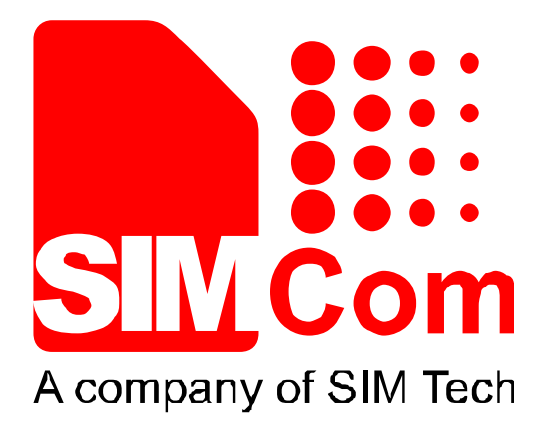

# SIM900R AT Commands\_V1.01

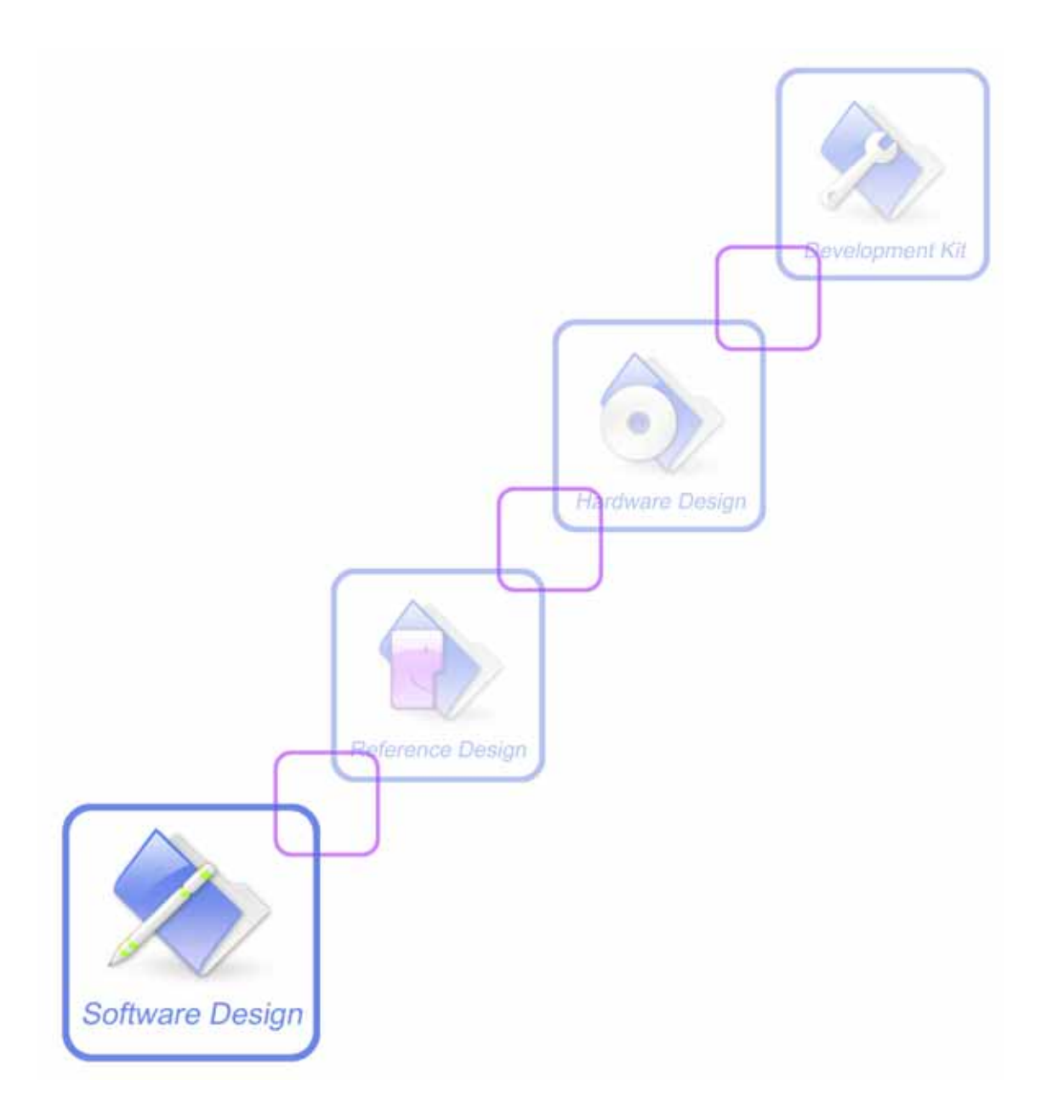

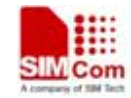

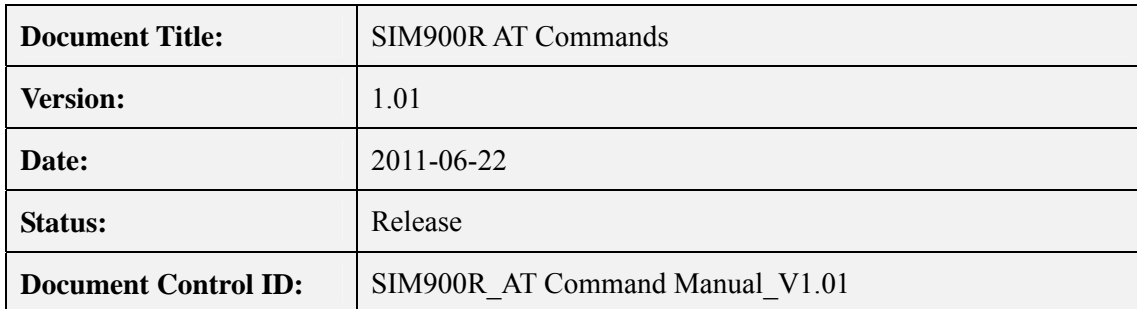

#### **General Notes**

SIMCom offers this inf ormation as a service t o i ts cust omers, to su pport a pplication a nd engineering efforts that use the products designed by SIMCom. The information provided is based upon re quirements spec ifically provided t o SIMCom by the c ustomers. SIM Com has not undertaken any independent search for additional relevant information, including any information that may be in the customer's possession. Furthermore, system validation of this product designed by SIMCom within a l arger electronic system remains the res ponsibility of t he customer or the customer's system integrator. All specifications supplied herein are subject to change.

#### **Copyright**

This d ocument c ontains p roprietary tec hnical information w hich i s the pro perty of Shangh ai SIMCom Wireless Solutions Ltd, copying of this document and giving it to others and the using or communication of t he c ontents thereof, are forb idden without express aut hority. Offenders are liable to the payment of d amages. A ll rights reser ved in the event of grant of a patent or the registration of a utility model or design. All sp ecification su pplied herein are su bject to change without notice at any time.

*Copyright © Shanghai SIMCom Wireless Solutions Ltd. 2011*

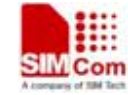

# **Version History**

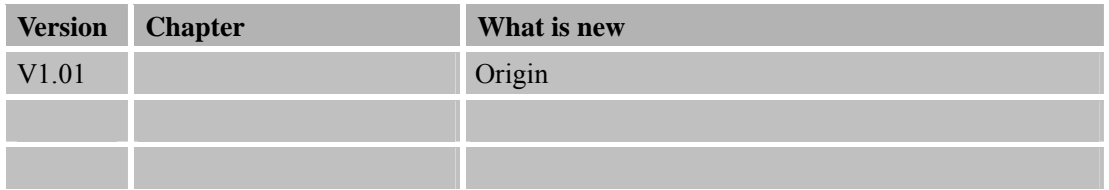

**SIM900R\_AT Command Manual\_V1.01** 4 **2011.06.22** 

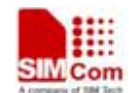

# **Contents**

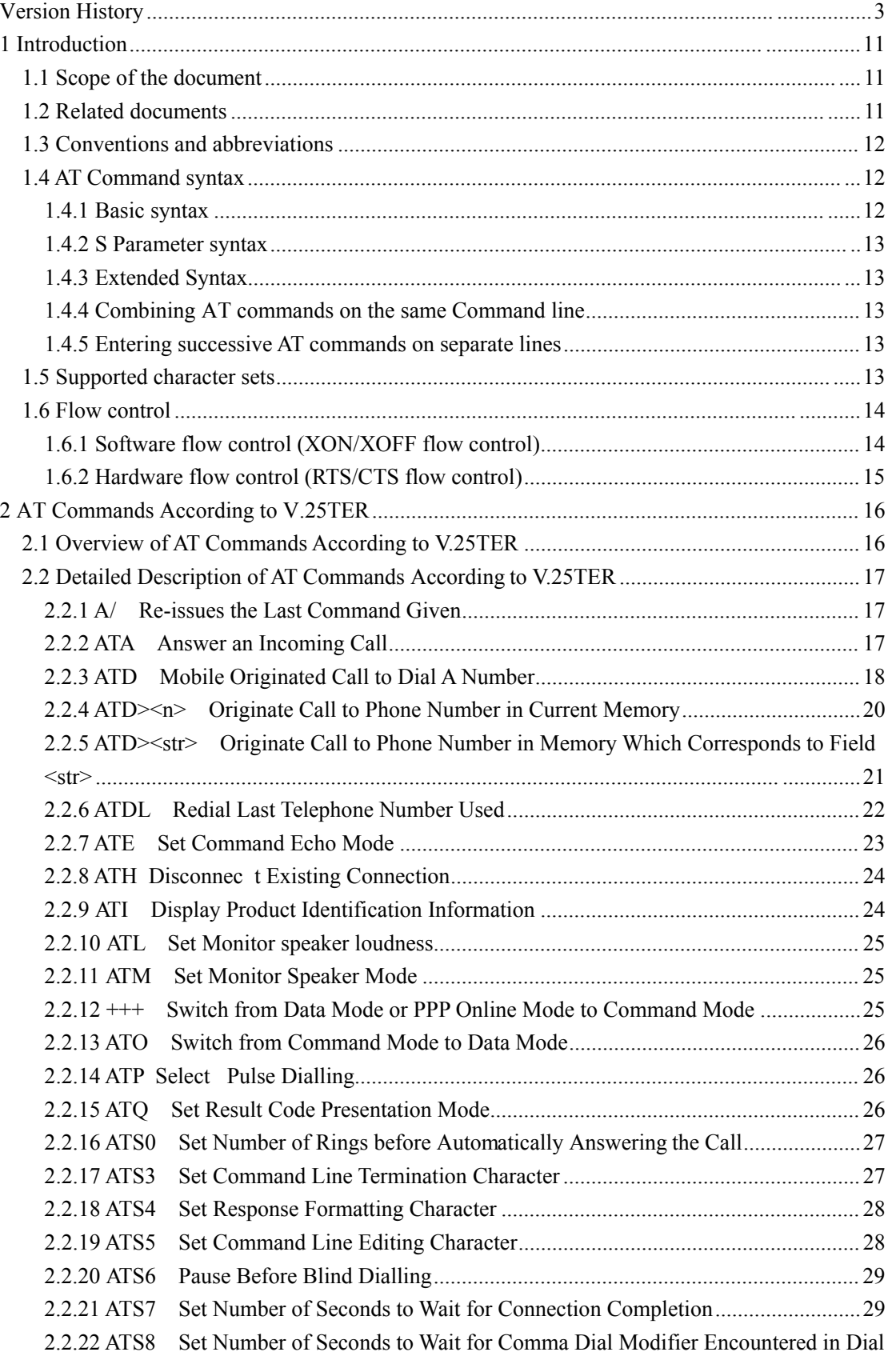

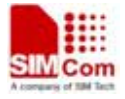

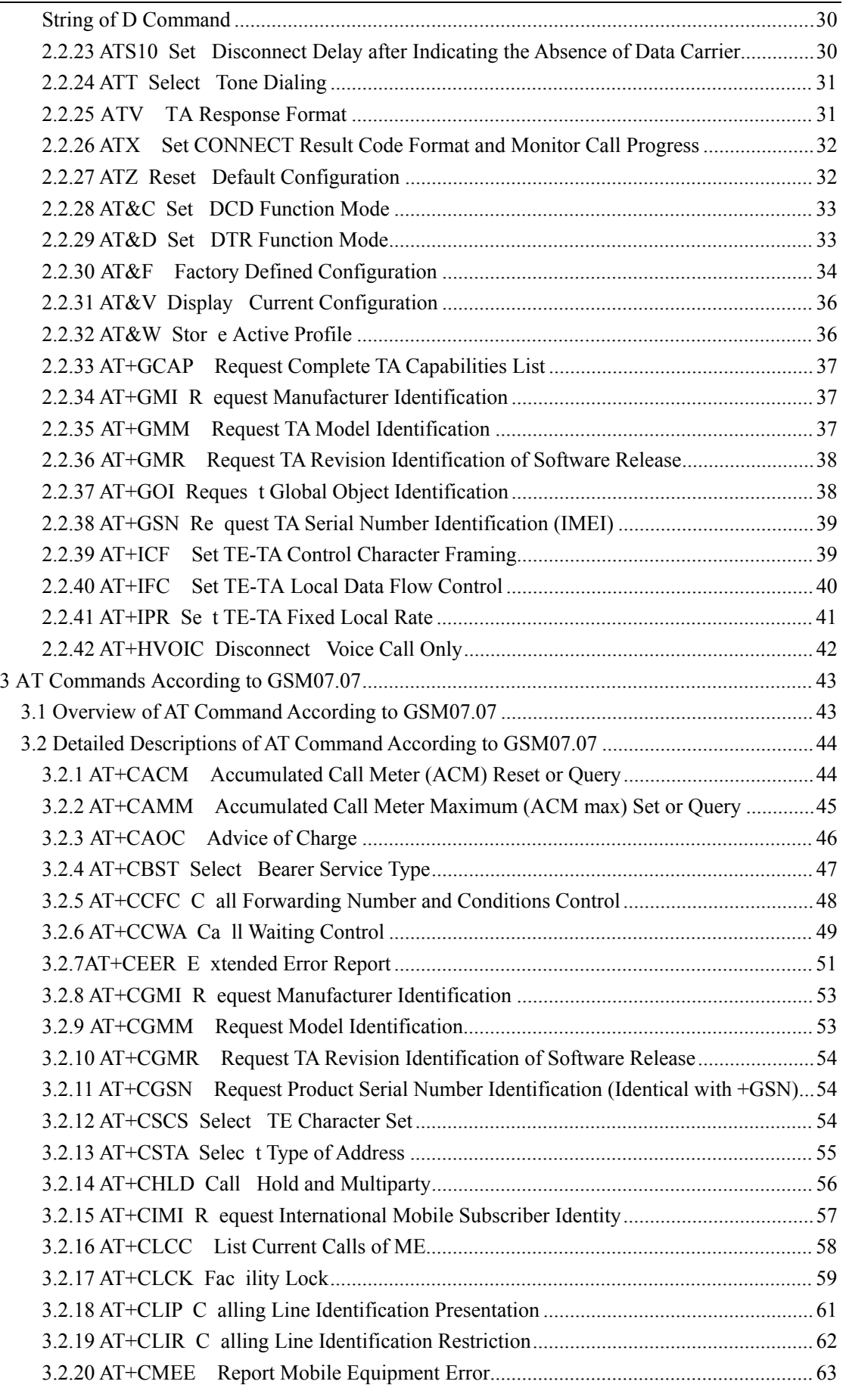

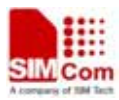

# **Smart Machine Smart Machine Smart Decision**

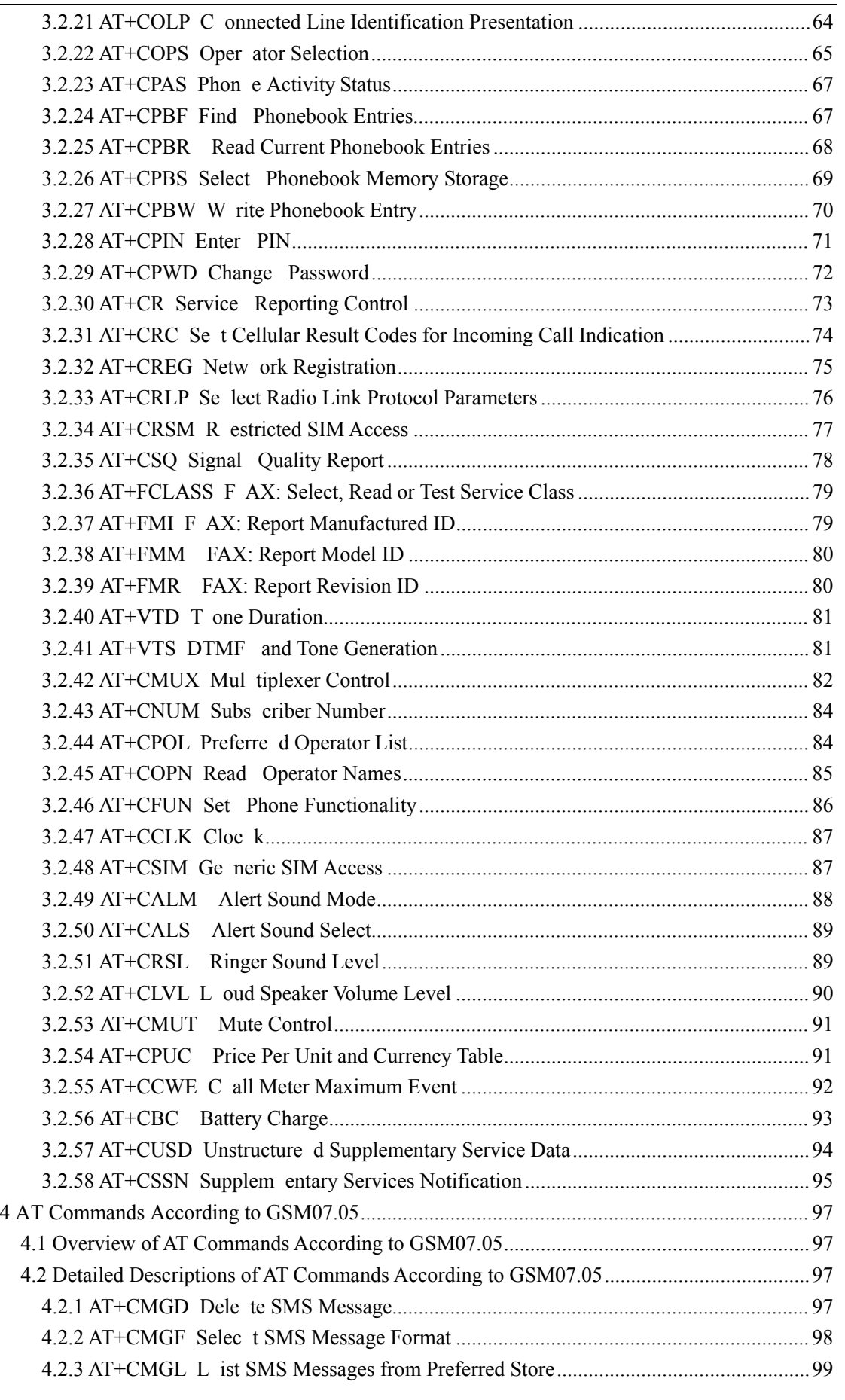

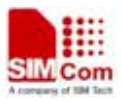

**Smart Machine** Smart **Decision**<br> **Smart Machine** Smart **Decision** 

**SIM900R\_AT Command Manual\_V1.01** 7 **2011.06.22** 

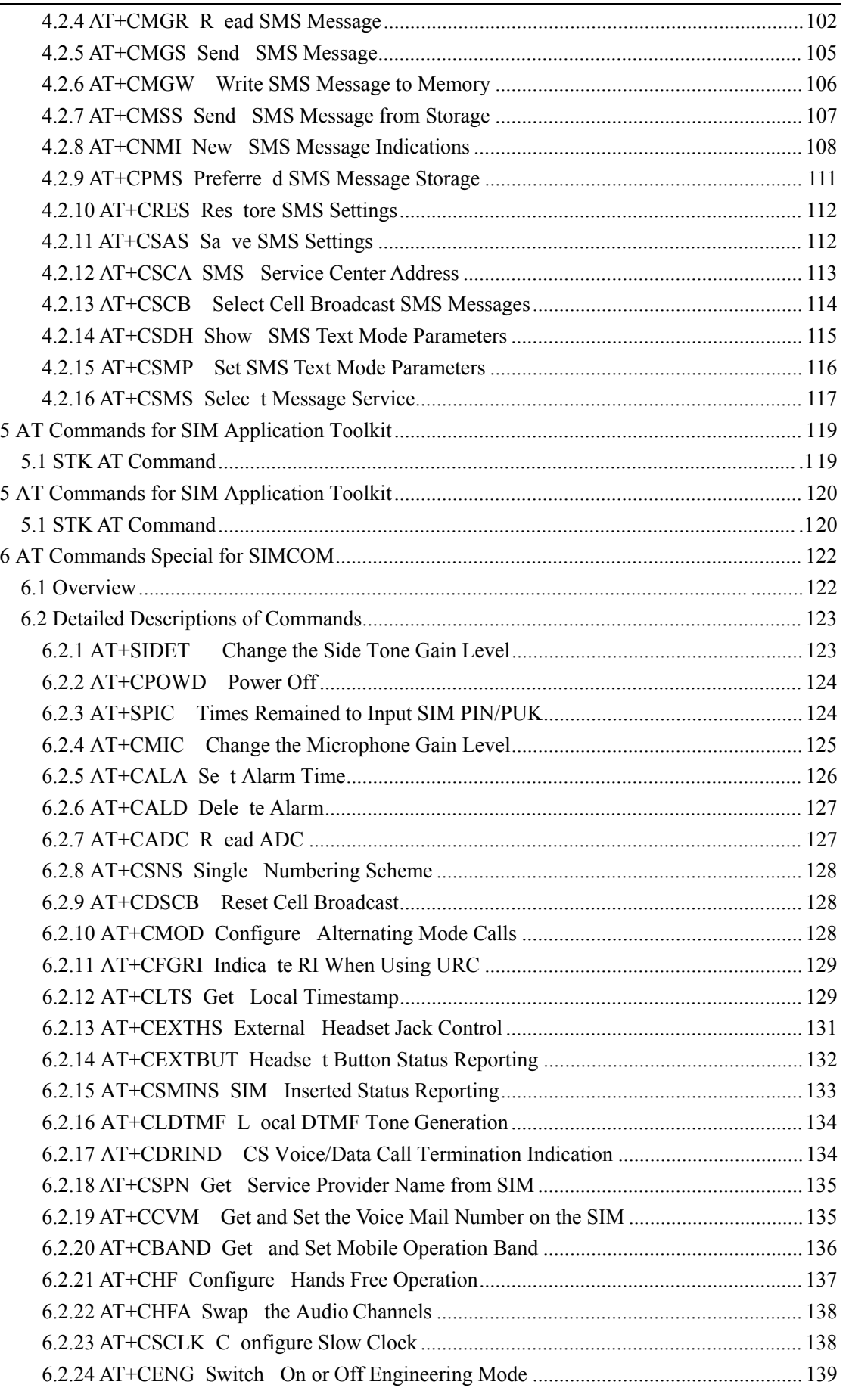

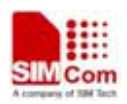

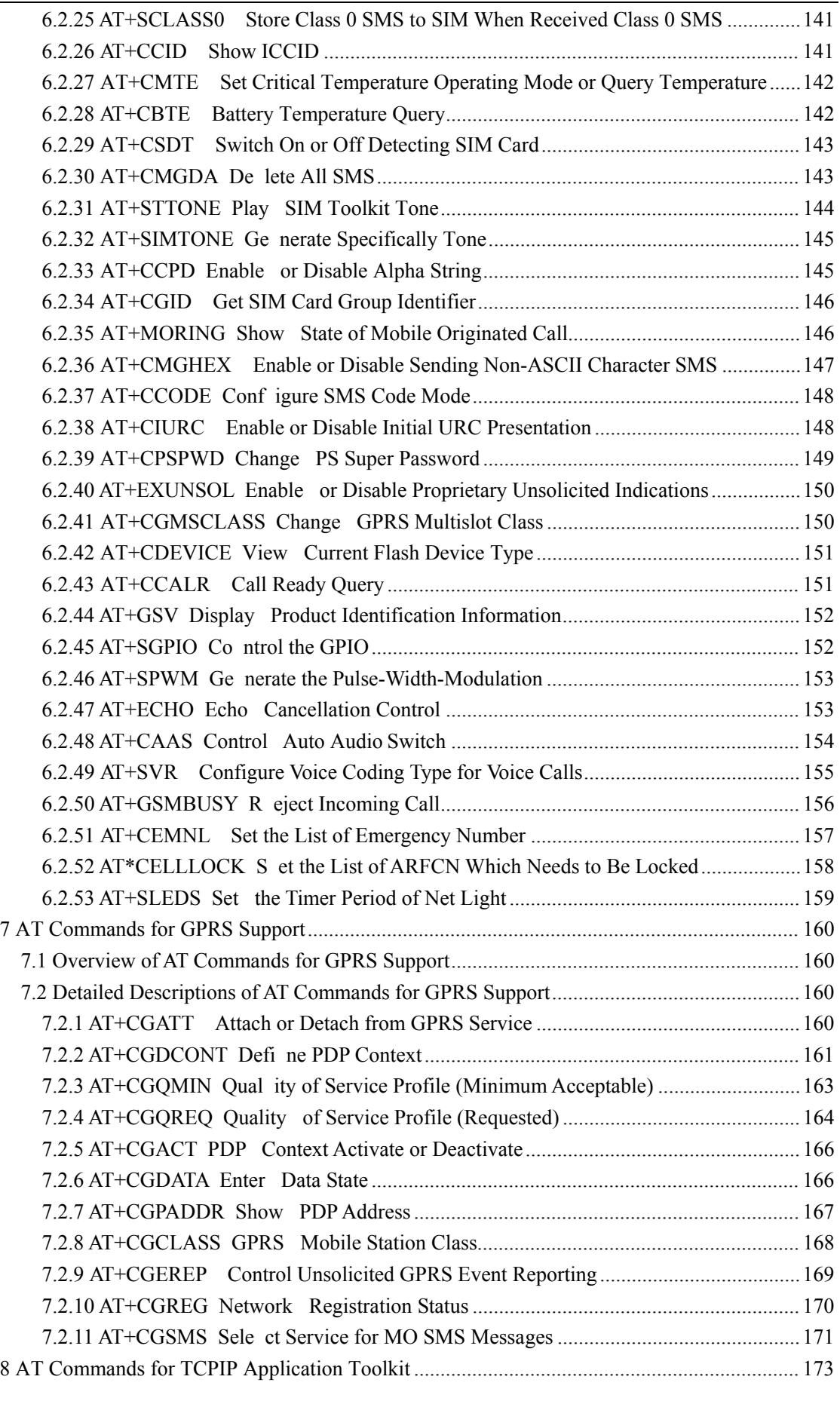

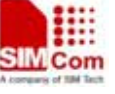

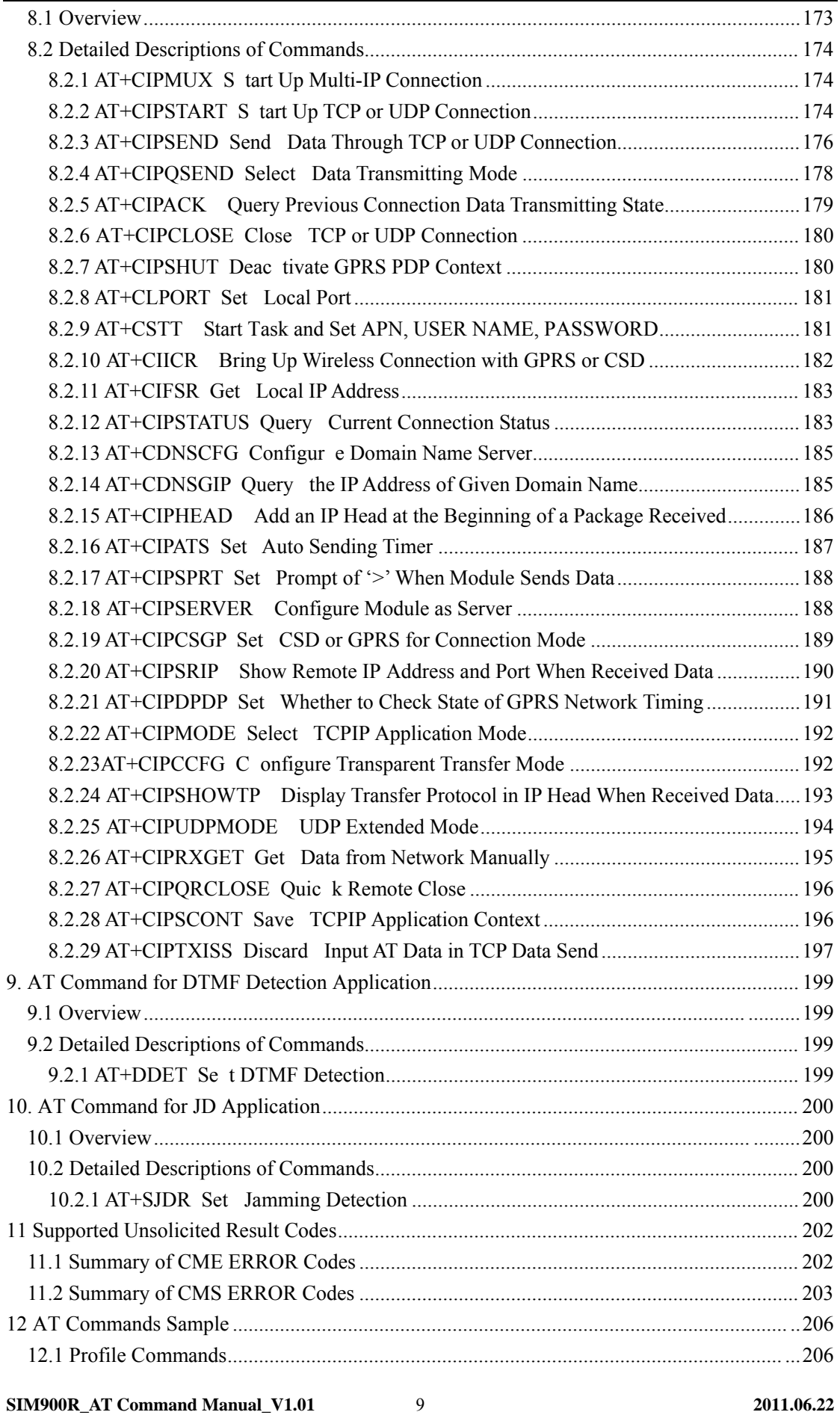

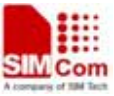

**Smart Machine Smart Decision** 

2011.06.22

10

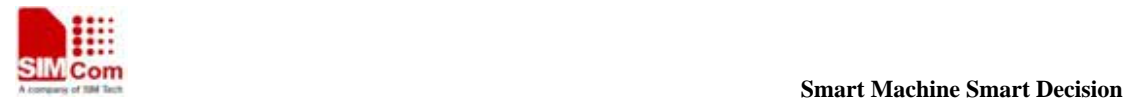

## **1 Introduction**

#### **1.1 Scope of the document**

This document presents the AT Command Set for SIMCOM SIM900R series cellular engine.

#### **1.2 Related documents**

You can visit the SIMCom Website using the following link: http://www.sim.com

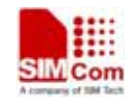

**SIM900R\_AT Command Manual\_V1.01** 12 **2011.06.22** 

#### **1.3 Conventions and abbreviations**

In this document, the GSM engines are referred to as following term:

- 1) ME (Mobile Equipment);
- 2) MS (Mobile Station);
- 3) TA (Terminal Adapter);
- 4) DCE (Data Communication Equipment) or facsimile DCE (FAX modem, FAX board);

The "AT" or "at" prefix m ust be set at the beginning of ea ch Command li ne. To terminate a Command line enter <CR>.

In application, controlling device controls the GSM engine by sending AT Command via its serial interface. The controlling device at the other end of the serial line is referred to as following term:

Commands are usually followed by a response that includes. " $\langle CR \rangle \langle LF \rangle \langle response \rangle \langle CR \rangle \langle LF \rangle"$ Throughout this d ocument, o nly the respons es are presented,  $\langle C \text{ R} \rangle \langle LF \rangle$  are om itted intentionally.

- 1) TE (Terminal Equipment);
- 2) DTE (D ata T erminal E quipment) or p lainly " the application" w hich is ru nning on a n embedded system;

#### **1.4 AT Command syntax**

The AT Command set implemented by SIM900R is a combination of GSM07.05, GSM07.07 and ITU-T recommendation V.25ter and the AT commands developed by SIMCom.

These AT c ommands have the form at of " $AT < x > n >$ ", or " $AT & < x > n >$ ", where " $< x >$ " is the Command, and "*<n>*"is/are the argument(s) for that Command. An example of this is "**ATE***<n>*", which tells the DCE whether rece ived characters should be echoed back to the DTE according to the value of "*<n>*". "*<n>*" is optional and a default will be used if missing.

**Note: A HEX string such as "00 4 9 49 49 4 9 FF FF FF FF" will be sent out thr ough serial port at the baud rate of 115200 immediately after SIM900R is powered on. The string sha ll be ignor ed since it is used for synchr onization w ith PC tool. Only enter AT C ommand through serial port after SIM900R is powered on and Unsolicit ed Result Code "RDY" is received from serial port. If auto-bauding is enabled, the Unso licited Result Co des "RDY" and so on are not indicated when you start up the ME, and the "AT" prefix, not "at" prefix must be set at the beginning of each command line.** 

All these AT commands can be split into three categories syntactically: "**basic**", "**S parameter**", and "**extended**". These are as follows:

#### **1.4.1 Basic syntax**

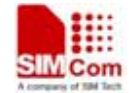

**SIM900R\_AT Command Manual\_V1.01** 13 **2011.06.22** 

#### **1.4.2 S Parameter syntax**

These AT comm ands have the f ormat of " $\angle N = \langle m \rangle$ ", where " $\langle n \rangle$ " is the index of the **S** register to set, and " *<m>*"is the value to assign to it. "*<m>*" is o ptional; if it is missing, then a default value is assigned.

#### **1.4.3 Extended Syntax**

These commands can operate in several modes, as in the following table:

#### **Table 1: Types of AT commands and responses**

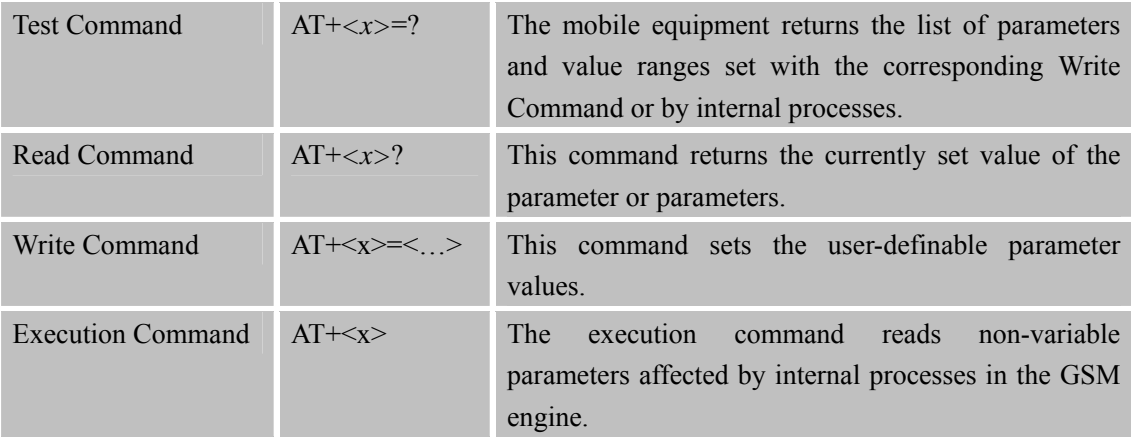

#### **1.4.4 Combining AT commands on the same Command line**

You can enter several AT commands on the same line. In this case, you do not need to type the "**AT**" o r " **at**" prefi x before e very c ommand. Ins tead, y ou only need type " **AT**" o r " **at**" th e beginning of the command line. Please note to use a semicolon as the command delimiter after an extended c ommand; in b asic sy ntax or S par ameter sy ntax, t he s emicolon need n ot en ter, for example: ATE1Q0S0=1S3=13V1X4+IFC=0,0;+IPR=115200; &W.

The Com mand line buffer can acc ept a m aximum of 556 c haracters. If the char acters entered exceeded this number then none of the Command will executed and TA will return "**ERROR**".

#### **1.4.5 Entering successive AT commands on separate lines**

When you need to enter a series of AT commands on separate lines, please Note that you need to wait the final response (for example OK, CME error, CMS error) of last AT Command you entered before you enter the next AT Command.

#### **1.5 Supported character sets**

The SIM900R AT Command interface defaults to the **IRA** character set. T he SIM900R supports the following character sets:

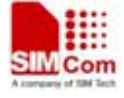

**SIM900R\_AT Command Manual\_V1.01** 14 **2011.06.22** 

- GSM format
- UCS<sub>2</sub>
- HEX
- IRA
- PCCP
- PCDN
- 8859-1

The character set ca n be s et and i nterrogated usi ng t he " **AT+CSCS**" Co mmand (GSM 0 7.07). The character set is defined in GSM specification 07.05.

The character set affects transmission and reception of SMS and SMS Cell Broadcast messages, the entry and display of phone book entries text field and SIM Application Toolkit alpha strings.

#### **1.6 Flow control**

There are ba sically two a pproaches to ach ieve da ta flow control: software flow control and hardware flow control. SIM900R support both two kinds of flow control. In Multiplex mode, it is recommended to use the hardware flow control.

Flow control is very important for correct communication between the GSM engine and DTE. For in the c ase s uch as a data or fa x call, the sen ding d evice is transferring data f aster than the receiving side is ready to accept. When the receiving buffer reaches its capacity, the receiving device should be capable to cause the sending device to pause until it catches up.

This s etting is store d volatile, for use after restar t,  $AT+IFC=1$ , 1 should be st ored to the us er profile with **AT&W**.

#### **1.6.1 Software flow control (XON/XOFF flow control)**

Software flow control sends different characters to stop (XOFF, decimal 19) and resume (XON, decimal 17) data flow. It is quite useful in some applications that only use three wires on the serial interface.

The default flow control approach of SIM900R is hardware flow control (RTS/CTS flow control), to enable software flow control in the DTE interface and within GSM engine, type the foll owing AT Command:

#### **AT+IFC=1, 1**

#### **NOTE:**

The AT co mmands listed in th e t able of **AT&W** chapter sh ould b e st ored to us er pr ofile w ith **AT&W** for use after restart. Most other AT commands in V.25, 07.05, 07.07, GPRS will store parameters automatically and can be used after module restart.

Ensure t hat a ny com munications sof tware pac kage (e.g. Hyper ter minal) uses software flow control.

#### **NOTE:**

Software Flow control should not be used for d ata calls where b inary data wi ll be transmitted or

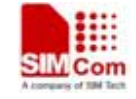

received (e.g. TCP/IP) as the DTE interface may interpret binary data as flow control characters.

#### **1.6.2 Hardware flow control (RTS/CTS flow control)**

Hardware flow control achieves the data flow control by controlling the RTS/CTS line. When the data transfer should be suspended, the CTS line is set inactive until the transfer from the receiving buffer has completed. When the receiving buffer is ok to receive more data, CTS goes active once again.

To achieve hardware flow control, ensure that the RTS/CTS lines are present on your application platform.

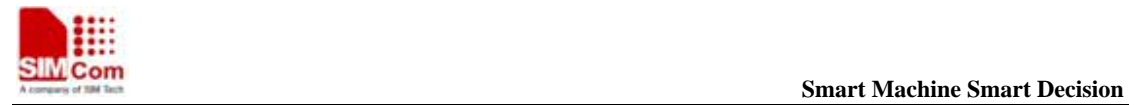

**SIM900R\_AT Command Manual\_V1.01** 16 **2011.06.22** 

# **2 AT Commands According to V.25TER**

These AT C ommands are desi gned ac cording t o th e ITU -T (Internat ional Telecommunication Union, Telecommunication sector) V.25ter document.

### **2.1 Overview of AT Commands According to V.25TER**

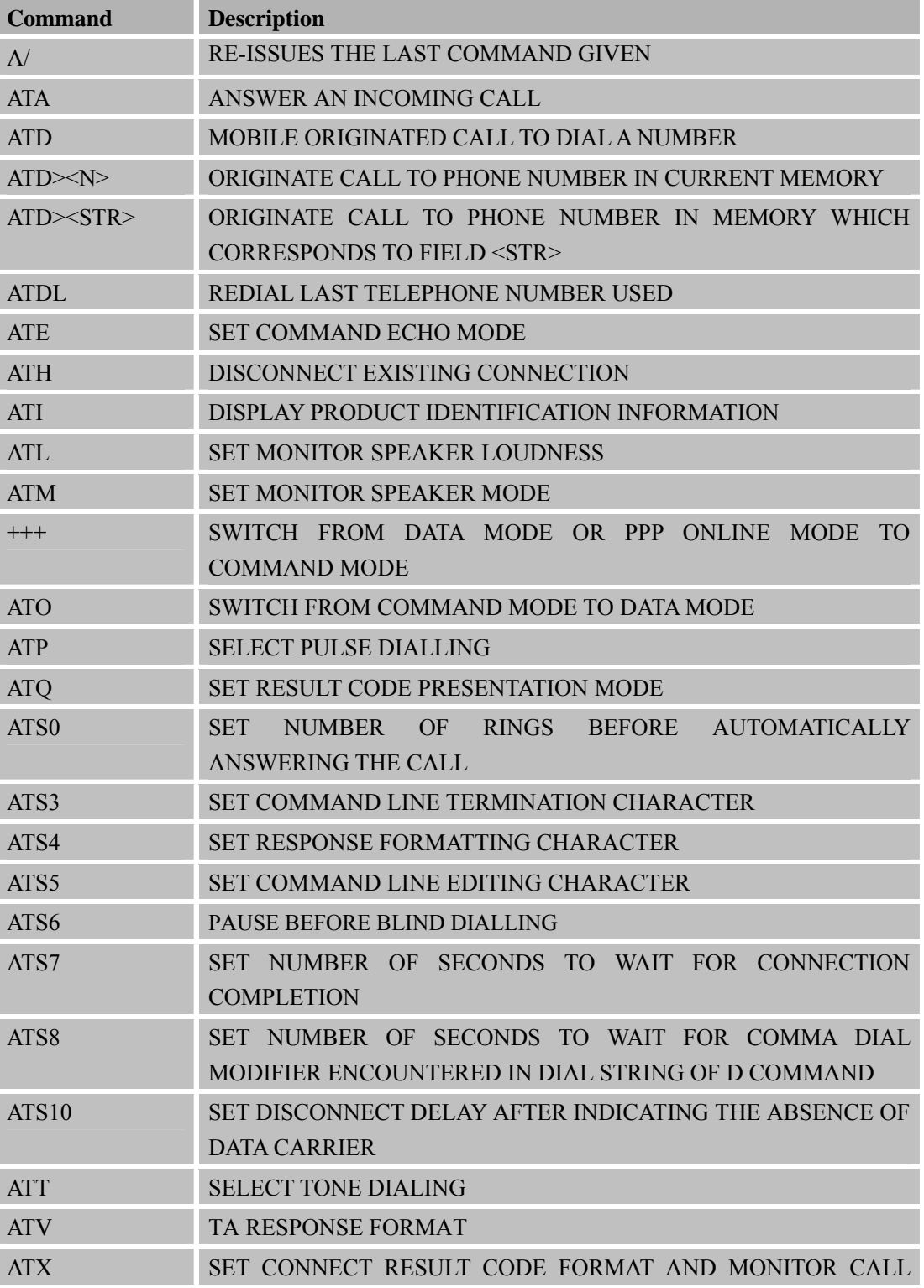

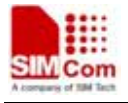

 **SMCom**<br> **Smart** Machine Smart Decision

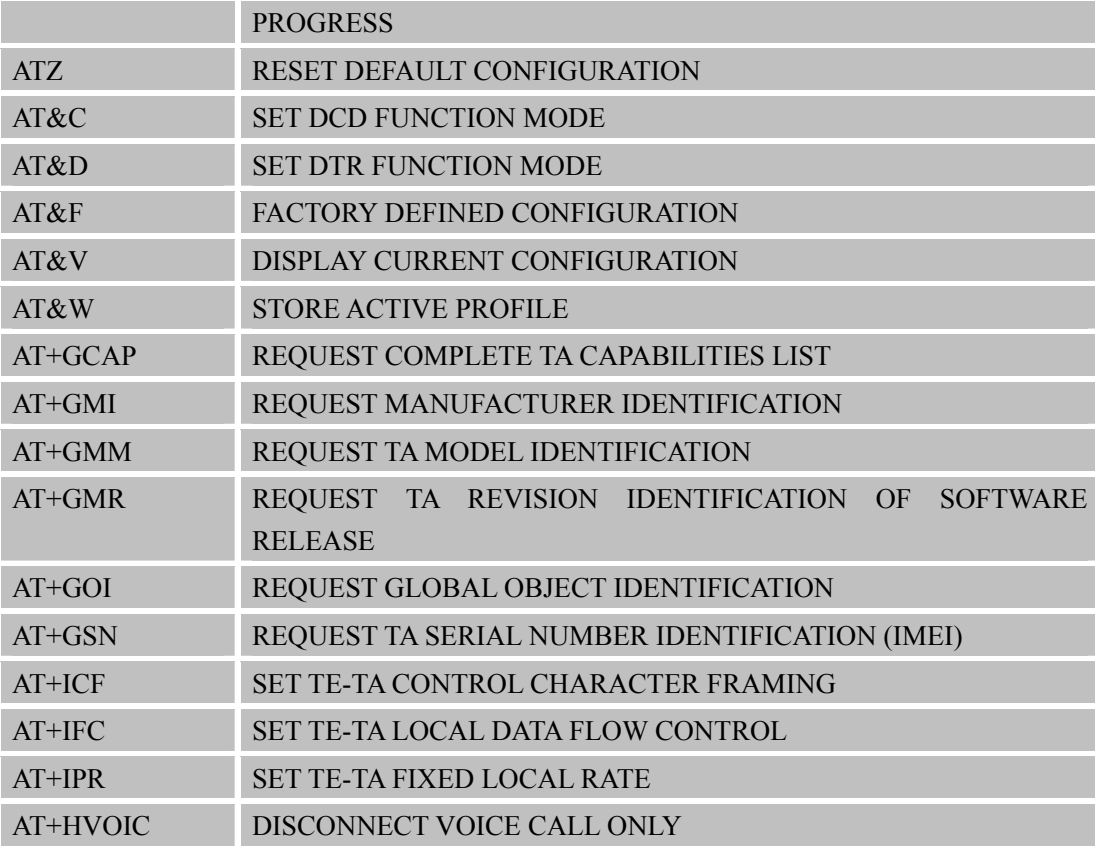

# **2.2 Detailed Description of AT Commands According to V.25TER**

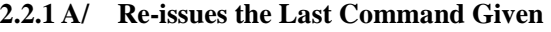

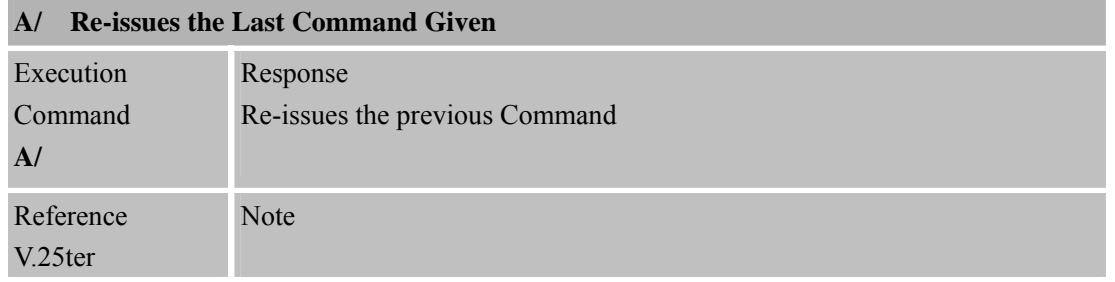

#### **2.2.2 ATA Answer an Incoming Call**

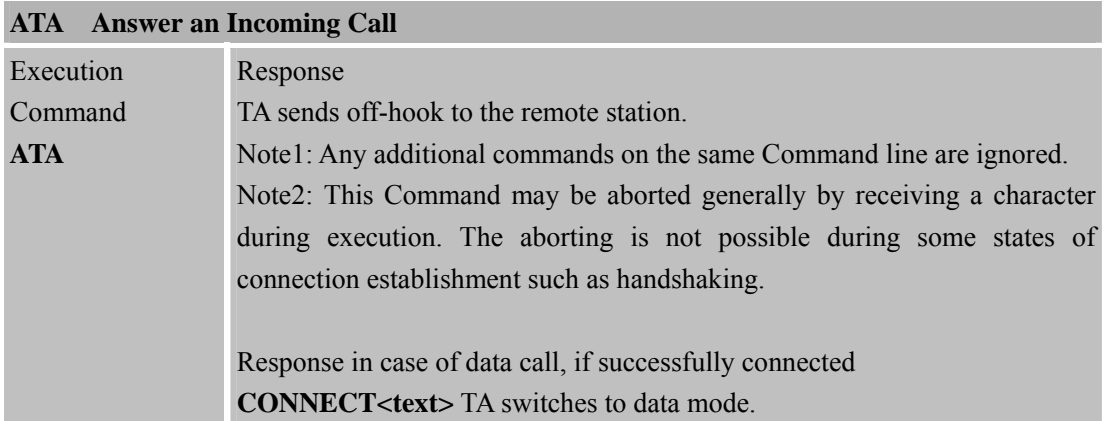

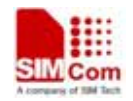

 **SMCom**<br> **Smart Machine** Smart Decision

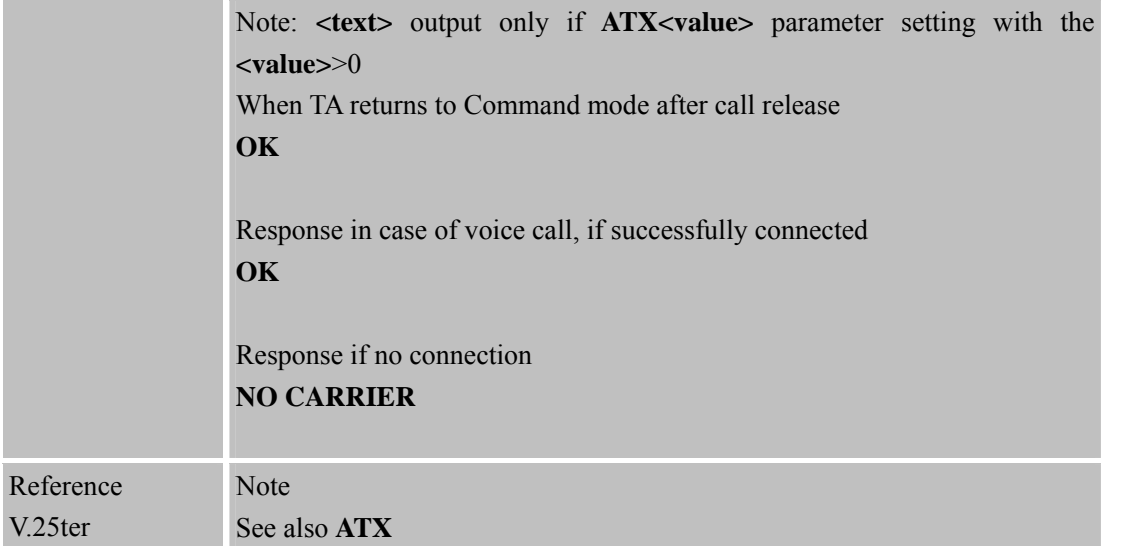

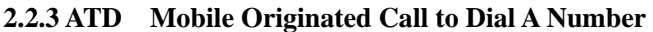

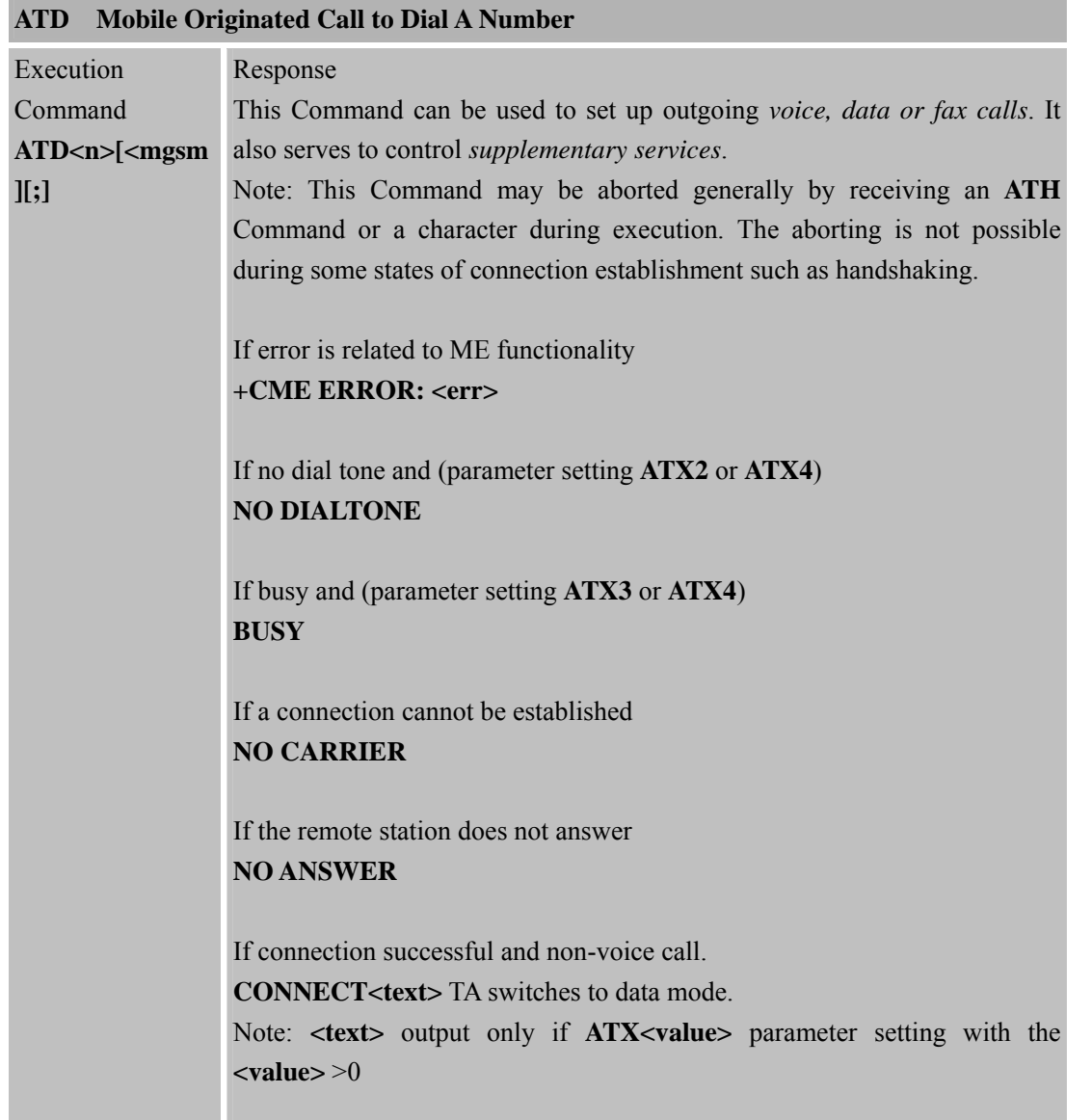

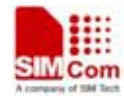

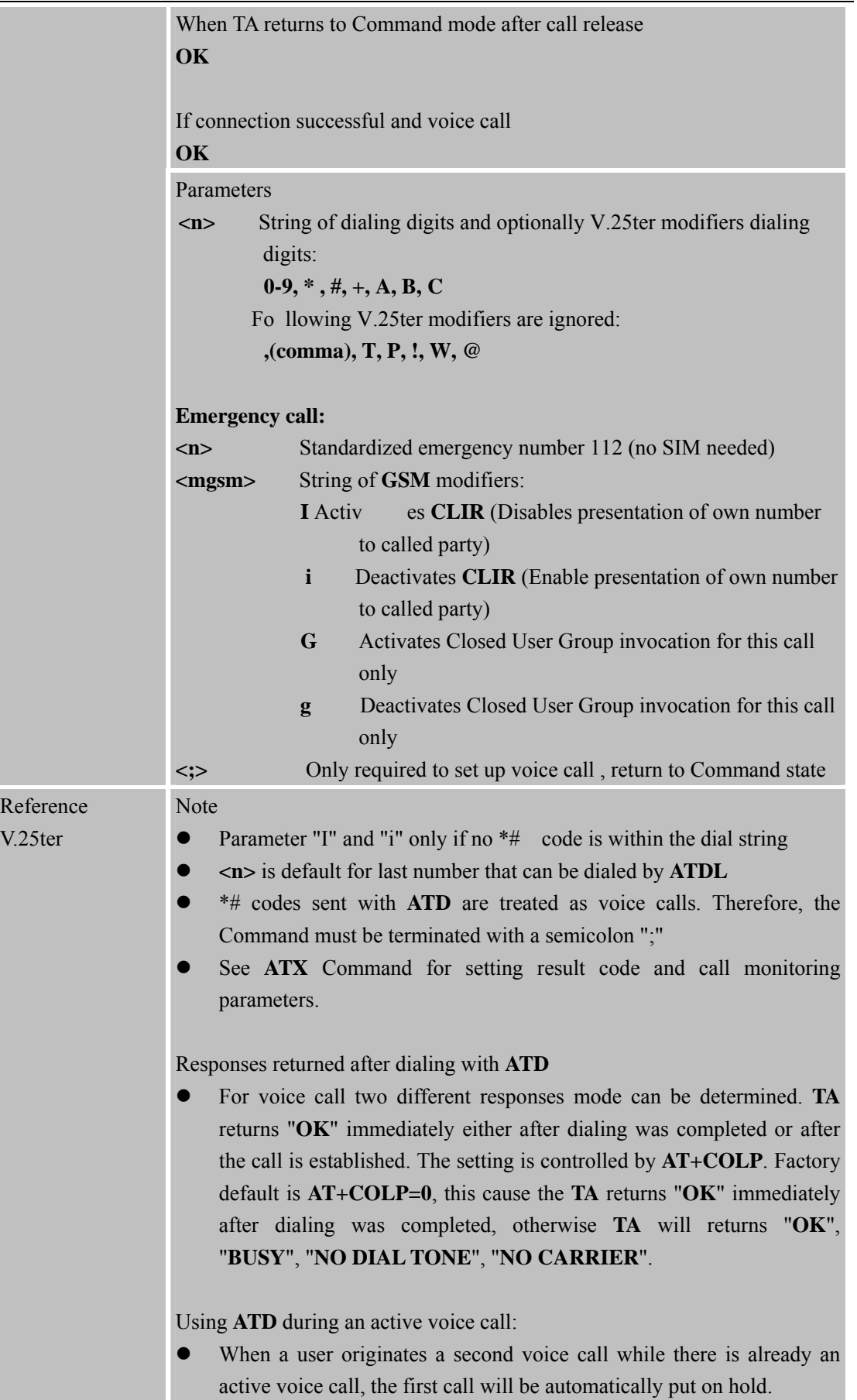

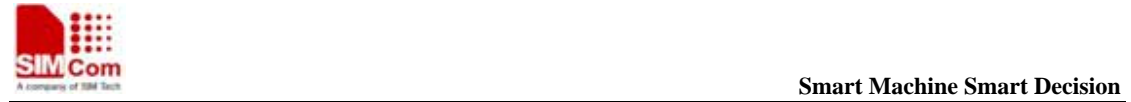

• The current states of all calls can be easily checked at any time by using the **AT+CLCC** Command.

#### **2.2.4 ATD><n> Orig inate Call to Phone Number in Current Memory**

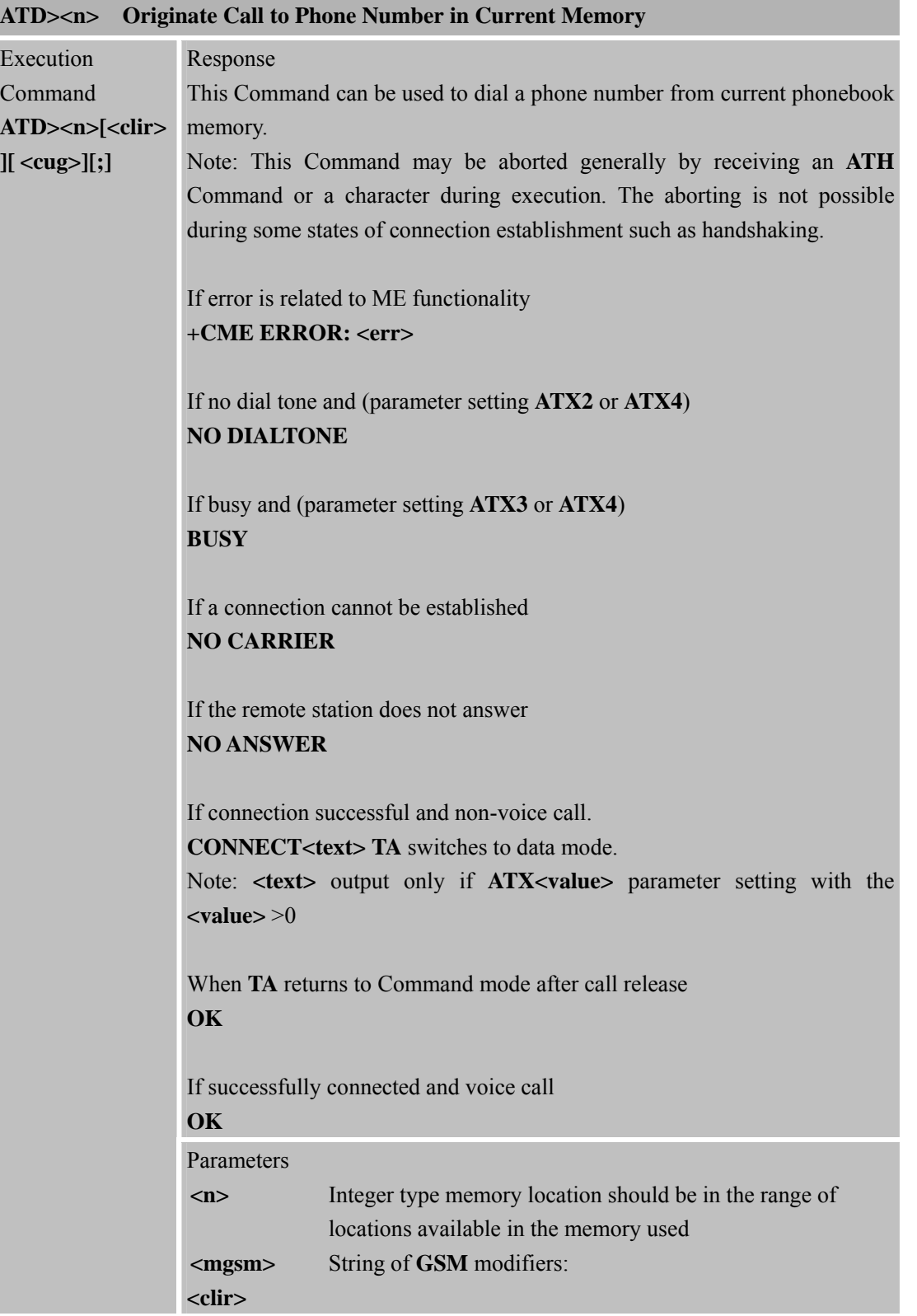

**SIM900R\_AT Command Manual\_V1.01** 21 **2011.06.22** 

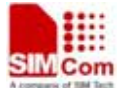

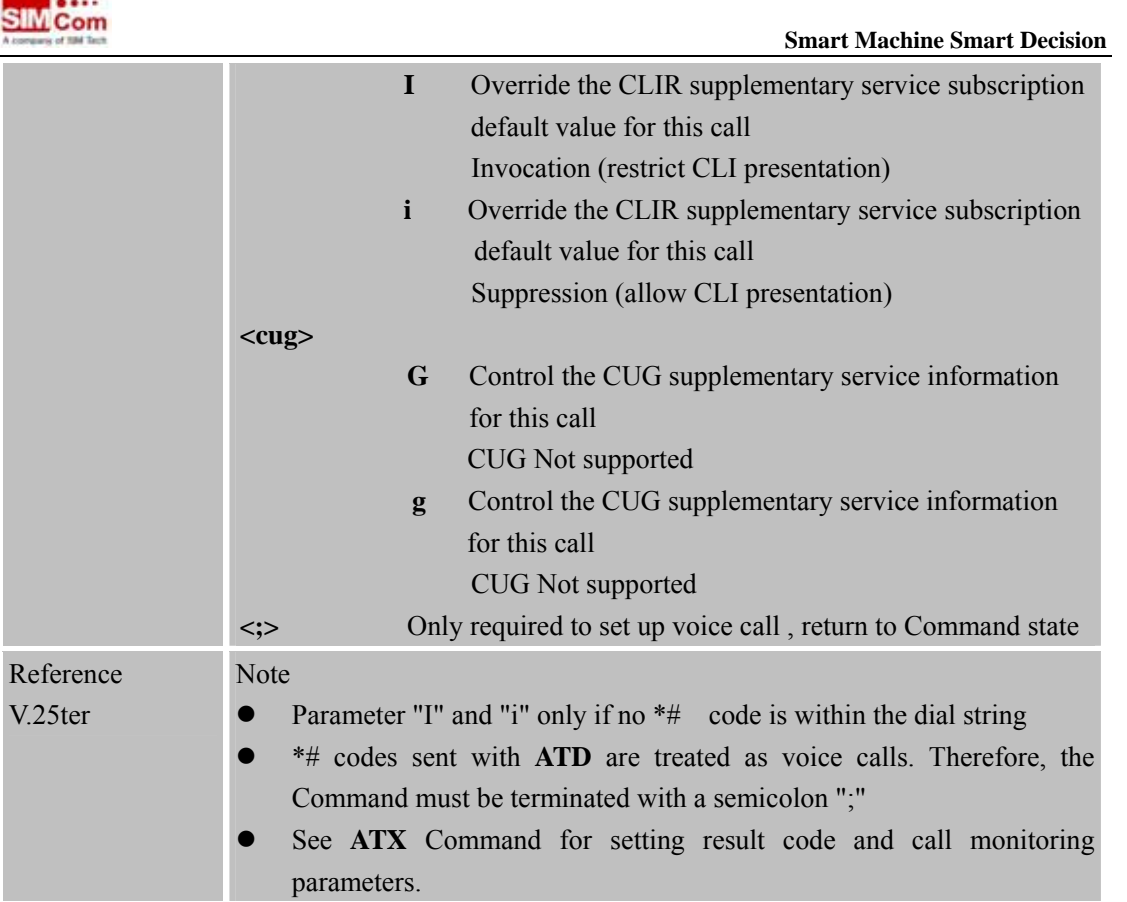

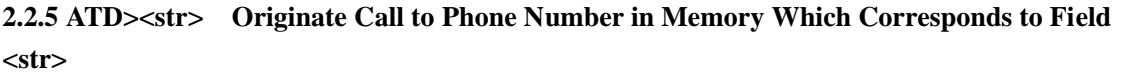

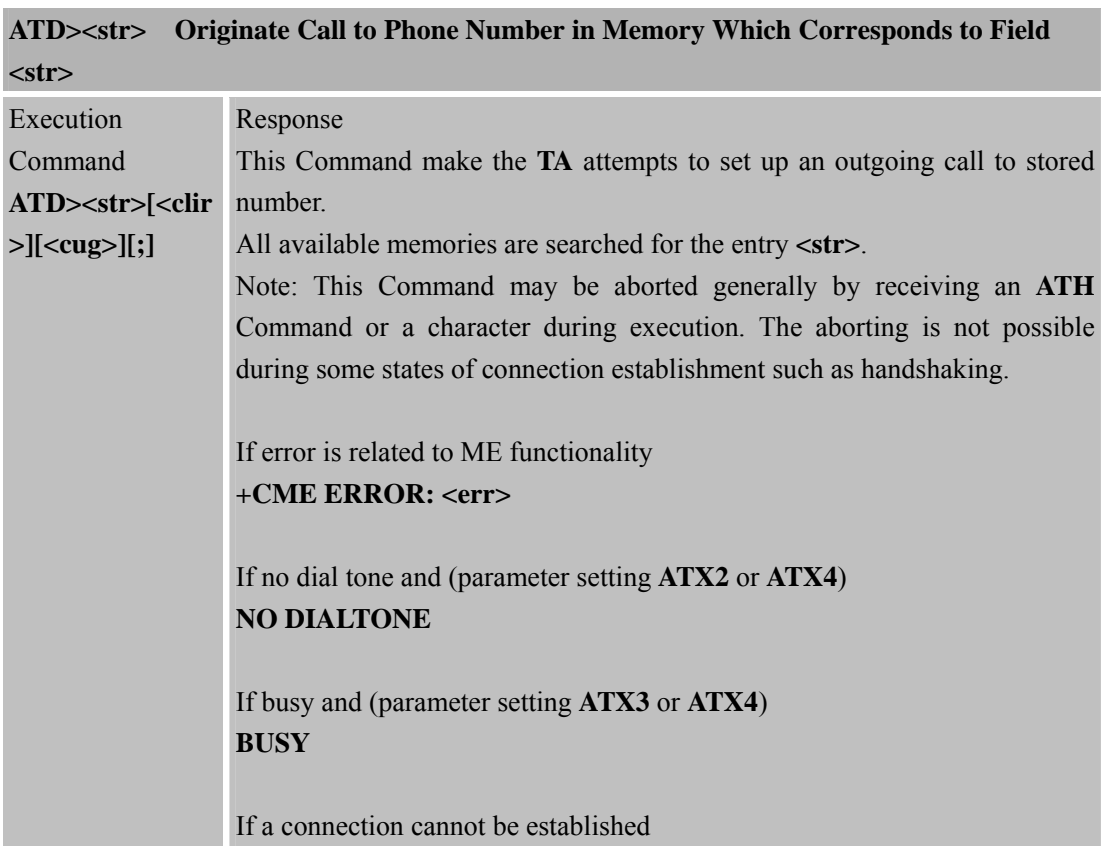

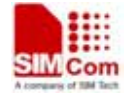

 $\overline{V}$ .

**SIM900R\_AT Command Manual\_V1.01** 22 **2011.06.22** 

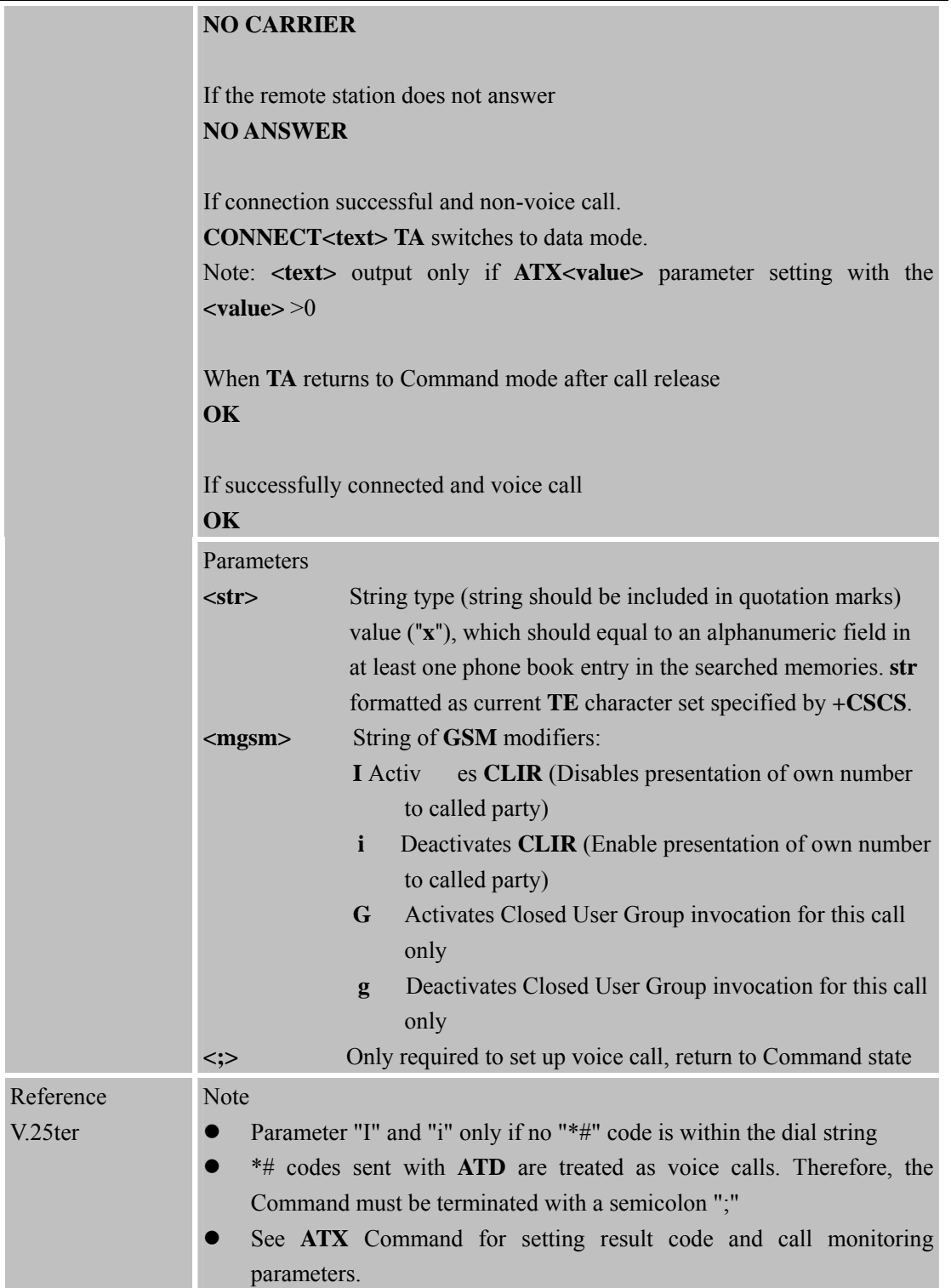

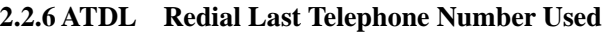

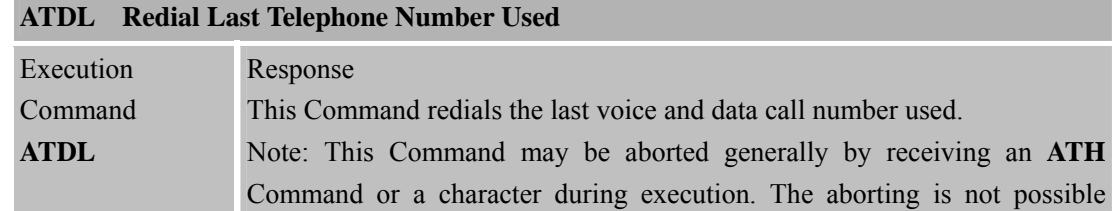

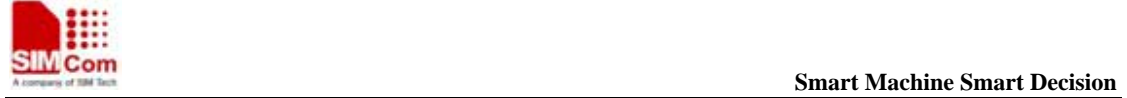

**SIM900R\_AT Command Manual\_V1.01** 23 **2011.06.22** 

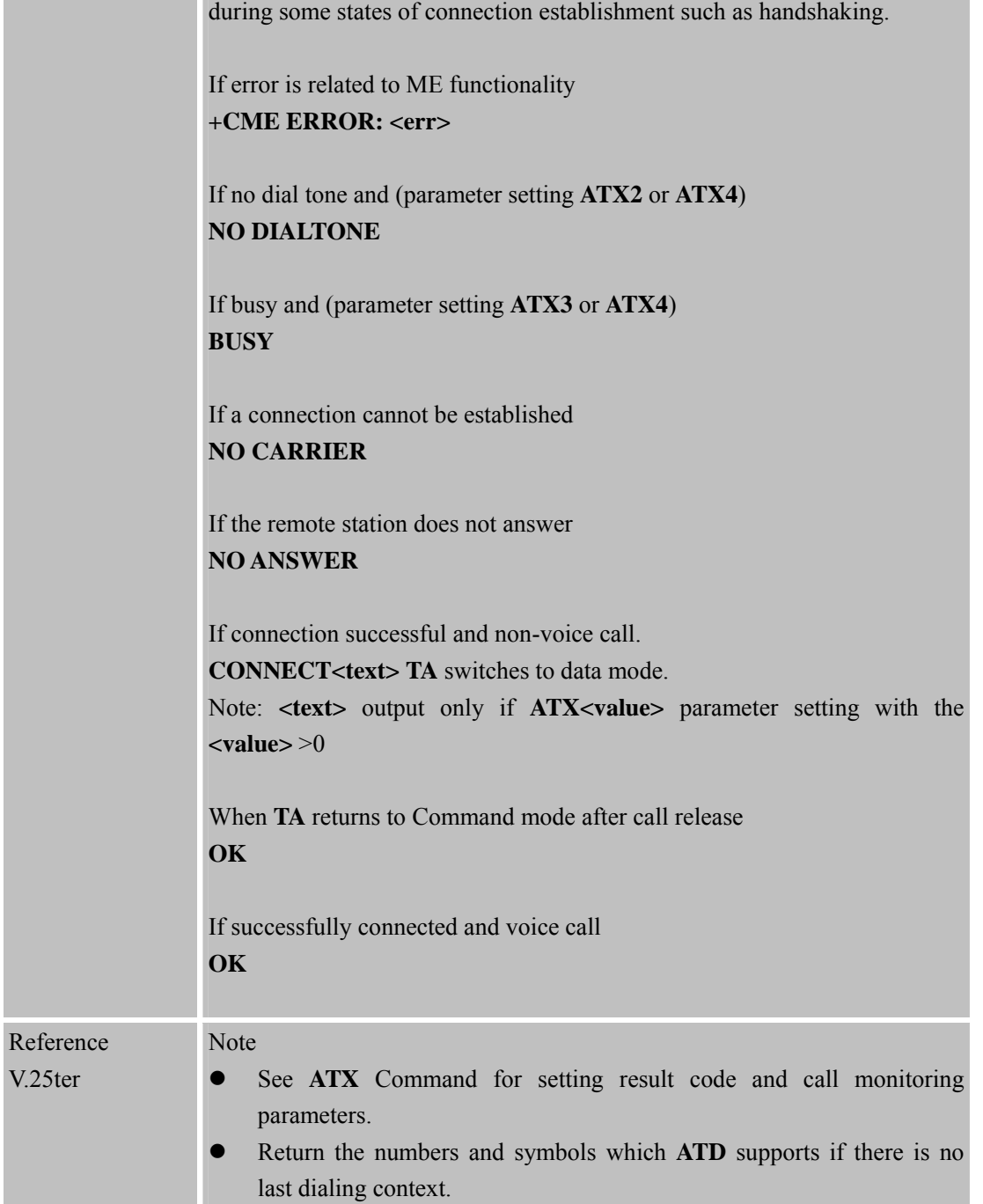

#### **2.2.7 ATE S et Command Echo Mode**

 $\overline{V}$ .

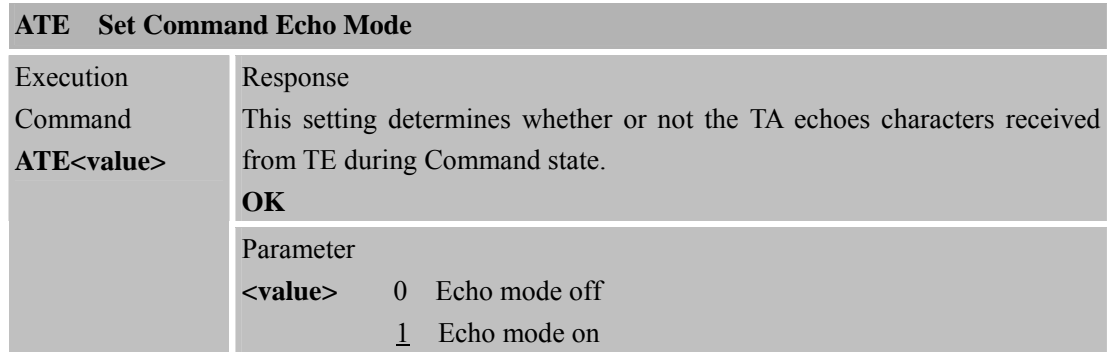

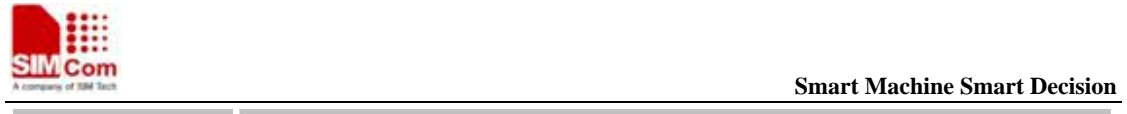

**SIM900R\_AT Command Manual\_V1.01** 24 **2011.06.22** 

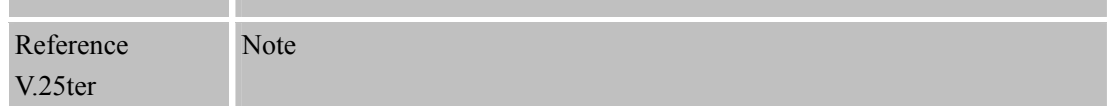

#### **2.2.8 ATH Disconnect Existing Connection**

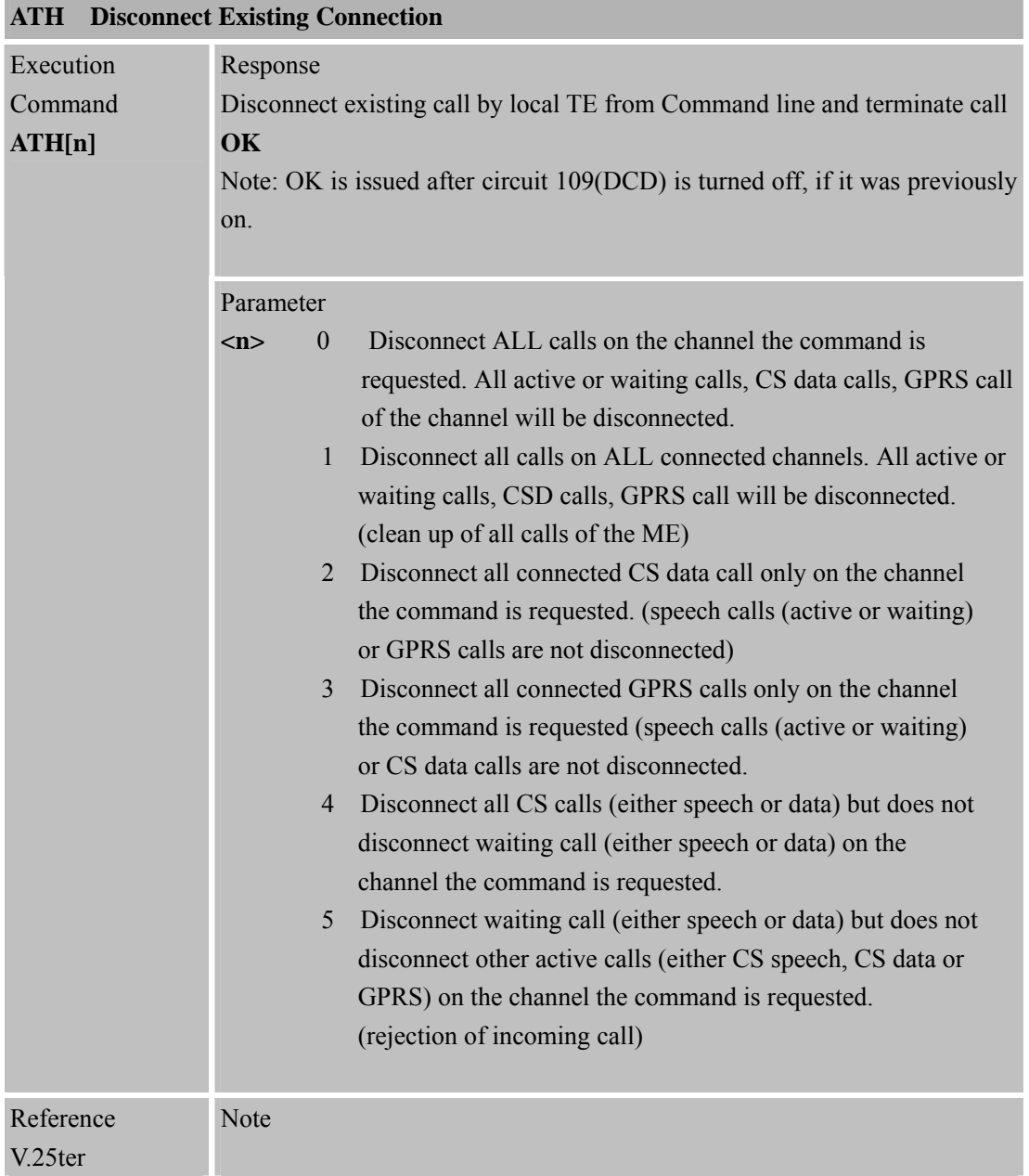

#### **2.2.9 ATI D isplay Product Identification Information**

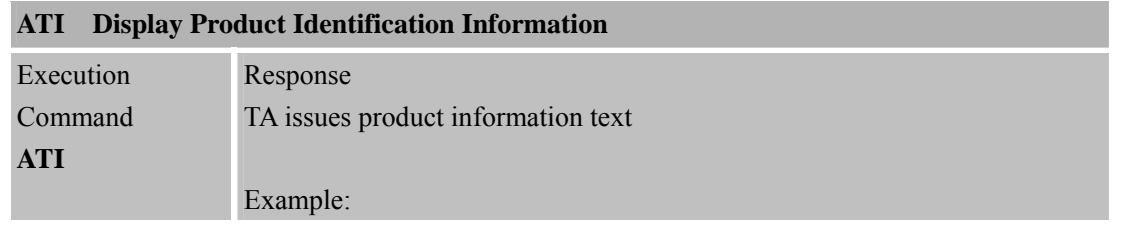

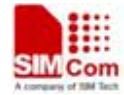

**SIMCom**<br> **Smart** Machine Smart Decision

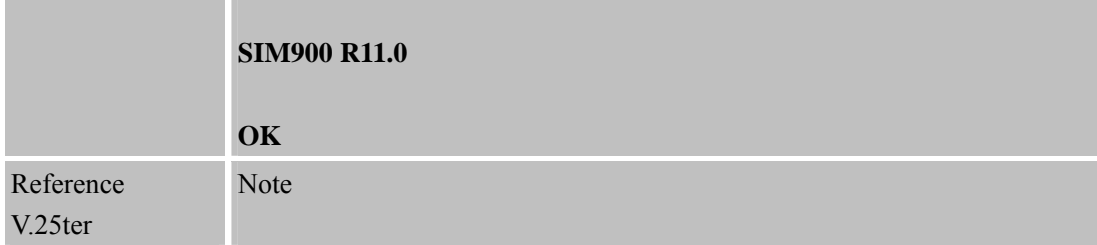

#### **2.2.10 ATL Set Monitor speaker loudness**

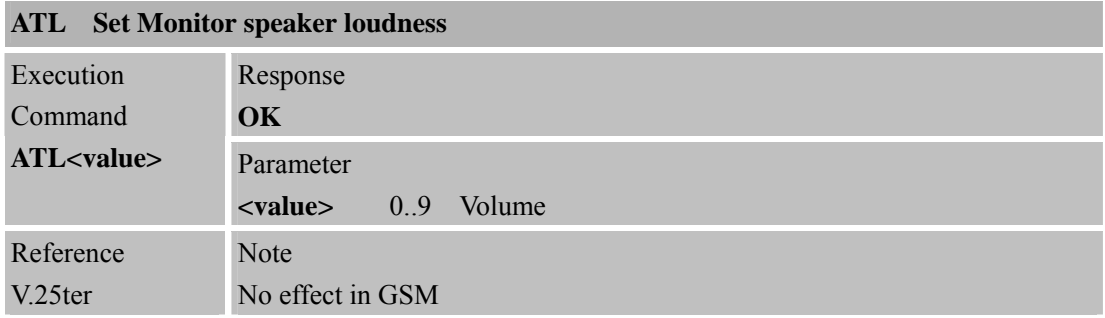

#### **2.2.11 ATM Set Monitor Speaker Mode**

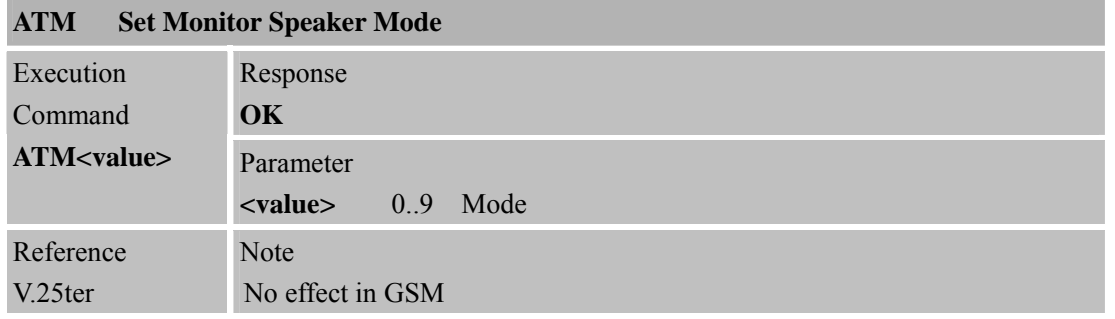

#### **2.2.12 +++ Switch from Data Mode or PPP Online Mode to Command Mode**

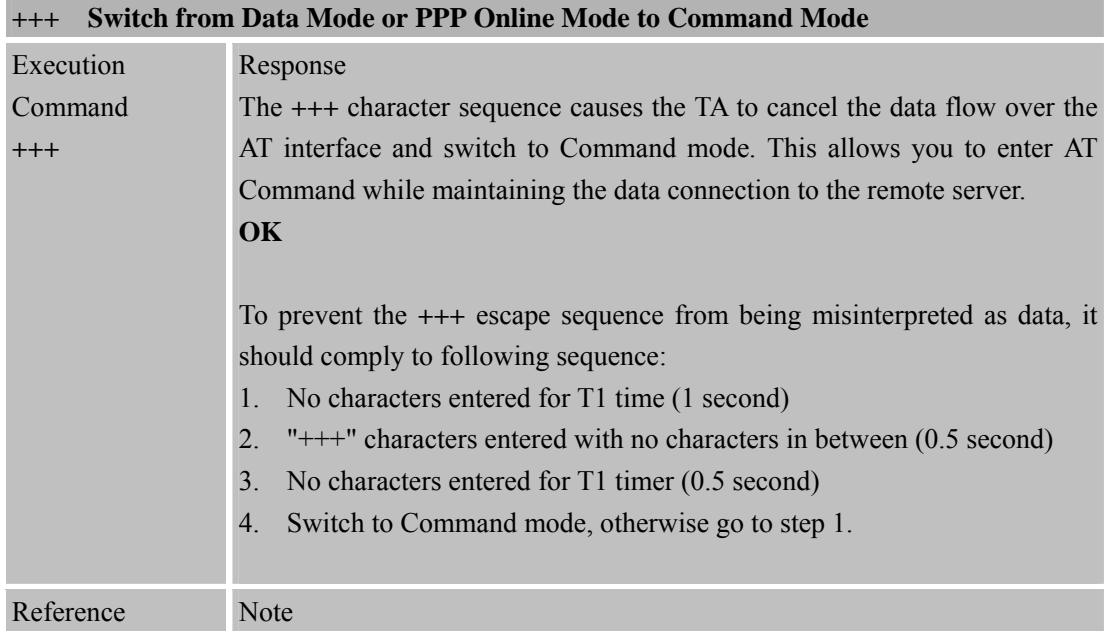

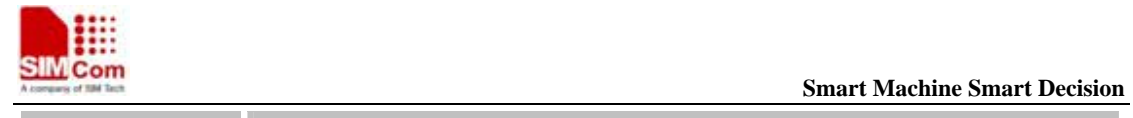

V.25ter To return from Command mode back to data mode: Enter **ATO**.

| <b>Switch from Command Mode to Data Mode</b><br><b>ATO</b> |                                                                        |  |
|------------------------------------------------------------|------------------------------------------------------------------------|--|
| Execution                                                  | Response                                                               |  |
| Command                                                    | TA resumes the connection and switches back from Command mode to data  |  |
| ATO[n]                                                     | mode.                                                                  |  |
|                                                            |                                                                        |  |
|                                                            | <b>CONNECT</b>                                                         |  |
|                                                            | If connection is not successfully resumed                              |  |
|                                                            | <b>NO CARRIER</b>                                                      |  |
|                                                            | else                                                                   |  |
|                                                            | TA returns to data mode from command mode <b>CONNECT</b> <text></text> |  |
|                                                            | Note: $\leq$ text $>$ only if parameter setting ATX $>0$               |  |
|                                                            | Parameter                                                              |  |
|                                                            | Switch from command mode to data mode.<br>$\theta$<br>m>               |  |
| Reference                                                  | <b>Note</b>                                                            |  |
| V.25ter                                                    |                                                                        |  |

**2.2.13 ATO Switch from Command Mode to Data Mode** 

#### **2.2.14 ATP Sel ect Pulse Dialling**

| <b>ATP</b> Select Pulse Dialling |                  |  |
|----------------------------------|------------------|--|
| Execution                        | Response         |  |
| Command                          | OK               |  |
| <b>ATP</b>                       |                  |  |
|                                  |                  |  |
| Reference                        | <b>Note</b>      |  |
| V.25ter                          | No effect in GSM |  |
|                                  |                  |  |

**<sup>2.2.15</sup> ATQ Set Result Code Presentation Mode** 

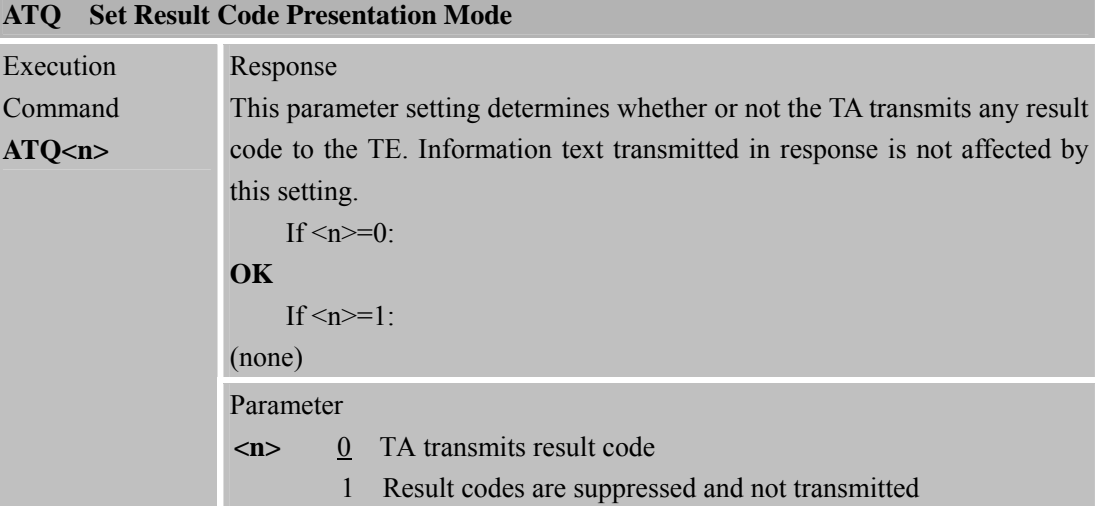

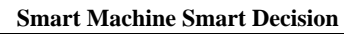

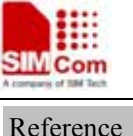

Reference V.25ter Note

#### **2.2.16 ATS0 Set Number of Rings before Automatically Answering the Call**

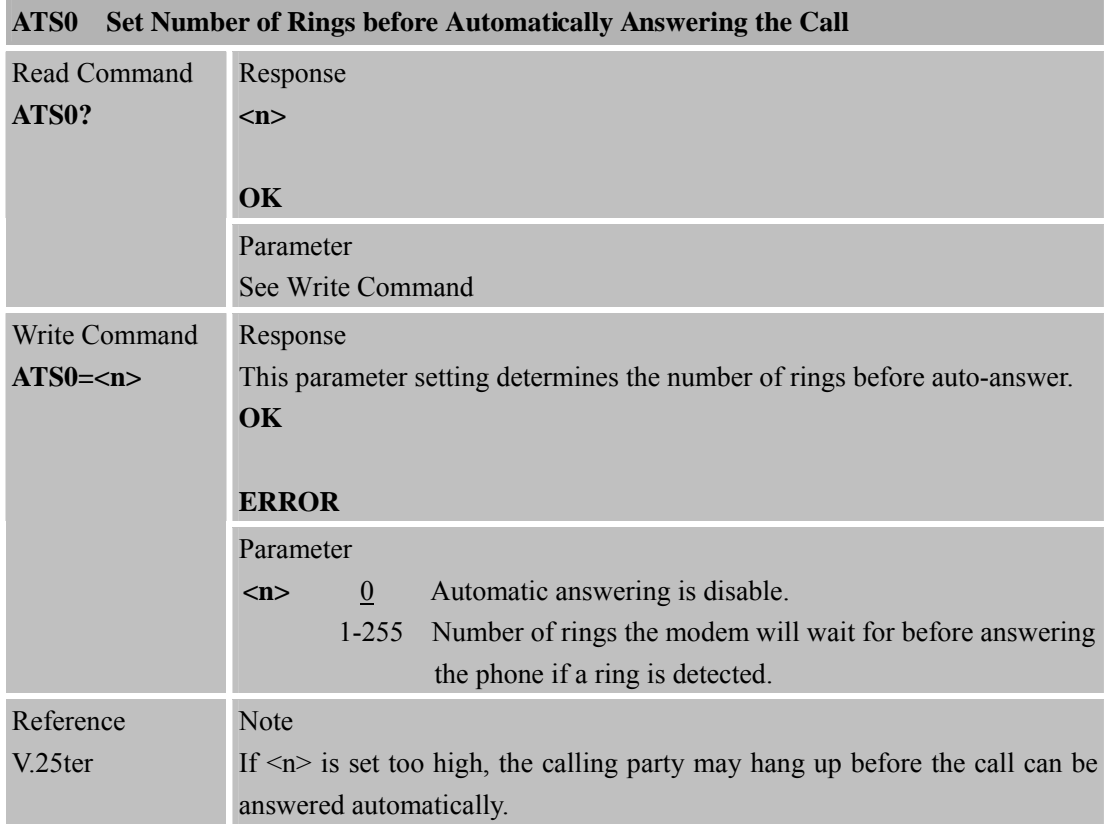

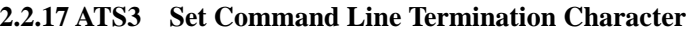

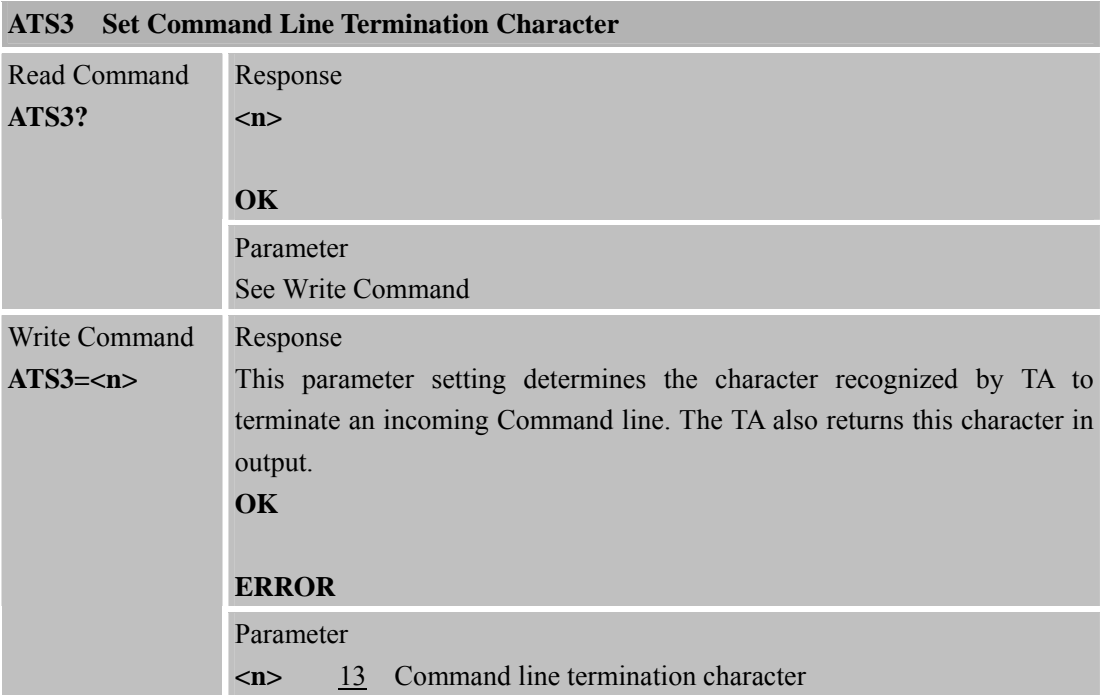

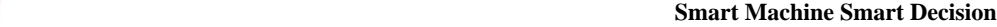

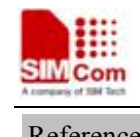

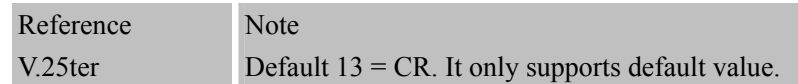

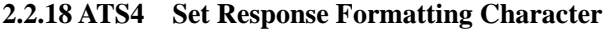

| ATS4<br><b>Set Response Formatting Character</b> |                                                                         |  |
|--------------------------------------------------|-------------------------------------------------------------------------|--|
| Read Command                                     | Response                                                                |  |
| ATS4?                                            | m                                                                       |  |
|                                                  | <b>OK</b>                                                               |  |
|                                                  | Parameter                                                               |  |
|                                                  | See Write Command                                                       |  |
| Write Command                                    | Response                                                                |  |
| $ATS4=$                                          | This parameter setting determines the character generated by the TA for |  |
|                                                  | result code and information text.                                       |  |
|                                                  | OK                                                                      |  |
|                                                  |                                                                         |  |
|                                                  | <b>ERROR</b>                                                            |  |
|                                                  | Parameter                                                               |  |
|                                                  | Response formatting character<br>10<br>$\langle n \rangle$              |  |
| Reference                                        | Note                                                                    |  |
| V.25ter                                          | Default $10 = LF$ . It only supports default value.                     |  |

**2.2.19 ATS5 Set Command Line Editing Character**

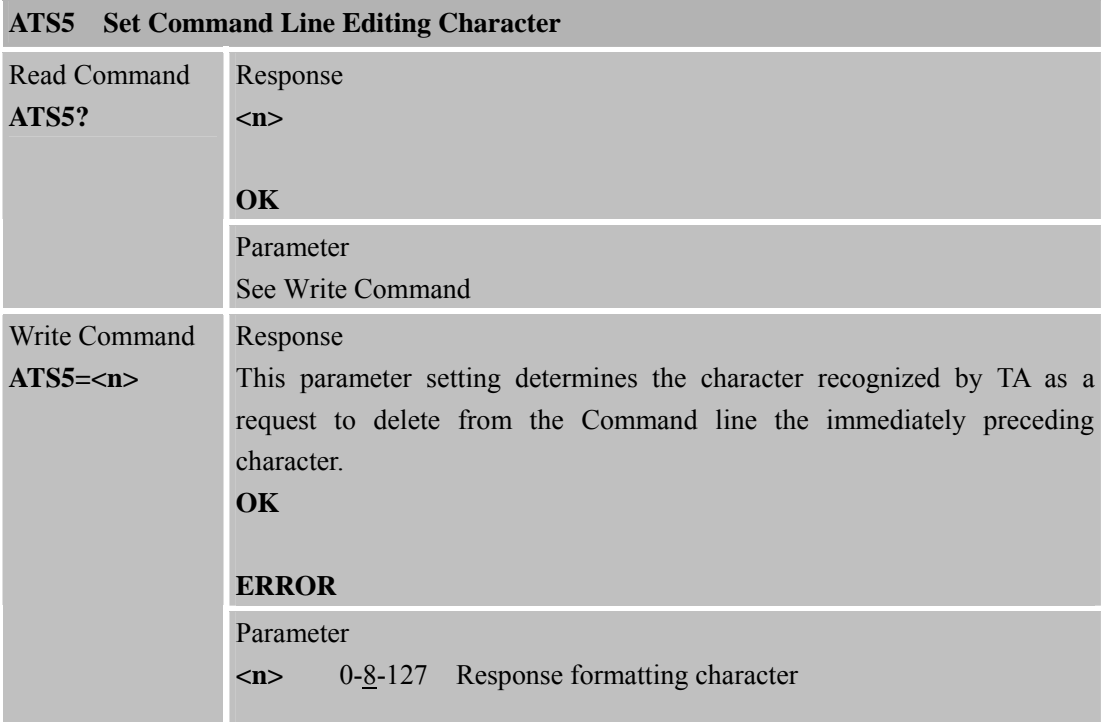

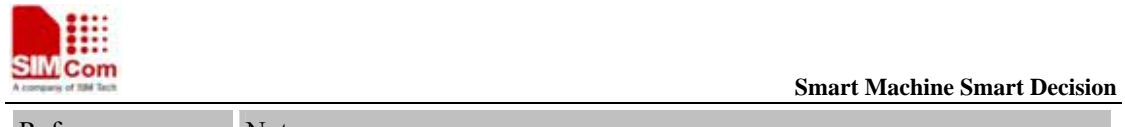

Reference V.25ter Note Default 8 = Backspace.

#### **2.2.20 ATS6 Pause Before Blind Dialling**

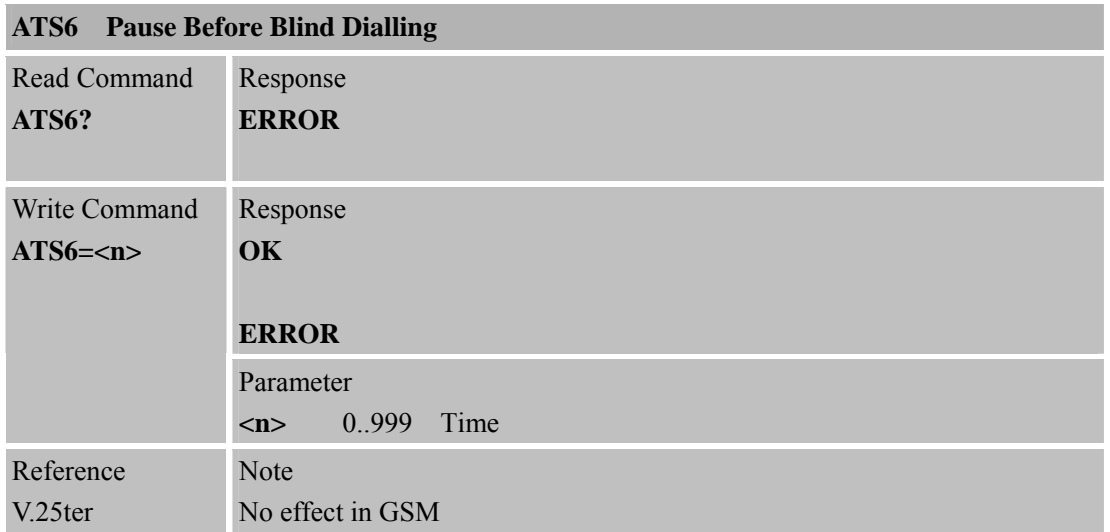

#### **2.2.21 ATS7 Set Number of Seconds to Wait for Connection Completion**

### **ATS7 Set Number of Seconds to Wait for Connection Completion**

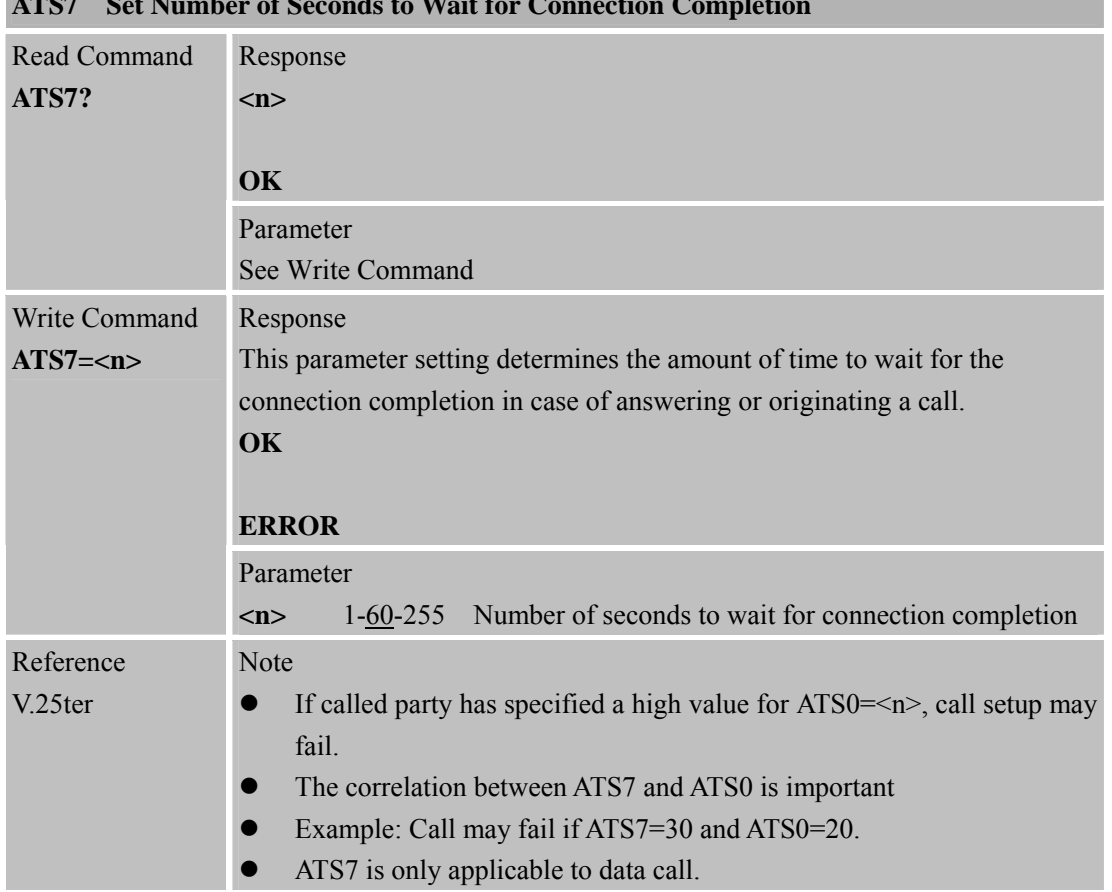

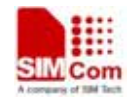

**2.2.22 ATS8 Set Number of Seconds to Wait for Comma Dial Modifier Encountered in Dial String of D Command** 

| Set Number of Seconds to W ait for Comma Dial Modifier Encountered in Dial<br>ATS8 |                                                                            |  |
|------------------------------------------------------------------------------------|----------------------------------------------------------------------------|--|
| <b>String of D Command</b>                                                         |                                                                            |  |
| Read Command                                                                       | Response                                                                   |  |
| ATS8?                                                                              | m                                                                          |  |
|                                                                                    |                                                                            |  |
|                                                                                    | <b>OK</b>                                                                  |  |
|                                                                                    | Parameter                                                                  |  |
|                                                                                    | See Write Command                                                          |  |
| Write Command                                                                      | Response                                                                   |  |
| $ATS8=$                                                                            | <b>OK</b>                                                                  |  |
|                                                                                    |                                                                            |  |
|                                                                                    | <b>ERROR</b>                                                               |  |
|                                                                                    | Parameter                                                                  |  |
|                                                                                    | The value of this register determines how long the modem<br>$0 - 255$<br>m |  |
|                                                                                    | should pause when it sees a comma in the dialing string.                   |  |
| Reference                                                                          | Note                                                                       |  |
| V.25ter                                                                            | No effect in GSM                                                           |  |

**<sup>2.2.23</sup> ATS10 Set Disconnect Delay after Indicating the Absence of Data Carrier** 

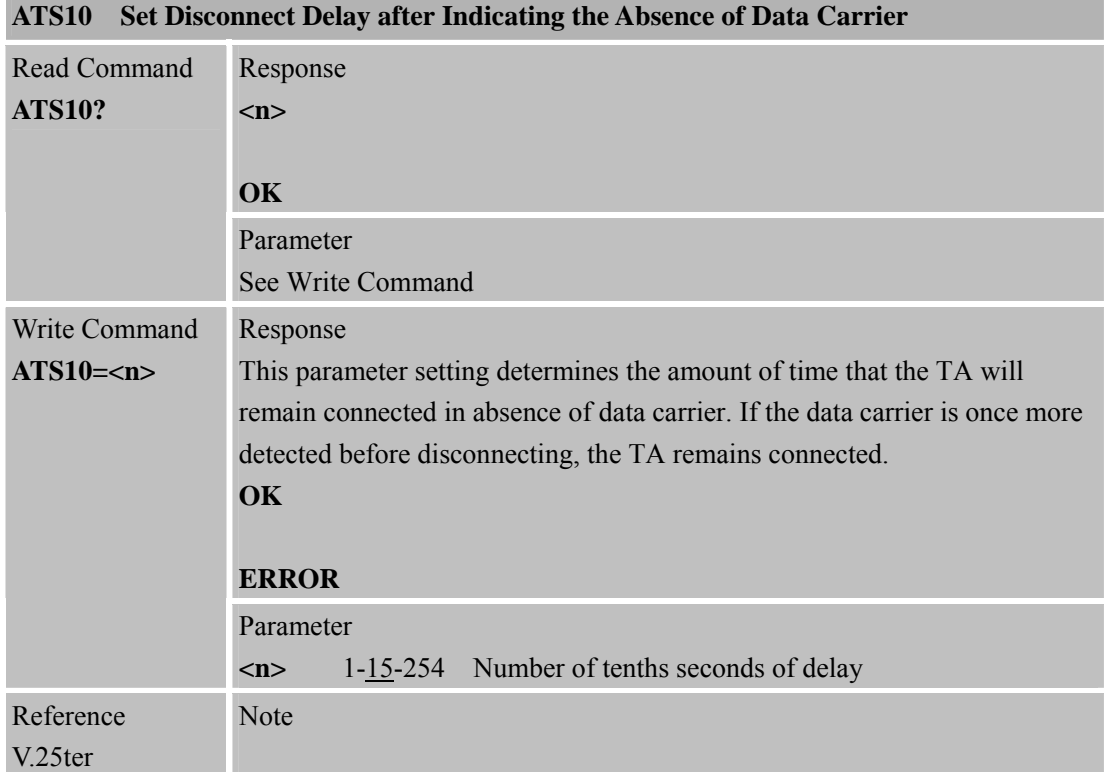

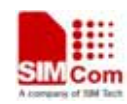

**SIM Com**<br>
Smart Machine Smart Decision

**SIM900R\_AT Command Manual\_V1.01** 31 **2011.06.22** 

ш

#### **2.2.24 ATT Select Tone Dialing**

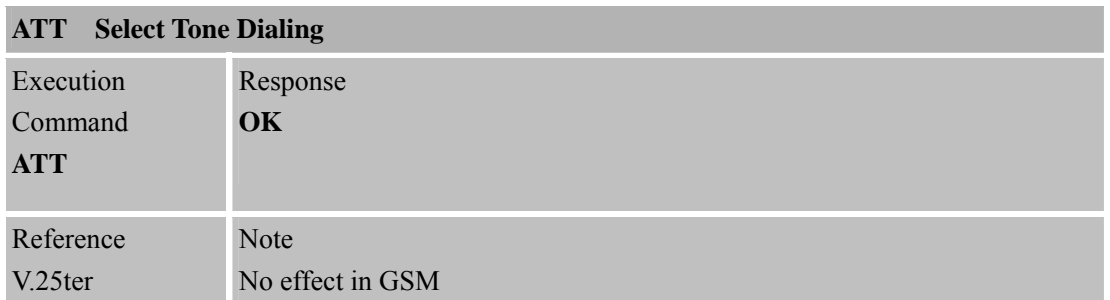

#### **2.2.25 ATV TA Response Format**

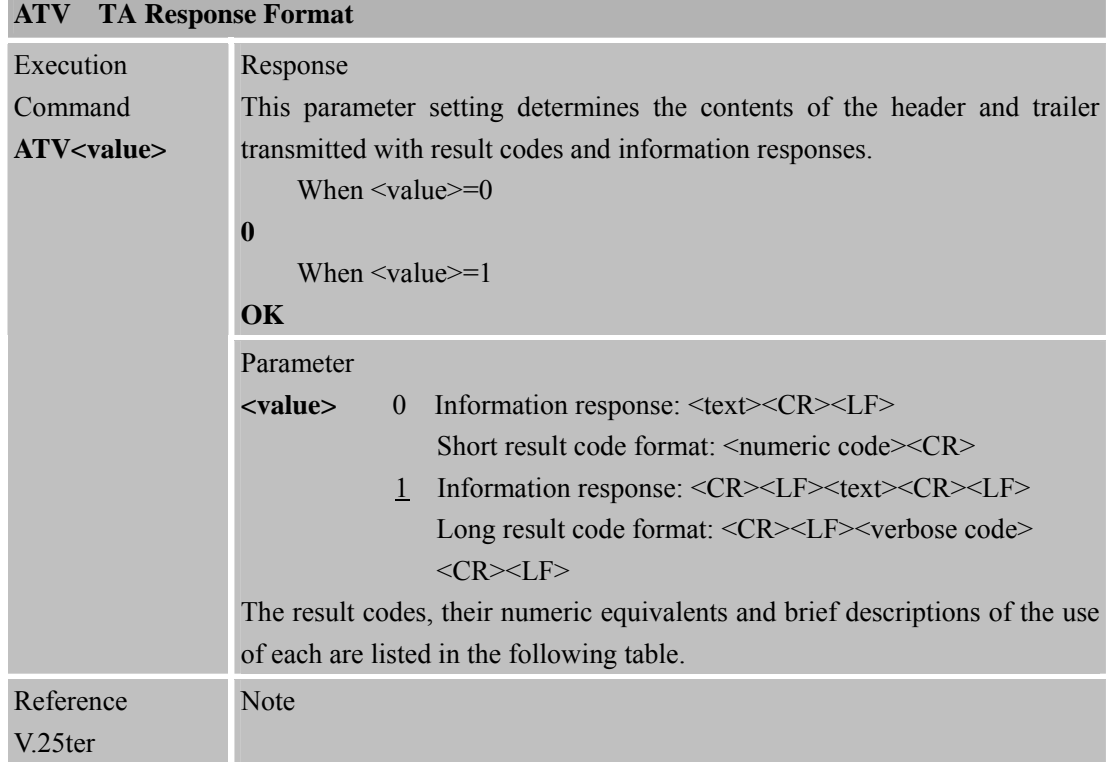

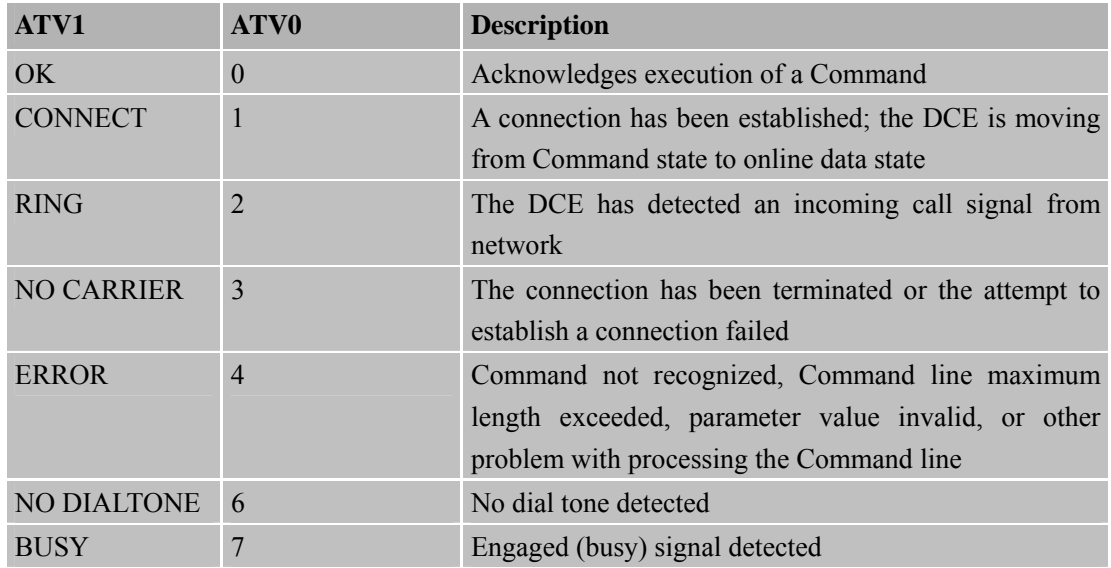

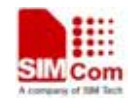

 **Smart Machine Smart Decision**

**SIM900R\_AT Command Manual\_V1.01** 32 **2011.06.22** 

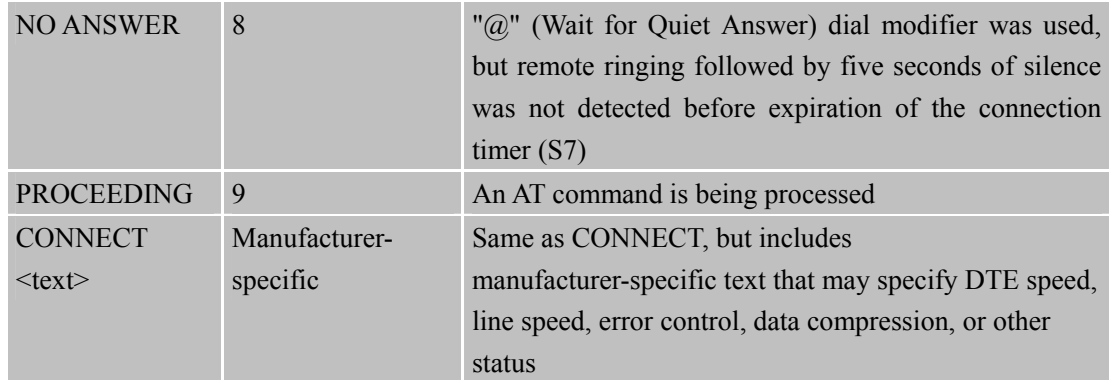

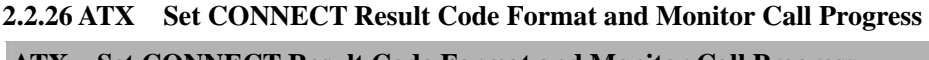

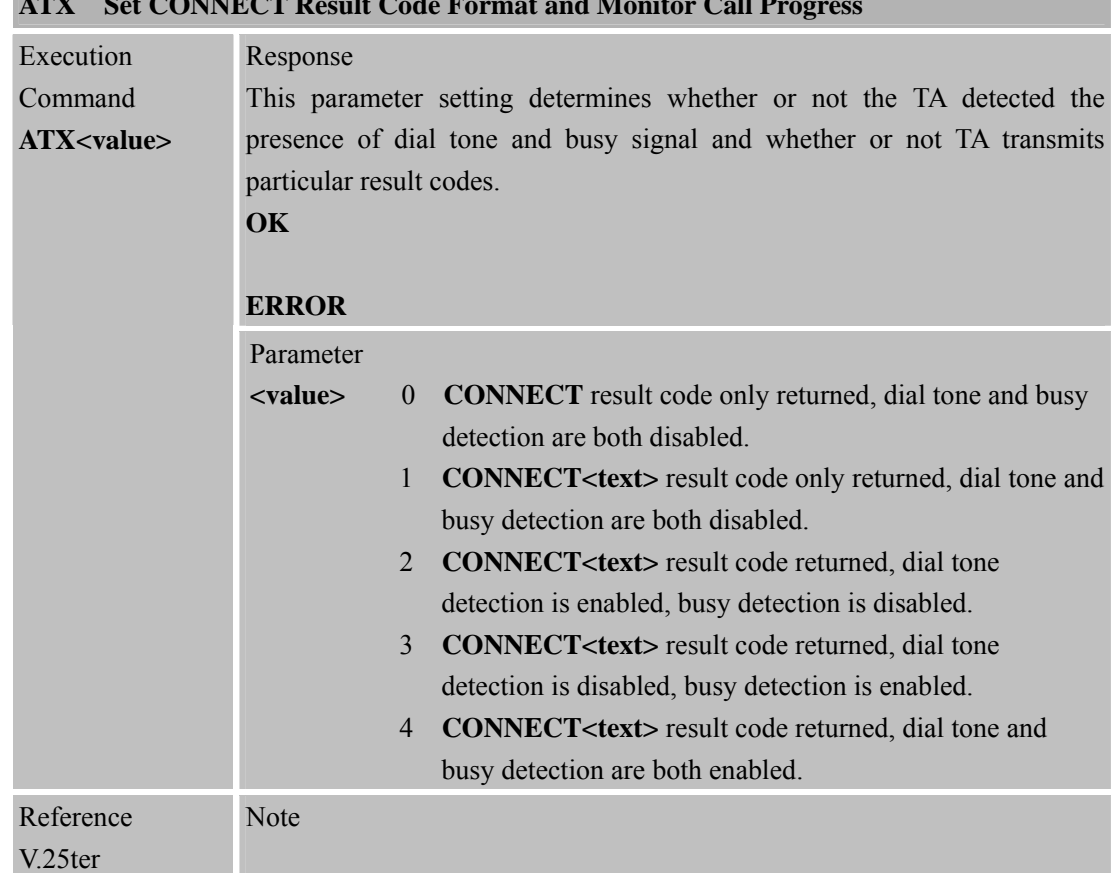

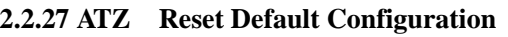

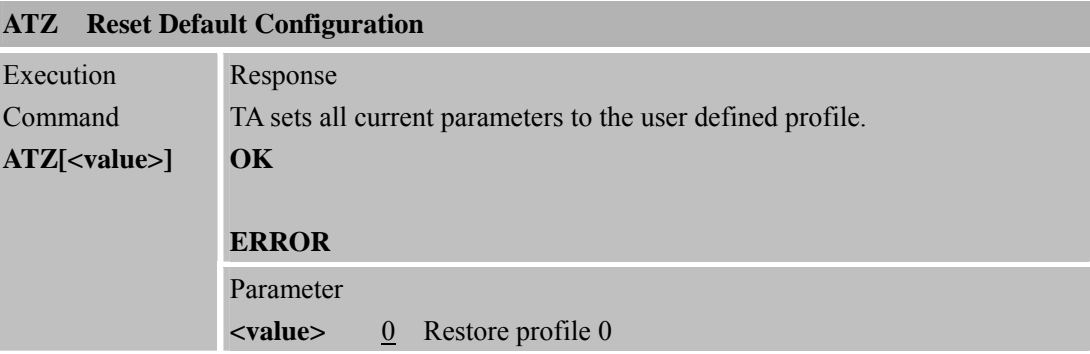

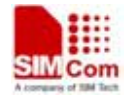

**SMCom**<br>
Smart Machine Smart Decision

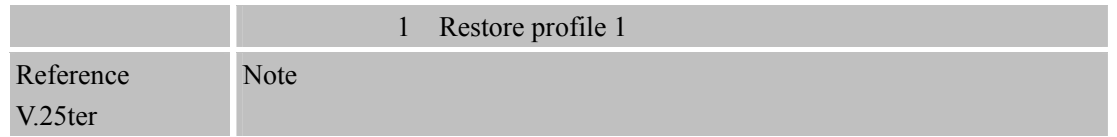

#### **Parameter impacted by Z command:**

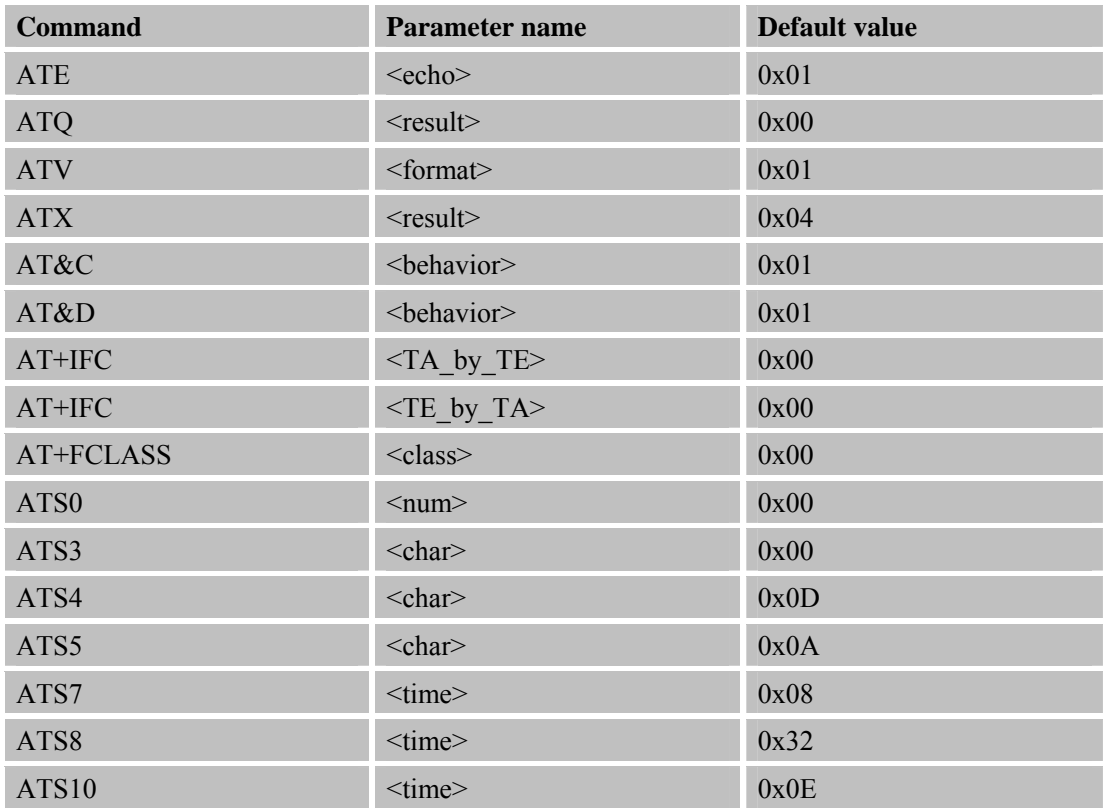

#### **2.2.28 AT&C Set DCD Function Mode**

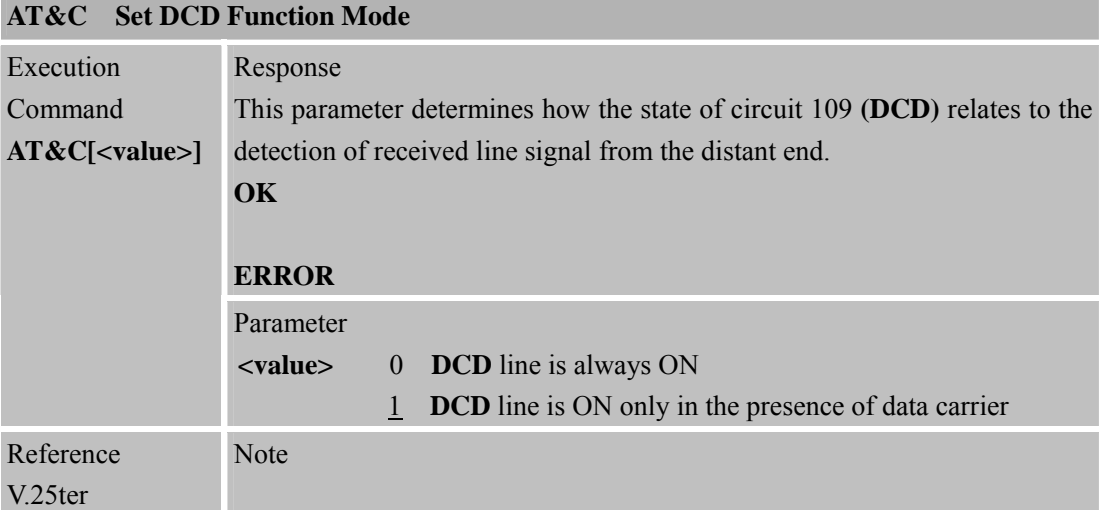

#### **2.2.29 AT&D Set DTR Function Mode**

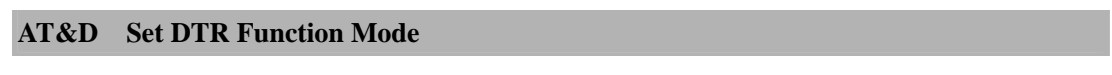

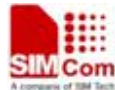

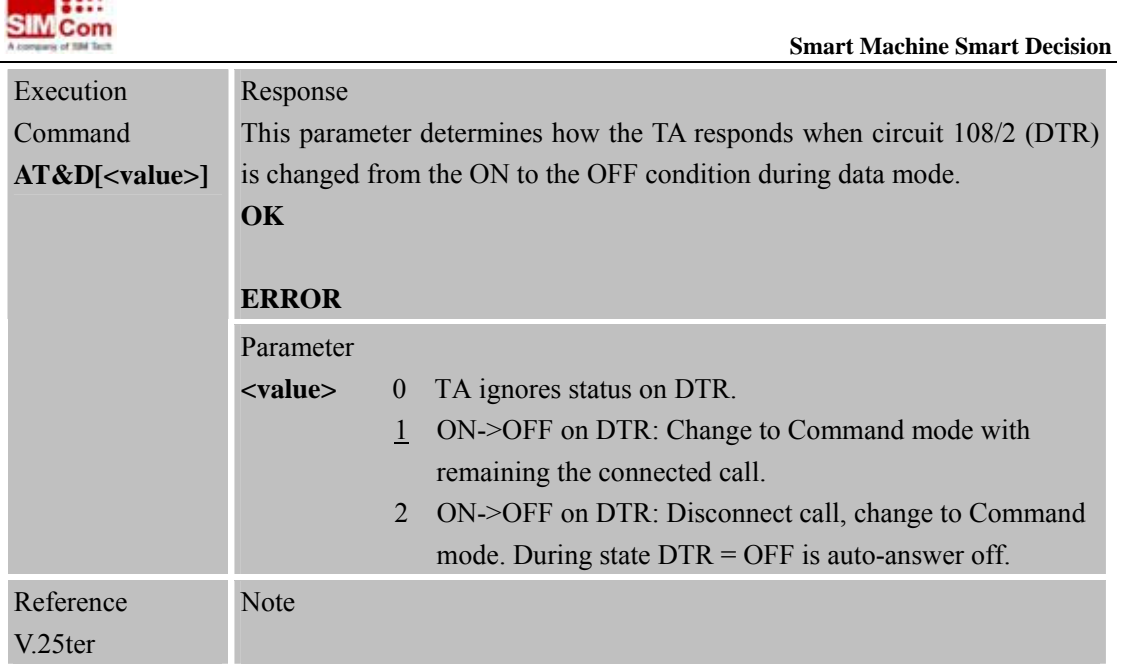

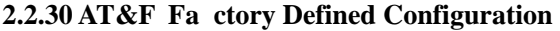

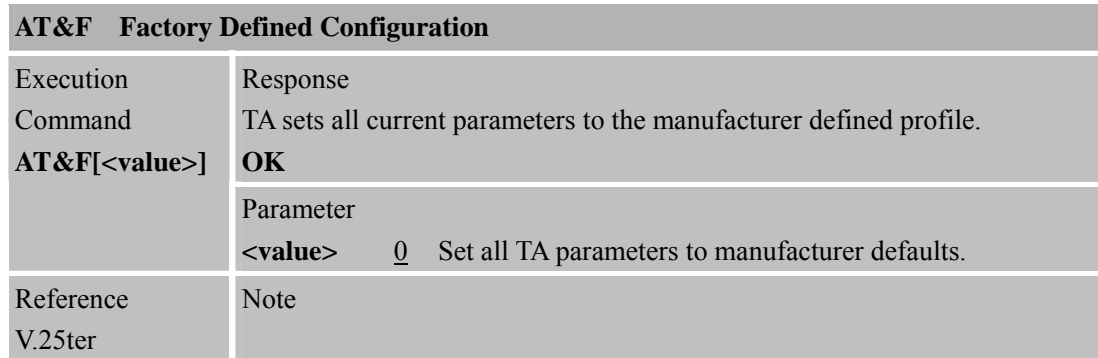

#### **Parameter impacted by &F command:**

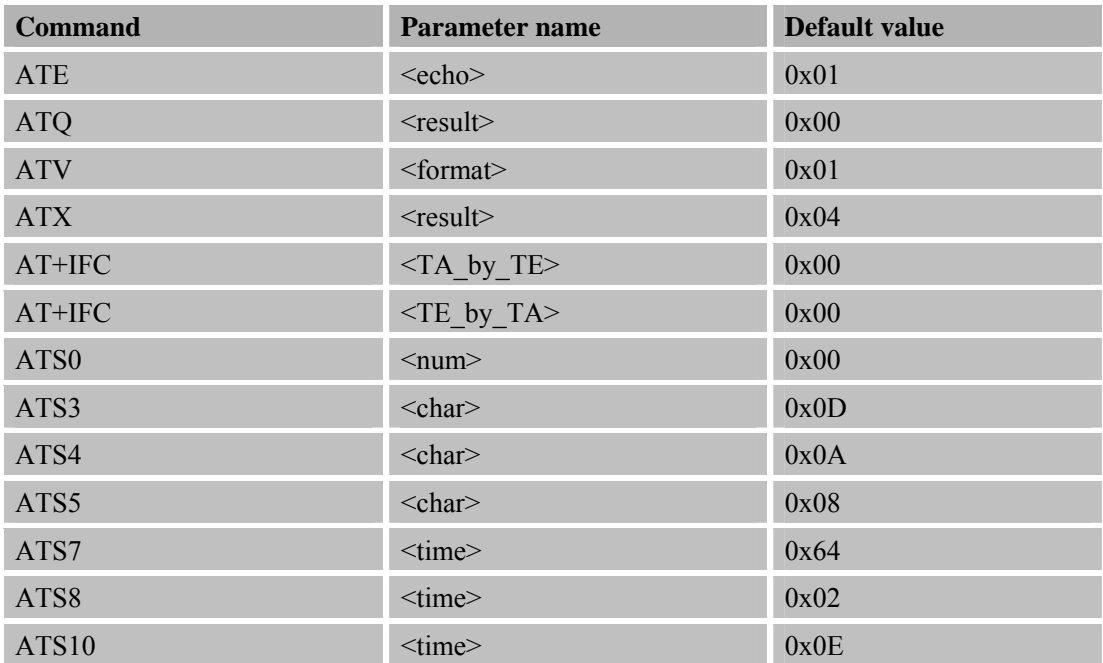

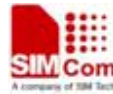

 **SMCom**<br> **SMCom**<br> **SMCom**<br> **SMCom** AT+CRLP  $\langle vec \rangle$  0x00 AT+CRLP  $\langle T4 \rangle$  0x07 AT+CRLP <iws> 0x61  $AT+CRLP$   $\langle mws \rangle$  0x61 AT+CRLP  $\langle T1 \rangle$  0x48  $AT+CRLP$   $\langle N2 \rangle$  0x06  $AT+CPBS$   $\leq$ storage>  $0x530x4D0x00$  $AT+CSMP$   $\langle f_0 \rangle$  0x11  $AT+CSMP$   $\langle v \rangle$   $\langle v \rangle$  0x00  $AT+CSMP$   $\langle vp \rangle$  0x18  $AT+CSMP$   $\langle v \rangle$  0x00  $AT+CSMP$   $<$ vp> 0x00  $AT+CSMP$   $\leq f_0$   $\geq$  0x11  $AT+CSMP$   $<$ vp> 0x00  $AT+CSMP$   $<$ vp> 0x18  $AT+CSMP$   $<$ vp> 0x00  $AT+CSMP$   $<$ vp> 0x00  $AT+CSMP$   $\leq f_0$   $\geq$  0x11  $AT+CSMP$   $\langle v \rangle$  0x00  $AT+CSMP$   $\langle v p \rangle$  0x18  $AT+CSMP$   $\langle v p \rangle$  0x00  $AT+CSMP$   $<$ vp> 0x00  $AT+CSMP$   $\langle v \rangle$   $\langle v \rangle$  0x00..0x00  $AT+CSMP$   $\qquad \qquad$   $\qquad \qquad$  $AT+CSMP$   $<$ dcs> 0x00  $AT+CR$   $\langle mode \rangle$  0x00 AT+CSTA <type> 0x81  $AT+CBST$   $\leq$  speed>  $0x050x020x00$ AT+CBST <name> 0x01 0x00  $AT+CBST$   $\langle ce \rangle$  0x01 AT+CRC  $\langle$  mode> 0x00 AT+CMOD  $\langle$  mode> 0x00 AT+CMEE  $\langle n \rangle$  0x00  $AT+CREG$   $\langle n \rangle$  0x00 AT+CGREG  $\langle n \rangle$  0x00 AT+CSMS  $\le$ service> 0x00 AT+CMGF  $\langle$  mode> 0x00  $AT+CSDH$   $\leq$ show $>$  0x00

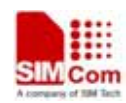

 **SIMCom**<br> **Smart Machine** Smart Decision

**SIM900R\_AT Command Manual\_V1.01** 36 **2011.06.22** 

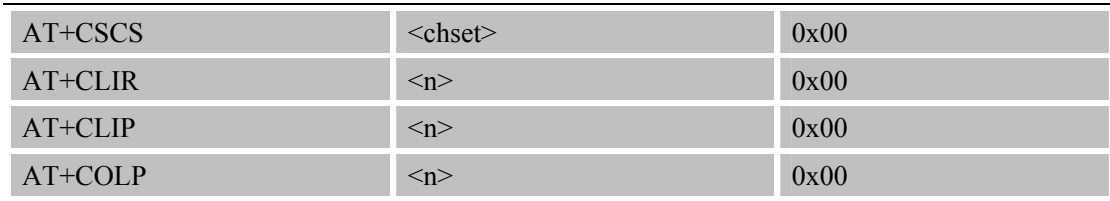

#### **2.2.31 AT&V Di splay Current Configuration**

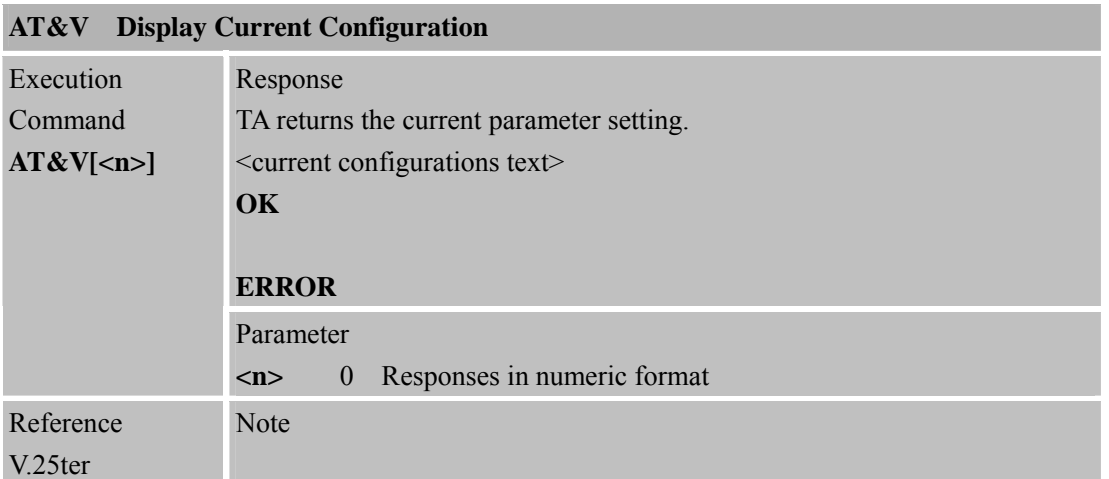

#### **2.2.32 AT&W Sto re Active Profile**

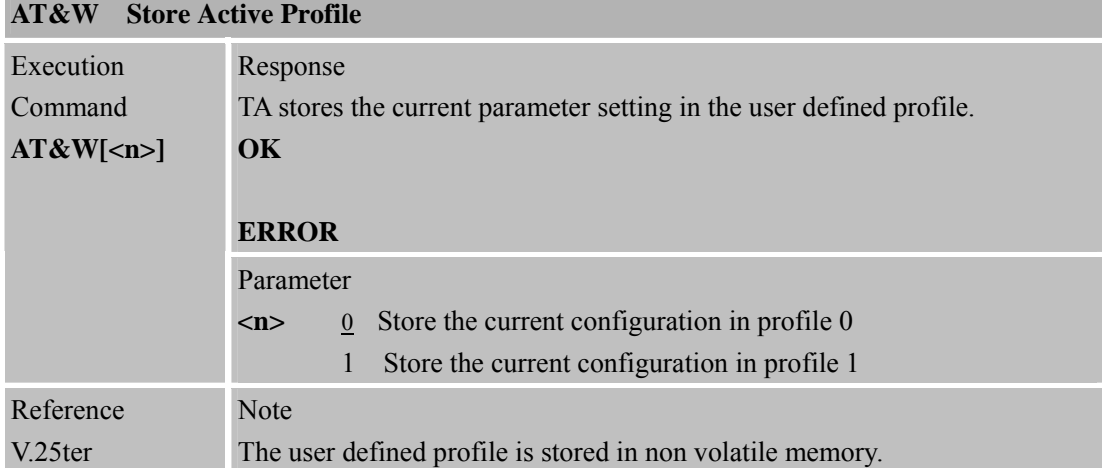

### **Parameter stored by &W**

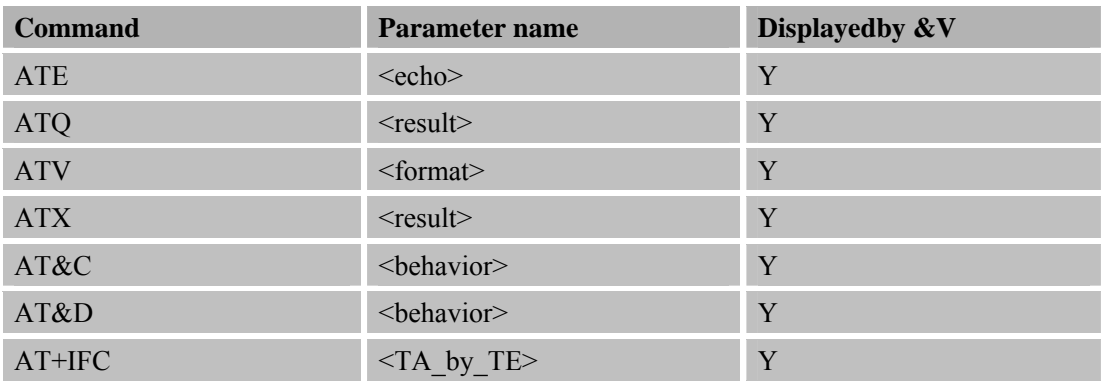
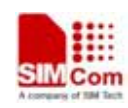

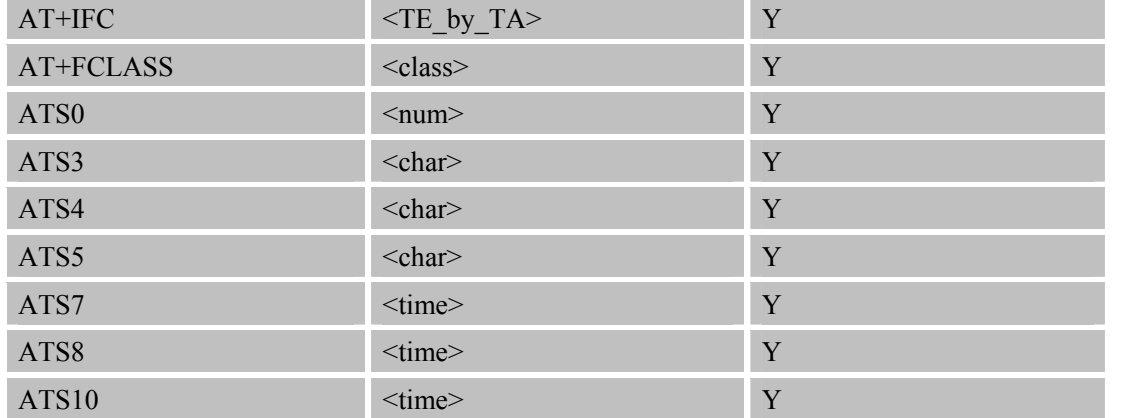

# **2.2.33 AT+GCAP Request Complete TA Capabilities List**

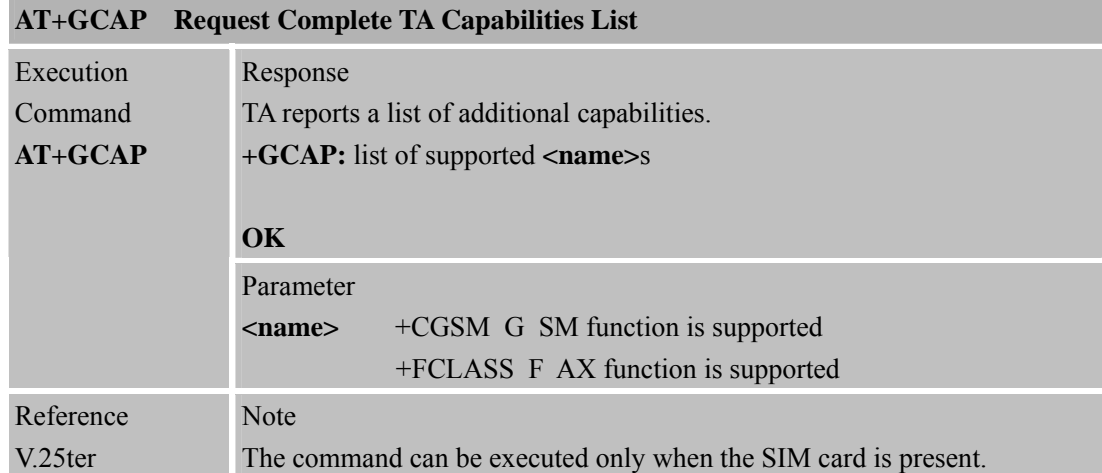

# **2.2.34 AT+GMI Request Manufacturer Identification**

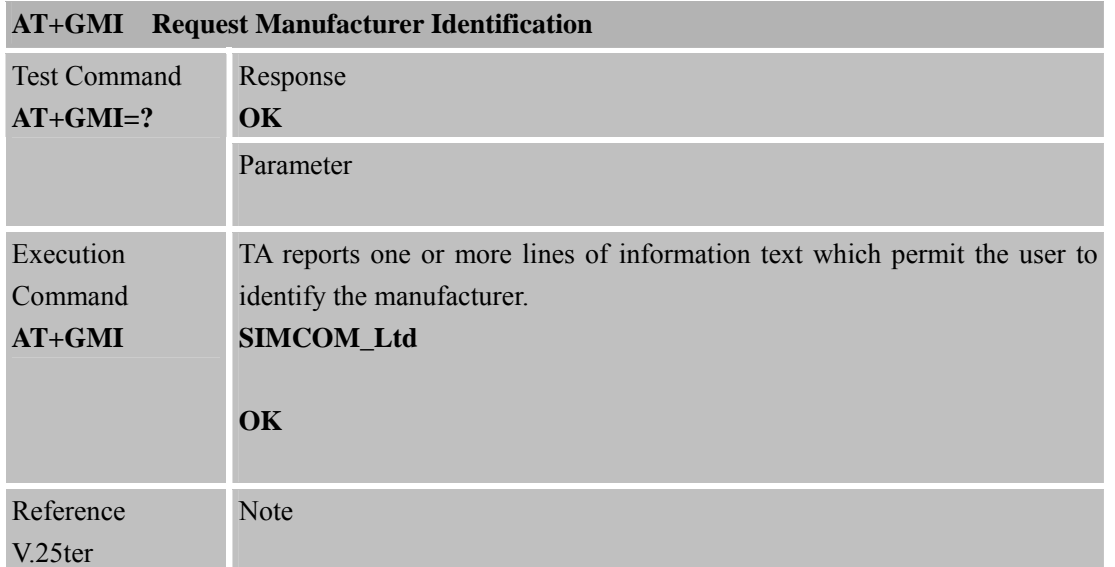

# **2.2.35 AT+GMM Request TA Model Identification**

# **AT+GMM Request TA Model Identification**

 **Smart Machine Smart Decision**

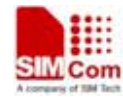

Test Command

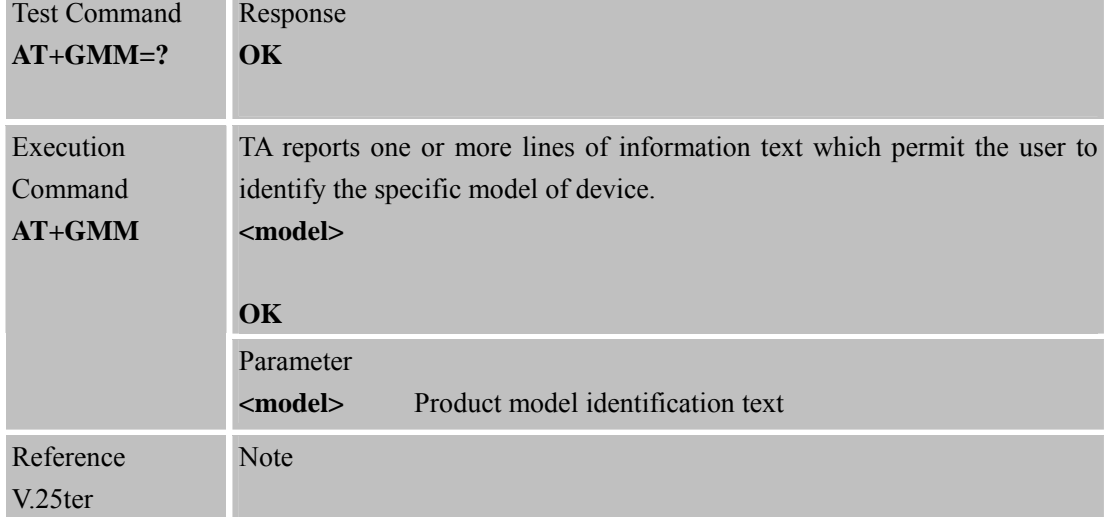

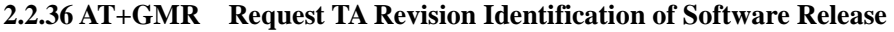

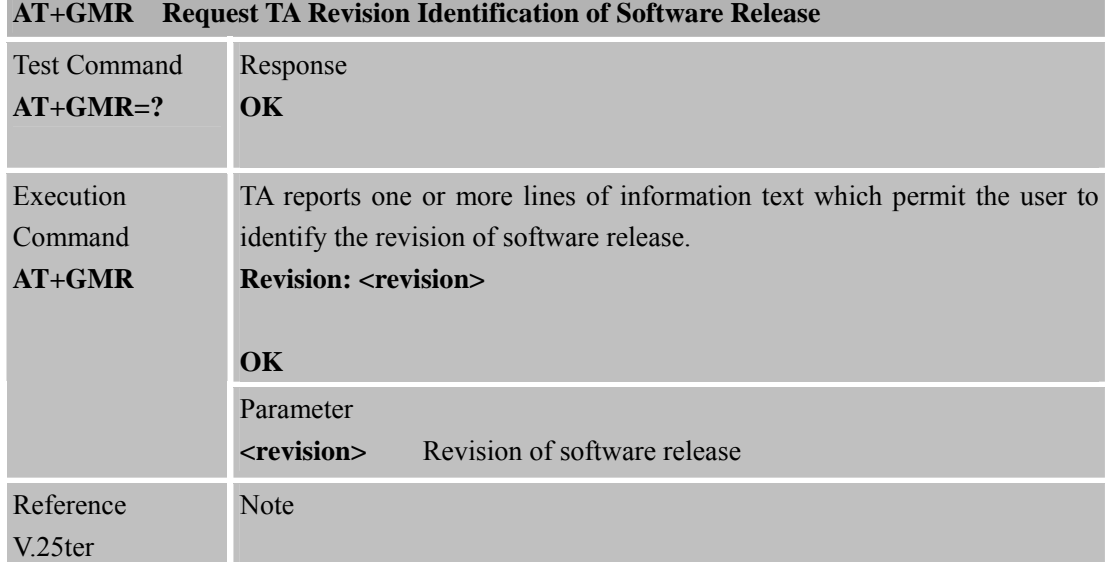

# **2.2.37 AT+GOI Request Global Object Identification**

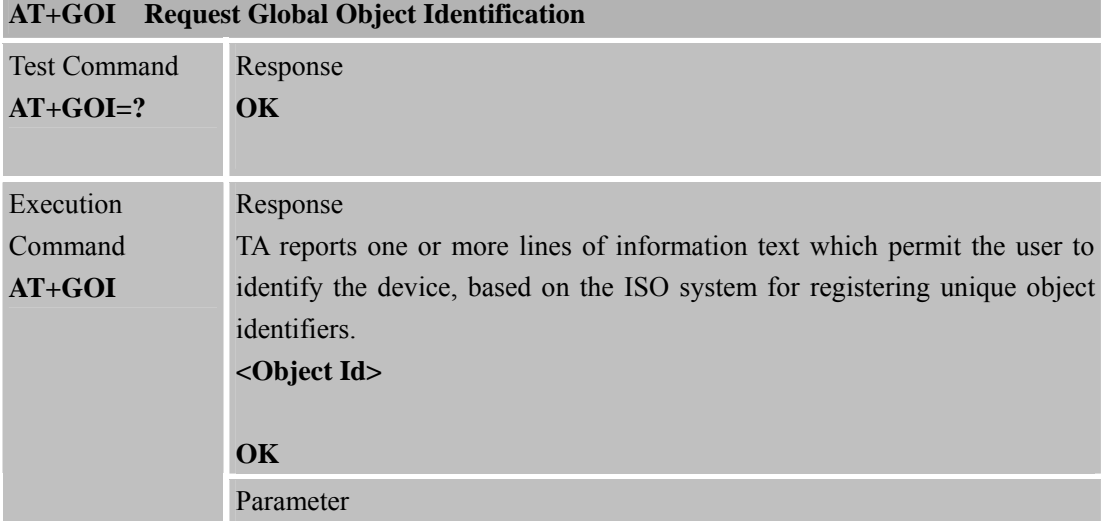

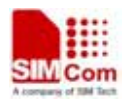

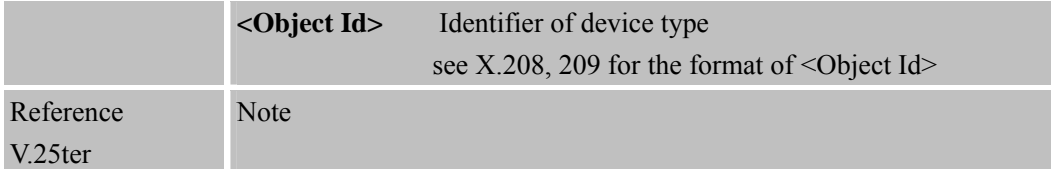

### **2.2.38 AT+GSN Request TA Serial Number Identification (IMEI)**

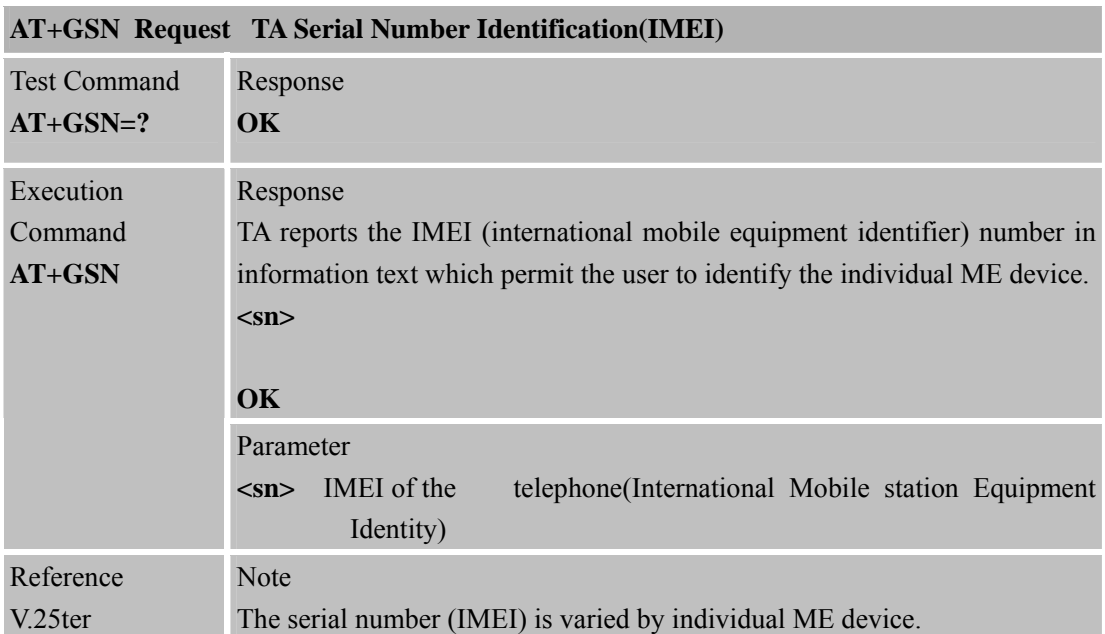

### **2.2.39 AT+ICF Set TE-TA Control Character Framing**

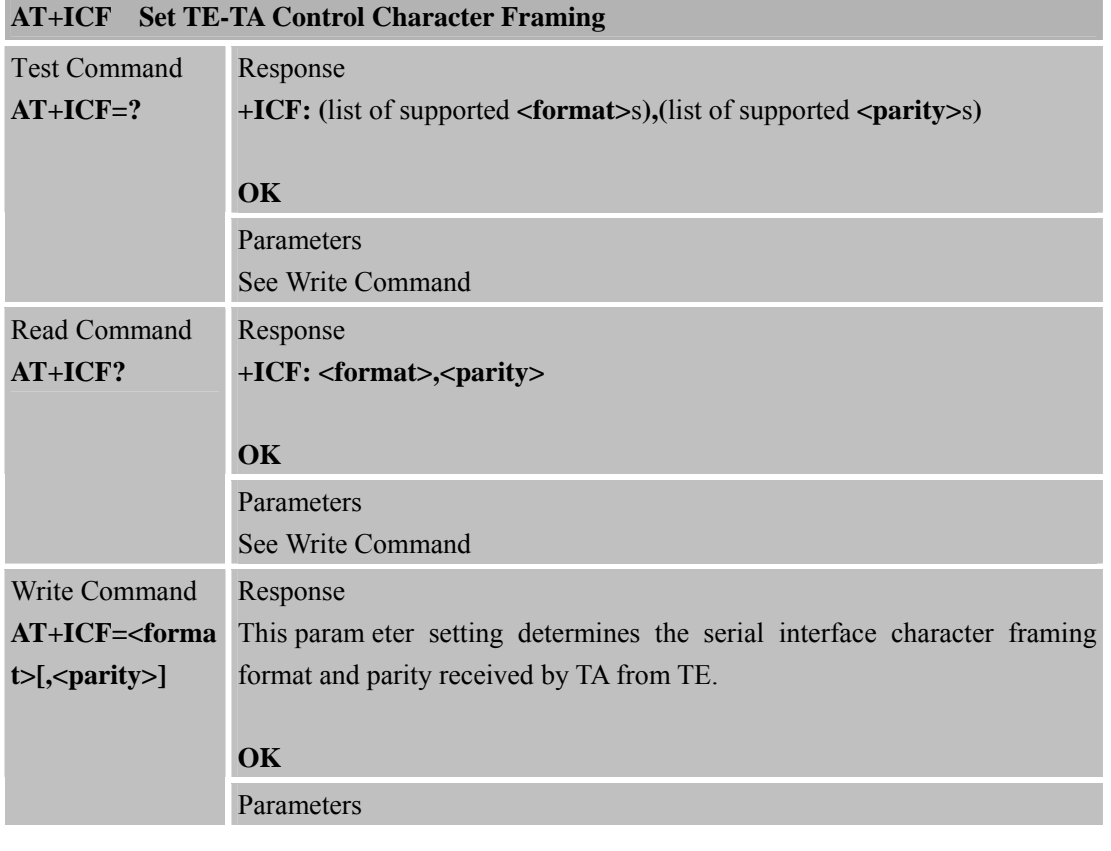

**SIM900R\_AT Command Manual\_V1.01** 40 **2011.06.22** 

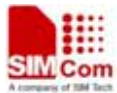

|           |                                                                                                    | <b>Smart Machine Smart Decision</b>      |  |
|-----------|----------------------------------------------------------------------------------------------------|------------------------------------------|--|
|           | <format></format>                                                                                                    | 8 data 0 parity 2 stop<br>1              |  |
|           |                                                                                                    | 2 8 data 1 parity 1 stop                 |  |
|           |                                                                                                    | 8 data 0 parity 1 stop<br>3              |  |
|           |                                                                                                    | 7 data 0 parity 2 stop<br>$\overline{4}$ |  |
|           |                                                                                                    | 7 data 1 parity 1 stop<br>5              |  |
|           |                                                                                                    | 7 data 0 parity 1 stop<br>6              |  |
|           | <parity></parity>                                                                                                    | odd<br>$\theta$                          |  |
|           |                                                                                                    | even                                     |  |
|           |                                                                                                    | $\mathfrak{Z}$<br>space $(0)$            |  |
| Reference | <b>Note</b>                                                                                                    |                                          |  |
| V.25ter   | The Command is applied for Command state;<br>In <format> parameter, "0 parity" means no parity;<br/><math>\bullet</math></format> |                                          |  |
|           |                                                                                                    |                                          |  |
|           | The <parity> field is ignored if the <format> field specifies no parity<br/><math>\bullet</math></format></parity>                |                                          |  |
|           | and string "+ICF: <format><math>,255</math>" will be response to <math>AT+ICF</math>?</format>                                    |                                          |  |
|           | Command.                                                                                                    |                                          |  |

**2.2.40 AT+IFC Set TE-TA Local Data Flow Control**

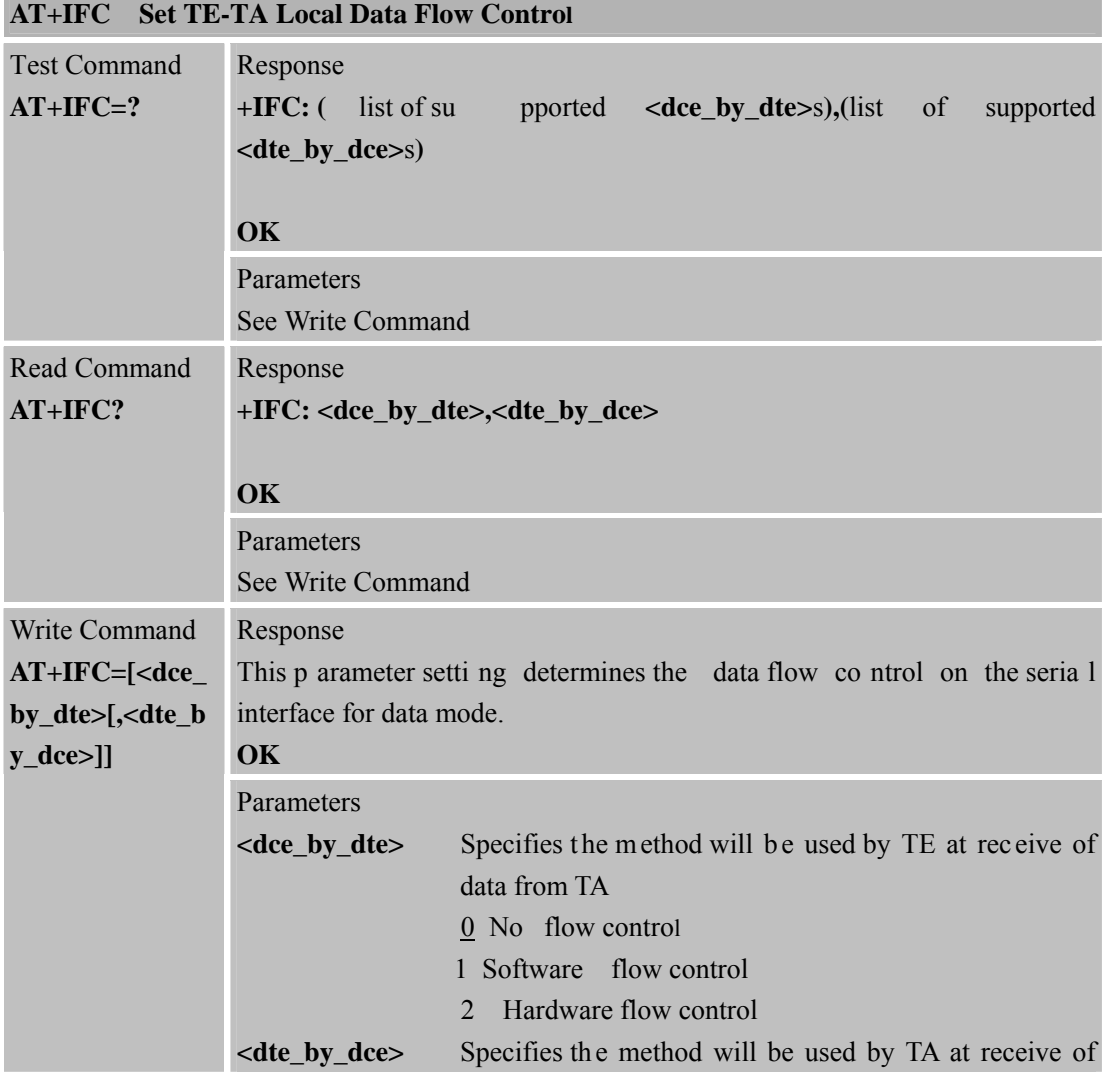

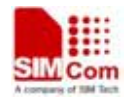

**SIM900R\_AT Command Manual\_V1.01** 41 **2011.06.22** 

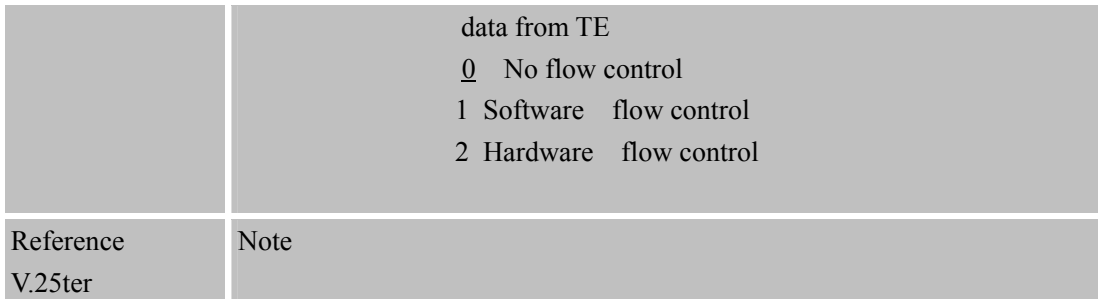

### **2.2.41 AT+IPR Set TE-TA Fixed Local Rate**

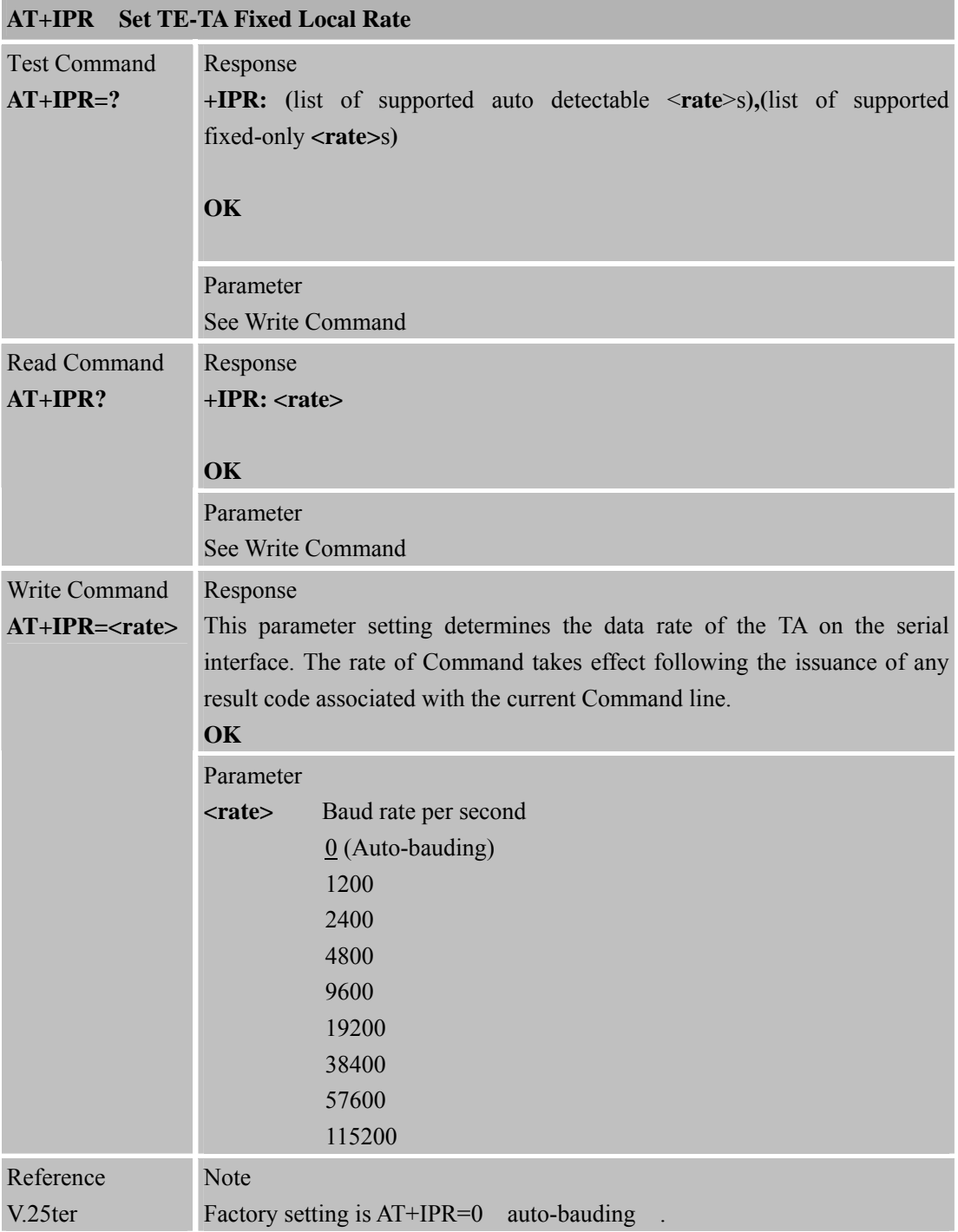

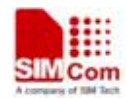

#### **2.2.41.1 Auto-bauding**

Synchronization between DTE and DCE ensure that DTE and DCE are correctly synchronized and the baud rate used by the DTE is det ected by the DCE (= ME). To allow the baud rate to be synchronized, simply issue an "AT" string. This is necessary when you start up the module while auto-bauding is en abled. It is recommended to wait 3 to 5 seconds before sending the first AT character. Otherwise undefined characters might be returned.

If you want to use auto-bauding and auto-answer at the same time, you can easily enable the DTE-DCE synchronization, when you activate auto-bauding first and then configure the auto-answer mode.

#### **Restrictions on auto-bauding operation**

- The serial interface has to be opera ted at 8 da ta bits, no pari ty and 1 stop bit (factory setting).
- Only the strings "AT" or "At" (not "aT" or "at") can be det ected when auto-bauding is enabled.
- AT+IPR=0 se tting to auto-bauding will take effect aft er module r esets. If user w ants to change DTE baud rate during module is running, i.e. from 57600 to 4800, DTR shall be used to urge auto-bauding progress. D TR shall be p ulled up to i nvalid state at least 2 seconds by D TE and then pulled dow n to v alid sta te. The ste p w ill urge a uto-bauding progress and DCE will synchronize its baud rate after it receives data from the serial port.
- Unsolicited Result Codes that may be issued before the ME detects the new baud rate (by receiving the first AT Command string) will be sent at the previously detected baud rate.
- The Unsolicited Result Codes "RDY" and so on are not indicated when you start up the ME while auto-bauding is enabled.
- z It is n ot recommended to switch to auto-bauding from a baud rate that cannot be detected by the auto-bauding mechanism (e.g. 300 baud). Responses to +IPR=0 and any commands on the same line might be corrupted.

#### **Auto-bauding and baud rate after restart**

The most recently detected baud rate can not be stored when module is powered down.

#### **2.2.42 AT+HVOIC Disconnect Voice Call Only**

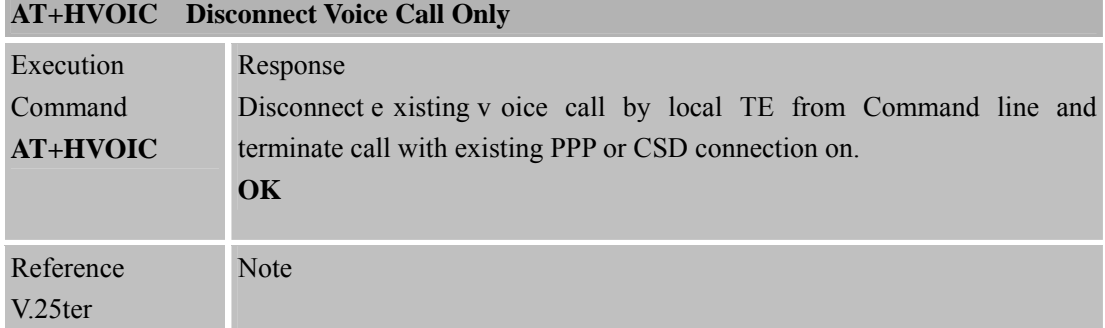

**SIM900\_AT\_Command Manual\_V1.01** 1 **2011.06.22**

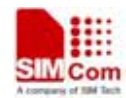

# **3 AT Commands According to GSM07.07**

# **3.1 Overview of AT Command According to GSM07.07**

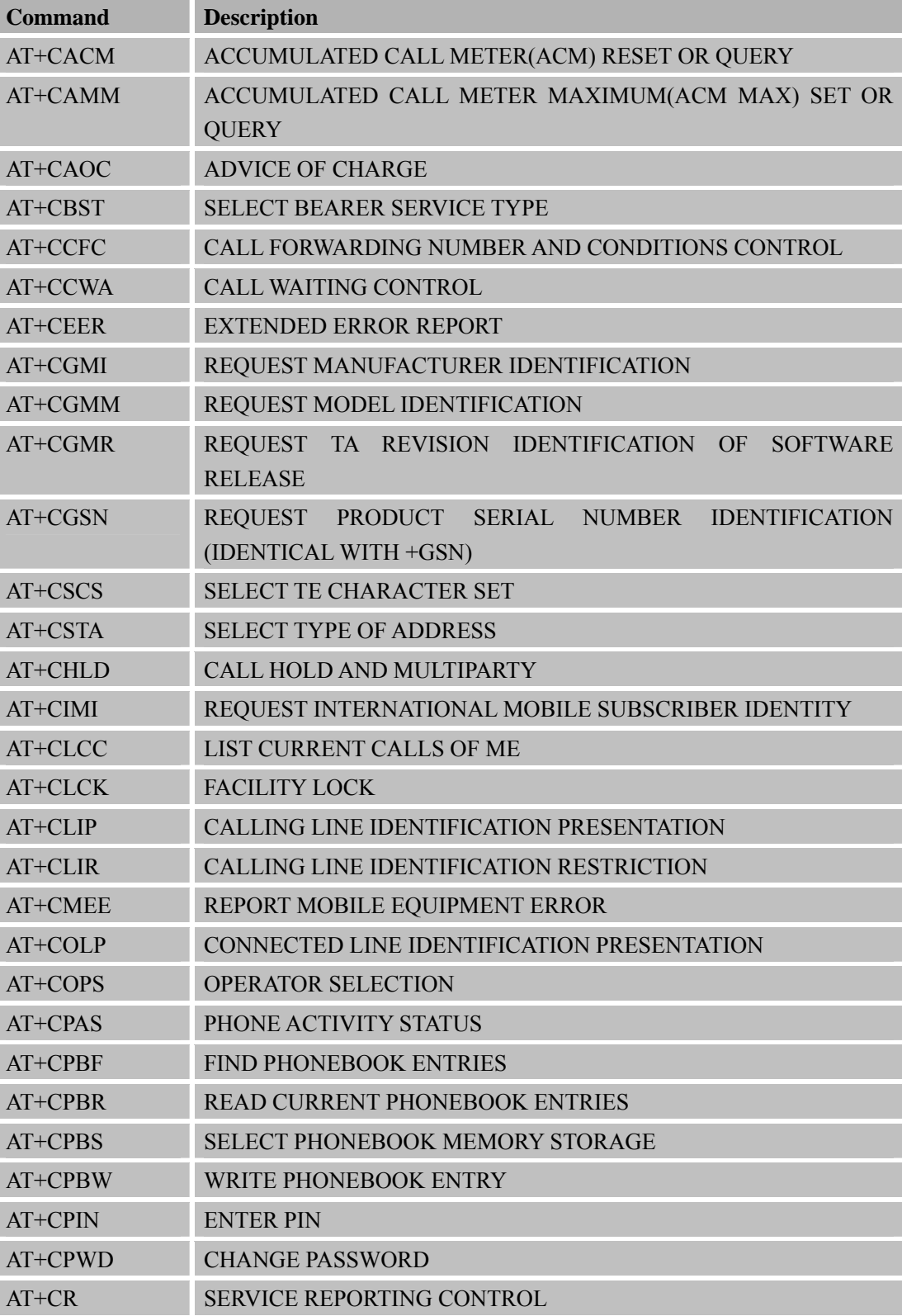

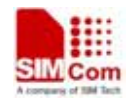

# **Simulated Smart Machine Smart Machine Smart Decision**

**SIM900R\_AT Command Manual\_V1.01** 44 **2011.06.22** 

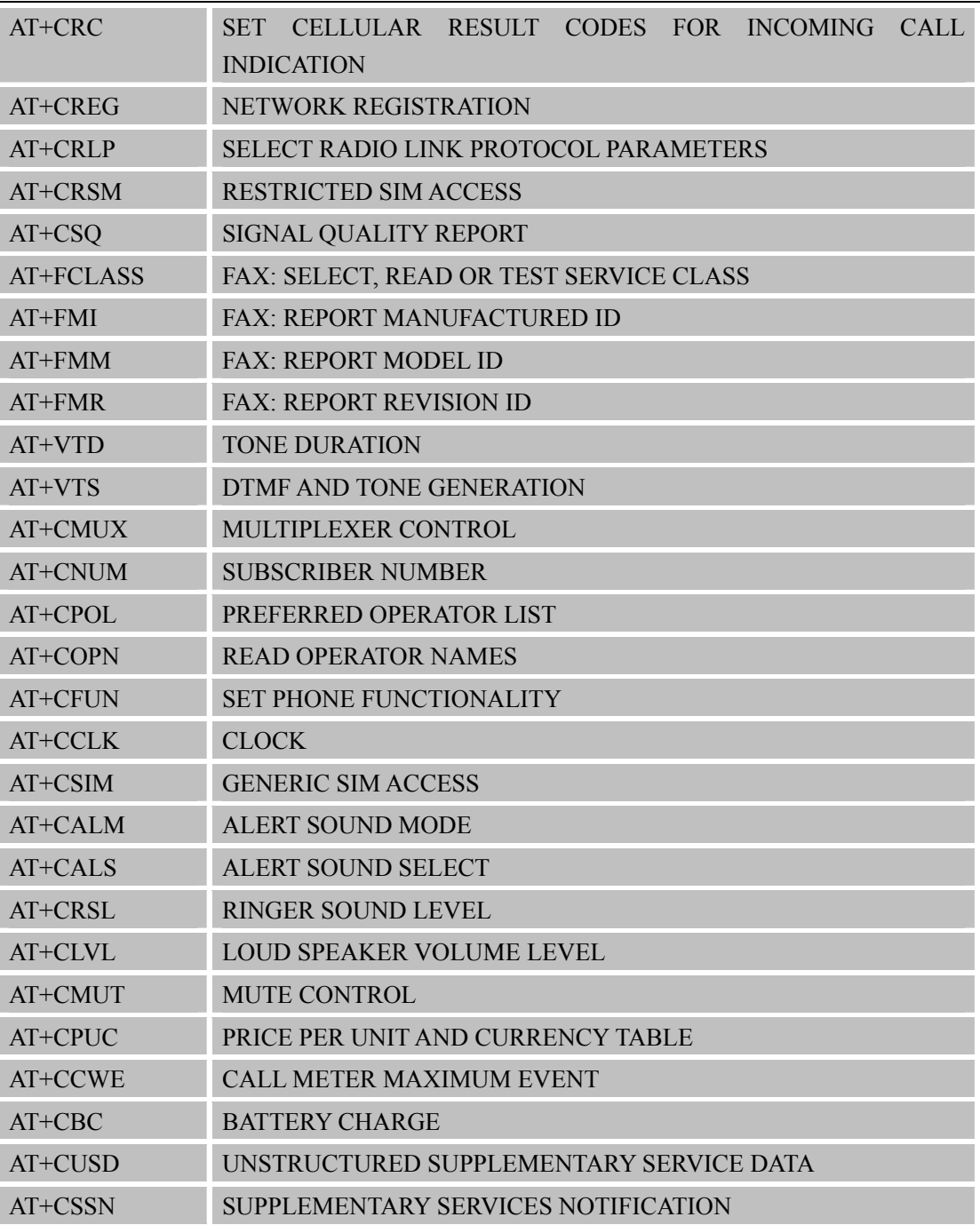

# **3.2 Detailed Descriptions of AT Command According to GSM07.07**

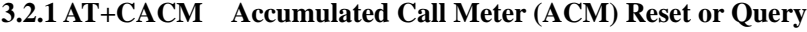

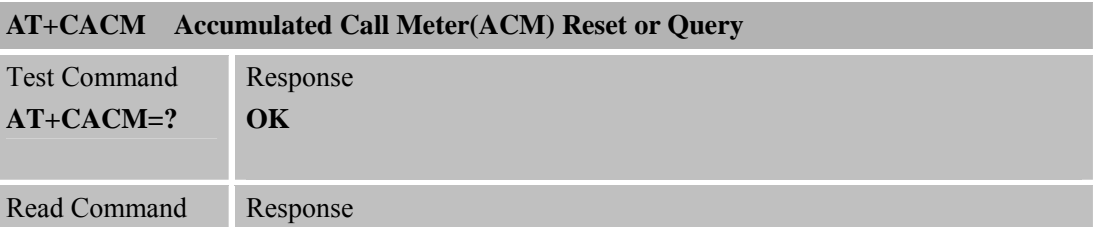

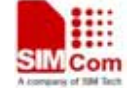

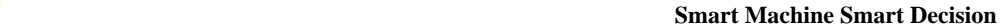

**SIM900R\_AT Command Manual\_V1.01** 45 **2011.06.22** 

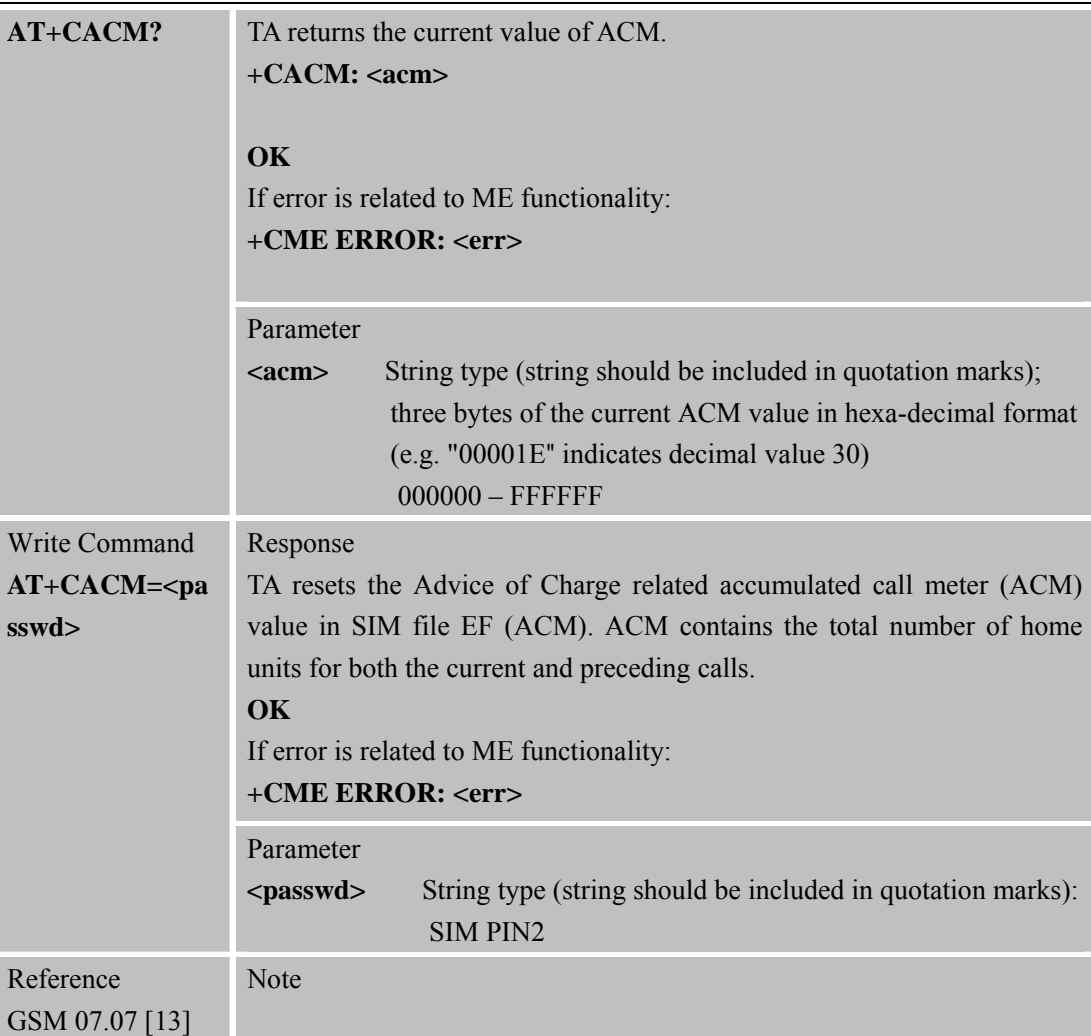

#### **3.2.2 AT+CAMM Accumulated Call Meter Maximum (ACM max) Set or Query**

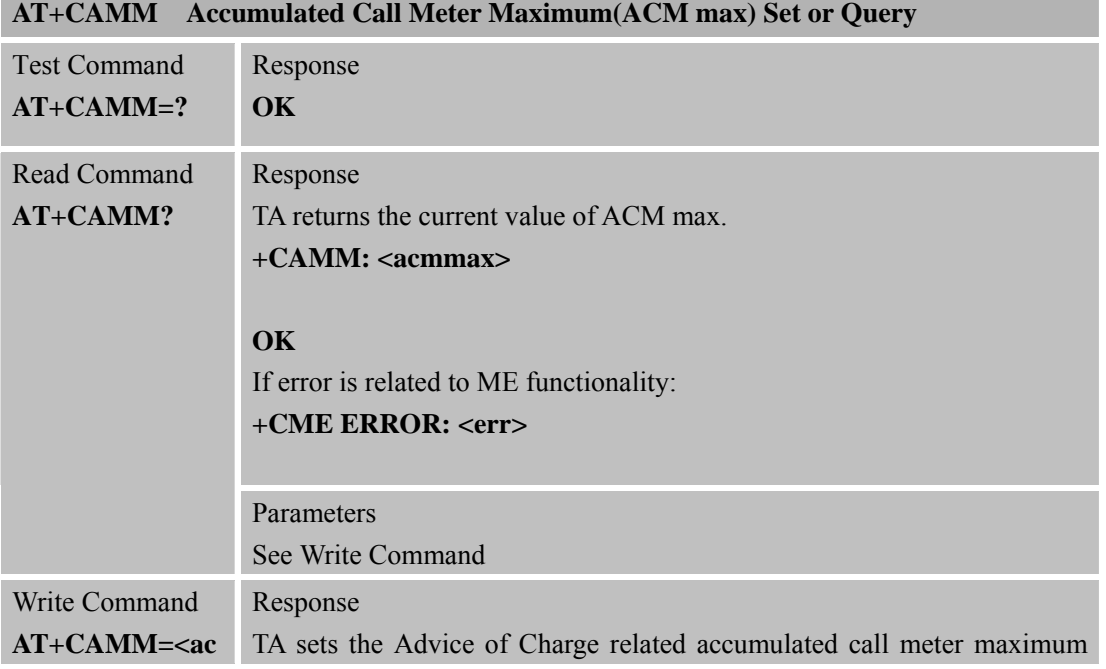

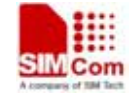

**SIM900R\_AT Command Manual\_V1.01** 46 **2011.06.22** 

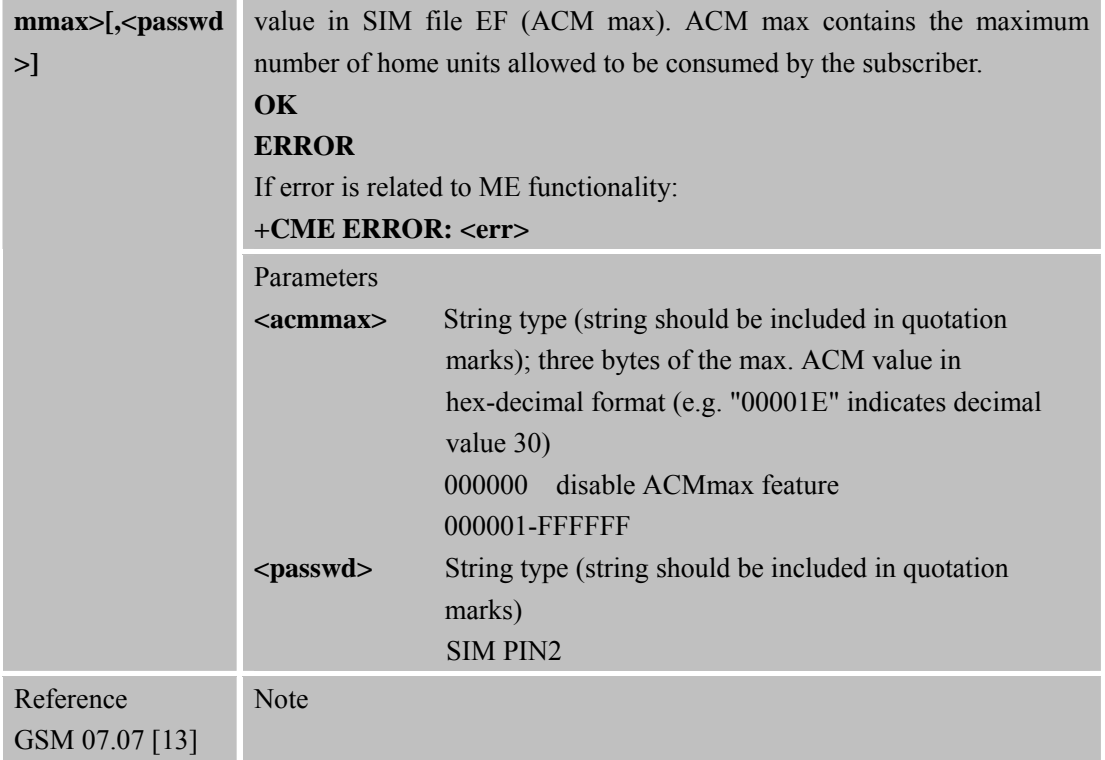

## **3.2.3 AT+CAOC A dvice of Charge**

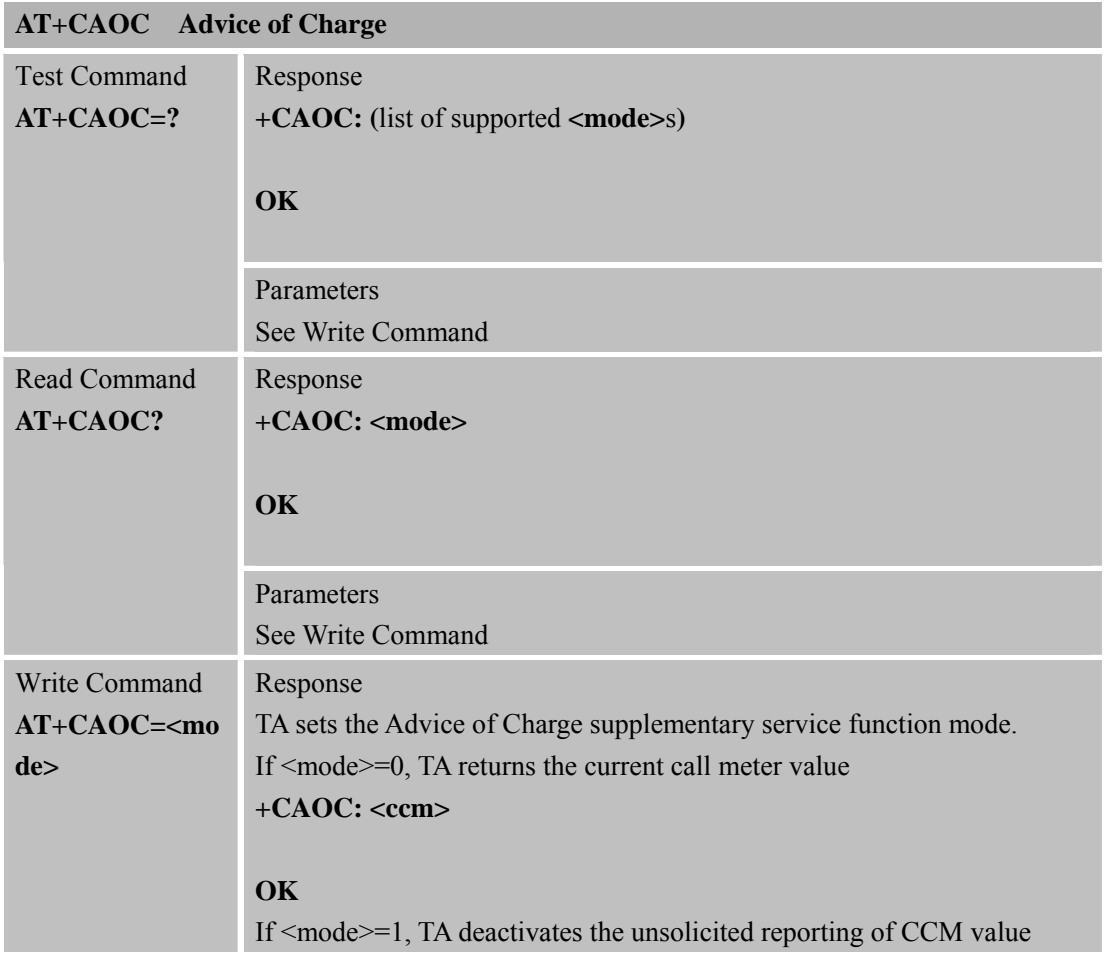

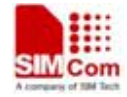

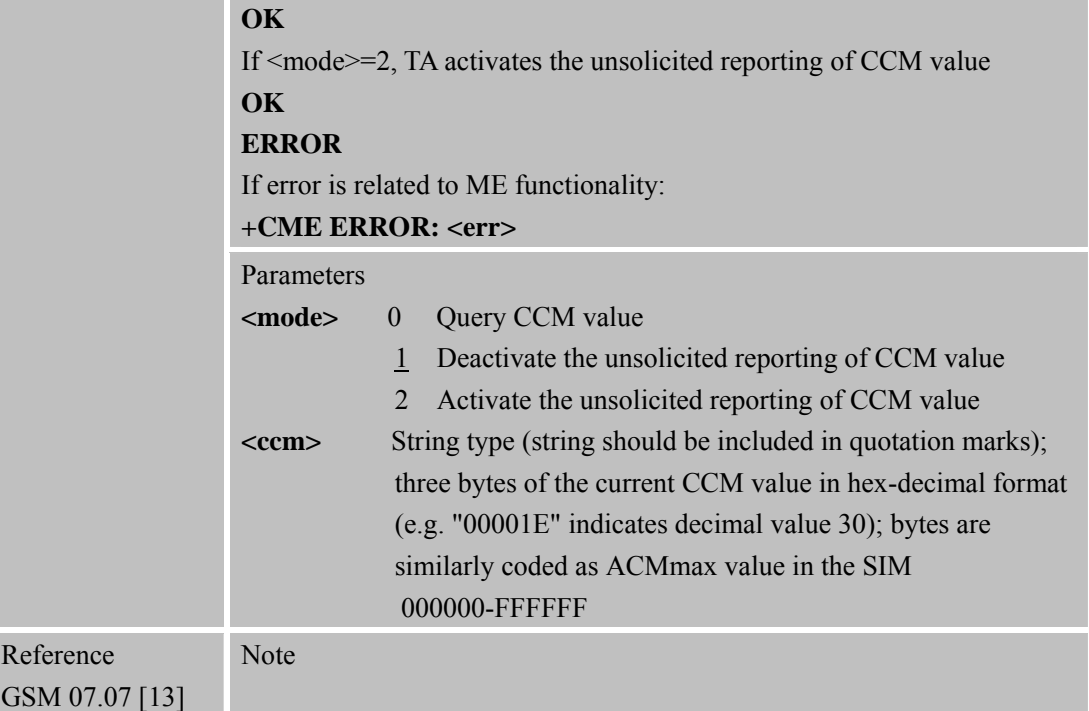

# **3.2.4 AT+CBST Select Bearer Service Type**

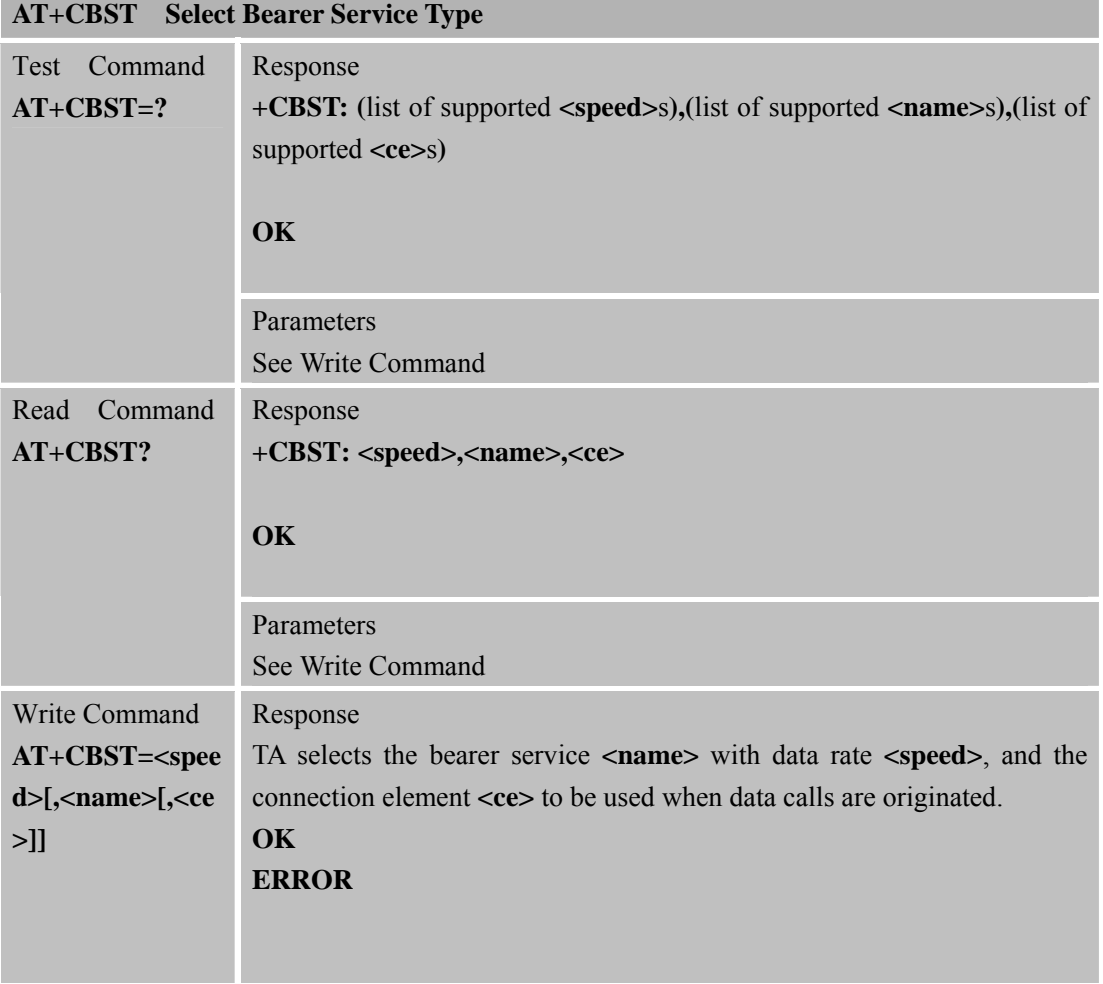

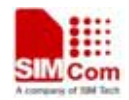

**SIM900R\_AT Command Manual\_V1.01** 48 **2011.06.22** 

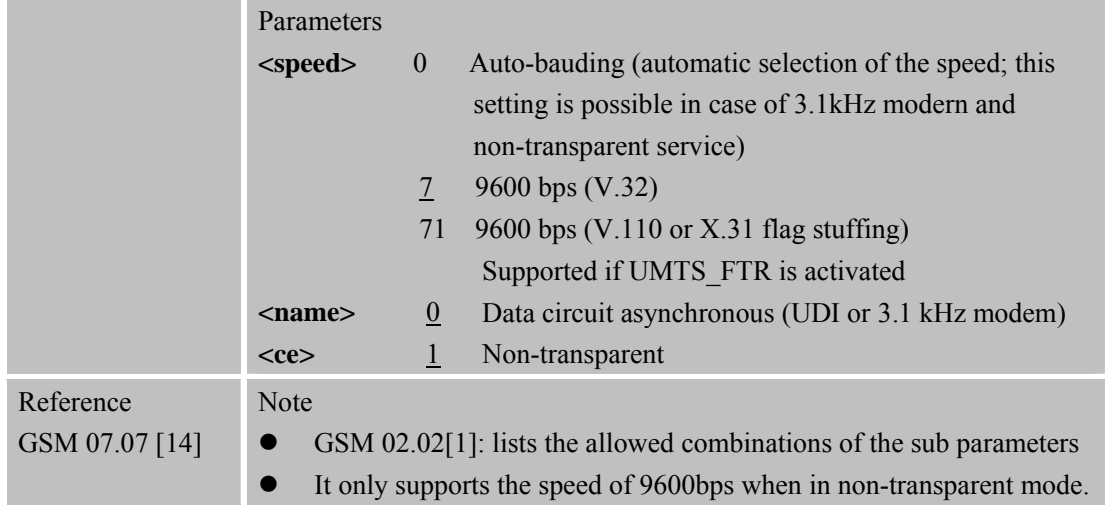

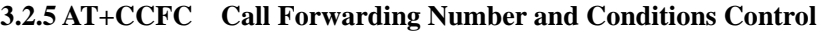

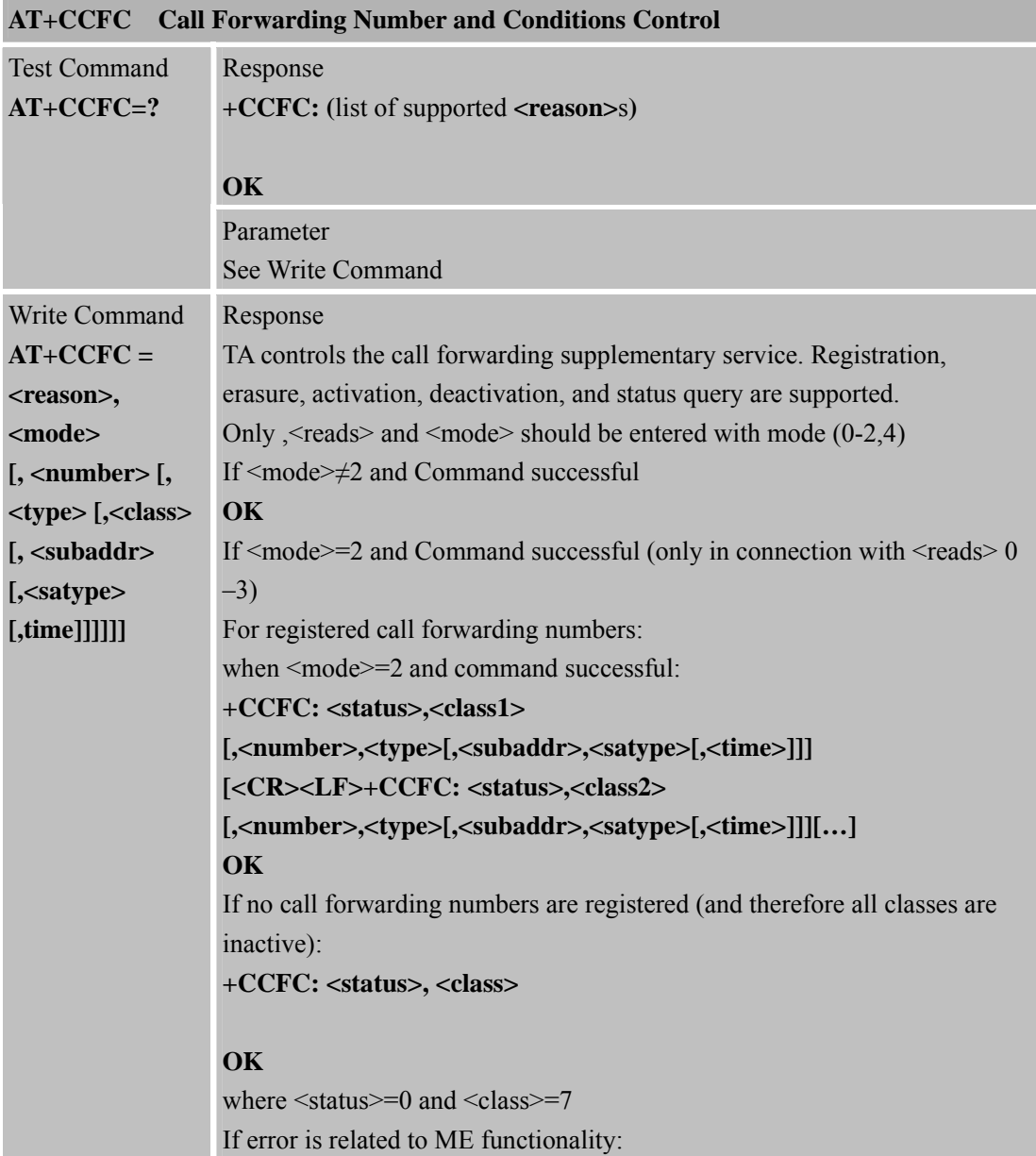

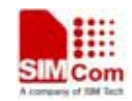

**SIM900R\_AT Command Manual\_V1.01** 49 **2011.06.22** 

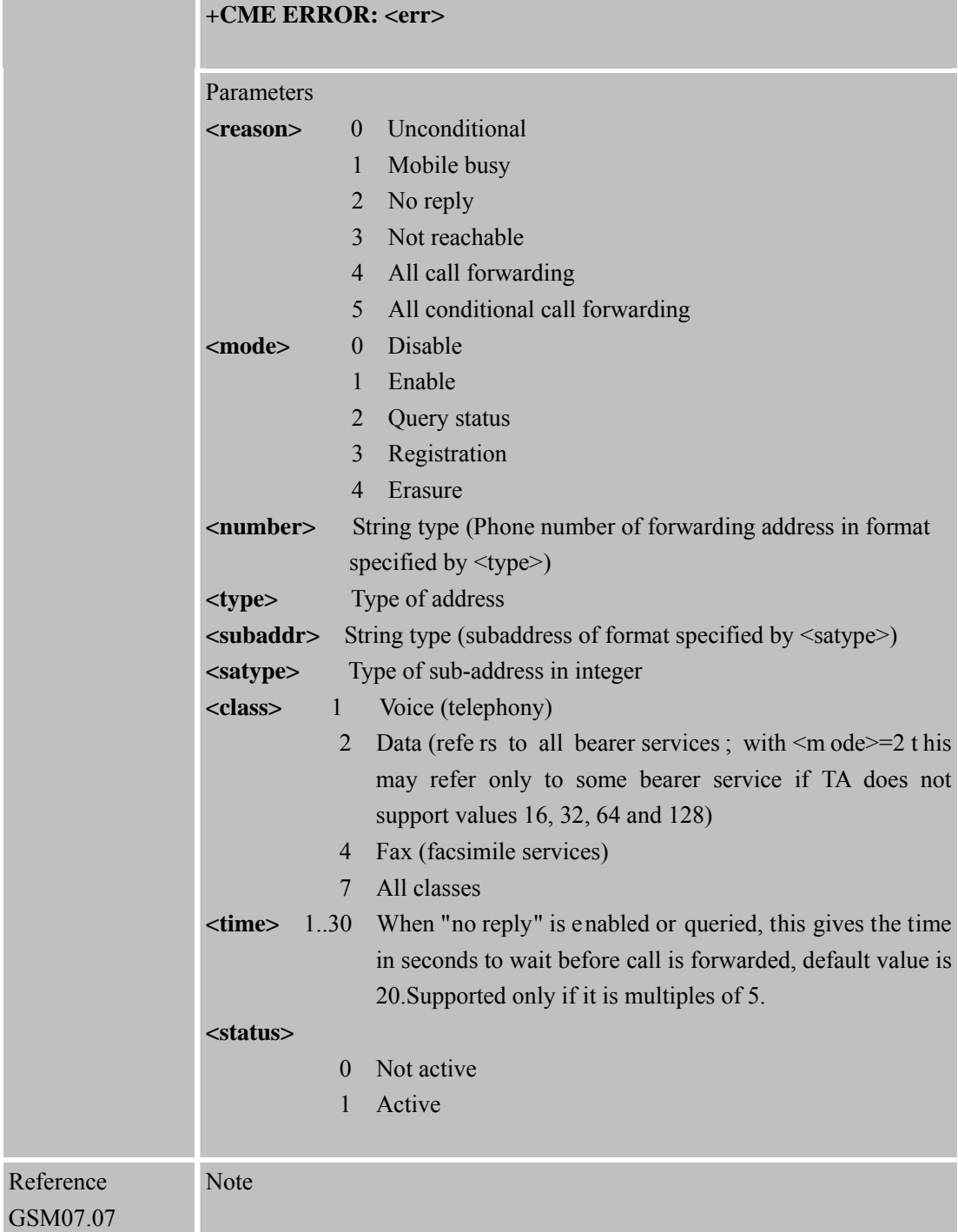

## **3.2.6 AT+CCWA Call Waiting Control**

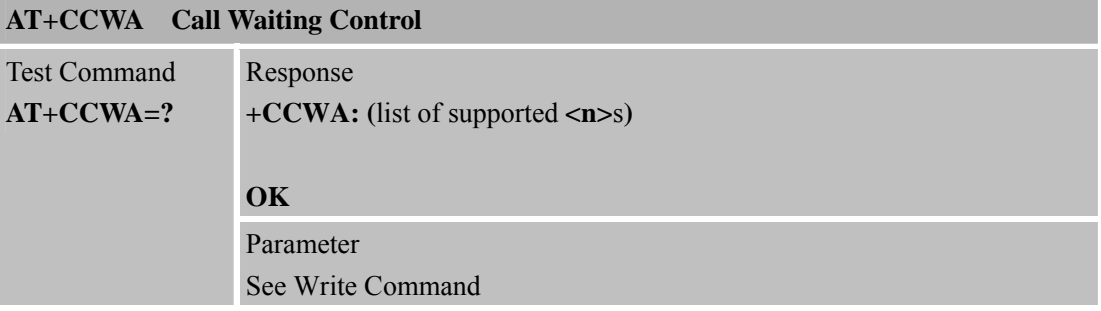

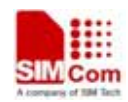

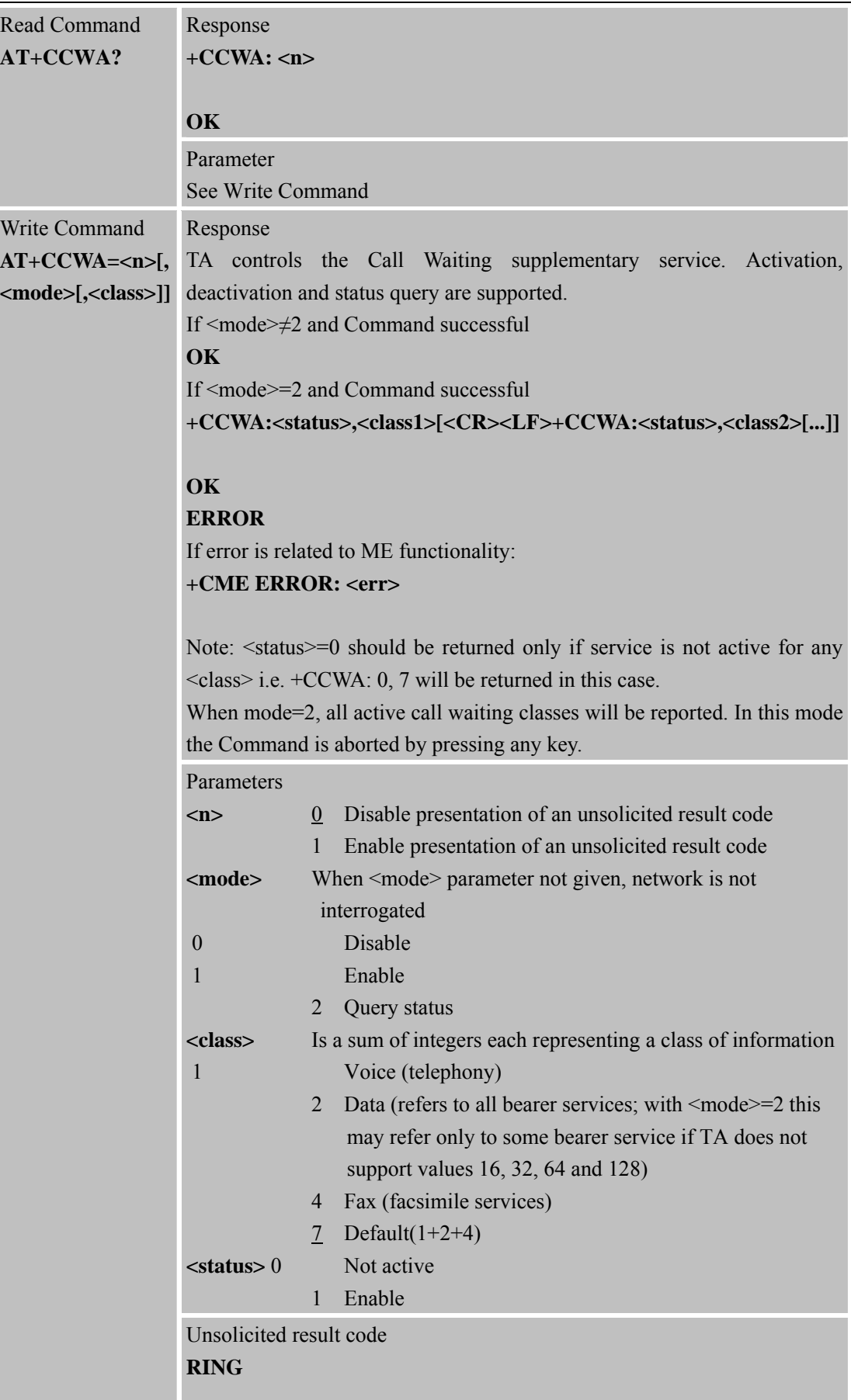

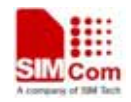

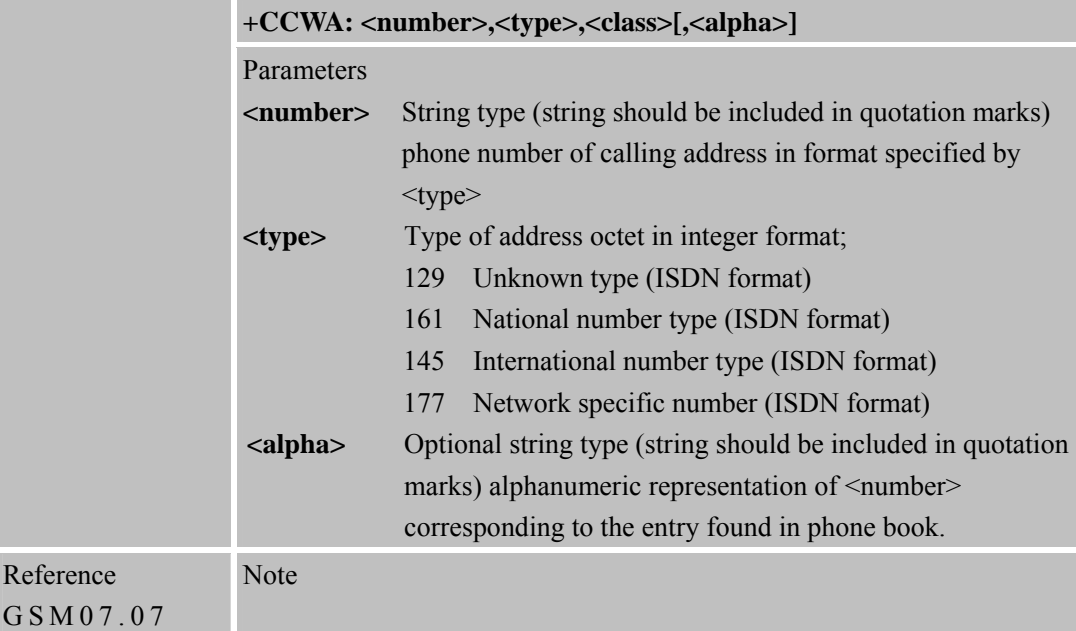

### **3.2.7AT+CEER Extended Error Report**

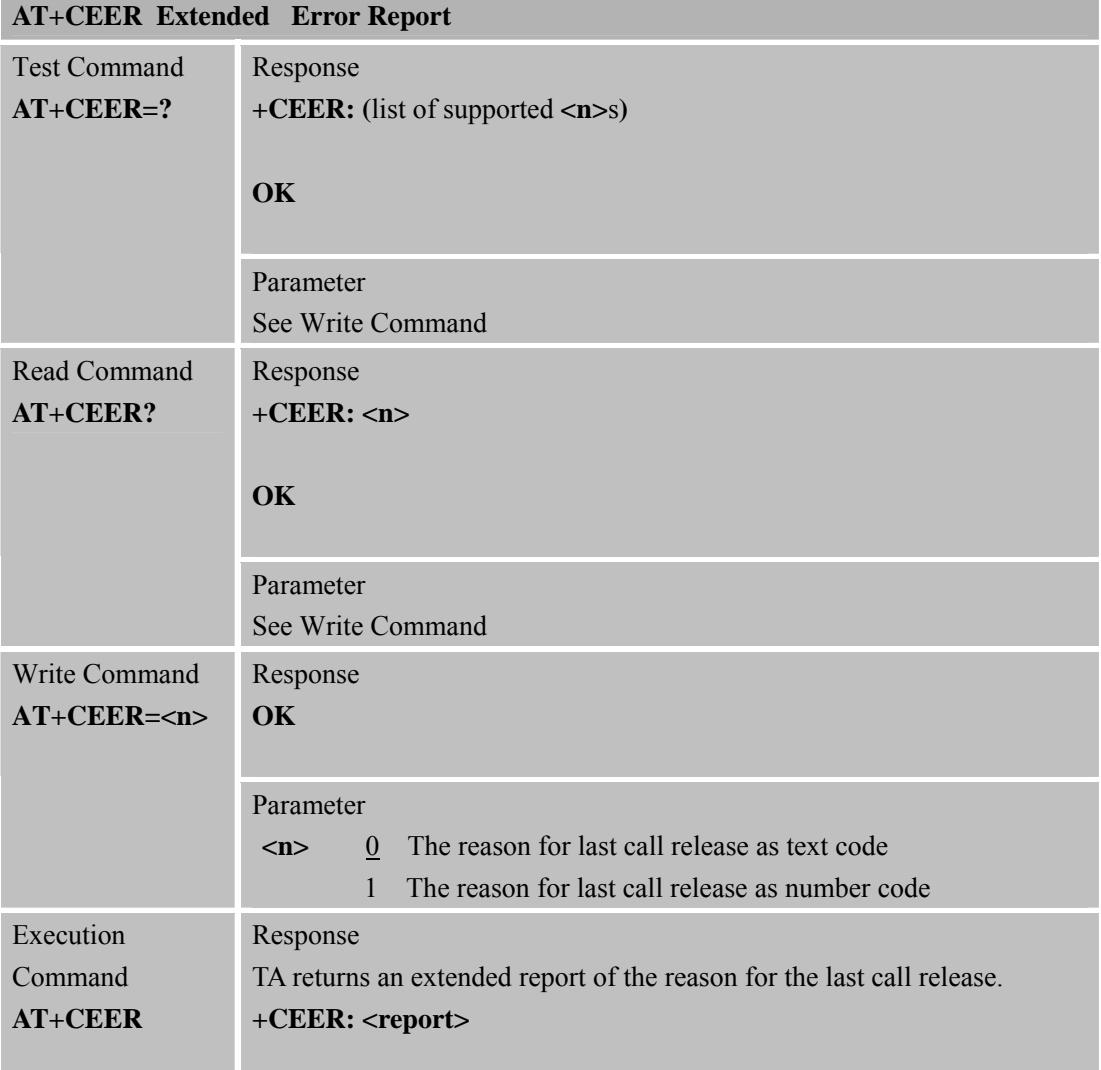

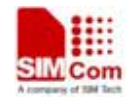

**SIM900R\_AT Command Manual\_V1.01** 52 **2011.06.22** 

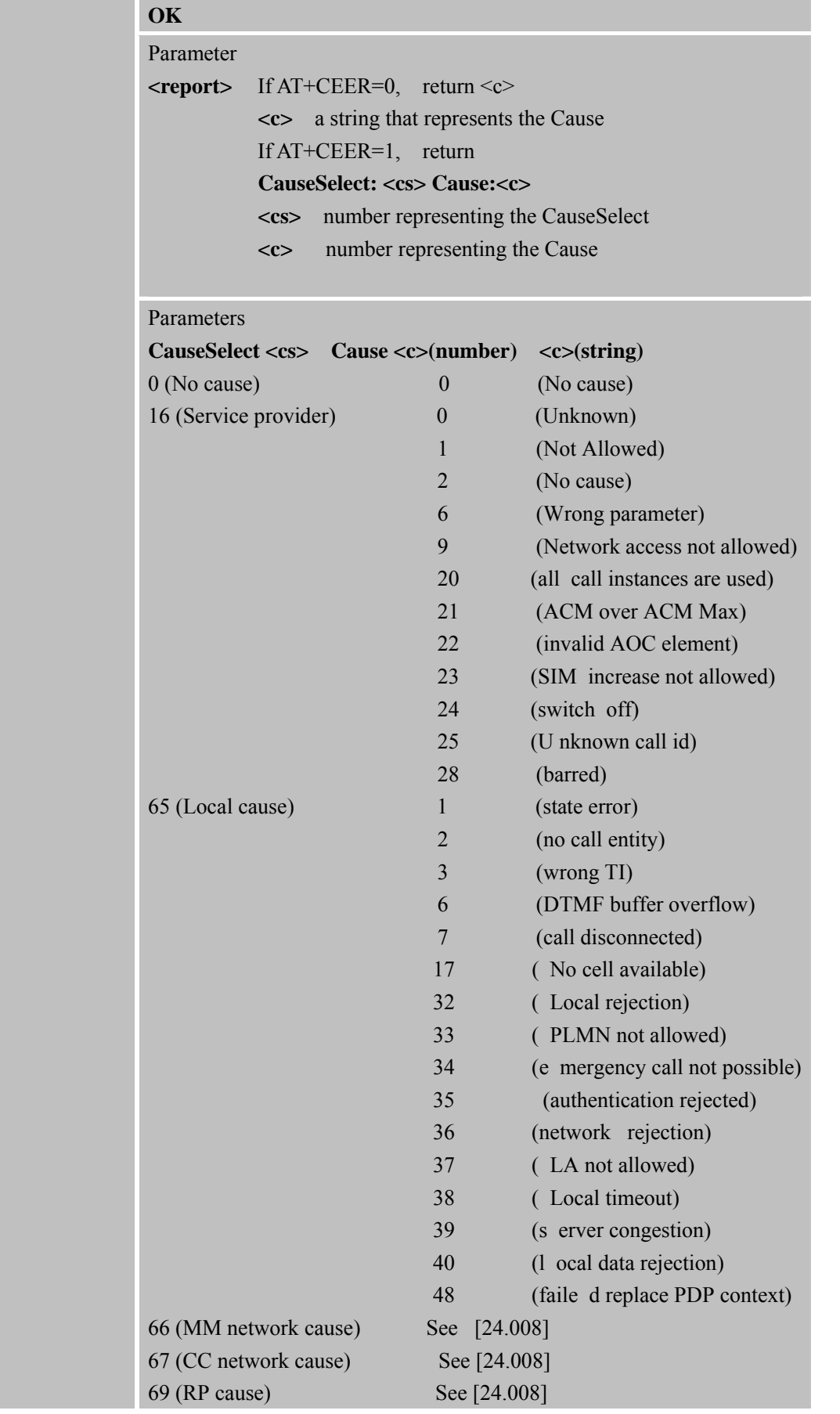

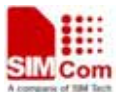

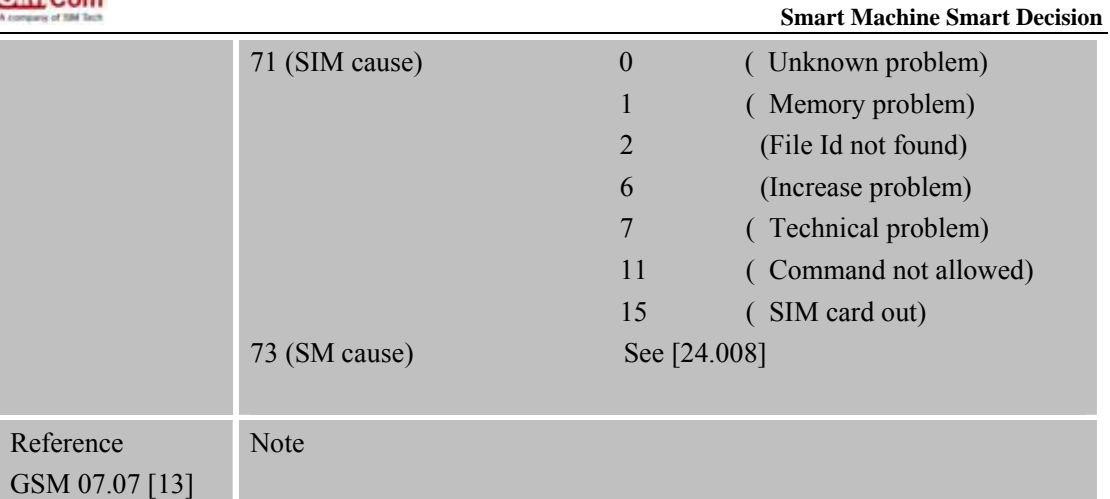

### **3.2.8 AT+CGMI Request Manufacturer Identification**

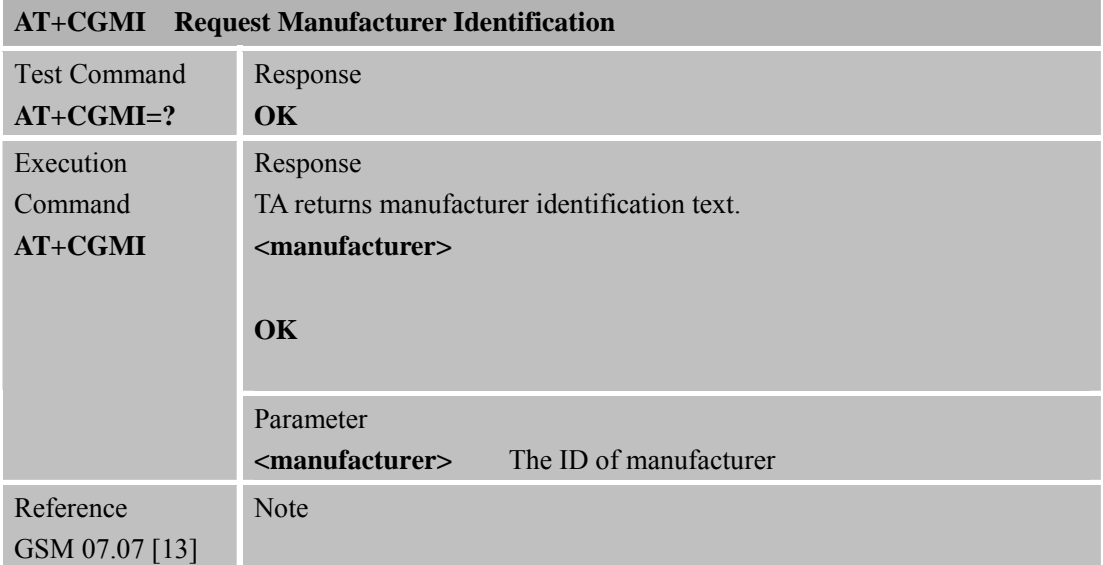

# **3.2.9 AT+CGMM Request Model Identification**

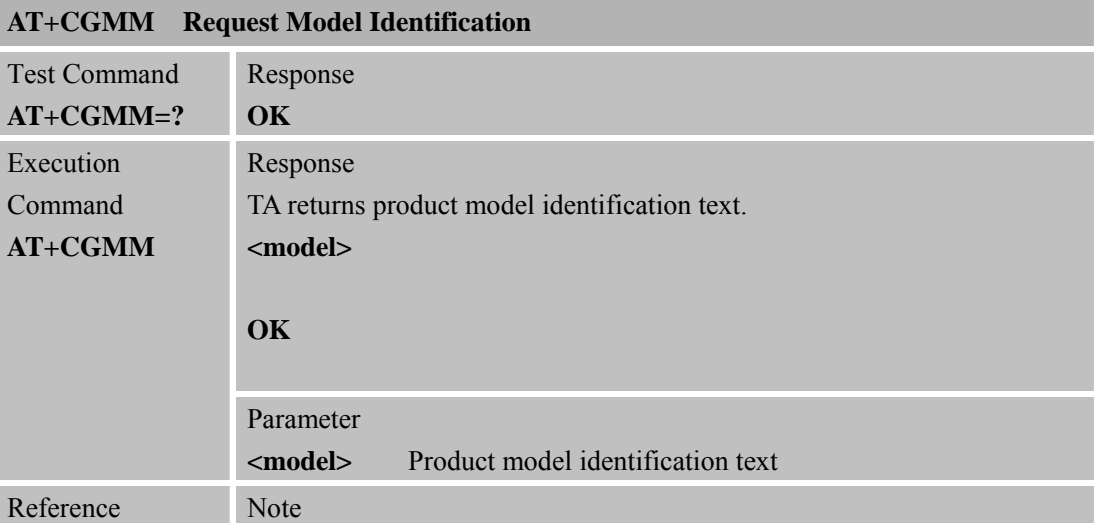

**SIM900R\_AT Command Manual\_V1.01** 54 **2011.06.22** 

GSM 07.07 [13]

## **3.2.10 AT+CGMR Request TA Revision Identification of Software Release**

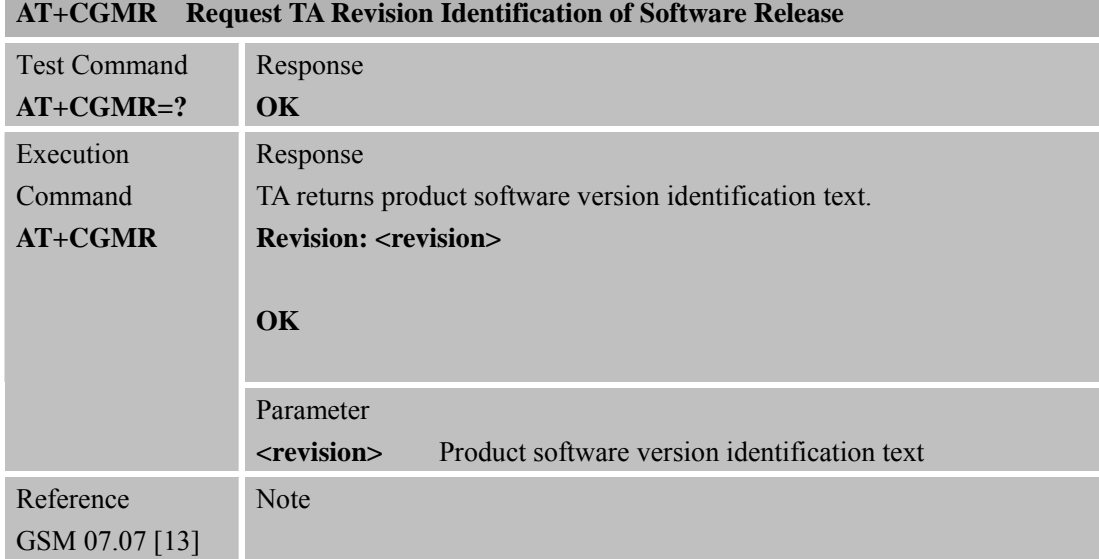

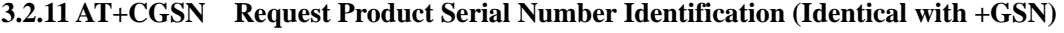

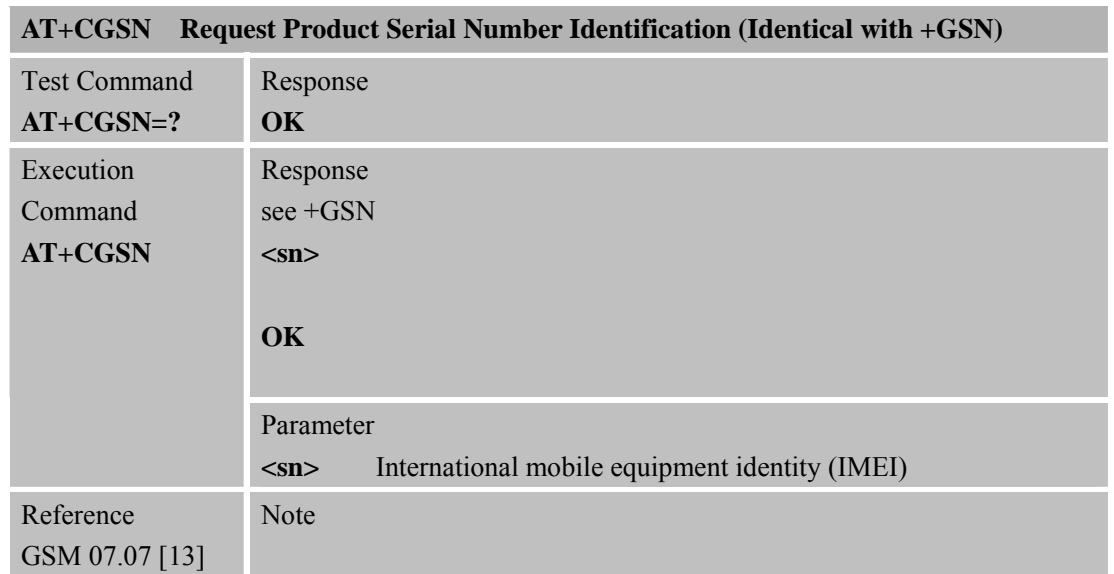

### **3.2.12 AT+CSCS Select TE Character Set**

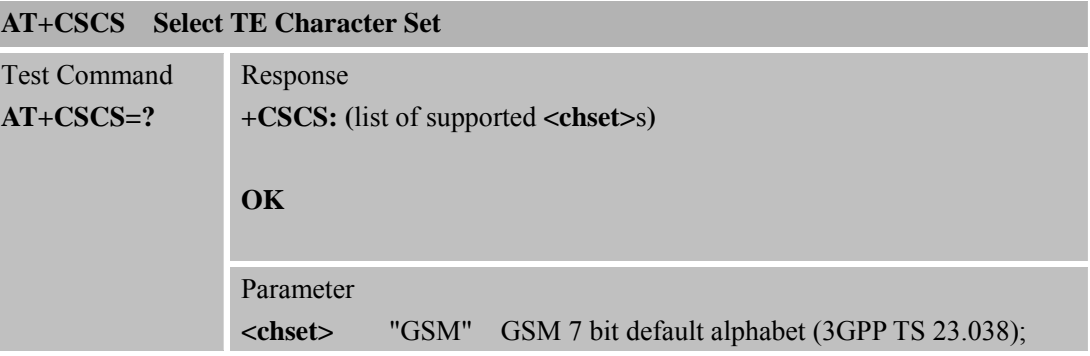

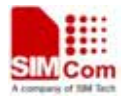

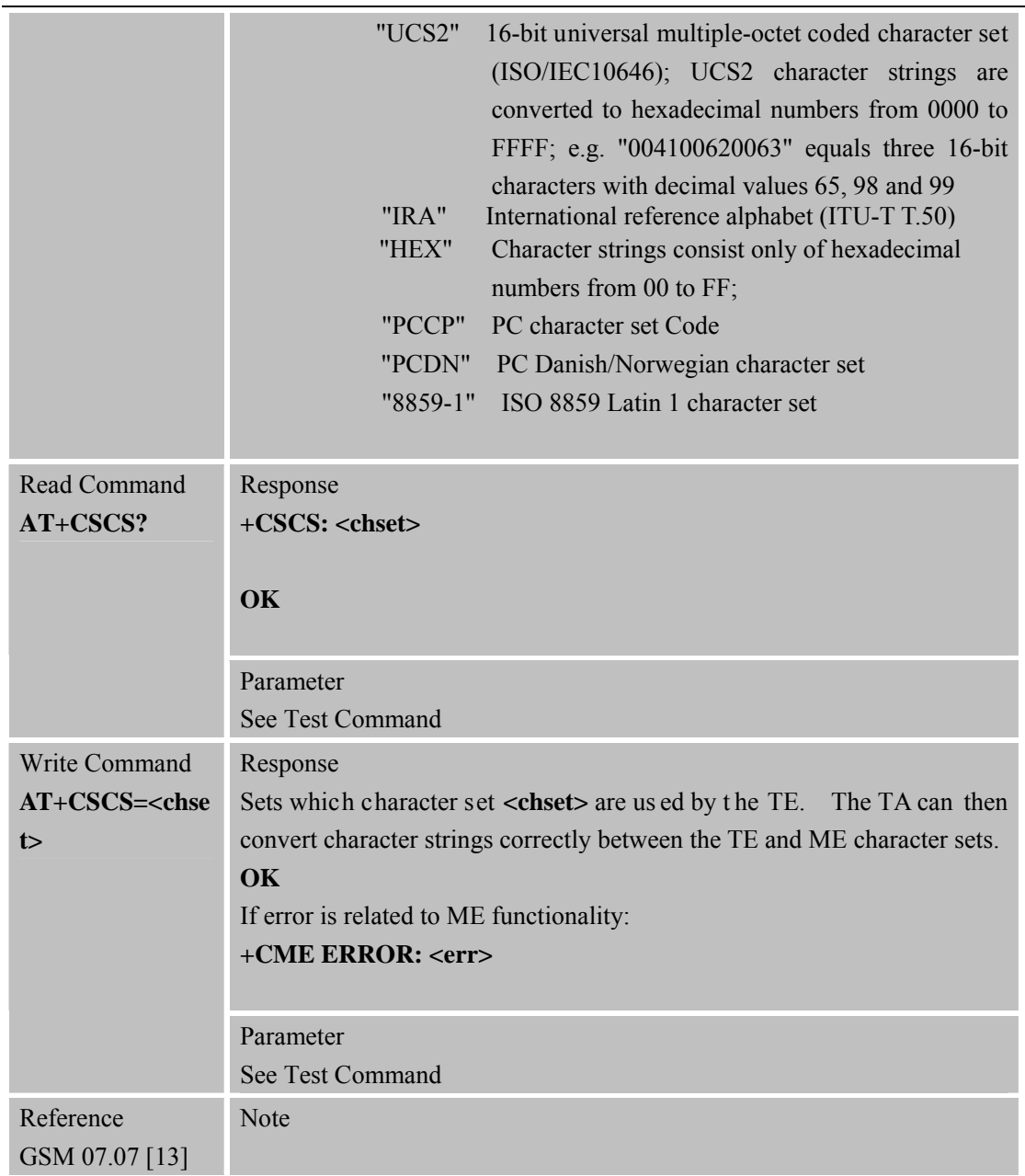

### **3.2.13 AT+CSTA Select Type of Address**

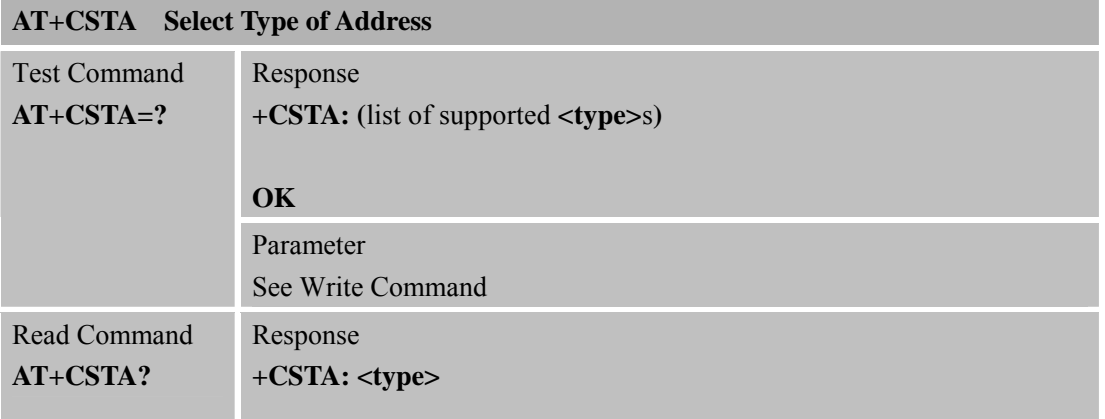

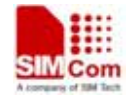

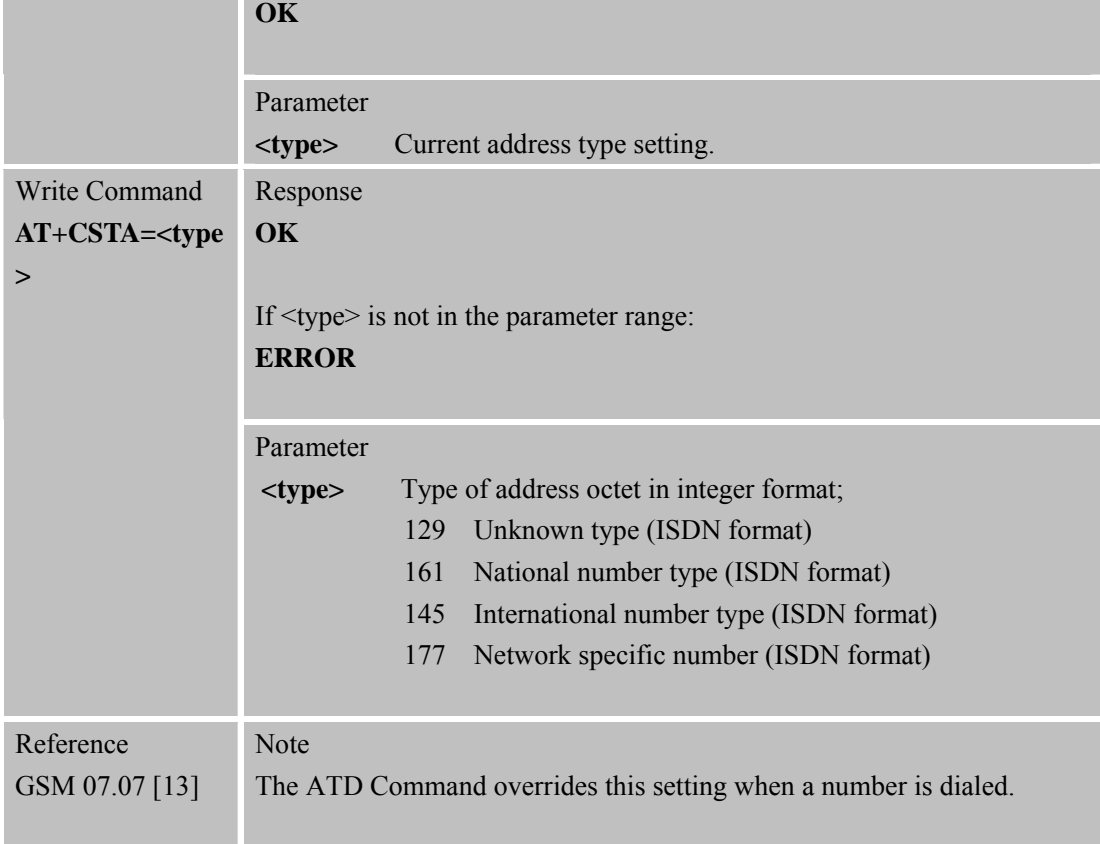

# **3.2.14 AT+CHLD Call Hold and Multiparty**

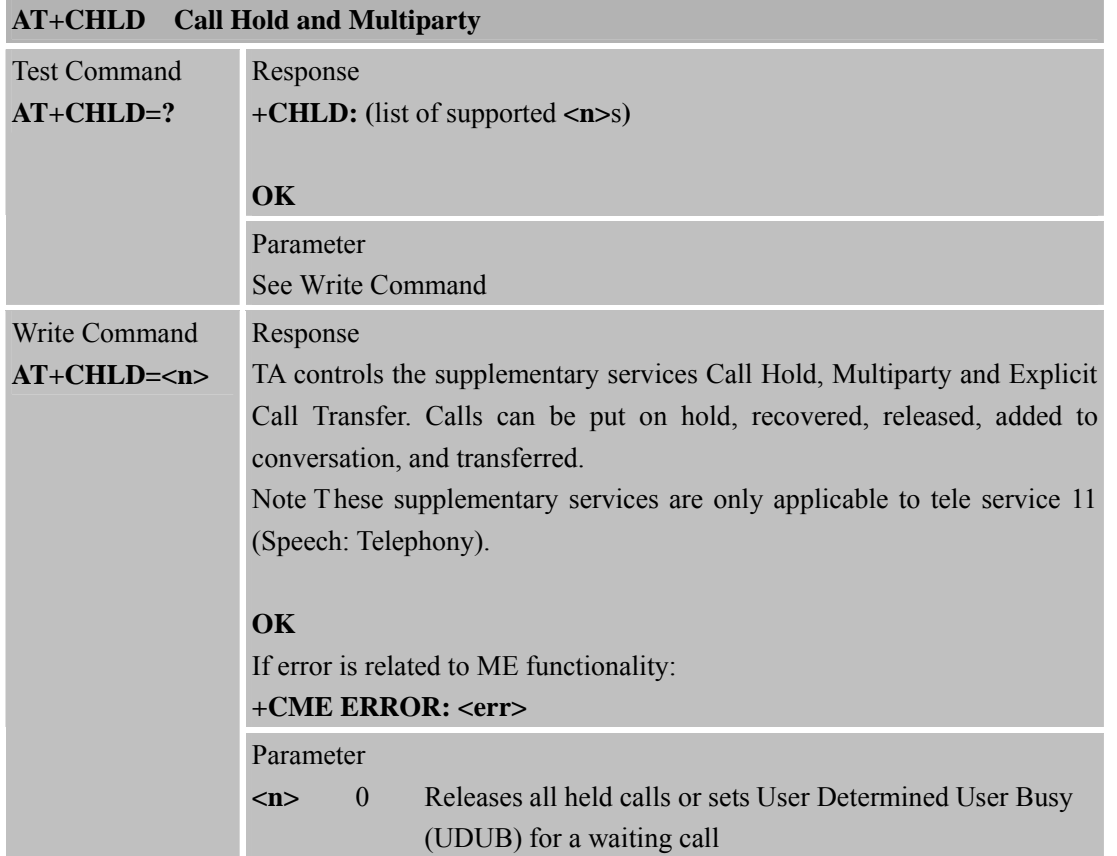

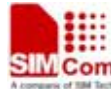

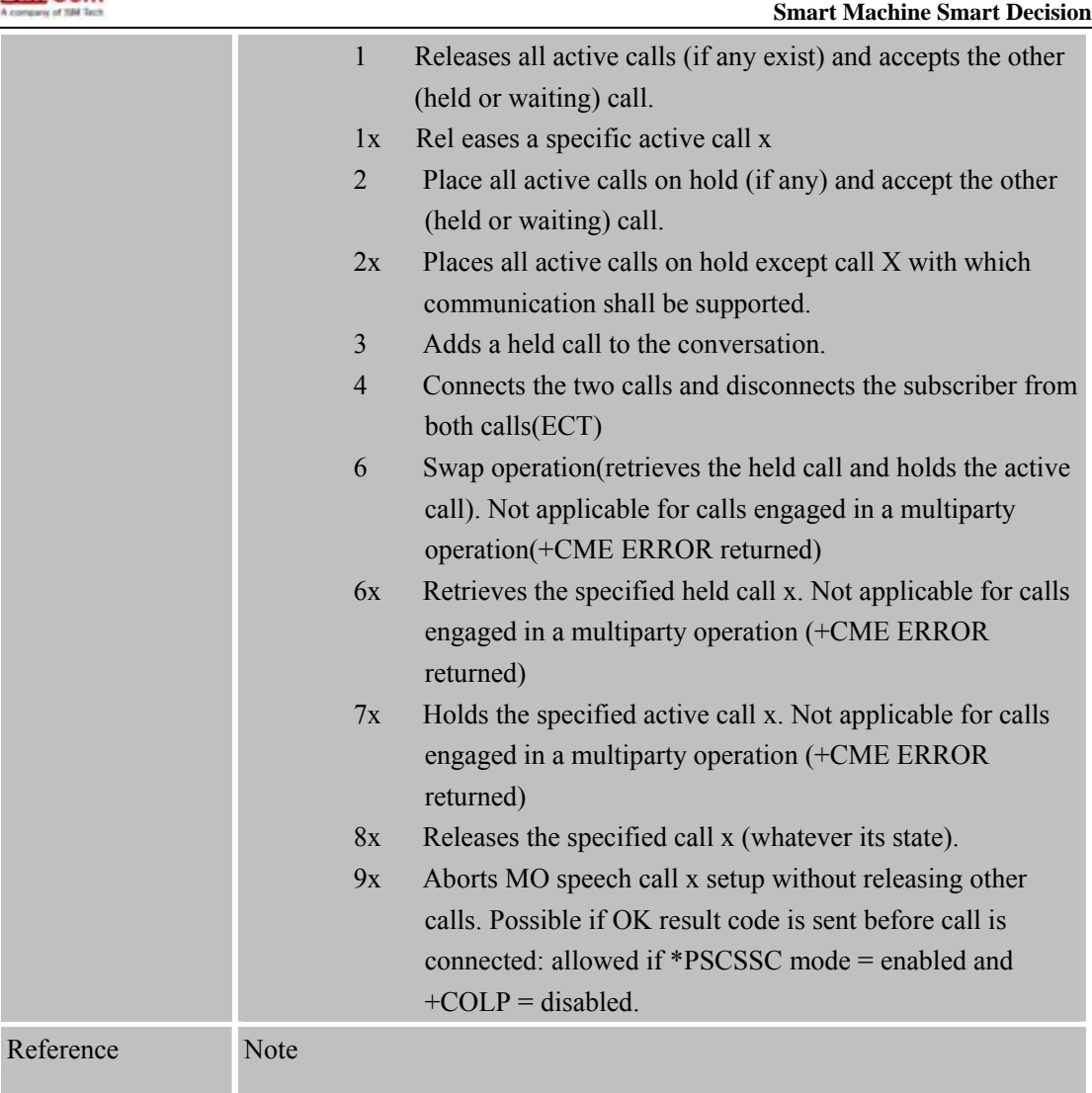

# **3.2.15 AT+CIMI Request International Mobile Subscriber Identity**

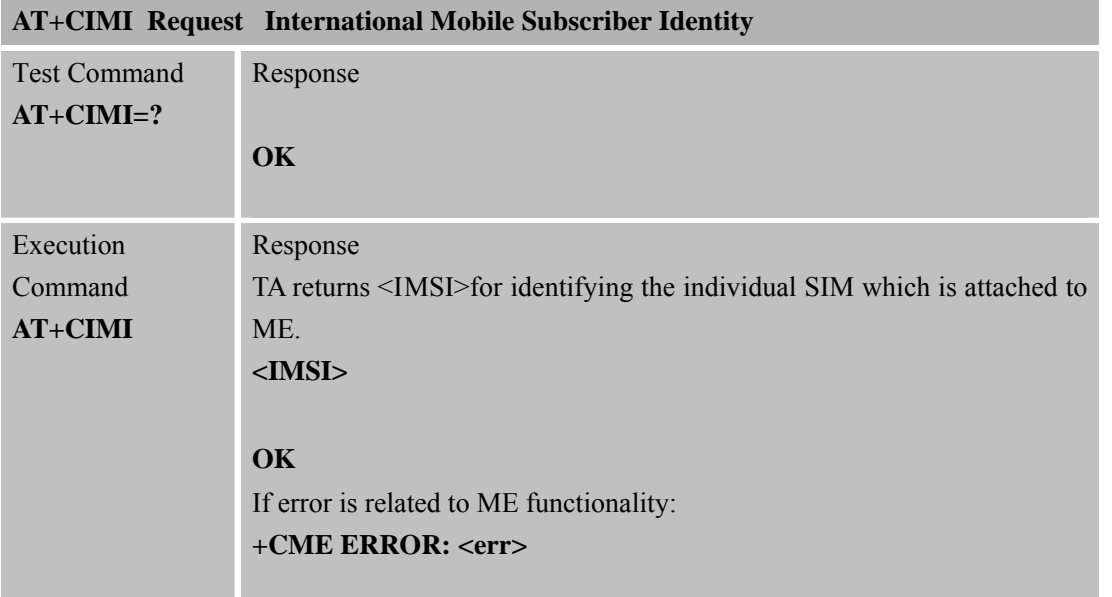

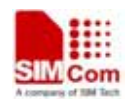

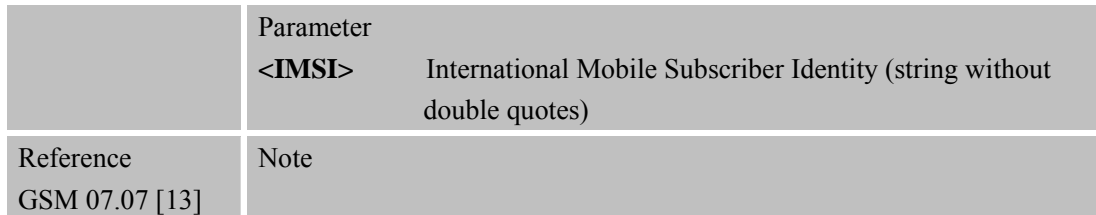

#### **3.2.16 AT+CLCC List Current Calls of ME**

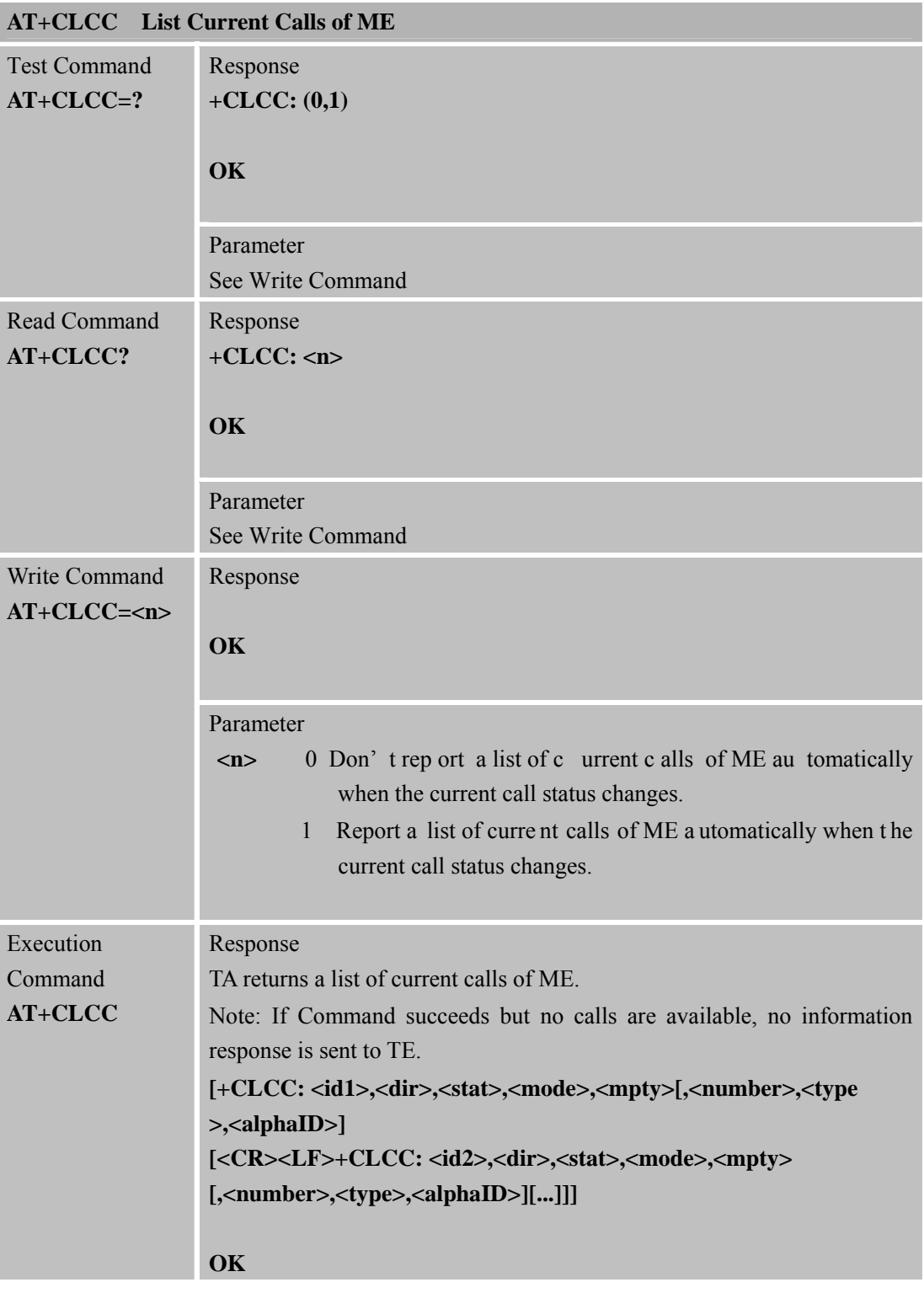

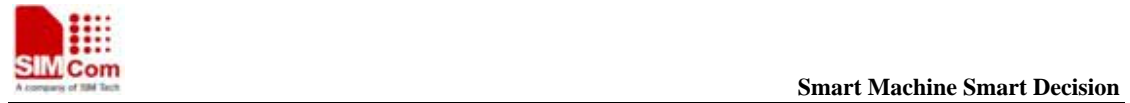

**SIM900R\_AT Command Manual\_V1.01** 59 **2011.06.22** 

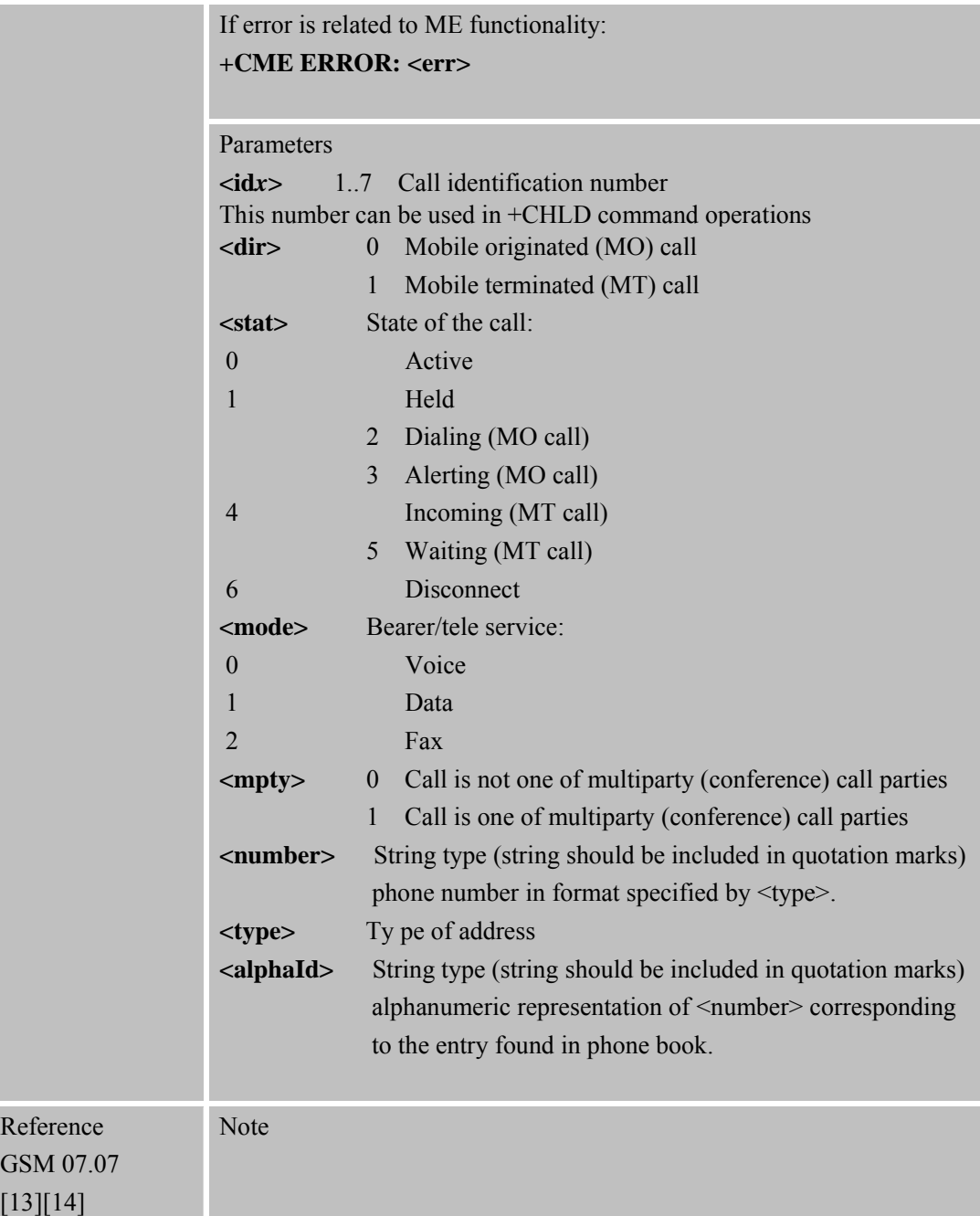

## **3.2.17 AT+CLCK Faci lity Lock**

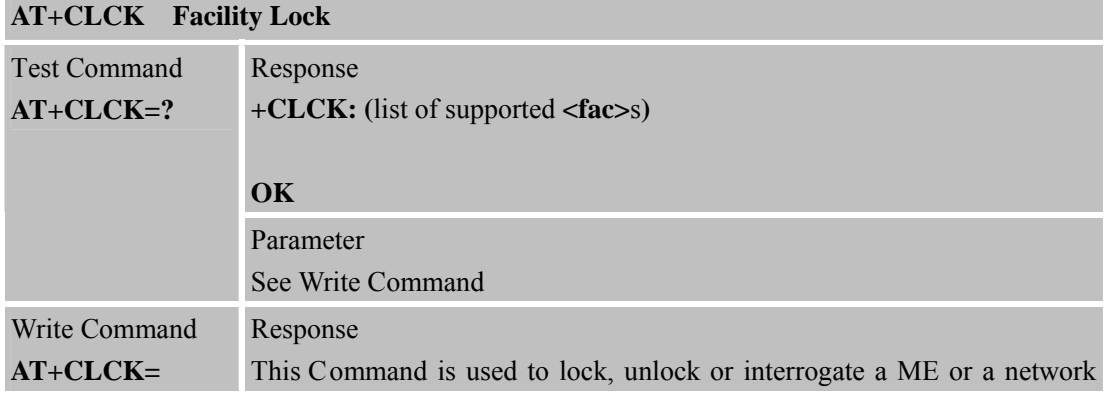

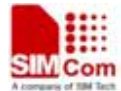

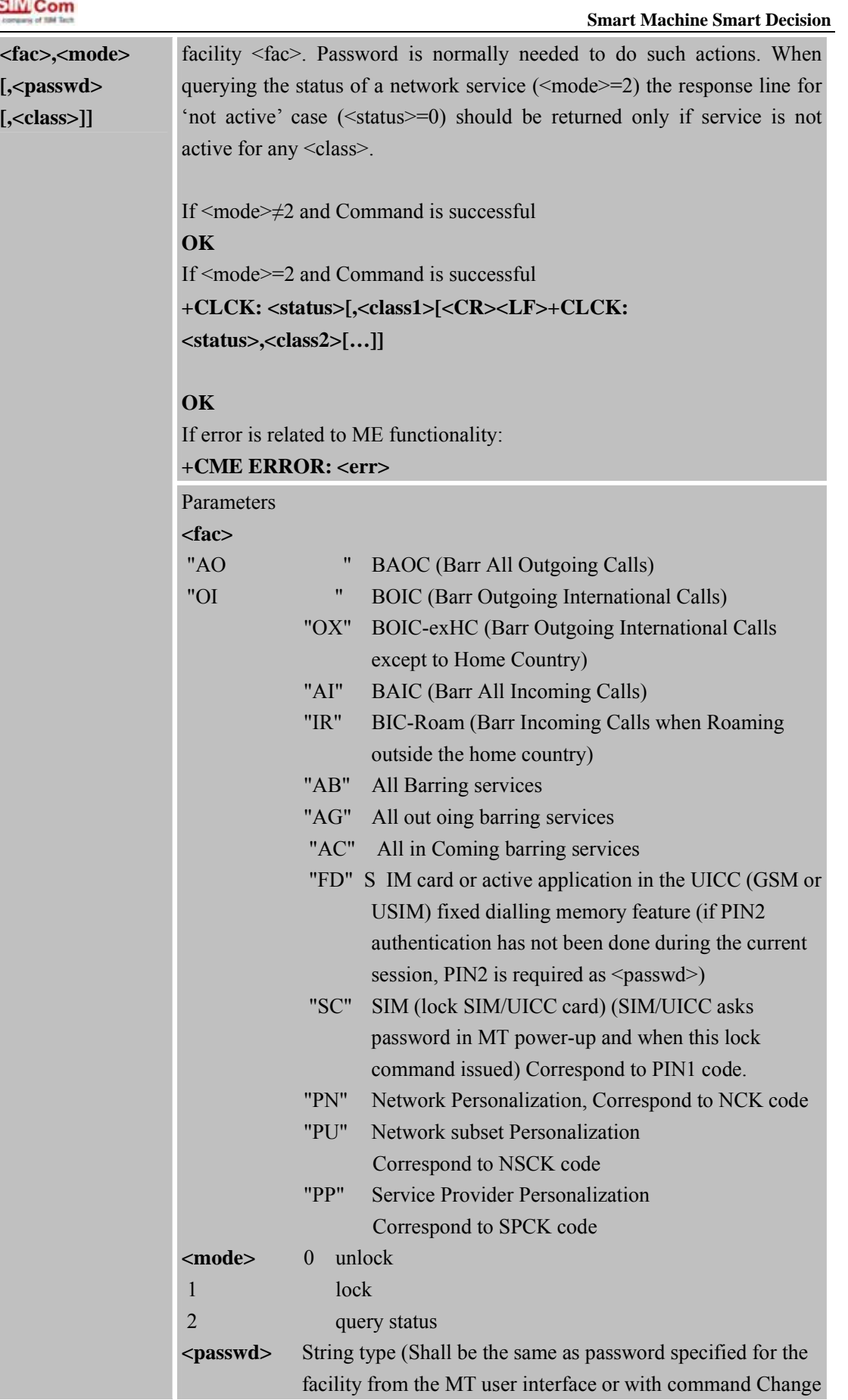

**SIM900R\_AT Command Manual\_V1.01** 60 **2011.06.22 2011.06.22** 

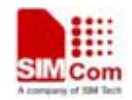

**SIM900R\_AT Command Manual\_V1.01** 61 **2011.06.22** 

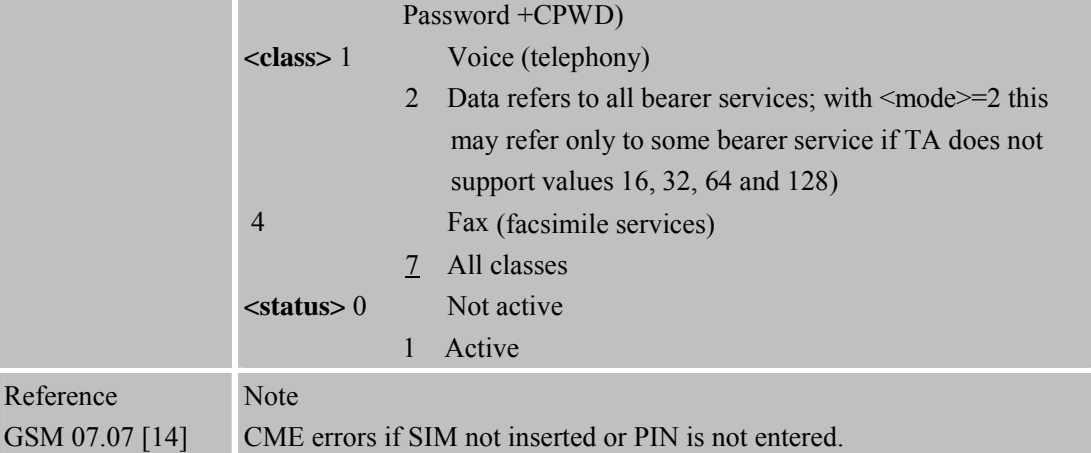

# **3.2.18 AT+CLIP Call ing Line Identification Presentation**

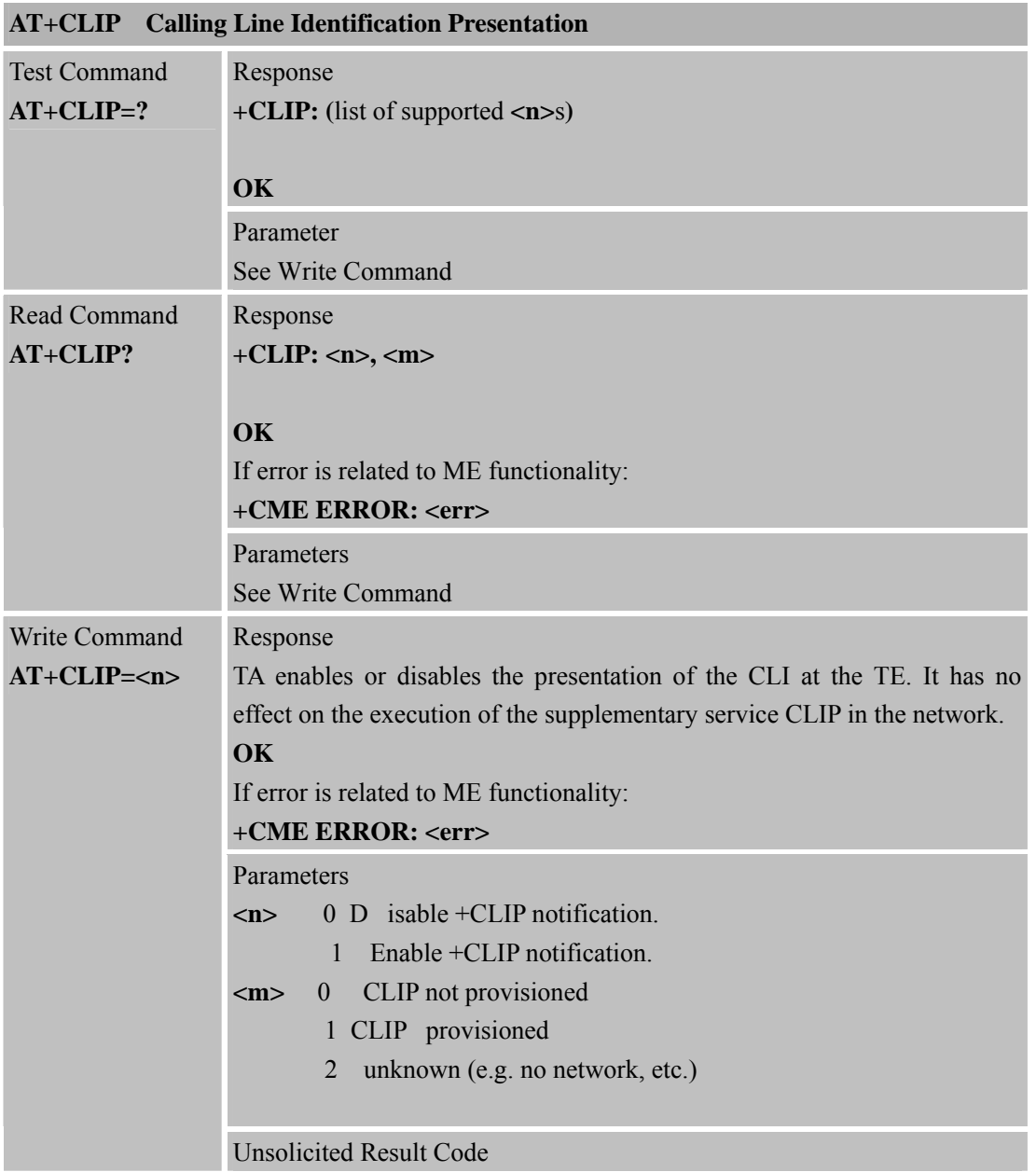

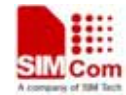

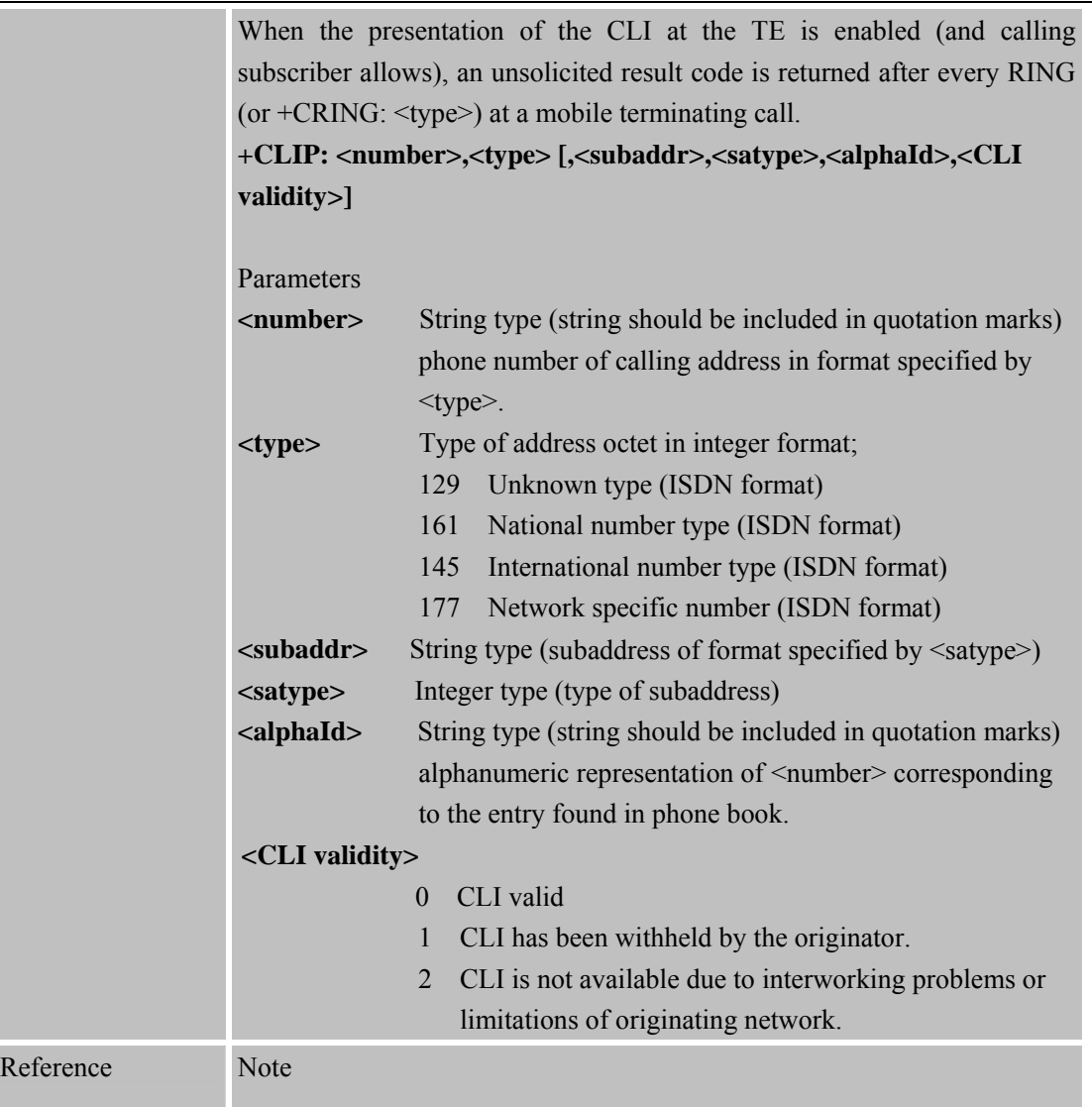

### **3.2.19 AT+CLIR Calling Line Identification Restriction**

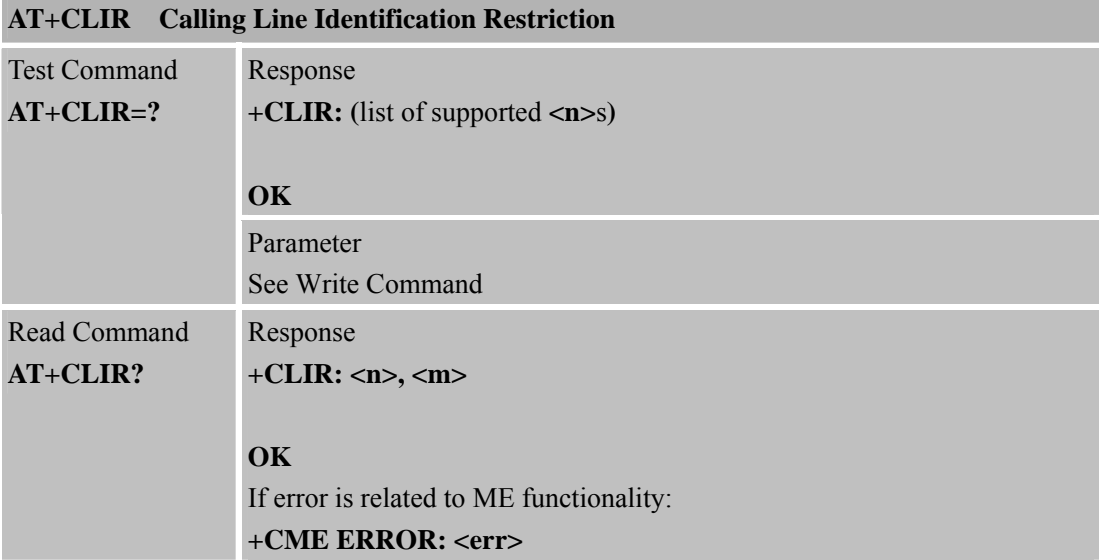

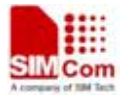

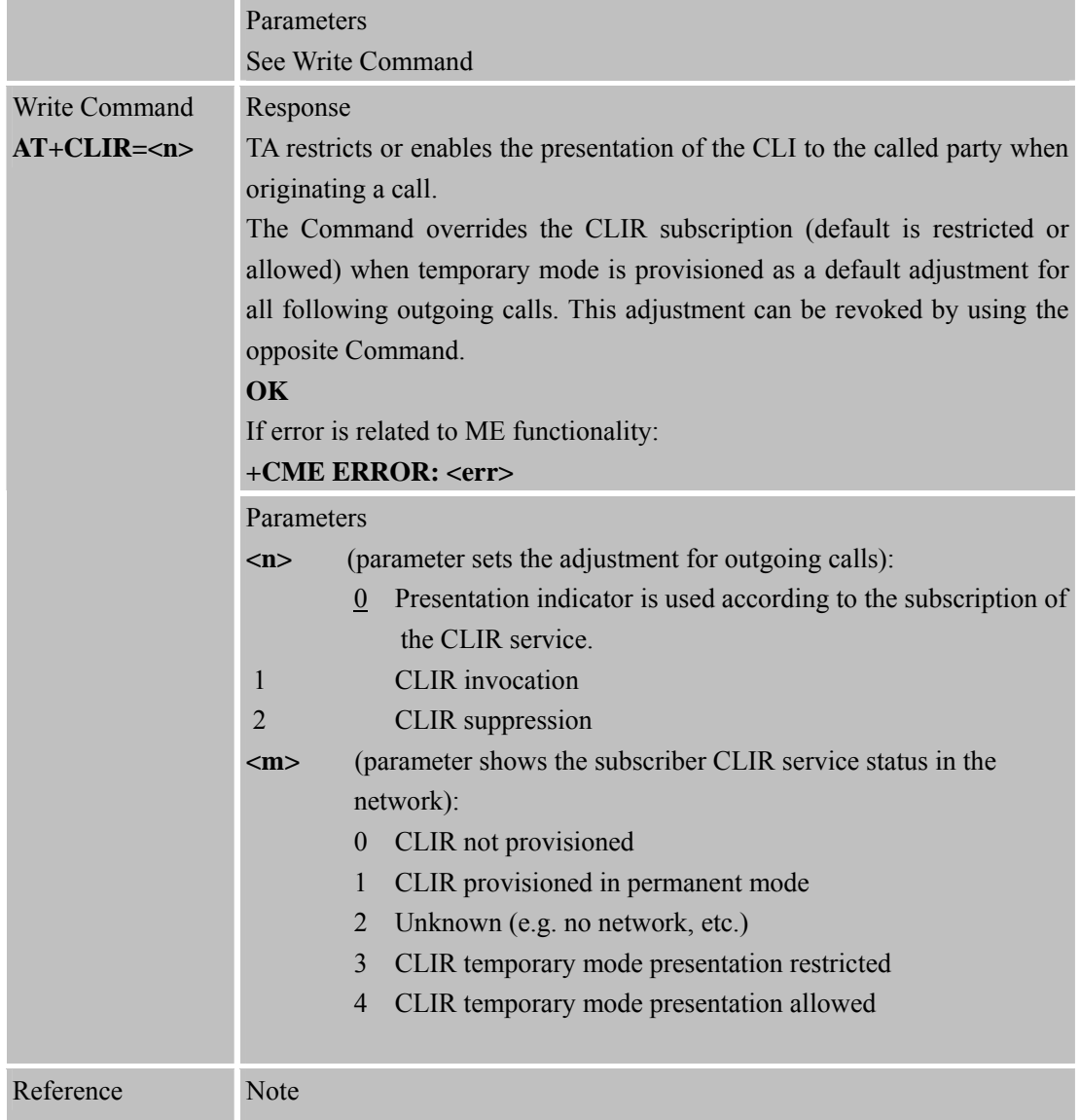

# **3.2.20 AT+CMEE Report Mobile Equipment Error**

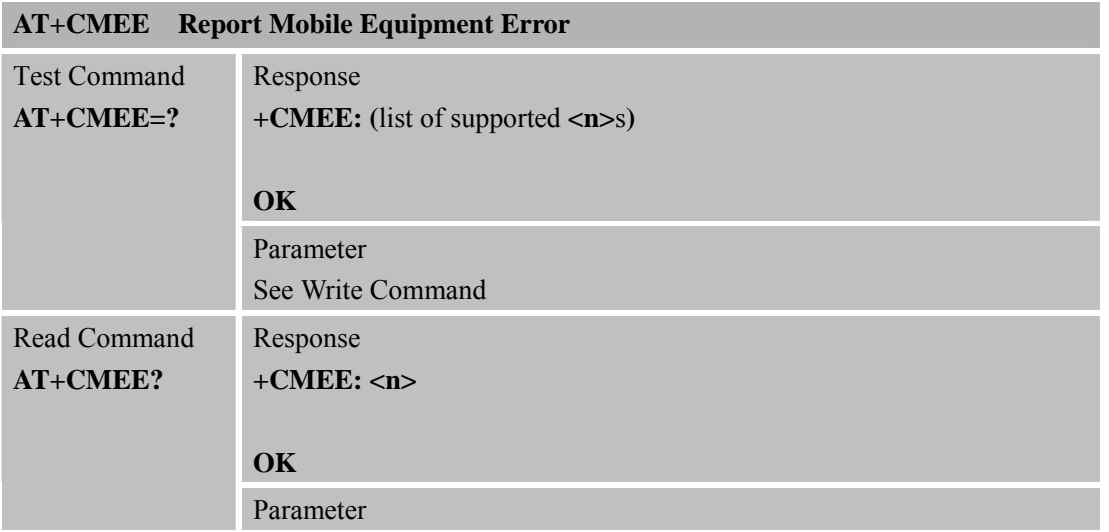

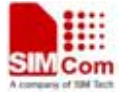

**SIM900R\_AT Command Manual\_V1.01** 64 **2011.06.22** 

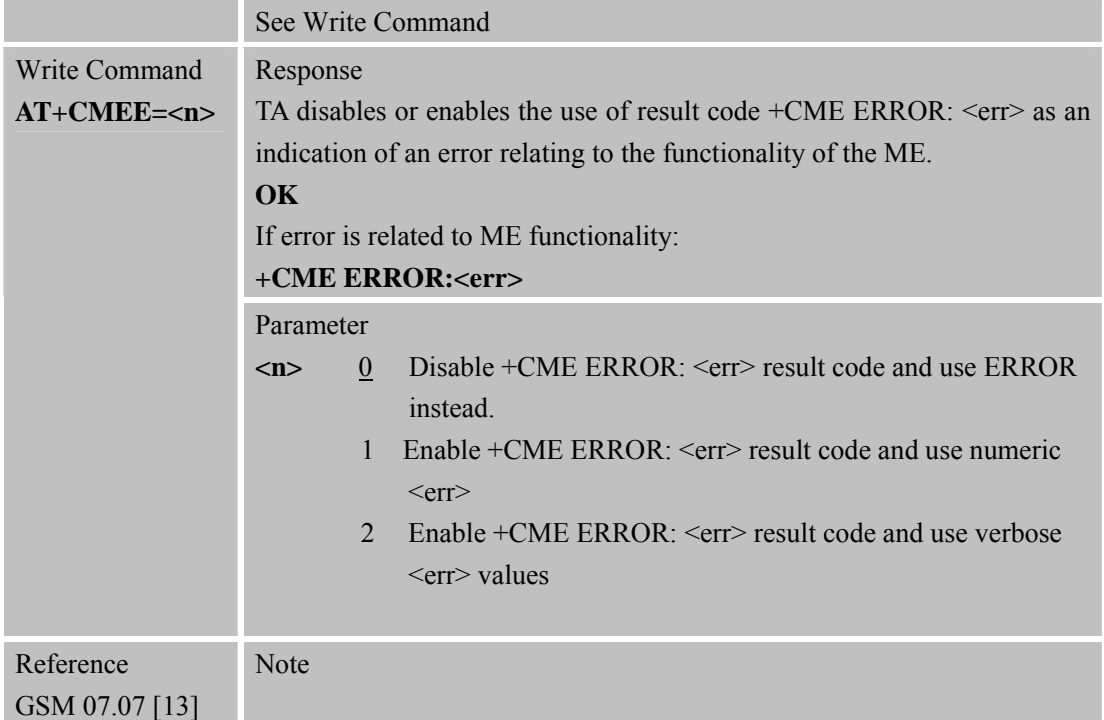

### **3.2.21 AT+COLP Connected Line Identification Presentation**

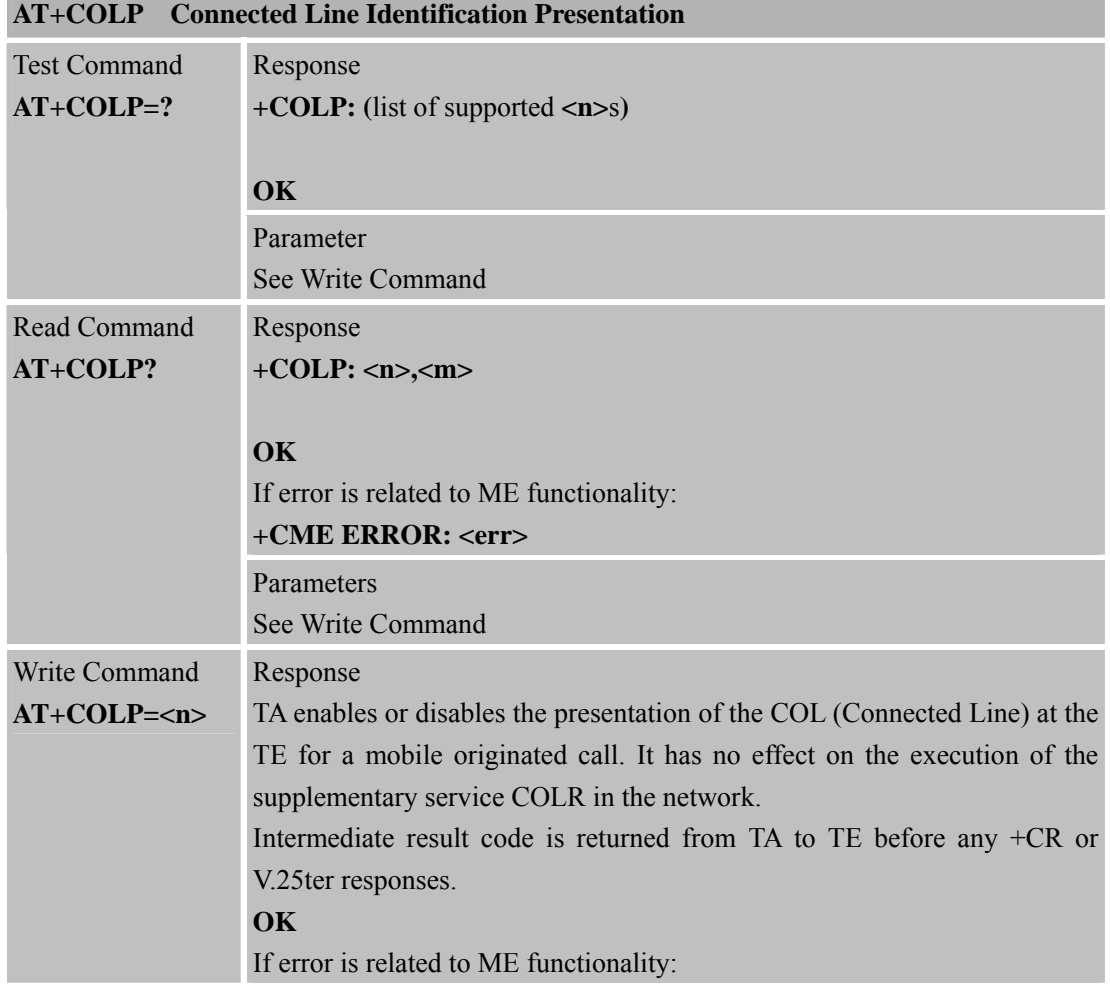

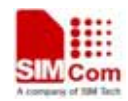

 **SMC<sub>i</sub>** Com Smart Machine Smart Decision

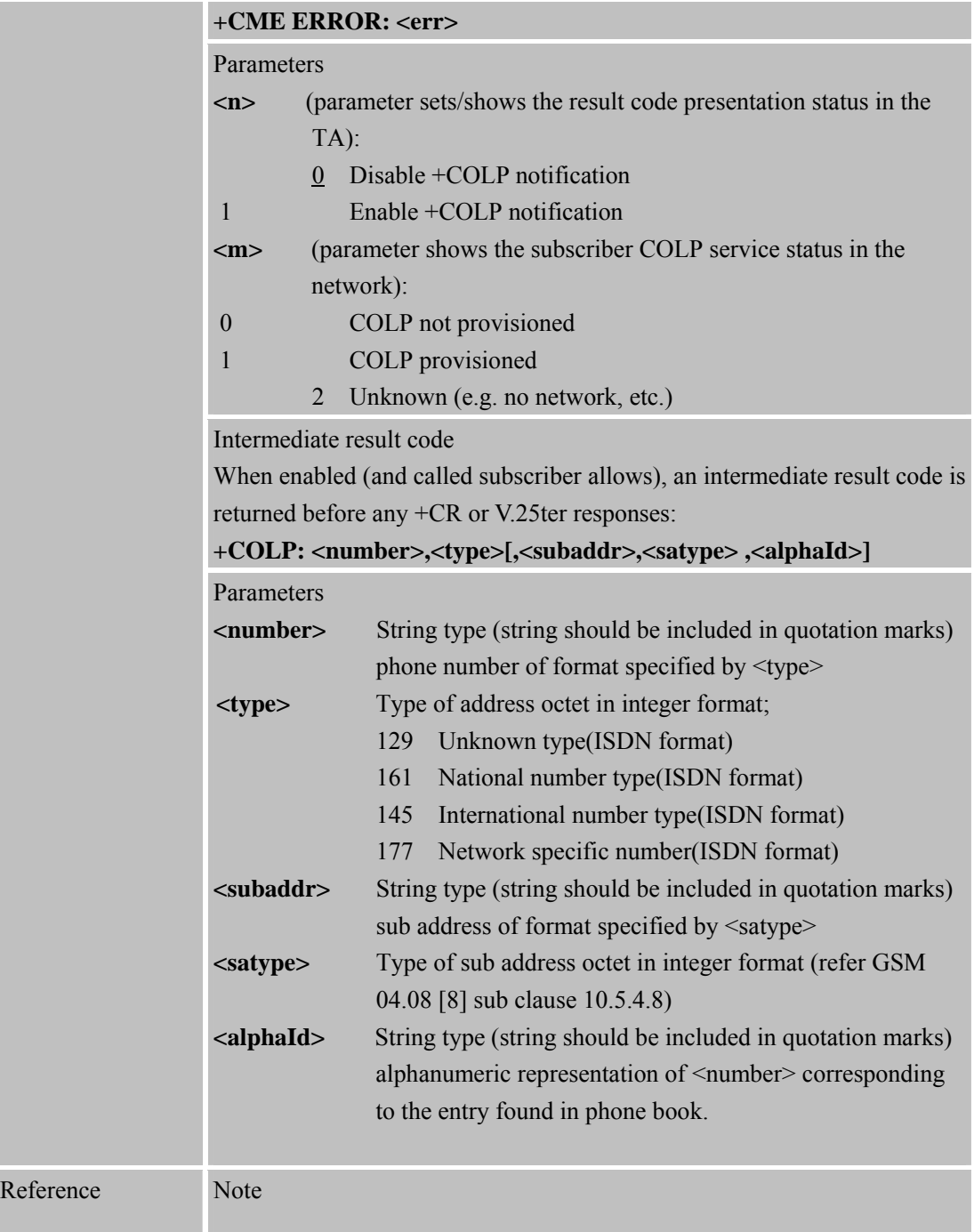

### **3.2.22 AT+COPS Operator Selection**

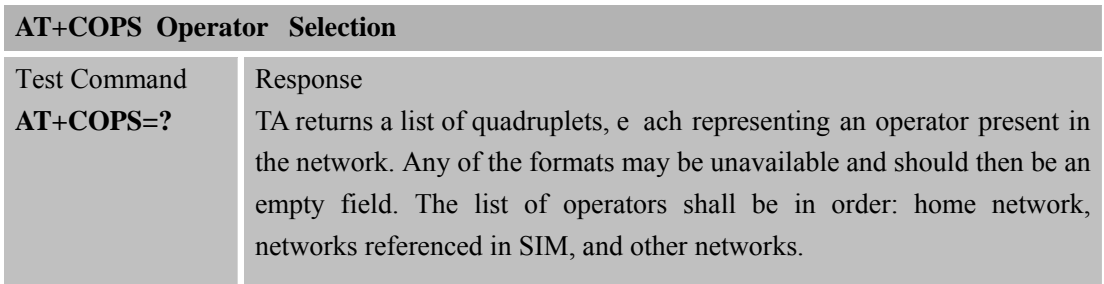

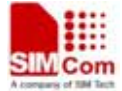

 **Smart Machine Smart Decision**

**SIM900R\_AT Command Manual\_V1.01** 66 **2011.06.22** 

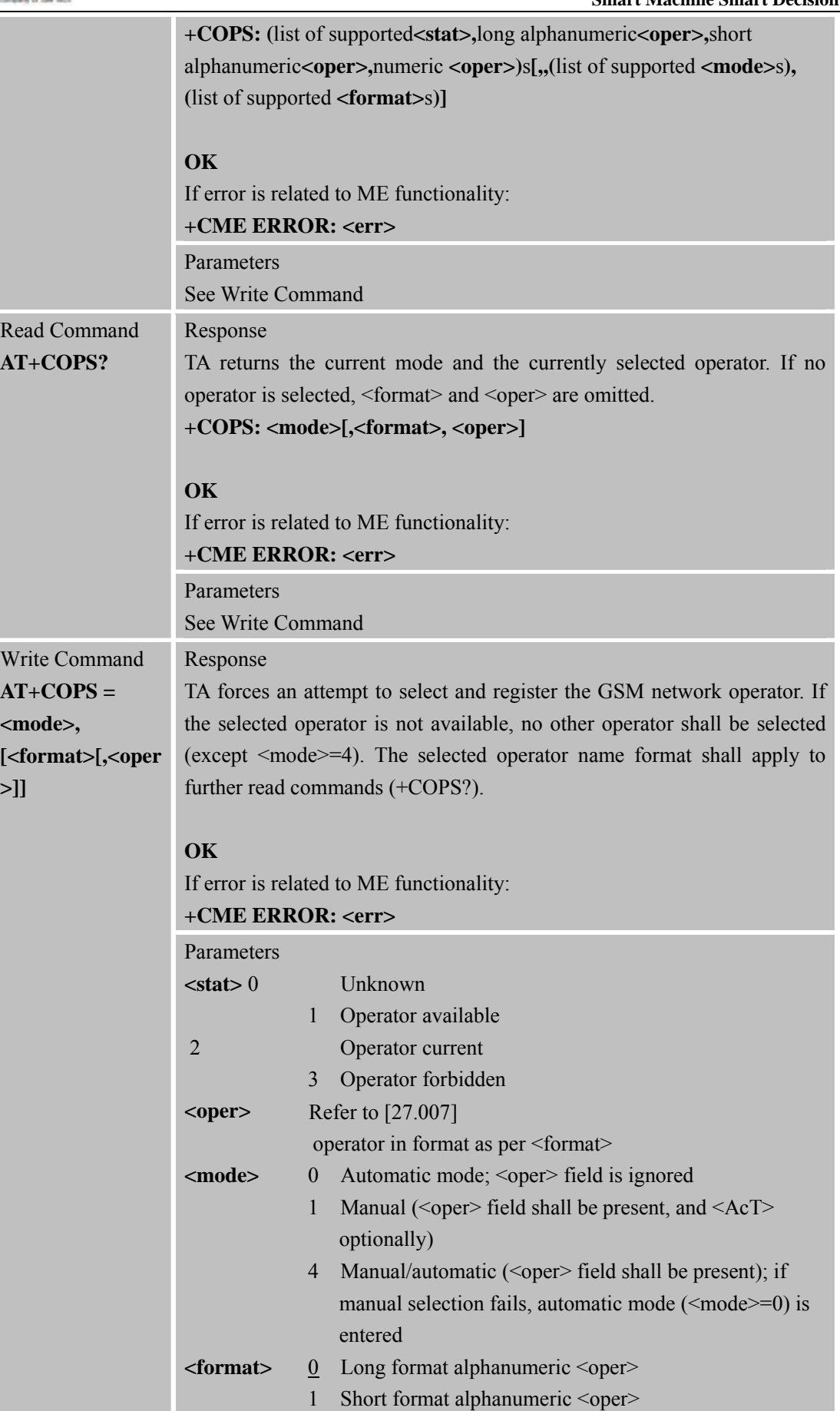

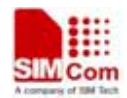

**SIM900R\_AT Command Manual\_V1.01** 67 **2011.06.22** 

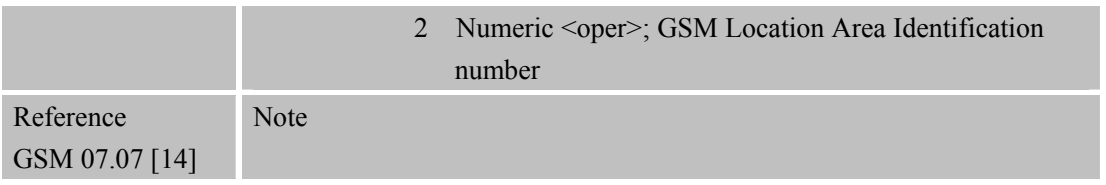

### **3.2.23 AT+CPAS Phone Activity Status**

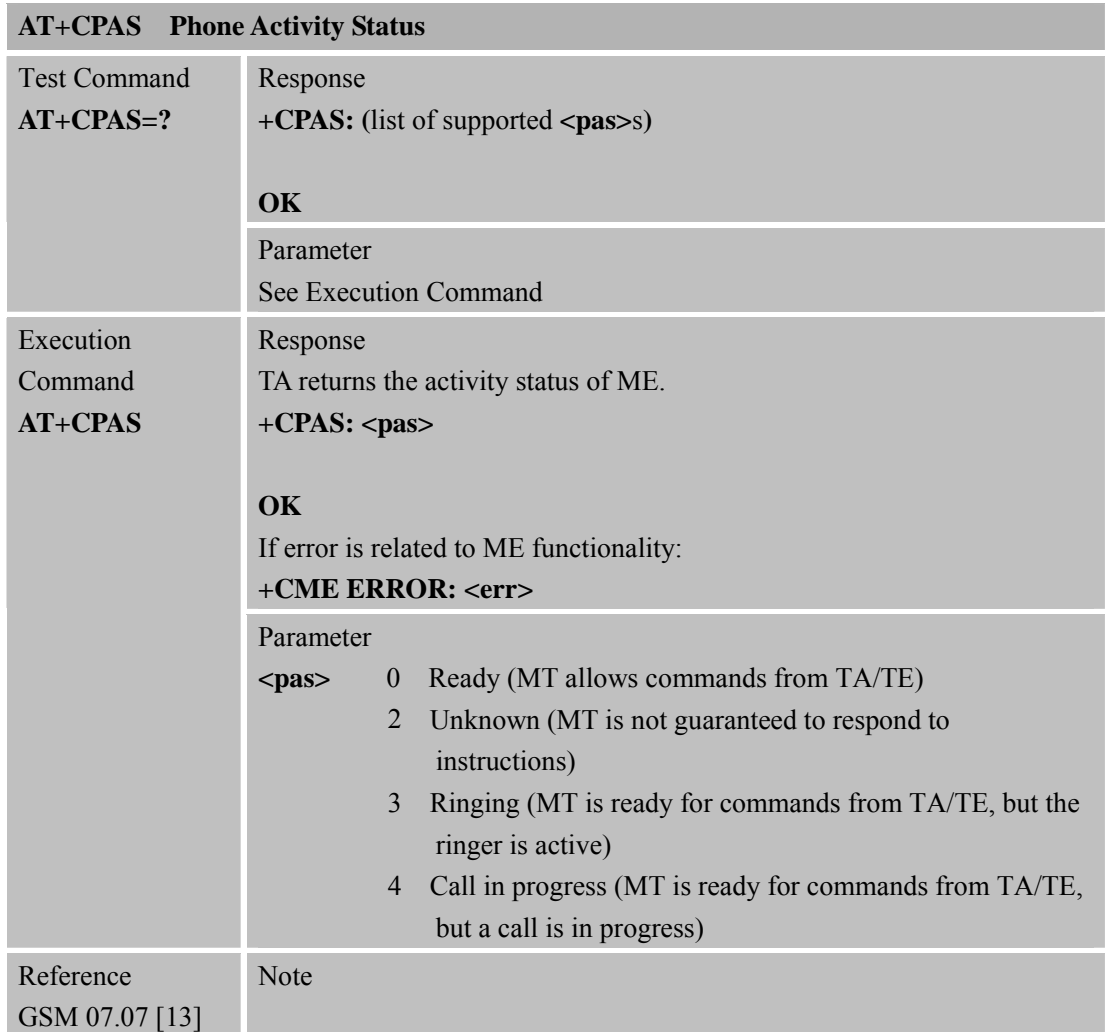

#### **3.2.24 AT+CPBF F ind Phonebook Entries**

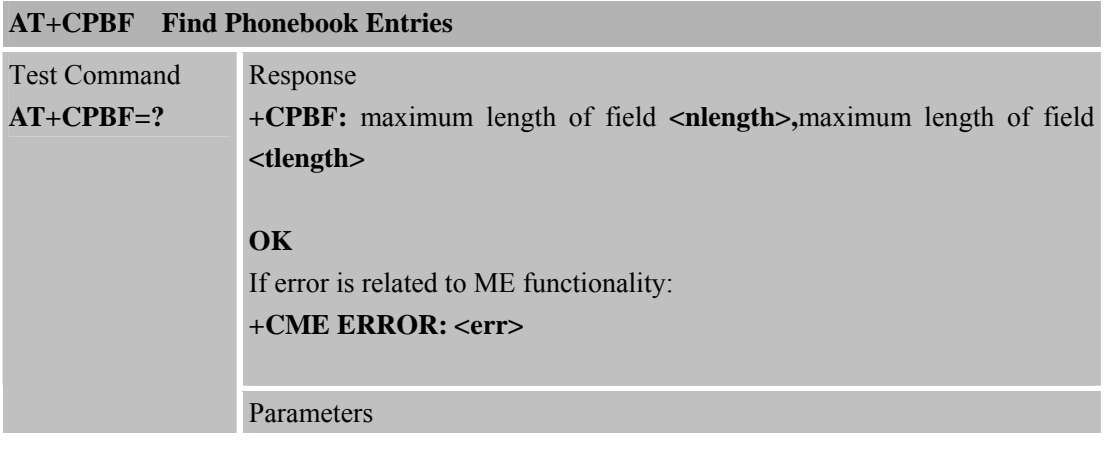

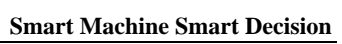

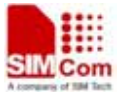

i

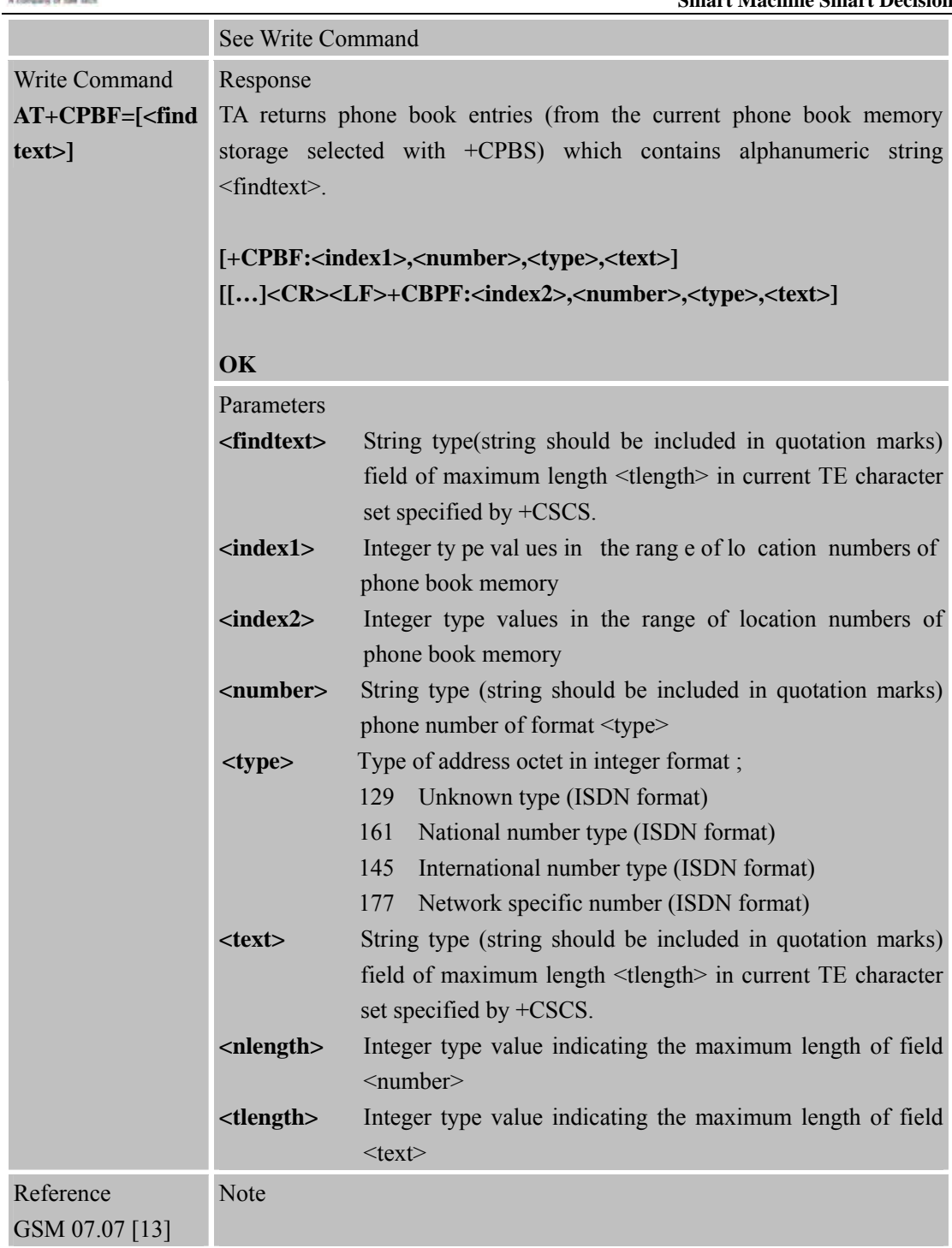

#### **3.2.25 AT+CPBR R ead Current Phonebook Entries**

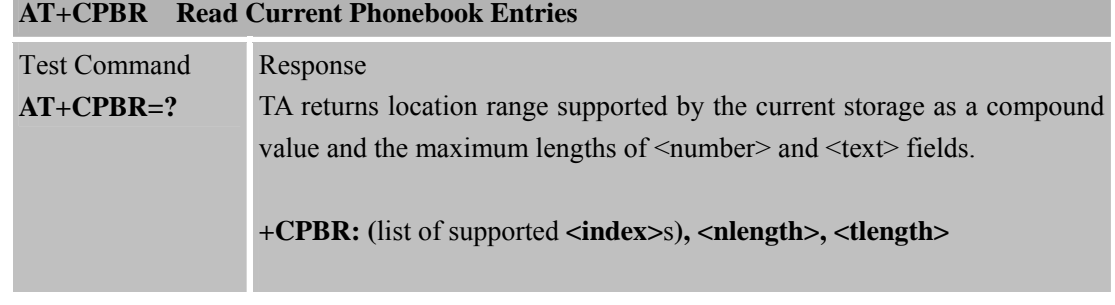

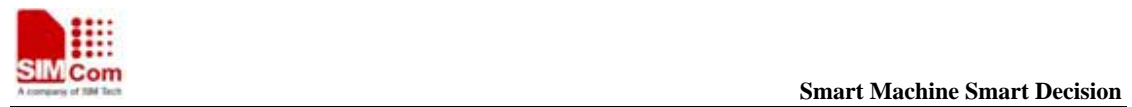

|                             | OK                                                                                       |                                                                                                    |  |
|-----------------------------|------------------------------------------------------------------------------------------|----------------------------------------------------------------------------------------------------|--|
|                             | Parameters                                                                               |                                                                                                    |  |
|                             | $\langle$ index $\rangle$                                                                | Location number                                                                                                    |  |
|                             | $\leq$ nlength $>$                                                                       | Max. length of phone number                                                                                                    |  |
|                             | lt length                                                                                | Max. length of text for number                                                                                                    |  |
| <b>Write Command</b>        | Response                                                                                 |                                                                                                    |  |
| $AT+CPBR=$                  | TA returns phone book entries in location number range $\langle$ index1>                 |                                                                                                    |  |
| $\langle index1 \rangle$    | $\langle \text{index2} \rangle$ from the current phone book memory storage selected with |                                                                                                    |  |
| [, <i>index2</i> >]         |                                                                                          | +CPBS. If $\langle$ index2> is left out, only location $\langle$ index1> is returned.                                                                                                    |  |
|                             | <b>OK</b>                                                                                | +CPBR: <index1>,<number>,<type>,<text><br/><math>[] &lt; CR &gt; LF &gt; +CPBR</math>: <index2>, <number>, <type>, <text>]</text></type></number></index2></text></type></number></index1> |  |
|                             | Parameters                                                                               |                                                                                                    |  |
|                             | $\langle index1 \rangle$                                                                 | Read as of this location number                                                                                                    |  |
|                             | $\langle index2 \rangle$                                                                 | Read to this location number                                                                                                    |  |
|                             | <number></number>                                                                        | Phone number                                                                                                    |  |
|                             | $<$ type $>$                                                                             | Type of number                                                                                                    |  |
|                             | $<$ text $>$                                                                             | Text for phone number in current TE character set specified<br>$by + CSCS.$                                                                                                    |  |
| Reference<br>GSM 07.07 [13] | <b>Note</b>                                                                              |                                                                                                    |  |

**3.2.26 AT+CPBS Select Phonebook Memory Storage** 

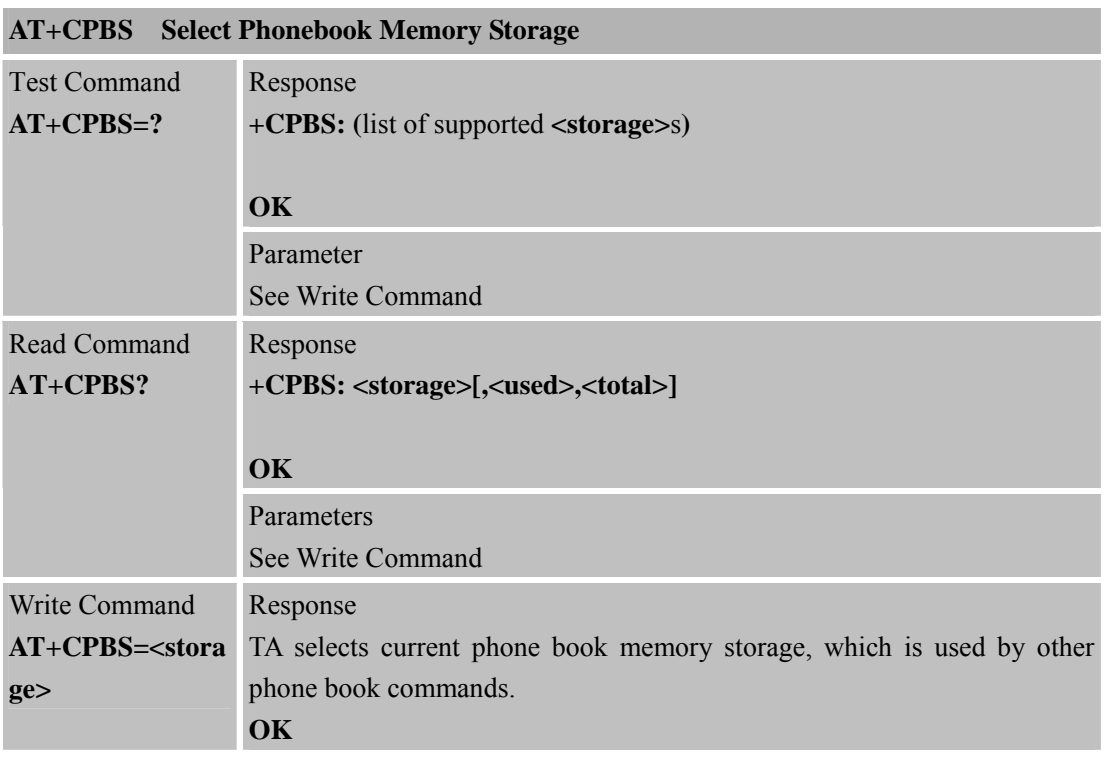

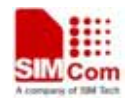

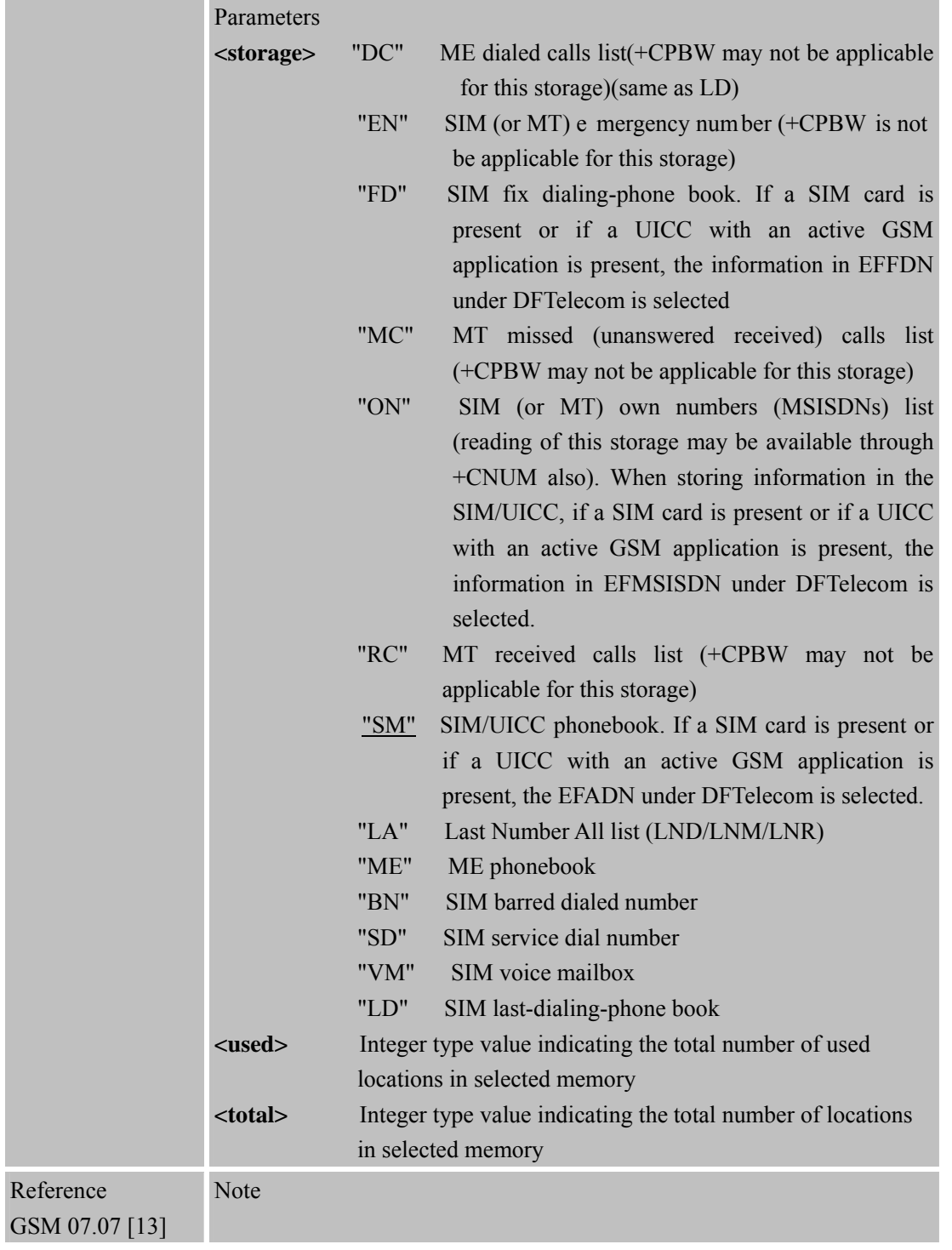

#### **3.2.27 AT+CPBW W rite Phonebook Entry**

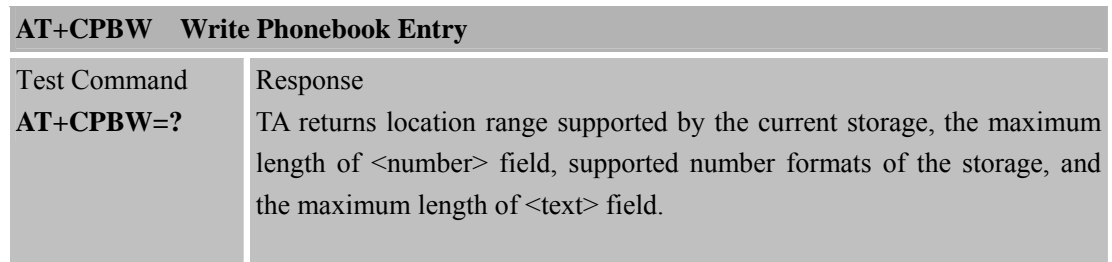

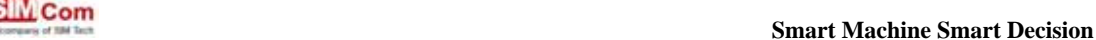

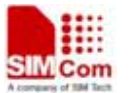

**SIM900R\_AT Command Manual\_V1.01** 71 **2011.06.22** 

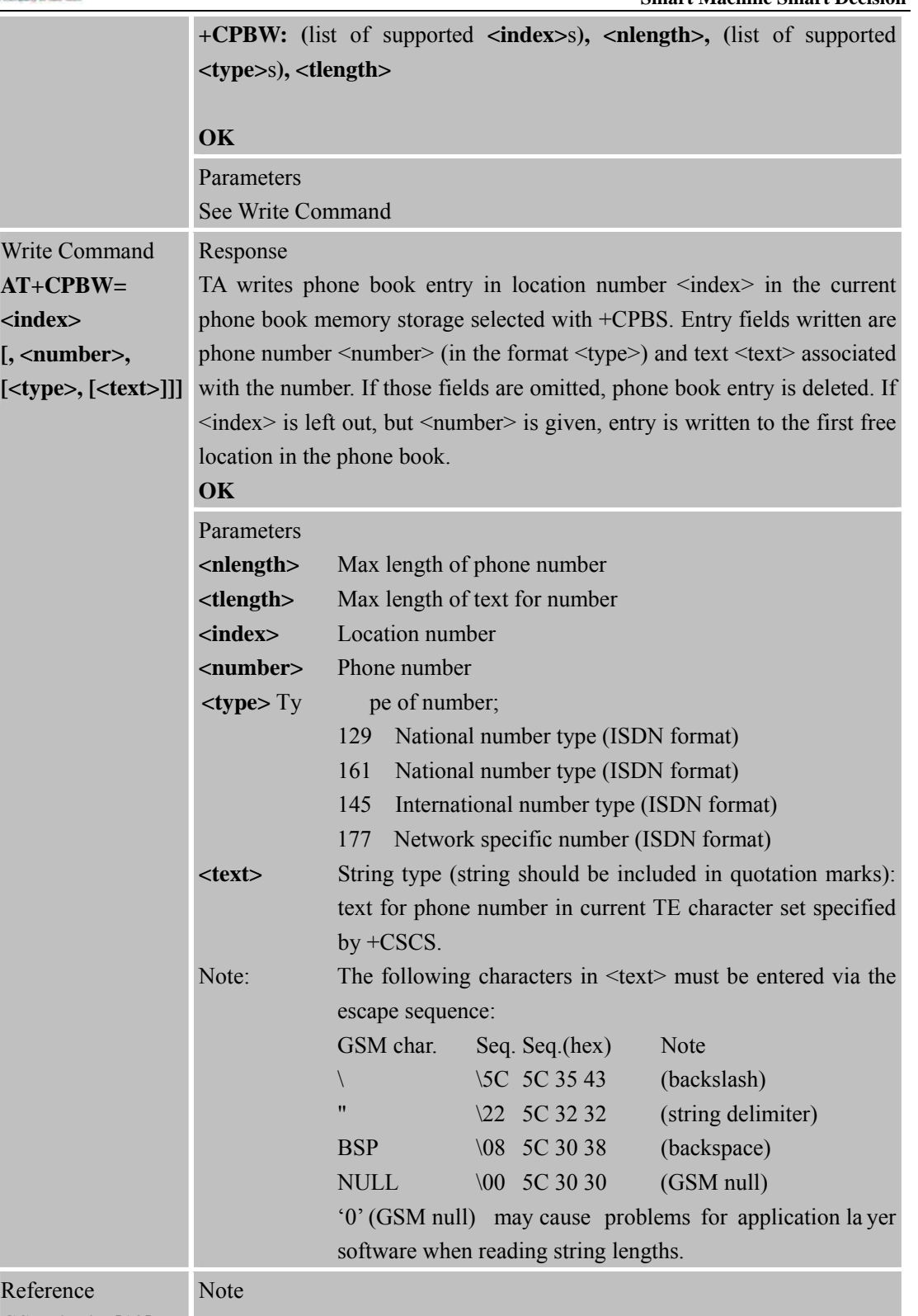

GSM 07.07 [13]

#### **3.2.28 AT+CPIN Enter PIN**

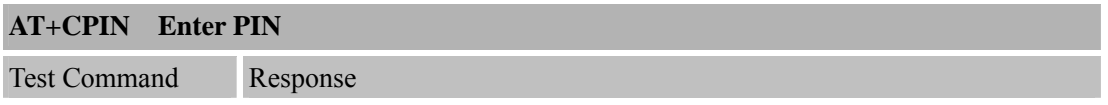

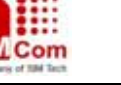

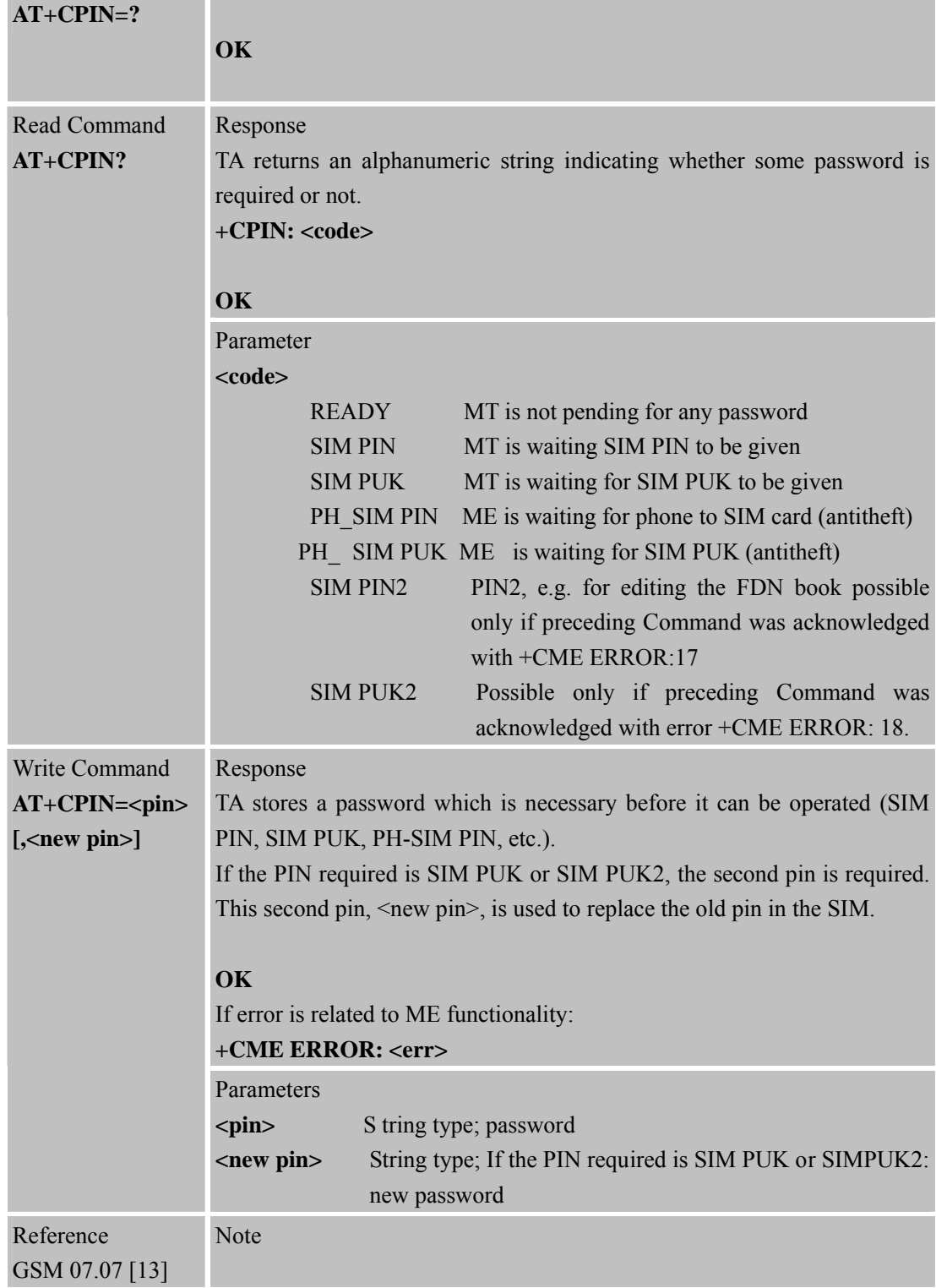

# **3.2.29 AT+CPWD C hange Password**

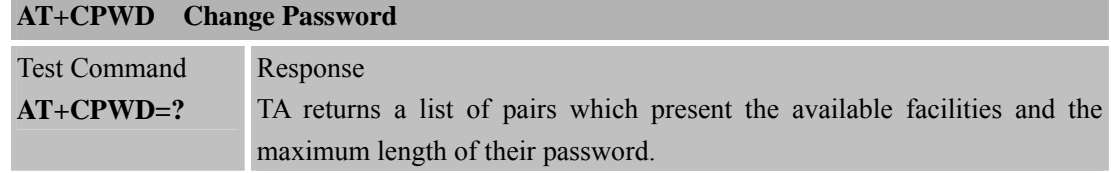
**SIM900R\_AT Command Manual\_V1.01** 73 **2011.06.22** 

### **SMC<sub>om</sub> Smart Machine** Smart **Decision**

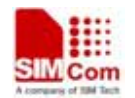

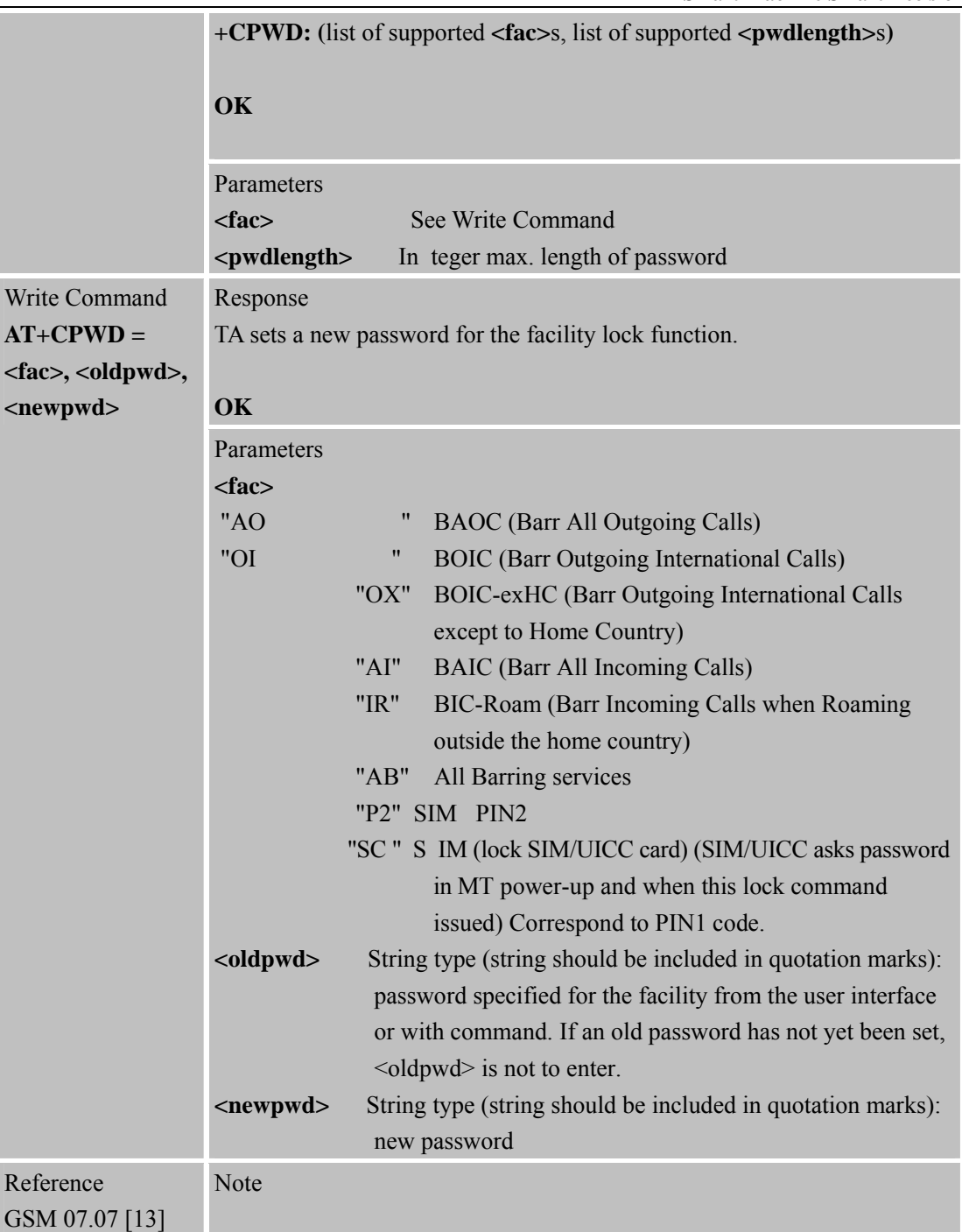

### **3.2.30 AT+CR Servic e Reporting Control**

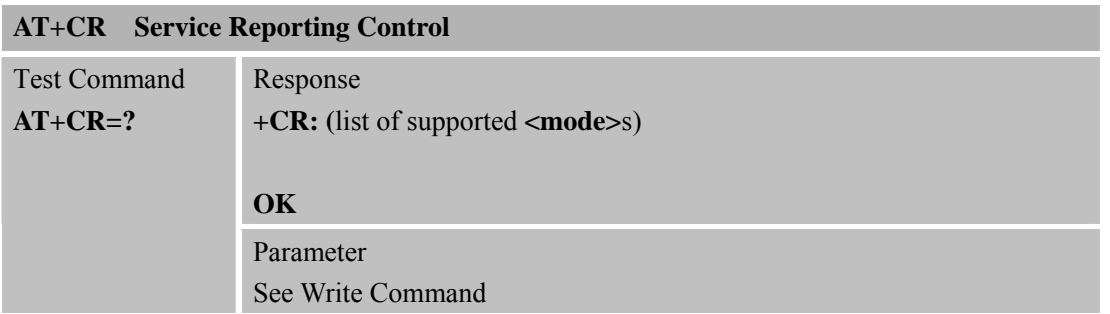

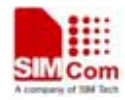

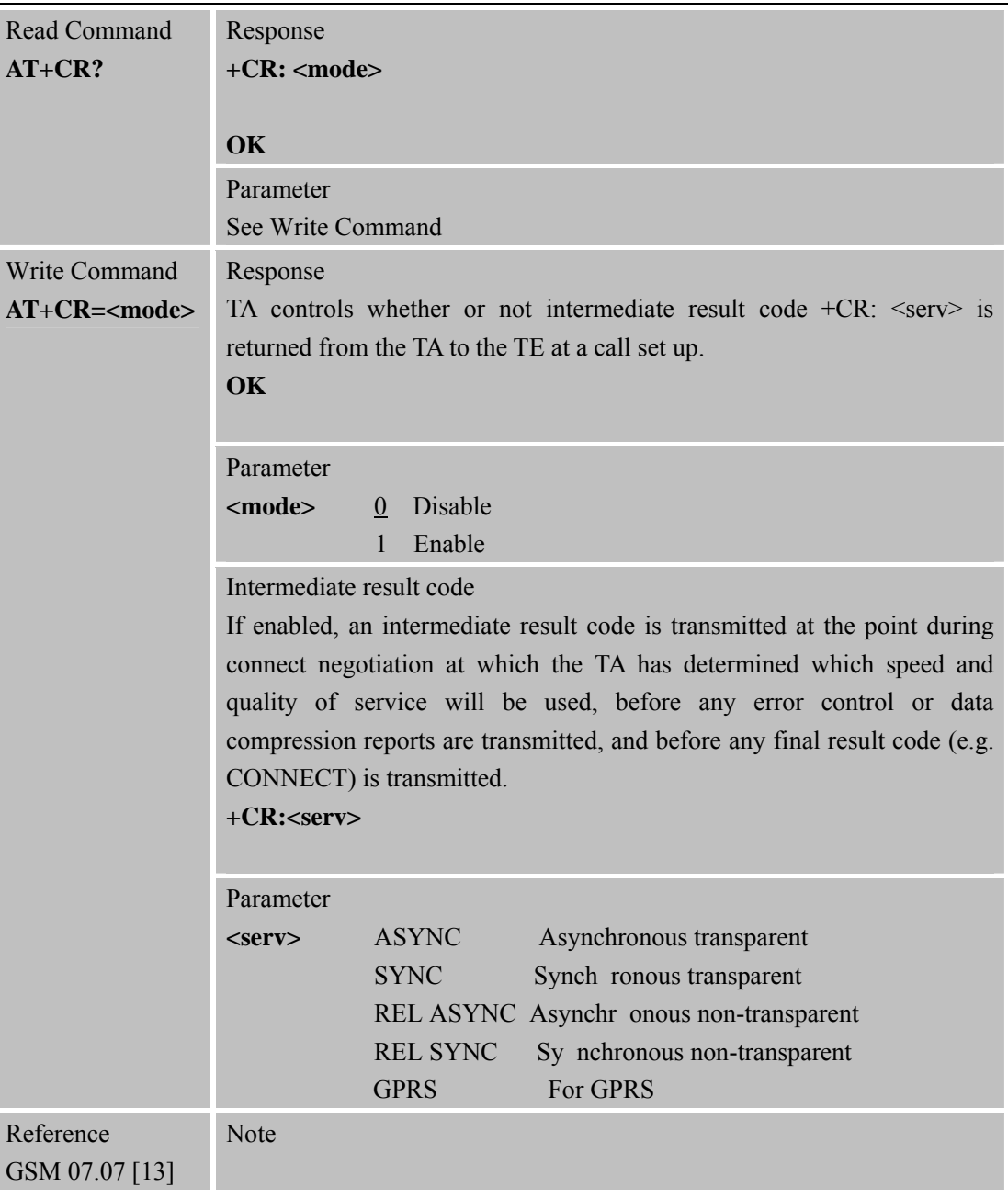

#### **3.2.31 AT+CRC Set Cellular Result Codes for Incoming Call Indication**

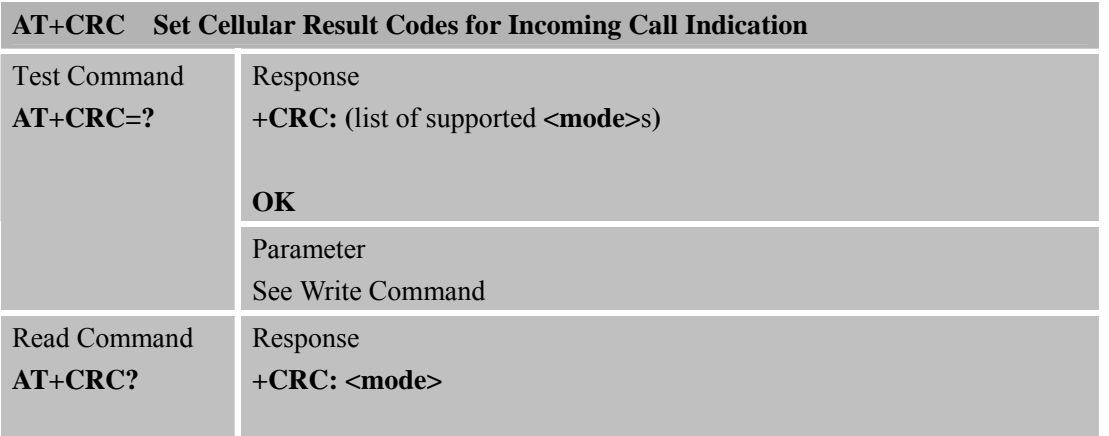

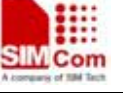

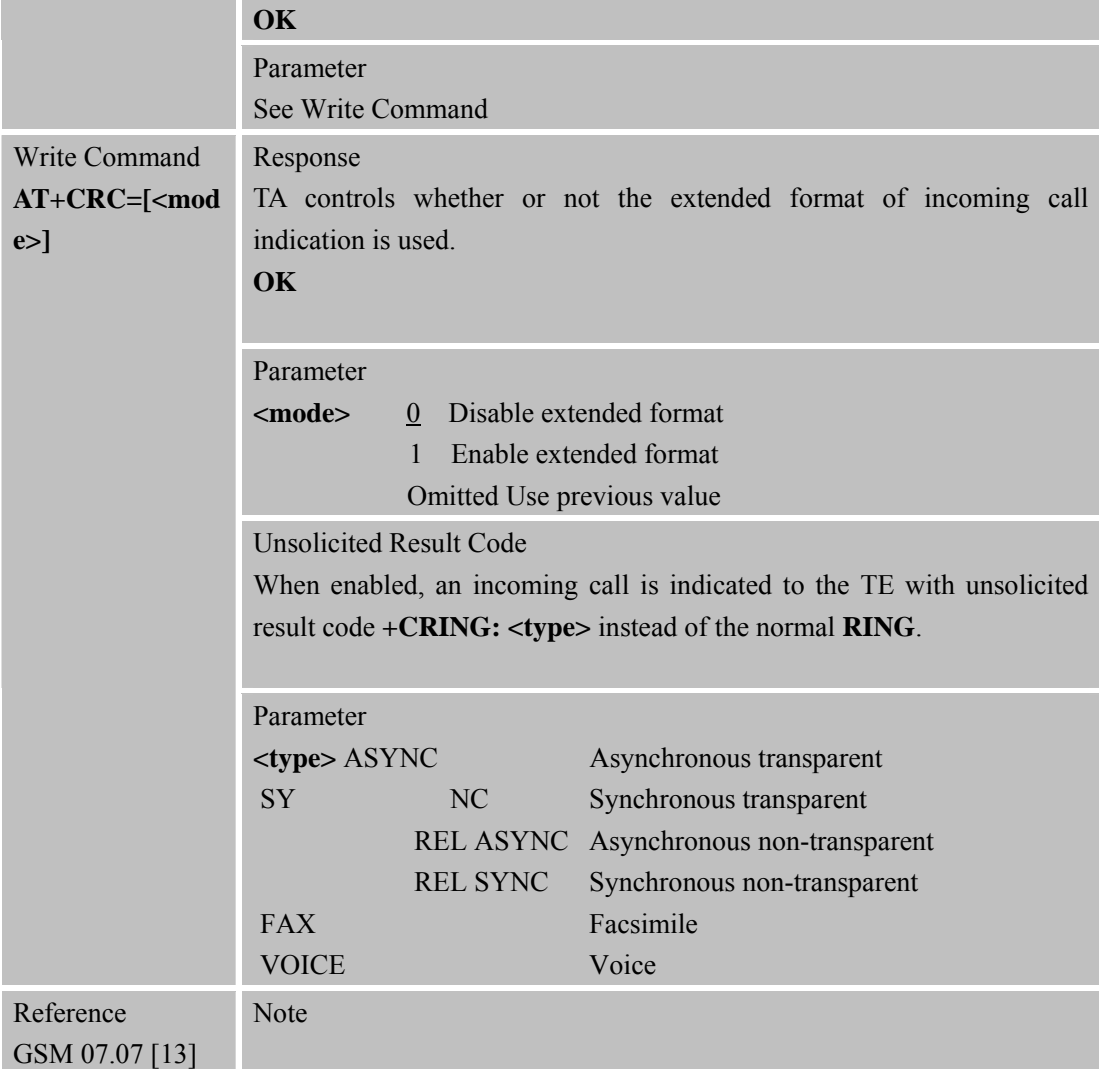

#### **3.2.32 AT+CREG Netwo rk Registration**

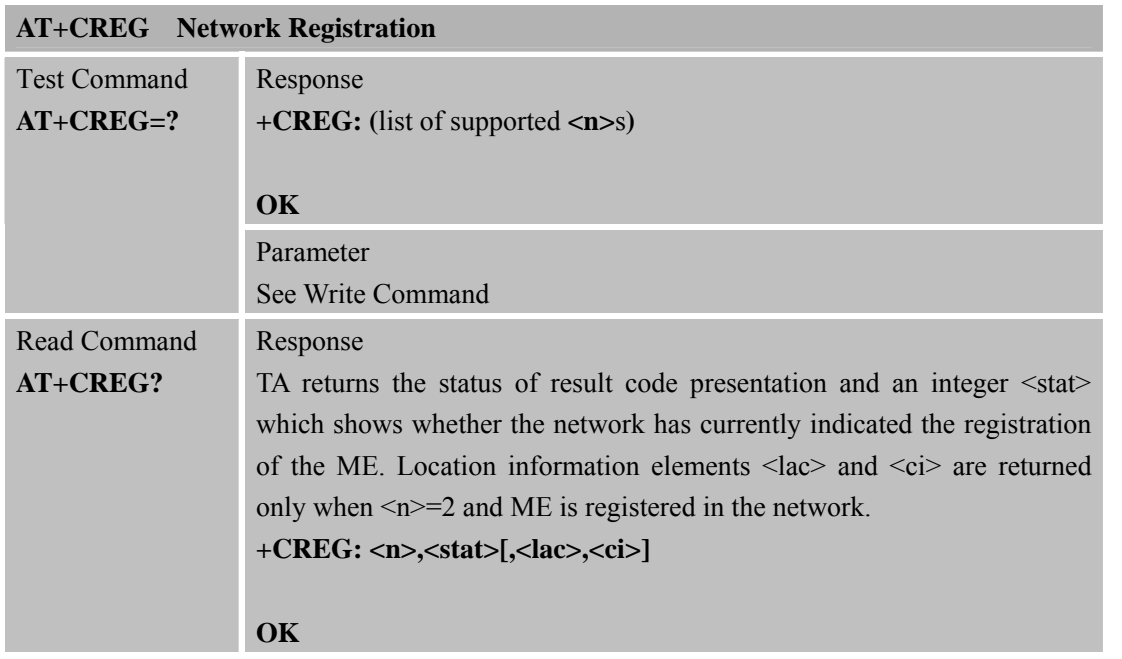

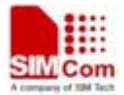

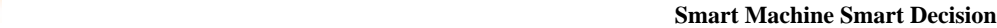

 $\top$ 

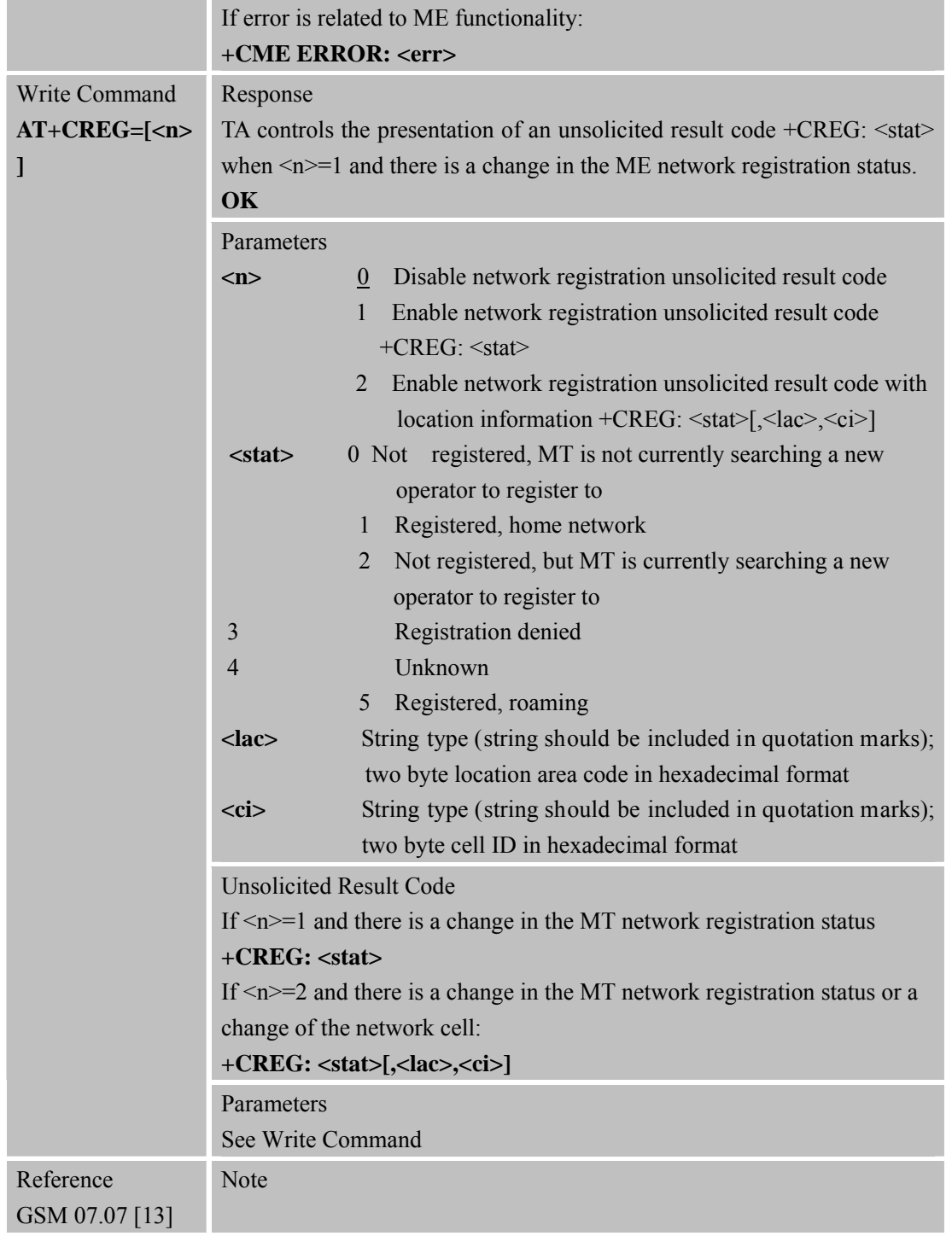

#### **3.2.33 AT+CRLP Select Radio Link Protocol Parameters**

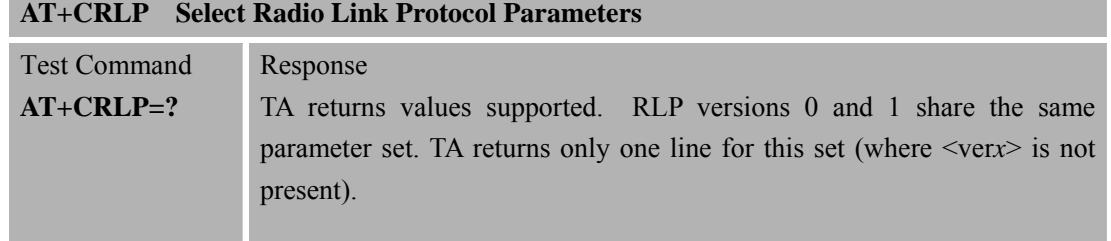

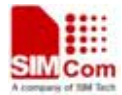

 **Smart Machine Smart Decision**

**SIM900R\_AT Command Manual\_V1.01** 77 **2011.06.22** 

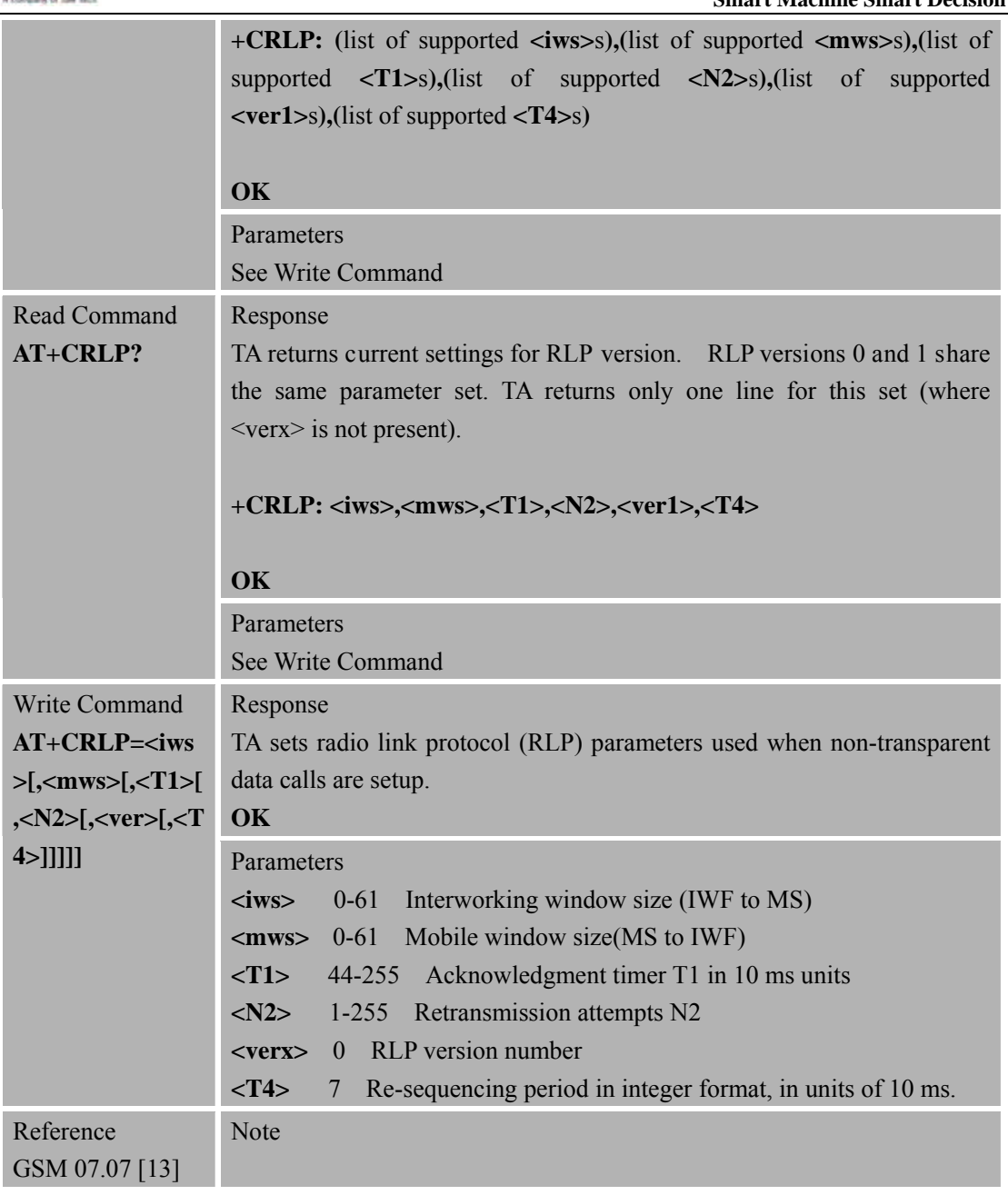

#### **3.2.34 AT+CRSM Restricted SIM Access**

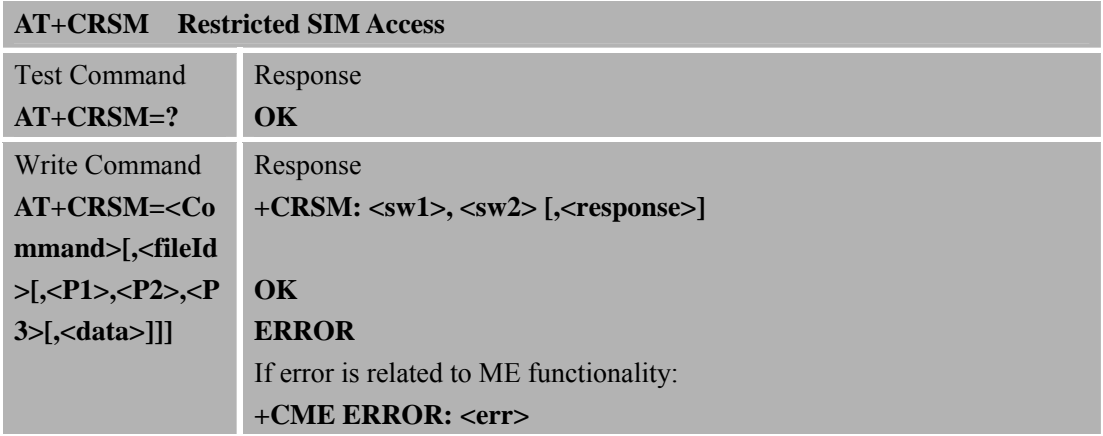

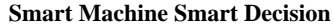

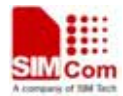

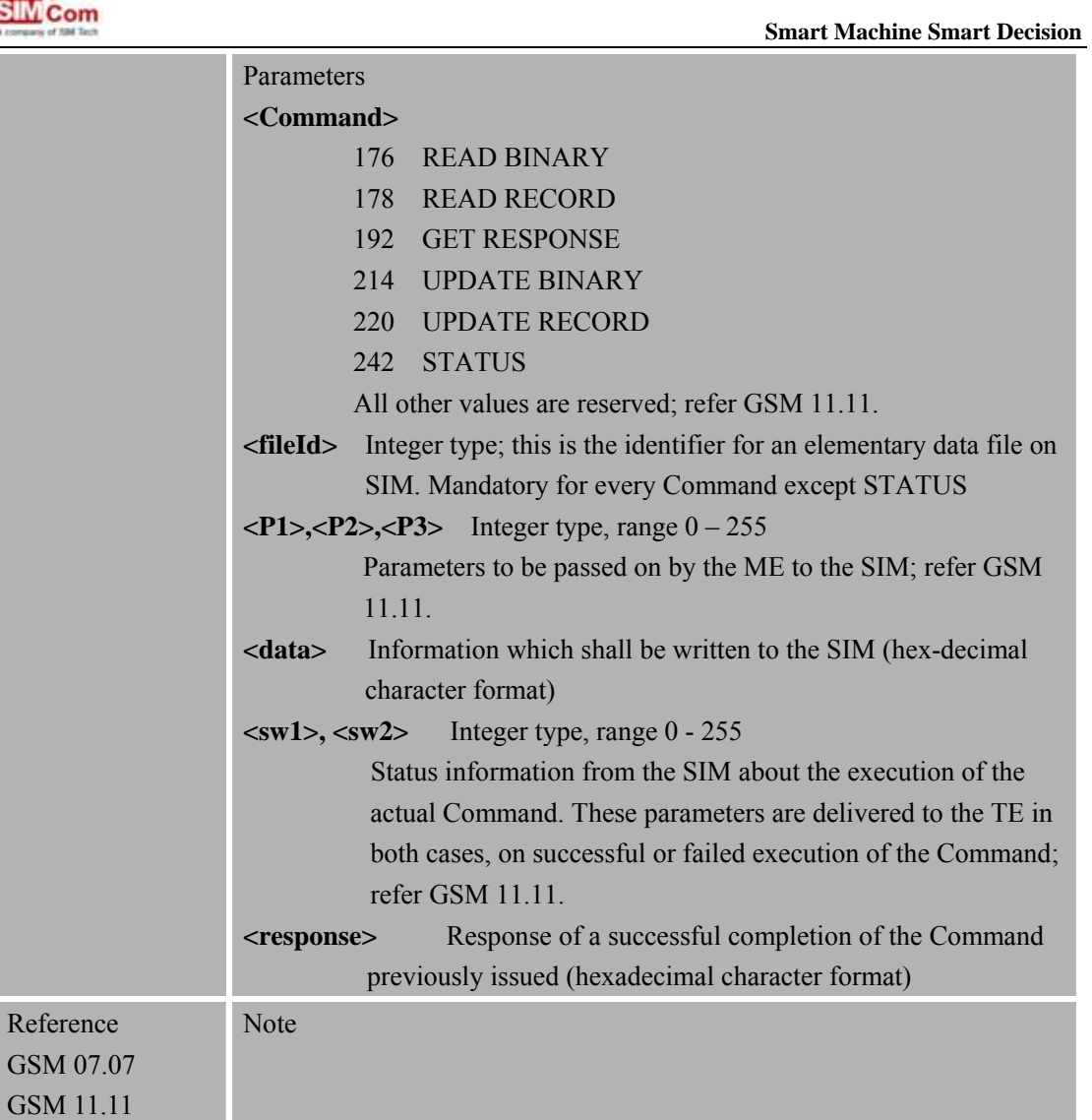

### **3.2.35 AT+CSQ Signal Quality Report**

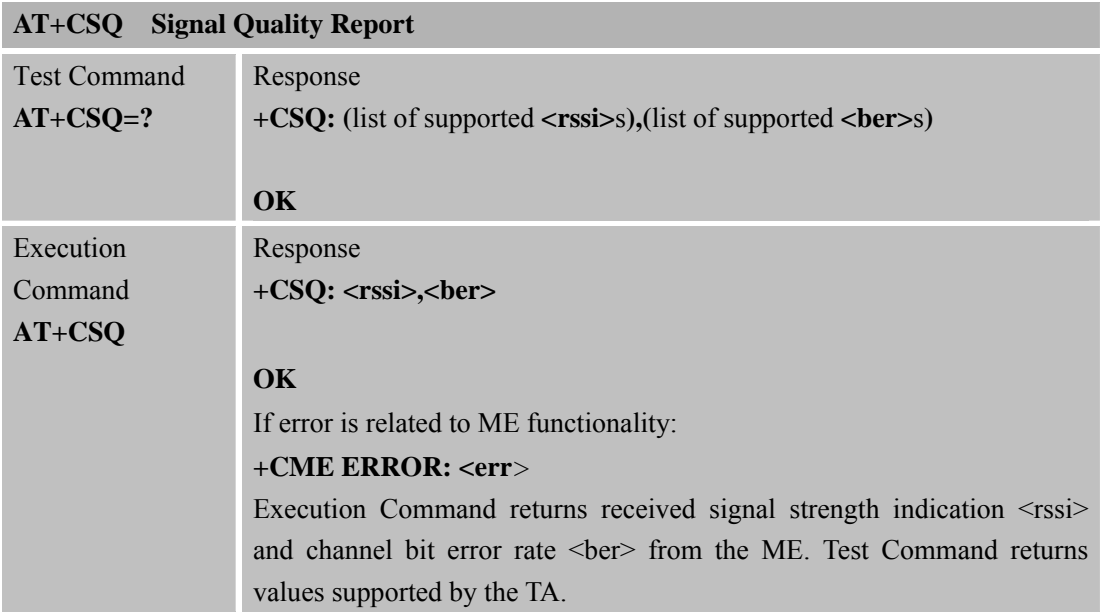

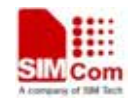

 **SMC<sub>i</sub>** Com Smart Machine Smart Decision

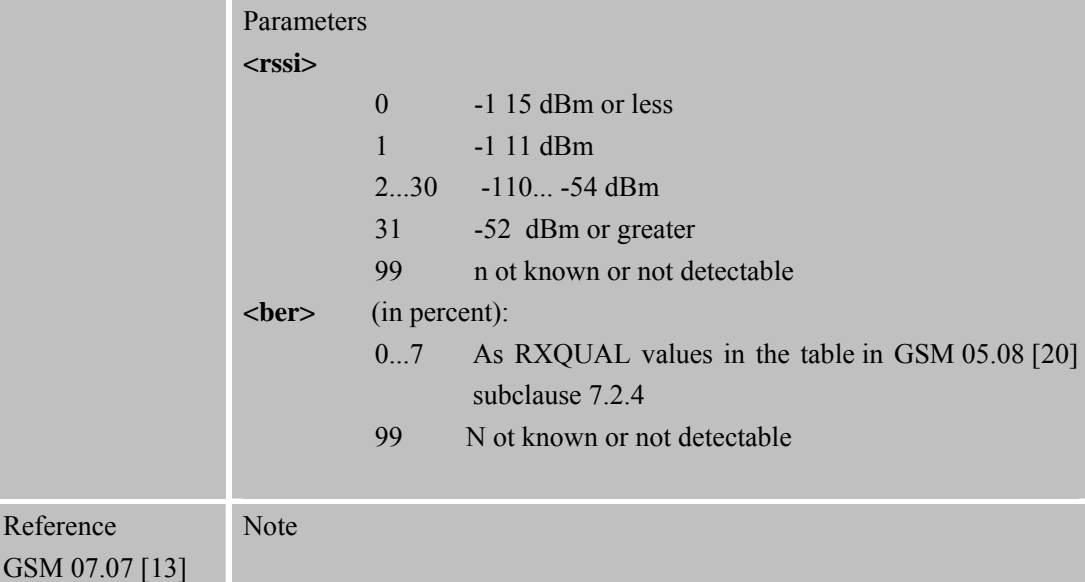

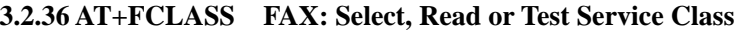

| AT+FCLASS FAX: Select, Read or Test Service Class       |                                                                                                    |  |
|---------------------------------------------------------|----------------------------------------------------------------------------------------------------|--|
| <b>Test Command</b><br>$AT+FCLAS = ?$                   | Response<br>+ <b>FCLASS:</b> (list of supported < <b>class</b> >s)                                                                                                  |  |
|                                                         | OK                                                                                                    |  |
|                                                         | Parameter<br>See Write Command                                                                                                    |  |
| Read Command<br>AT+FCLASS?                              | Response<br>$+FCLASS: < class>$<br>OK                                                                                                    |  |
|                                                         | Parameter<br>See Write Command                                                                                                    |  |
| <b>Write Command</b><br>$AT+FCLAS =$<br><class></class> | Response<br>TA sets a particular mode of operation (data fax). This causes the TA to<br>process information in a manner suitable for that type of information<br>OK |  |
|                                                         | Parameter<br>data<br>m<br>$\theta$<br>$\mathbf{1}$<br>fax class $1$ (TIA-578-A)                                                                                     |  |
| Reference<br>GSM 07.07 [13]                             | Note                                                                                                    |  |

**3.2.37 AT+FMI FAX: Report Manufactured ID** 

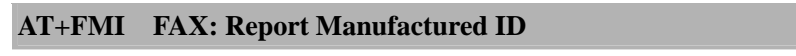

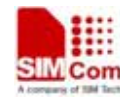

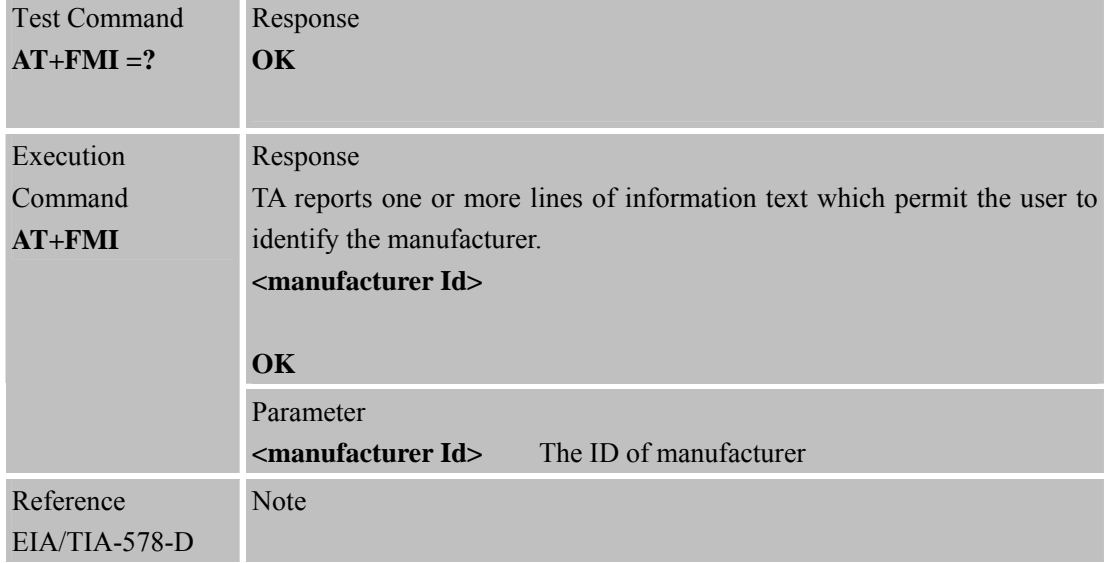

#### **3.2.38 AT+FMM F AX: Report Model ID**

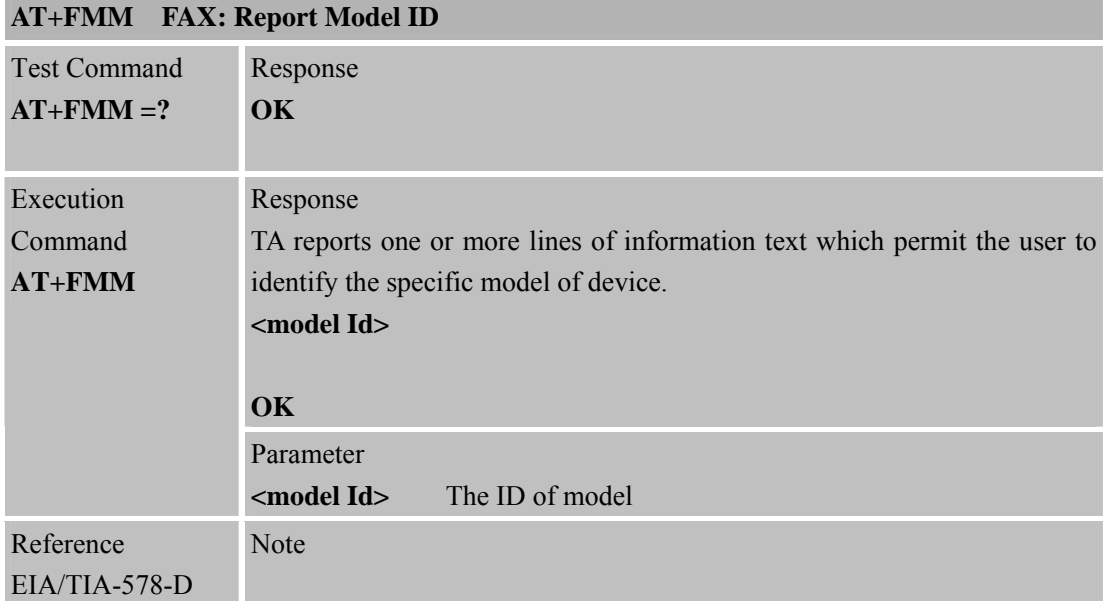

#### **3.2.39 AT+FMR F AX: Report Revision ID**

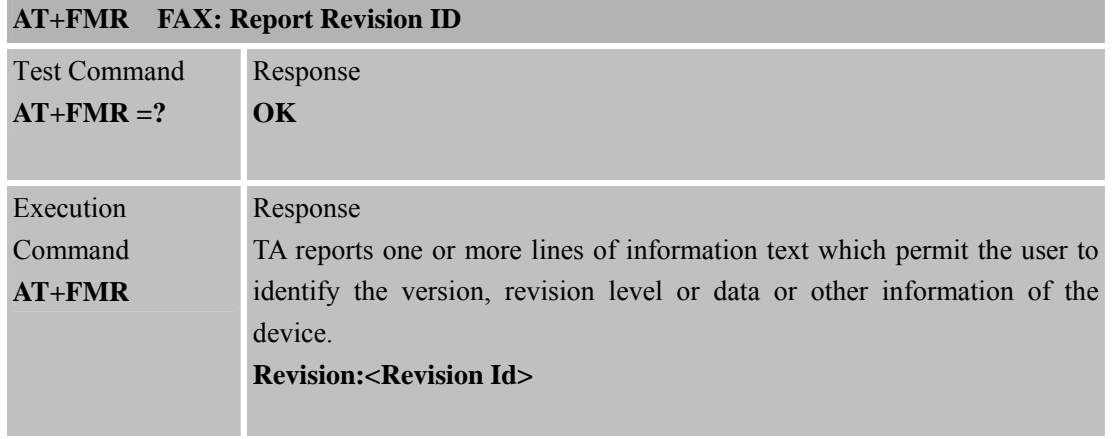

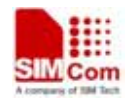

 **SMC<sub>i</sub>** Com Smart Machine Smart Decision

**SIM900R\_AT Command Manual\_V1.01** 81 **2011.06.22** 

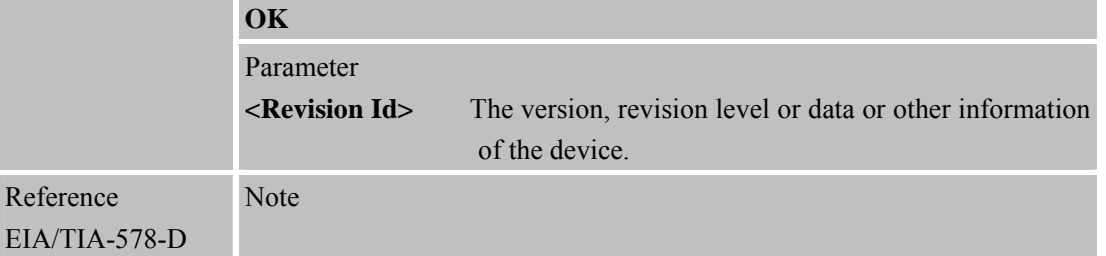

#### **3.2.40 AT+VTD T one Duration**

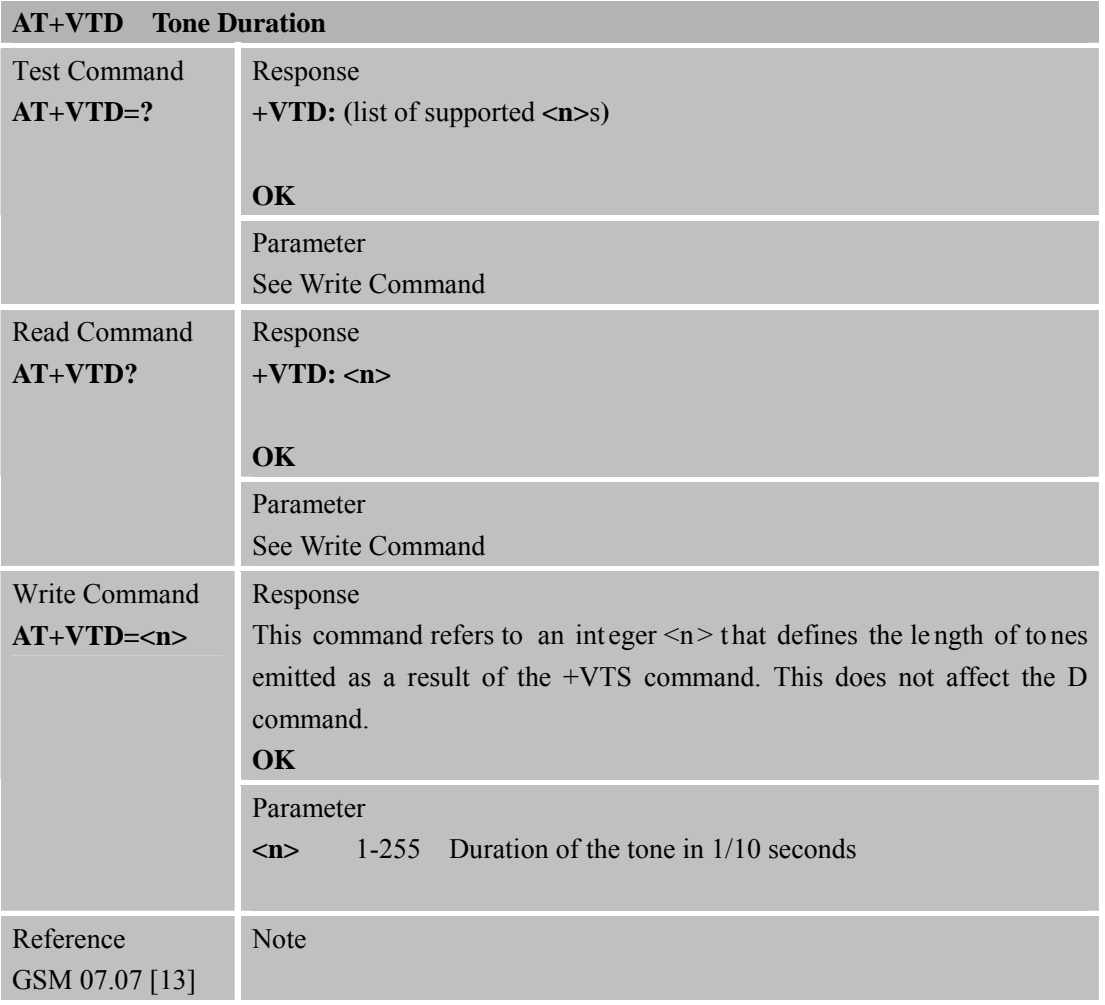

#### **3.2.41 AT+VTS DTMF and Tone Generation**

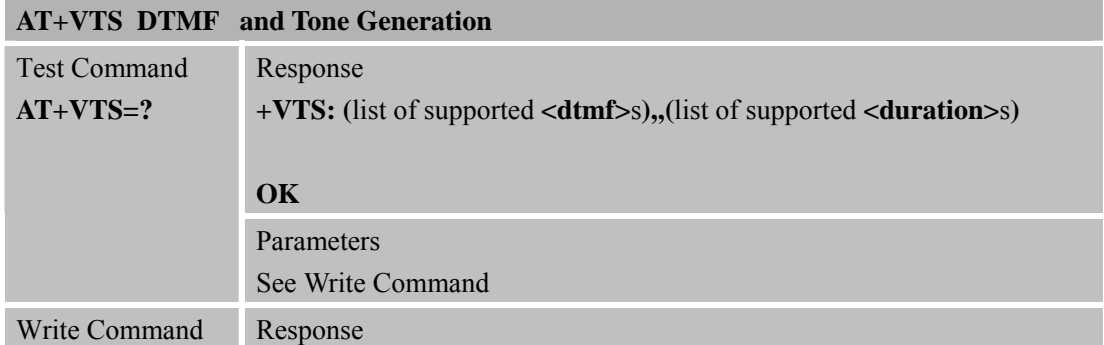

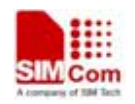

**SMACOMENT COMPUTER SMARTING SMARTING SMARTING SMARTING SMARTING SMARTING SMARTING SMARTING SMARTING SMARTING SMARTING SMARTING SMARTING SMARTING SMARTING SMARTING SMARTING SMARTING SMARTING SMARTING SMARTING SMARTING SMAR** 

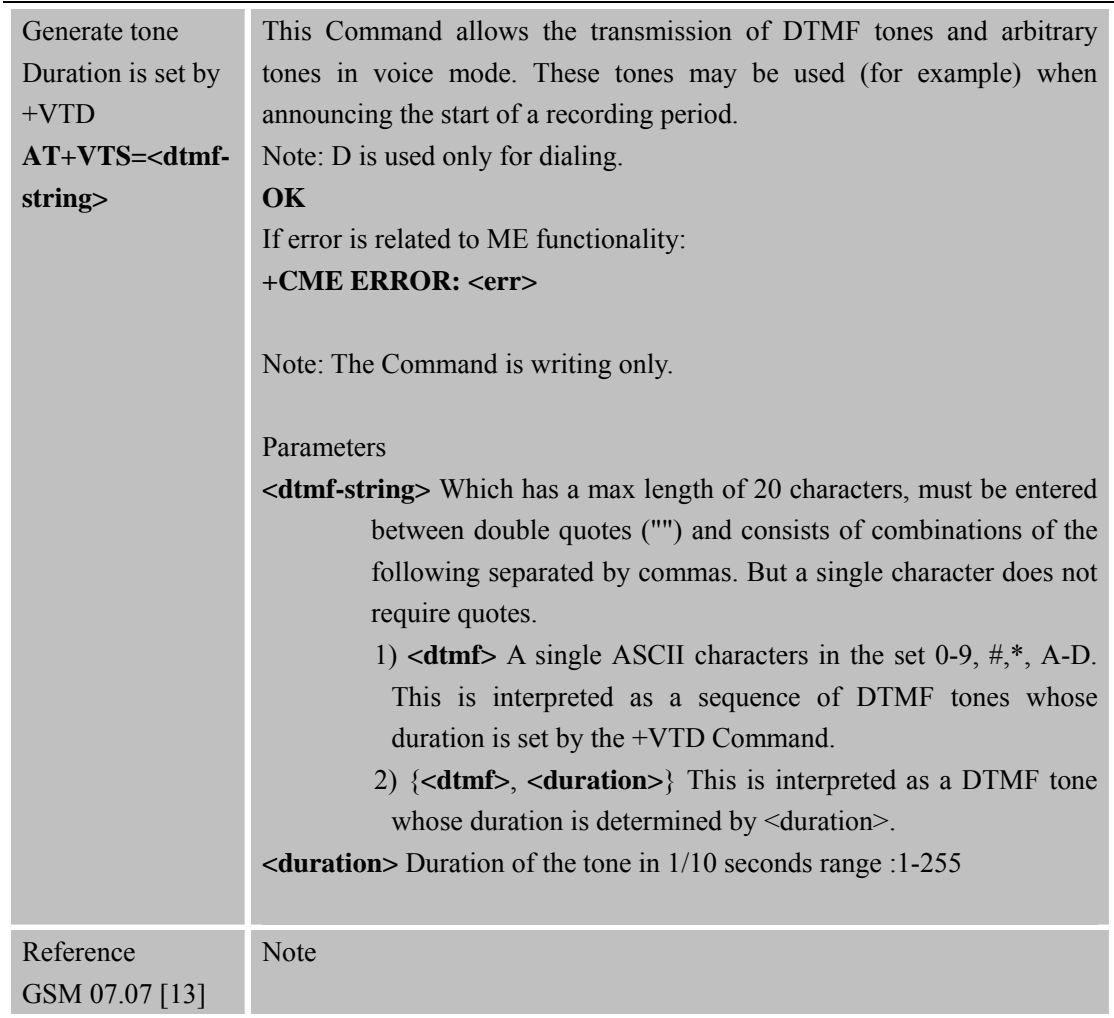

#### **3.2.42 AT+CMUX Multi plexer Control**

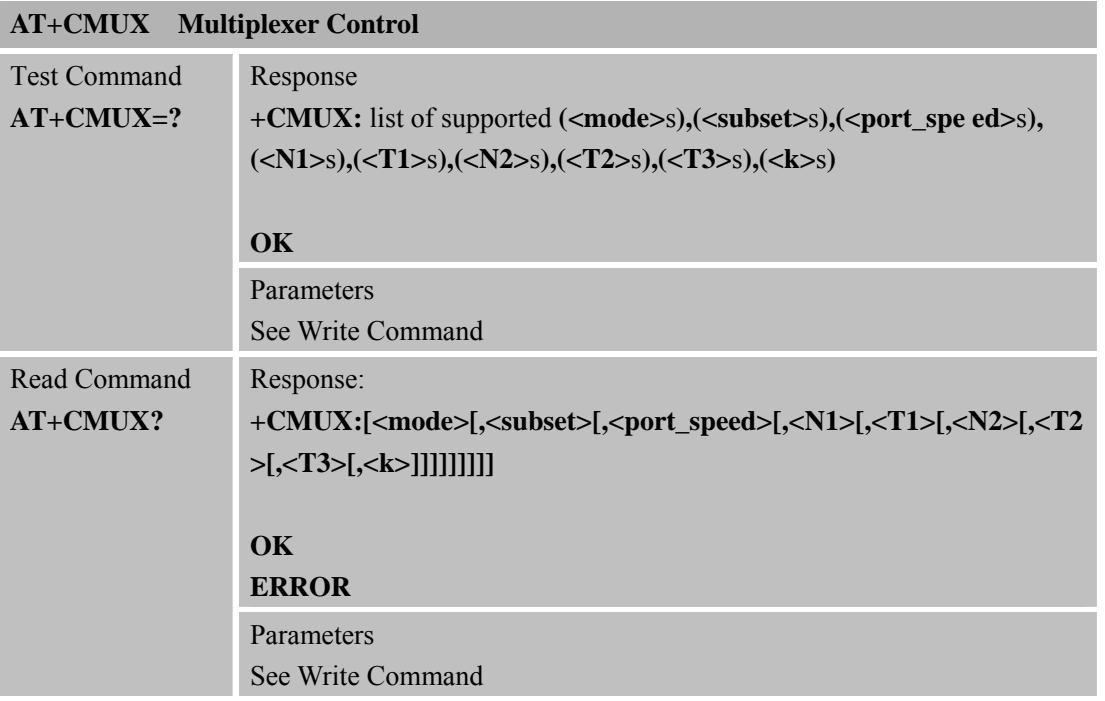

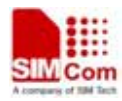

**SIM900R\_AT Command Manual\_V1.01** 83 **2011.06.22** 

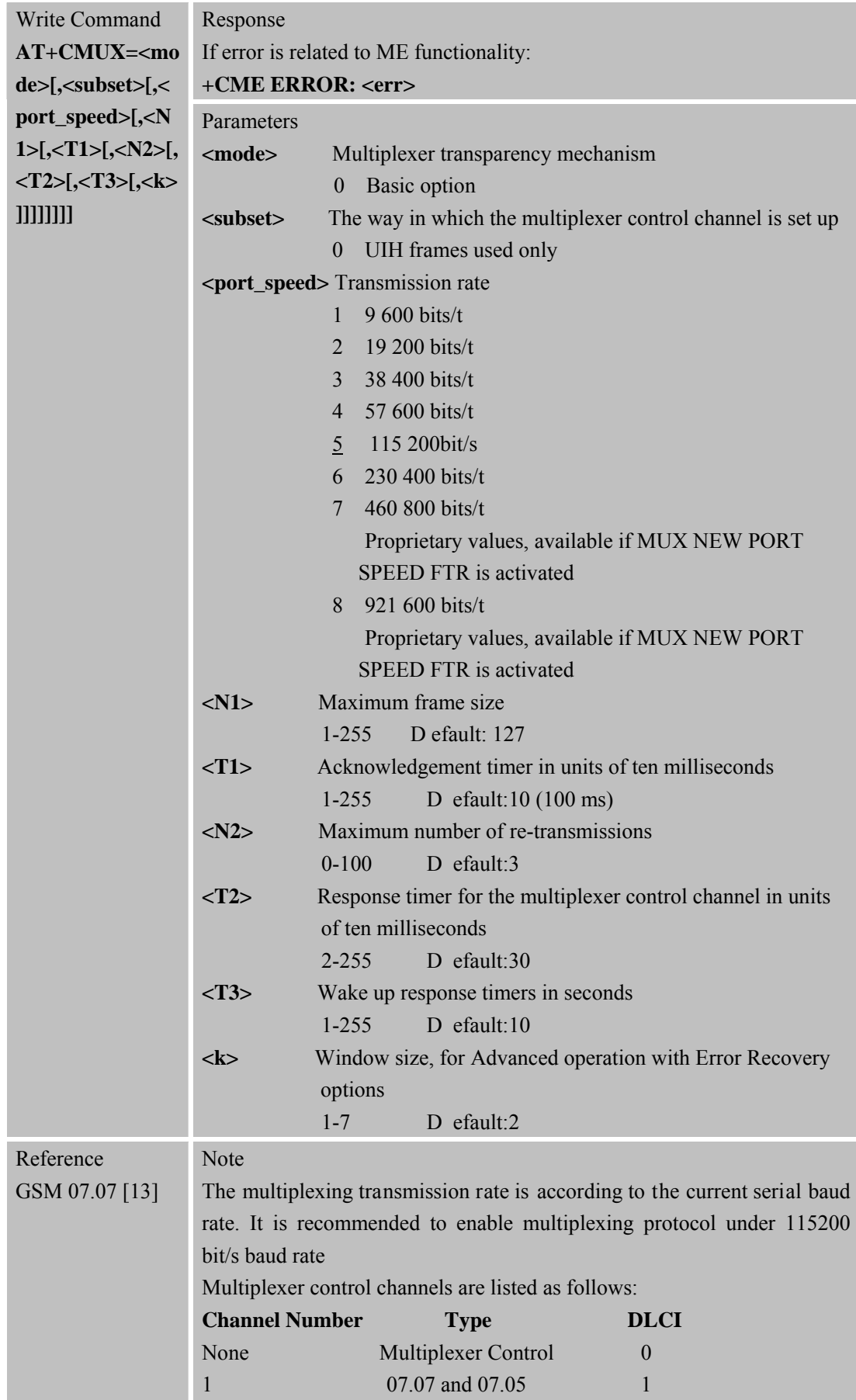

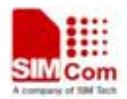

**SMCOMENT COMENT SMARTING COMENT SMARTING SMARTING SMARTING SMARTING SMARTING SMARTING SMARTING SMARTING SMARTING SMARTING SMARTING SMARTING SMARTING SMARTING SMARTING SMARTING SMARTING SMARTING SMARTING SMARTING SMARTING** 

**SIM900R\_AT Command Manual\_V1.01** 84 **2011.06.22** 

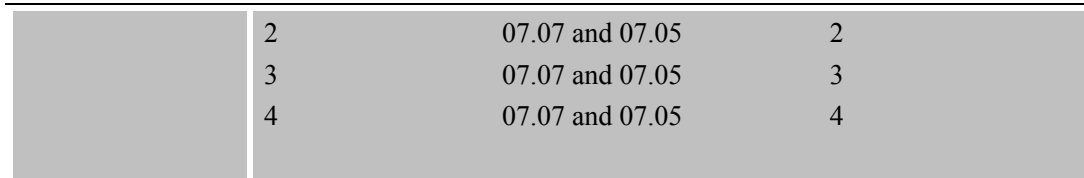

#### **3.2.43 AT+CNUM Su bscriber Number**

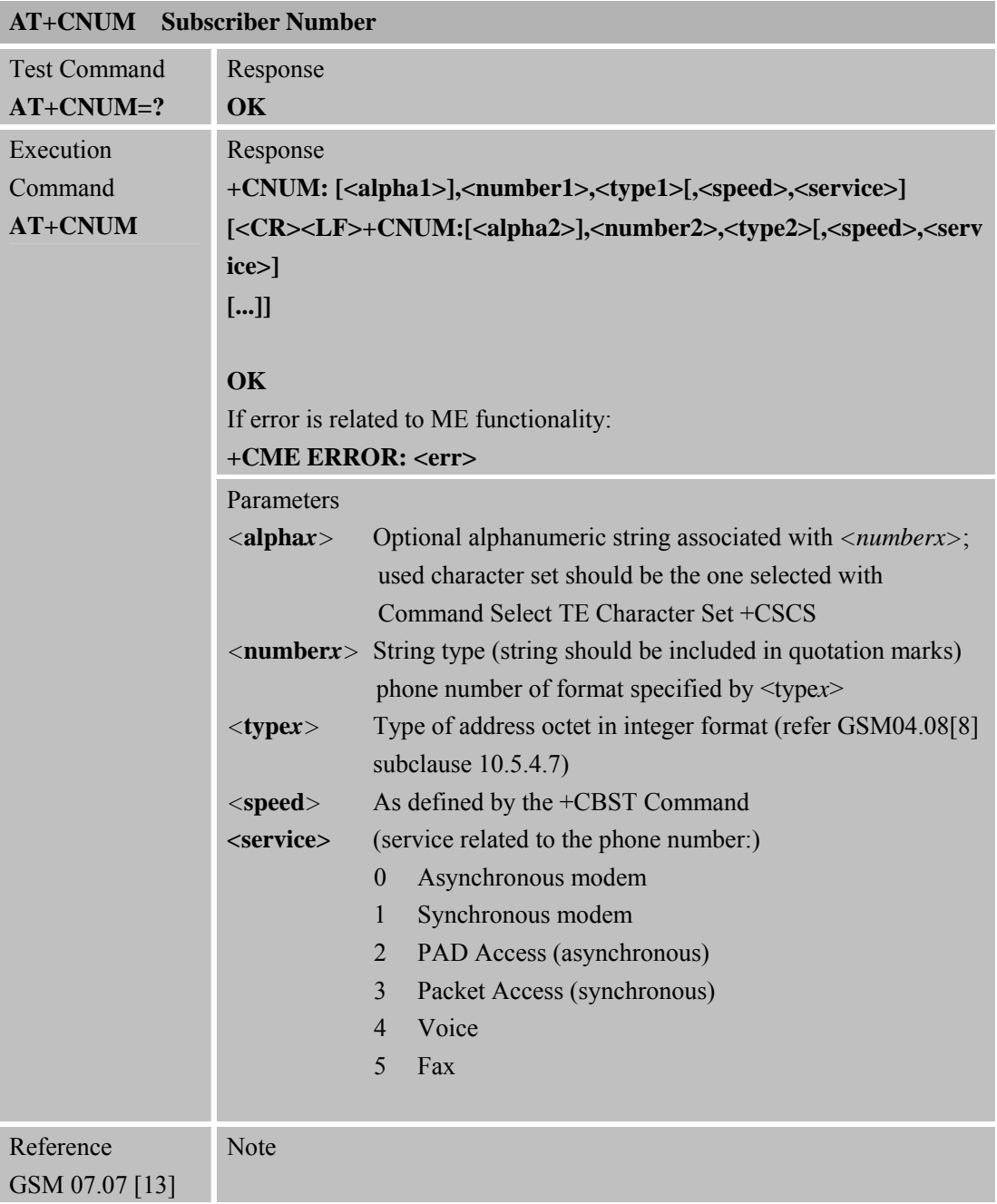

### **3.2.44 AT+CPOL Pr eferred Operator List**

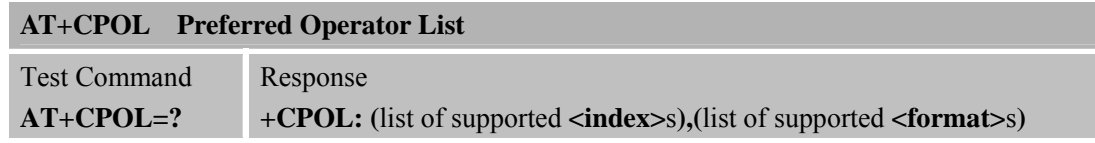

**SIM900R\_AT Command Manual\_V1.01** 85 **2011.06.22** 

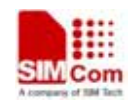

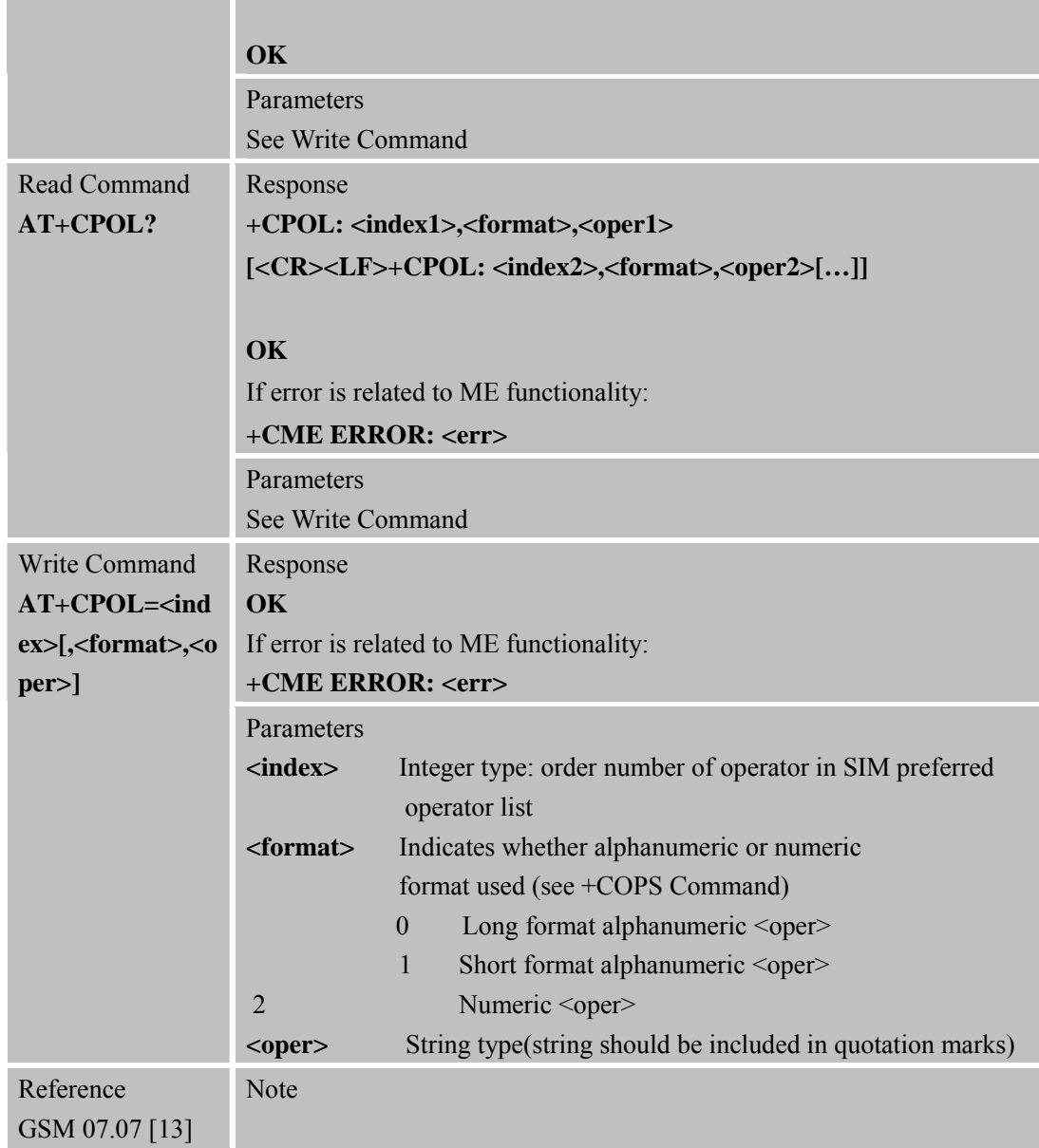

### **3.2.45 AT+COPN Rea d Operator Names**

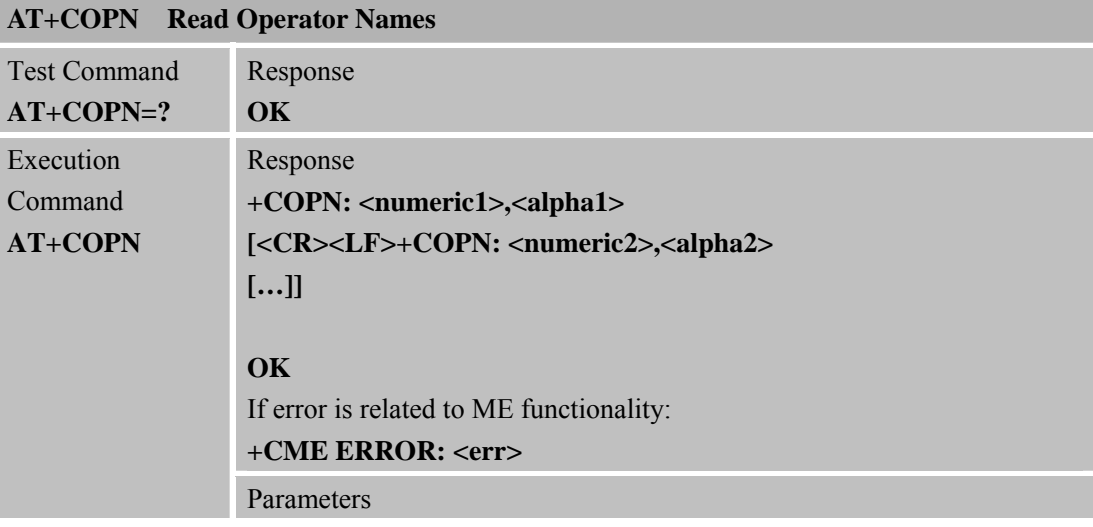

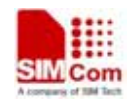

**Simulated Smart Machine Smart Machine Smart Decision** 

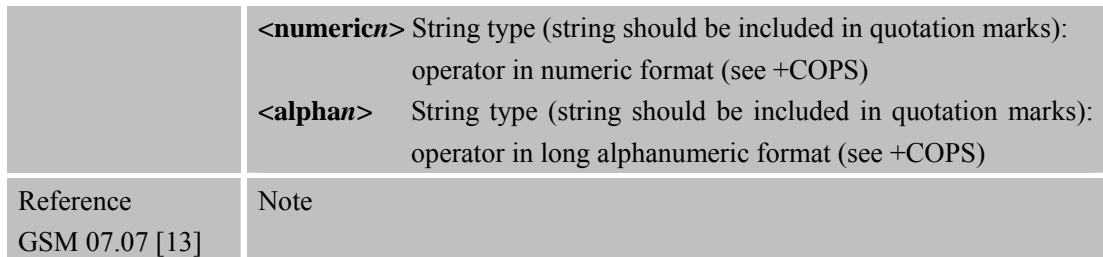

#### **3.2.46 AT+CFUN Set Phone Functionality**

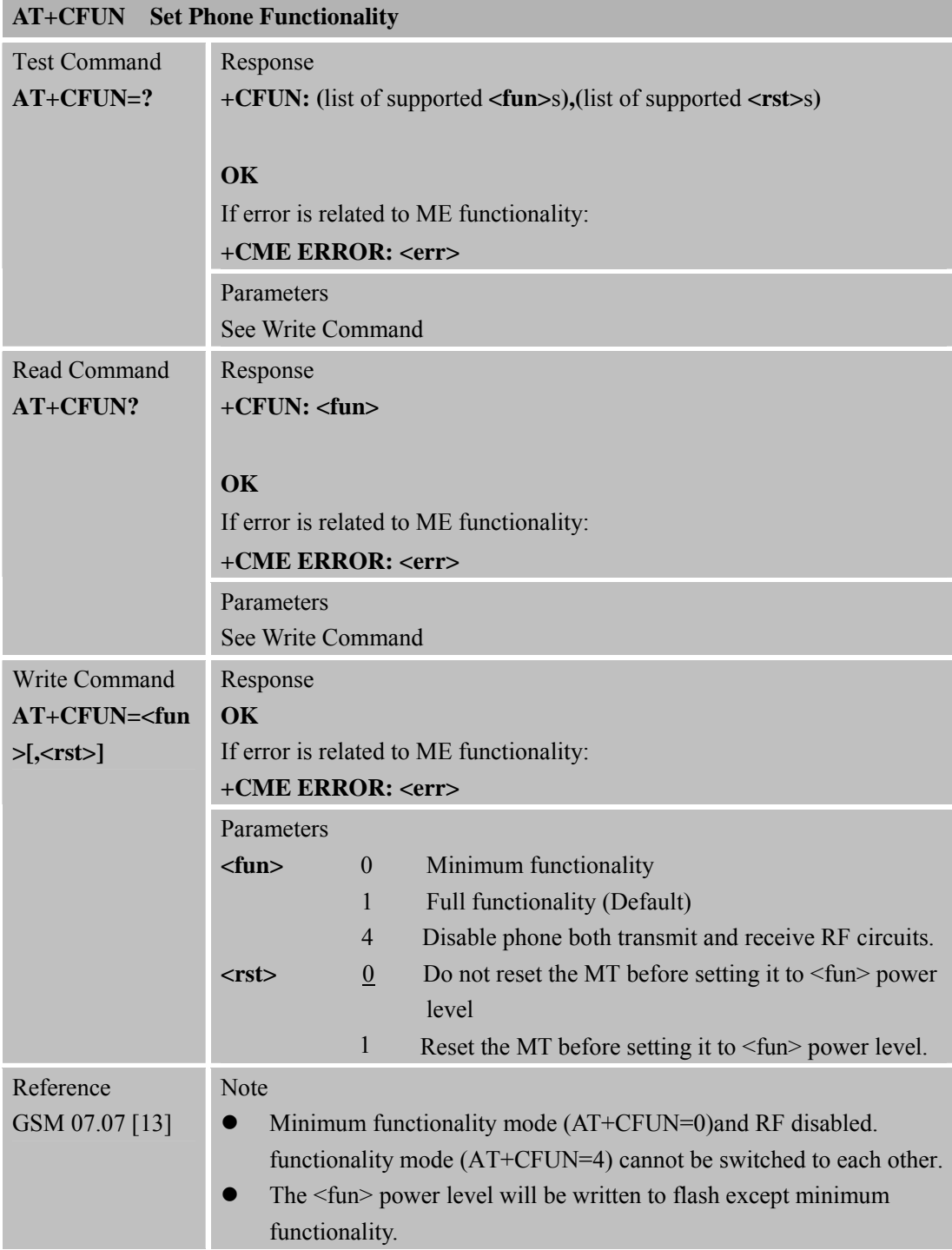

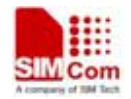

**SIM900R\_AT Command Manual\_V1.01** 87 **2011.06.22** 

• AT+CFUN=1,1 can be used to reset module purposely. Response string "OK" will be returned after module resets if baud rate is set to fixed baud rate.

#### **3.2.47 AT+CCLK Clo ck**

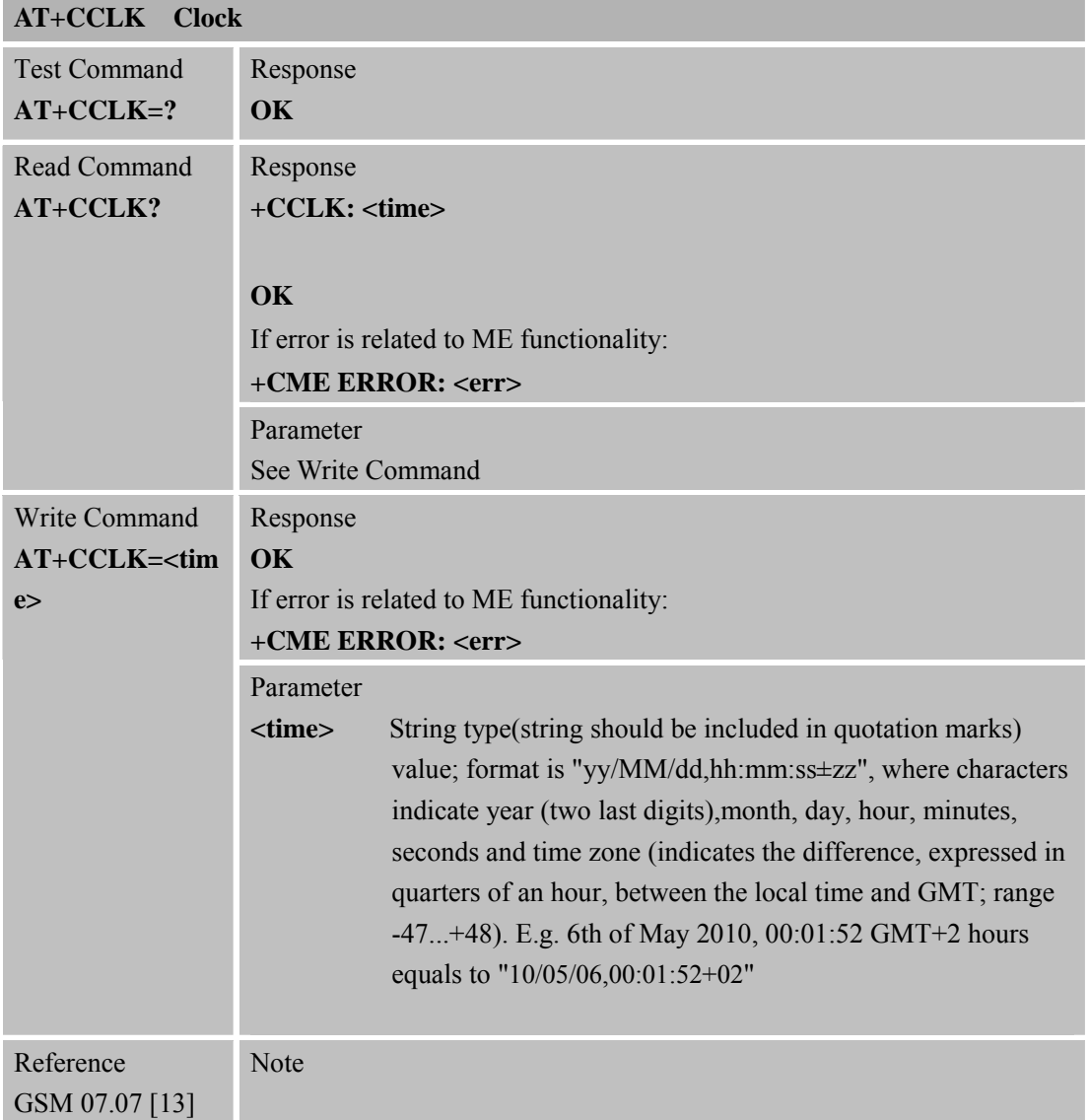

#### **3.2.48 AT+CSIM Generi c SIM Access**

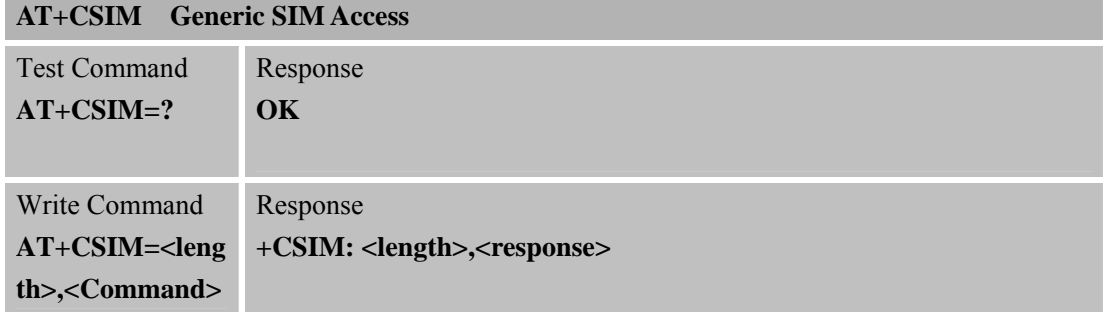

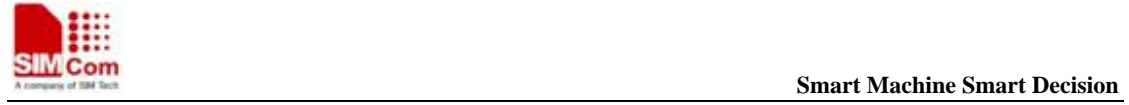

**SIM900R\_AT Command Manual\_V1.01** 88 **2011.06.22** 

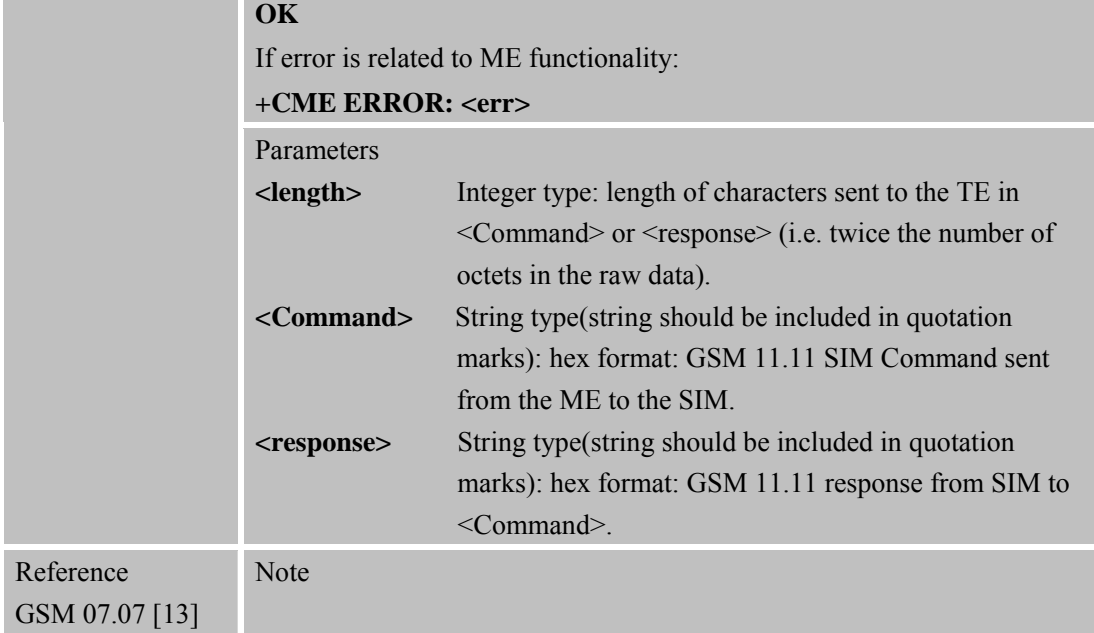

#### **3.2.49 AT+CALM Alert Sound Mode**

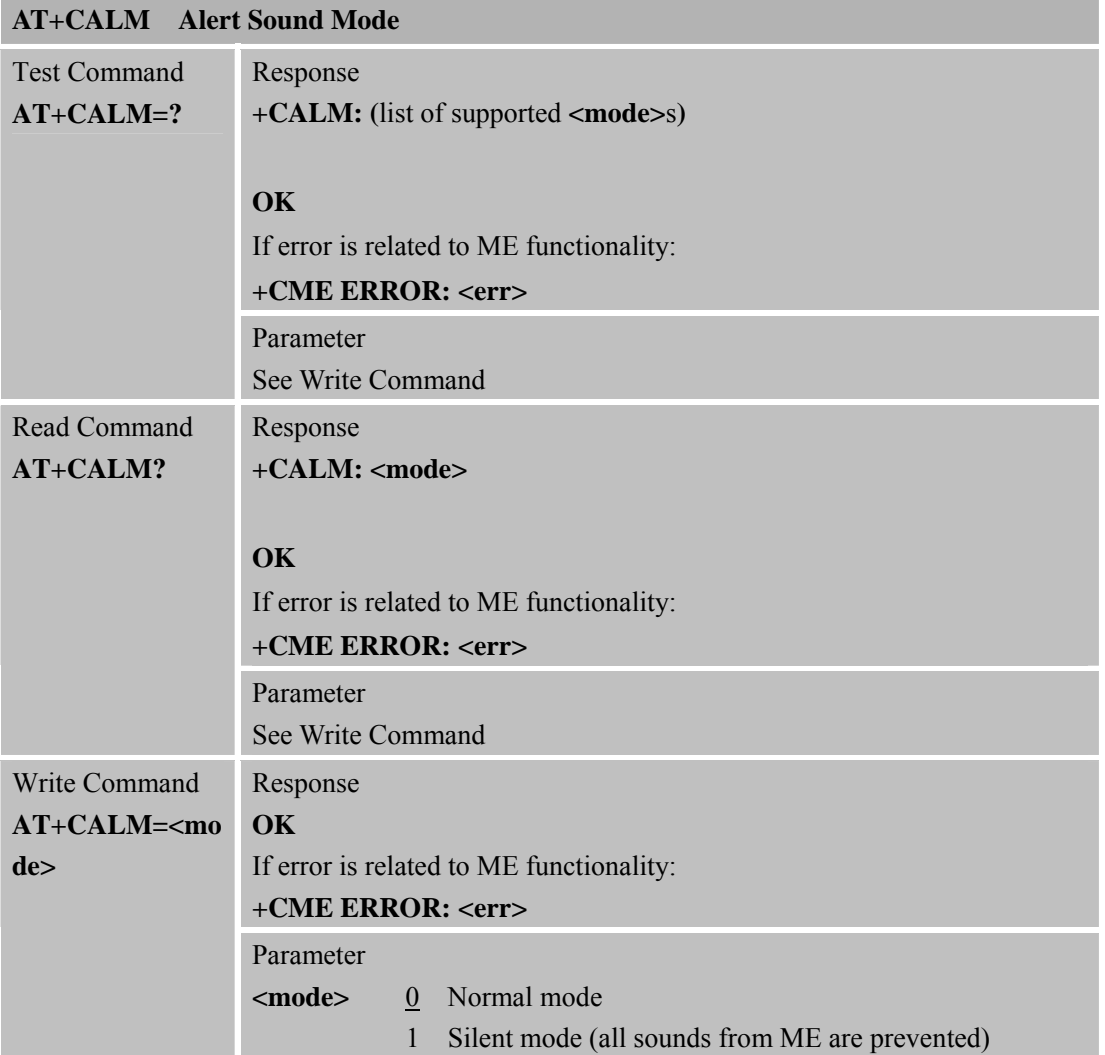

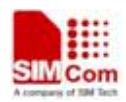

 **Smart Machine Smart Machine Smart Decision** 

**SIM900R\_AT Command Manual\_V1.01** 89 **2011.06.22** 

| Reference      | <b>Note</b>                                                              |
|----------------|--------------------------------------------------------------------------|
| GSM 07.07 [13] | If CALM is set to silent mode before, when user sets CALM to normal      |
|                | mode during an incoming call, the module maintains silent this time. But |
|                | next time the normal mode works.                                         |

**3.2.50 AT+CALS Alert Sound Select** 

| <b>AT+CALS</b> Alert Sound Select |                                                     |  |
|-----------------------------------|-----------------------------------------------------|--|
| <b>Test Command</b>               | Response                                            |  |
| $AT+CALS=?$                       | $+CALS$ : (list of supported $\langle n \rangle$ s) |  |
|                                   | OK                                                  |  |
|                                   | If error is related to ME functionality:            |  |
|                                   | +CME ERROR: <err></err>                             |  |
|                                   | Parameter                                           |  |
|                                   | See Write Command                                   |  |
| <b>Read Command</b>               | Response                                            |  |
| AT+CALS?                          | $+CALS:$ <n></n>                                    |  |
|                                   |                                                     |  |
|                                   | OK                                                  |  |
|                                   | If error is related to ME functionality:            |  |
|                                   | +CME ERROR: <err></err>                             |  |
|                                   | Parameter                                           |  |
|                                   | See Write Command                                   |  |
| Write Command                     | Response                                            |  |
| $AT+CALS=$                        | OK                                                  |  |
|                                   | If error is related to ME functionality:            |  |
|                                   | +CME ERROR: <err></err>                             |  |
|                                   | Parameter                                           |  |
|                                   | 0-19 Alert sound type<br>m                          |  |
| Reference                         | Note                                                |  |

**<sup>3.2.51</sup> AT+CRSL Ringer Sound Level** 

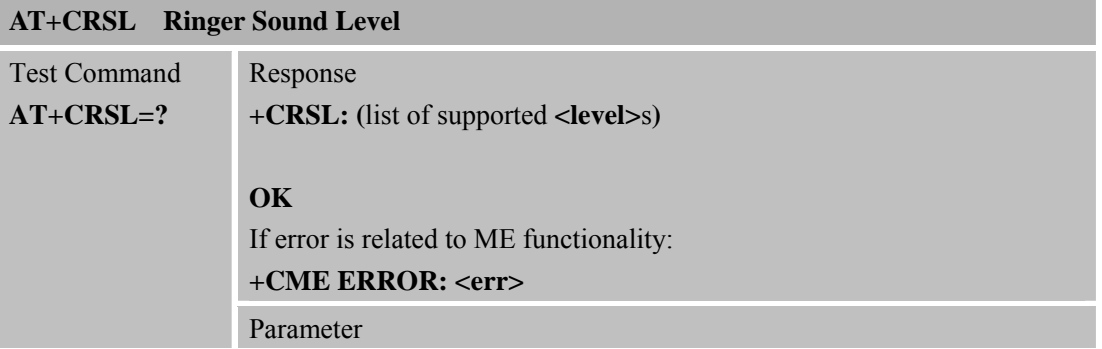

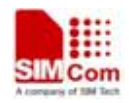

**SMCOMENT COMENT SMARTING COMENT SMARTING SMARTING SMARTING SMARTING SMARTING SMARTING SMARTING SMARTING SMARTING SMARTING SMARTING SMARTING SMARTING SMARTING SMARTING SMARTING SMARTING SMARTING SMARTING SMARTING SMARTING** 

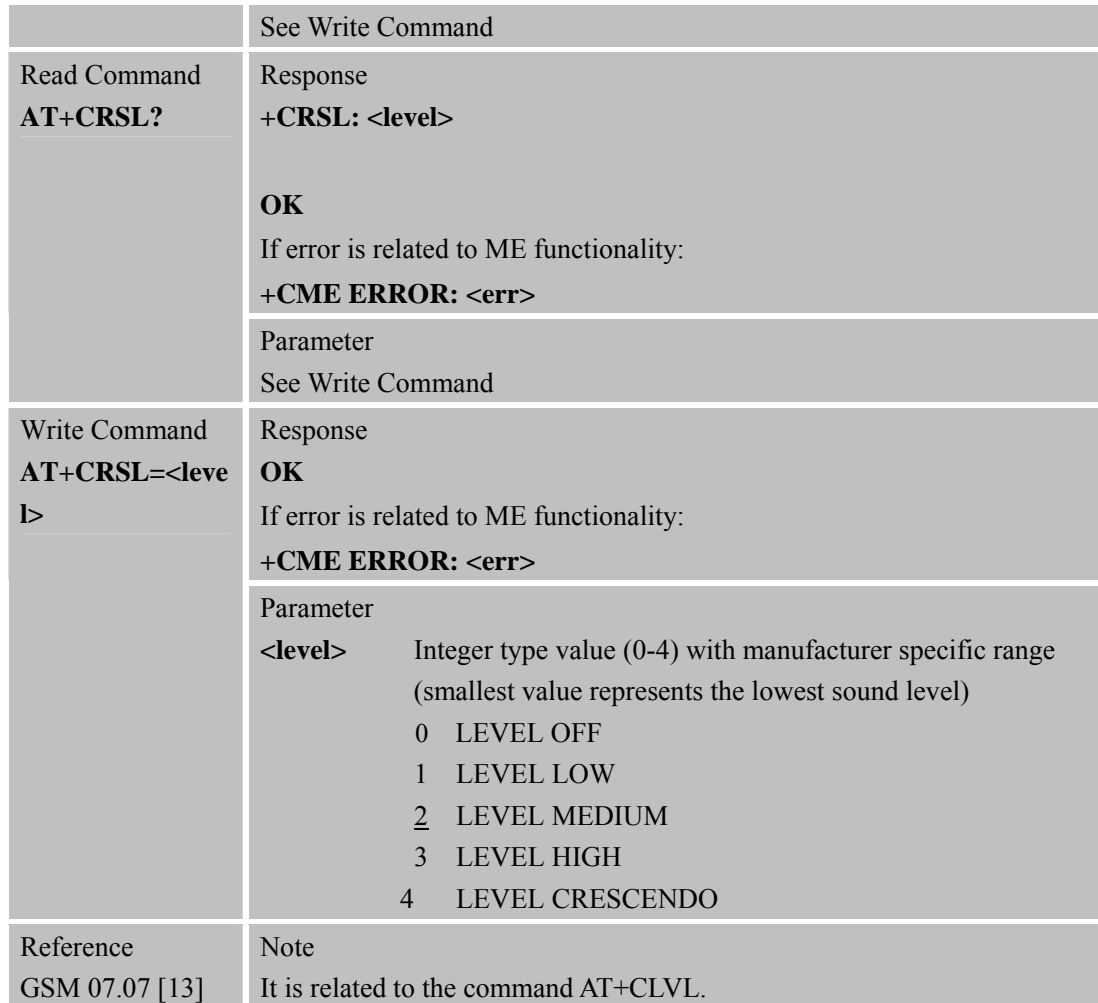

#### **3.2.52 AT+CLVL Loud Speaker Volume Level**

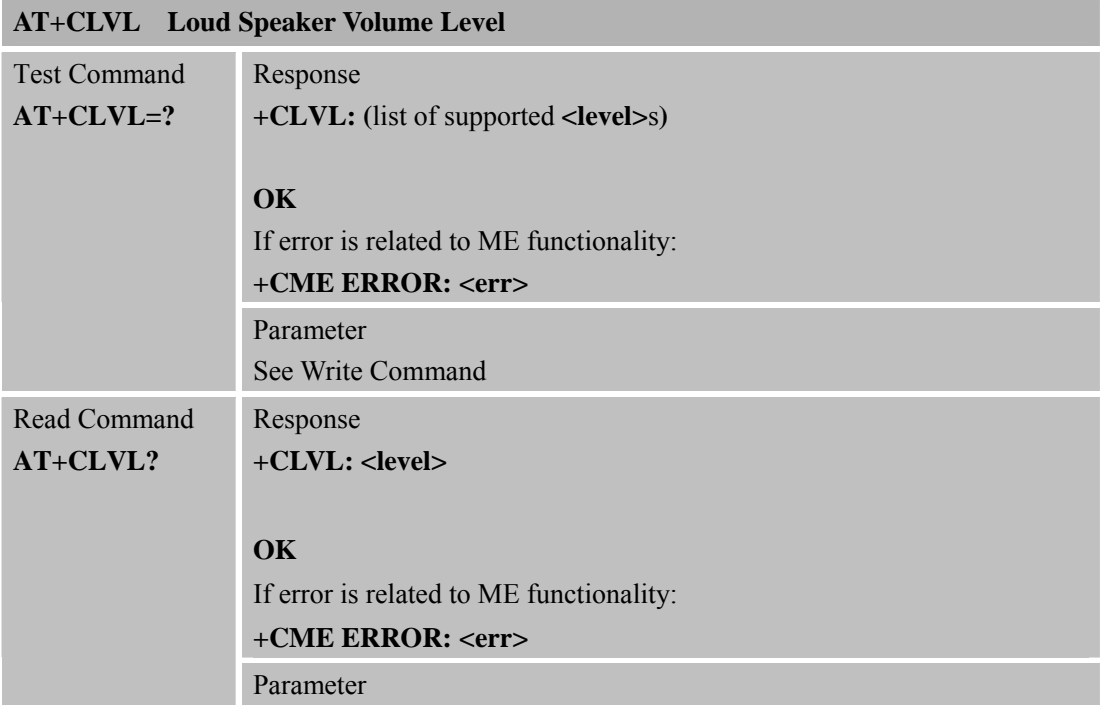

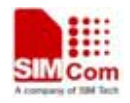

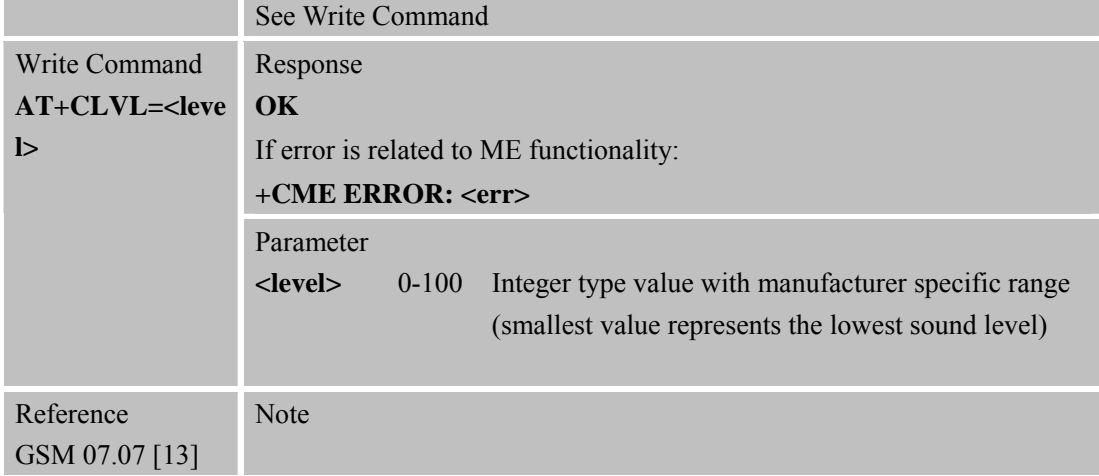

#### **3.2.53 AT+CMUT Mute Control**

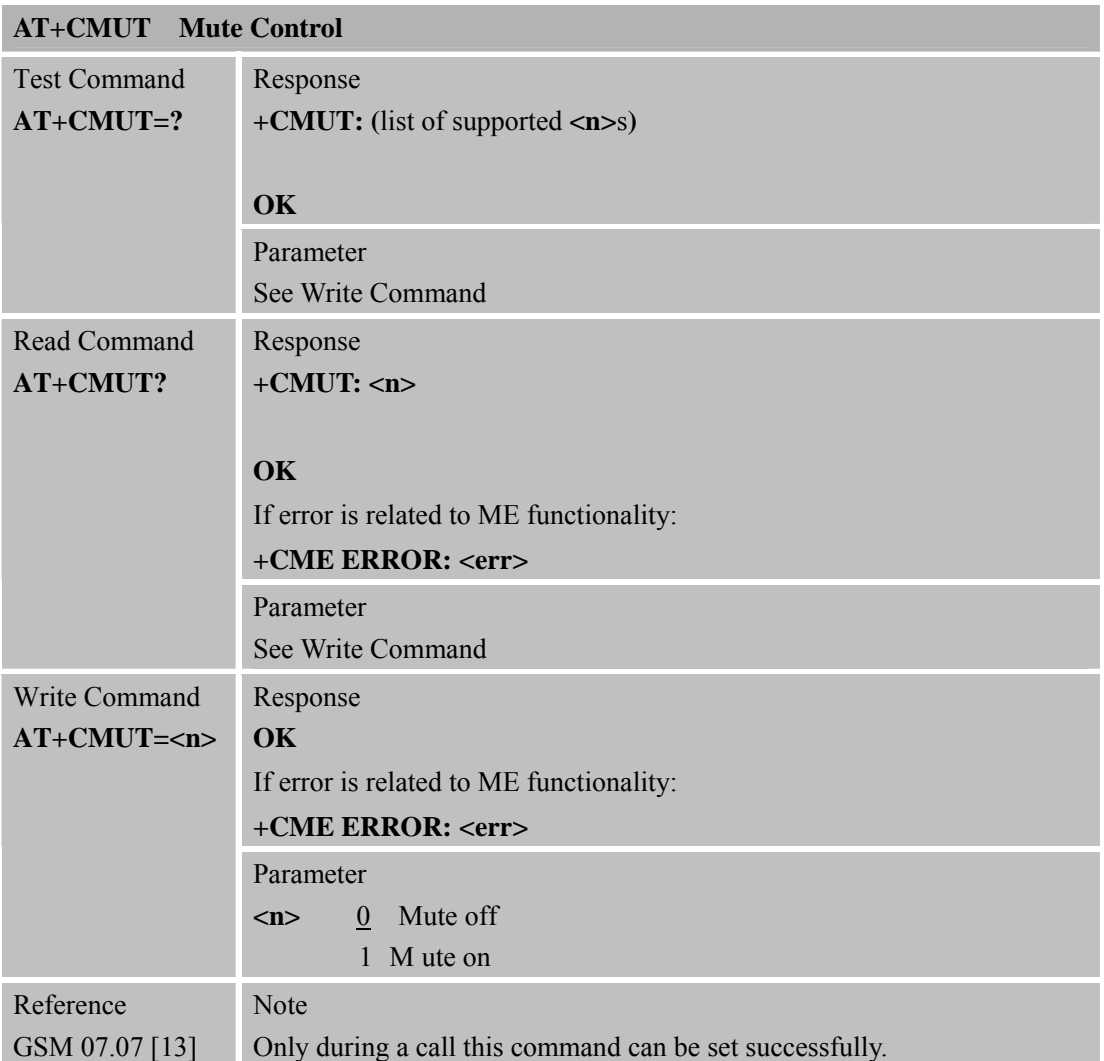

### **3.2.54 AT+CPUC Price Per Unit and Currency Table**

**AT+CPUC Price Per Unit and Currency Table** 

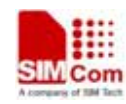

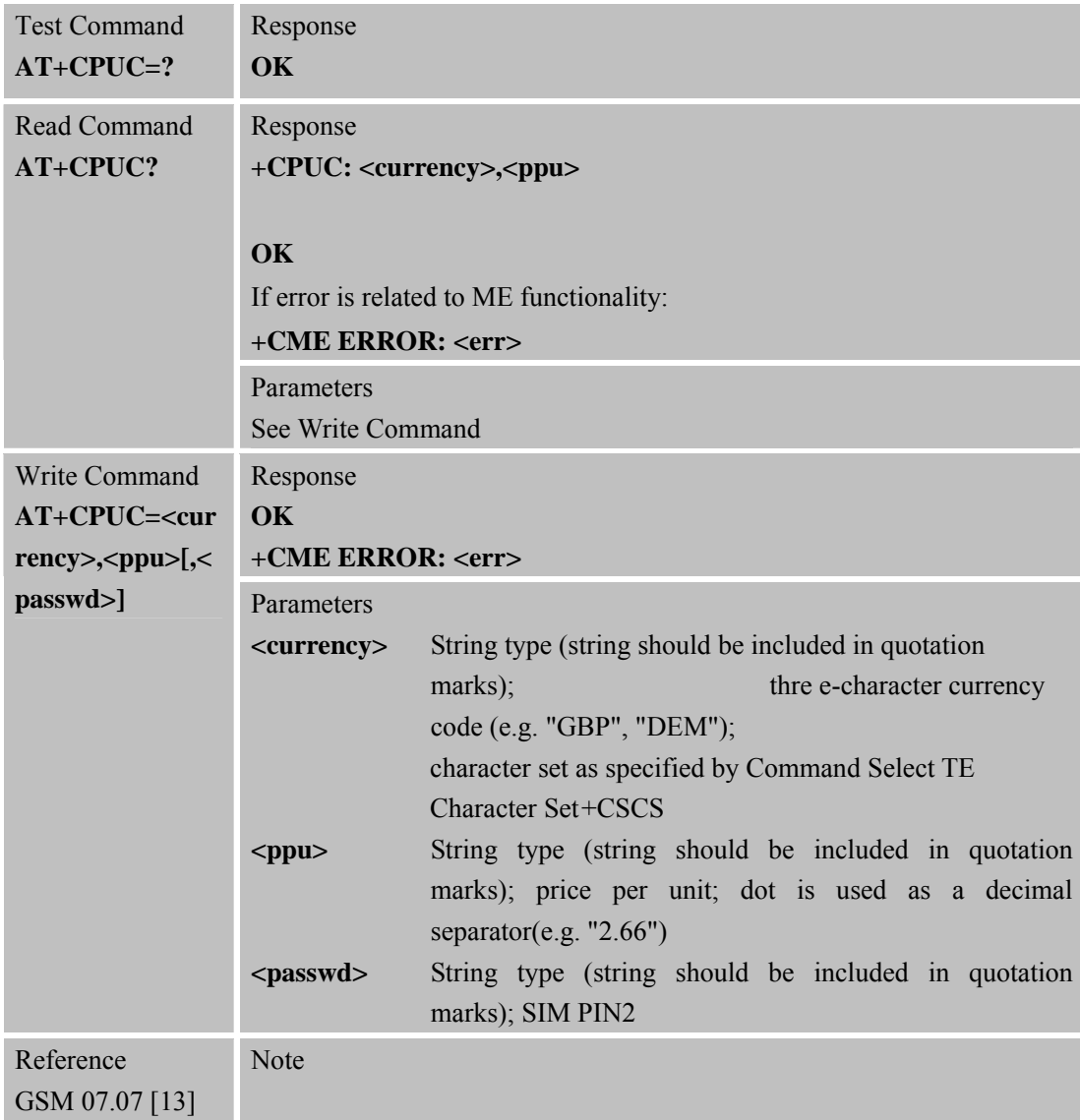

#### **3.2.55 AT+CCWE Call Meter Maximum Event**

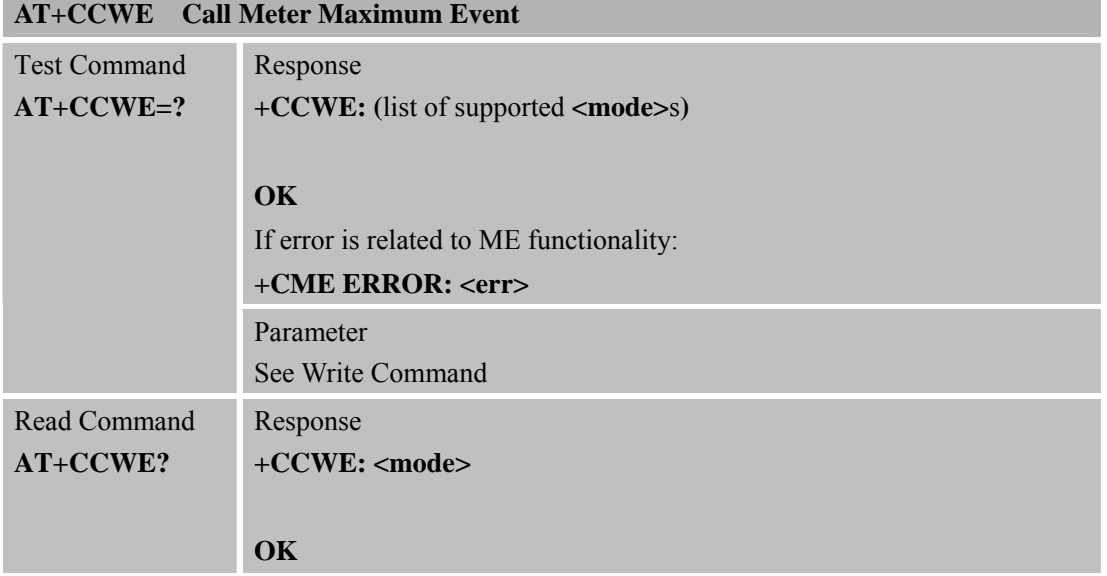

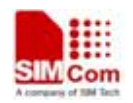

**SMCOMENT COMPUTER SMARTING COMPUTER** SMARTING SMARTING SMARTING SMARTING SMARTING SMARTING SMARTING SMARTING SMARTING SMARTING SMARTING SMARTING SMARTING SMARTING SMARTING SMARTING SMARTING SMARTING SMARTING SMARTING SMAR

**SIM900R\_AT Command Manual\_V1.01** 93 **2011.06.22** 

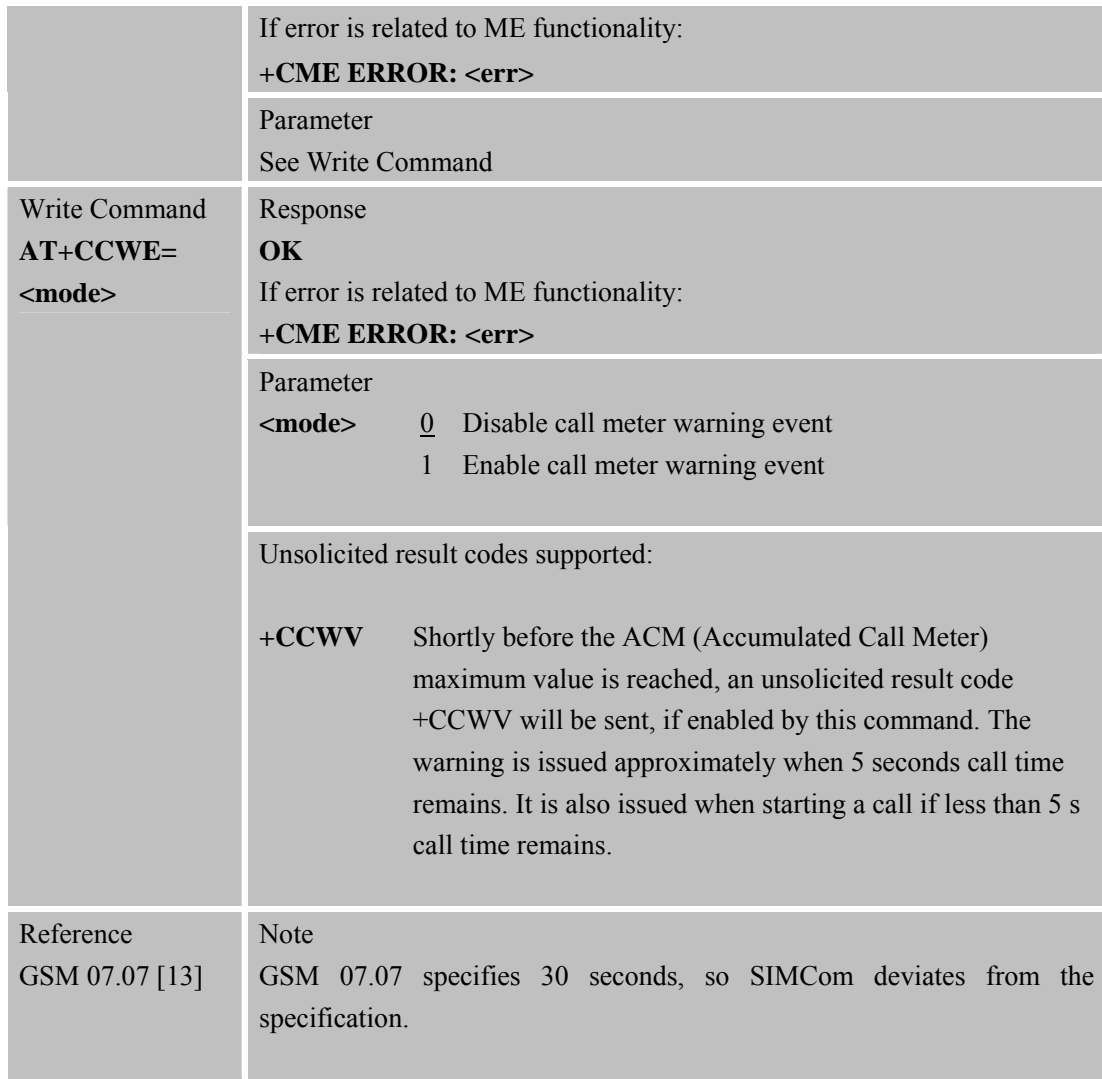

#### **3.2.56 AT+CBC Batter y Charge**

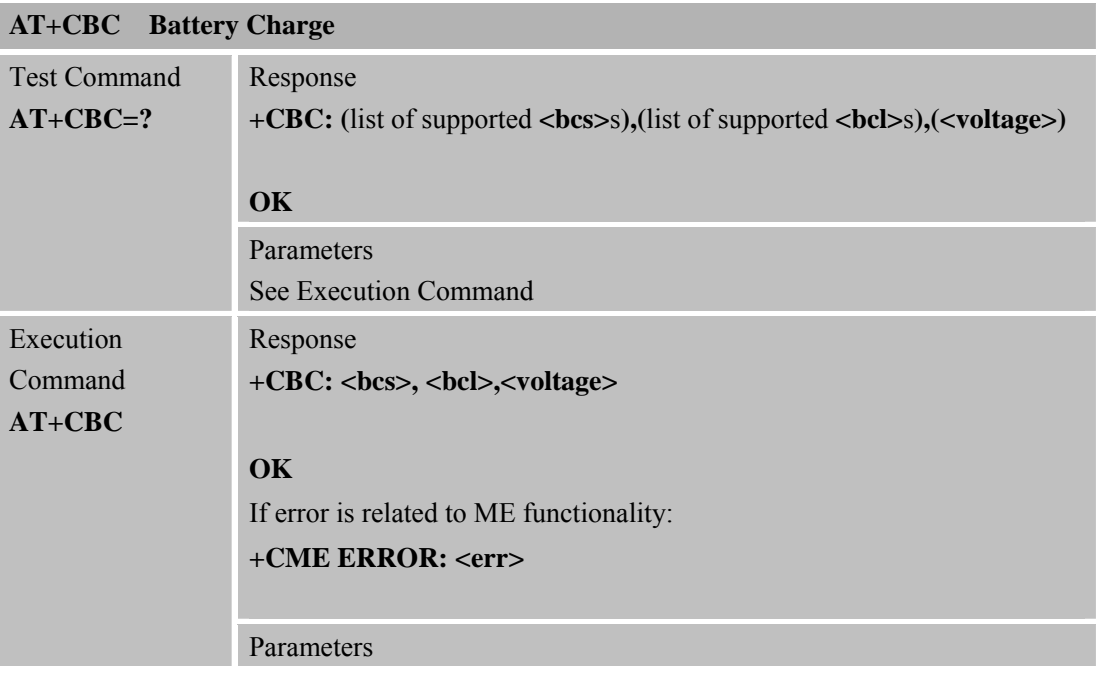

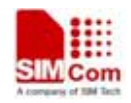

 **SMC<sub>om</sub> Smart Machine** Smart **Decision** 

**SIM900R\_AT Command Manual\_V1.01** 94 **2011.06.22** 

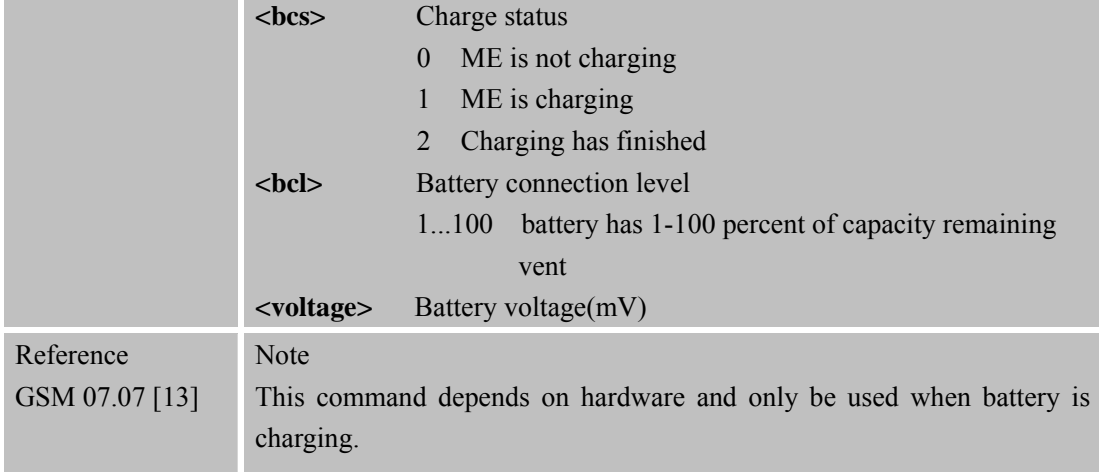

#### **3.2.57 AT+CUSD Un structured Supplementary Service Data**

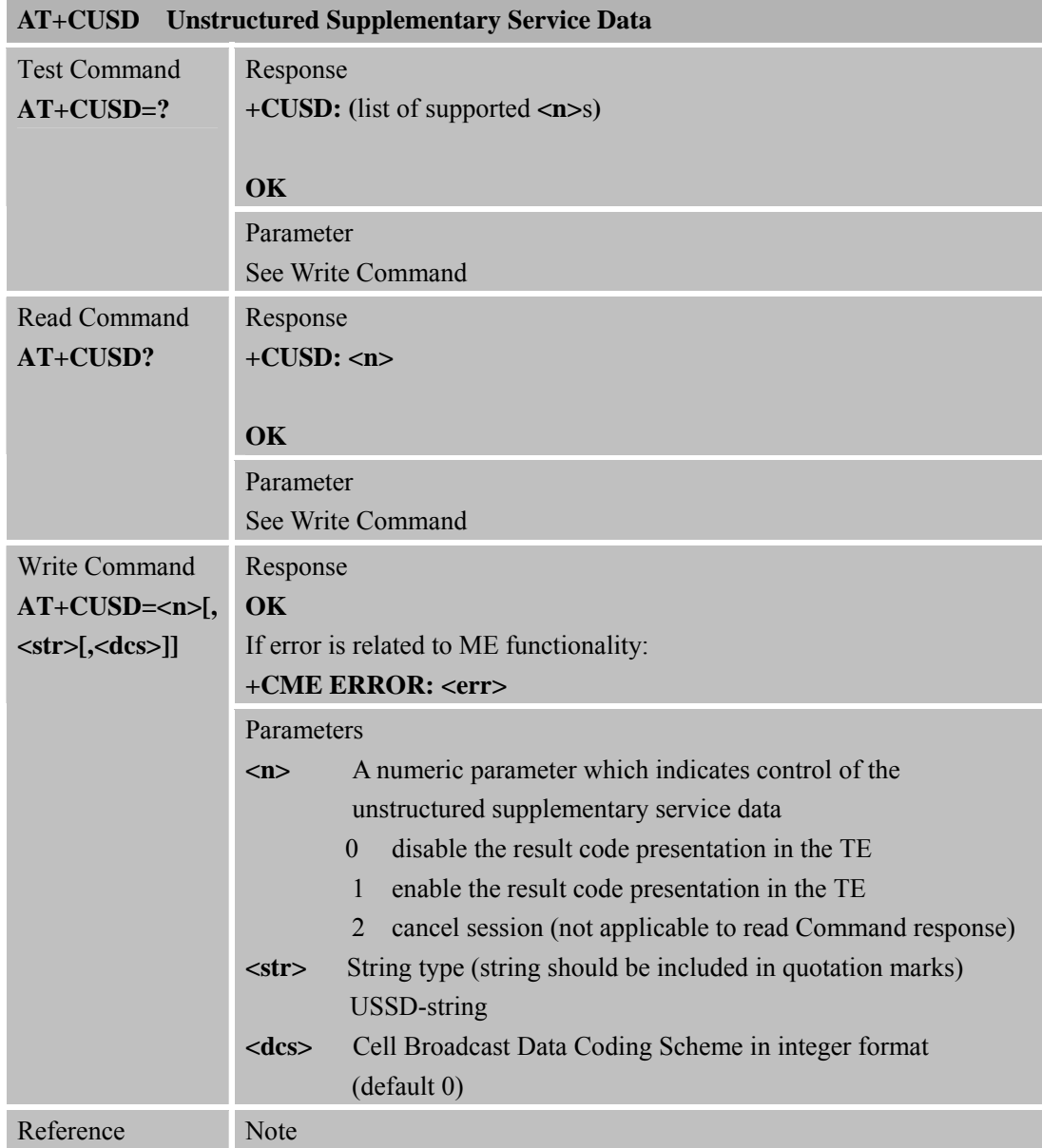

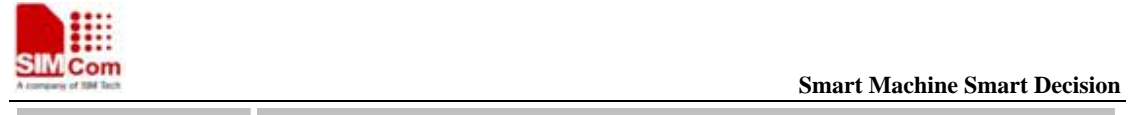

 $\begin{array}{c}\nA \\
C\n\end{array}$ 

**SIM900R\_AT Command Manual\_V1.01** 95 **2011.06.22** 

GSM 03.38 [25]

### **3.2.58 AT+CSSN Su pplementary Services Notification**

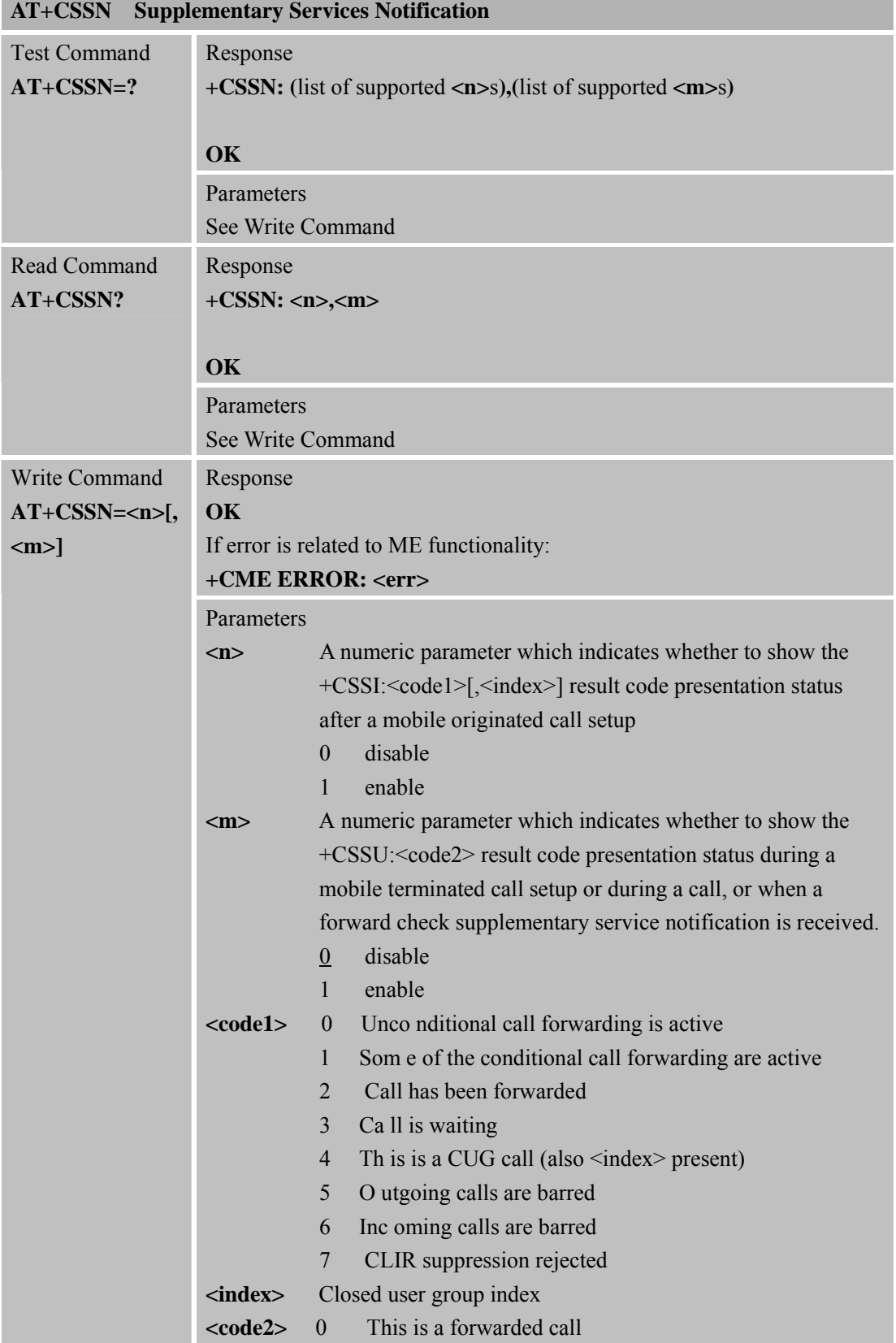

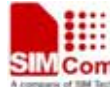

### **SMCom**<br> **Smart** Machine Smart Decision 1 Th is is a CUG call (also <index> present) (MT call setup) 2 Ca ll has been put on hold (during a voice call) 3 Ca ll has been retrieved (during a voice call) 4 Mu ltiparty call entered (during a voice call) 5 Ca ll on hold has been released (this is not a SS notification) (during a voice call) 6 Forward check SS message received (can be received whenever) 7 Ca ll is being connected (alerting) with the remote party in alerting state in explicit call transfer operation (during a voice call) 8 Ca ll has been connected with the other remote party in explicit call transfer operation (also number and subaddress parameters may be present) (during a voice call or MT call setup) 9 This is a deflected call (MT call setup) Reference Note

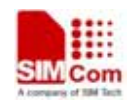

### **4 AT Commands According to GSM07.05**

The G SM 07 .05 c ommands are for perform ing SMS and C BS relate d o perations. SIM90 0R supports both Text and PDU modes.

### **4.1 Overview of AT Commands According to GSM07.05**

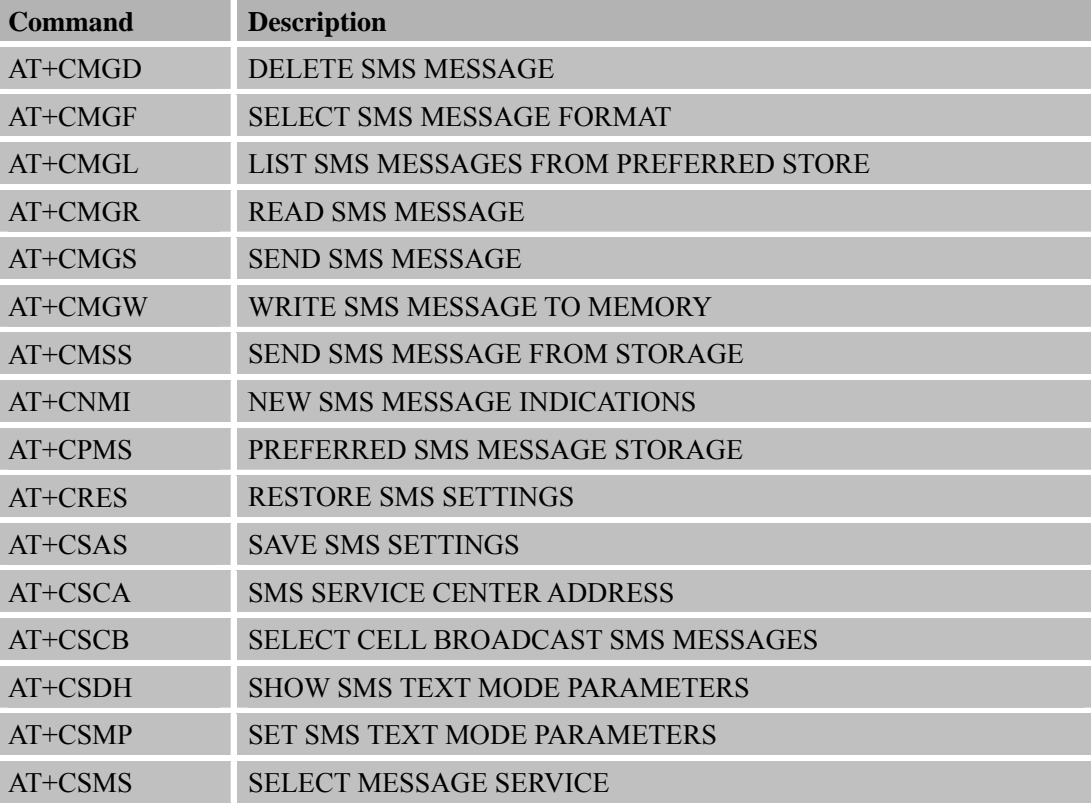

#### **4.2 Detailed Descriptions of AT Commands According to GSM07.05**

#### **4.2.1 AT+CMGD D elete SMS Message**

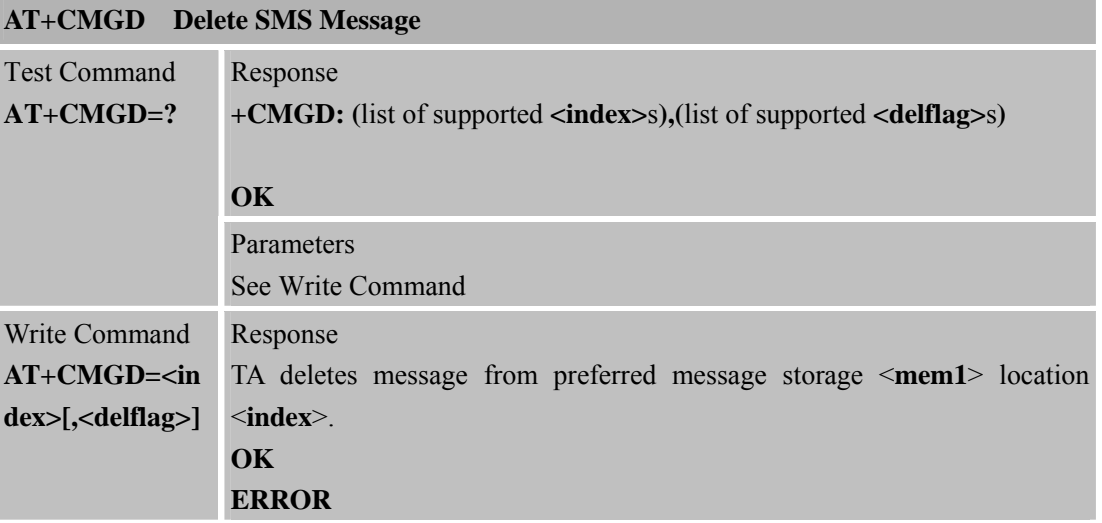

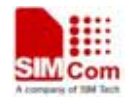

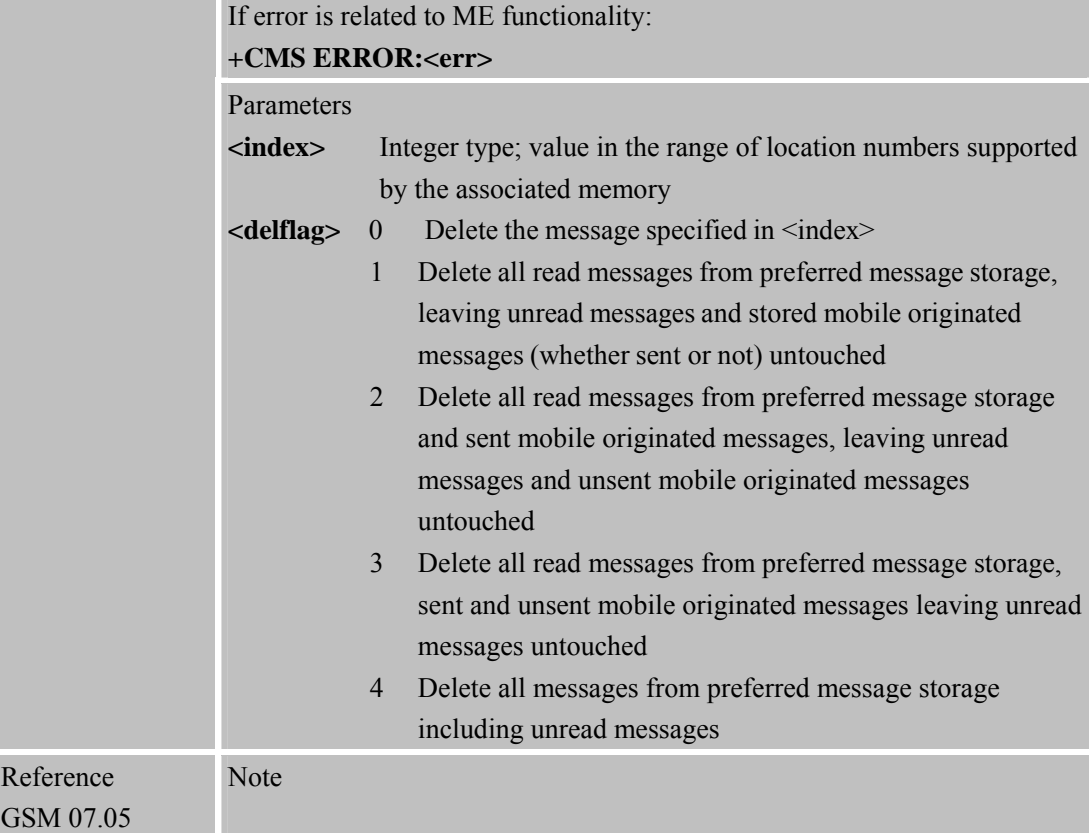

#### **4.2.2 AT+CMGF Sel ect SMS Message Format**

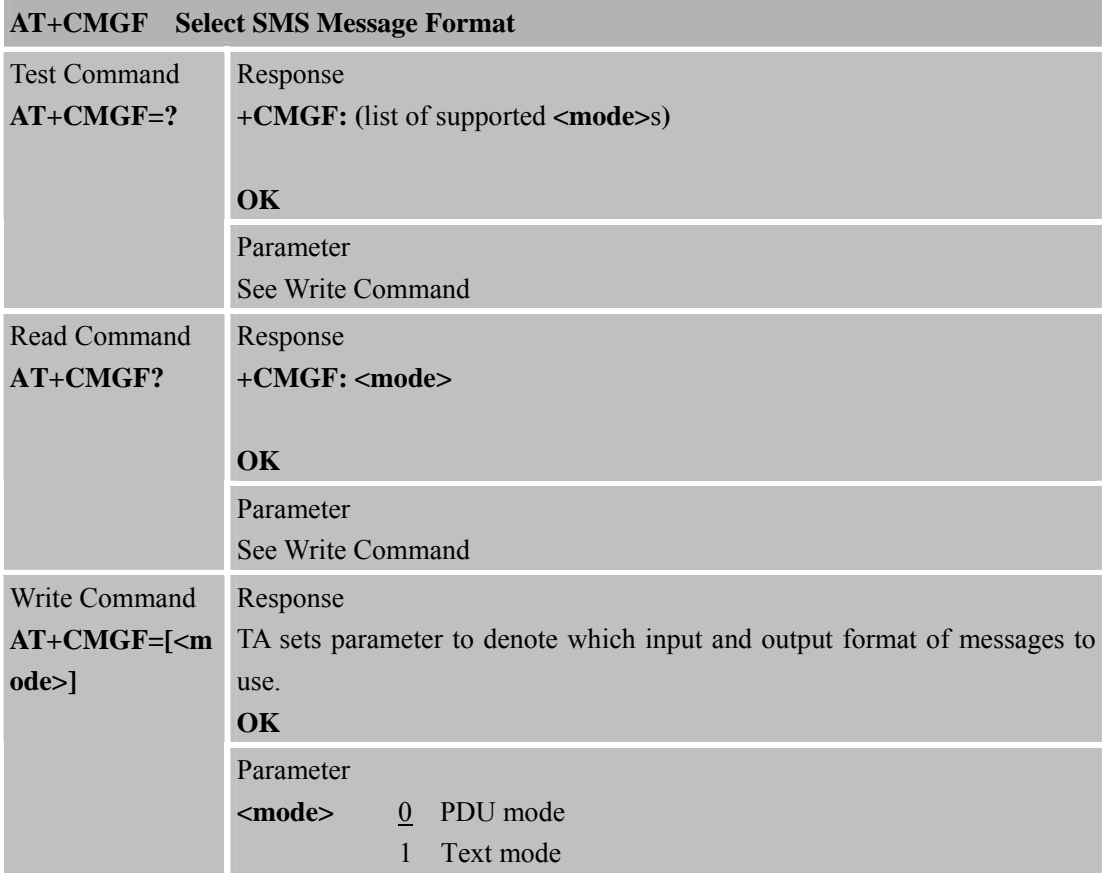

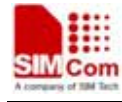

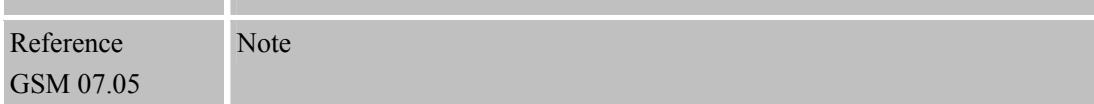

#### **4.2.3 AT+CMGL List SMS Messages from Preferred Store**

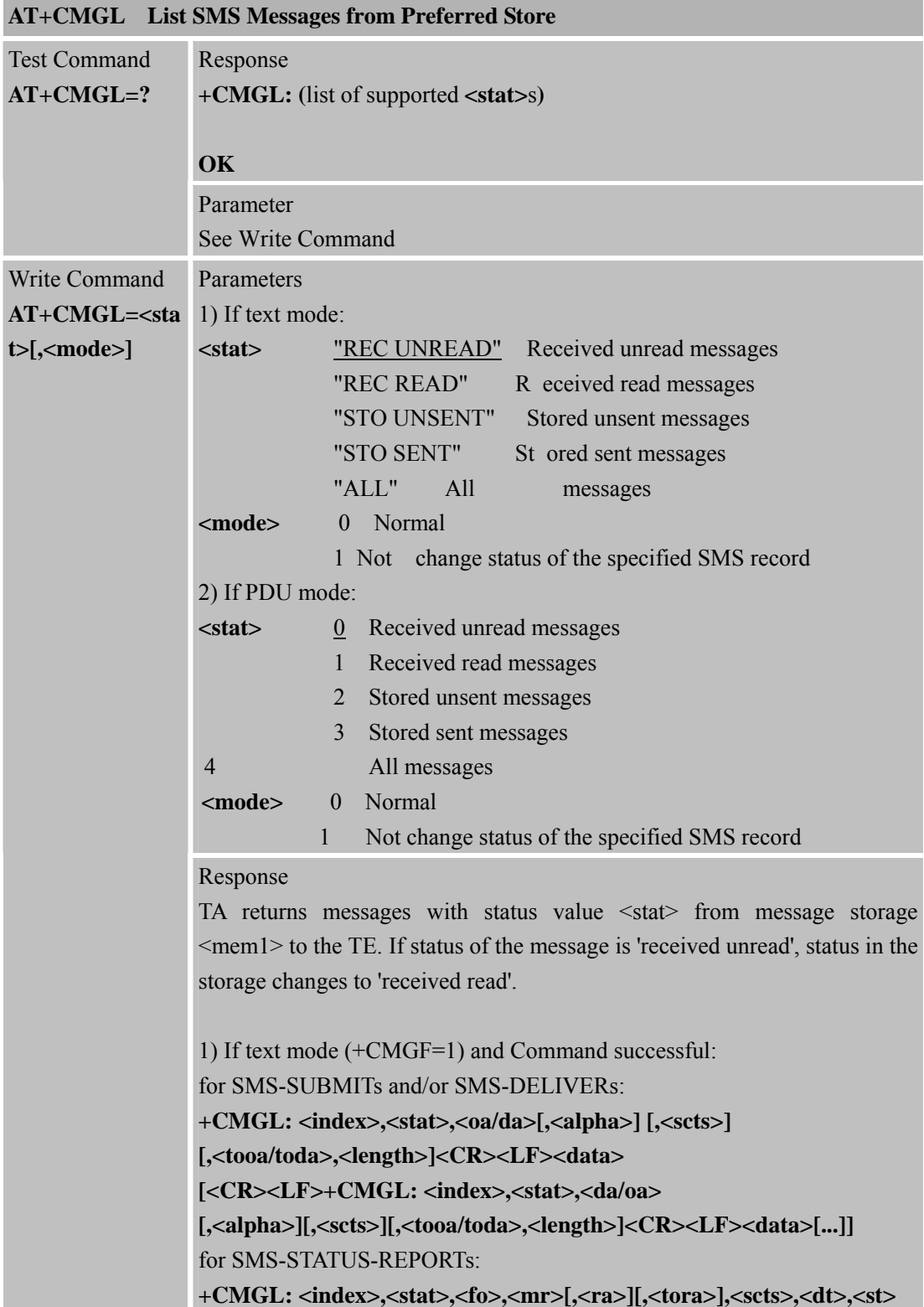

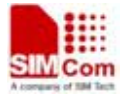

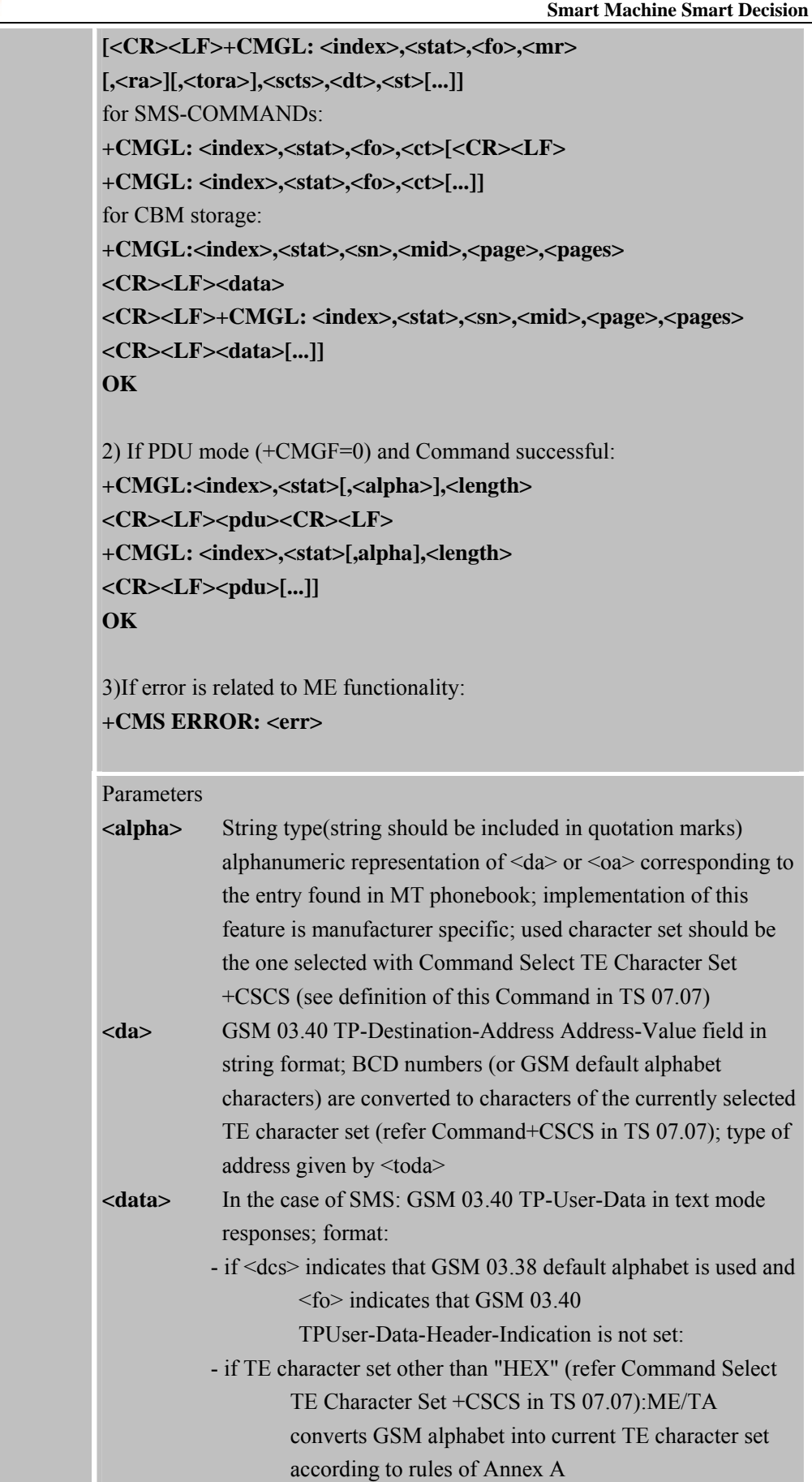

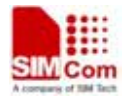

# **SMCom**<br>Assumed that the smart **Decision**<br>Assumed that the Smart Decision

**SIM900R\_AT Command Manual\_V1.01** 101 **2011.06.22** 

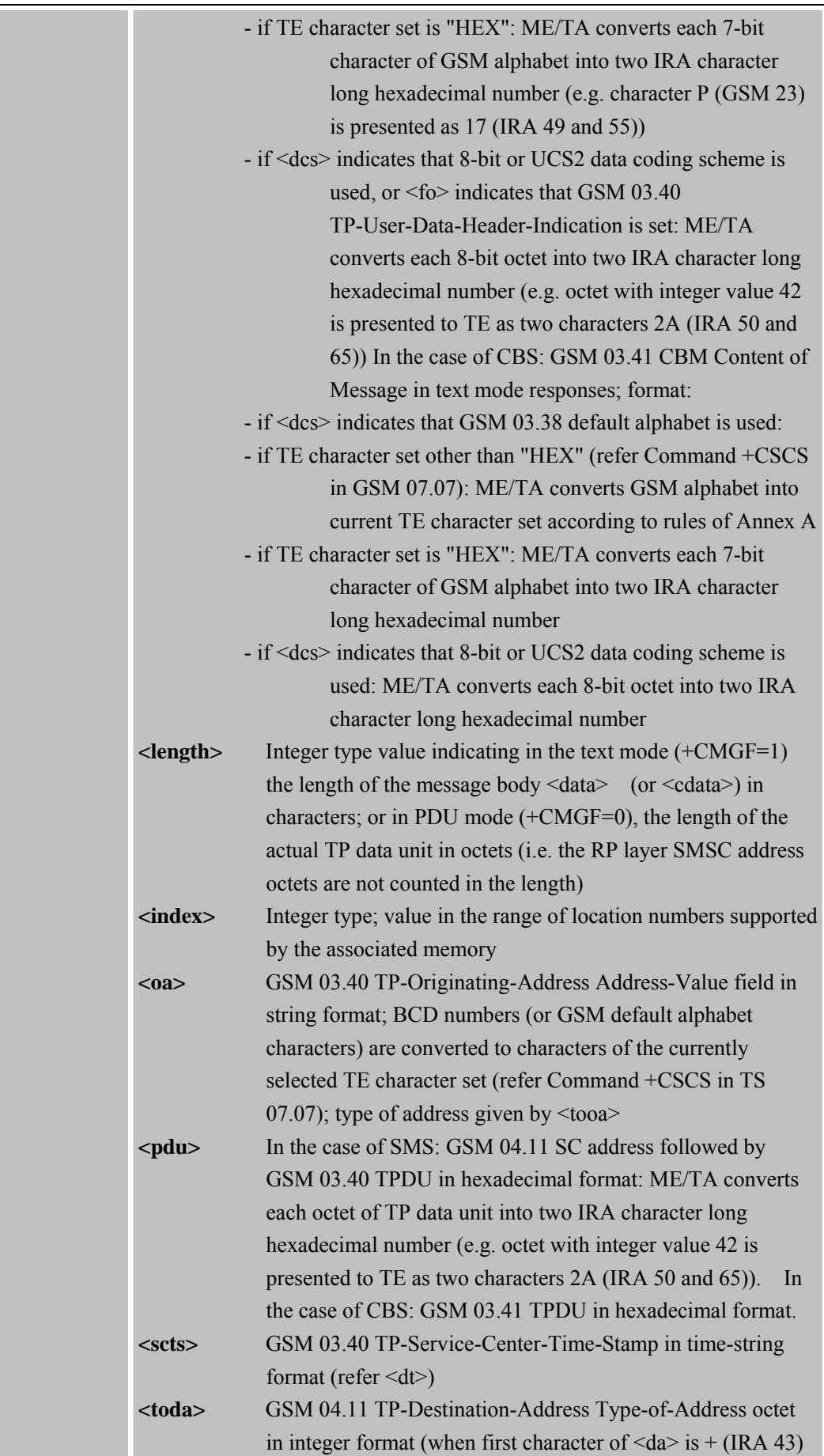

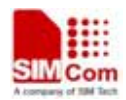

 **Smart Machine Smart Machine Smart Decision** 

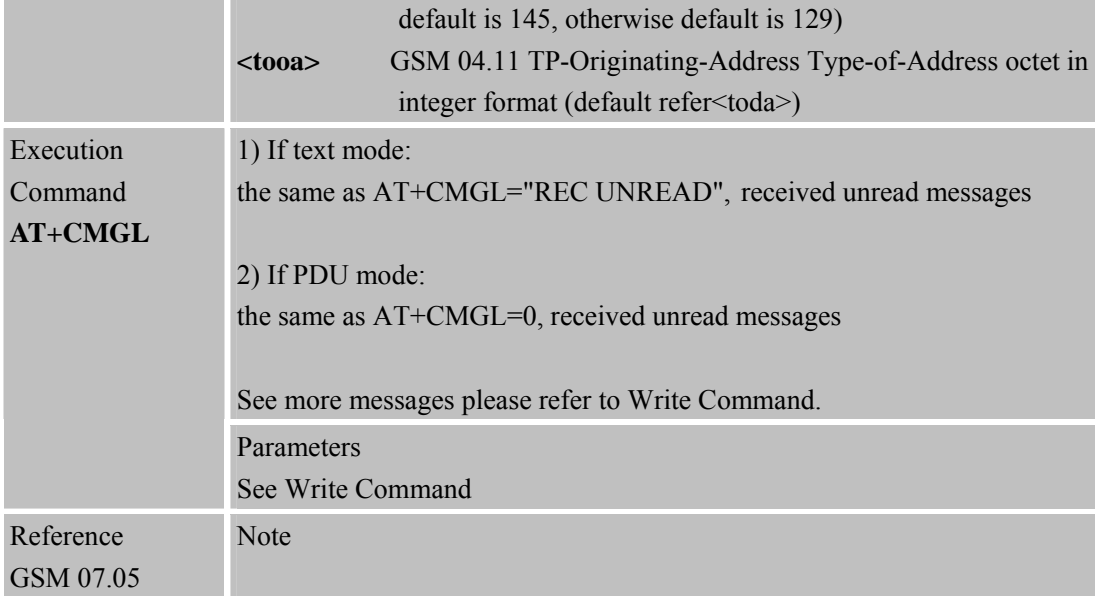

#### **4.2.4 AT+CMGR R ead SMS Message**

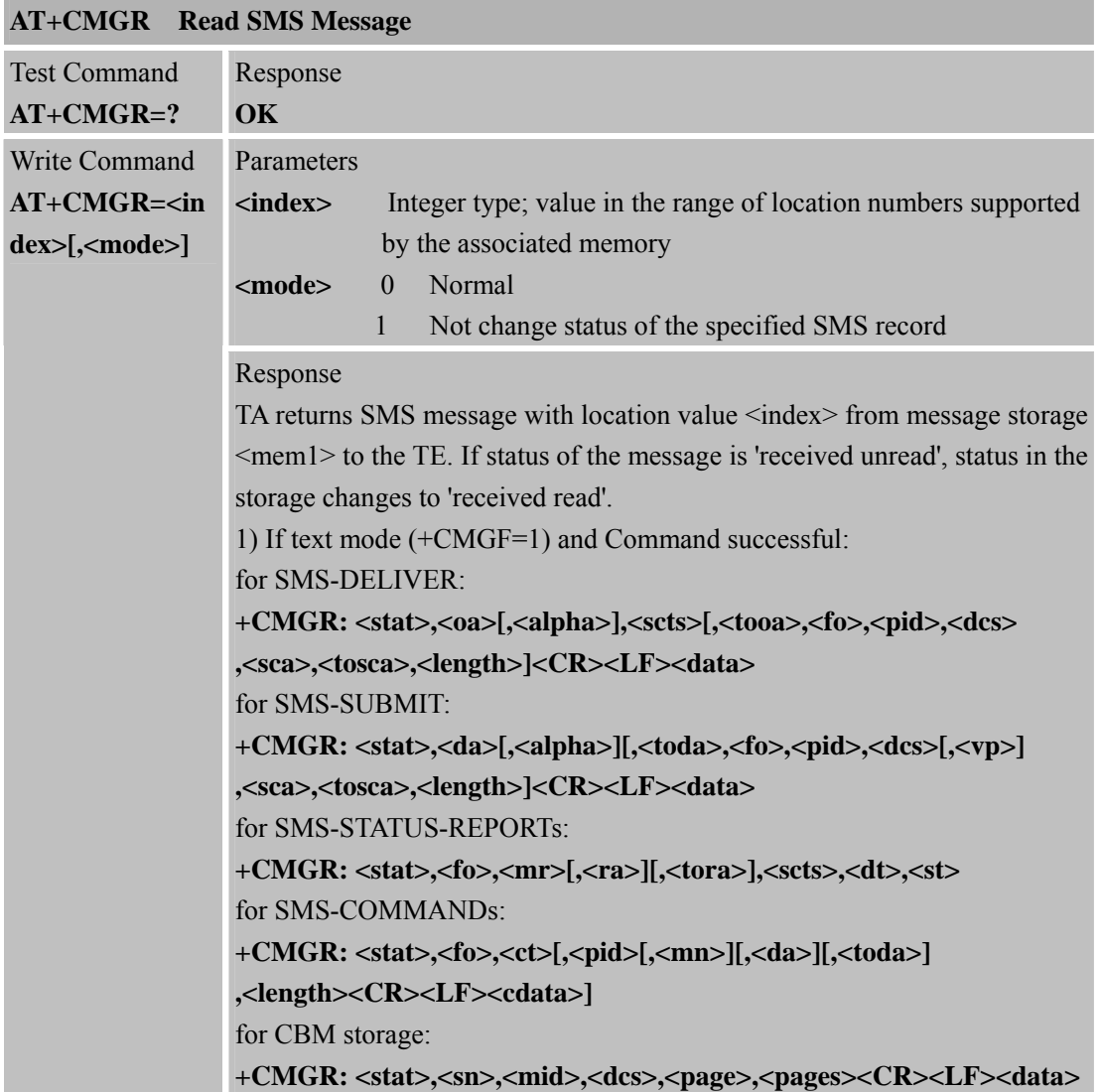

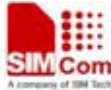

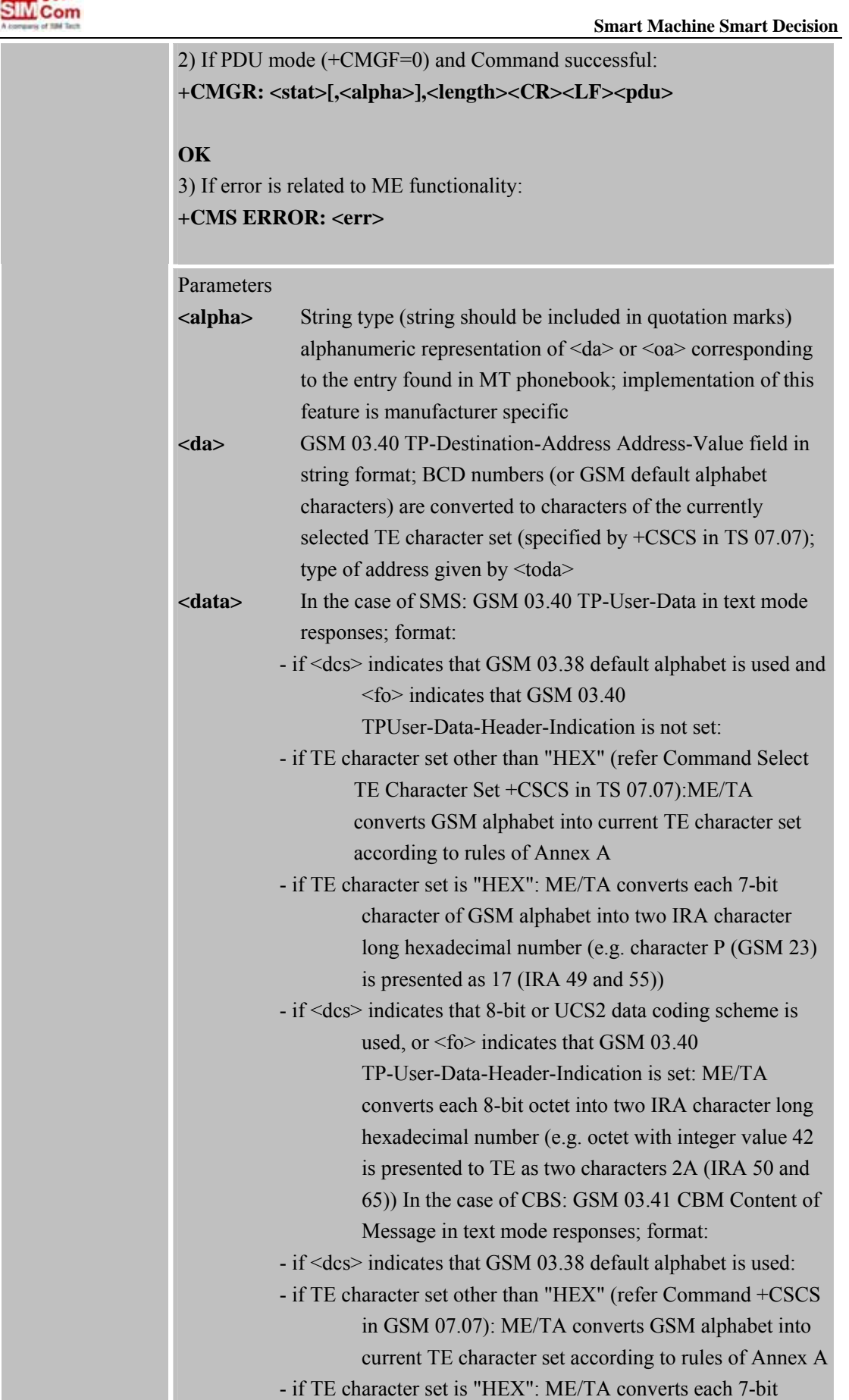

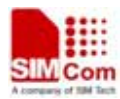

**SIM900R\_AT Command Manual\_V1.01** 104 **2011.06.22** 

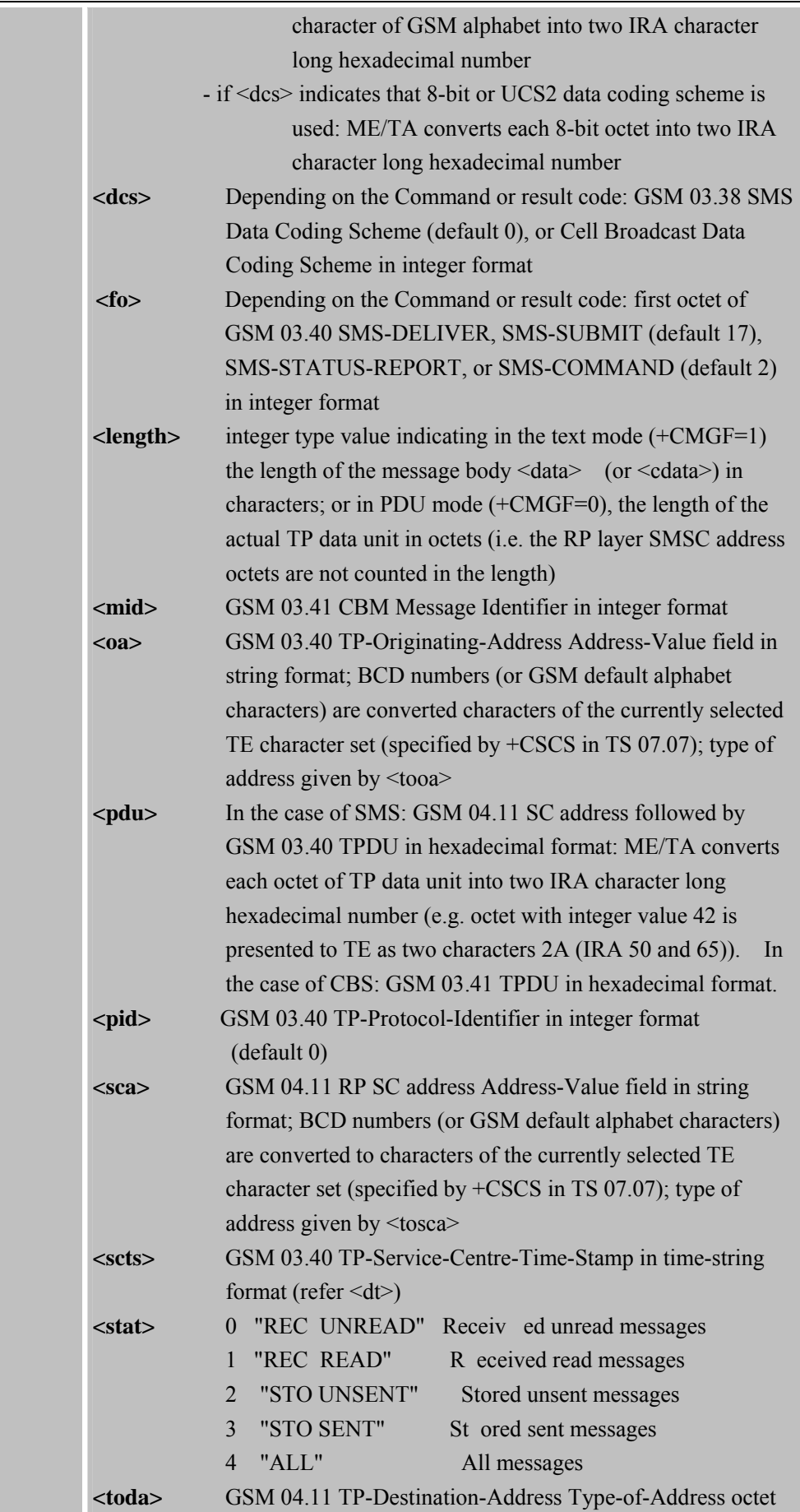

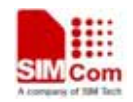

**SIM900R\_AT Command Manual\_V1.01** 105 **2011.06.22** 

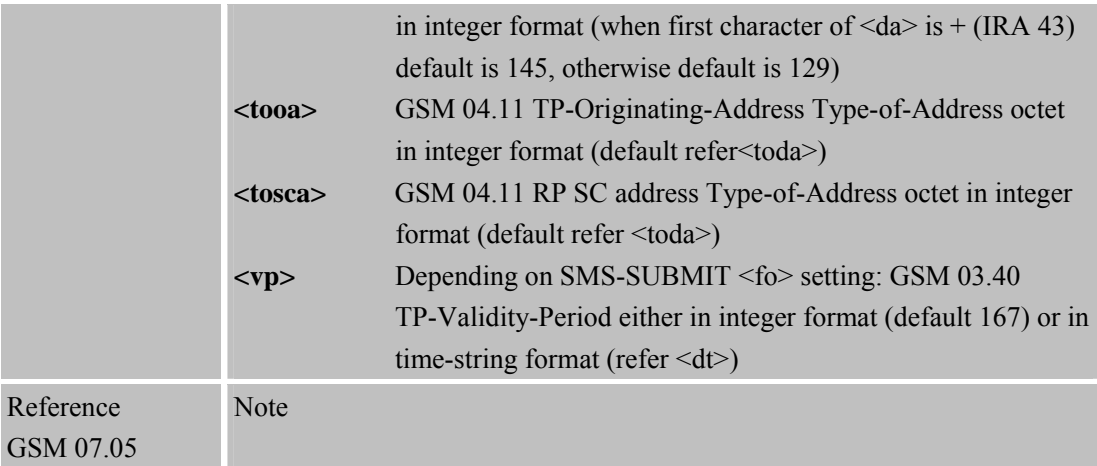

#### **4.2.5 AT+CMGS Send SMS Message**

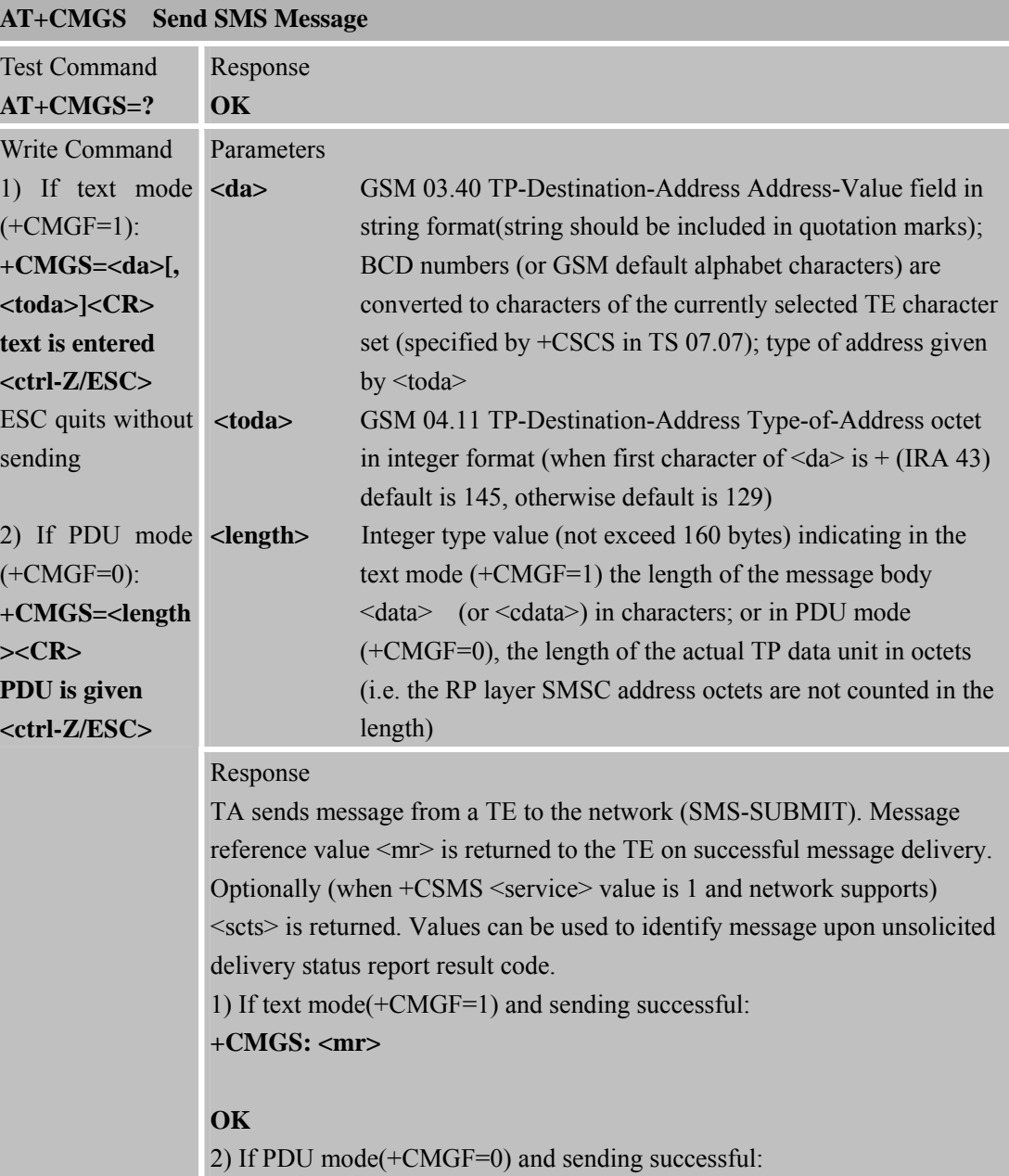

 **SMC<sub>om</sub> Smart Machine** Smart **Decision** 

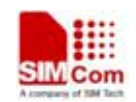

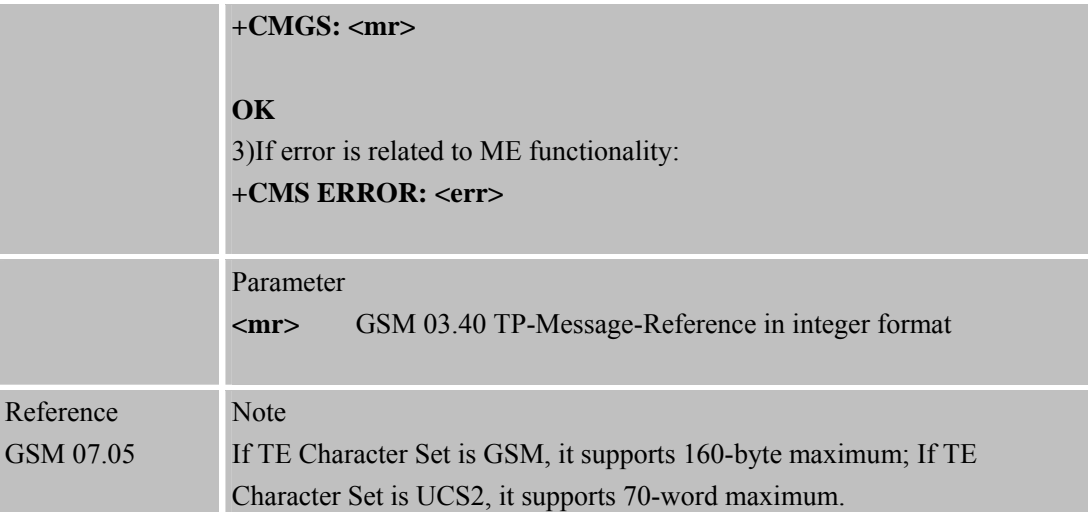

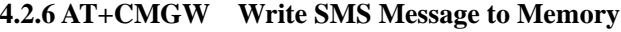

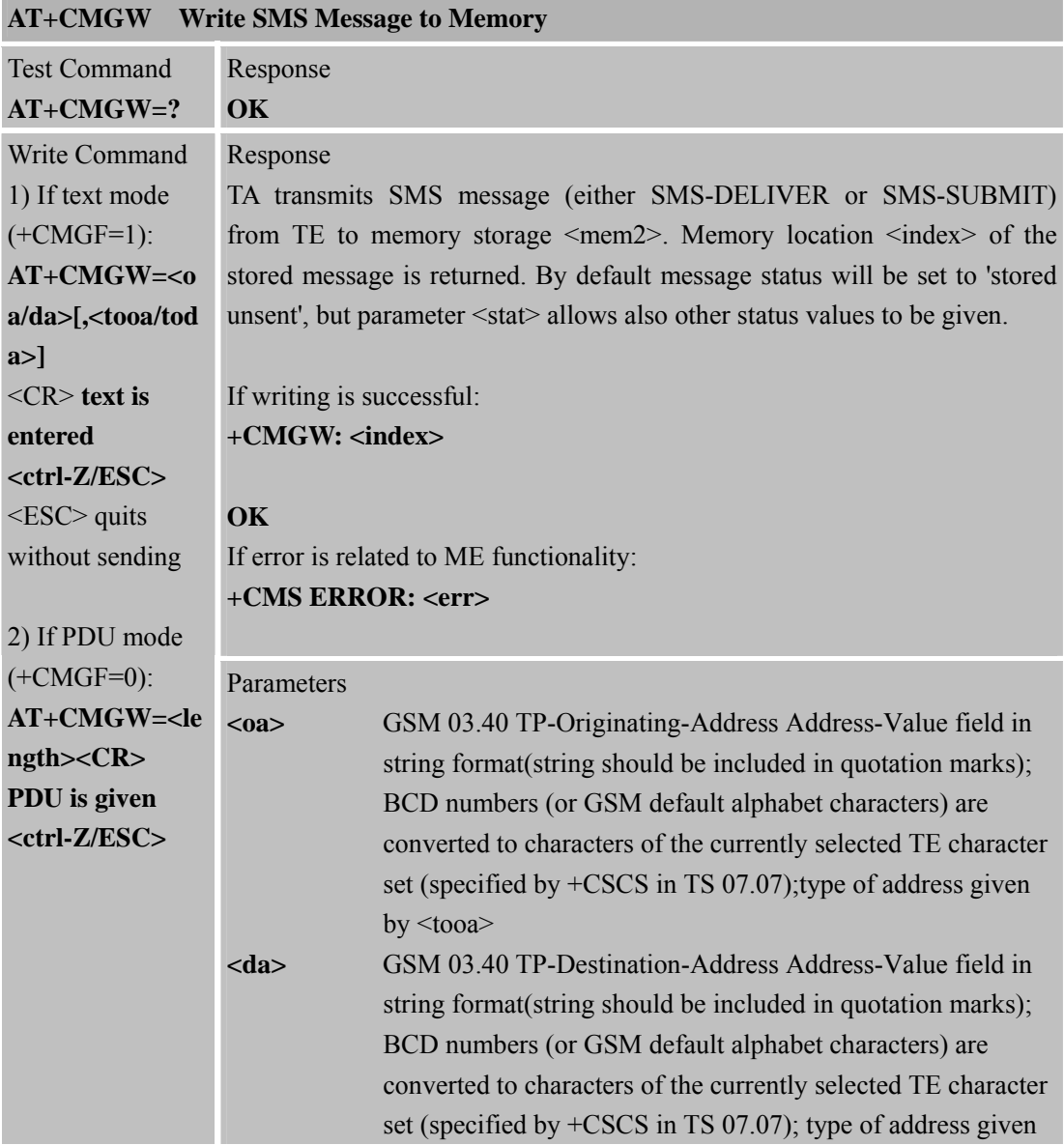

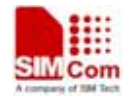

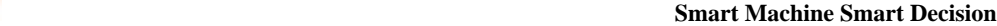

**SIM900R\_AT Command Manual\_V1.01** 107 **2011.06.22** 

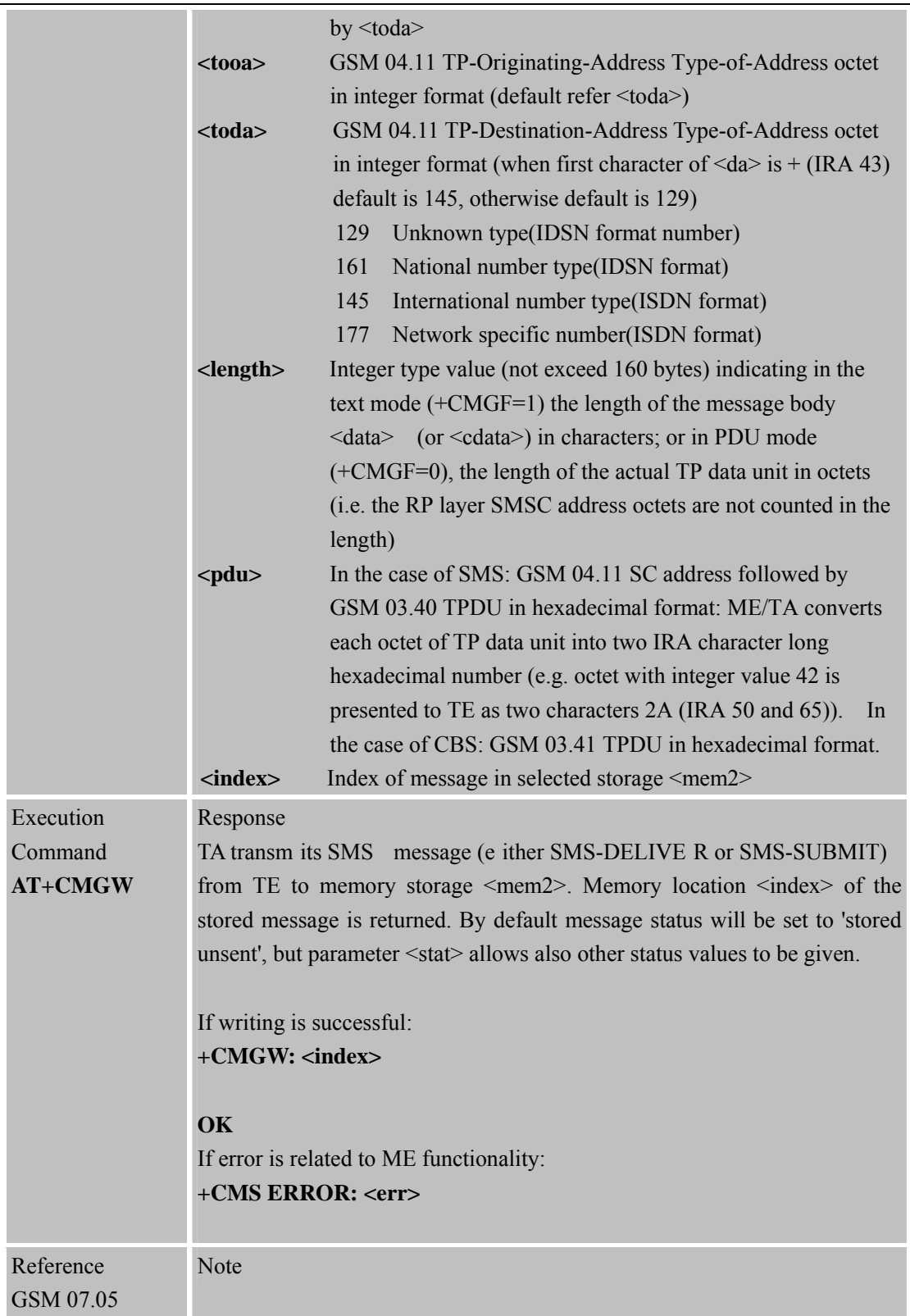

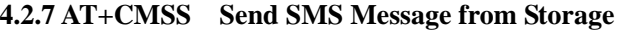

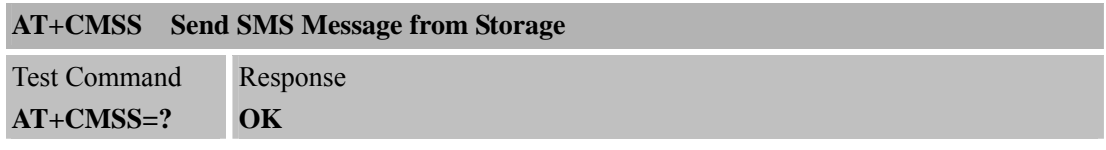

**SIM900R\_AT Command Manual\_V1.01** 108 **2011.06.22** 

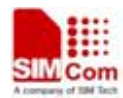

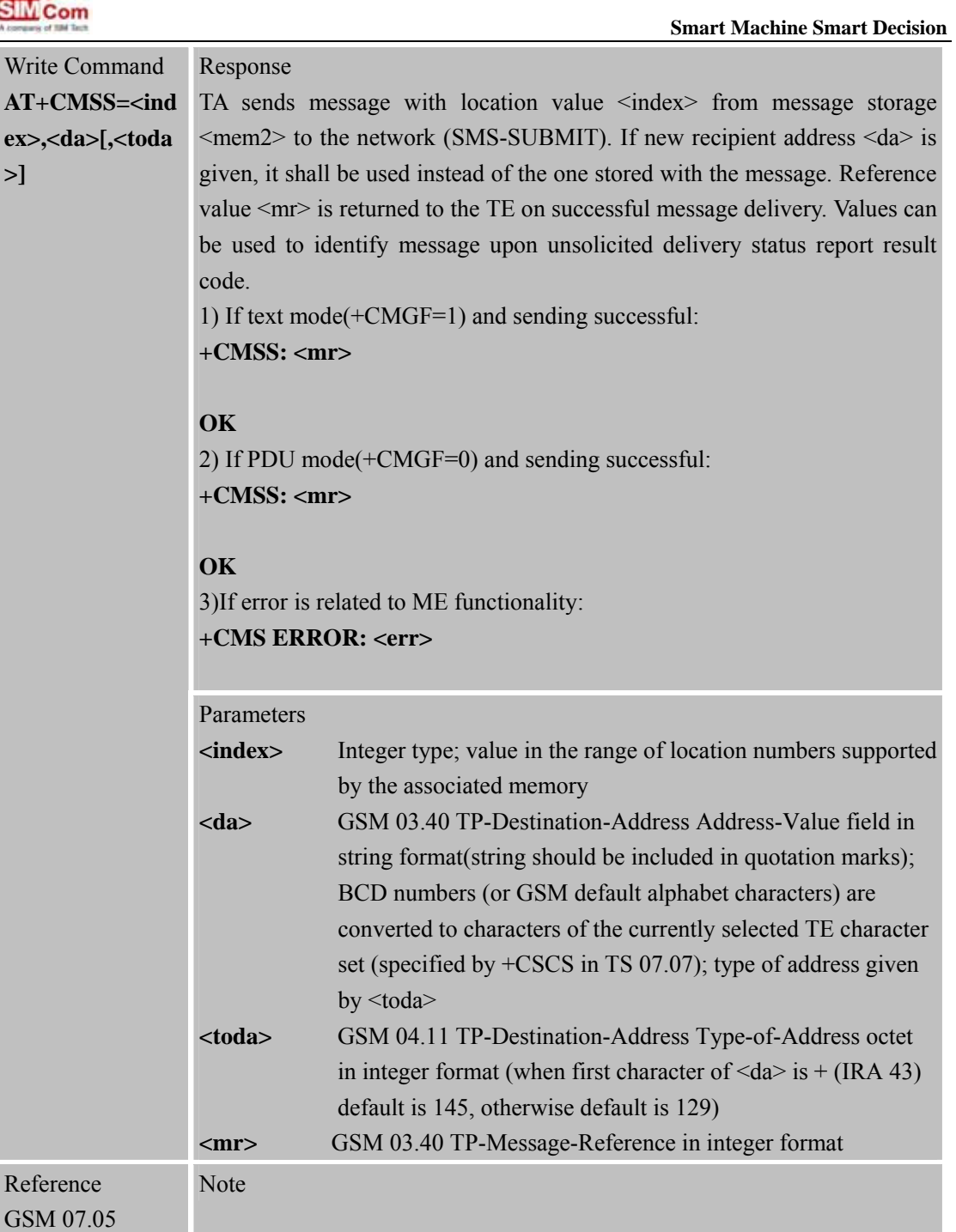

#### **4.2.8 AT+CNMI N ew SMS Message Indications**

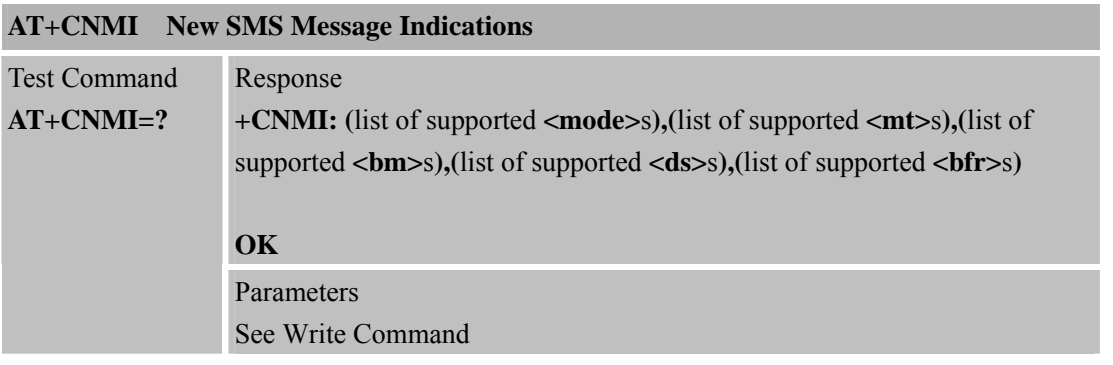
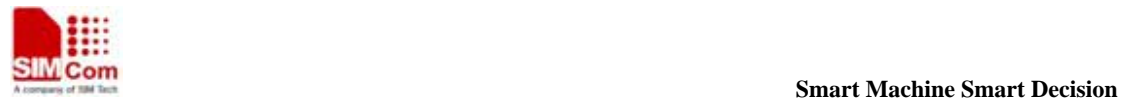

Read (

Write **AT+C de>[,<** 

**SIM900R\_AT Command Manual\_V1.01** 109 **2011.06.22** 

**]**

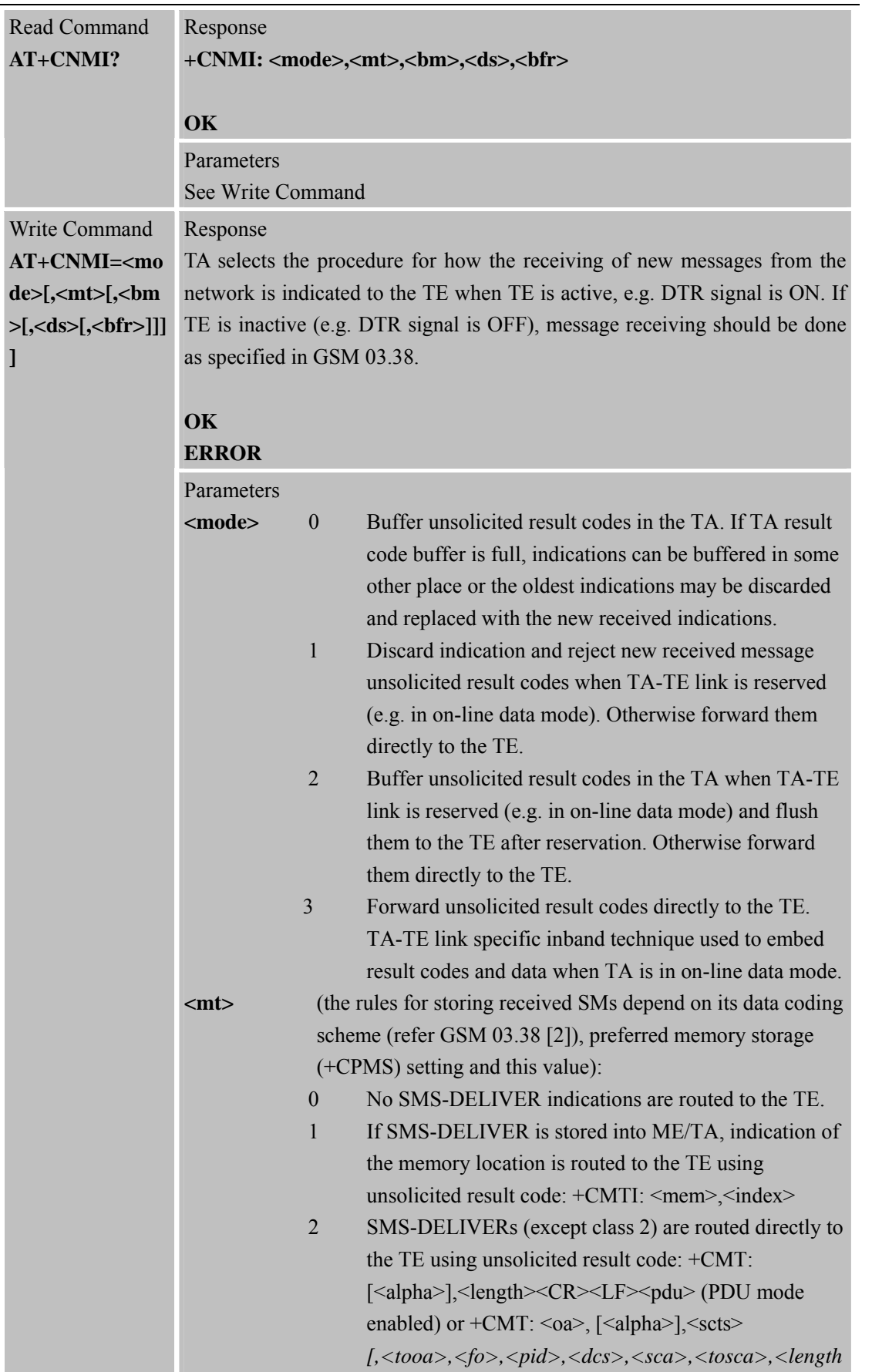

*>]*<CR><LF><data> (text mode enabled; about

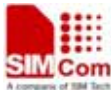

# **Smart Machine Smart Decision** parameters in italics, refer Command Show Text Mode Parameters +CSDH). Class 2 messages result in indication as defined in  $\leq m \leq -1$ . 3 Class 3 SMS-DELIVERs are routed directly to TE using unsolicited result codes defined in  $\leq m \leq -2$ . Messages of other classes result in indication as defined in  $\leq m \leq -1$ . **<bm>** (the rules for storing received CBMs depend on its data coding scheme (refer GSM 03.38 [2]), the setting of Select CBM Types (+CSCB) and this value): 0 No CBM indications are routed to the TE. 2 New CBMs are routed directly to the TE using unsolicited result code: +CBM:  $\leq$ length $\leq$ CR $\leq$ LF $\leq$ pdu $\geq$  (PDU mode enabled) or +CBM: <sn>,<mid>,<dcs>,<page>,<pages><CR><LF><data> (text mode enabled). **<ds>** 0 No SMS-STATUS-REPORTs are routed to the TE. 1 SMS-STATUS-REPORTs are routed to the TE using unsolicited result code: +CDS: <length><CR><LF><pdu> (PDU mode enabled) or +CDS: <fo>,<mr>[,<ra>][,<tora>],<scts>,<dt>,<st> (text mode enabled) **<br/>black**> 0 TA buffer of unsolicited result codes defined within this Command is flushed to the TE when <mode> 1...3 is entered (OK response shall be given before flushing the codes). 1 TA buffer of unsolicited result codes defined within this command is cleared when  $\leq$  mode $> 1...3$  is entered Unsolicited result code 1. Indicates that new message has been received  $If  $\text{mt}>=1$ :$ **+CMTI: <mem3>, <index>**  If <mt>=2 (PDU mode enabled): +CMT: <length><CR><LF><pdu> If <mt>=2 (text mode enabled): **+CMT: <oa>, <scts>[, <tooa>, <fo>, <pid>, <dcs>, <sca>, <tosca>, <length>]<CR><LF><data>**  2. Indicates that new cell broadcast message has been received If <br/>bm>=2 (PDU mode enabled): +CBM: <length><CR><LF><pdu> If <br/>bm>=2 (text mode enabled):

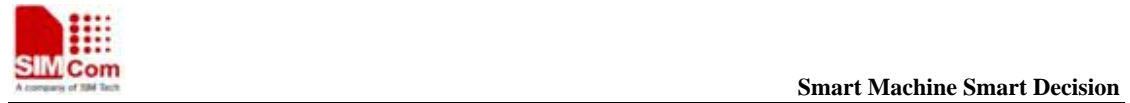

**SIM900R\_AT Command Manual\_V1.01** 111 **2011.06.22** 

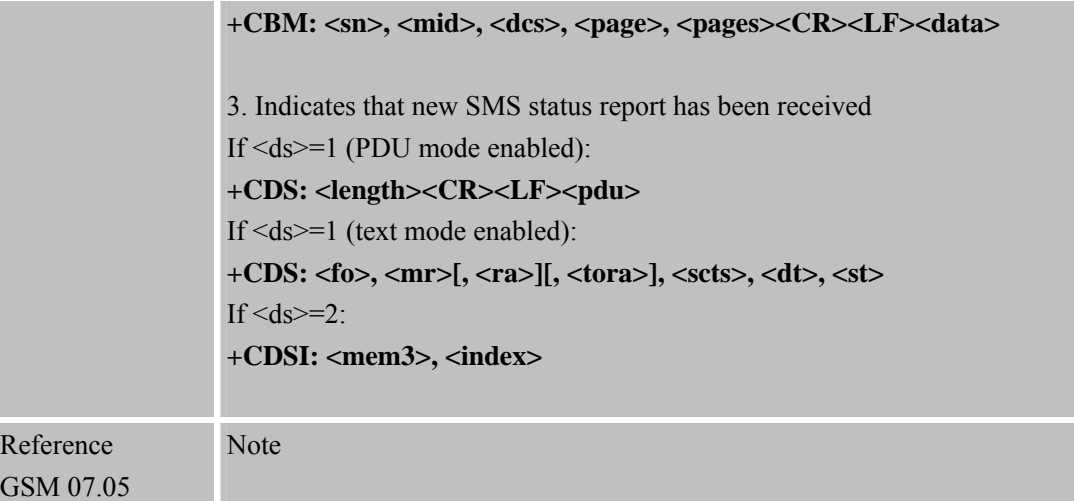

#### **4.2.9 AT+CPMS Preferred SMS Message Storage**

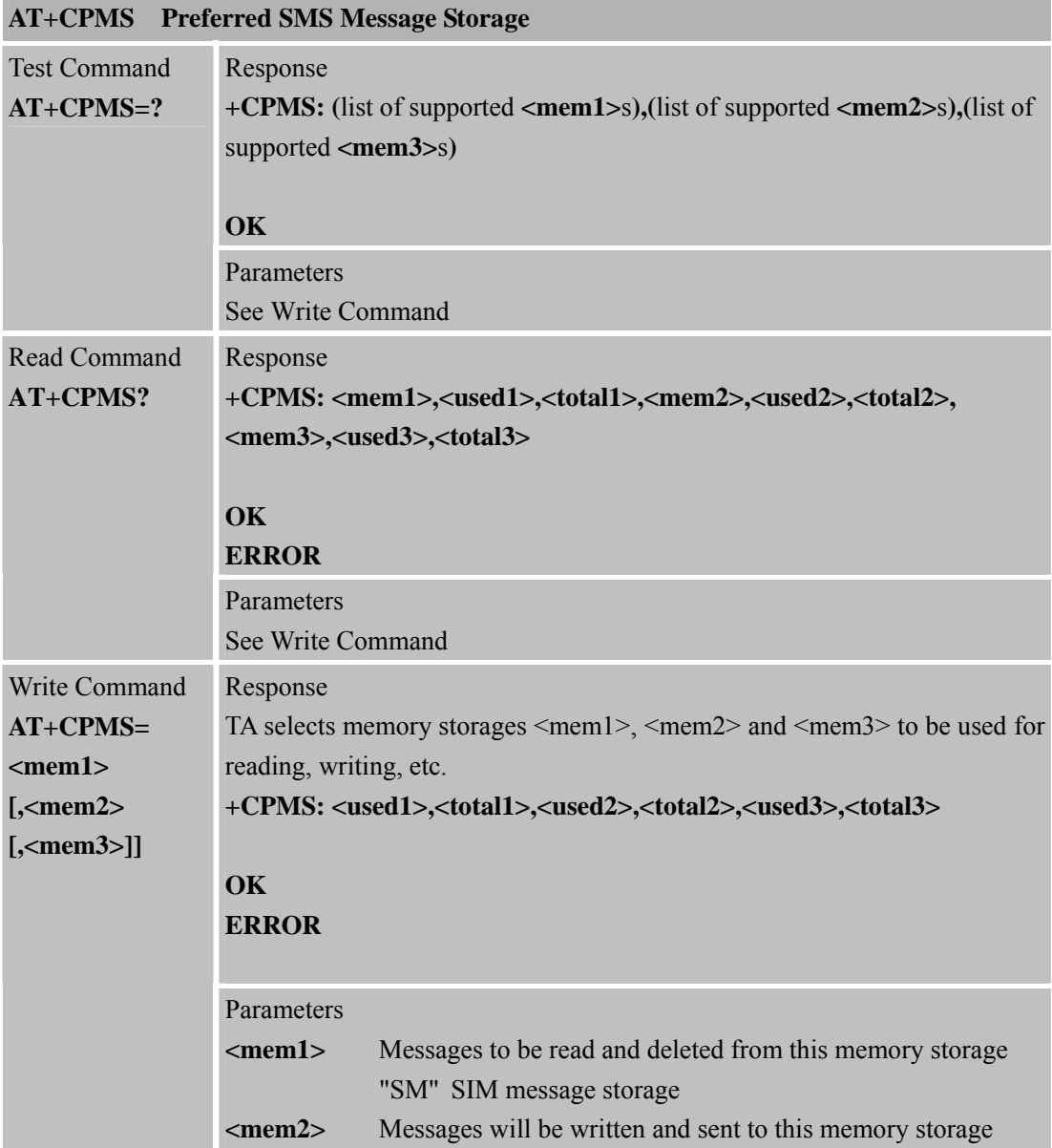

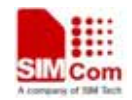

# **SMC<sub>om</sub> Smart Machine** Smart **Decision**

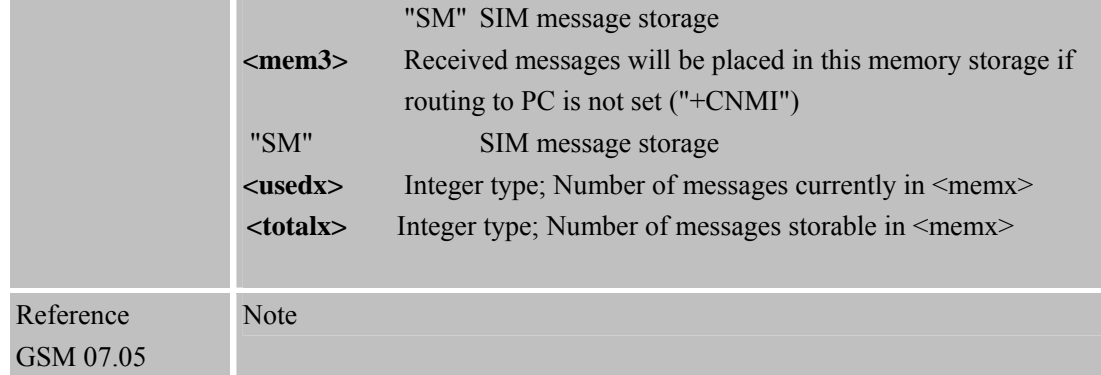

#### **4.2.10 AT+CRES Restor e SMS Settings**

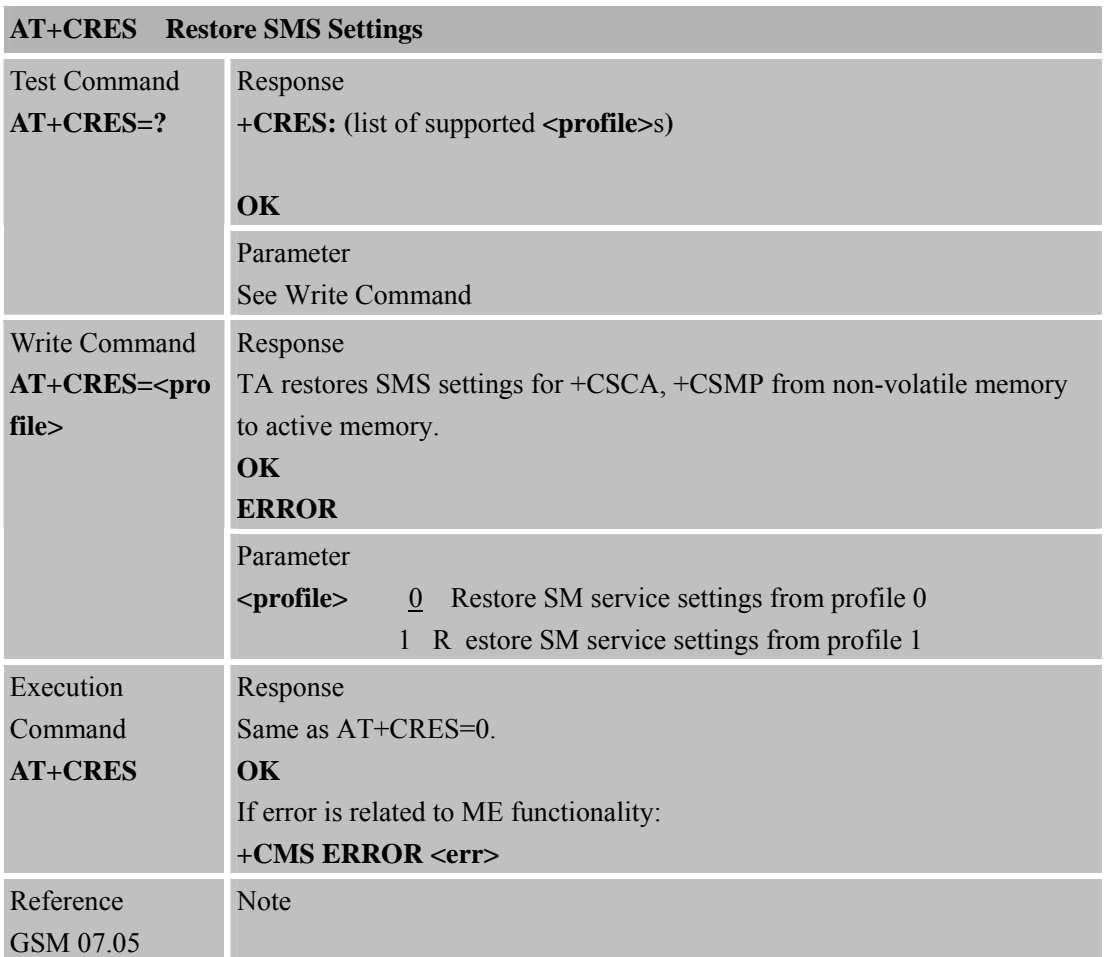

# **4.2.11 AT+CSAS Save SMS Settings**

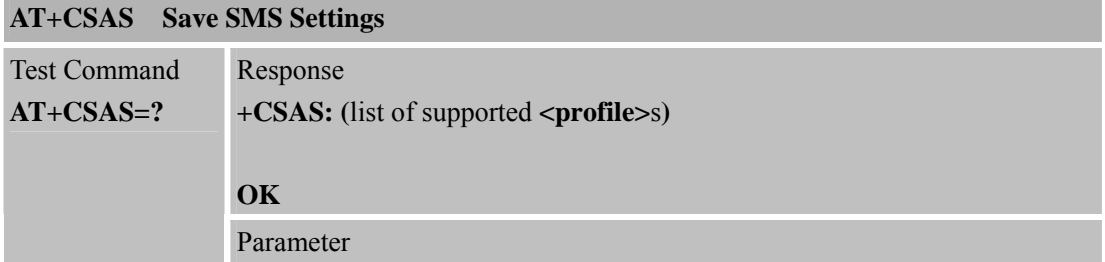

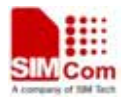

 **SMCom**<br> **Smart Machine** Smart **Decision** 

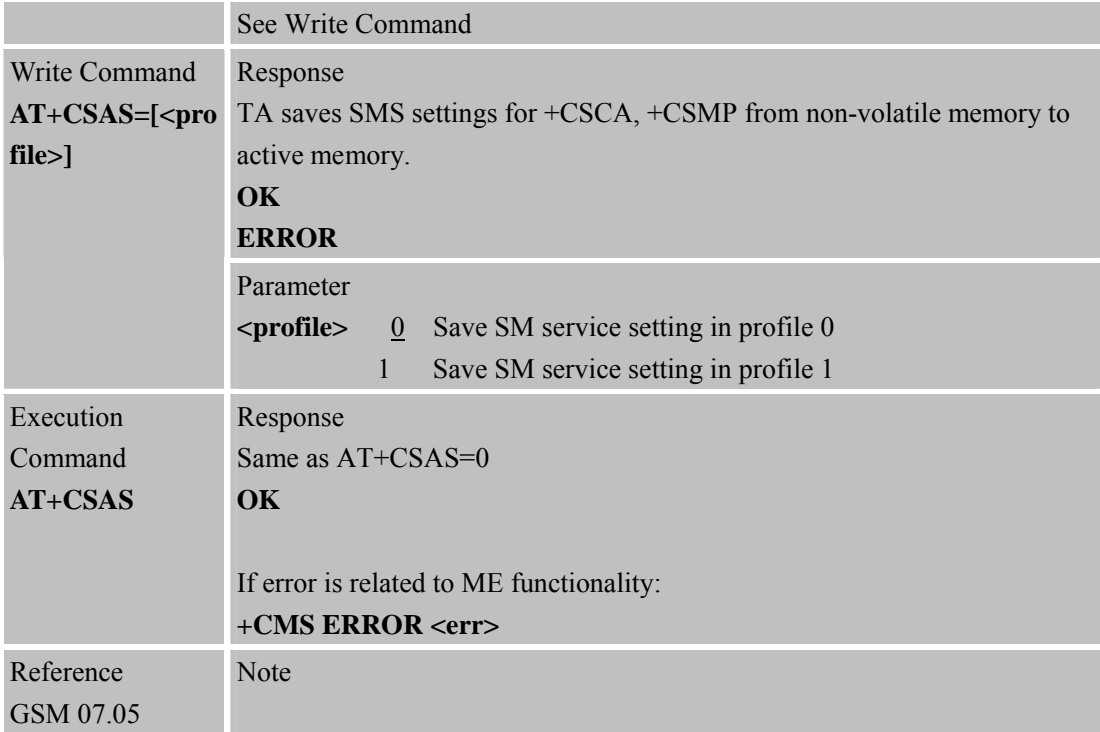

#### **4.2.12 AT+CSCA S MS Service Center Address**

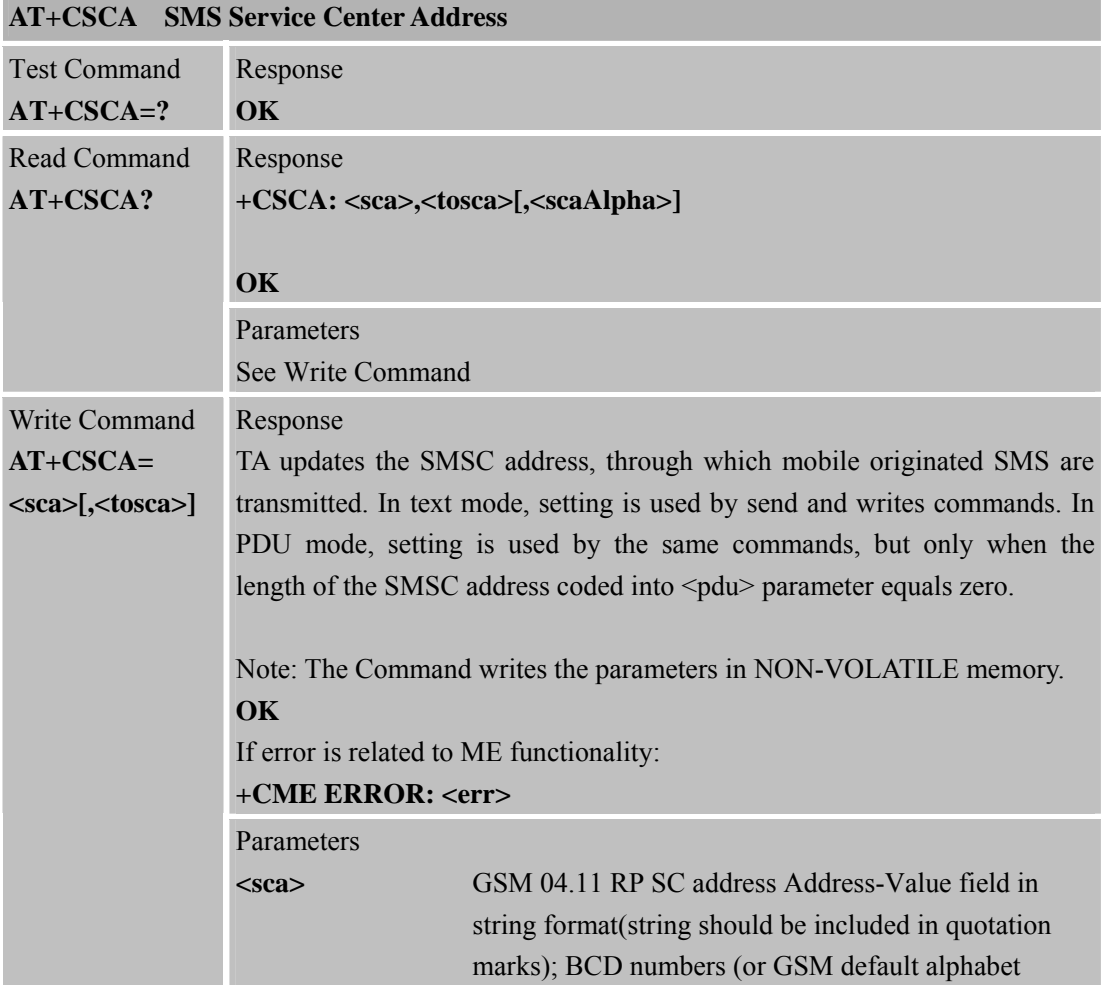

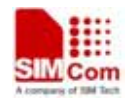

#### **Smart Machine Smart Decision**

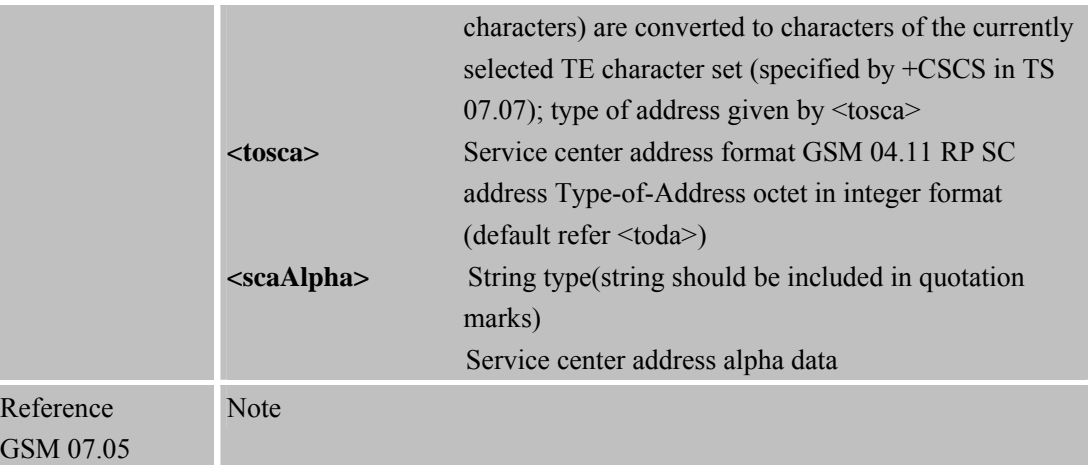

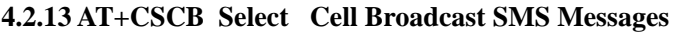

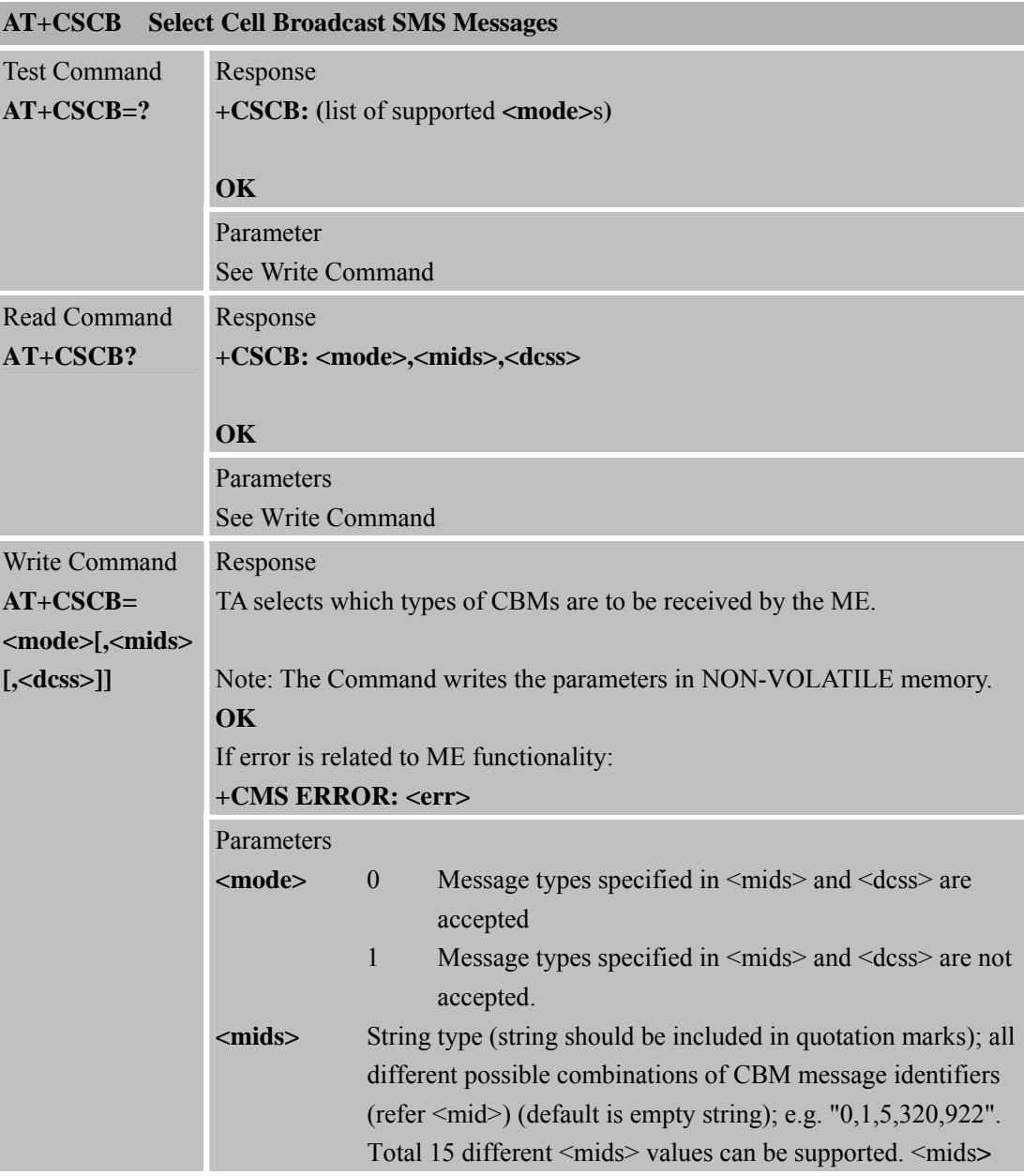

**SIM900R\_AT Command Manual\_V1.01** 115 **2011.06.22** 

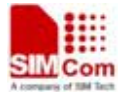

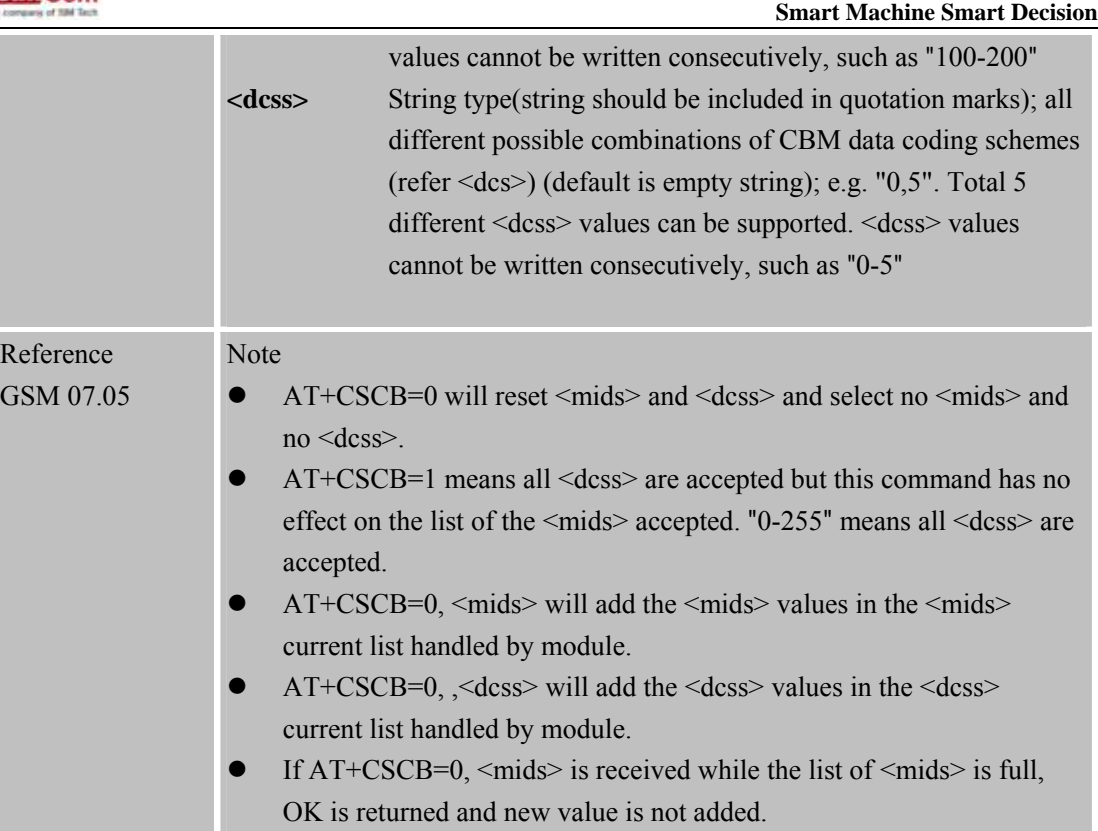

#### **4.2.14 AT+CSDH Show SMS Text Mode Parameters**

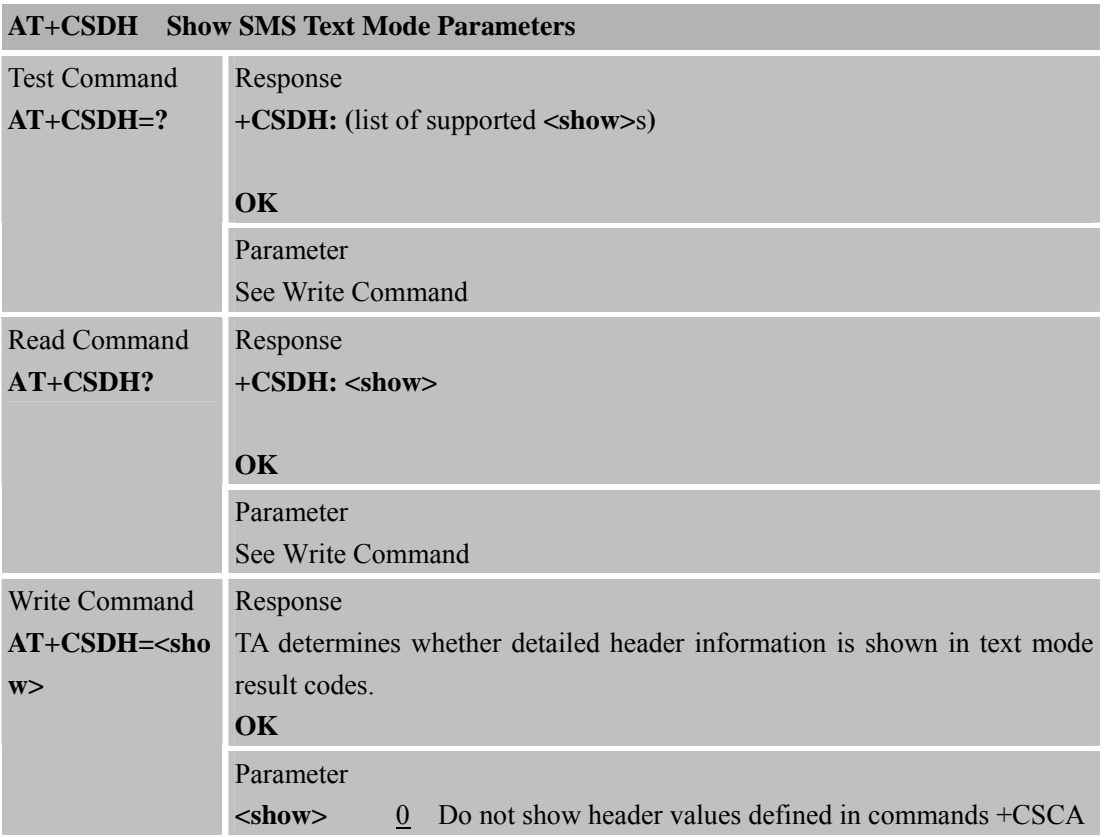

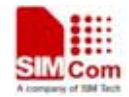

# **SMC<sub>om</sub> Smart Machine** Smart **Decision**

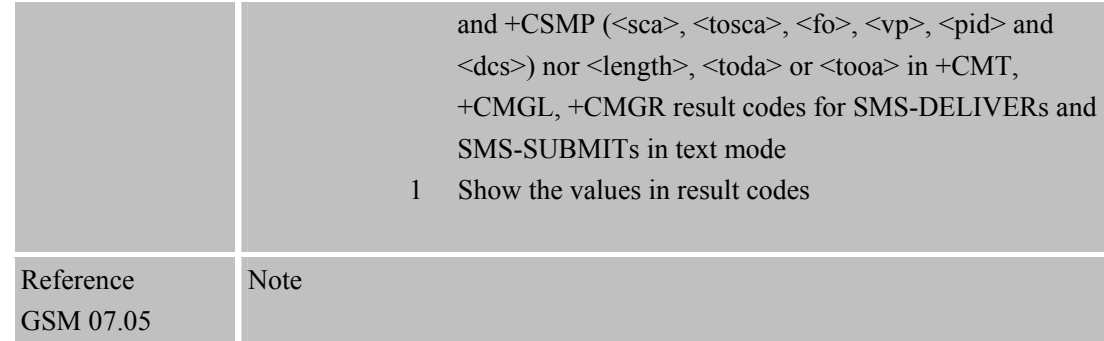

### **4.2.15 AT+CSMP Set SMS Text Mode Parameters**

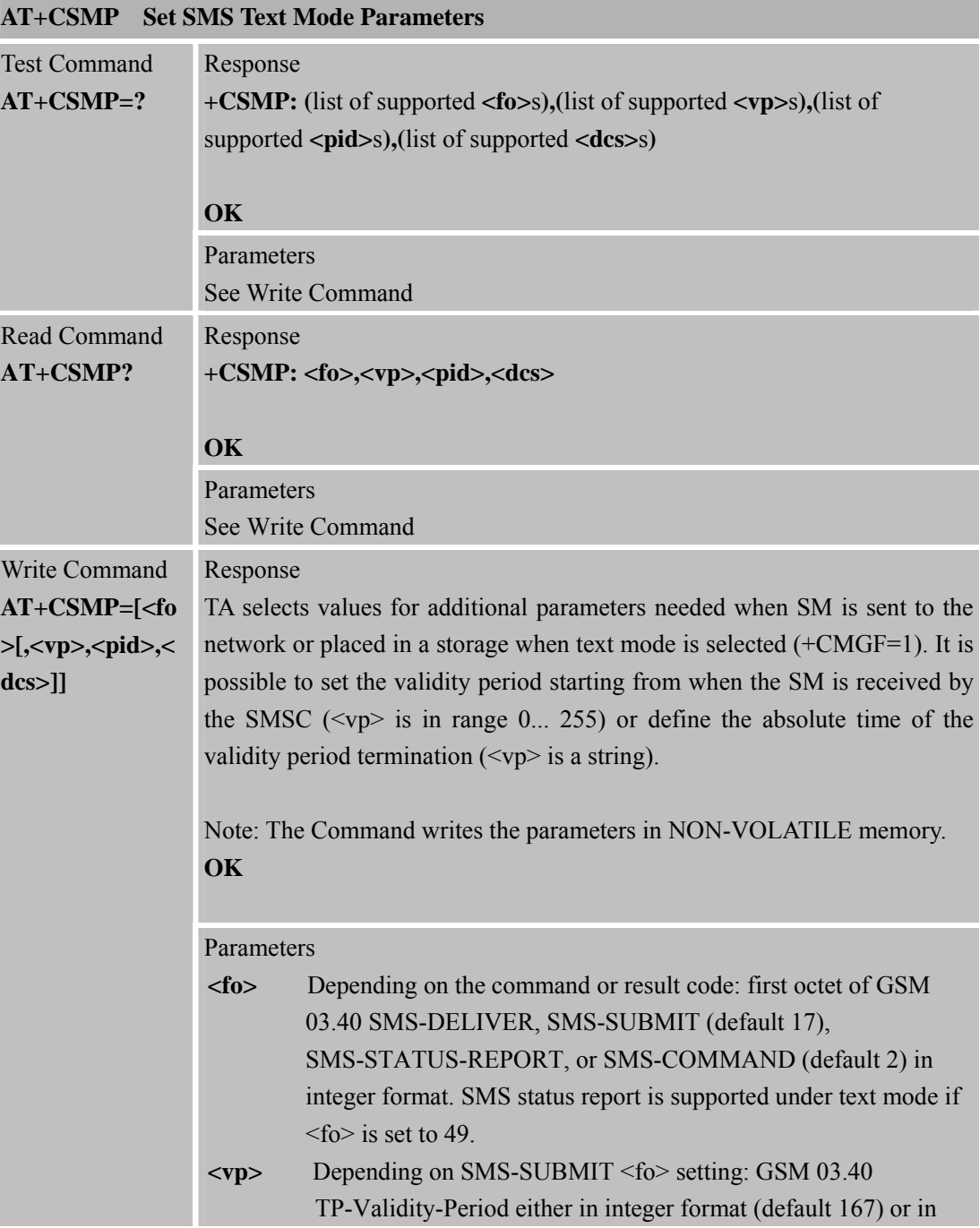

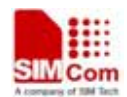

# **SMCom**<br>
Smart Machine Smart Decision

**SIM900R\_AT Command Manual\_V1.01** 117 **2011.06.22** 

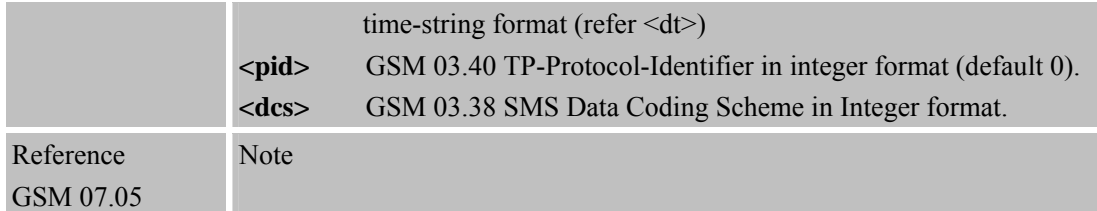

# **4.2.16 AT+CSMS Select Message Service**

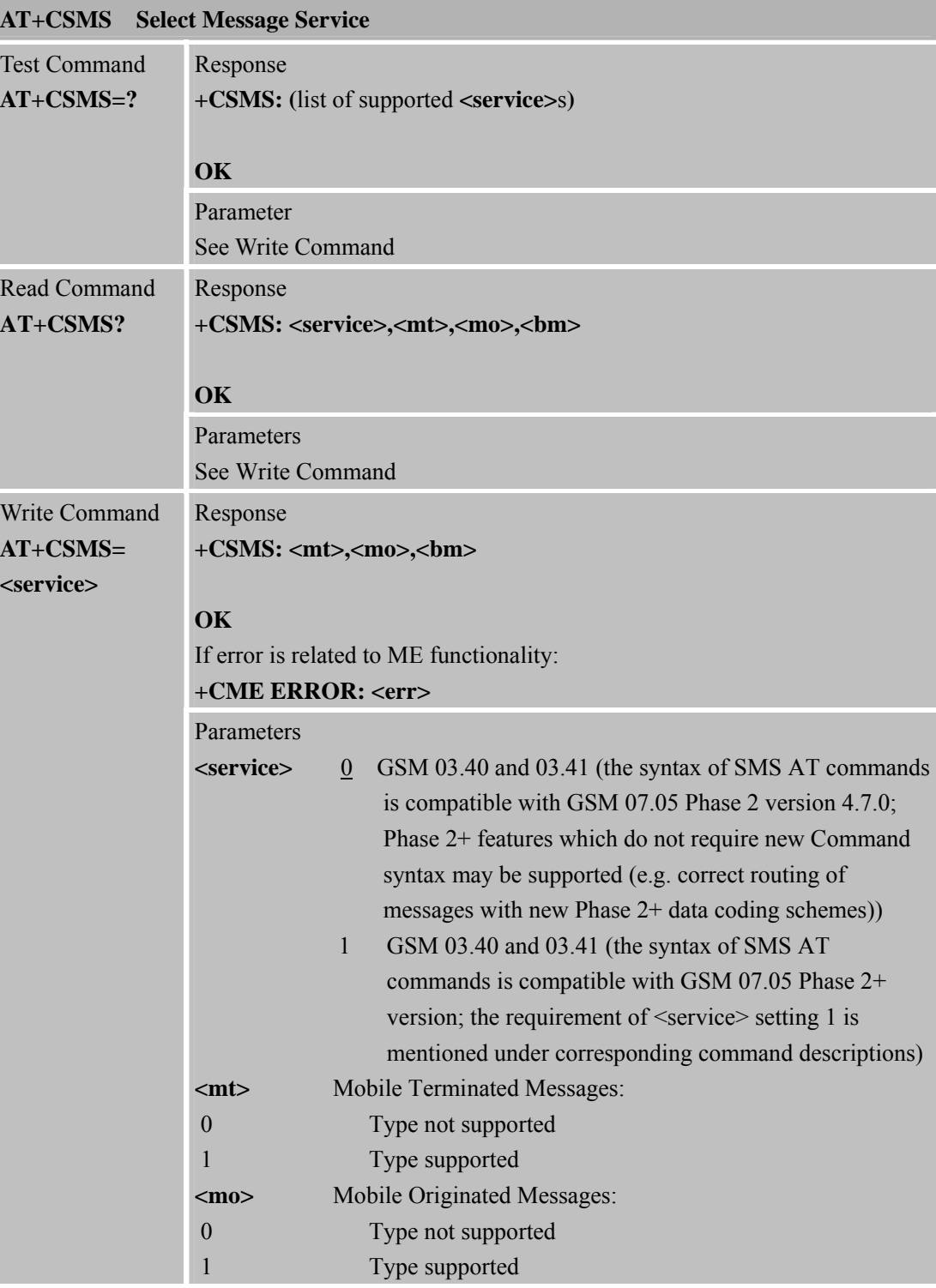

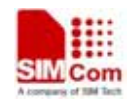

 **SMCom**<br> **Smart** Machine Smart Decision

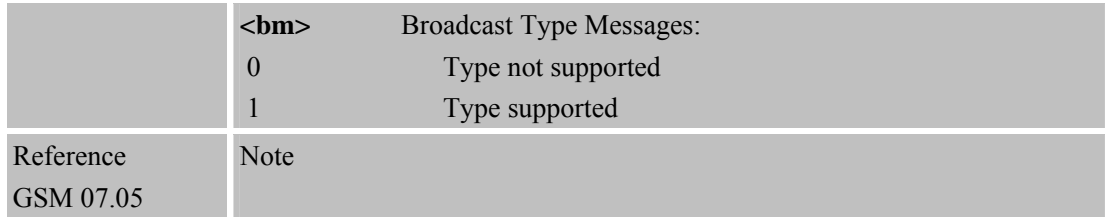

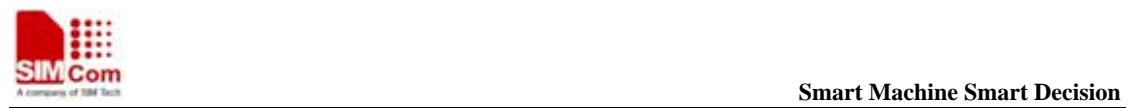

# **5 AT Commands for SIM Application Toolkit**

#### **5.1 STK AT Command**

\*PSSTK command is defined to support SIM toolkit by AT commands. Only part of SIM toolkit commands that interact with user or MMI can be controlled. All other SIM toolkit mechanism such as terminal profile, SMS or CBM data download, call control or MO SMS control by SIM, event download and all command that does not require interaction with the user (or screen) are internally managed by the ME.

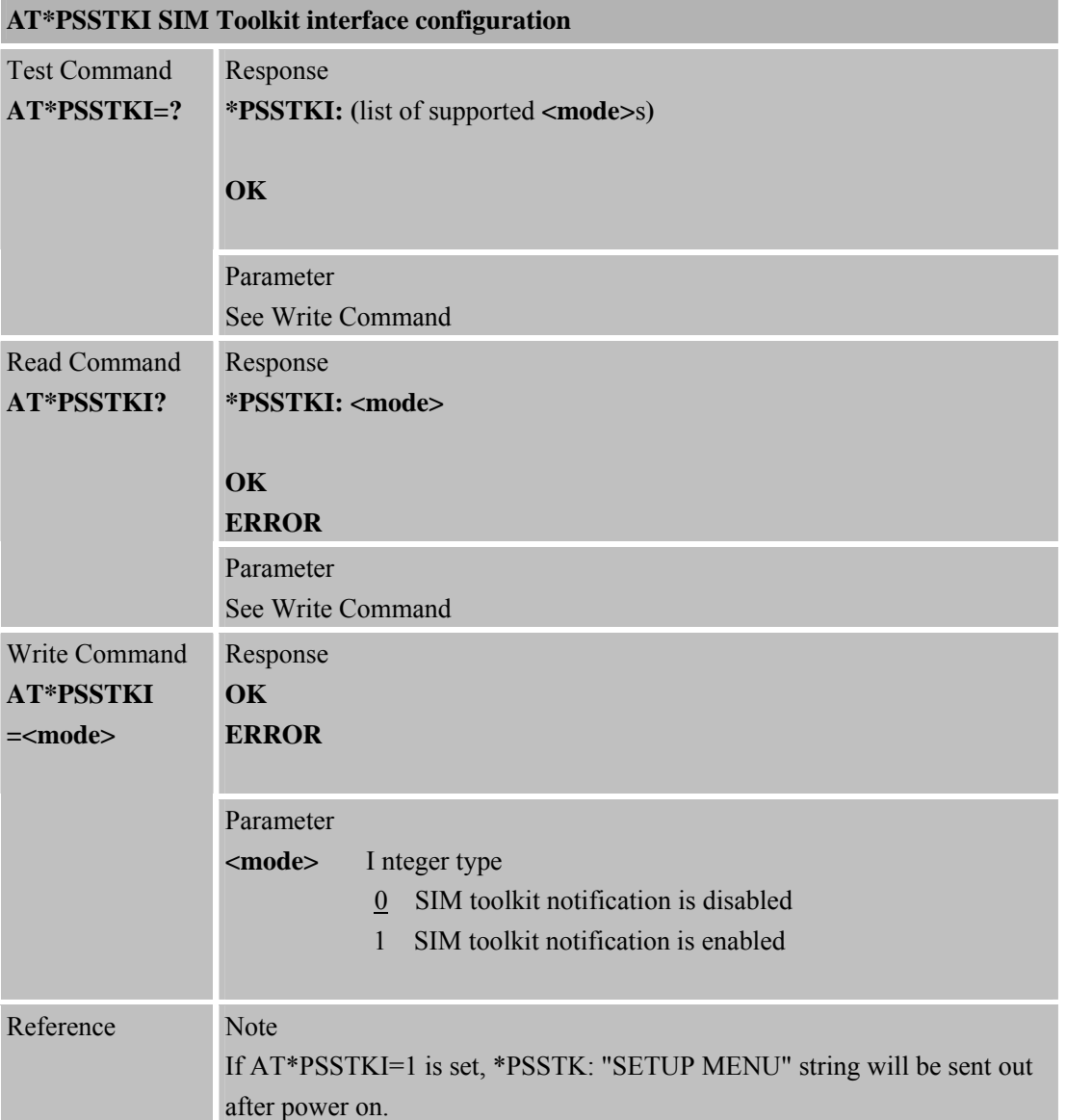

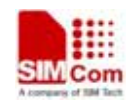

# **5 AT Commands for SIM Application Toolkit**

#### **5.1 STK AT Command**

\*PSSTK command is defined to support SIM toolkit by AT commands. Only part of SIM toolkit commands that interact with user or MMI can be controlled. All other SIM toolkit mechanism such as terminal profile, SMS or CBM data download, call control or MO SMS control by SIM, event download and all command that does not require interaction with the user (or screen) are internally managed by the ME.

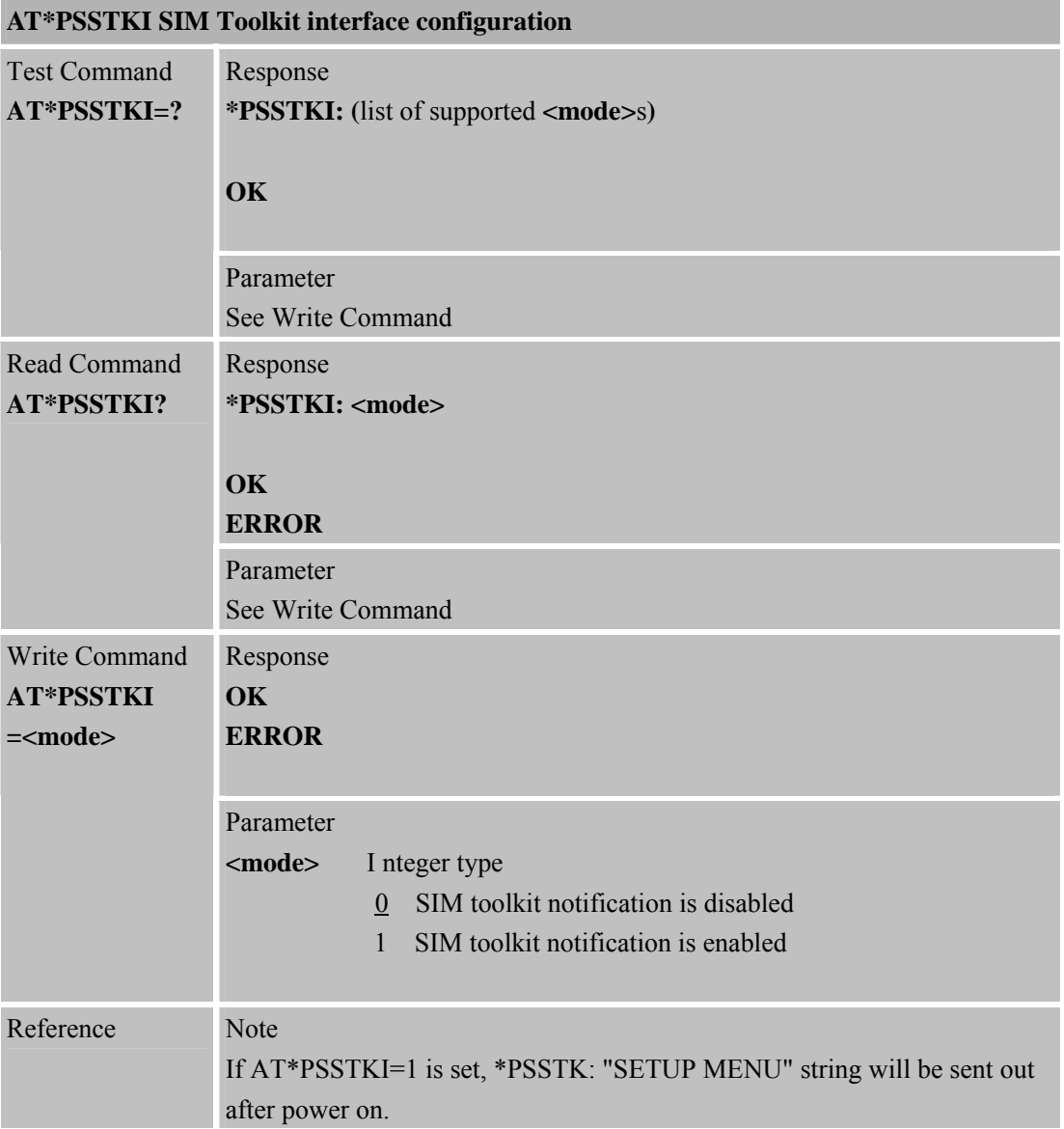

#### **AT\*PSSTK SIM toolkit control**

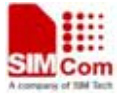

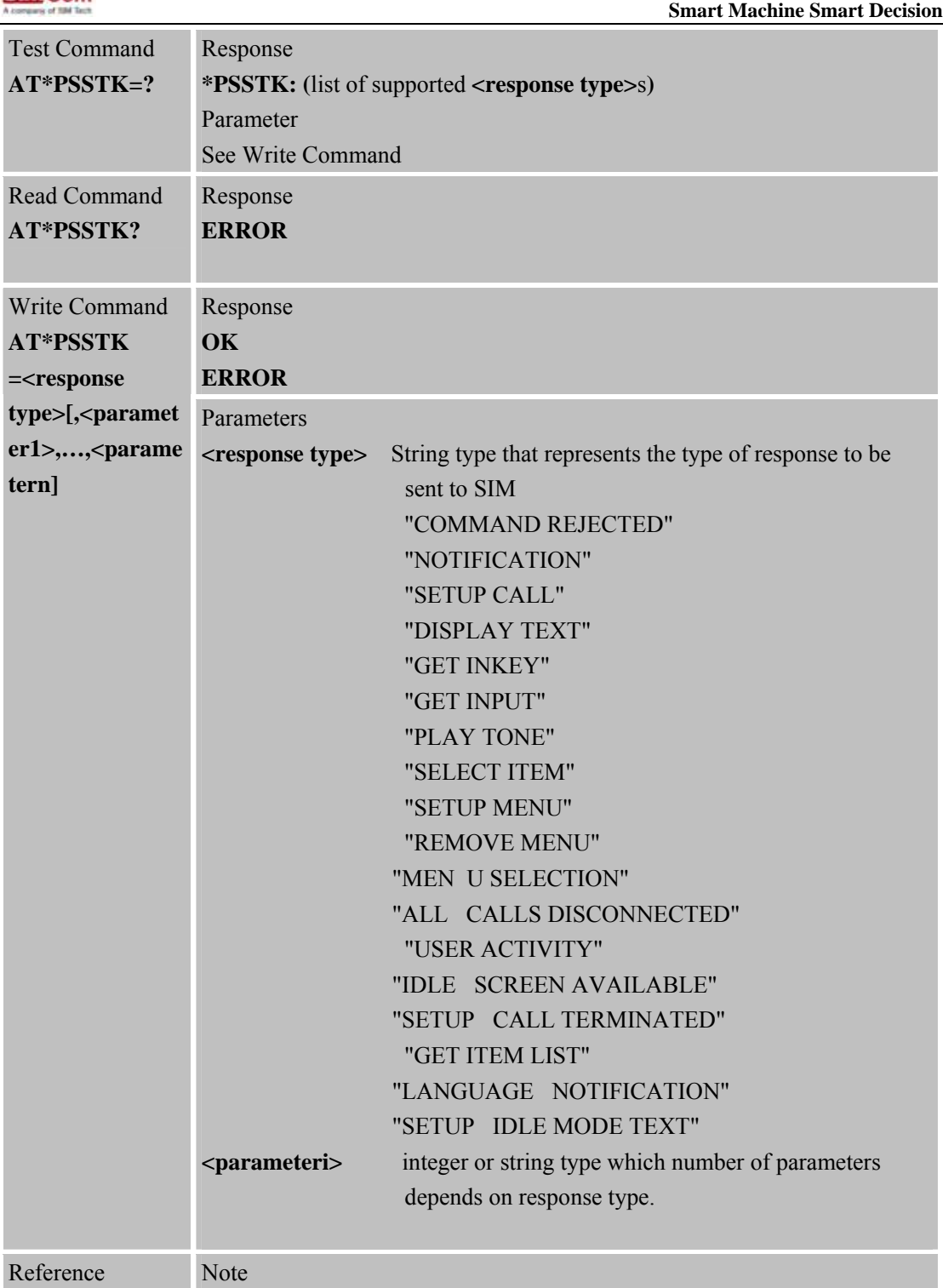

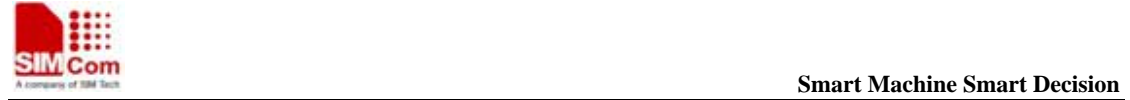

# **6 AT Commands Special for SIMCOM**

### **6.1 Overview**

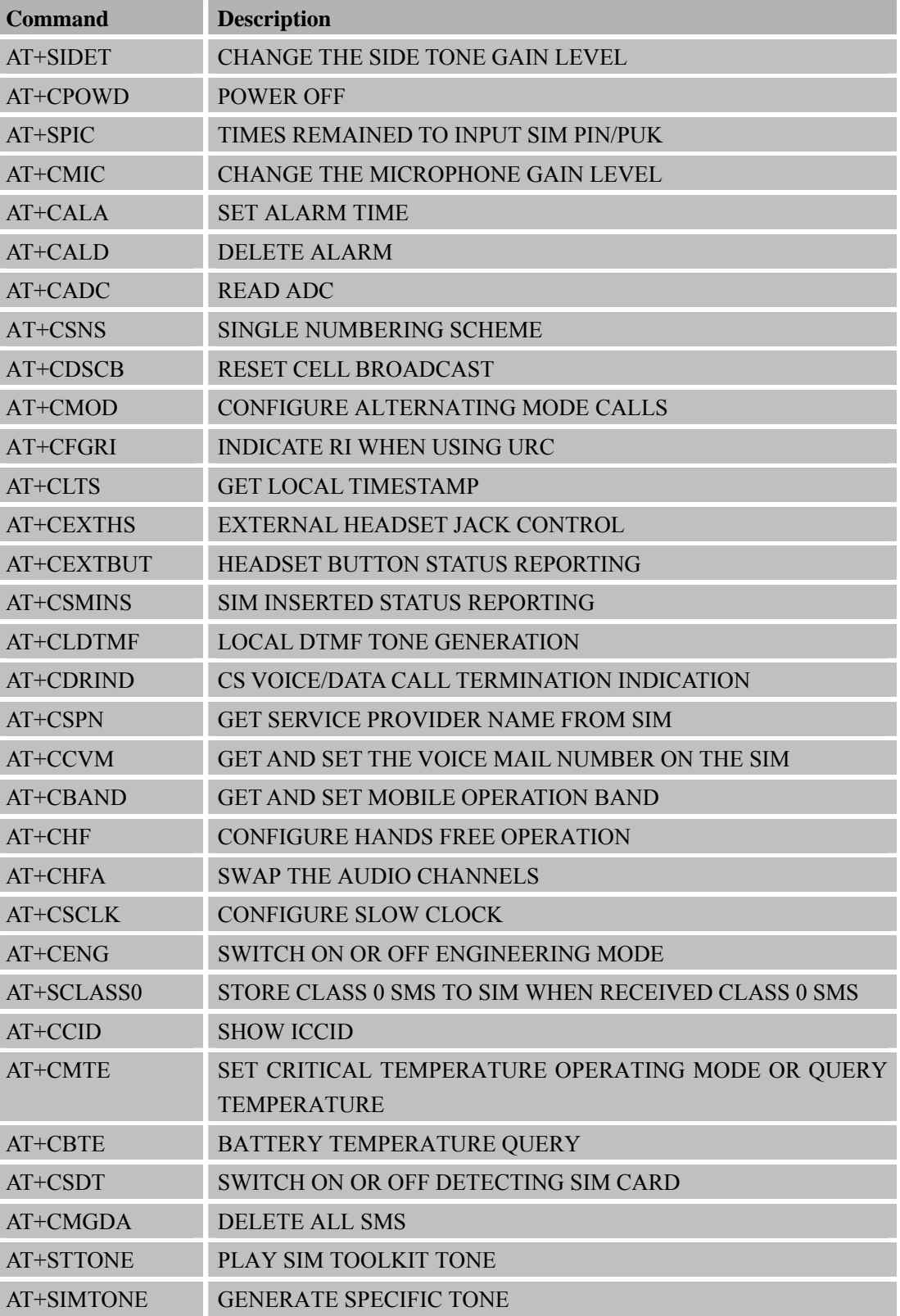

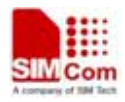

 **SMC<sub>i</sub>** Com Smart Machine Smart Decision

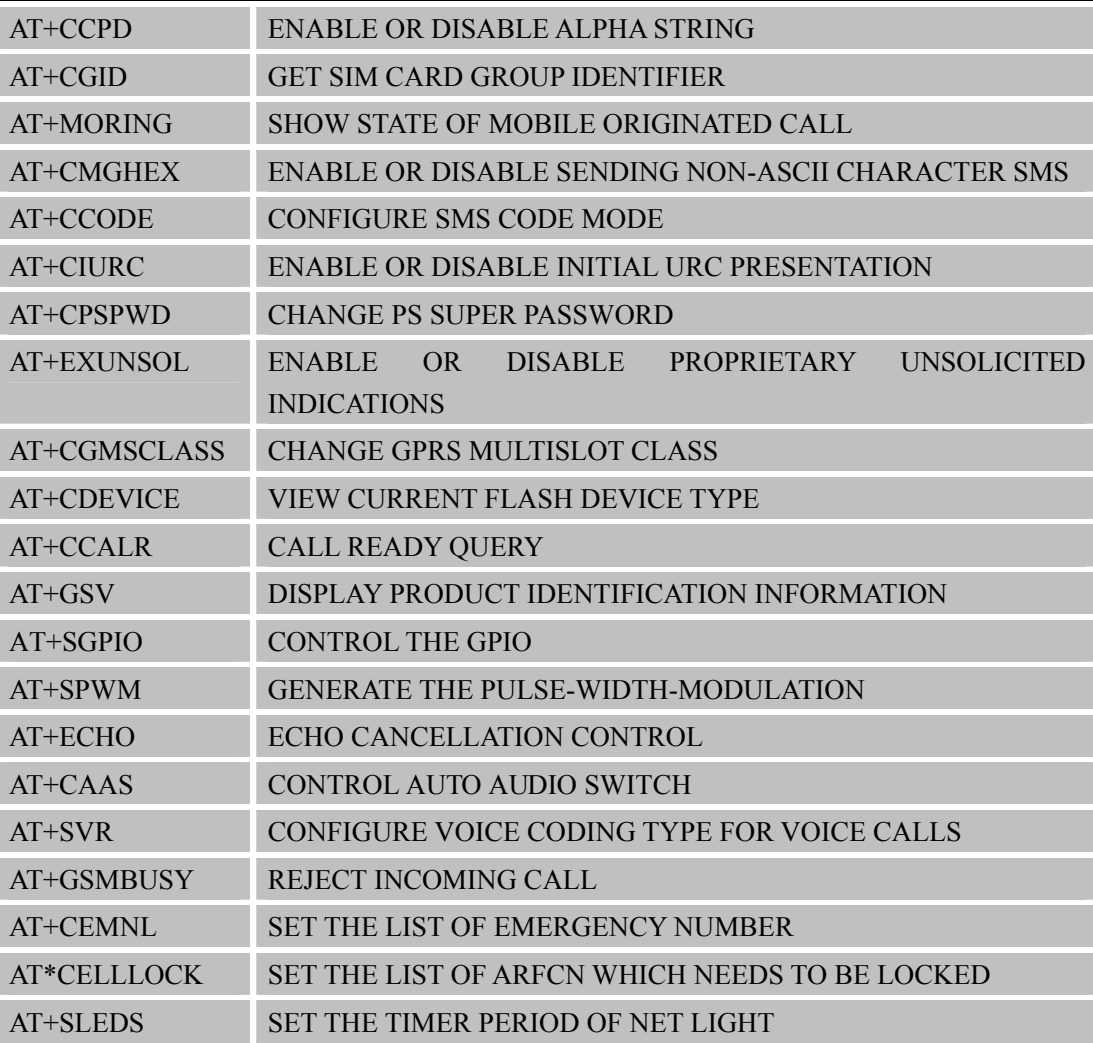

# **6.2 Detailed Descriptions of Commands**

#### **6.2.1 AT+SIDET Change the Side Tone Gain Level**

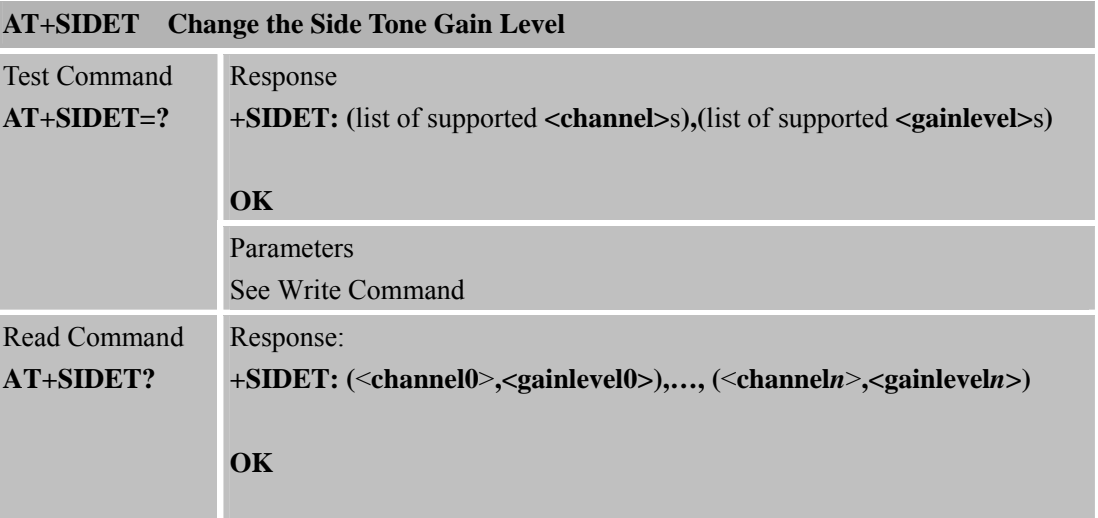

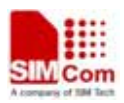

 **Smart Machine Smart Machine Smart Decision** 

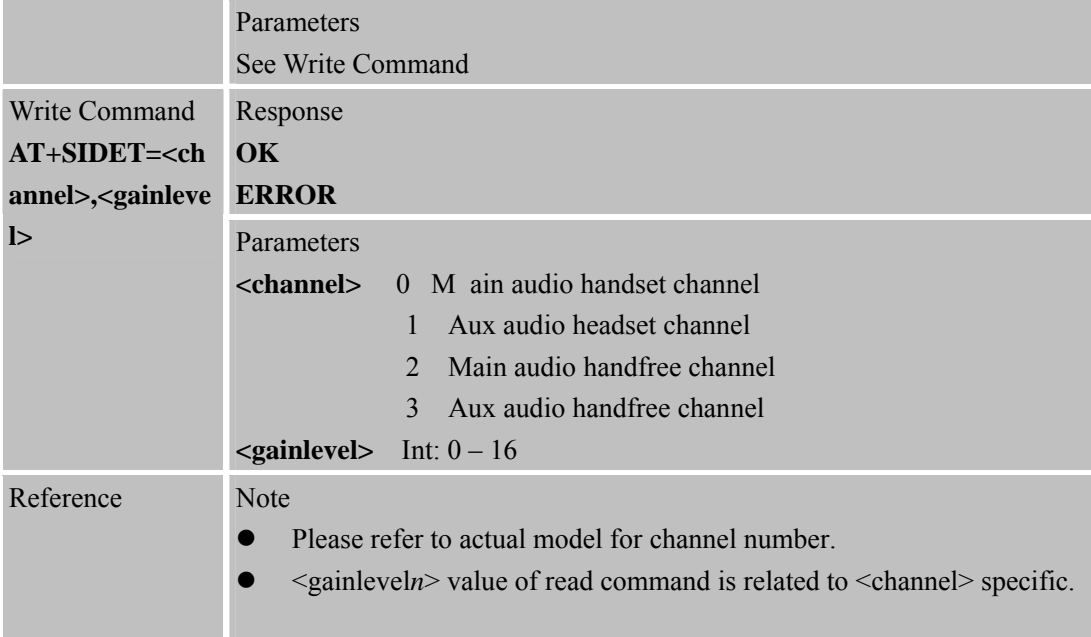

## **6.2.2 AT+CPOWD Pow er Off**

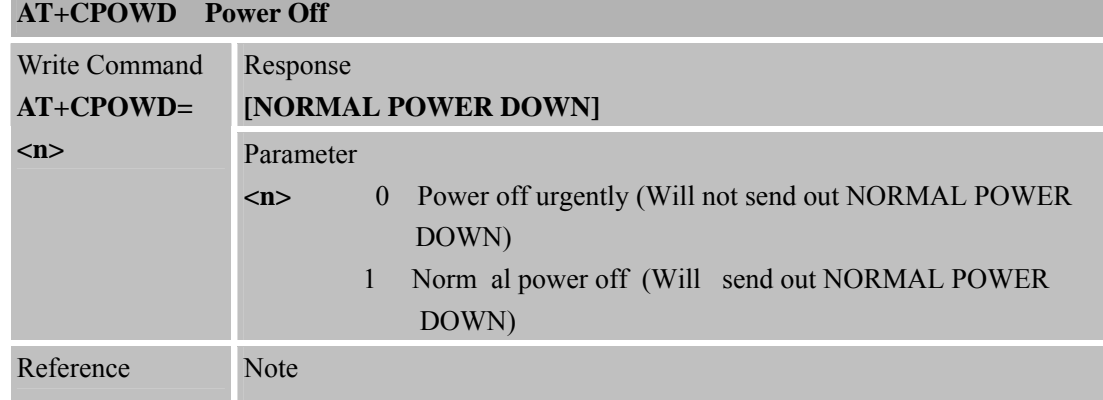

## **6.2.3 AT+SPIC Times Remained to Input SIM PIN/PUK**

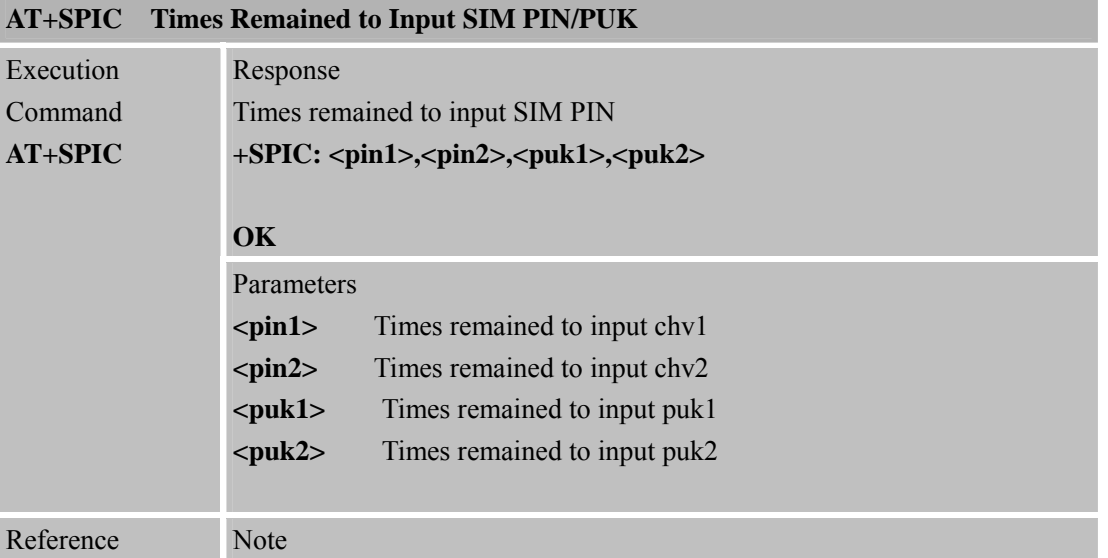

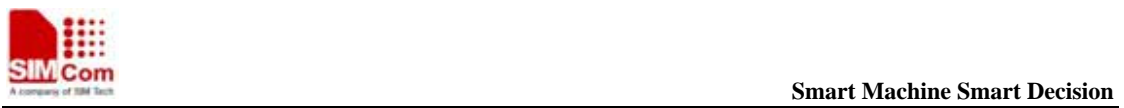

# **6.2.4 AT+CMIC Change the Microphone Gain Level**

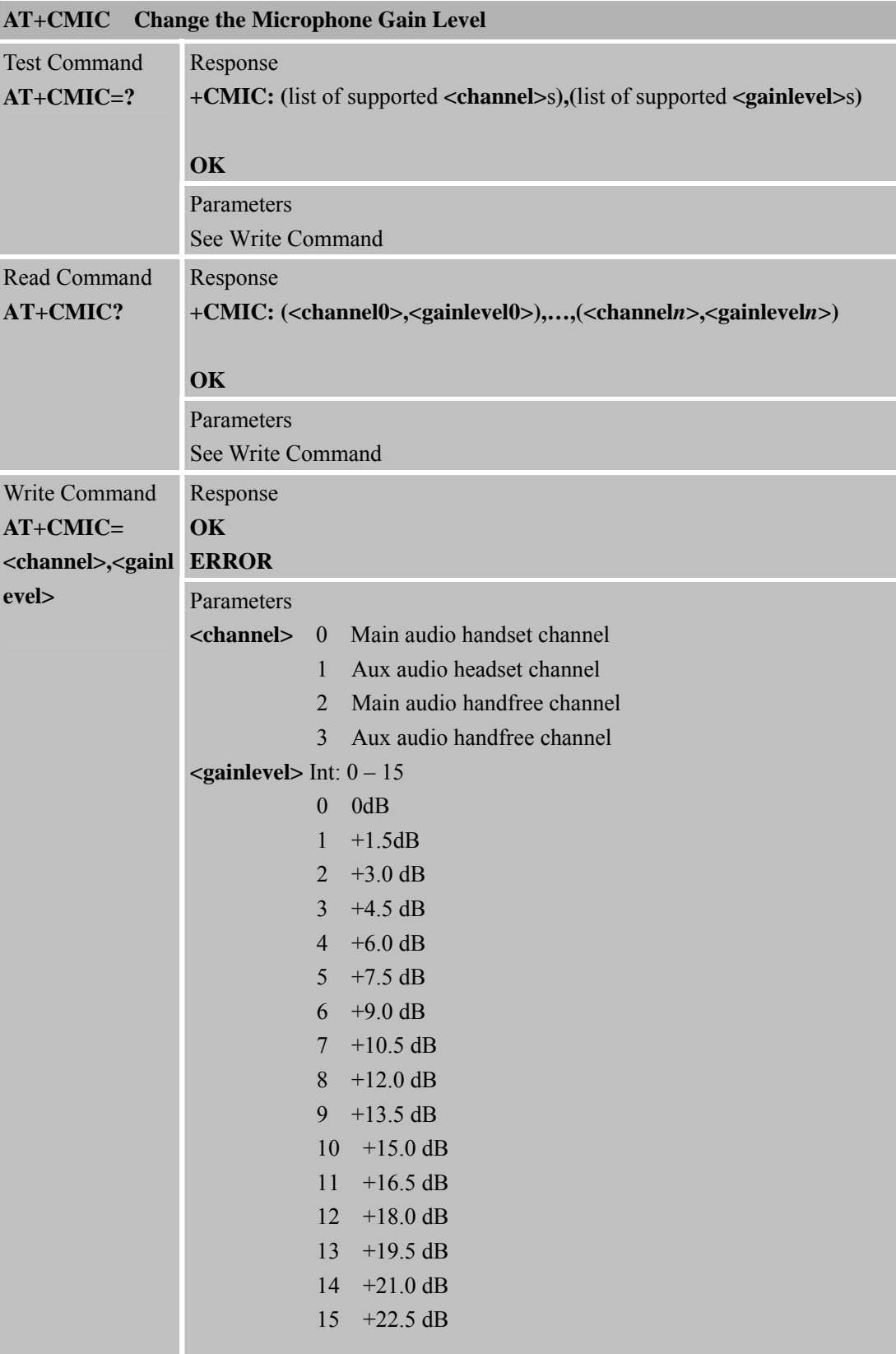

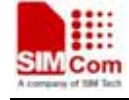

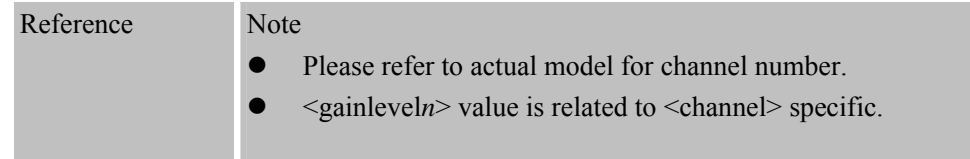

#### **6.2.5 AT+CALA Set Alarm Time**

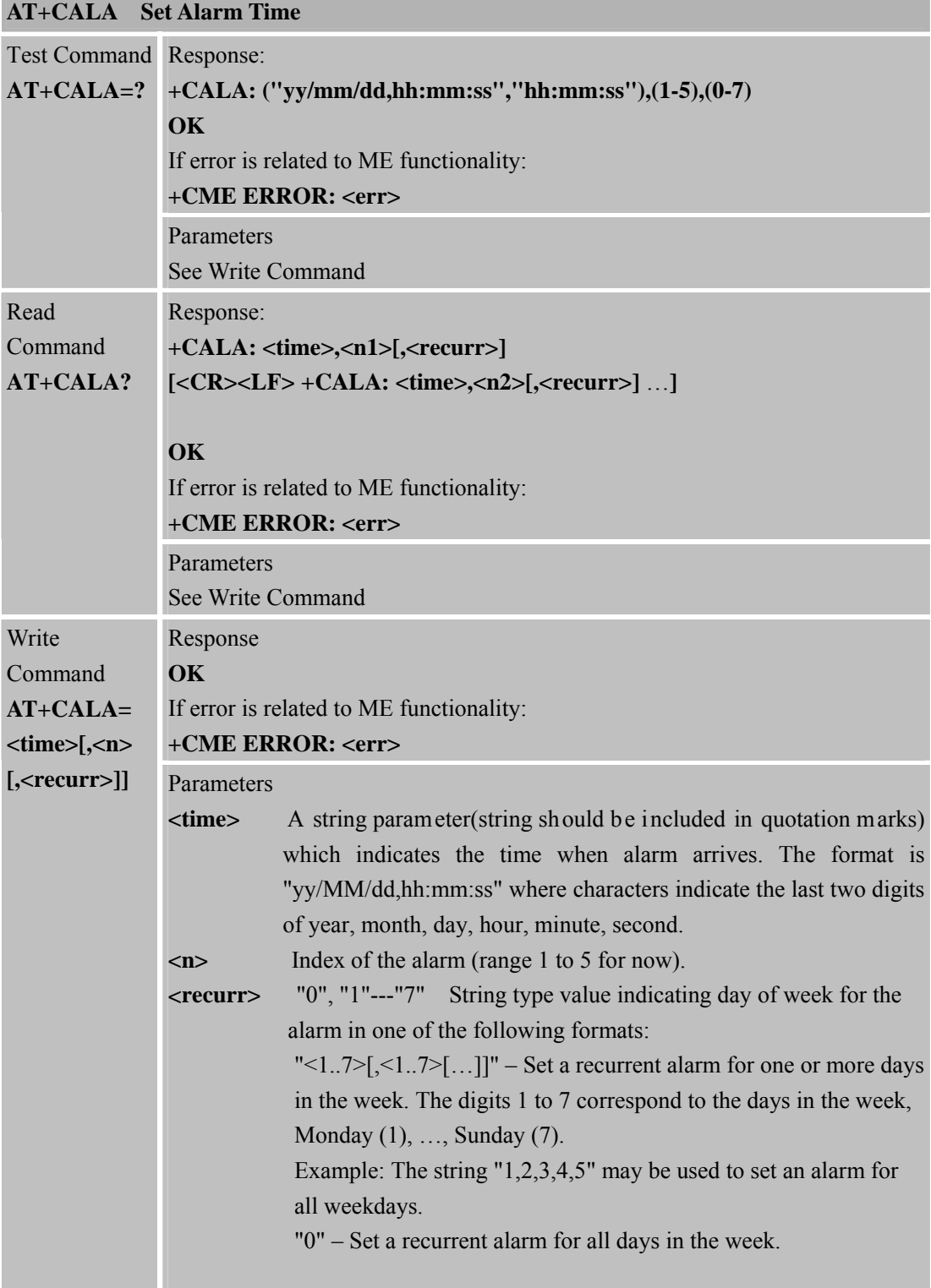

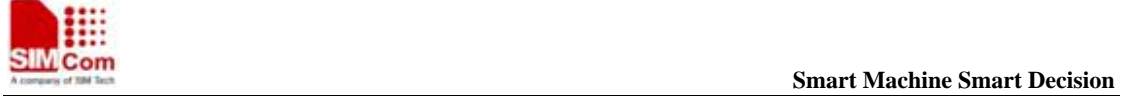

**SIM900R\_AT Command Manual\_V1.01** 127 **2011.06.22** 

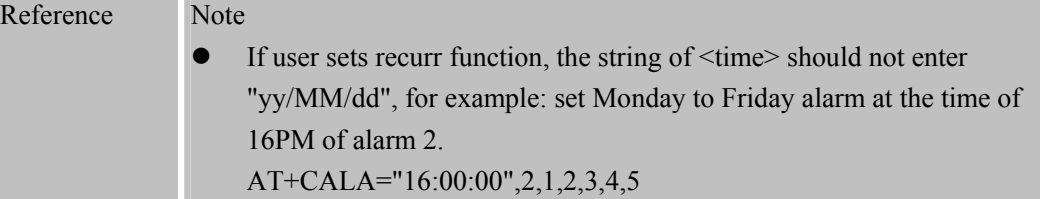

## **6.2.6 AT+CALD Delete Alarm**

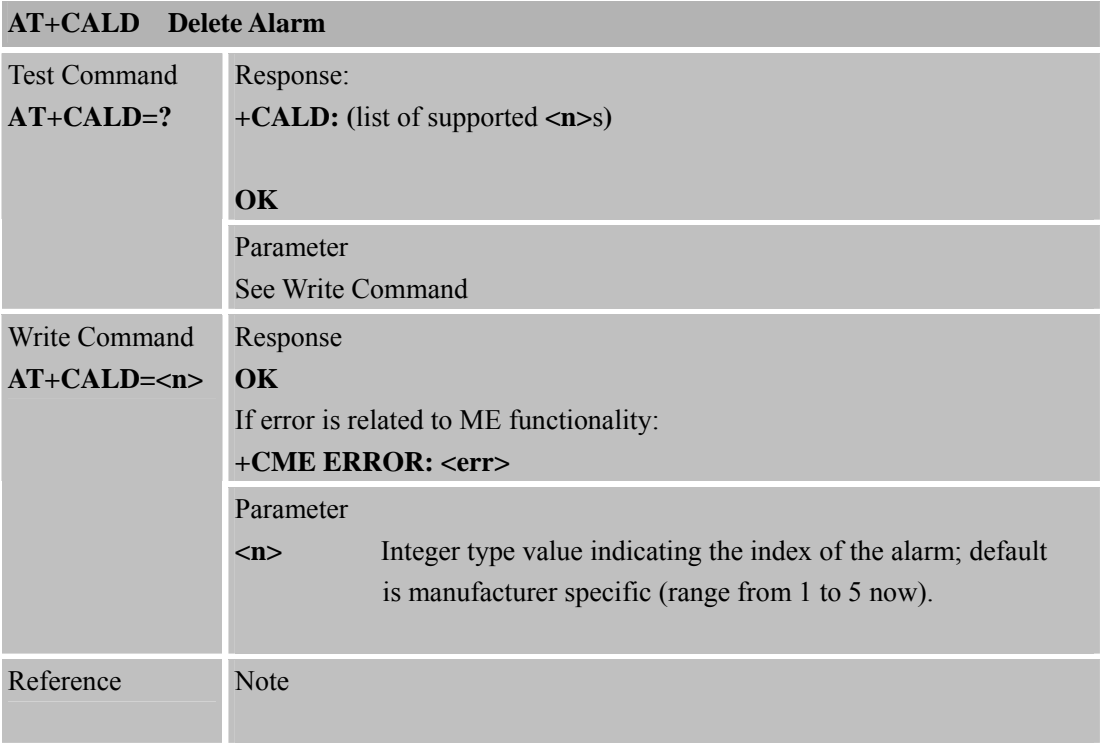

### **6.2.7 AT+CADC Rea d ADC**

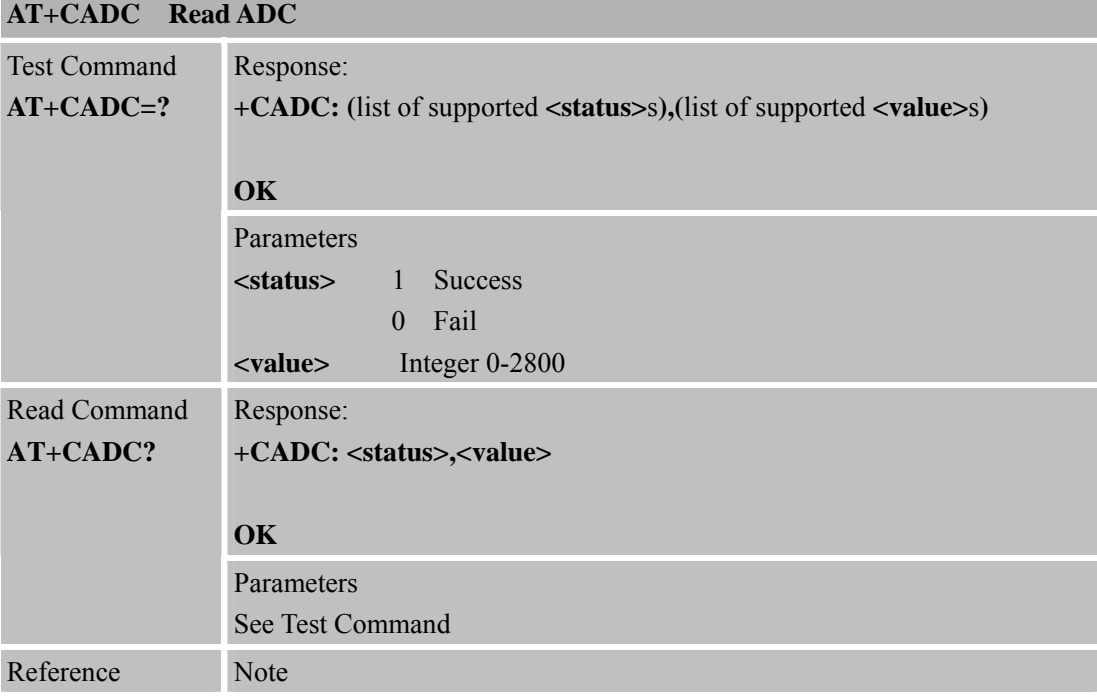

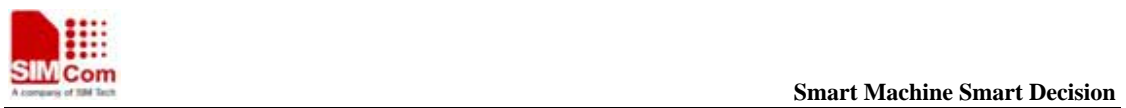

# **6.2.8 AT+CSNS Single Numbering Scheme**

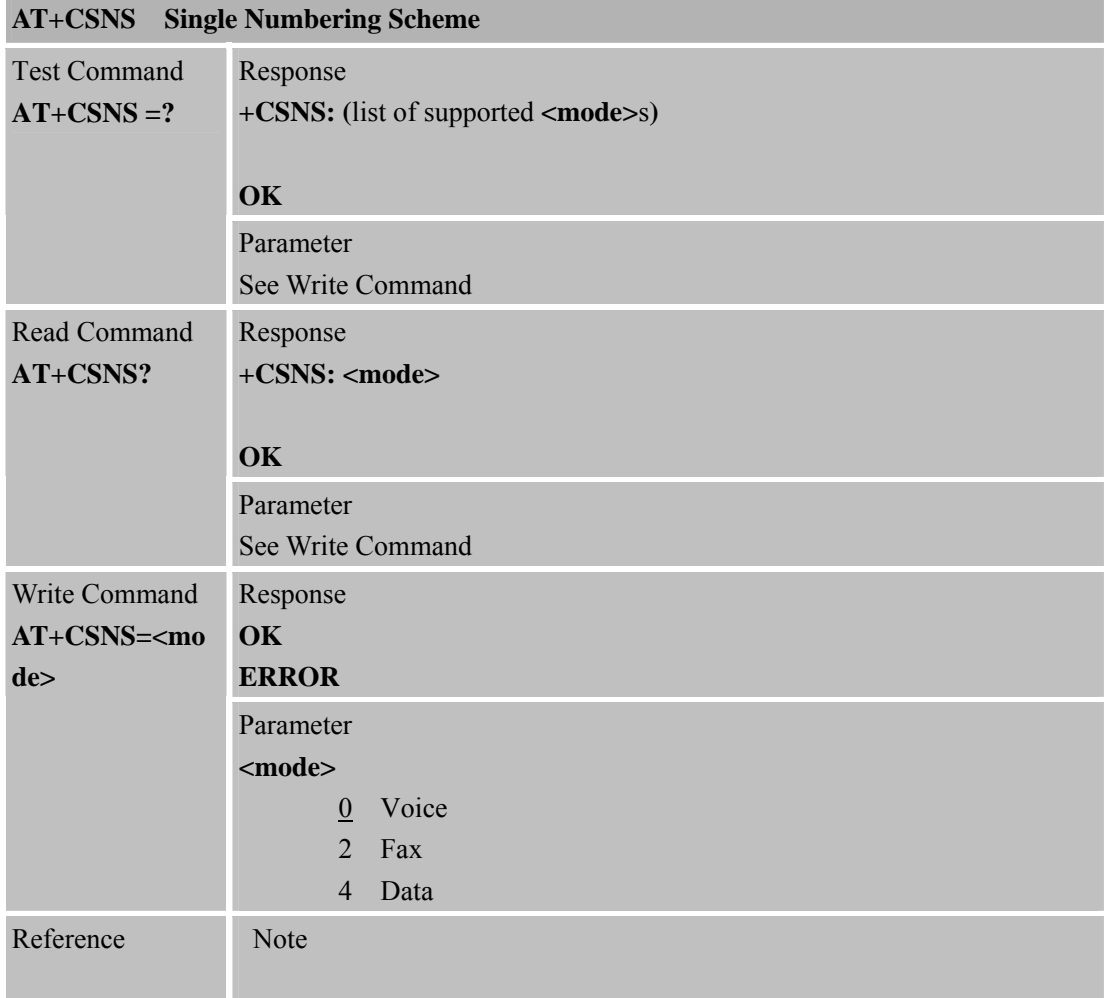

#### **6.2.9 AT+CDSCB Reset Cell Broadcast**

| <b>AT+CDSCB</b> Reset Cell Broadcast |                               |
|--------------------------------------|-------------------------------|
| Execution                            | Response                      |
| Command                              |                               |
| <b>AT+CDSCB</b>                      | $\overline{\text{OK}}$        |
|                                      |                               |
| Reference                            | <b>Note</b>                   |
|                                      | Please also refer to AT+CSCB. |
|                                      |                               |

**<sup>6.2.10</sup> AT+CMOD Configure Alternating Mode Calls** 

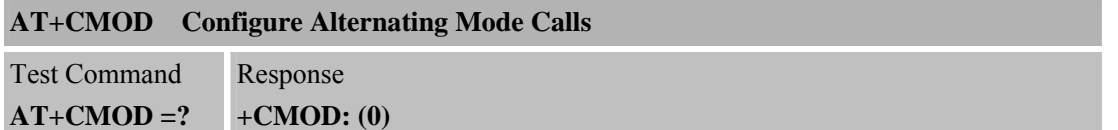

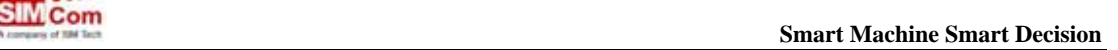

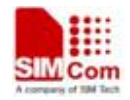

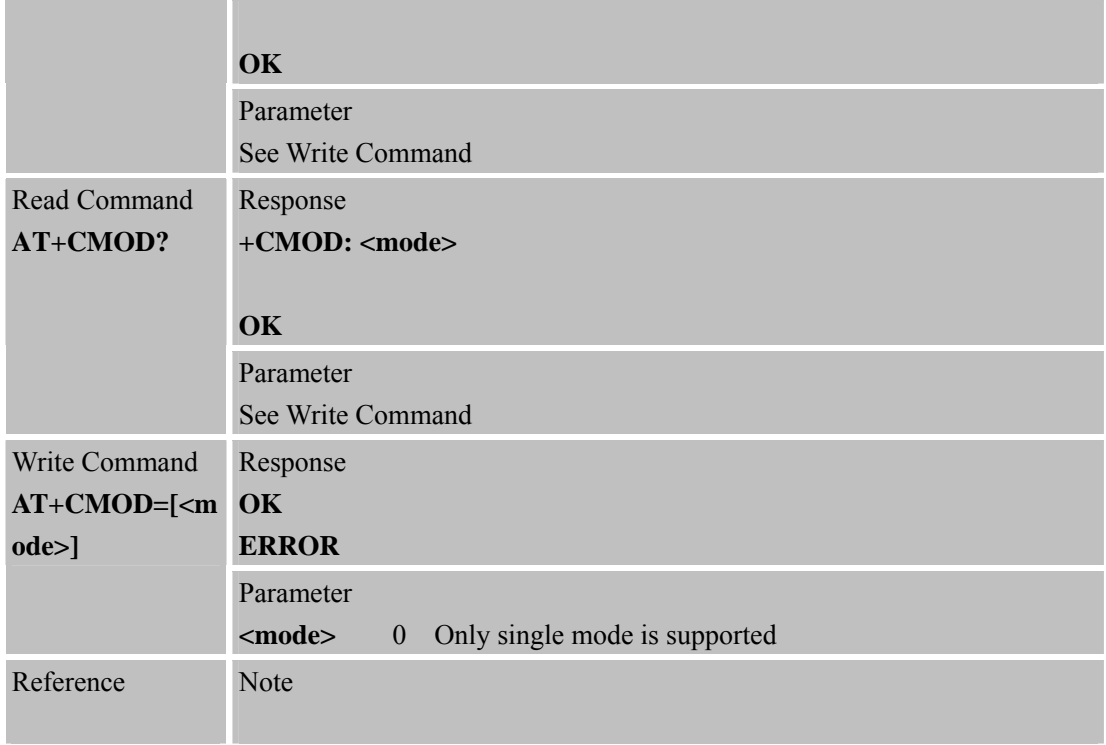

# **6.2.11 AT+CFGRI Indicate RI When Using URC**

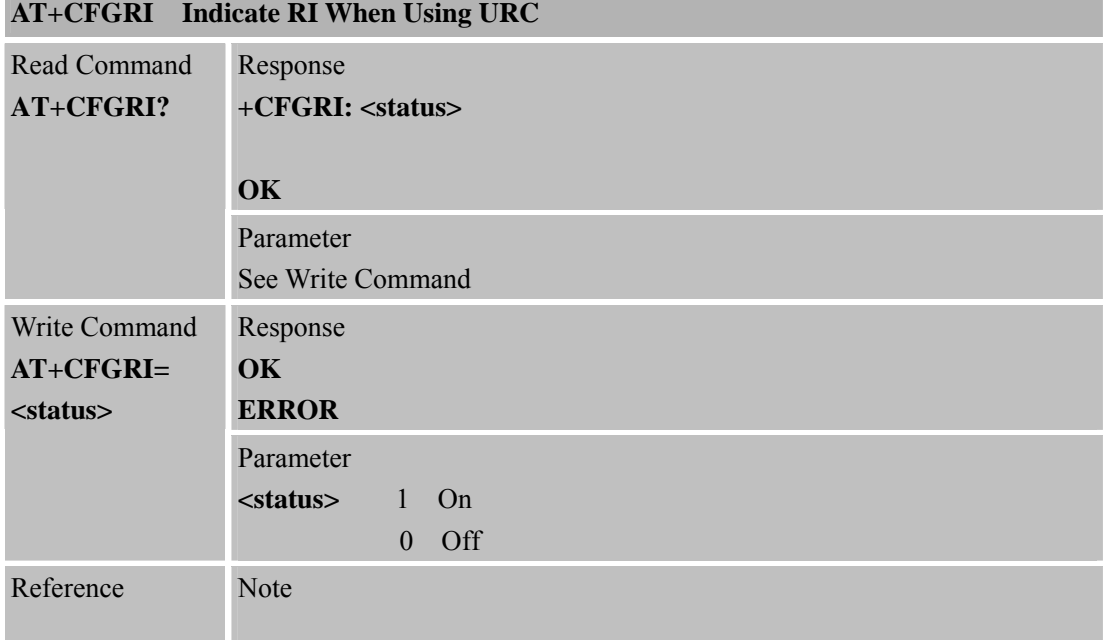

#### **6.2.12 AT+CLTS Get Local Timestamp**

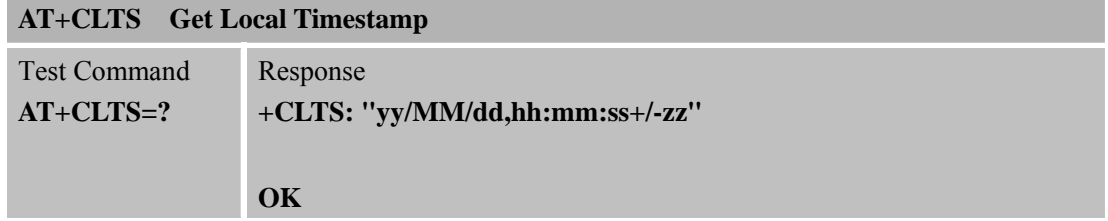

**SIM900R\_AT Command Manual\_V1.01** 130 **2011.06.22** 

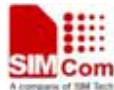

 **Smart Machine Smart Decision** Response **OK ERROR**  Parameter **<mode>**  0 Disable 1 Enable Unsolicited Result Code When "get local timestamp" function is enabled, the following URC may be reported if network sends the message to the MS to provide the MS with subscriber specific information. 1. Refresh network name by network: **\*PSNWID: "<mcc>", "<mnc>", "<full network name>", <full network name CI>, "<short network name>",<short network name CI>**  2. Refresh time and time zone by network: This is UTC time, the time queried by AT+CCLK command is local time. **\*PSUTTZ: <year>, <month>, <day>, <hour>, <min>, <sec>, "<time zone>", <dst>**  3. Refresh network time zone by network: **+CTZV: "<time zone>"** 4. Refresh Network Daylight Saving Time by network: **DST: <dst>**  Write Command **AT+CLTS= <mode>**  Parameters **<mcc>** String type; mobile country code **<mnc>** String type; mobile network code **<full network name>** String type; name of the network in full length. **<full network name CI>** Integer type; indicates whether to add CI. 0 The MS will not add the initial letters of the Country's Name to the text string. 1 The MS will add the initial letters of the Country's Name and a separator (e.g. a space) to the text string. **<short network name>** String type; abbreviated name of the network **<short network name CI>** Integer type; indicates whether to add CI. 0 The MS will not add the initial letters of the Country's Name to the text string. 1 The MS will add the initial letters of the Country's

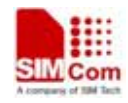

# **SMCom**<br>Absorption **Smart Machine** Smart Decision

**SIM900R\_AT Command Manual\_V1.01** 131 **2011.06.22** 

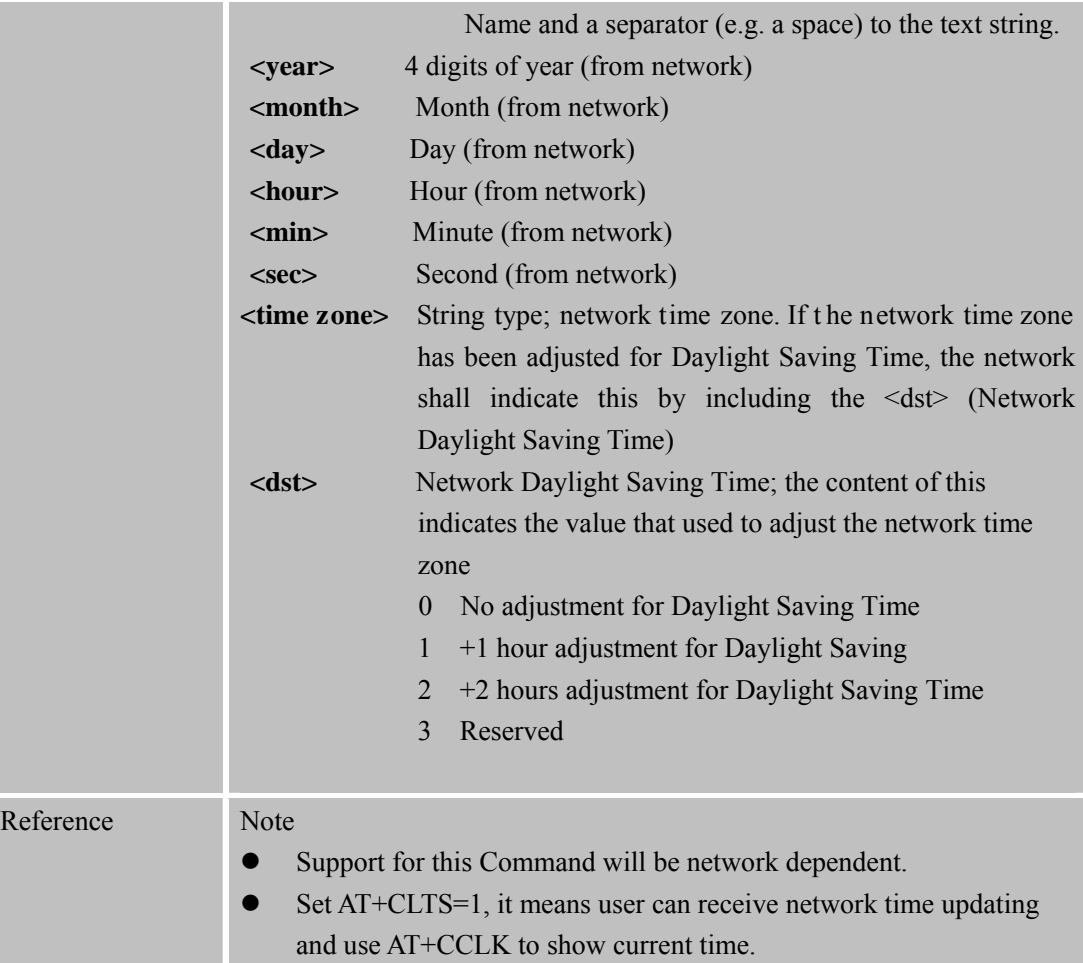

## **6.2.13 AT+CEXTHS External Headset Jack Control**

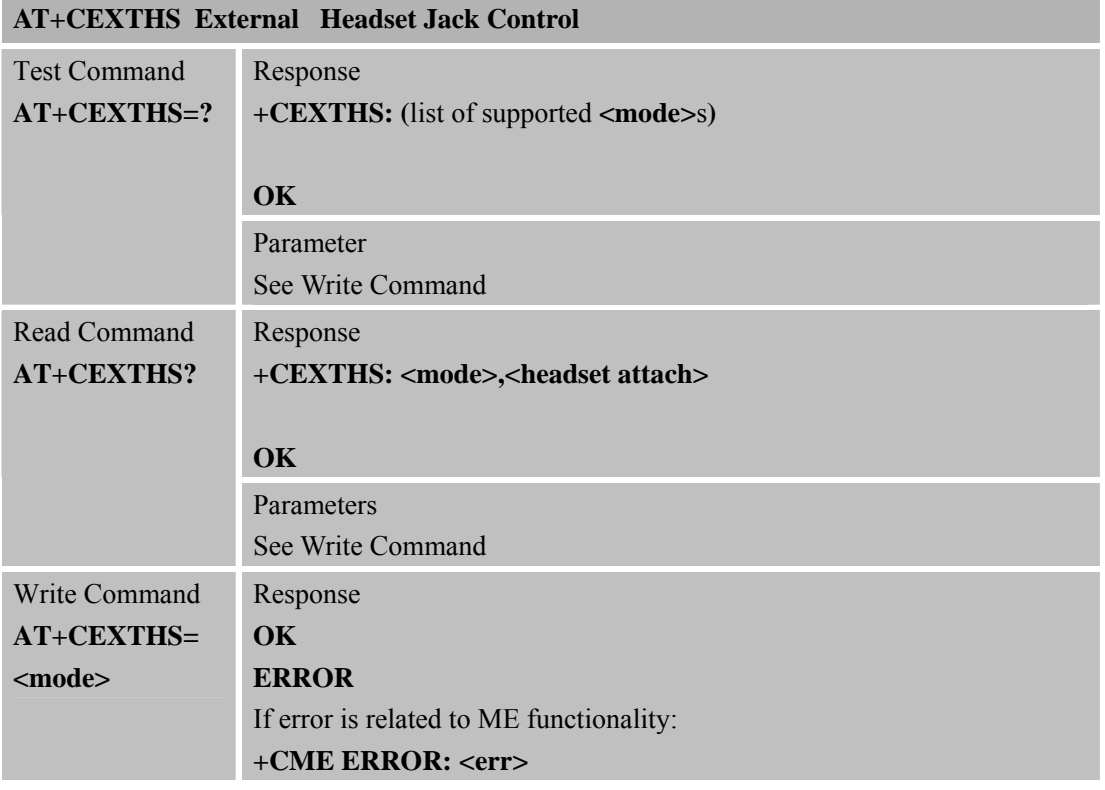

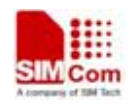

 **SMC<sub>i</sub>** Com Smart Machine Smart Decision

**SIM900R\_AT Command Manual\_V1.01** 132 **2011.06.22** 

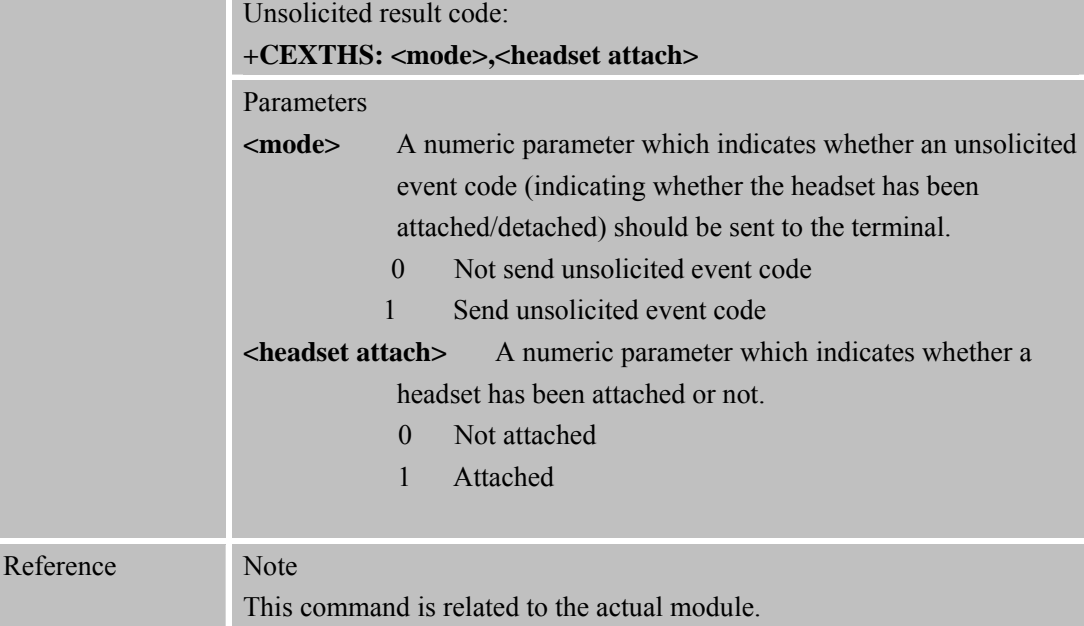

# **6.2.14 AT+CEXTBUT Headset Button Status Reporting**

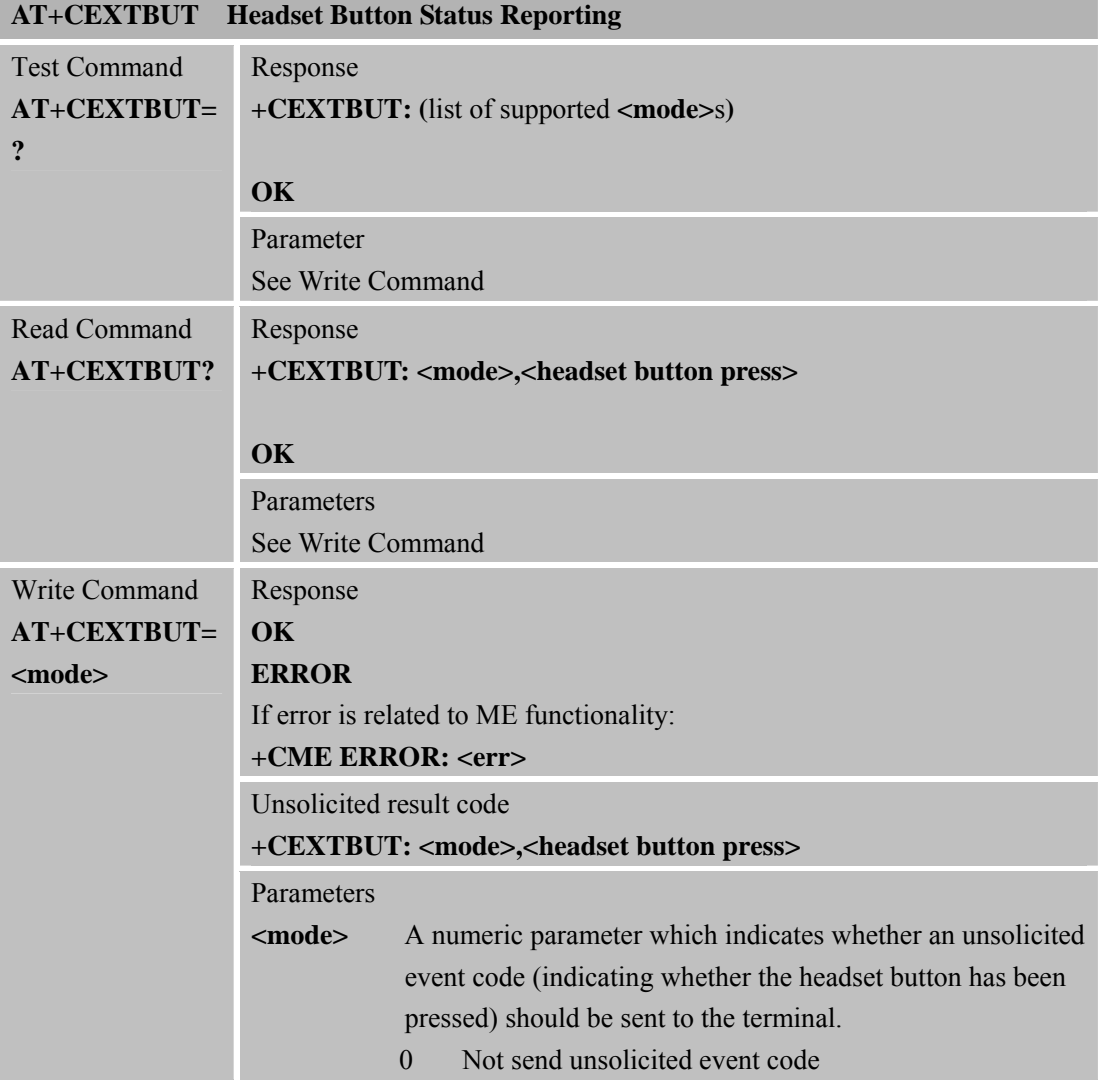

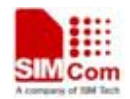

 **SMCom**<br> **Smart Machine** Smart Decision

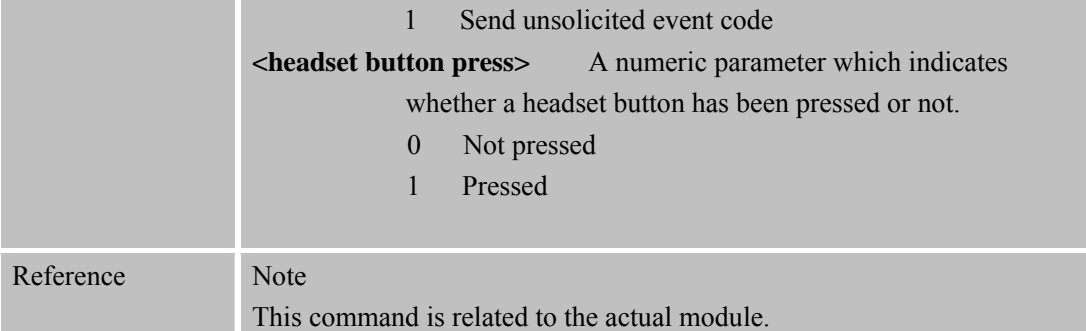

# **6.2.15 AT+CSMINS SIM Inserted Status Reporting**

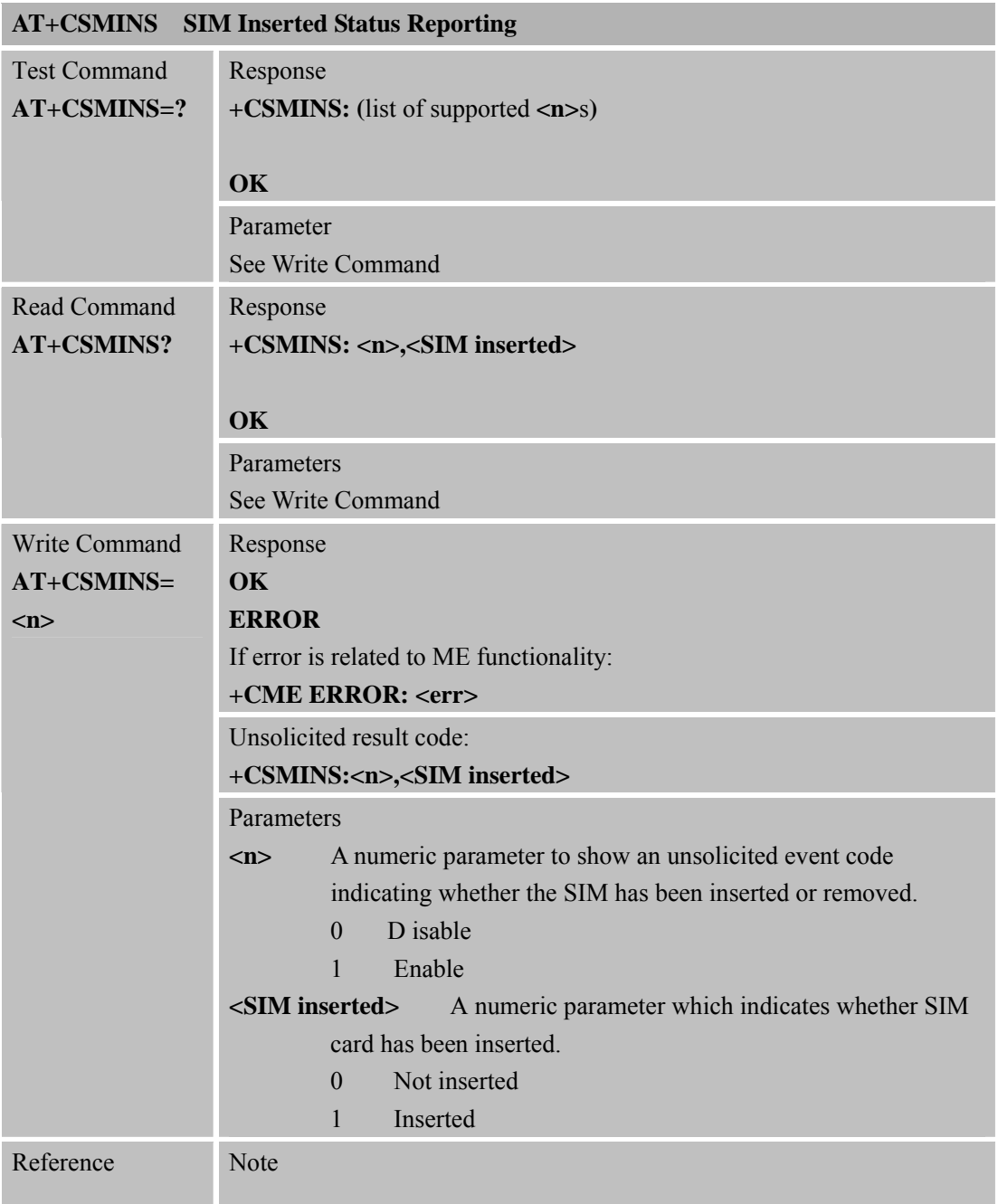

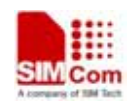

 **SMCom**<br> **Smart** Machine Smart Decision

**SIM900R\_AT Command Manual\_V1.01** 134 **2011.06.22** 

#### **6.2.16 AT+CLDTMF Local DTMF Tone Generation**

**AT+CLDTMF Local DTMF Tone Generation** 

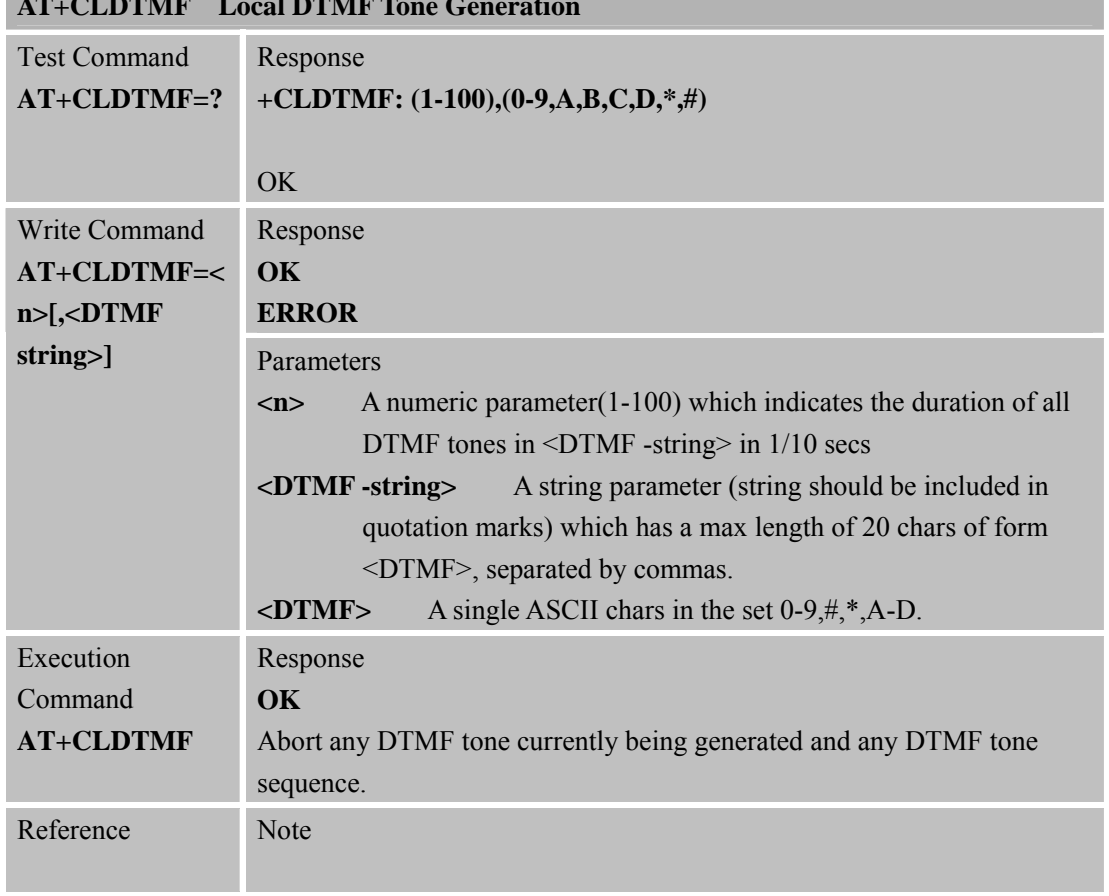

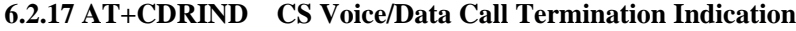

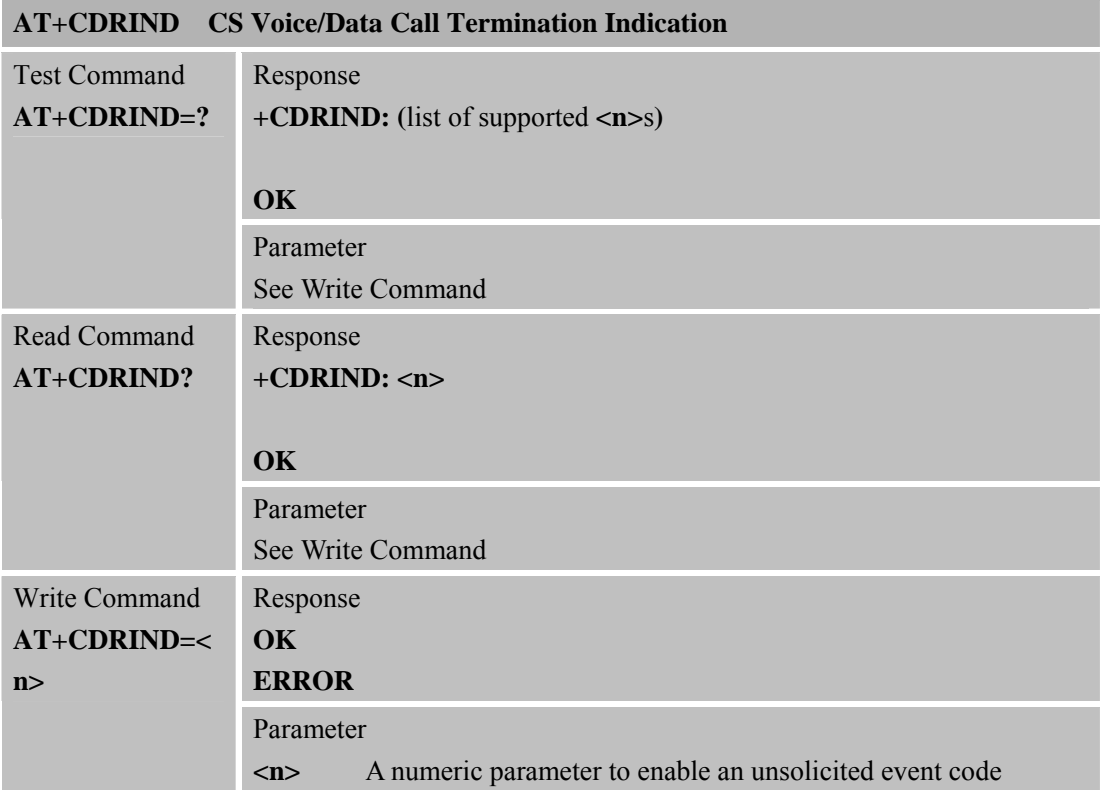

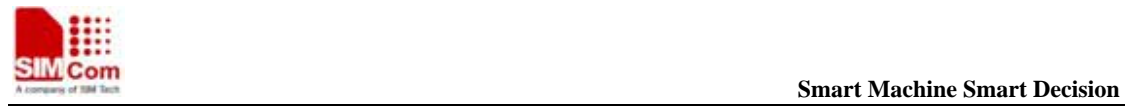

**SIM900R\_AT Command Manual\_V1.01** 135 **2011.06.22** 

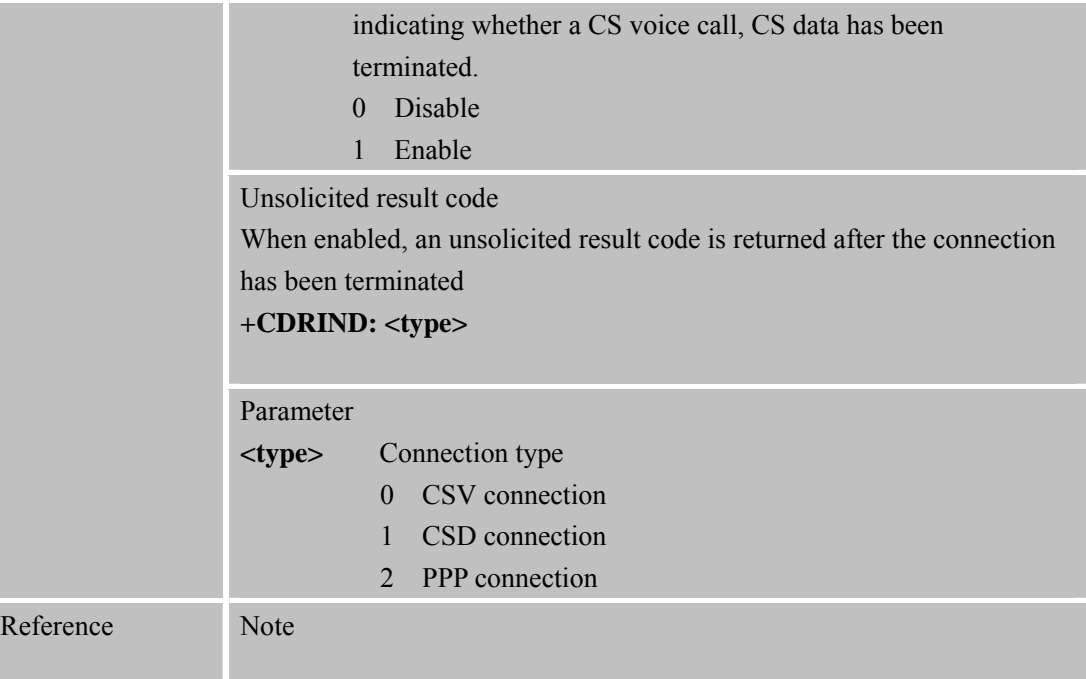

#### **6.2.18 AT+CSPN Get Service Provider Name from SIM**

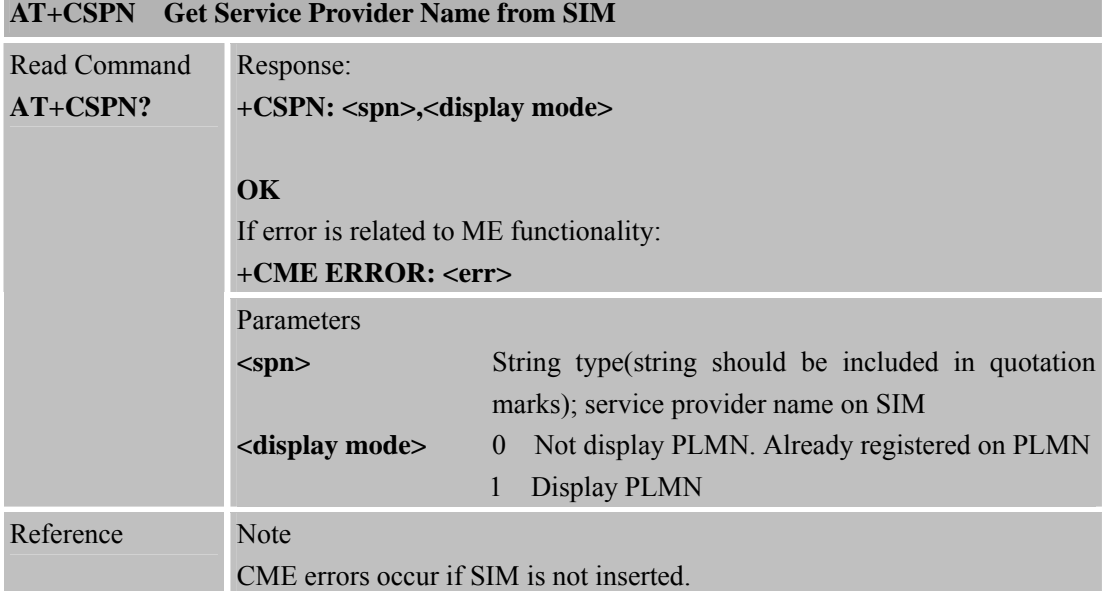

#### **6.2.19 AT+CCVM Get and Set the Voice Mail Number on the SIM**

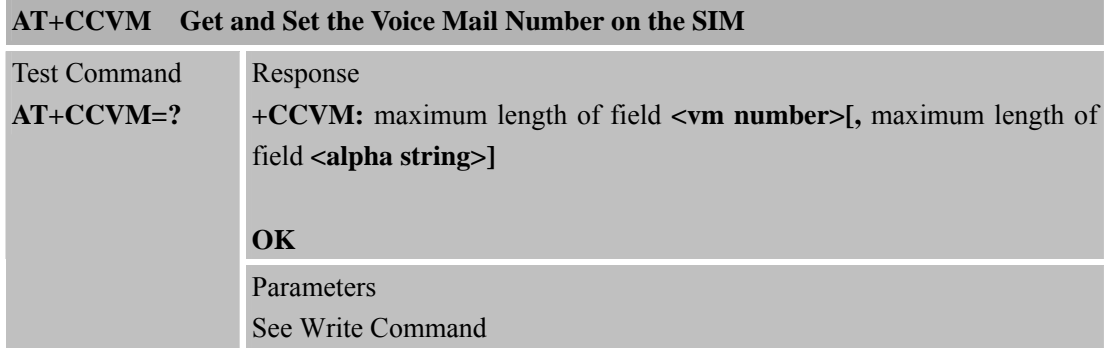

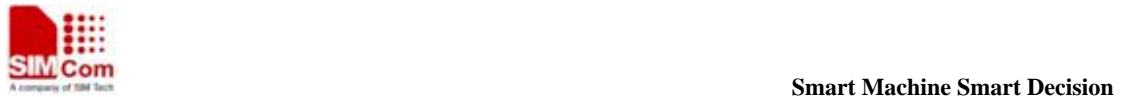

**SIM900R\_AT Command Manual\_V1.01** 136 **2011.06.22** 

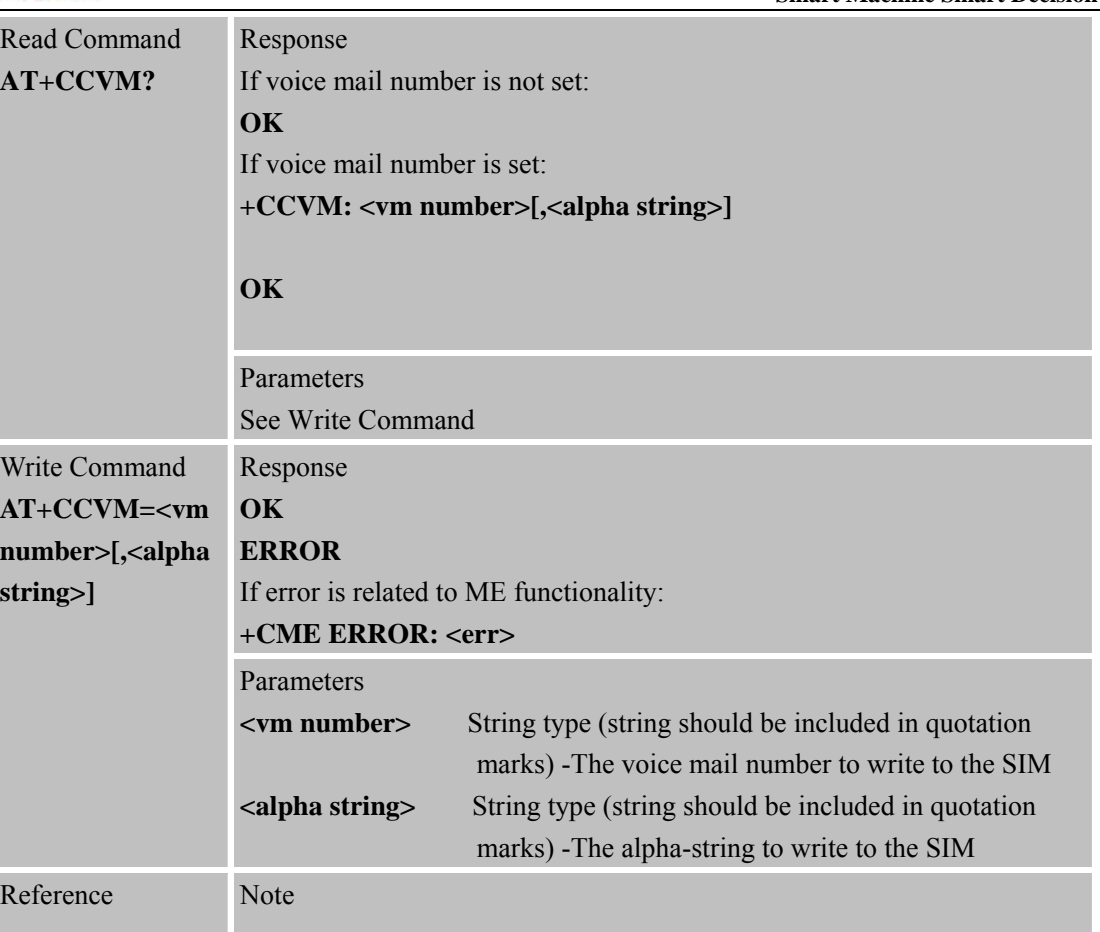

#### **6.2.20 AT+CBAND Get and Set Mobile Operation Band**

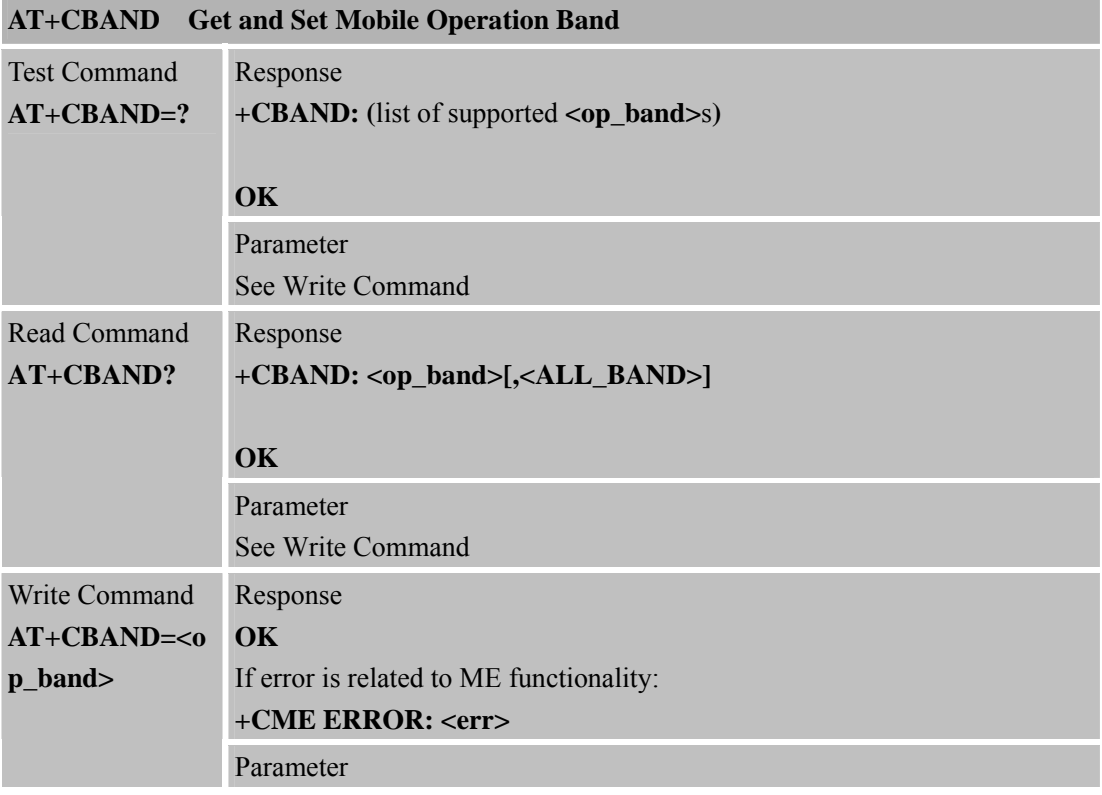

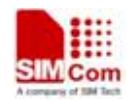

 **SMC<sub>om</sub> Smart Machine** Smart **Decision** 

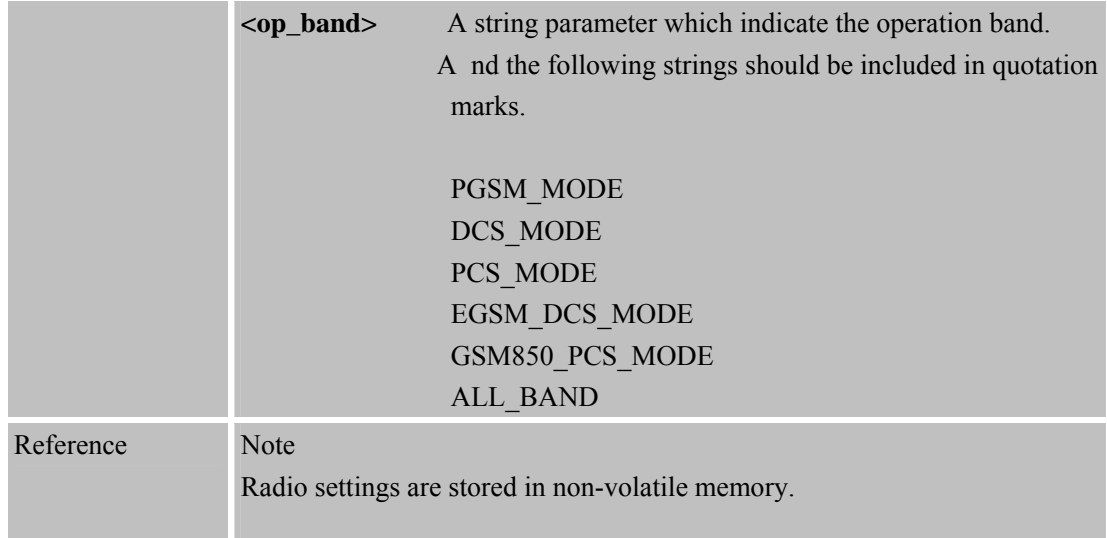

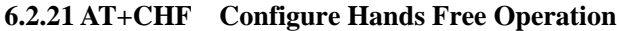

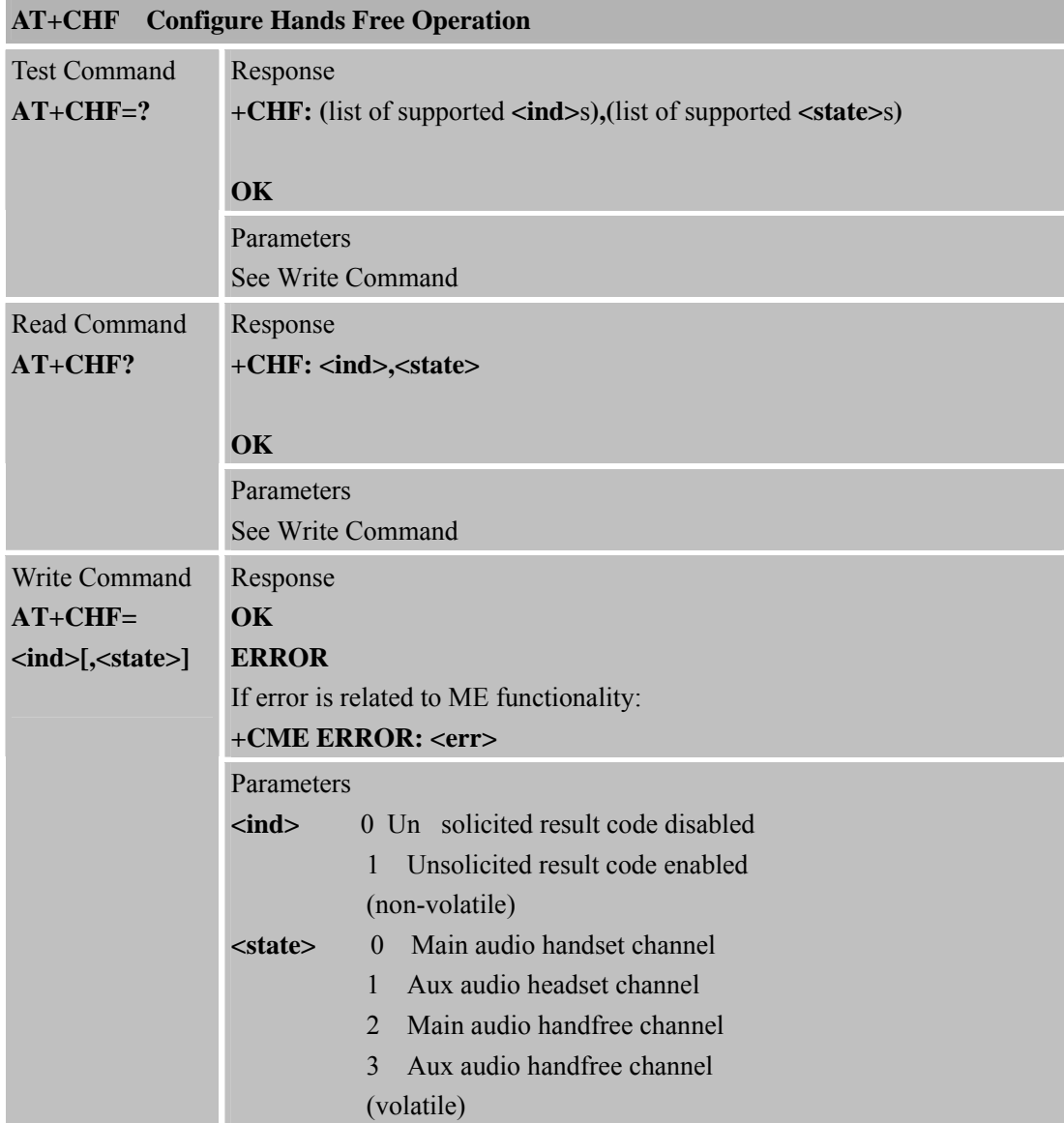

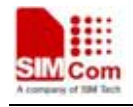

٠

Reference Note This command is related to the actual module.

#### **6.2.22 AT+CHFA Swap the Audio Channels**

|                                    | <b>AT+CHFA</b> Swap the Audio Channels                                                                          |
|------------------------------------|----------------------------------------------------------------------------------------------------|
| <b>Test Command</b><br>$AT+CHFA=?$ | Response<br>+CHFA: (0 = NORMAL_AUDIO, 1 = HEADSET_AUDIO, 2<br>HANDFREE_AUDIO, 3 = HEADSET_HANDFREE_AUDIO)<br>OK |
| <b>Read Command</b>                | Response                                                                                                    |
| $AT+CHFA?$                         | $+CHFA: n$                                                                                                    |
|                                    | <b>OK</b>                                                                                                    |
|                                    | Parameter                                                                                                    |
|                                    | See Write Command                                                                                               |
| Write Command                      | Response                                                                                                    |
| $AT+CHFA=n>$                       | OK                                                                                                    |
|                                    | If error is related to ME functionality:                                                                        |
|                                    | +CME ERROR: <err></err>                                                                                         |
|                                    | Parameter                                                                                                    |
|                                    | 0 Main audio handset channel<br>m>                                                                              |
|                                    | Aux audio headset channel<br>1<br>Main audio handfree channel<br>$\overline{2}$                                 |
|                                    | Aux audio handfree channel<br>$\mathcal{E}$                                                                     |
| Reference                          | <b>Note</b>                                                                                                    |
|                                    | This Command swaps the audio channels among different channels.                                                 |
|                                    | This command is related to the actual module.                                                                   |

**6.2.23 AT+CSCLK Conf igure Slow Clock** 

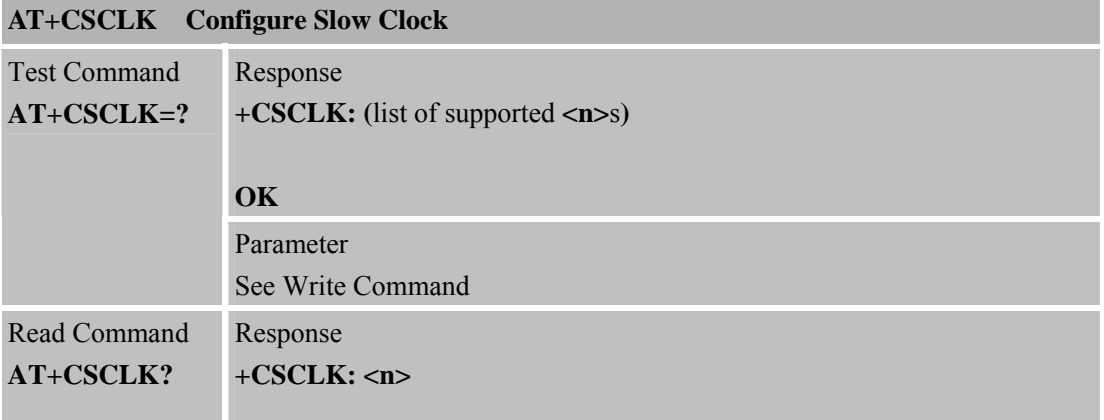

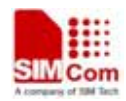

 **Smart Machine** Smart **Decision**<br> **Smart Machine** Smart **Decision** 

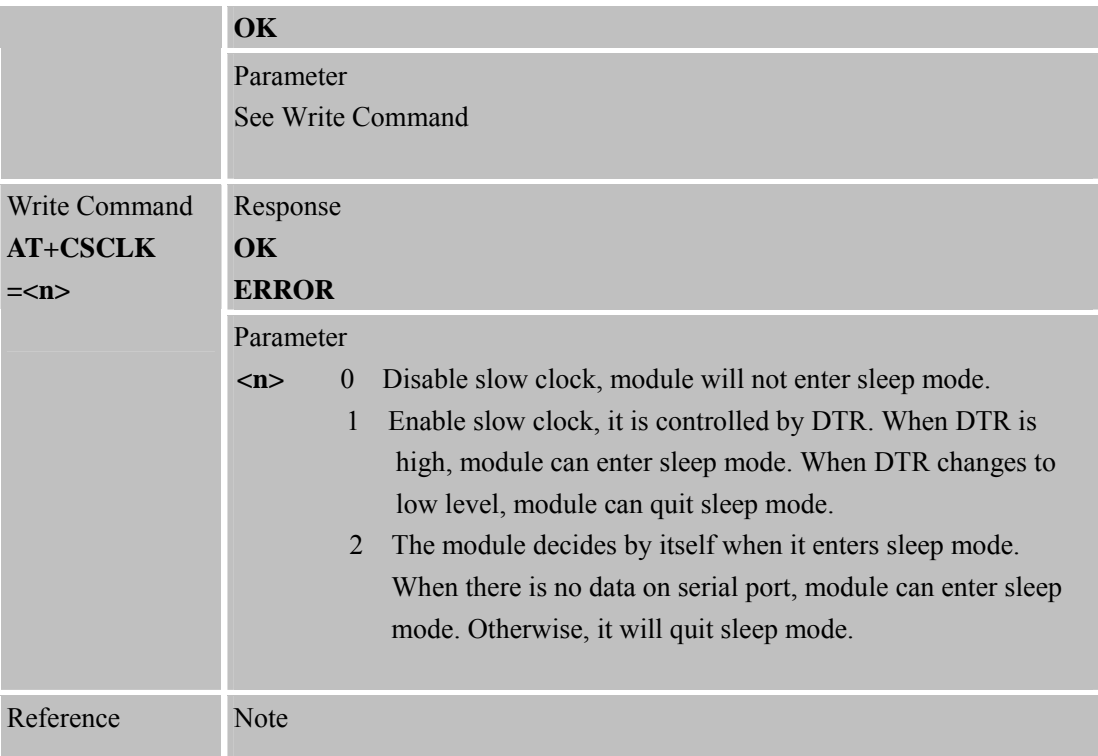

# **6.2.24 AT+CENG Switch On or Off Engineering Mode**

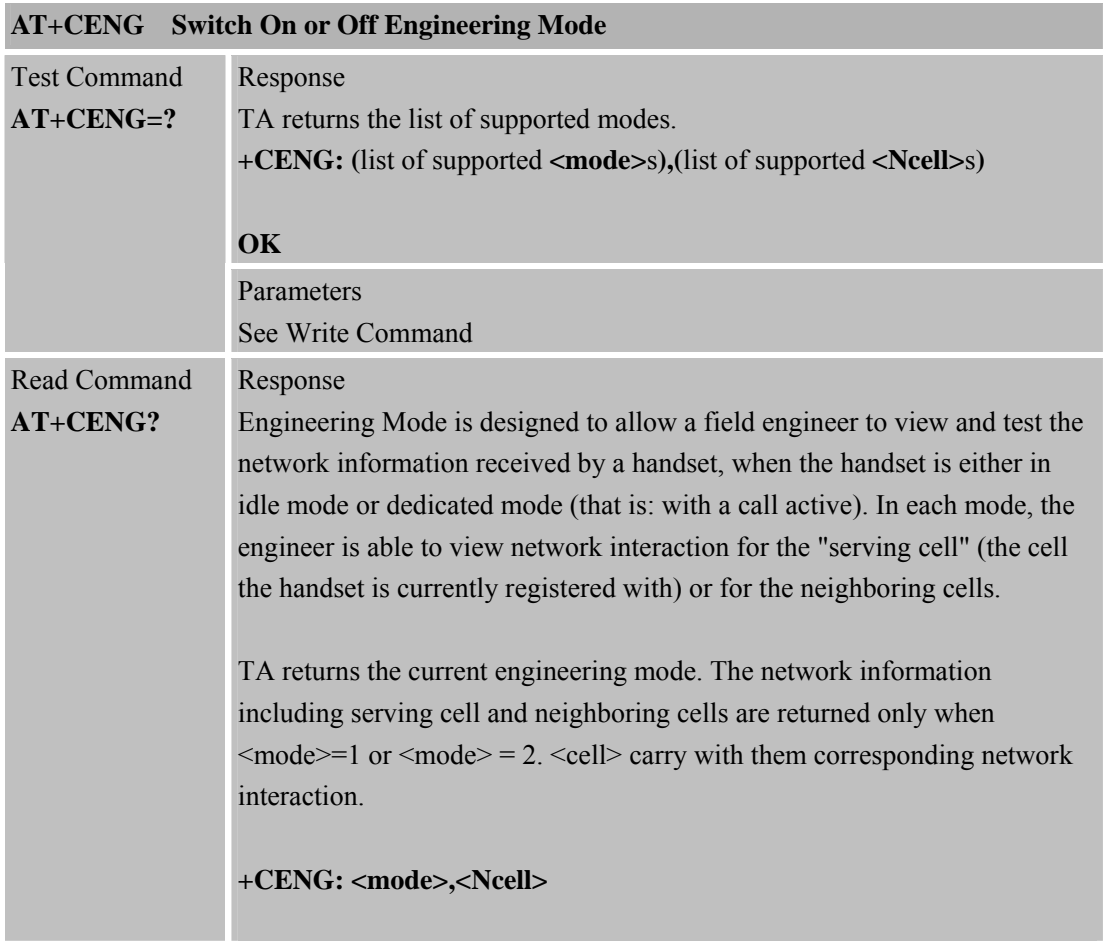

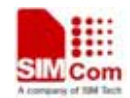

**SIM900R\_AT Command Manual\_V1.01** 140 **2011.06.22** 

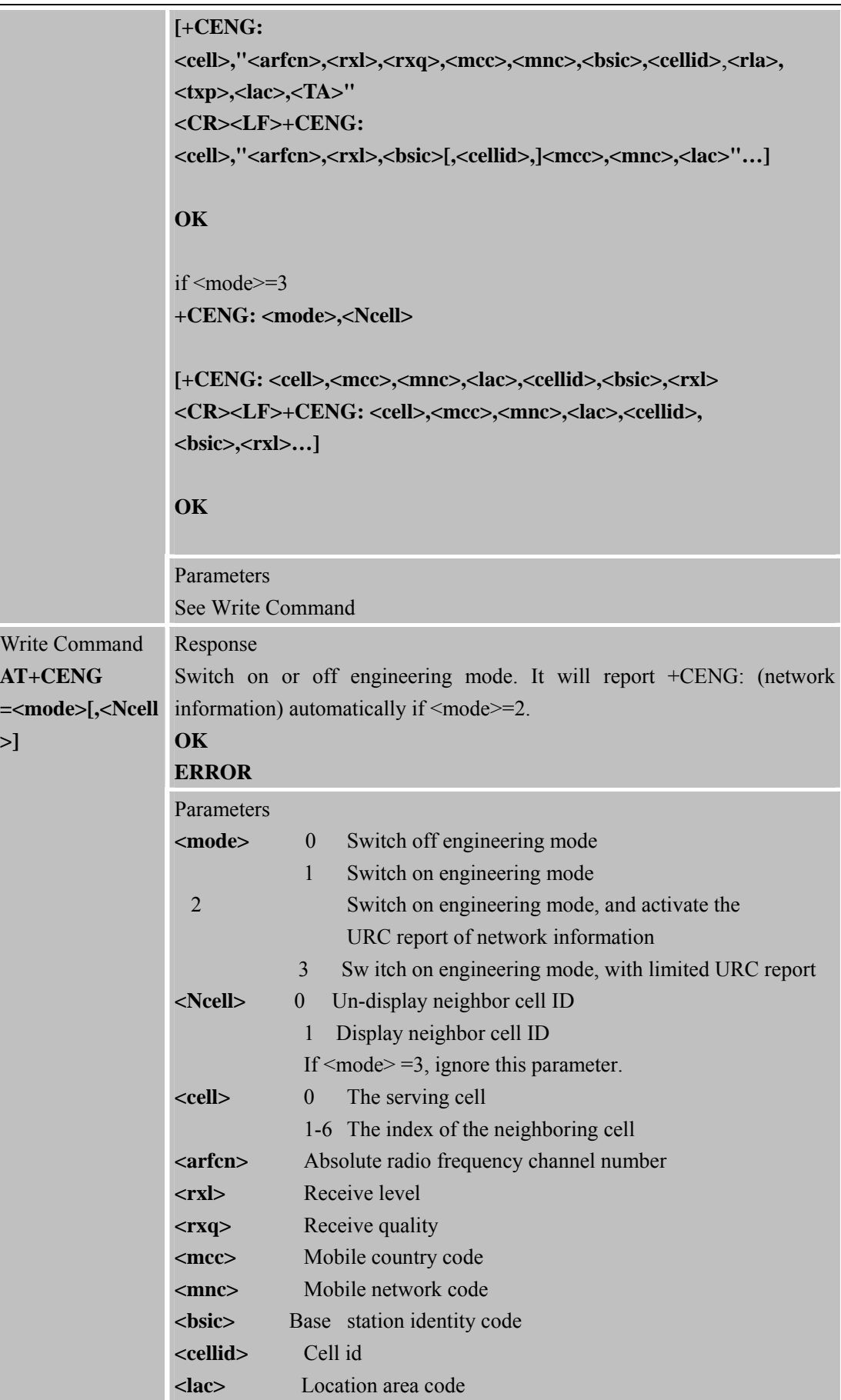

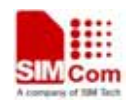

٠

# **Smart Machine Smart Machine Smart Decision**

٠

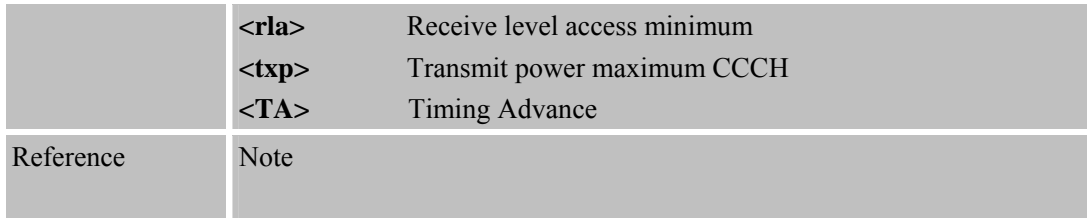

#### **6.2.25 AT+SCLASS0 S tore Class 0 SMS to SIM When Received Class 0 SMS**

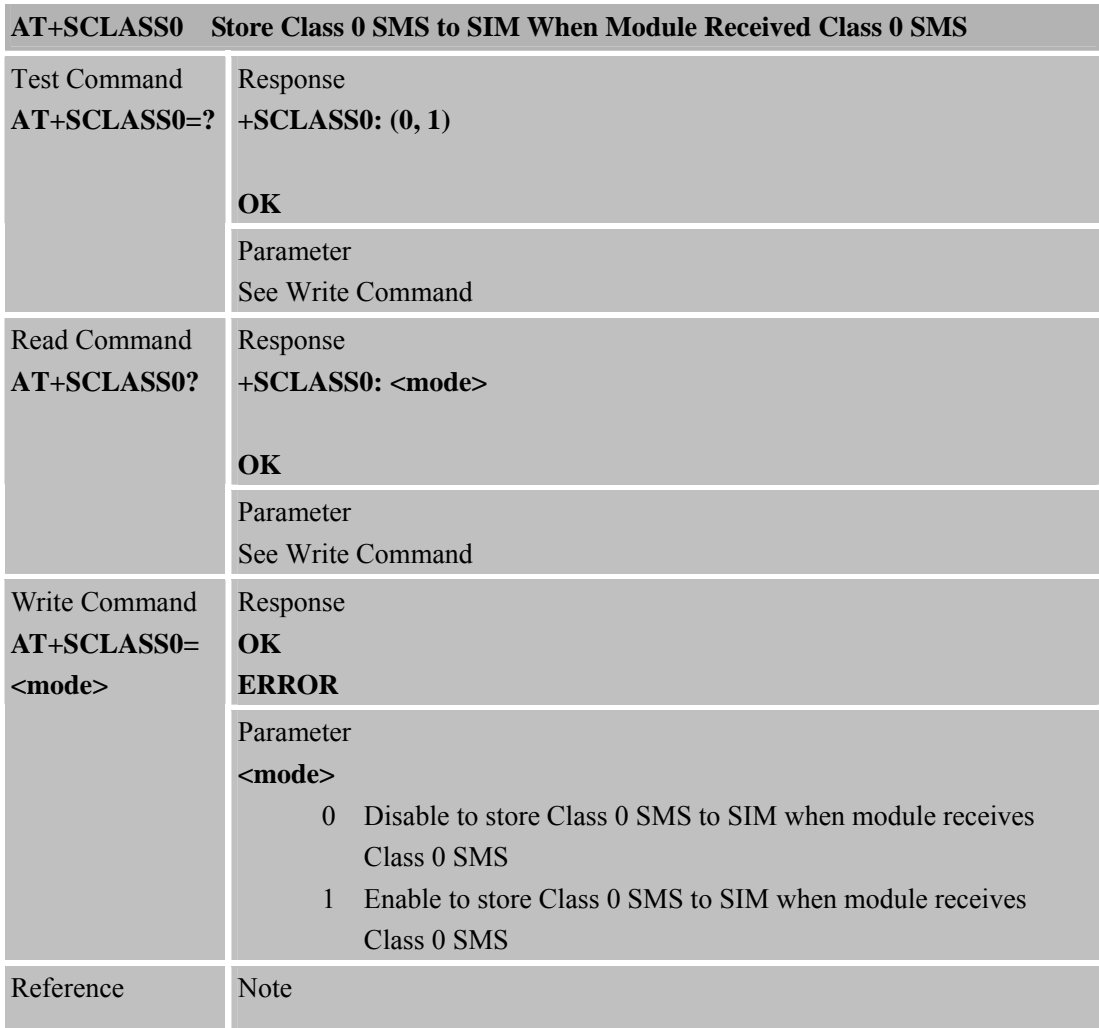

## **6.2.26 AT+CCID Sho w ICCID**

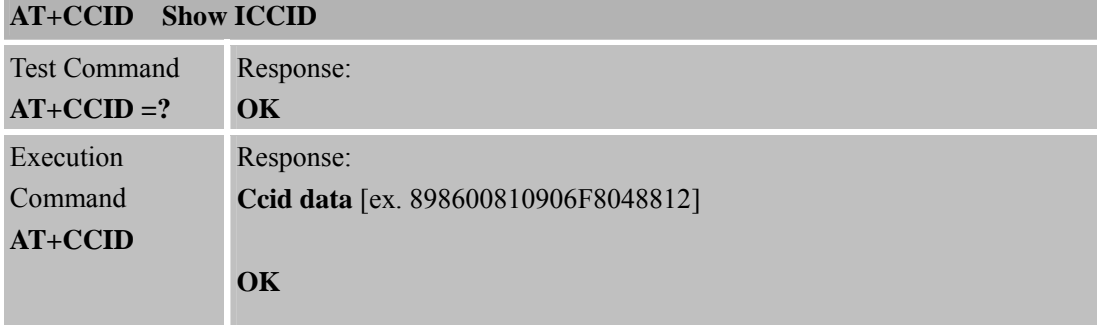

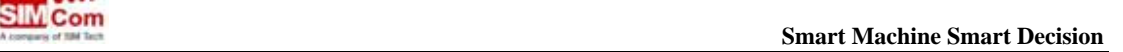

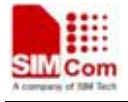

Reference Note

# **6.2.27 AT+CMTE Set Critical Temperature Operating Mode or Query Temperature**

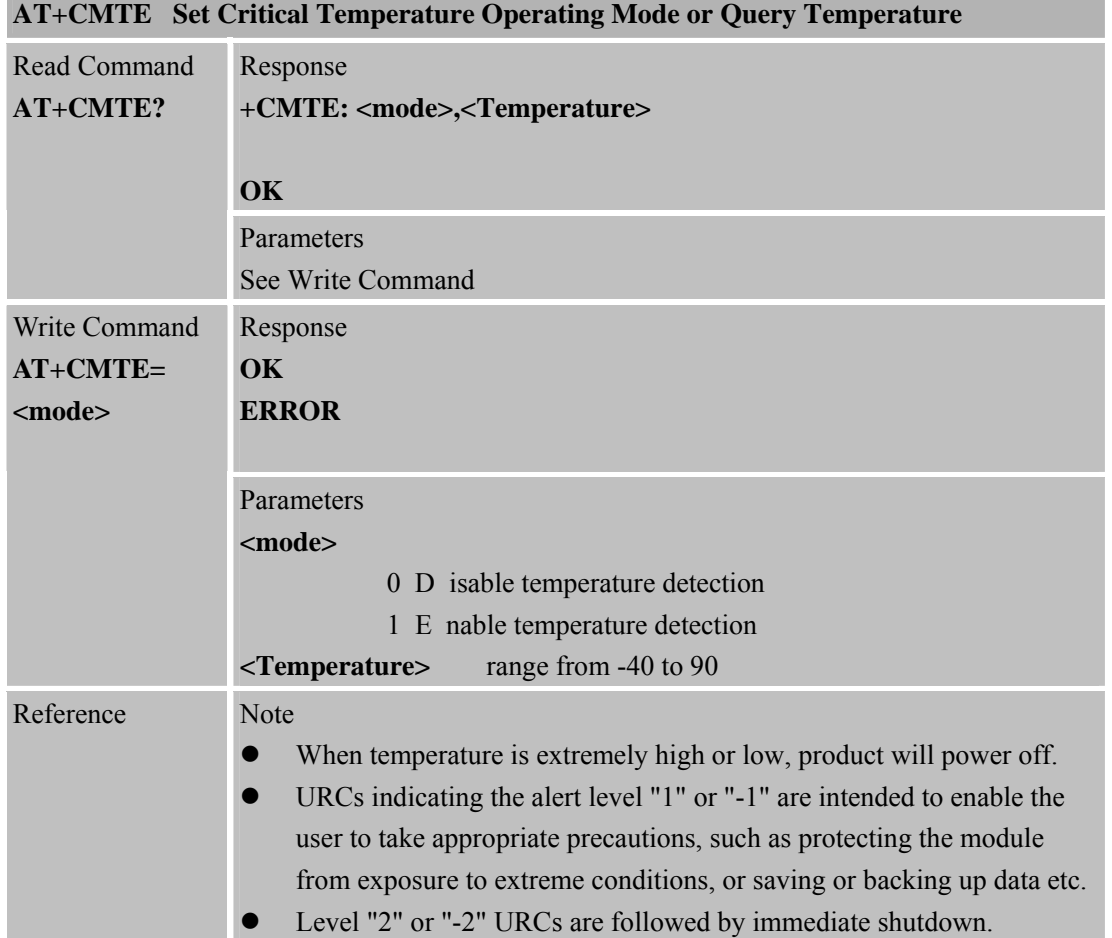

#### **6.2.28 AT+CBTE B attery Temperature Query**

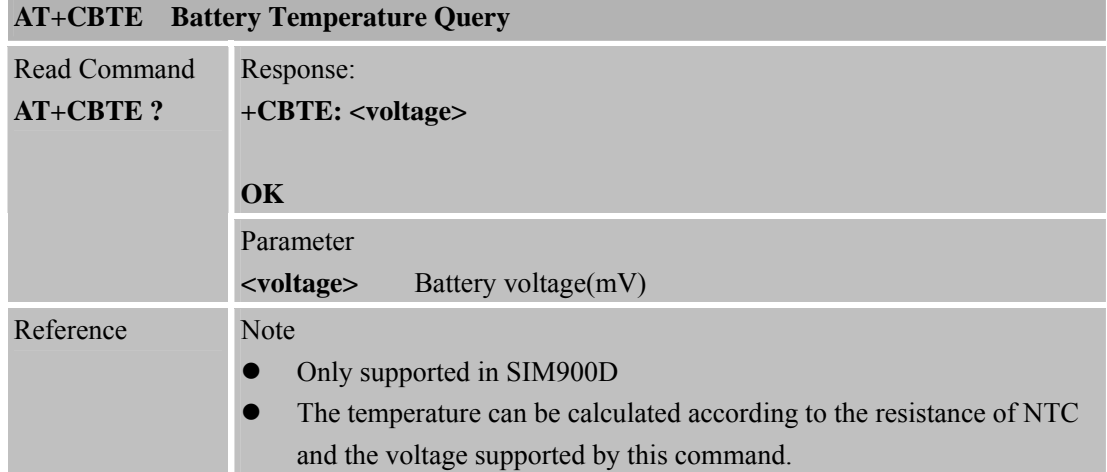

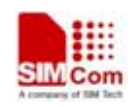

 **Smart Machine Smart Decision**

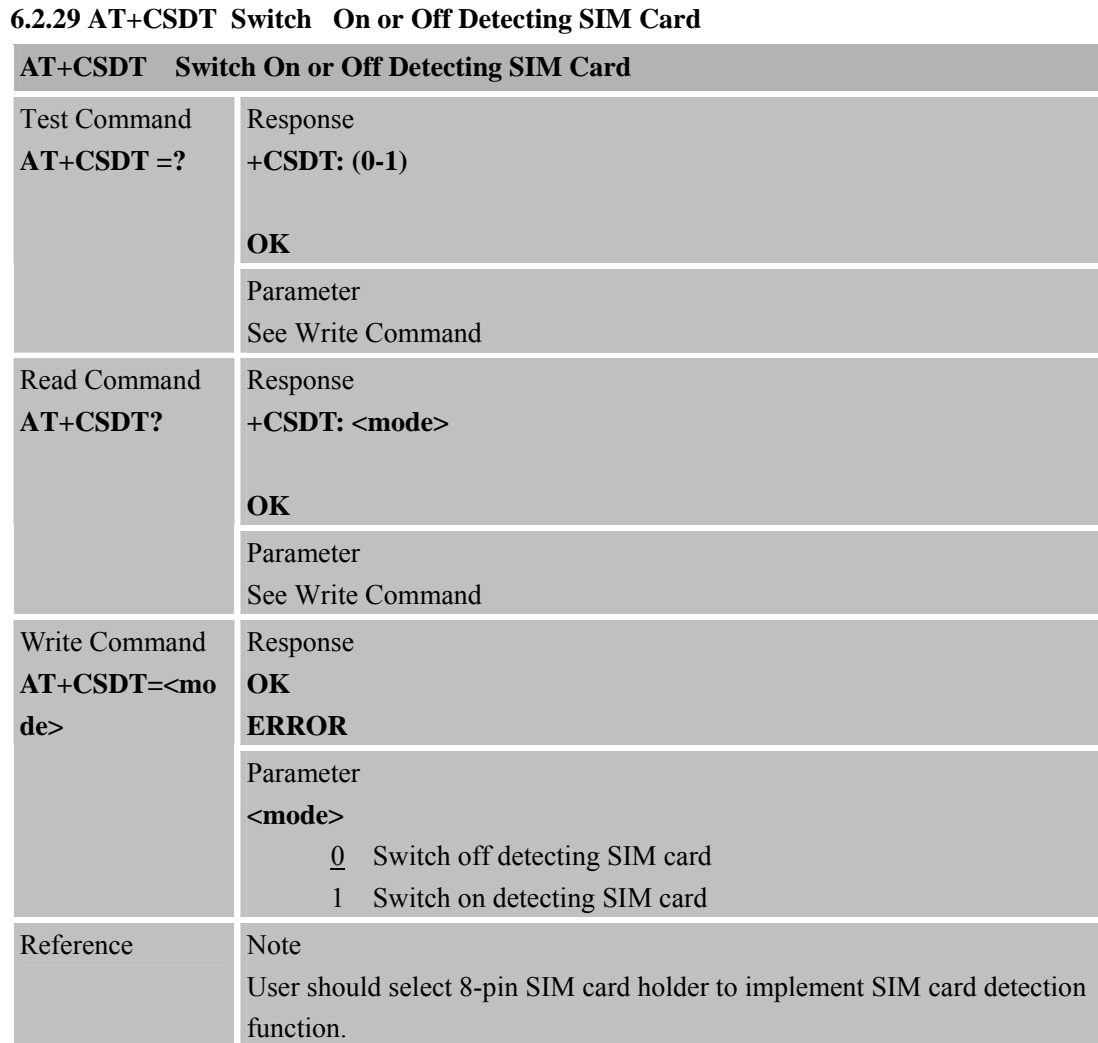

#### **6.2.30 AT+CMGDA Delete All SMS**

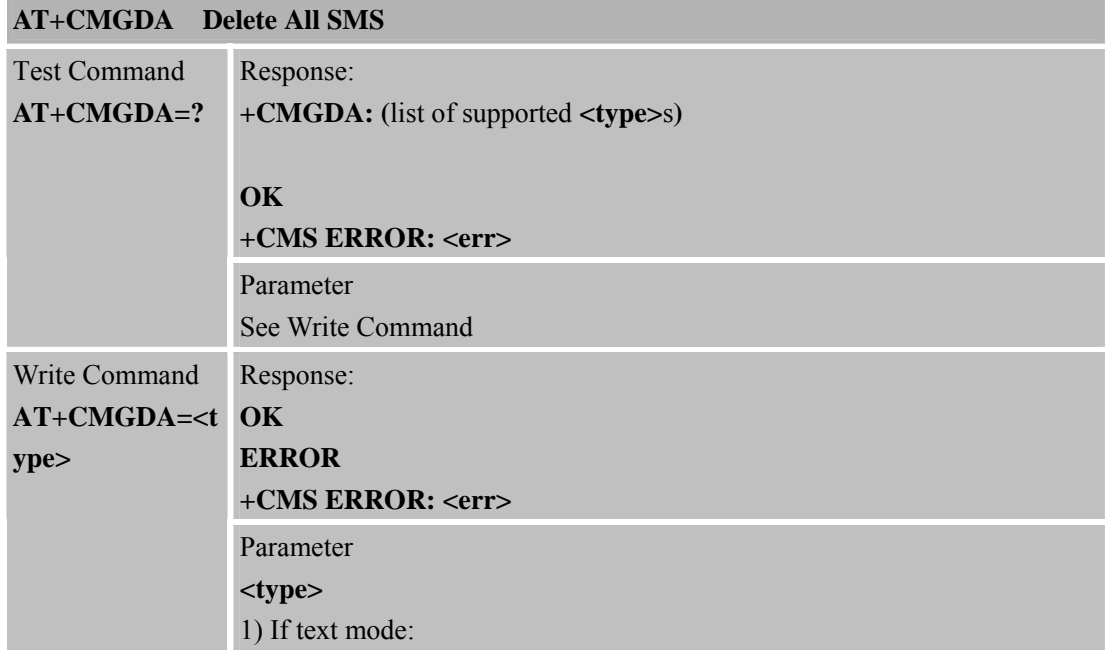

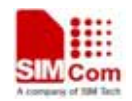

 **Smart Machine Smart Decision**

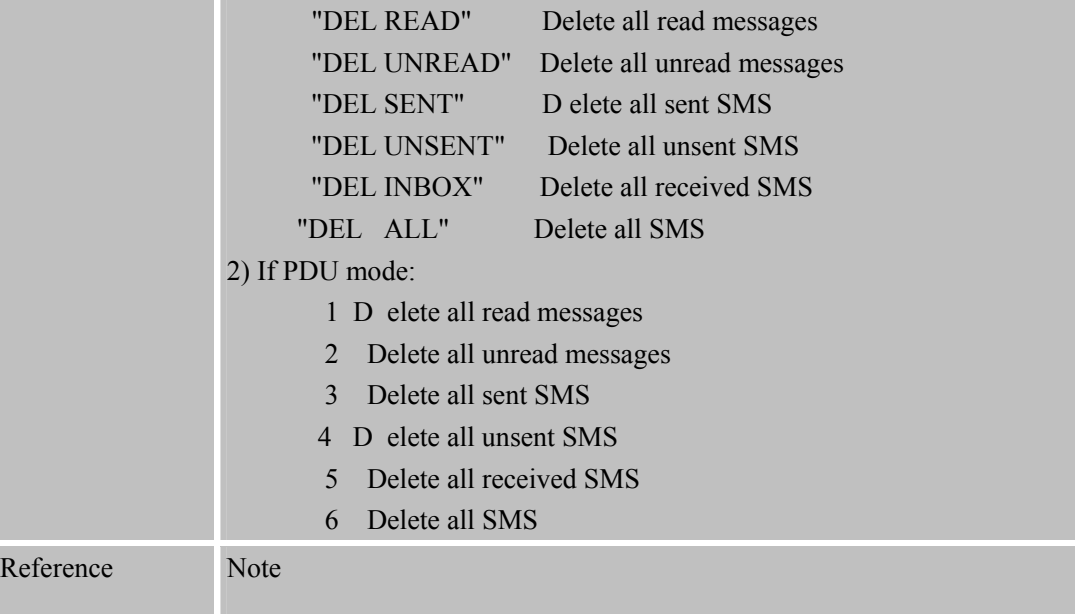

#### **6.2.31 AT+STTONE Play SIM Toolkit Tone**

ш

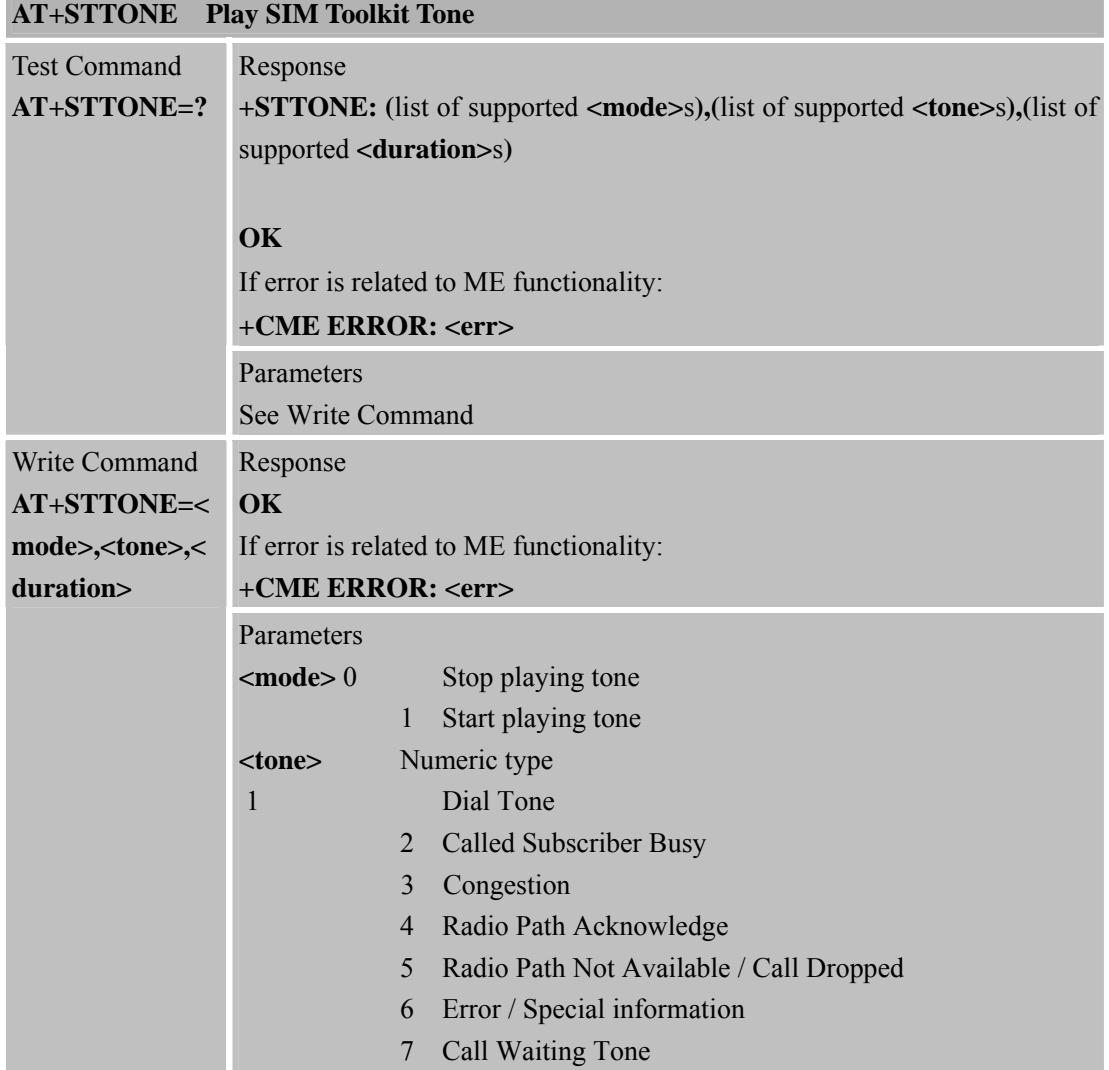
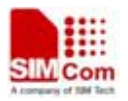

 **SMCom**<br> **Smart Machine** Smart Decision

**SIM900R\_AT Command Manual\_V1.01** 145 **2011.06.22** 

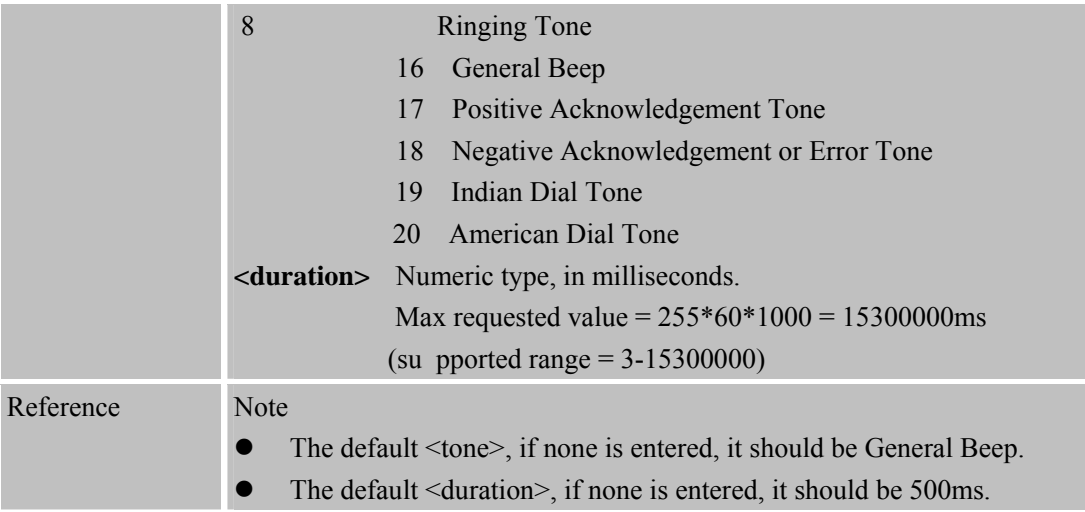

#### **6.2.32 AT+SIMTONE Generate Specifically Tone**

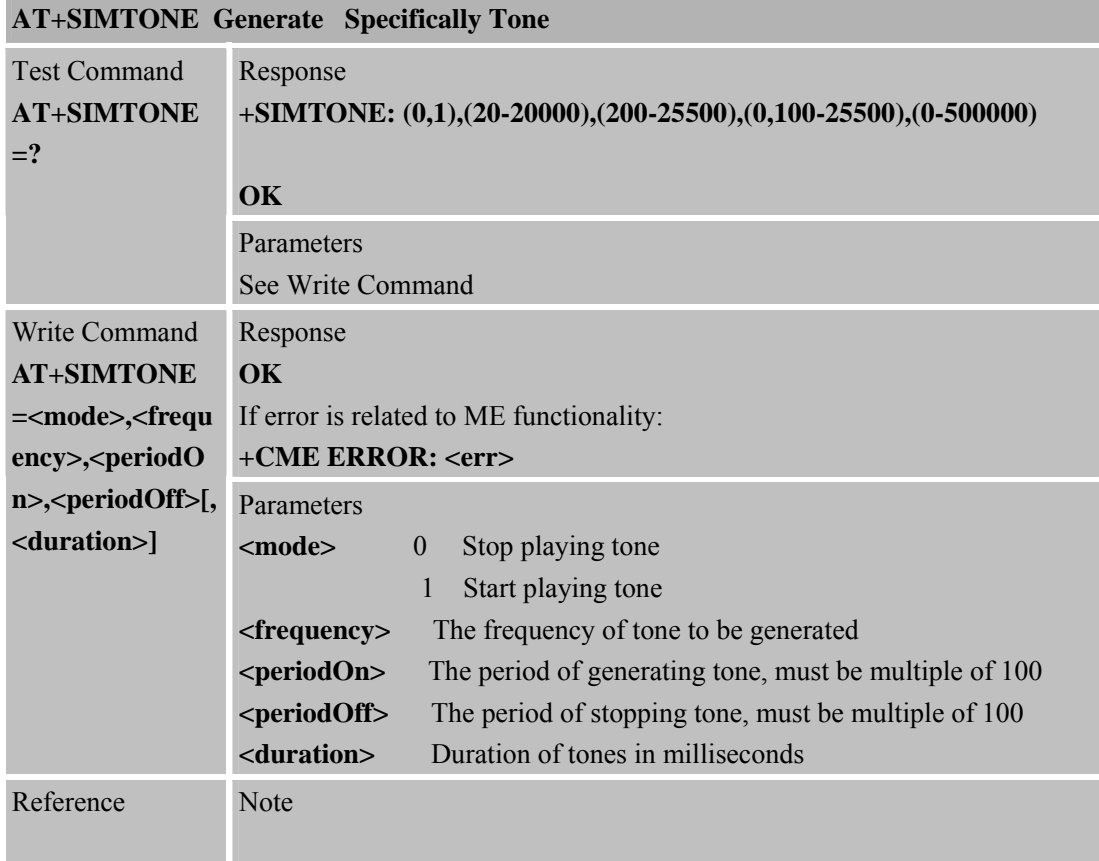

#### **6.2.33 AT+CCPD Enable or Disable Alpha String**

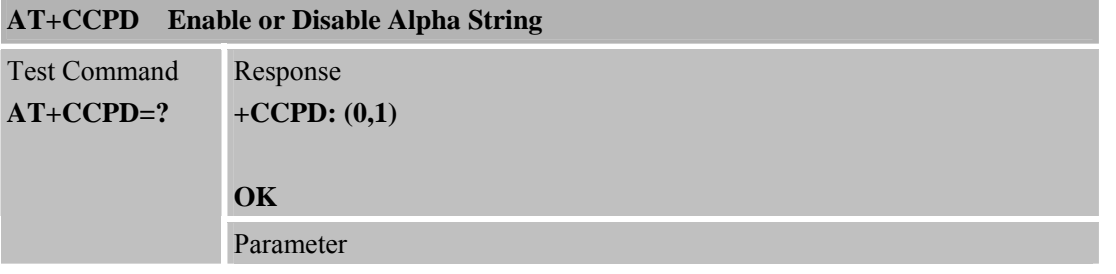

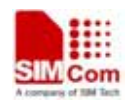

 **Smart Machine Smart Decision**

**SIM900R\_AT Command Manual\_V1.01** 146 **2011.06.22** 

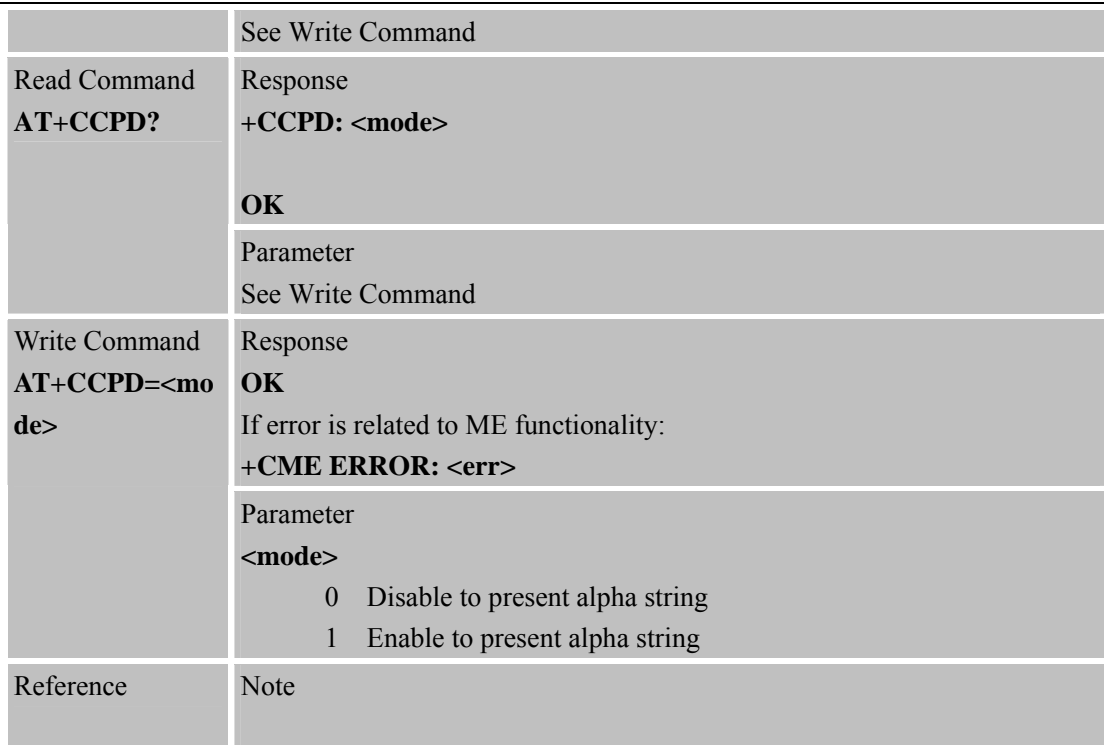

#### **6.2.34 AT+CGID Get SIM Card Group Identifier**

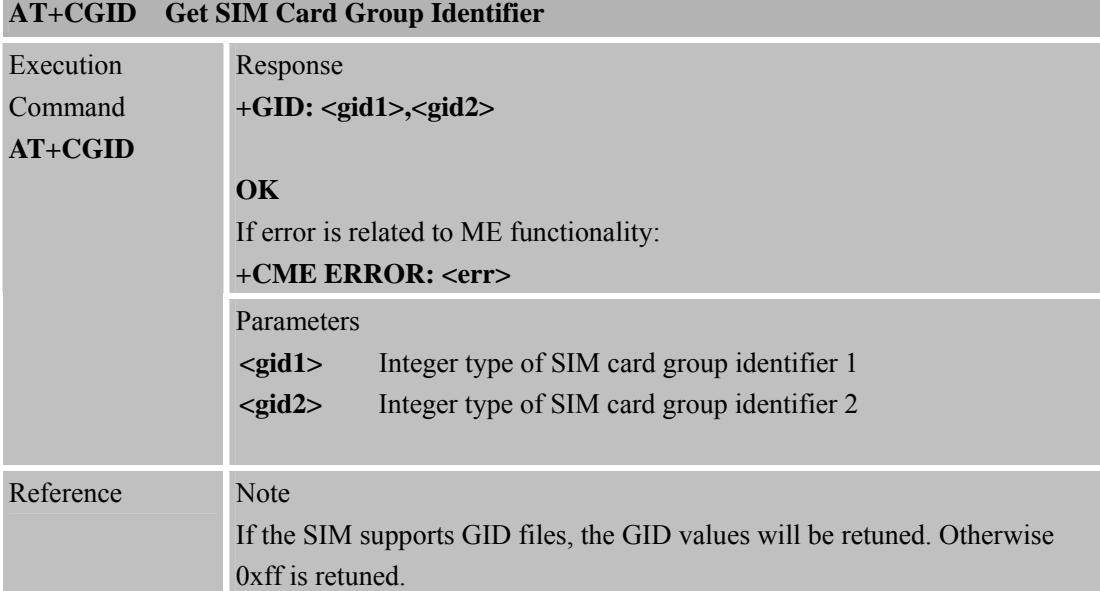

# **6.2.35 AT+MORING Show State of Mobile Originated Call**

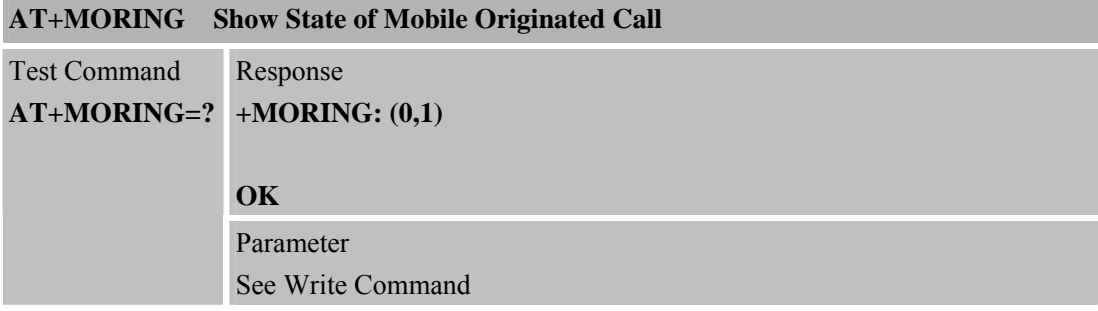

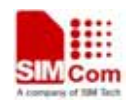

 **Smart Machine** Smart **Decision**<br> **Smart Machine** Smart **Decision** 

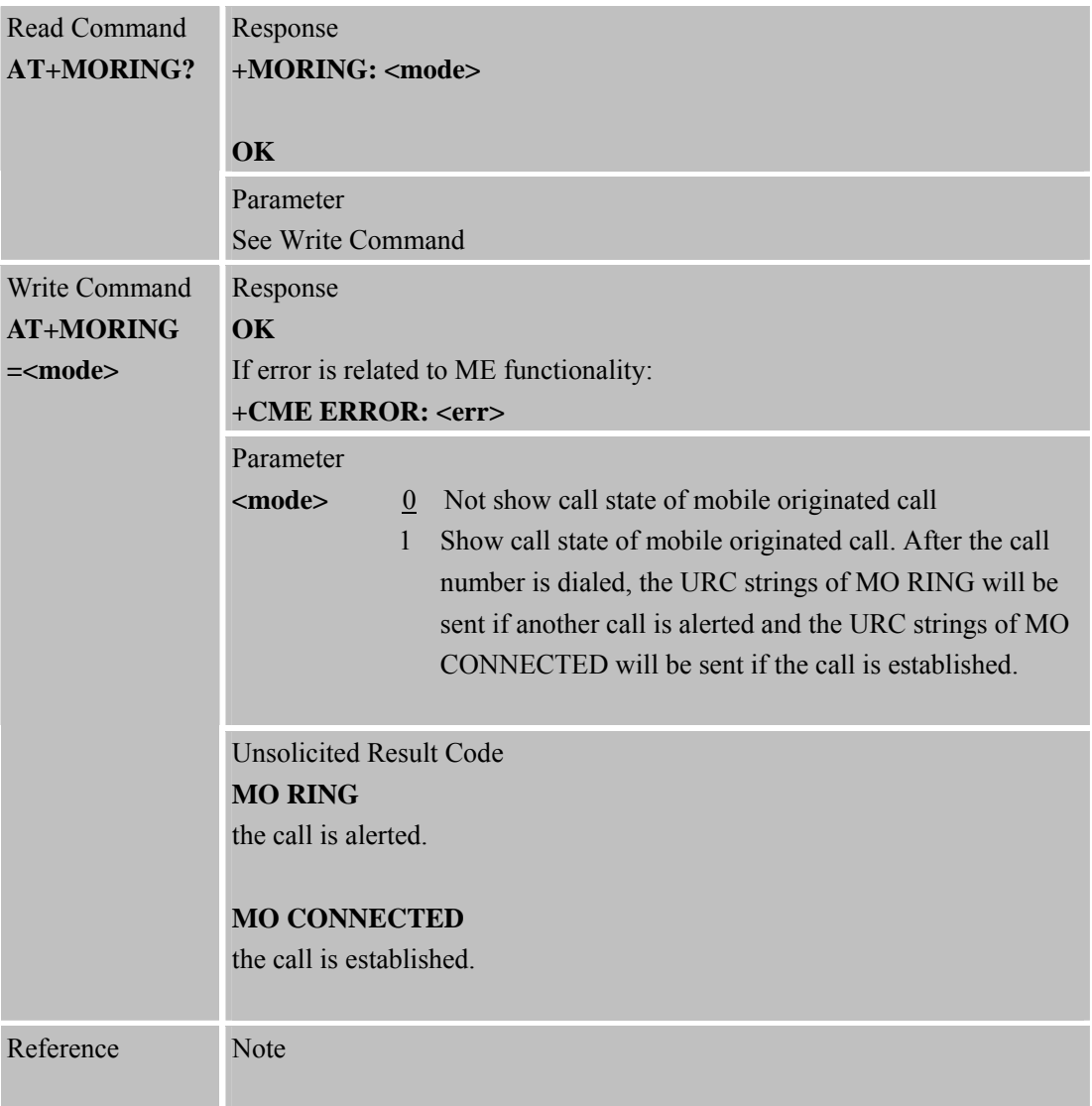

#### **6.2.36 AT+CMGHEX Enable or Disable Sending Non-ASCII Character SMS**

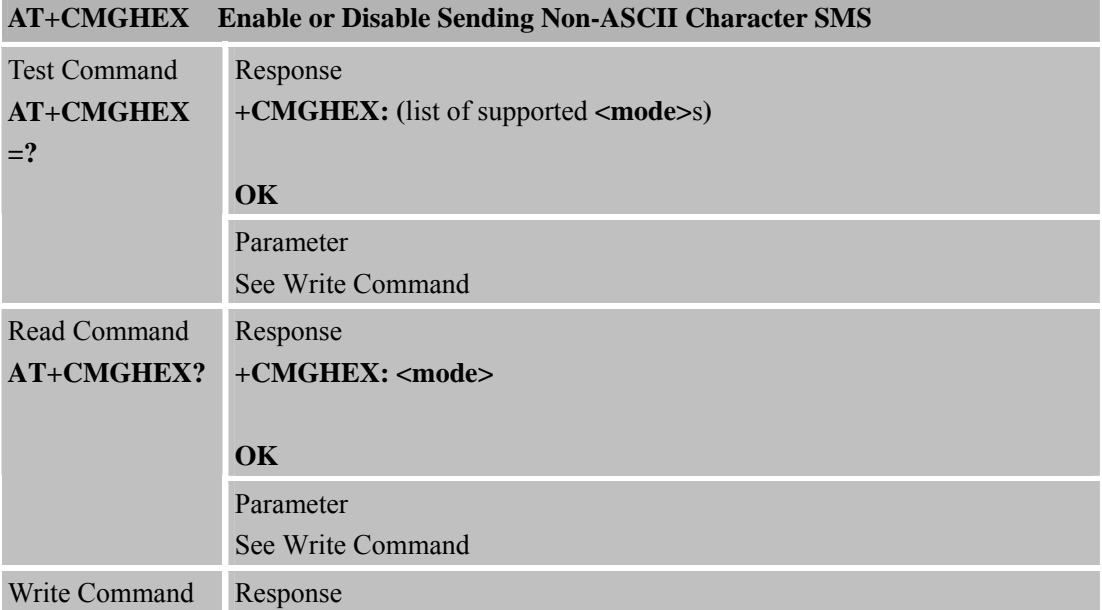

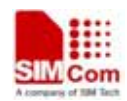

 **SMC<sub>C</sub> SMC<sub>C</sub>** Smart **Machine** Smart Decision

٠

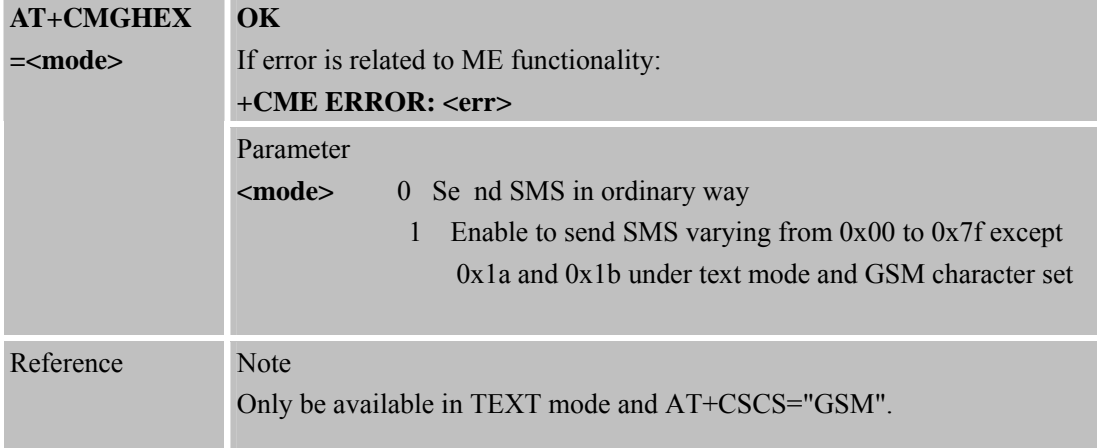

# **6.2.37 AT+CCODE Co nfigure SMS Code Mode**

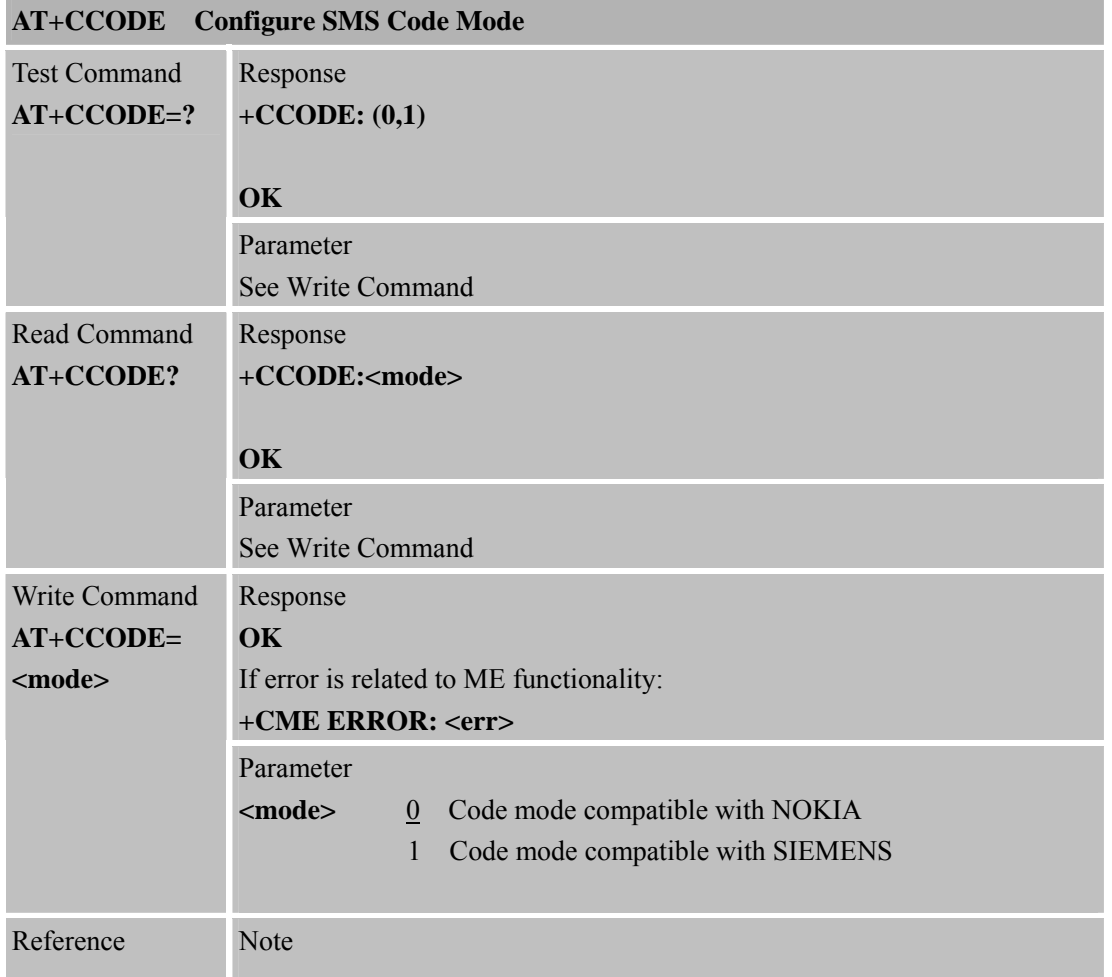

#### **6.2.38 AT+CIURC Enable or Disable Initial URC Presentation AT+CIURC Enable or Disable Initial URC Presentation**

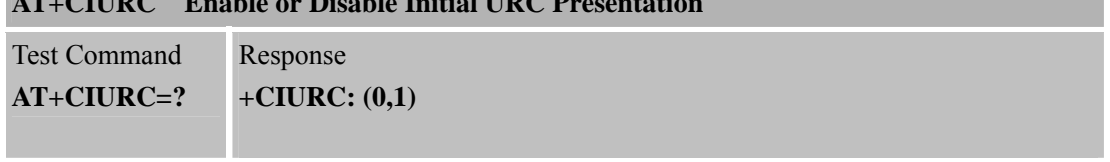

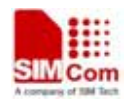

 **SMCom**<br> **Smart** Machine Smart Decision

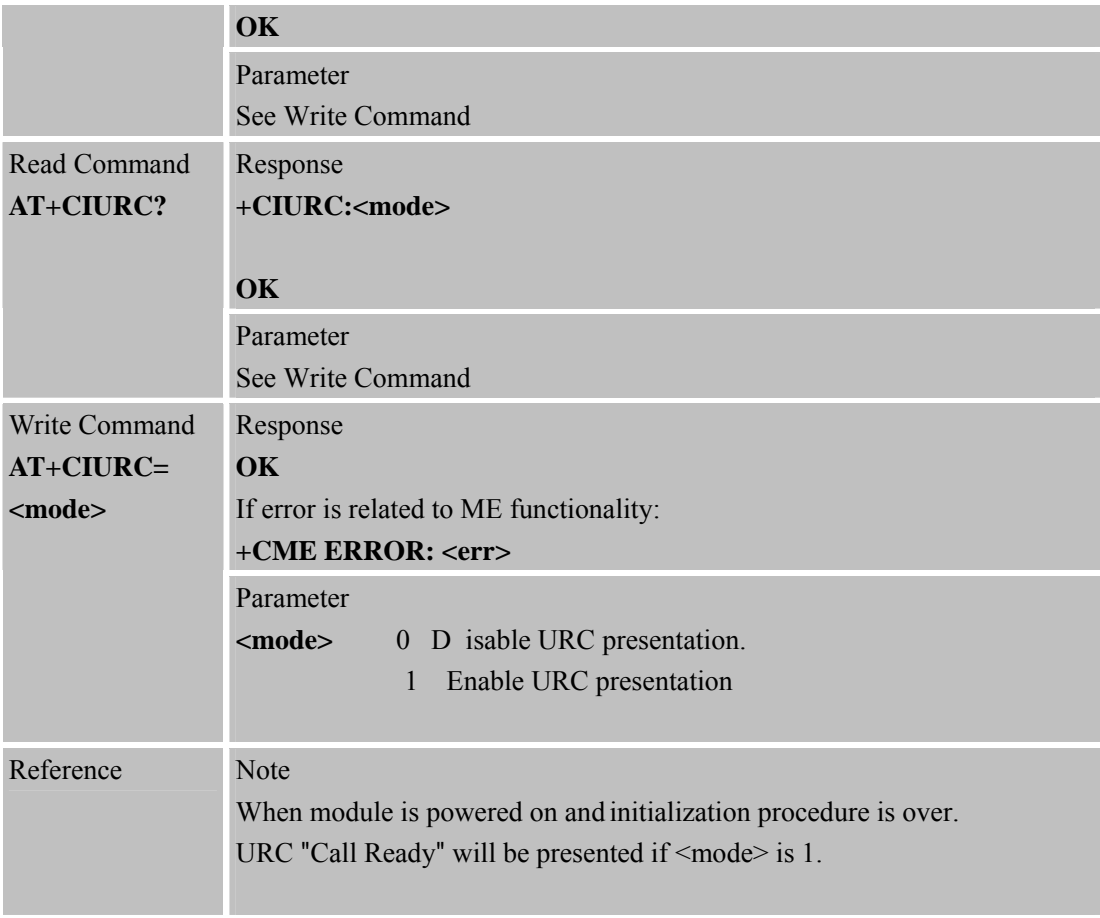

# **6.2.39 AT+CPSPWD Change PS Super Password**

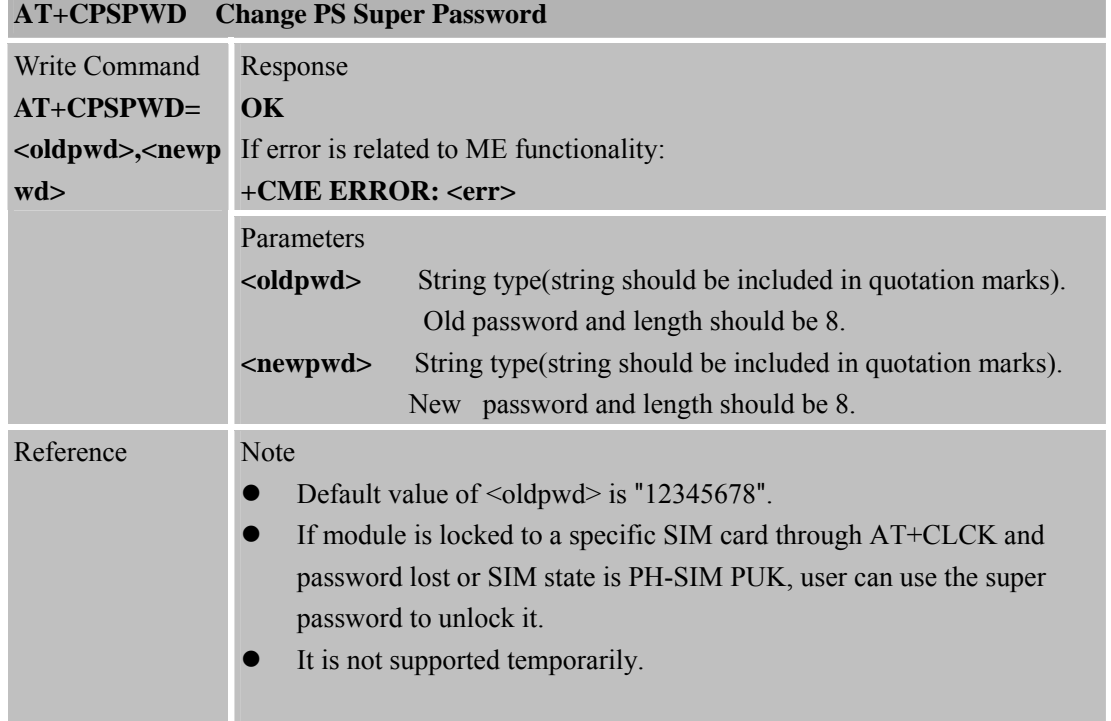

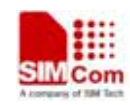

 **SMCom**<br> **Smart** Machine Smart Decision

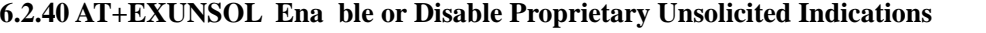

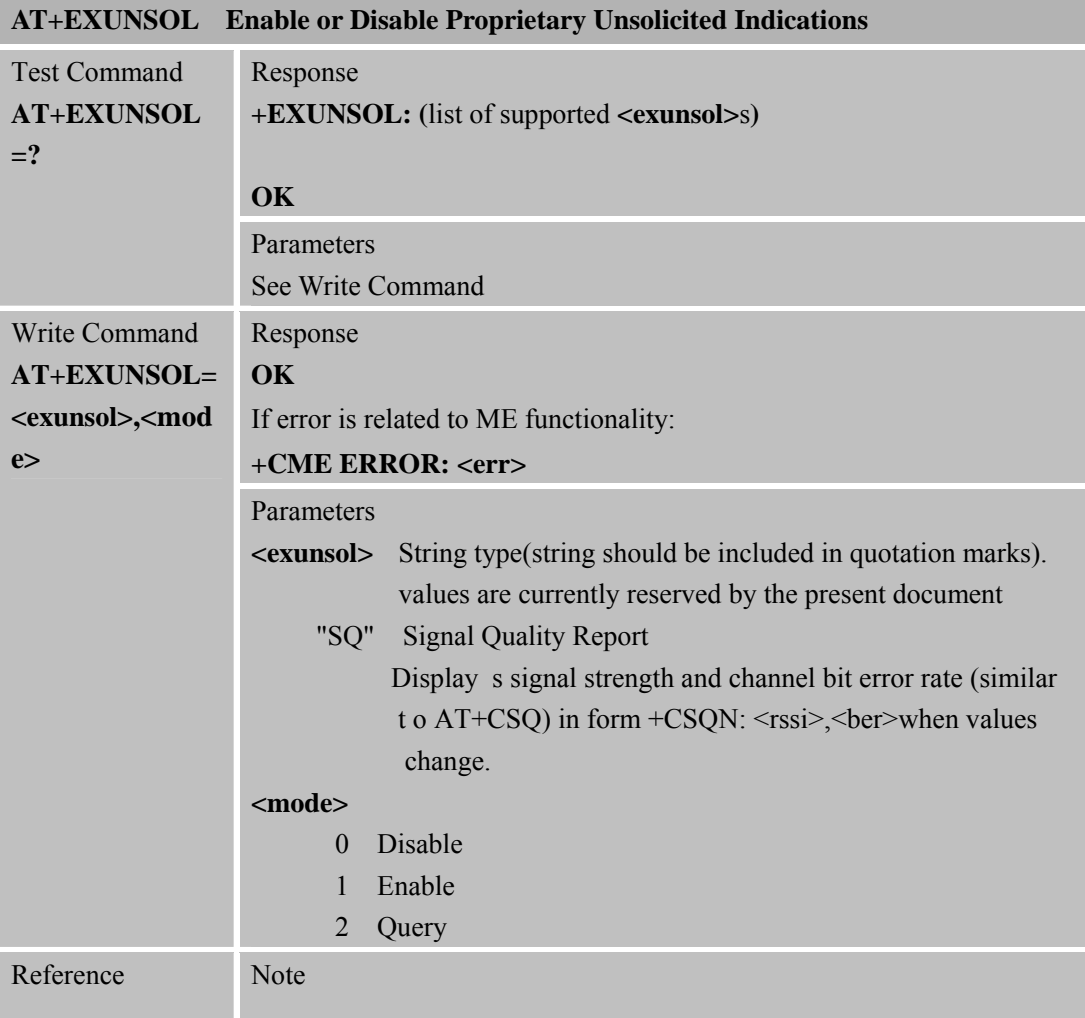

# **6.2.41 AT+CGMSCLASS Change GPRS Multislot Class**

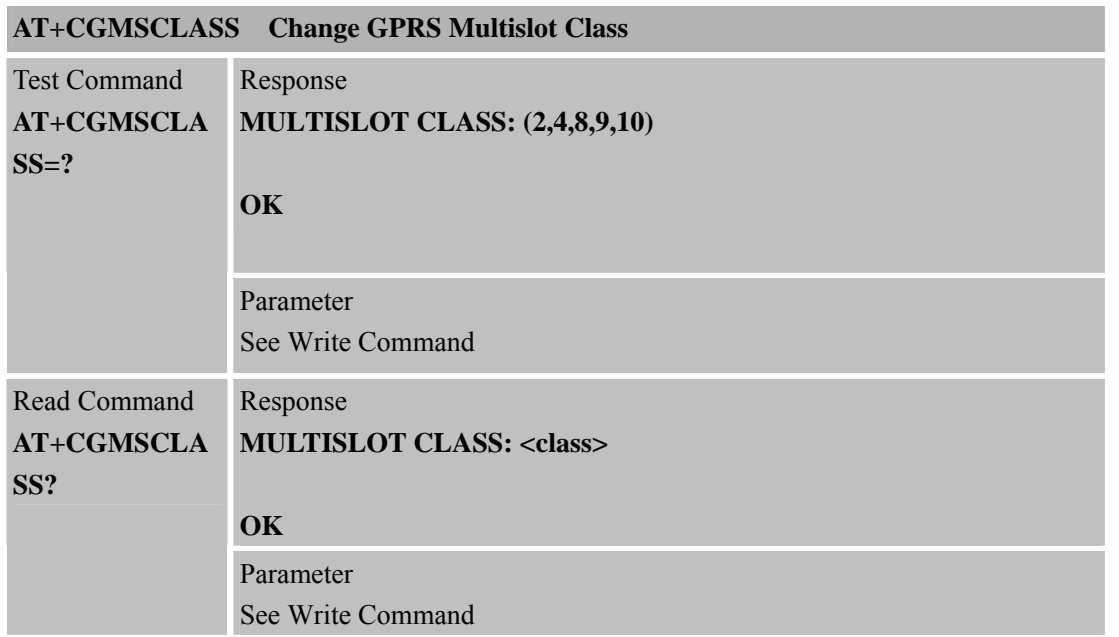

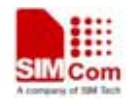

 **SIMCom**<br> **Smart** Machine Smart Decision

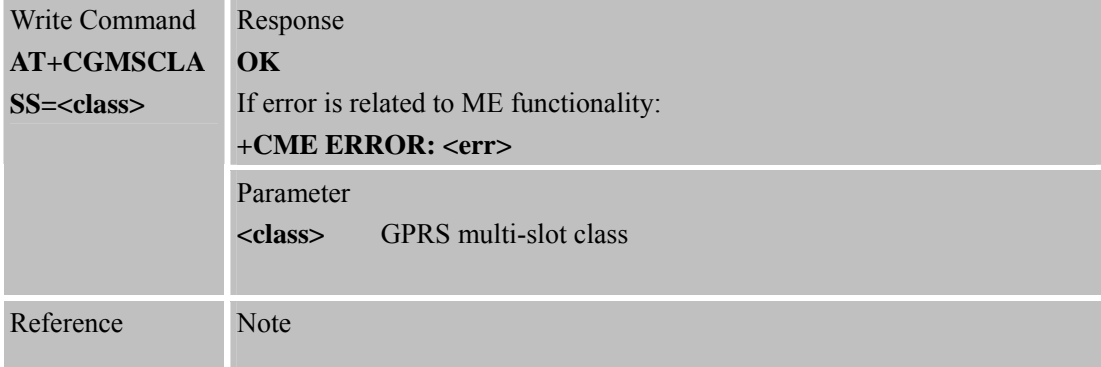

# **6.2.42 AT+CDEVICE View Current Flash Device Type**

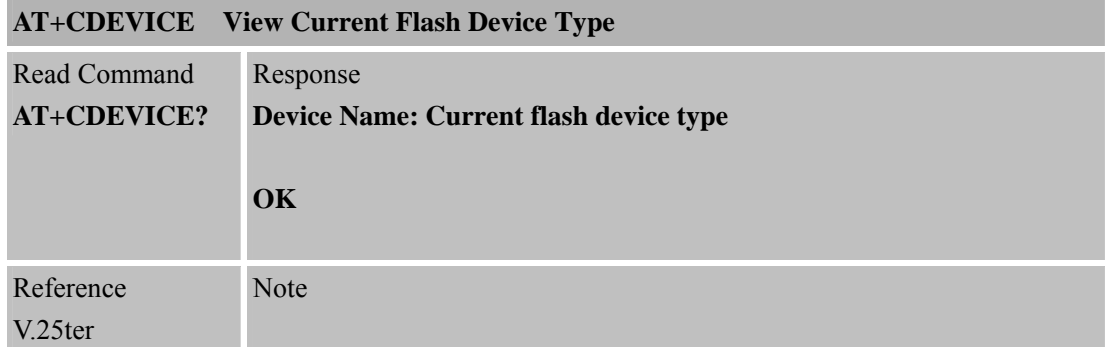

# **6.2.43 AT+CCALR Call Ready Query**

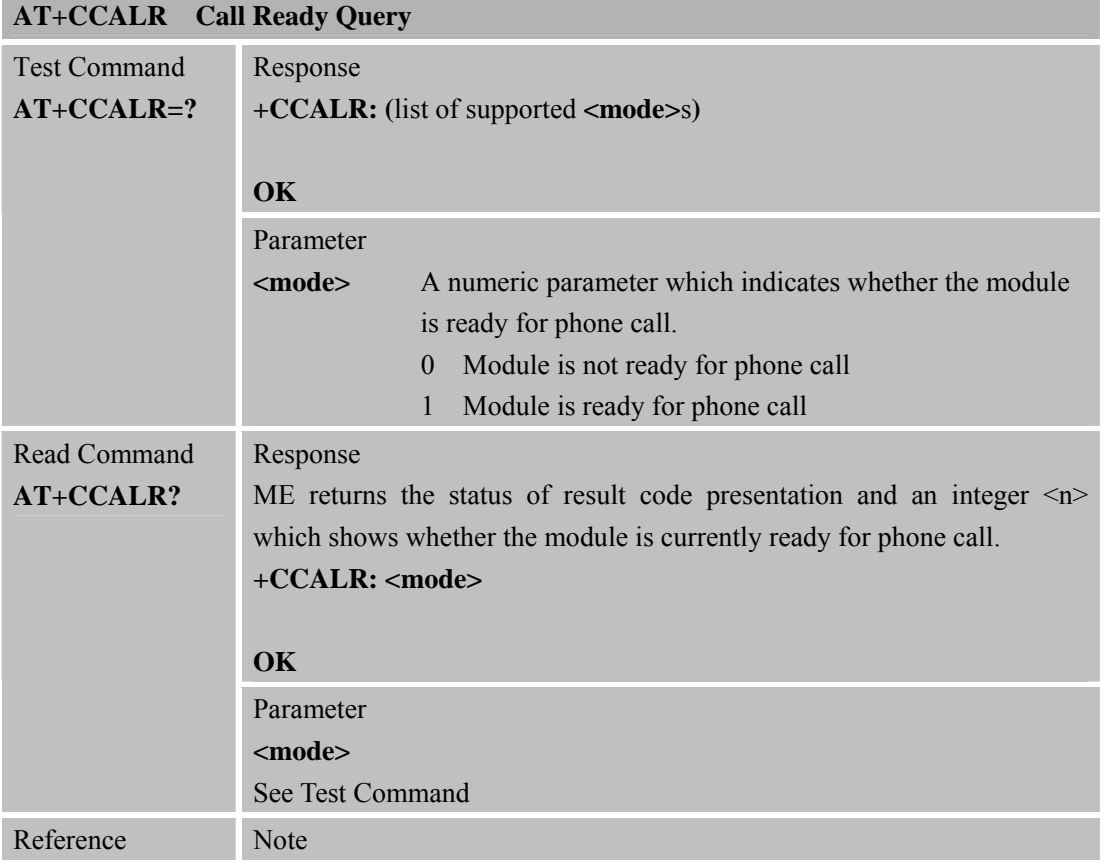

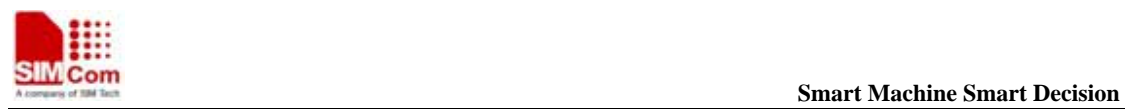

**SIM900R\_AT Command Manual\_V1.01** 152 **2011.06.22** 

#### **6.2.44 AT+GSV D isplay Product Identification Information**

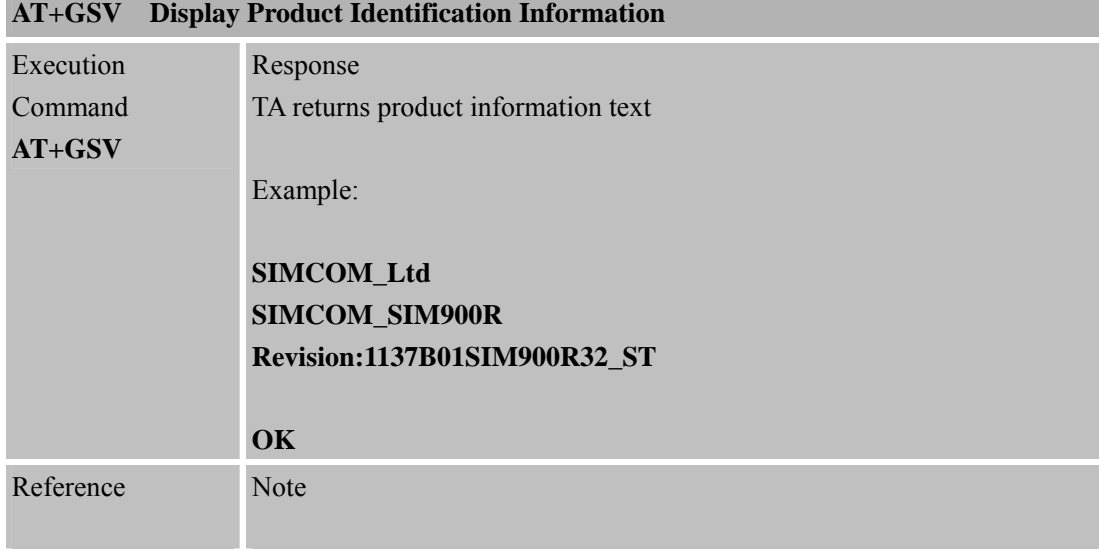

#### **6.2.45 AT+SGPIO Co ntrol the GPIO**

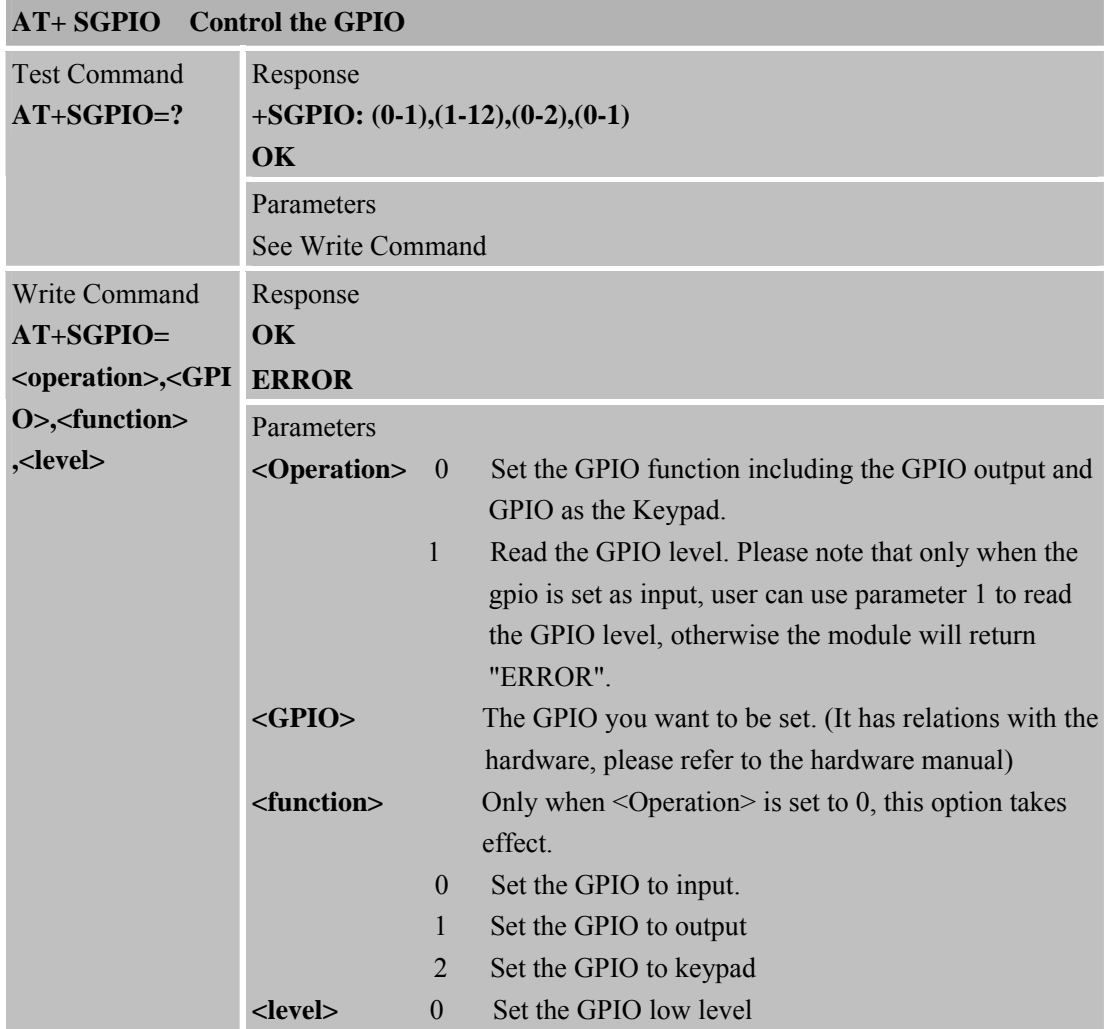

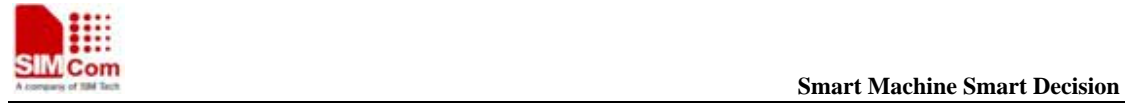

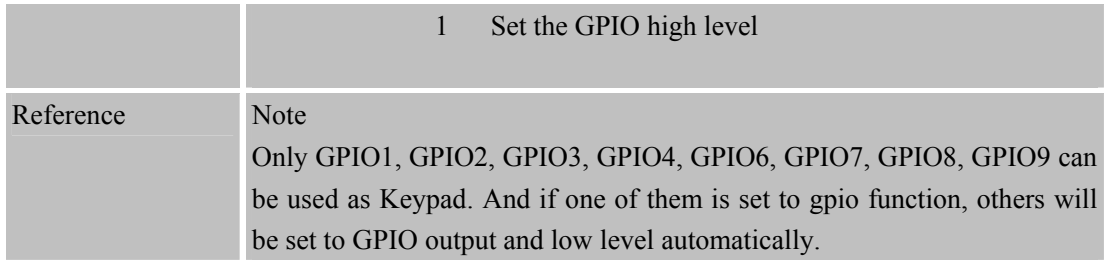

#### **6.2.46 AT+SPWM Genera te the Pulse-Width-Modulation**

| <b>AT+SPWM</b> Generate the Pulse-Width-Modulation |                                                                                                    |                                                                                                    |  |
|----------------------------------------------------|----------------------------------------------------------------------------------------------------|----------------------------------------------------------------------------------------------------|--|
| <b>Test Command</b><br>$AT+SPWM=?$                 | Response<br>+SPWM: (list of supported <index>s),(list of supported <period>s),(list of<br/>supported <level>s)<br/>OK<br/>Parameters</level></period></index>                                                                                                    |                                                                                                    |  |
|                                                    | See Write Command                                                                                                    |                                                                                                    |  |
| Write Command<br>$AT+SPWM=dex>,,$                  | Response<br>OK                                                                                                    | If error is related to ME functionality:<br>+CME ERROR: <err></err>                                                                                                    |  |
|                                                    | Parameters<br>$\langle index \rangle$<br><period><br/><math>&lt;</math>level<math>&gt;</math></period>                                                                                                    | Integer type: the index number of PWM port, which value is<br>$0-2$ ;<br>0: for buzzer (according to the hardware support or not).<br>1: corresponding to PWM OUT0 in the hardware circuit<br>2: corresponding to PWM OUT1 in the hardware circuit<br>The range of $\epsilon$ period> is 0-126 if $\epsilon$ index> is set to 1 or 2,<br>the range of $\epsilon$ period is 0-65535 if $\epsilon$ index is set to 0,<br>the output frequency equals to $(26MHz/8)/(period+1)$ .<br>0-100: tone level, which can be converted to duty ratio. |  |
| Reference                                          | Note<br>We have a 26MHz crystal oscillator. The MAX frequency of PWM is<br>$26/8=3.25$ Mhz.<br>The equation of final frequency and <period> is this: frequency<br/><math>=3.25/(period+1)</math>, for example, if <period> is set to 100, we get a<br/>frequency: <math>3.25/101 = 32.178</math>Khz.<br/>The equation of <math>\leq</math> level <math>&gt;</math> and duty factor is: duty factor <math>=</math> (level <math>+1</math>).</period></period> |                                                                                                    |  |

**<sup>6.2.47</sup> AT+ECHO Echo Cancellation Control** 

#### **AT+ECHO Echo Cancellation Control**

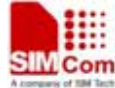

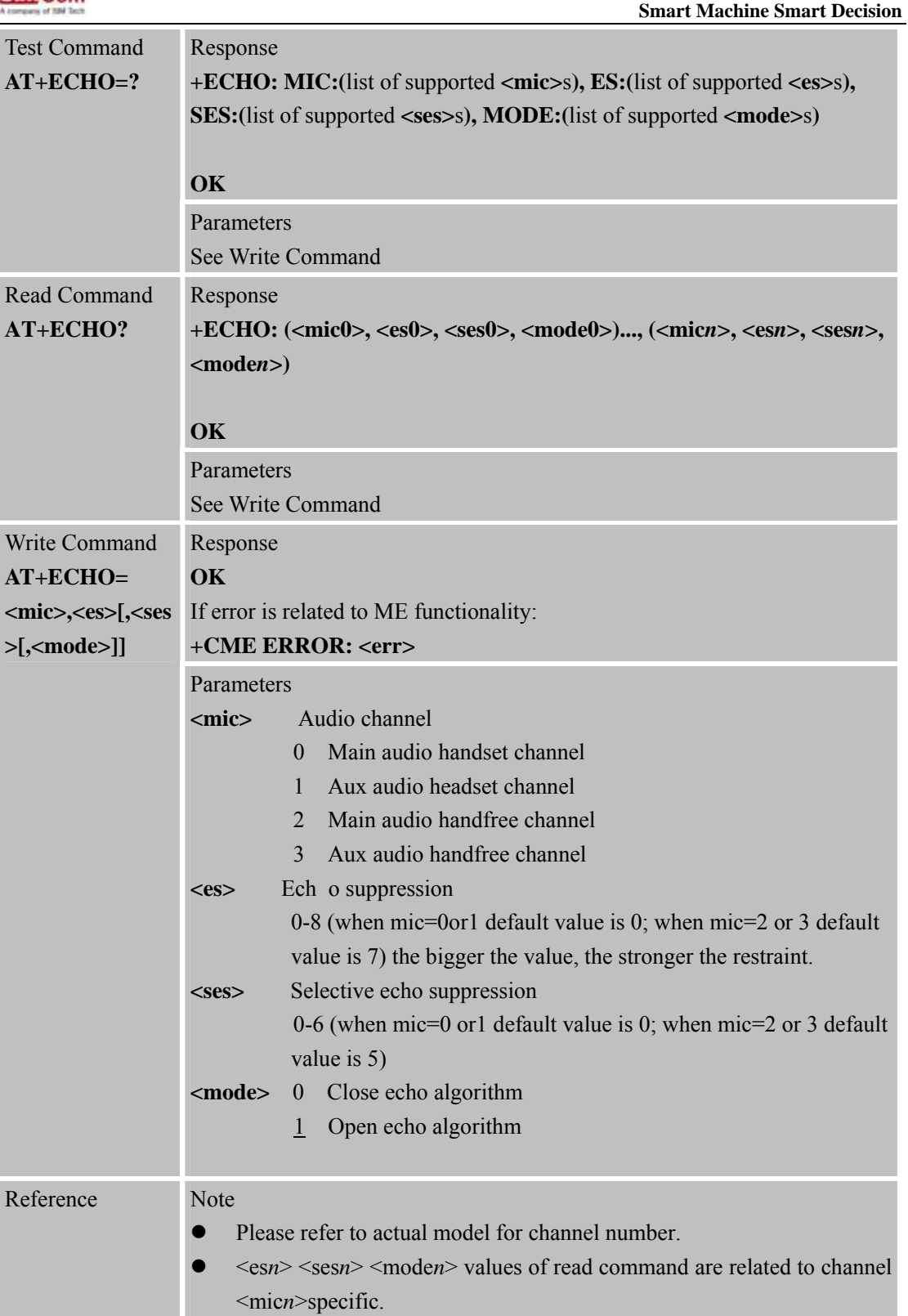

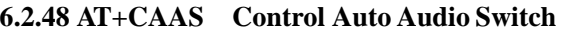

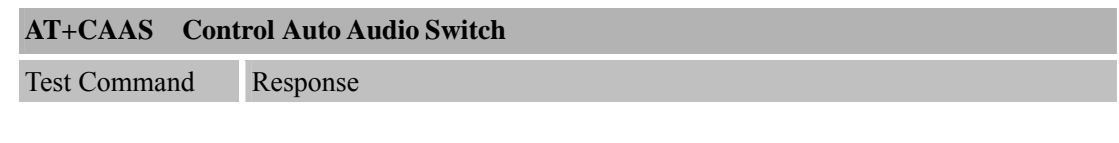

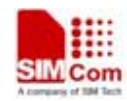

 **SMC<sub>om</sub> Smart Machine** Smart **Decision** 

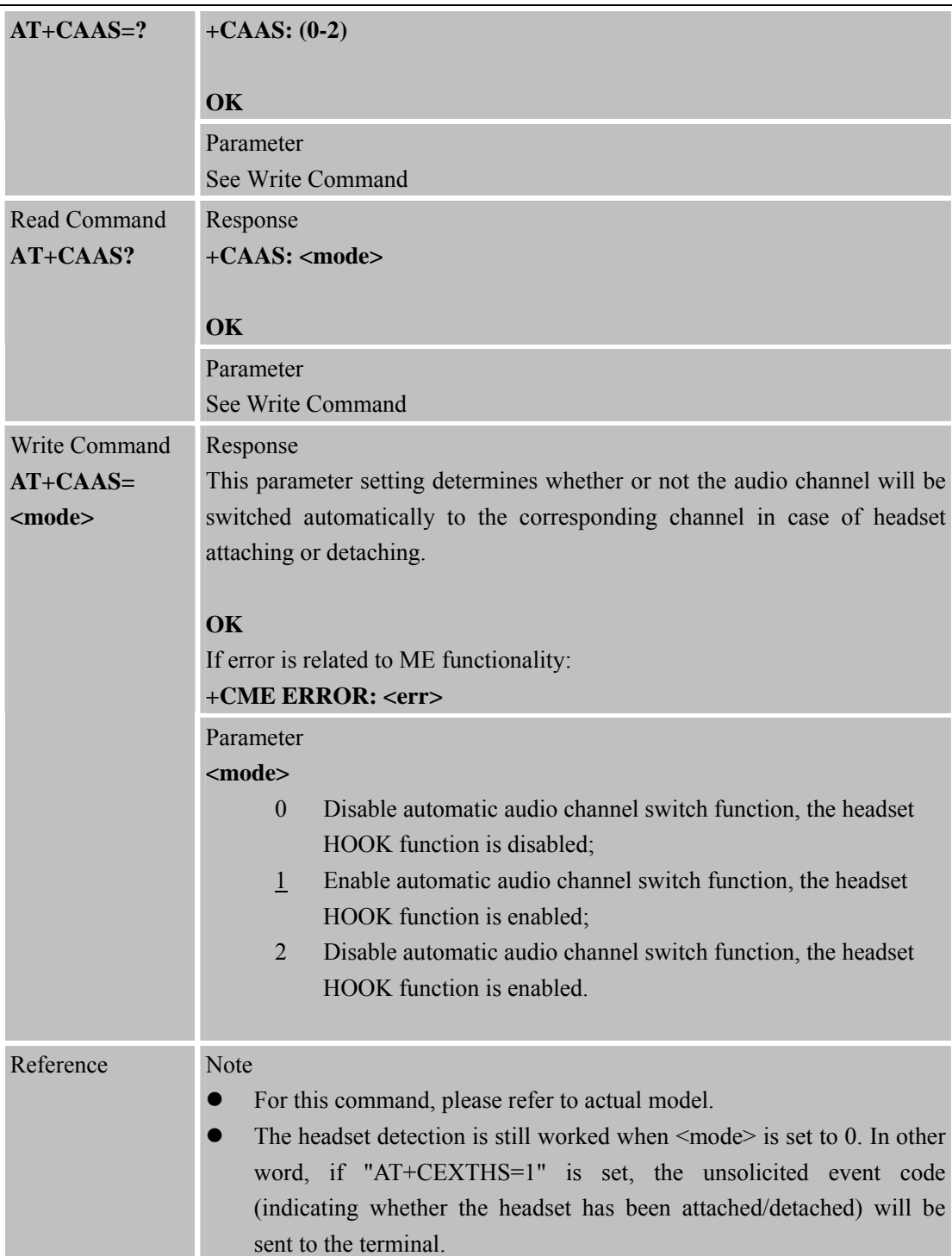

**6.2.49 AT+SVR Co nfigure Voice Coding Type for Voice Calls** 

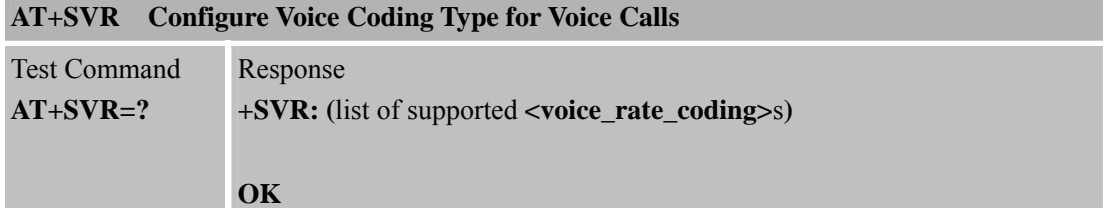

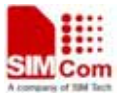

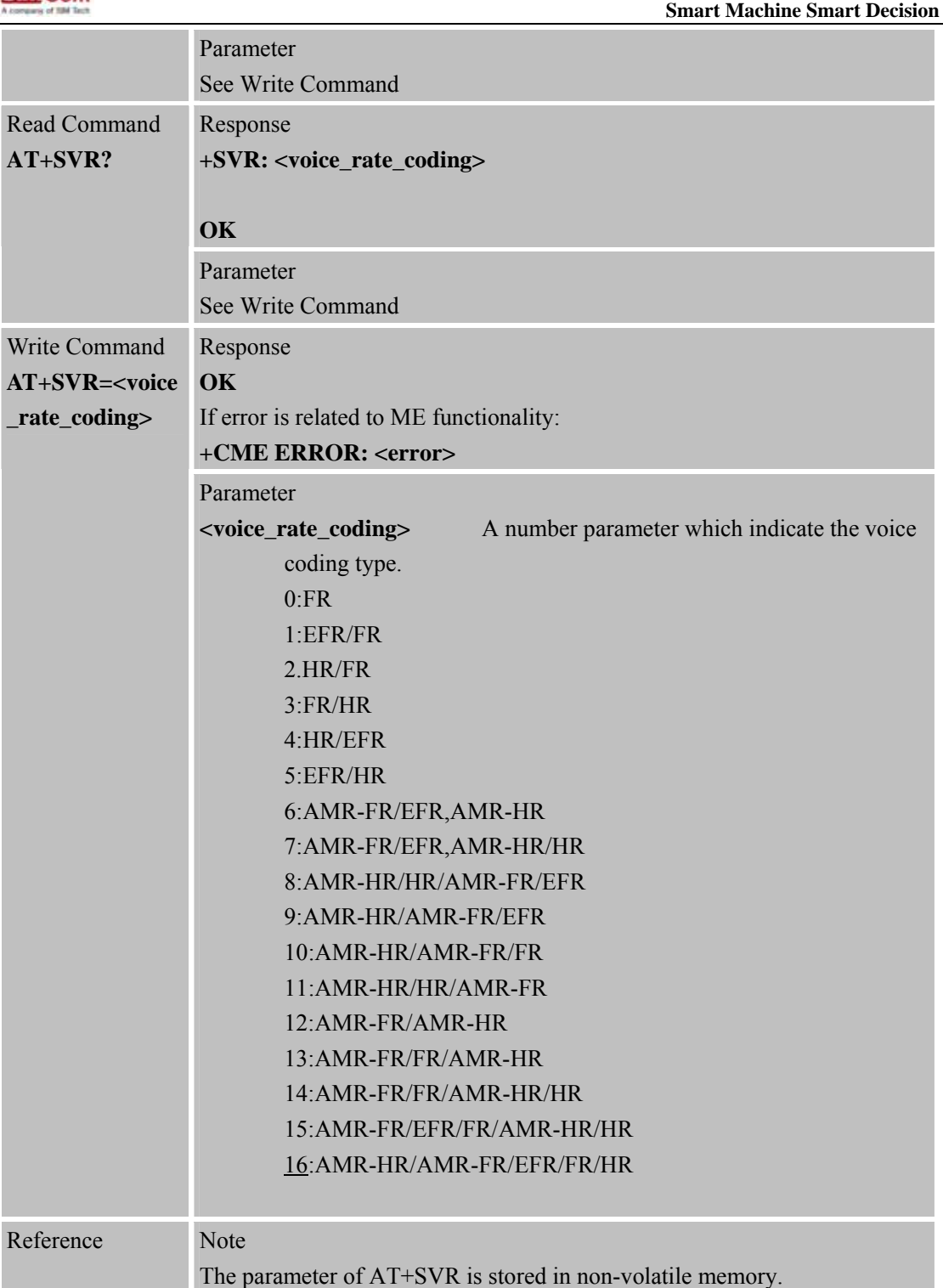

# **6.2.50 AT+GSMBUSY Re ject Incoming Call**

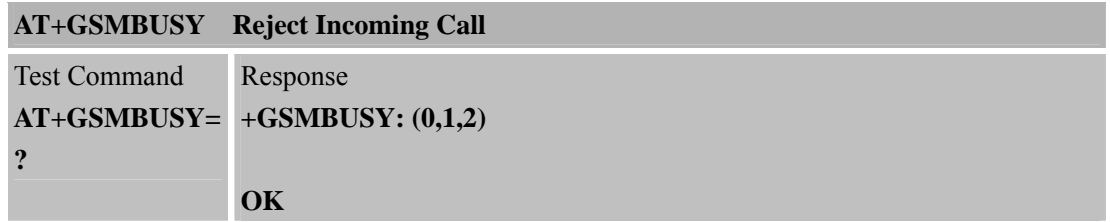

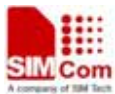

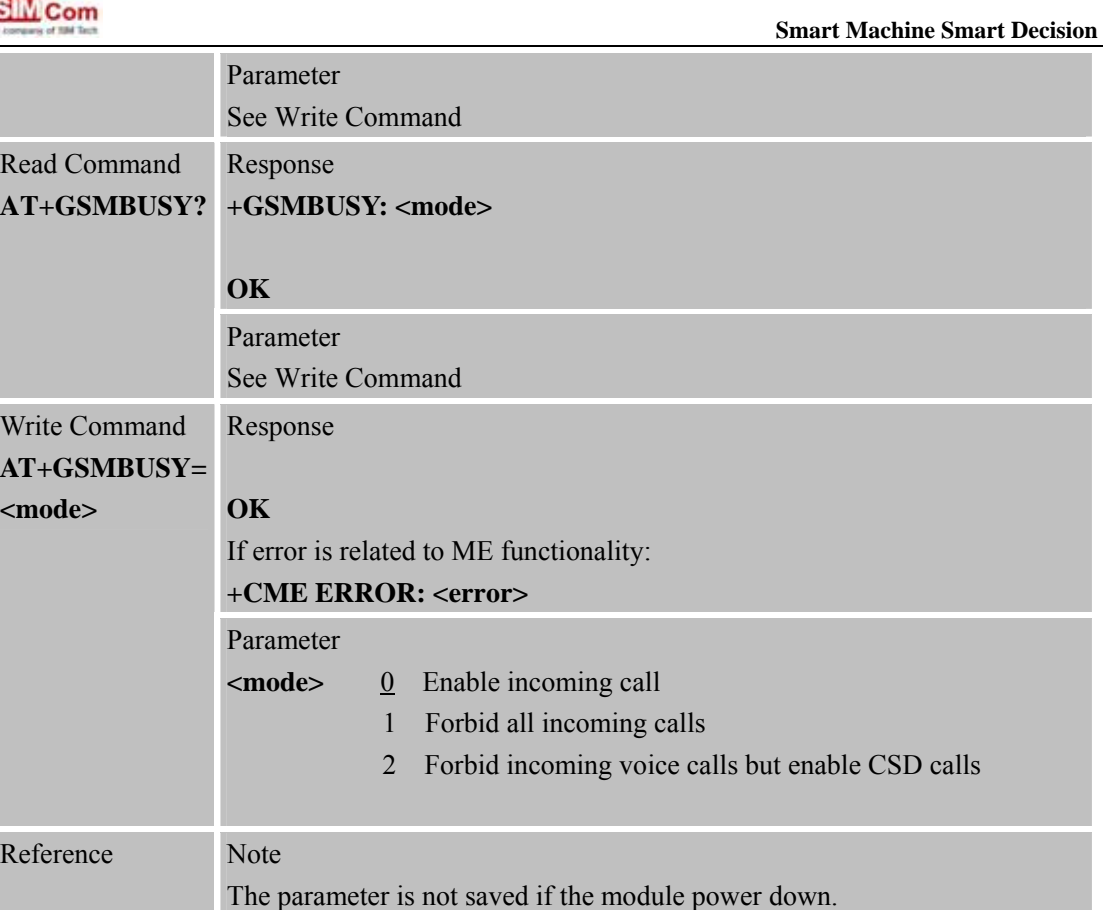

# **6.2.51 AT+CEMNL Set the List of Emergency Number**

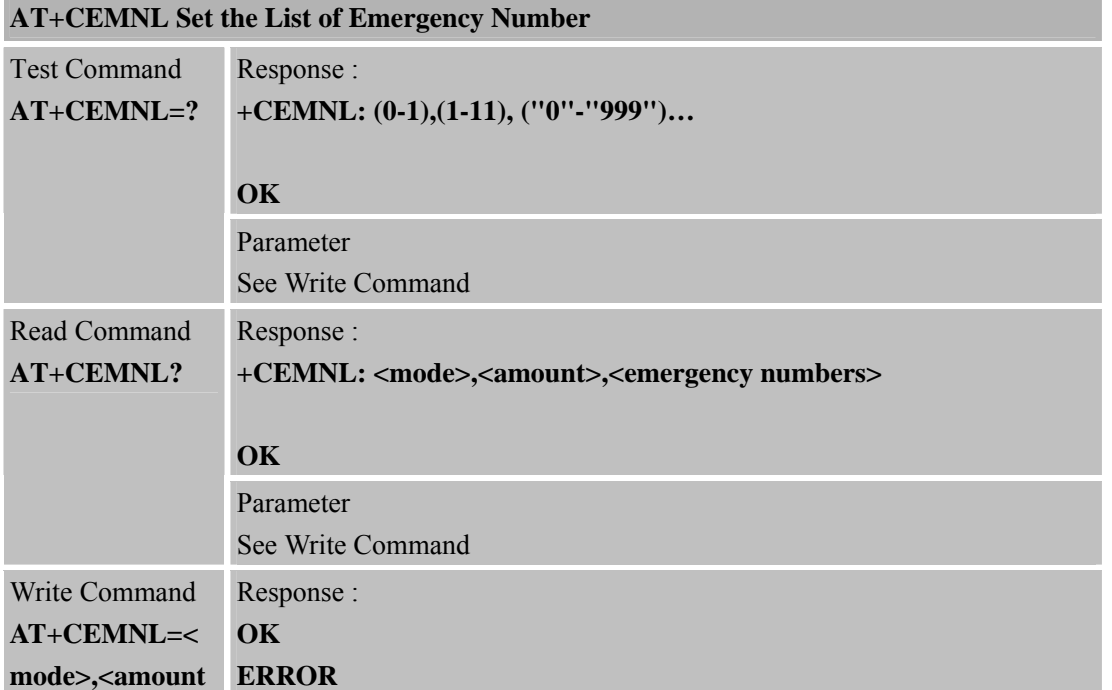

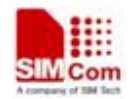

 **SMCom**<br> **Smart Machine** Smart Decision

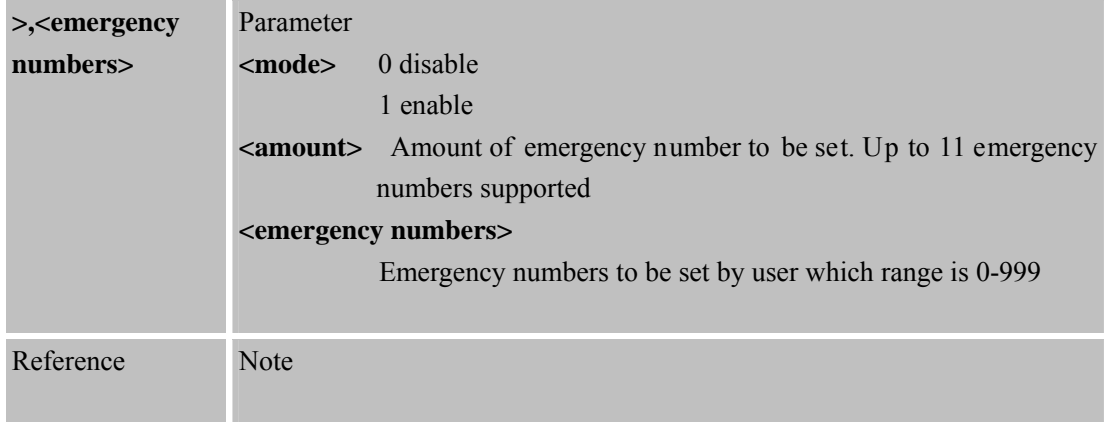

#### **6.2.52 AT\*CELLLOCK Set the List of ARFCN Which Needs to Be Locked**

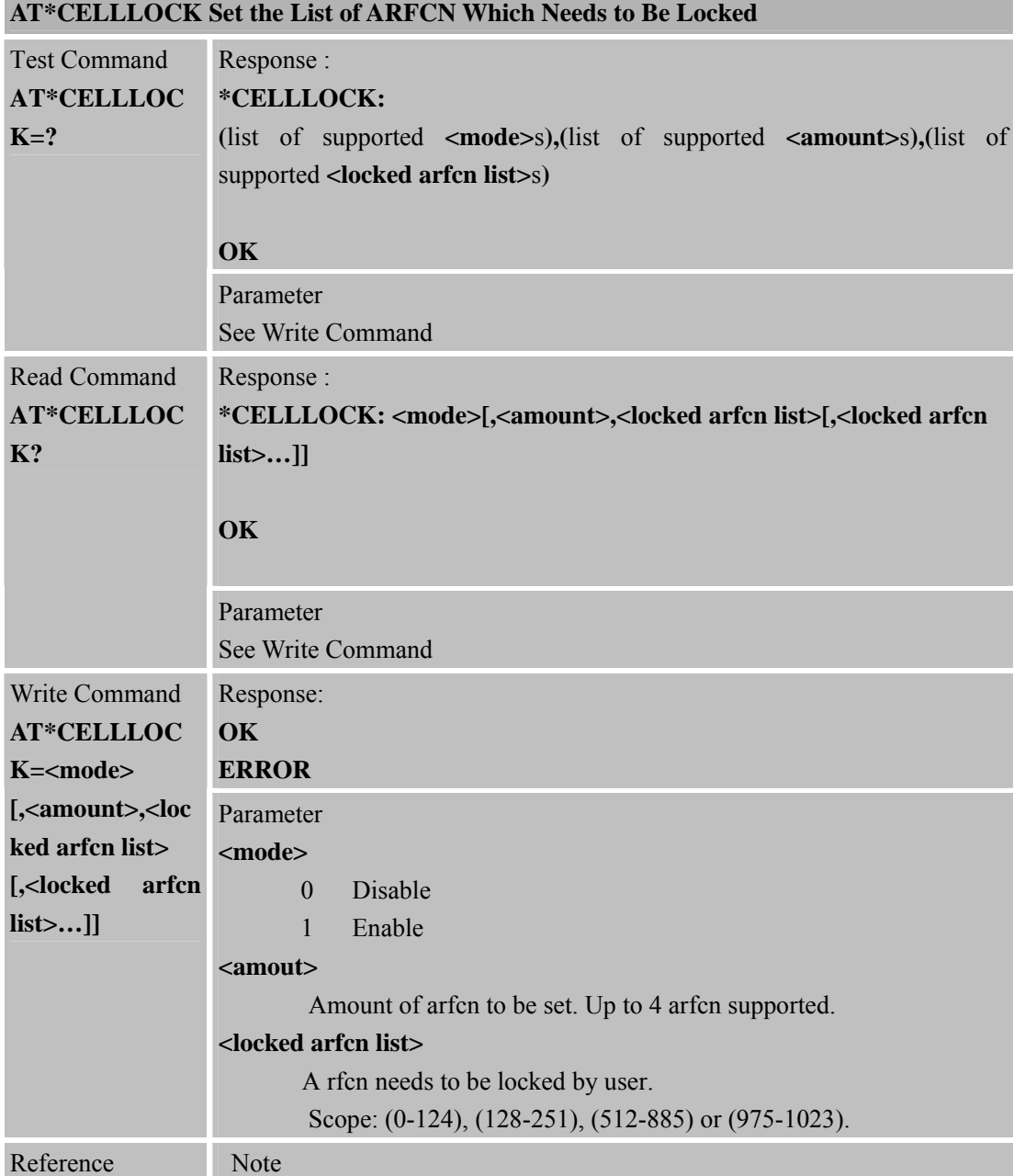

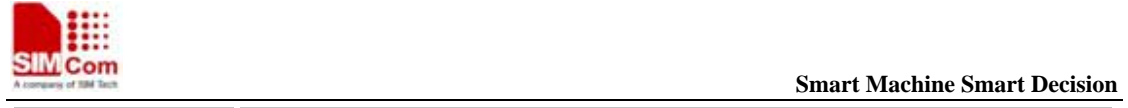

#### **6.2.53 AT+SLEDS Set the Timer Period of Net Light**

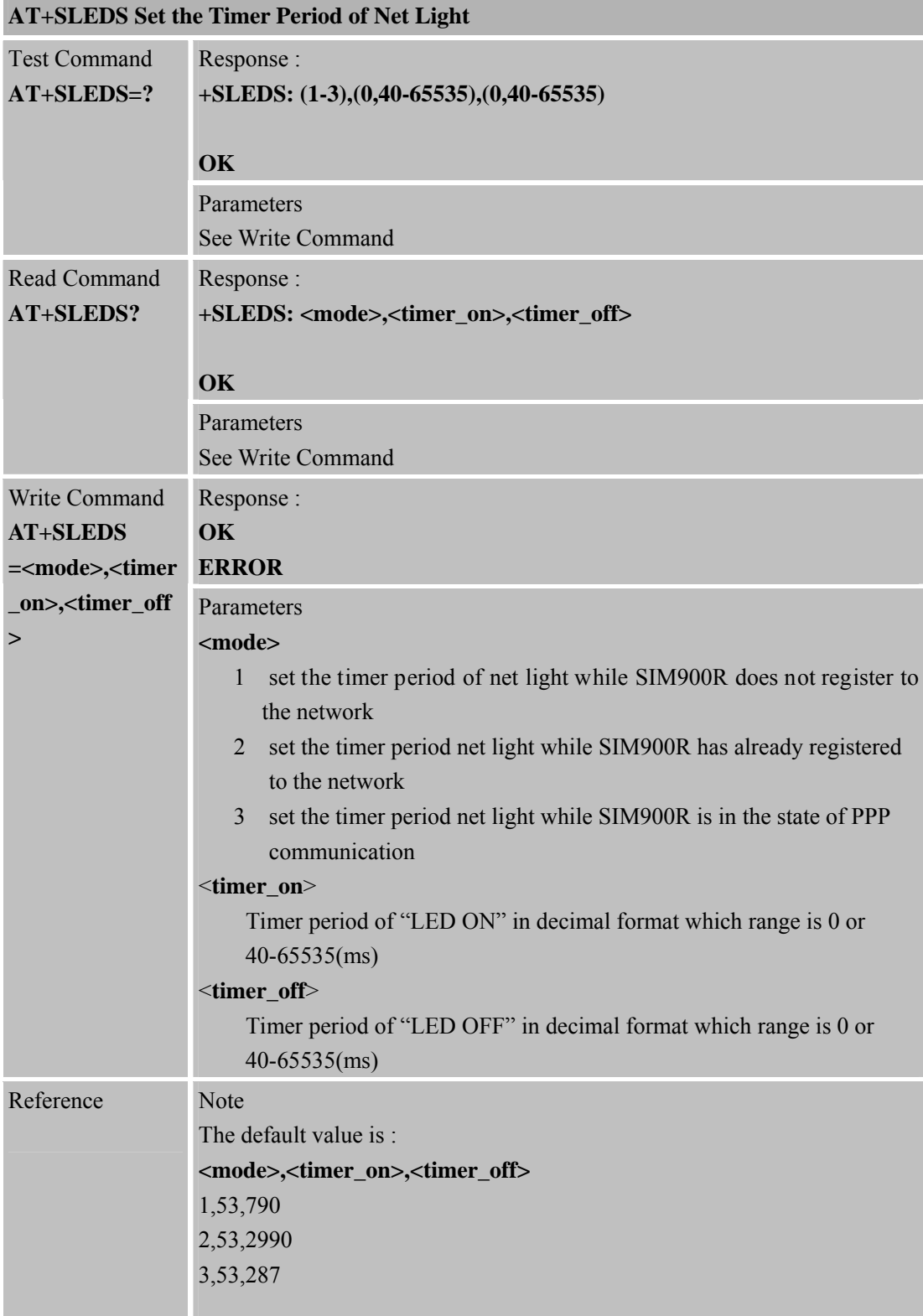

**SIM900\_AT\_Command Manual\_V1.01** 1 **2011.06.22**

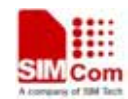

# **7 AT Commands for GPRS Support**

# **7.1 Overview of AT Commands for GPRS Support**

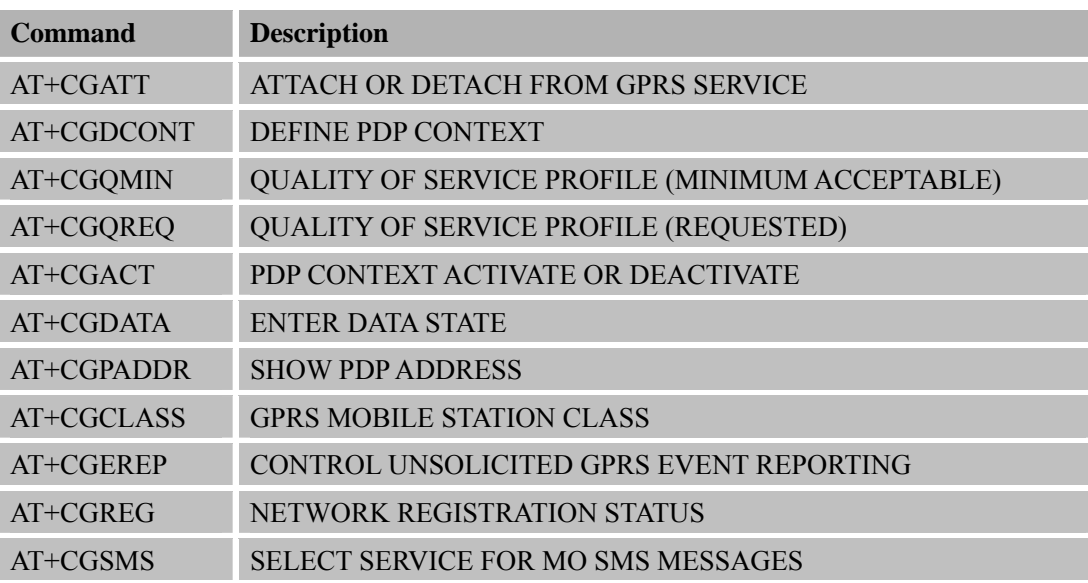

# **7.2 Detailed Descriptions of AT Commands for GPRS Support**

#### **7.2.1 AT+CGATT Attach or Detach from GPRS Service**

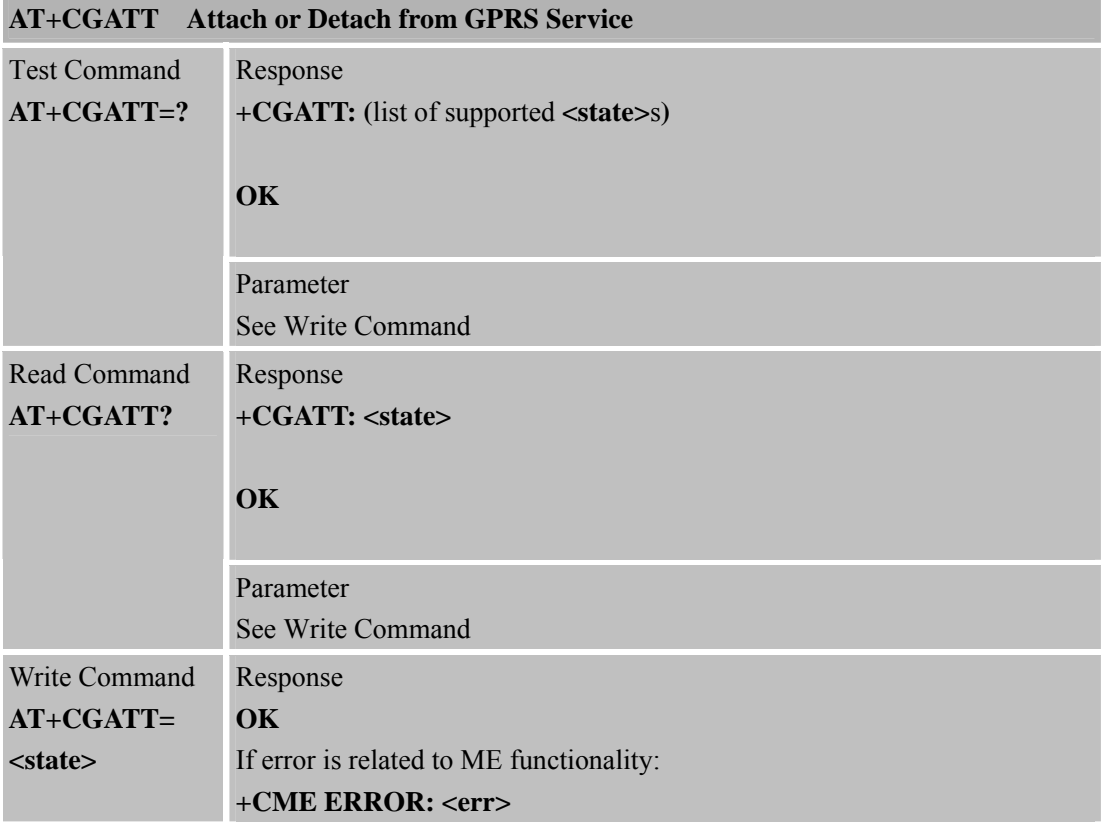

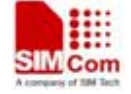

 **Smart Machine** Smart **Decision** 

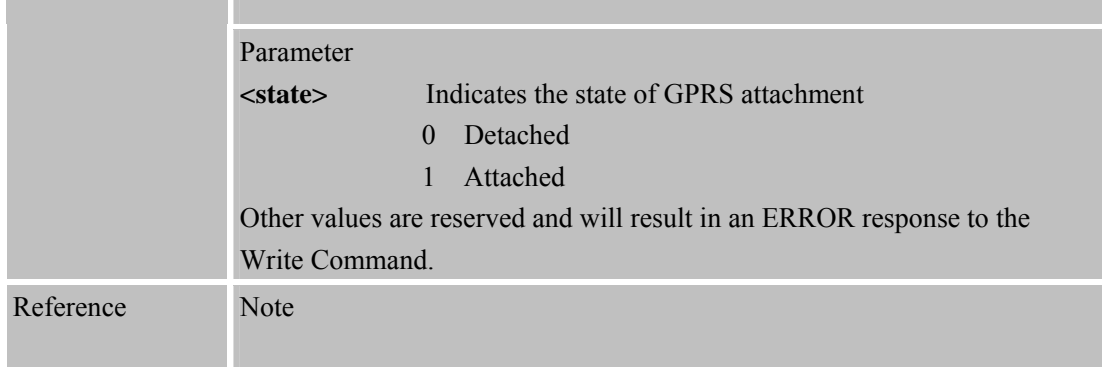

#### **7.2.2 AT+CGDCONT De fine PDP Context**

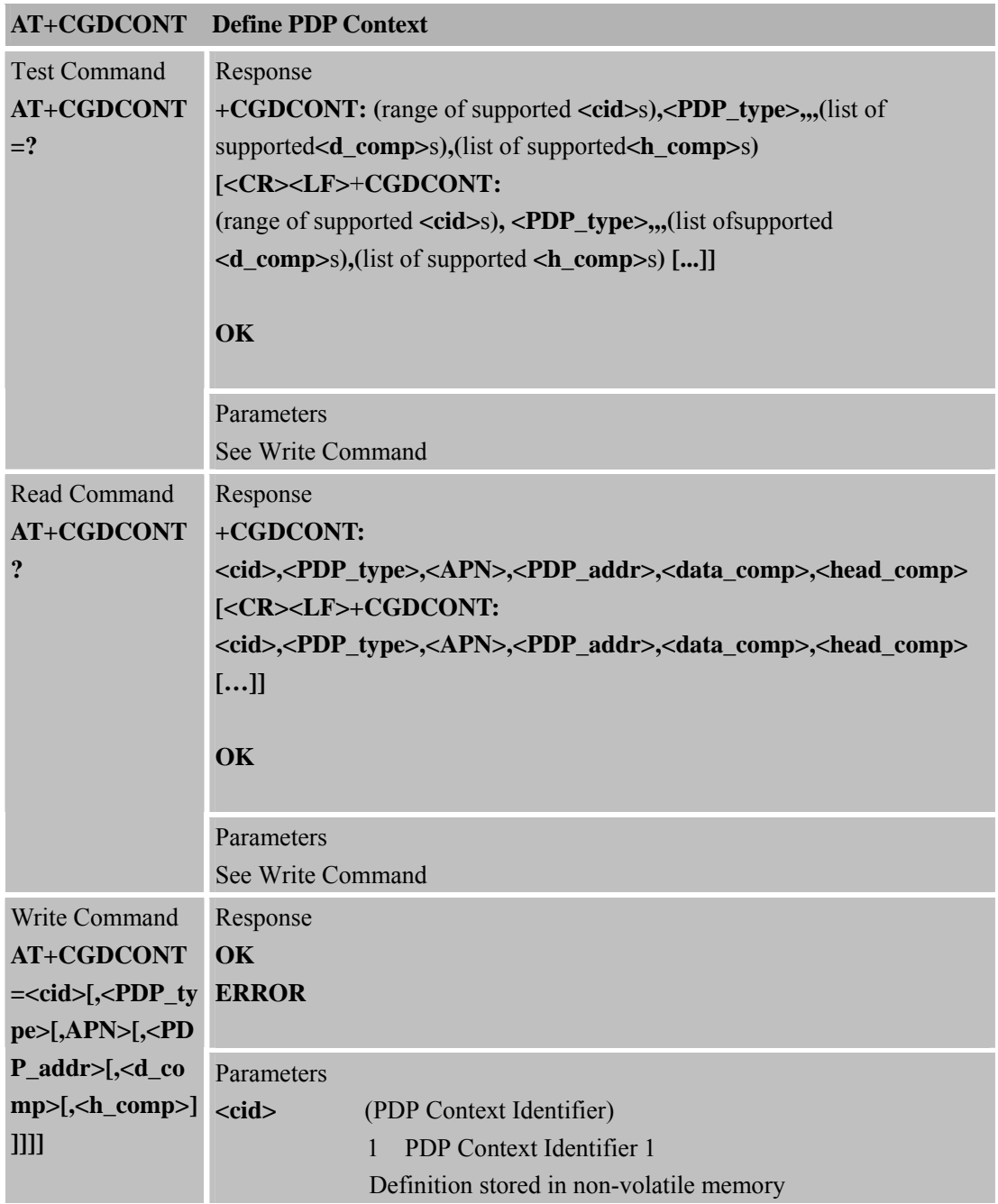

**SIM900R\_AT Command Manual\_V1.01** 162 **2011.06.22** 

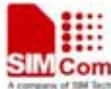

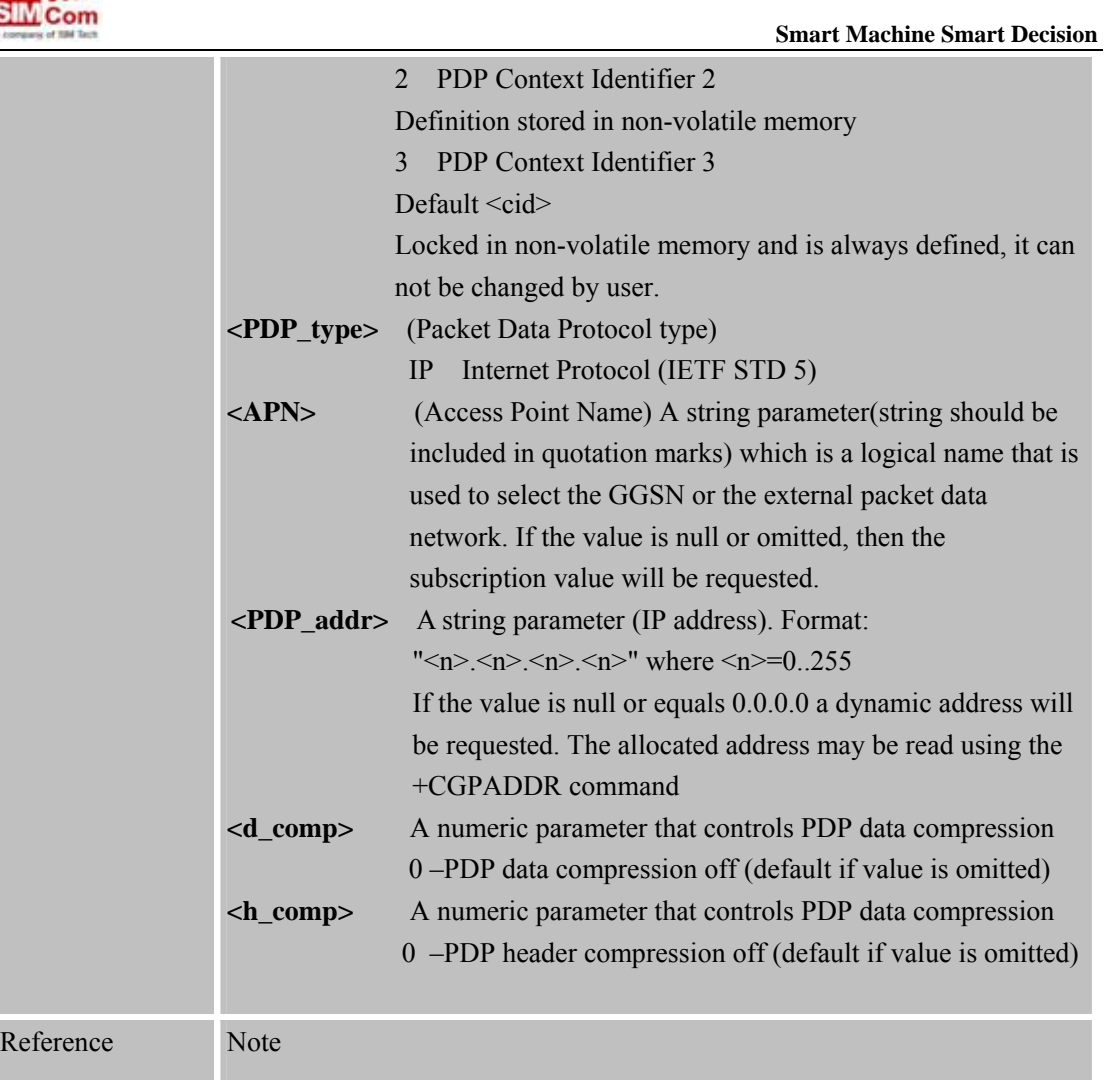

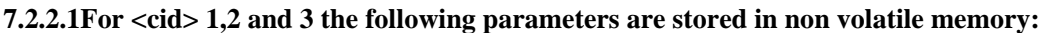

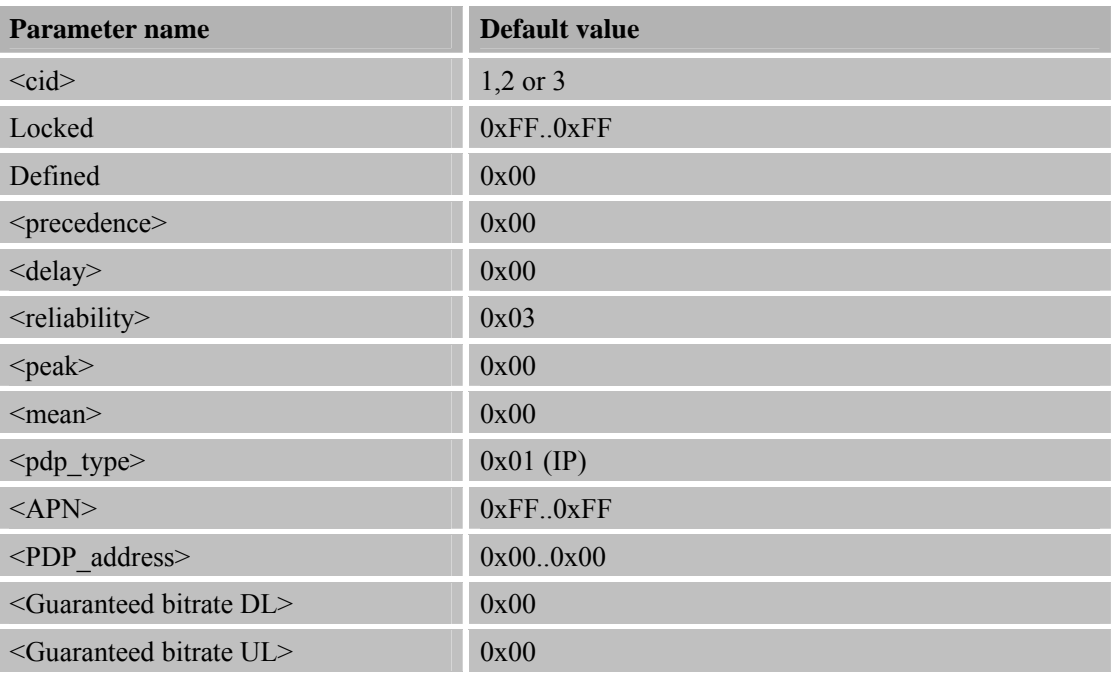

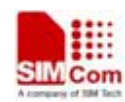

# **SIMCom**<br> **SIMCom**<br> **SIMCom**<br> **SMACHINE**

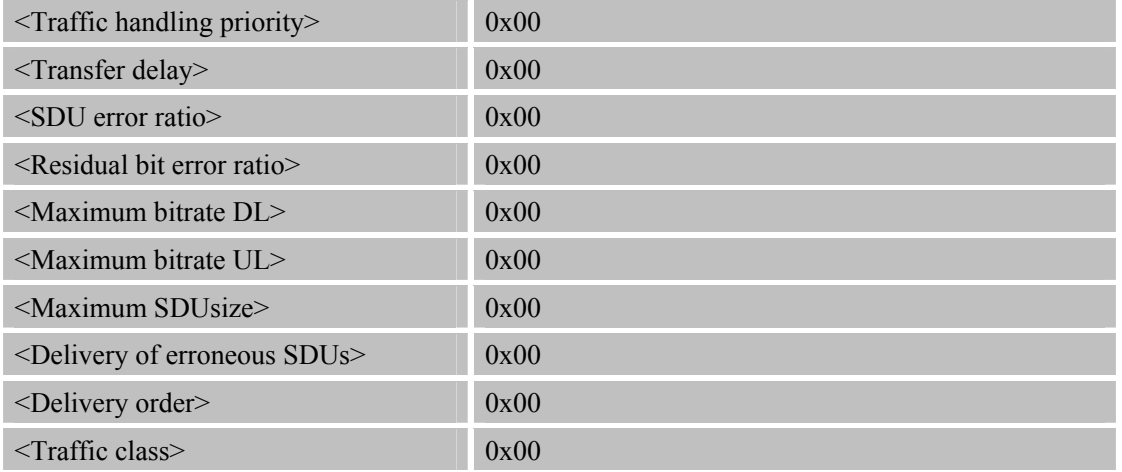

# **7.2.3 AT+CGQMIN Quality of Service Profile (Minimum Acceptable)**

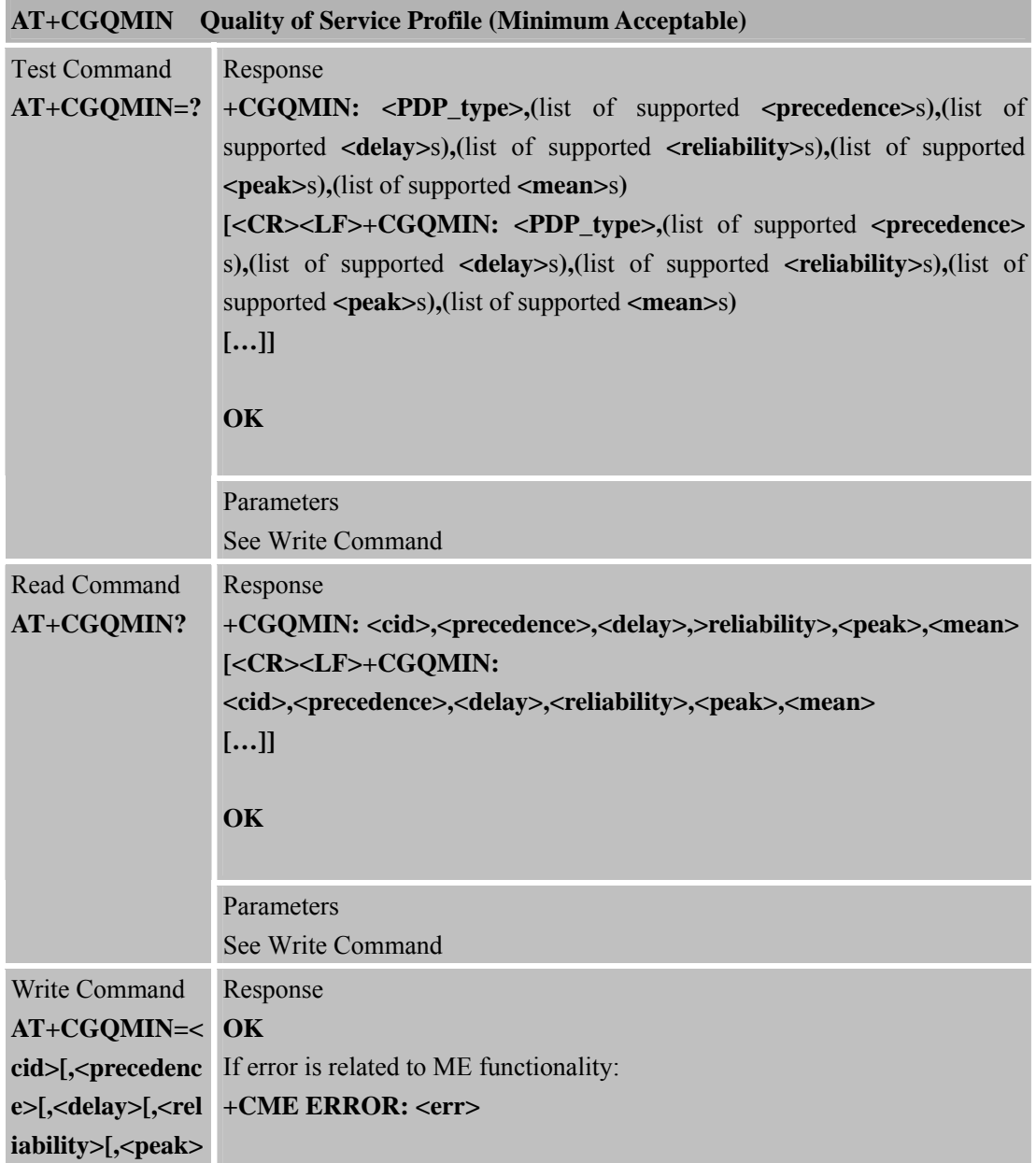

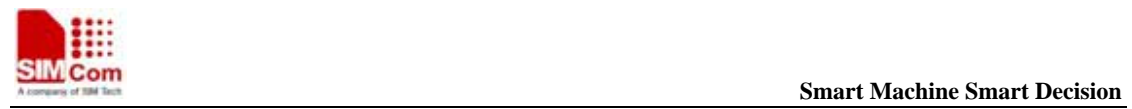

**SIM900R\_AT Command Manual\_V1.01** 164 **2011.06.22** 

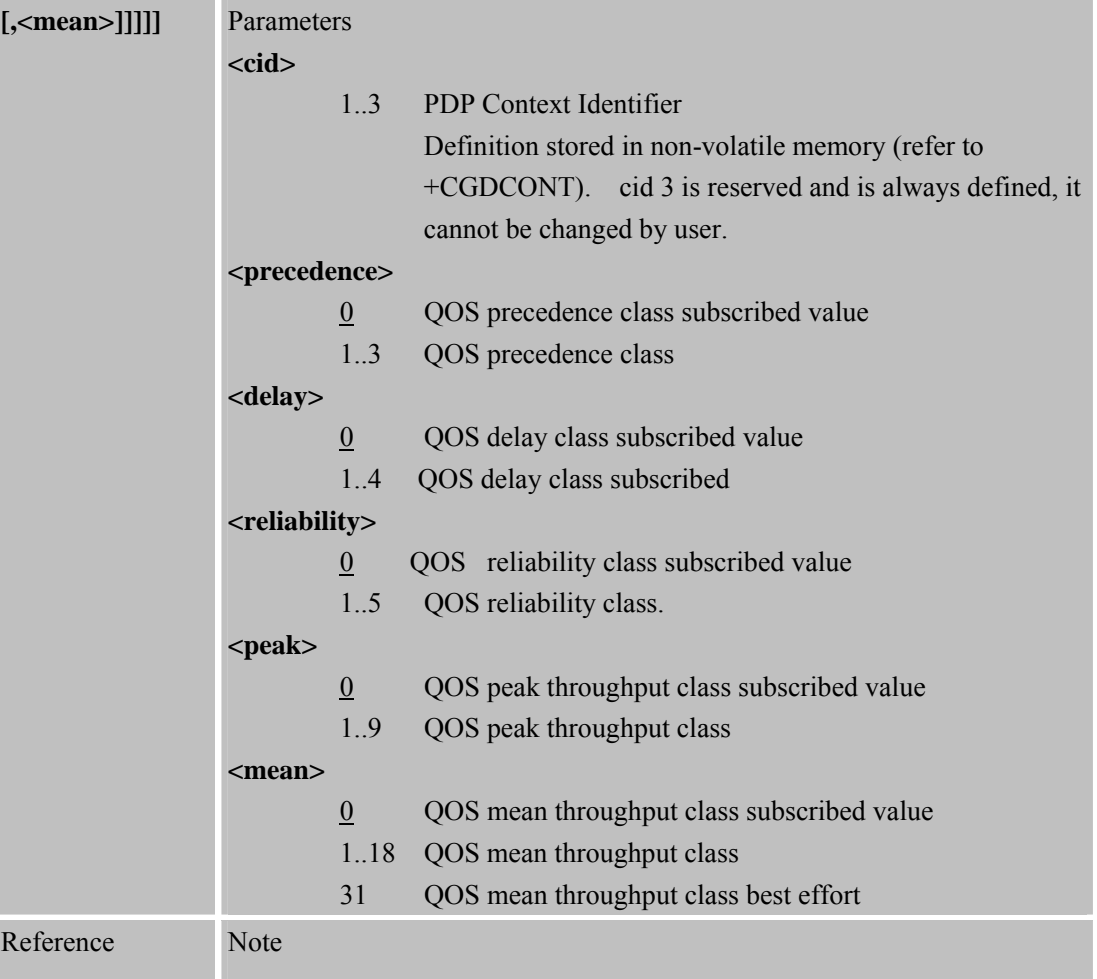

# **7.2.4 AT+CGQREQ Quality of Service Profile (Requested)**

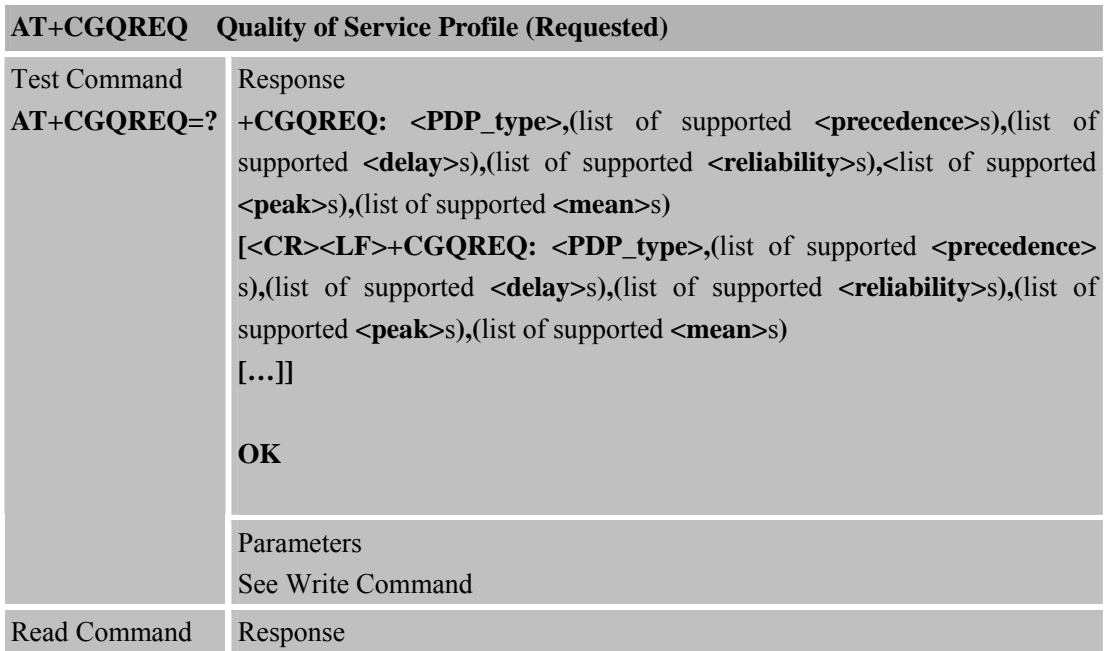

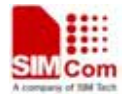

 **Smart Machine Smart Decision**

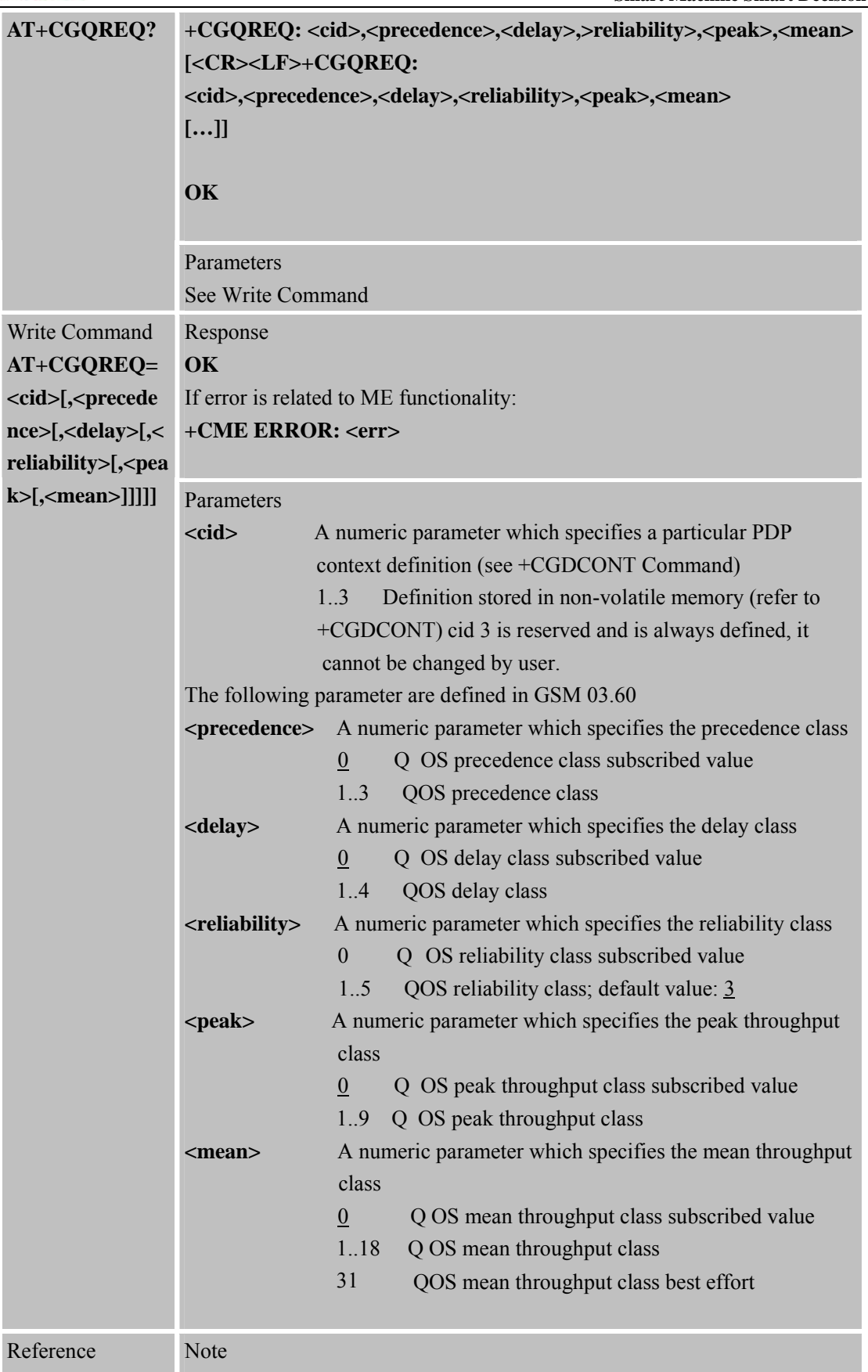

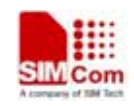

**SIM Com**<br> **Smart Machine** Smart **Decision** 

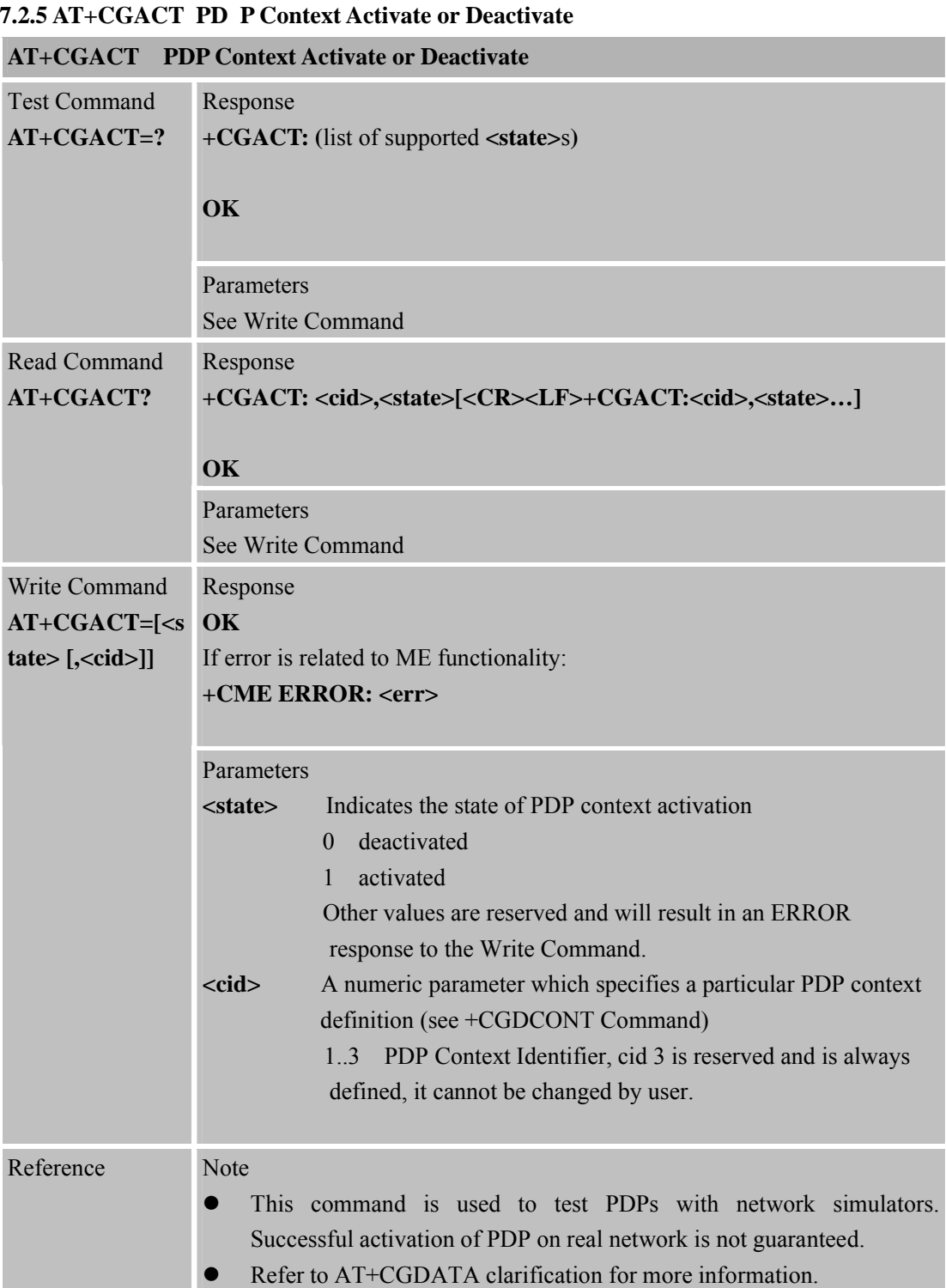

#### **7.2.6 AT+CGDATA Enter Data State**

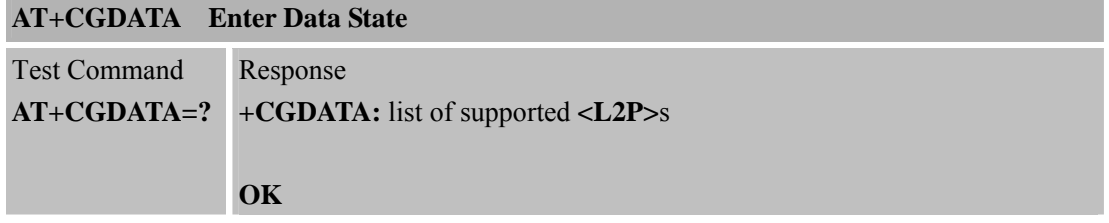

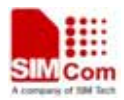

 **SIM Com**<br> **Smart** Machine Smart Decision

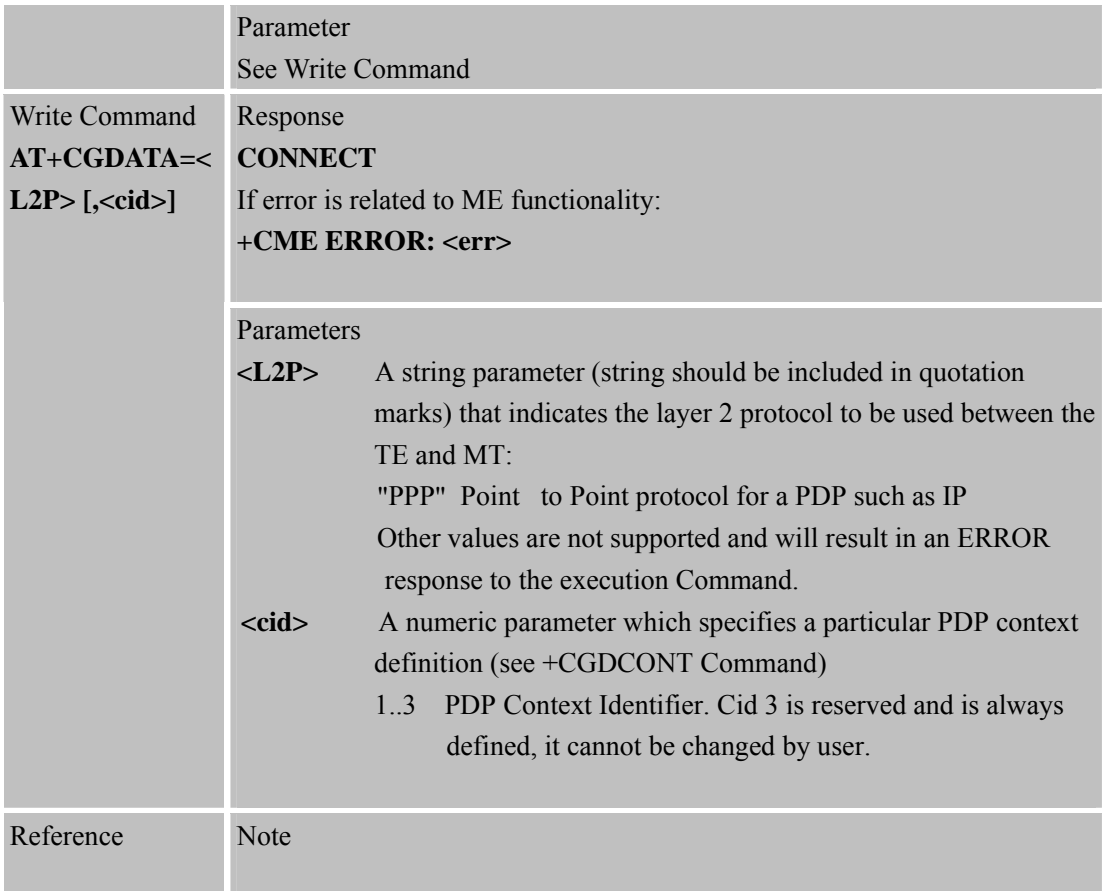

#### **7.2.7 AT+CGPADDR S how PDPAddress**

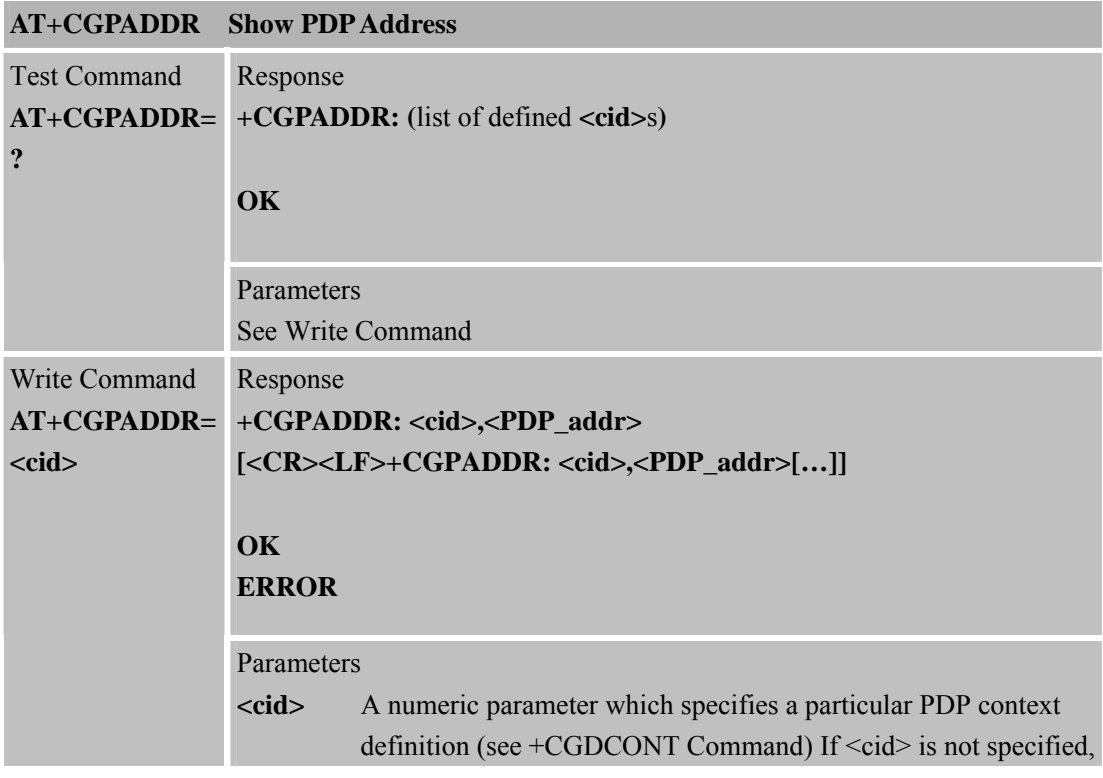

**SIM900R\_AT Command Manual\_V1.01** 168 **2011.06.22** 

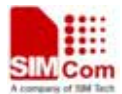

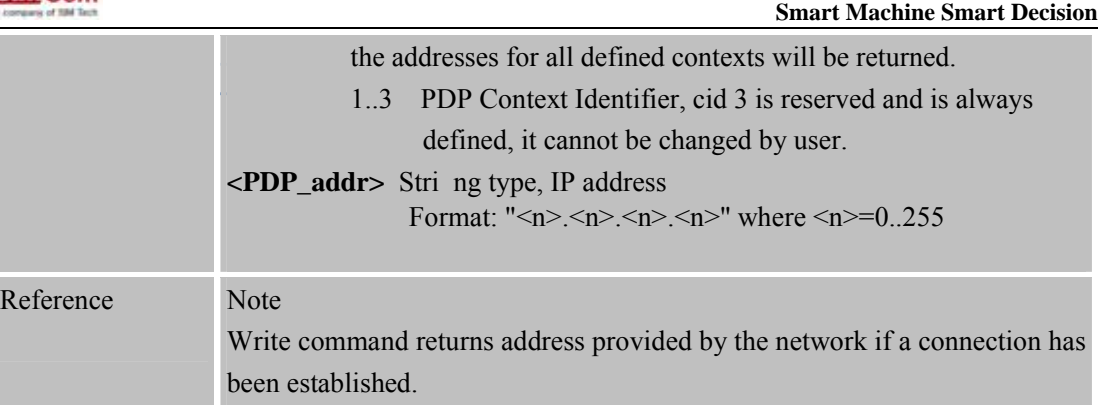

#### **7.2.8 AT+CGCLASS GPRS Mobile Station Class**

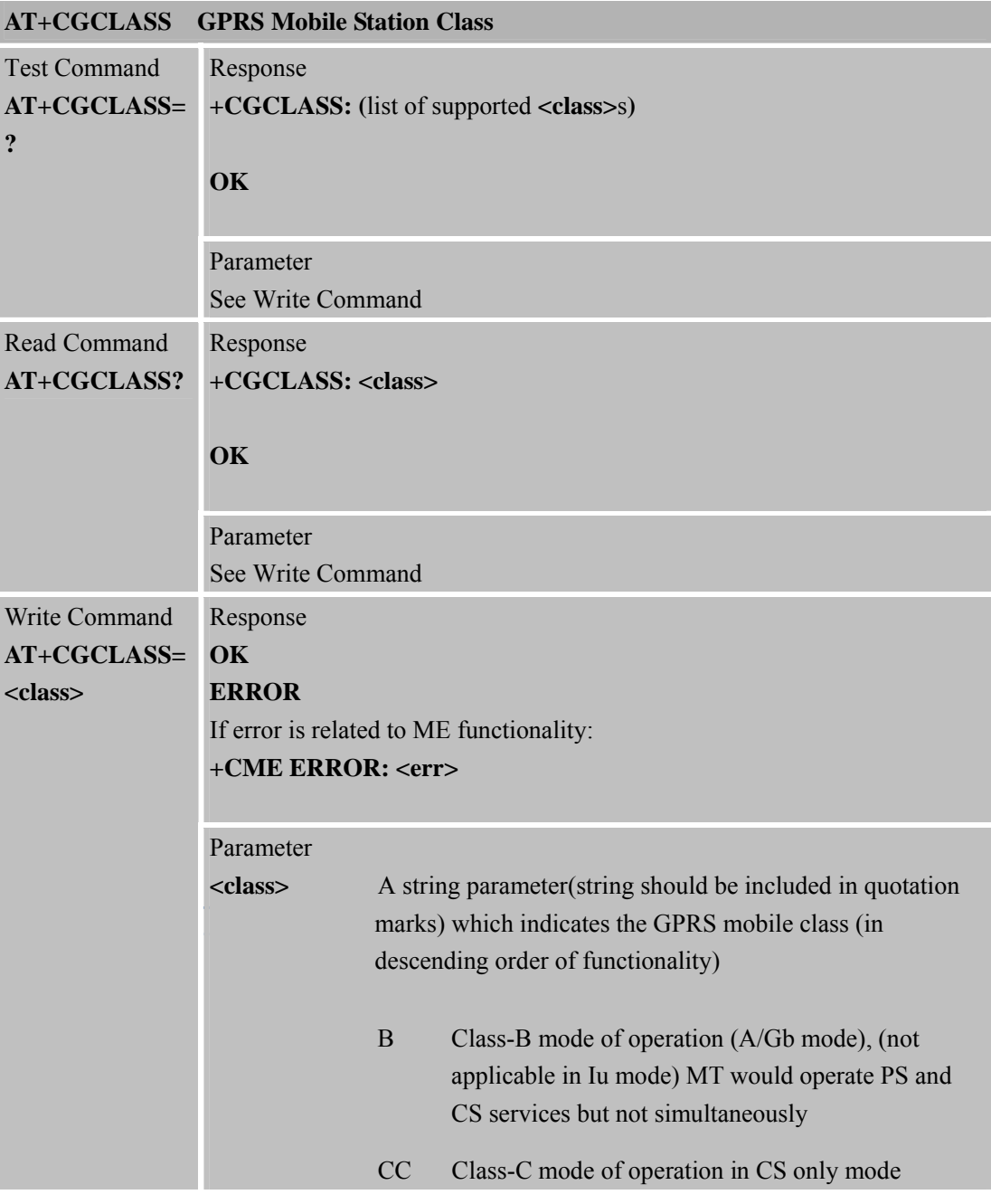

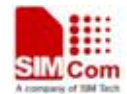

# **SMCom**<br> **Smart** Machine Smart Decision

**SIM900R\_AT Command Manual\_V1.01** 169 **2011.06.22** 

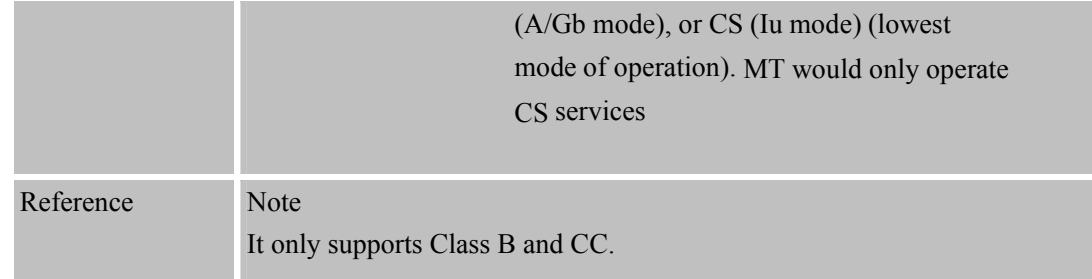

# **7.2.9 AT+CGEREP Control Unsolicited GPRS Event Reporting**

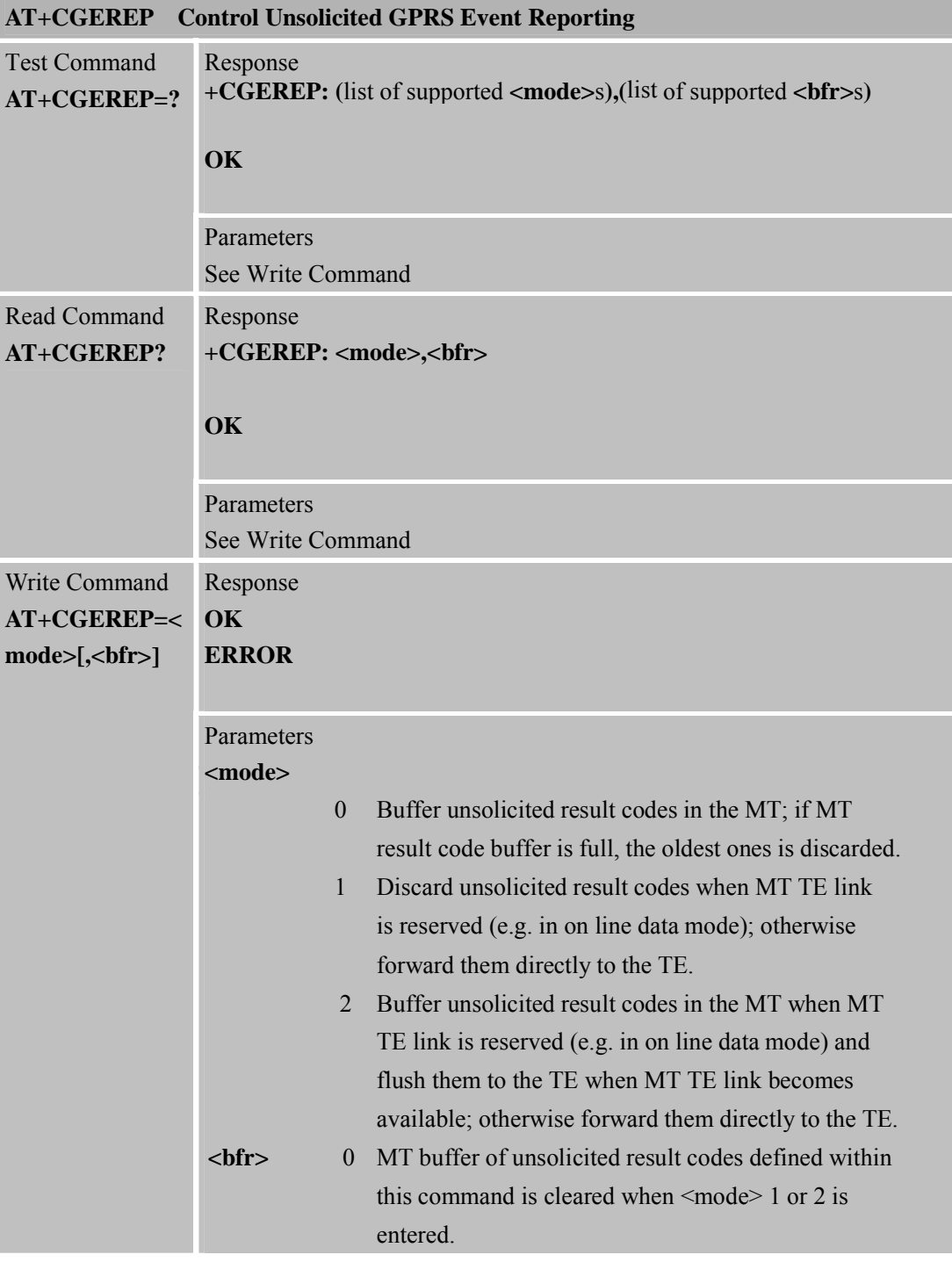

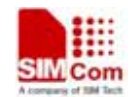

# **SMCom**<br> **Smart** Machine Smart Decision

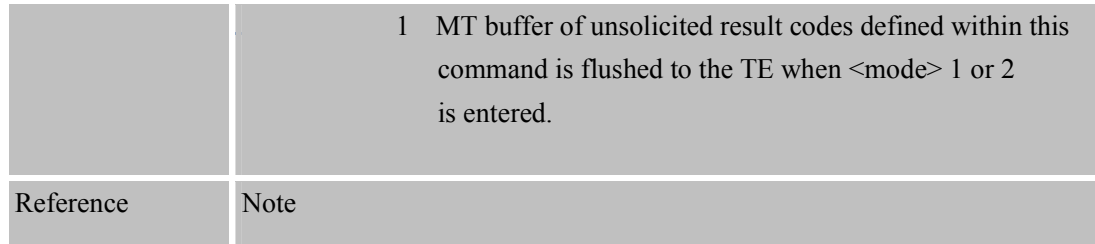

#### **7.2.10 AT+CGREG N etwork Registration Status**

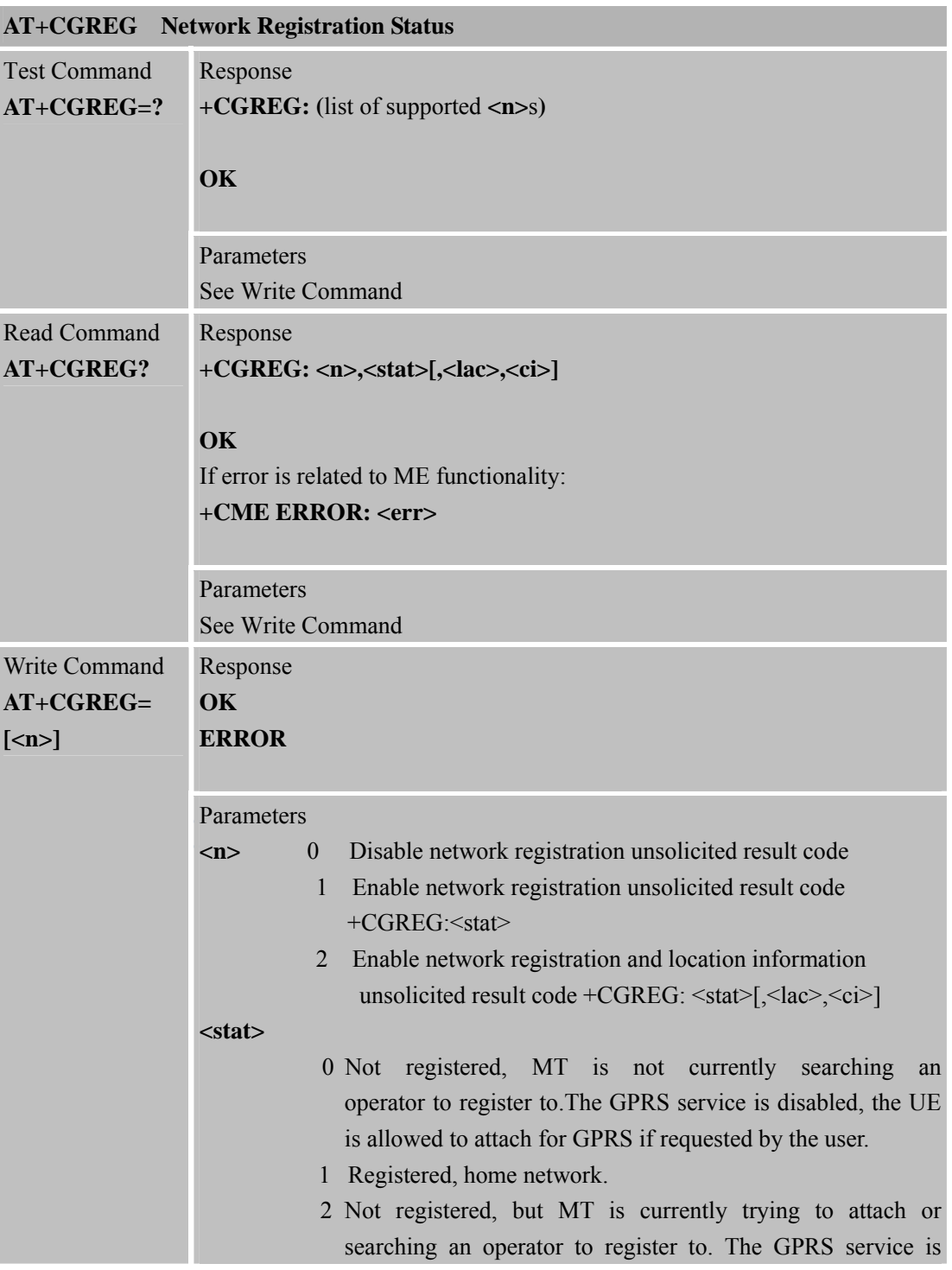

**SIM900R\_AT Command Manual\_V1.01** 171 **2011.06.22** 

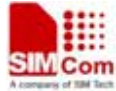

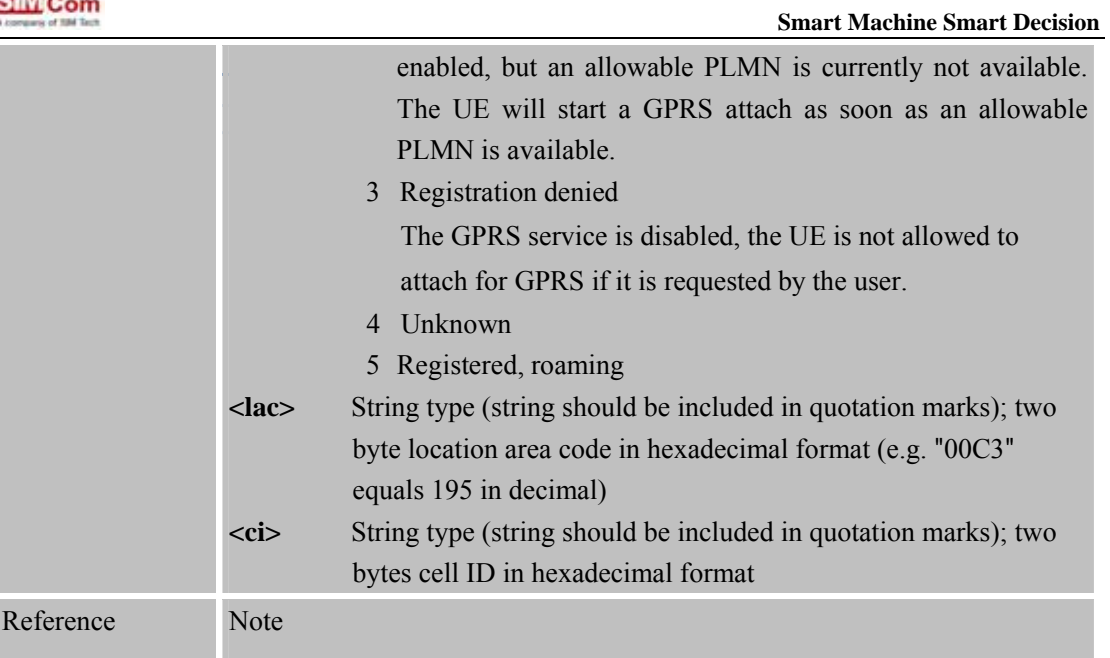

#### **7.2.11 AT+CGSMS Select Service for MO SMS Messages**

٠

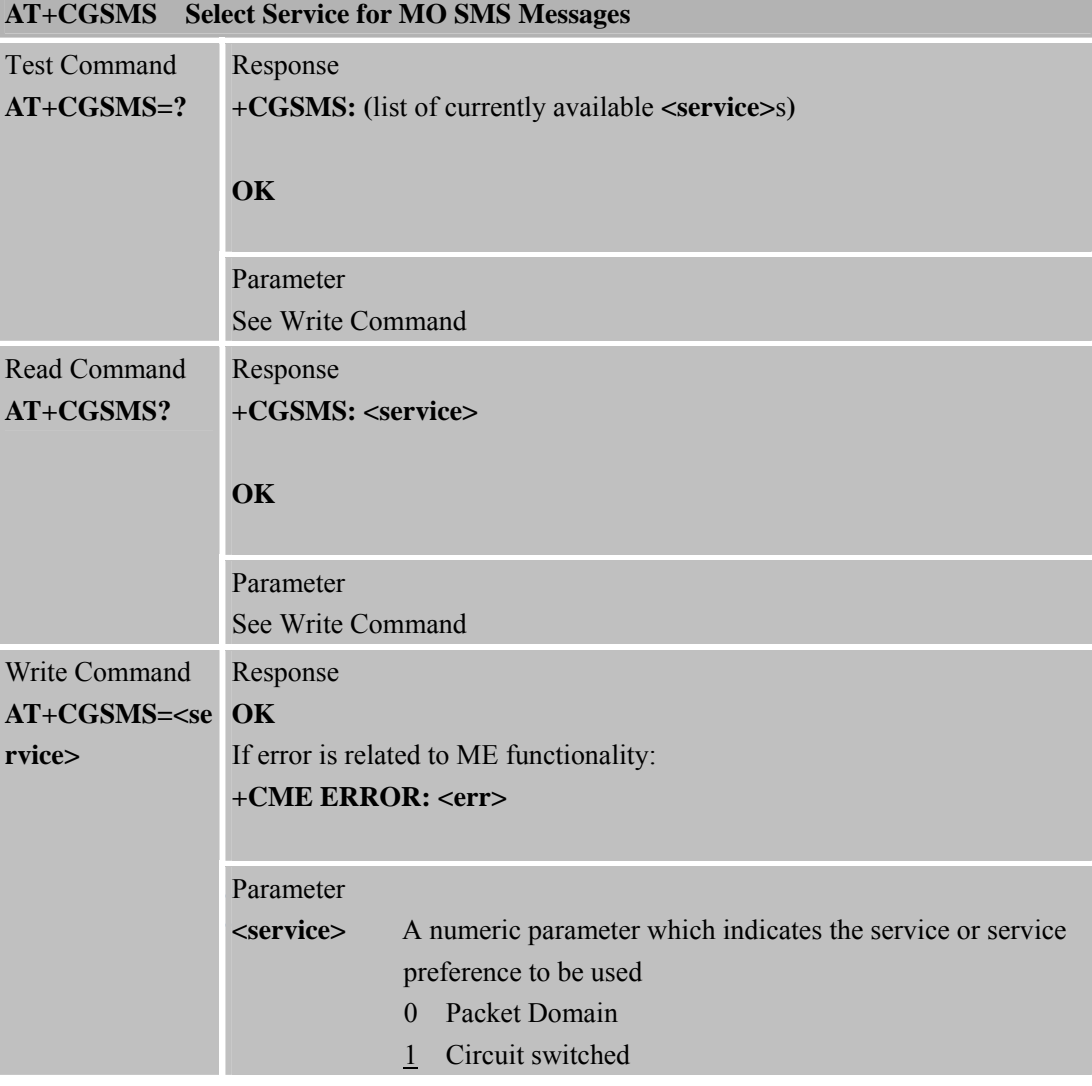

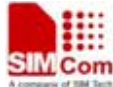

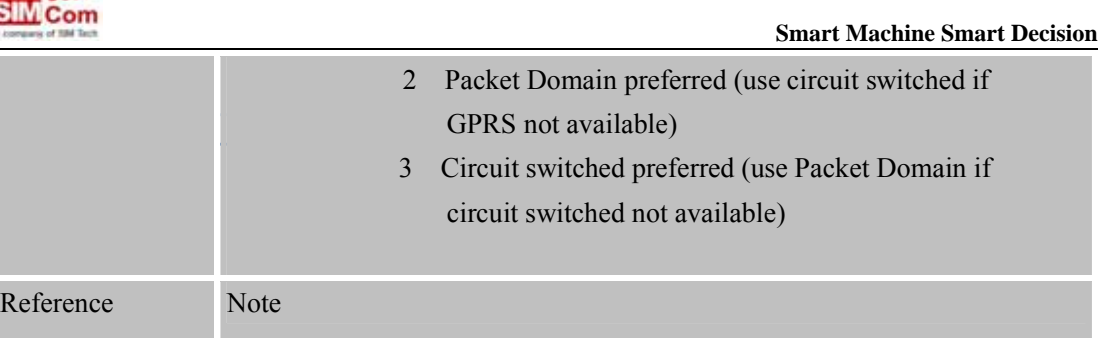

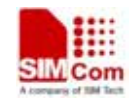

# **8 AT Commands for TCPIP Application Toolkit**

# **8.1 Overview**

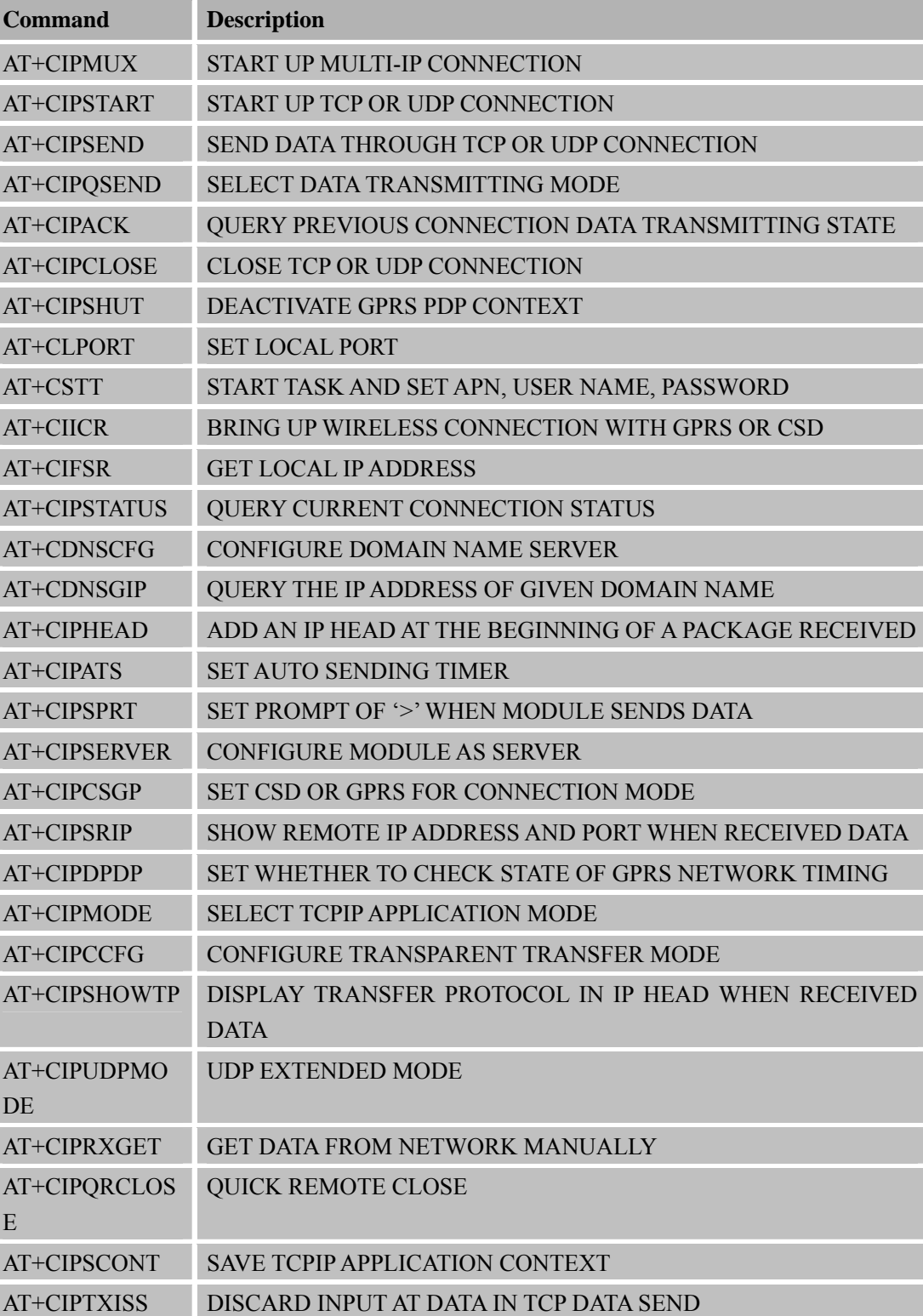

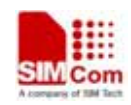

**SIM Com**<br>
Smart Machine Smart Decision

# **8.2 Detailed Descriptions of Commands**

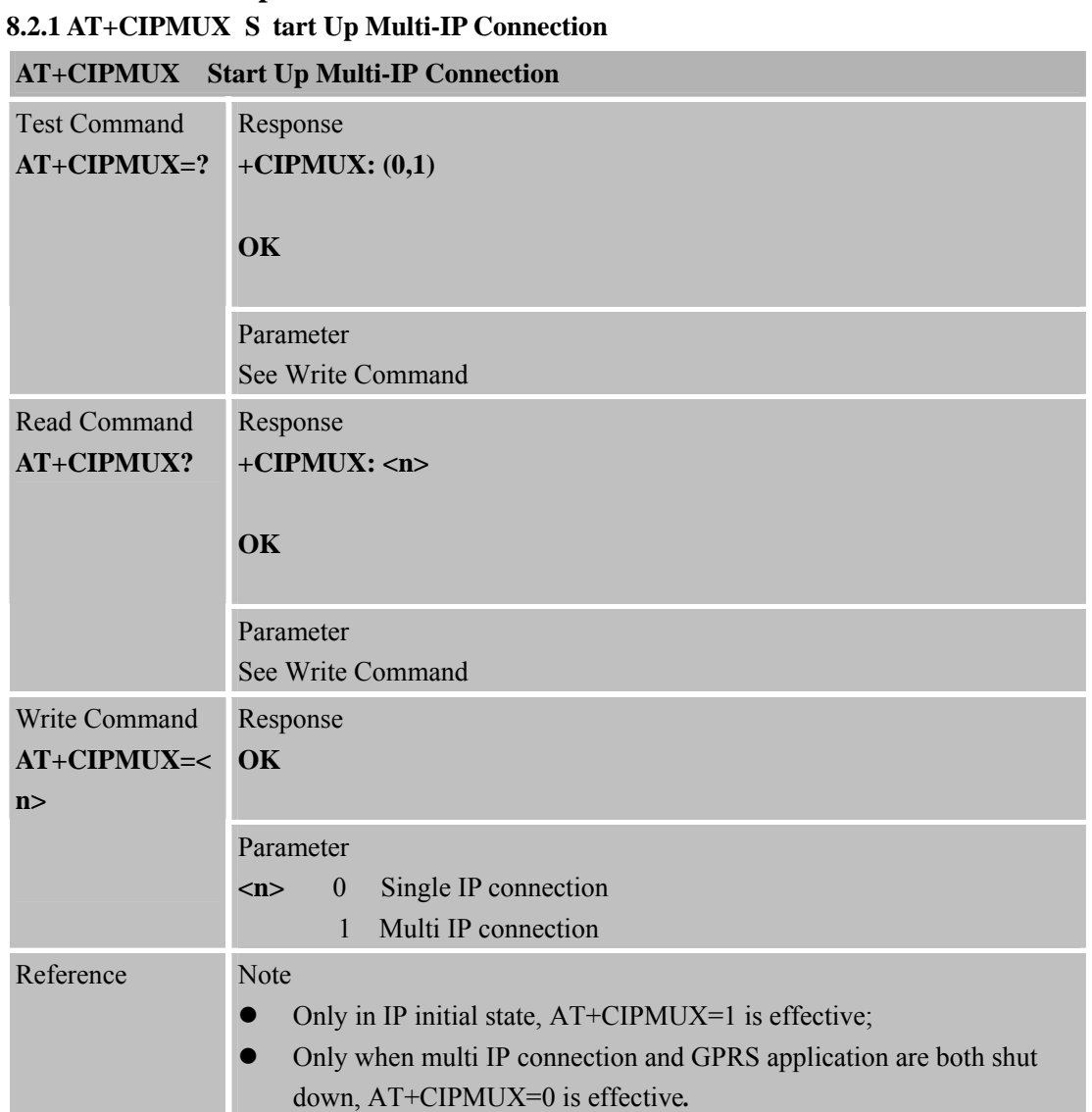

#### **8.2.2 AT+CIPSTART Start Up TCP or UDP Connection**

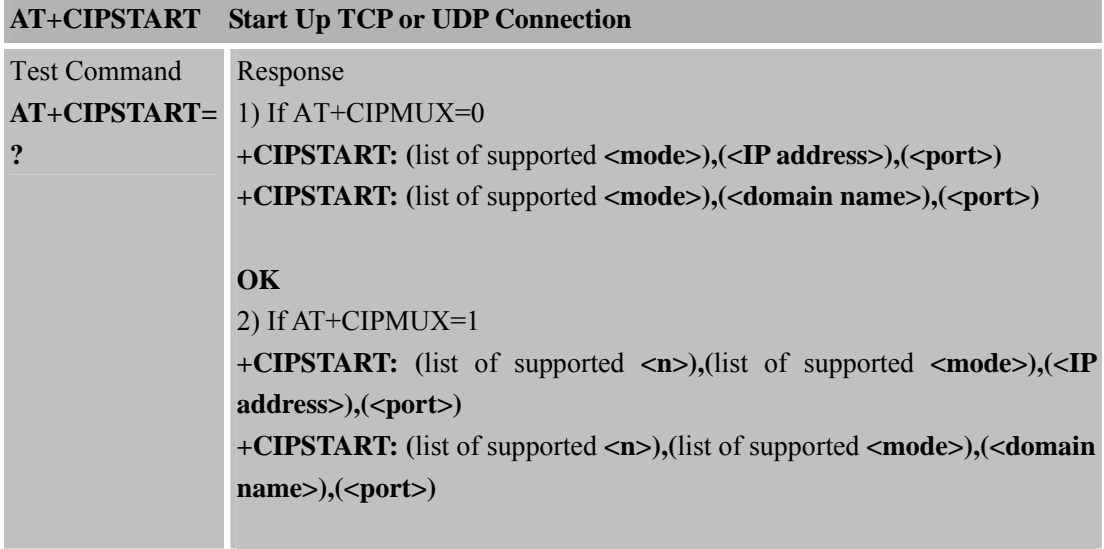

 **Smart Machine Smart Decision**

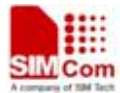

**SIM900R\_AT Command Manual\_V1.01** 175 **2011.06.22** 

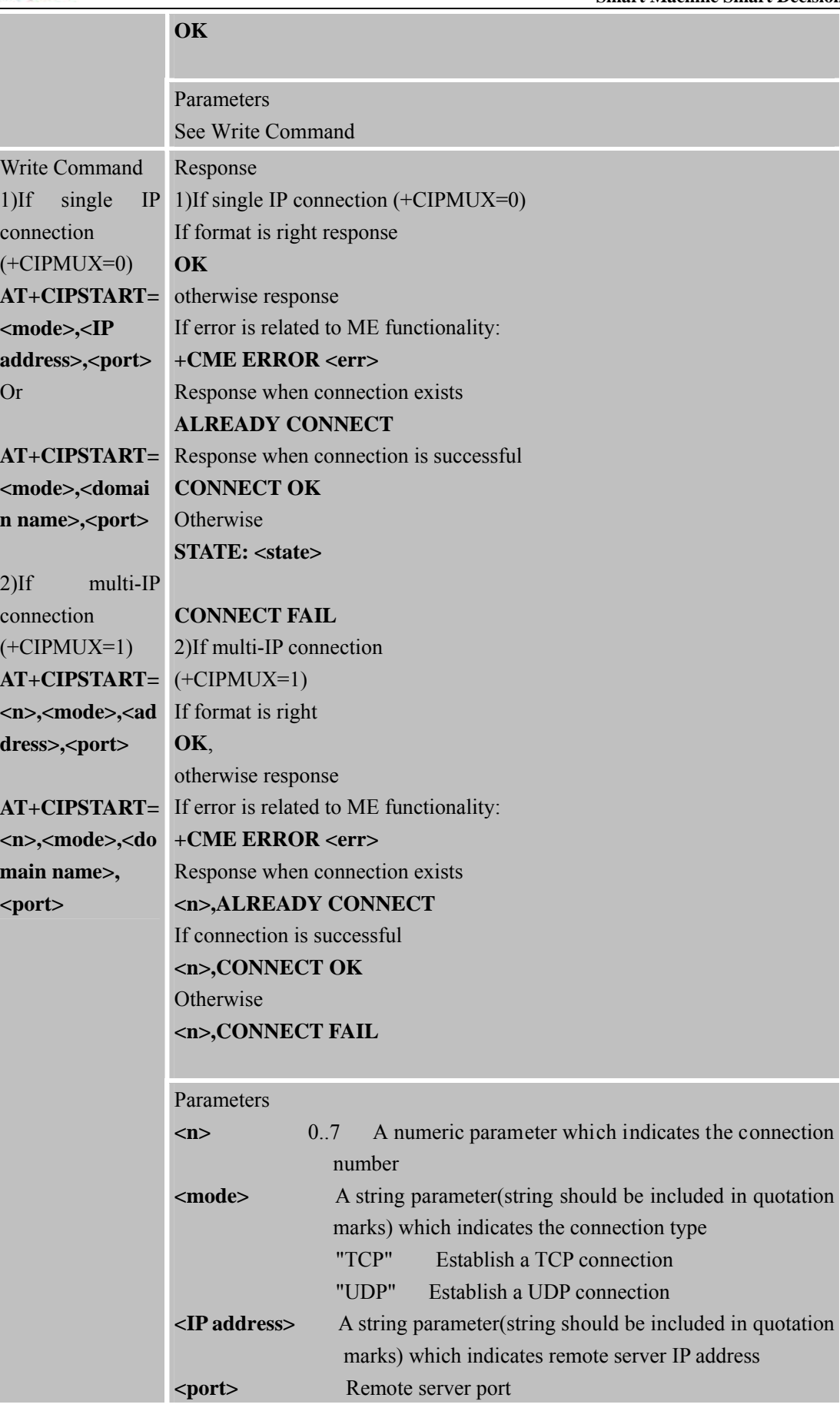

**SIM900R\_AT Command Manual\_V1.01** 176 **2011.06.22** 

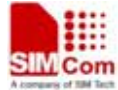

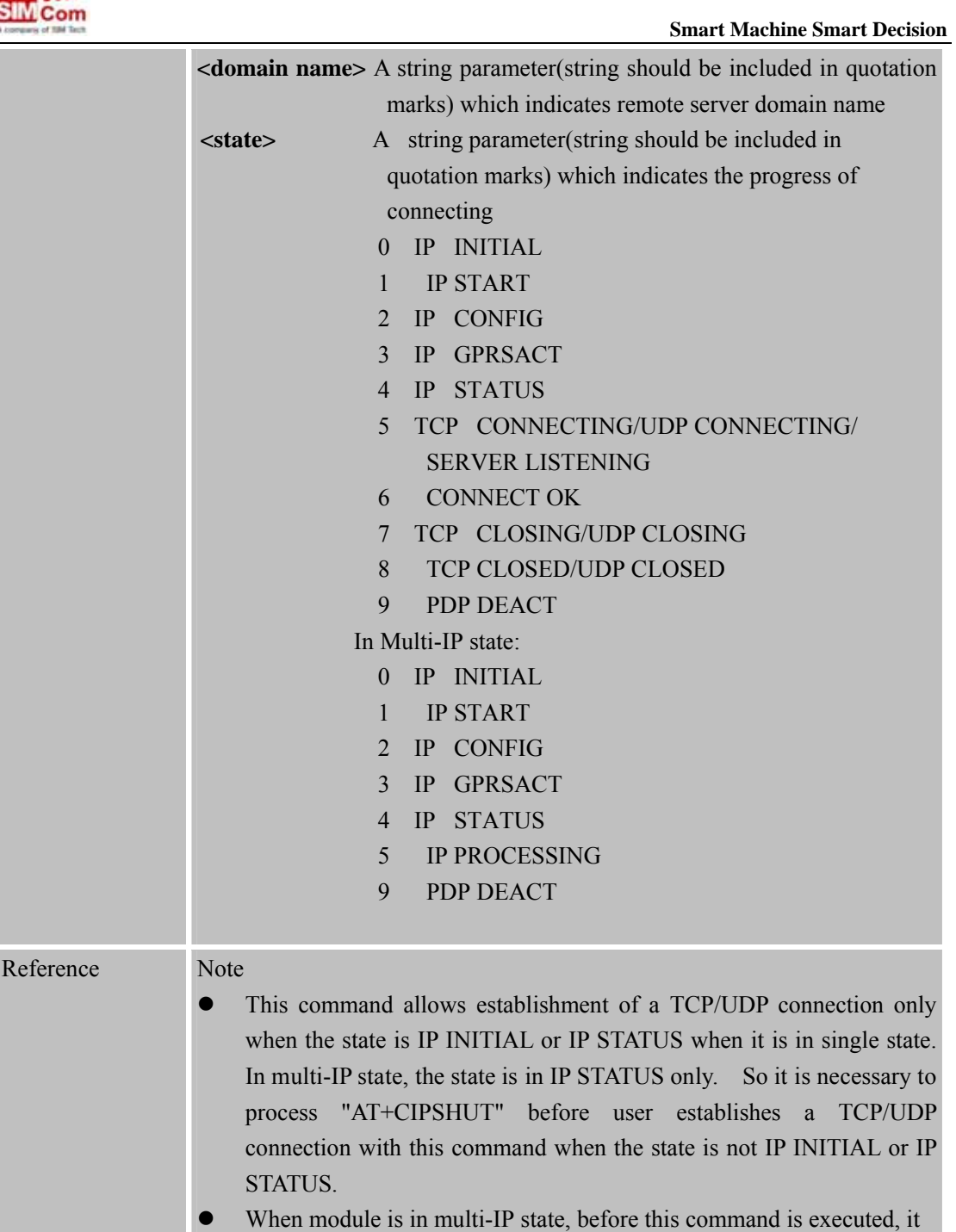

is necessary to process "AT+CSTT, AT+CIICR, AT+CIFSR".

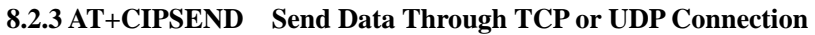

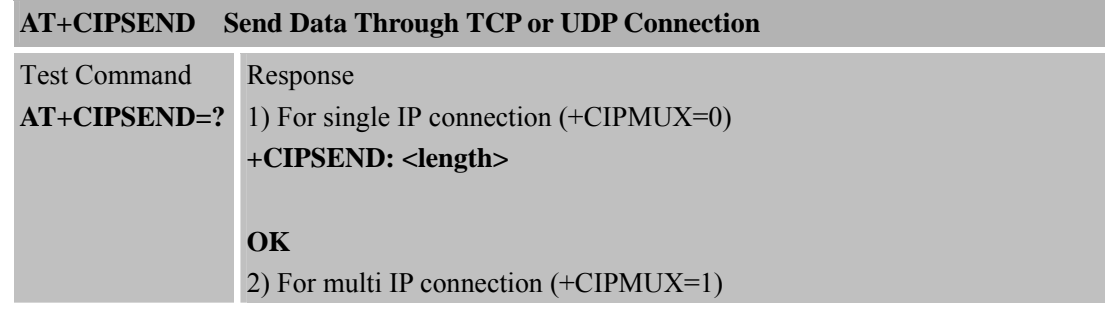

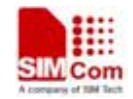

 **SMC<sub>om</sub> Smart Machine** Smart **Decision** 

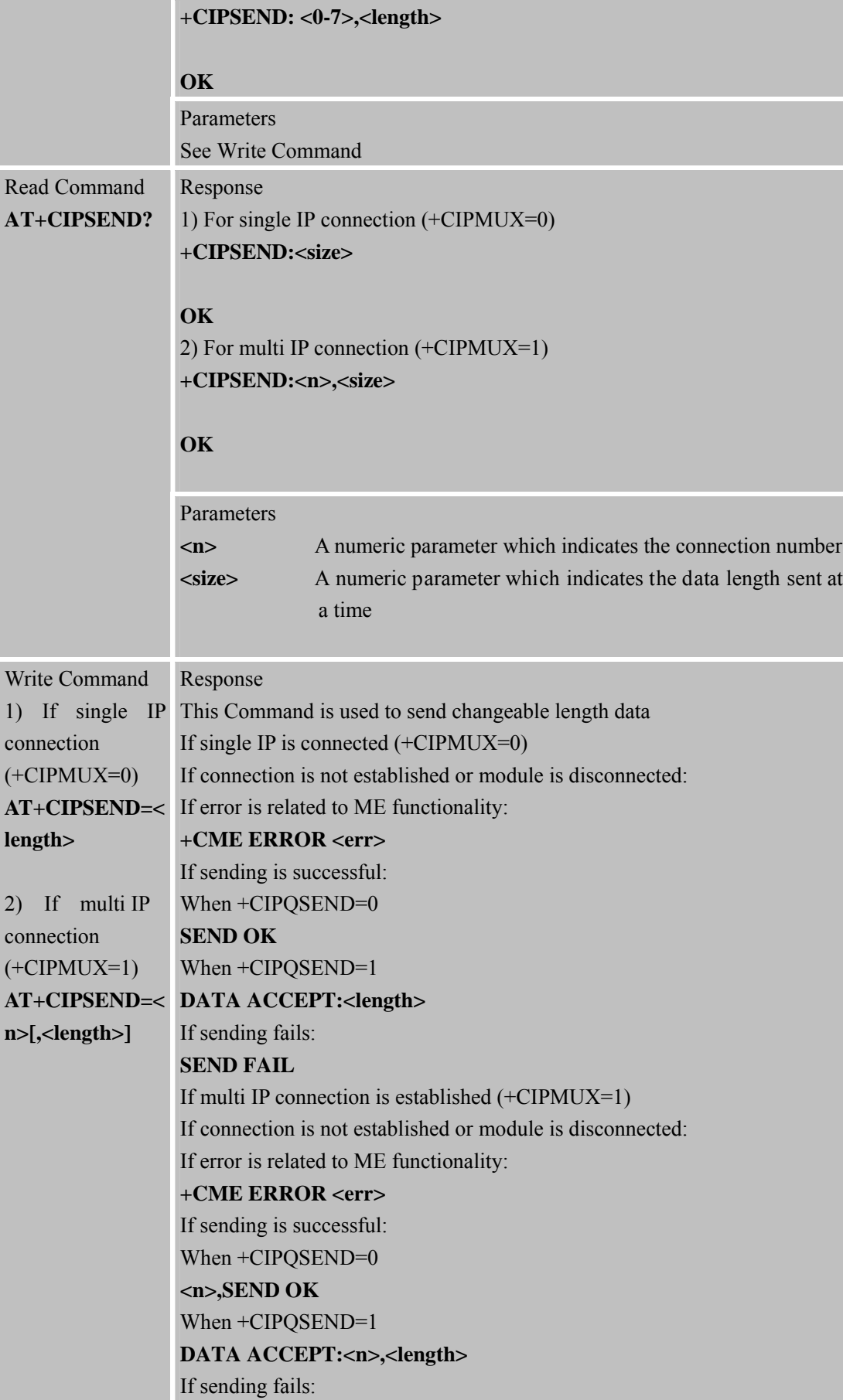

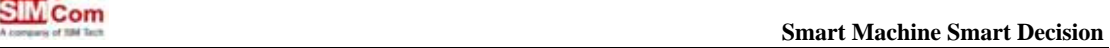

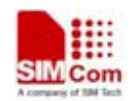

|                     | <n>,SEND FAIL</n>                                                               |  |  |
|---------------------|---------------------------------------------------------------------------------|--|--|
|                     | Parameters                                                                      |  |  |
|                     | A numeric parameter which indicates the connection number<br>m>                 |  |  |
|                     | $<$ length $>$<br>A numeric parameter which indicates the length of sending     |  |  |
|                     | data, it must be less than <size></size>                                        |  |  |
| Execution           | Response                                                                        |  |  |
| Command             | This Command is used to send changeable length data.                            |  |  |
| <b>AT+CIPSEND</b>   | If single IP connection is established $(+CIPMUX=0)$                            |  |  |
| response">", then   | If connection is not established or module is disconnected:                     |  |  |
| type data for send, | If error is related to ME functionality:                                        |  |  |
| tap CTRL+Z to       | +CME ERROR <err></err>                                                          |  |  |
| send, tap ESC to    | If sending is successful:                                                       |  |  |
| cancel the          | When +CIPQSEND=0                                                                |  |  |
| operation           | <b>SEND OK</b>                                                                  |  |  |
|                     | When $+CIPQSEND=1$                                                              |  |  |
|                     | <b>DATA ACCEPT:<length></length></b>                                            |  |  |
|                     | If sending fails:                                                               |  |  |
|                     | <b>SEND FAIL</b><br><b>Note</b>                                                 |  |  |
|                     |                                                                                 |  |  |
|                     | This Command can only be used in single IP connection mode                      |  |  |
|                     | (+CIPMUX=0) and to send data on the TCP or UDP connection that has              |  |  |
|                     | been established already. Ctrl-Z is used as a termination symbol. ESC is        |  |  |
|                     | used to cancel sending data. There are at most <size> bytes which can be</size> |  |  |
|                     | sent at a time.                                                                 |  |  |
| Reference           | Note                                                                            |  |  |
|                     | The data length which can be sent depends on network status.                    |  |  |
|                     | Set the time that send data automatically with the Command of<br>AT+CIPATS.     |  |  |
|                     | Only send data at the status of established connection.                         |  |  |
|                     |                                                                                 |  |  |

**<sup>8.2.4</sup> AT+CIPQSEND Select Data Transmitting Mode** 

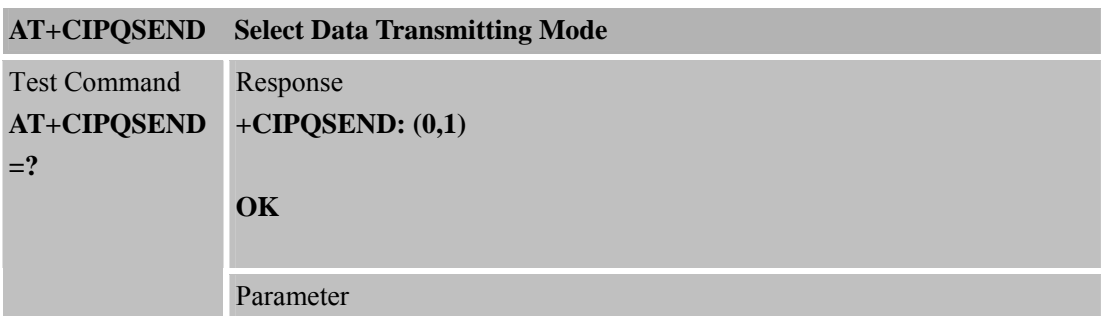

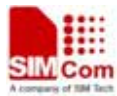

 **SMCom**<br> **Smart** Machine Smart Decision See Write Command Response **+CIPQSEND: <n> OK**  Read Command **AT+CIPQSEND ?**  Parameter See Write Command Response **OK** Write Command **AT+CIPQSEND =<n>**  Parameter **<n>** 0 Normal mode – when t he server re ceives TCP data , it wi ll responsd SEND OK. 1 Quick send mode – when the data is sent to module, it will responsd DATA ACCEPT:<n>,<length>, while not responding SEND OK. Reference Note

#### **8.2.5 AT+CIPACK Query Previous Connection Data Transmitting State**

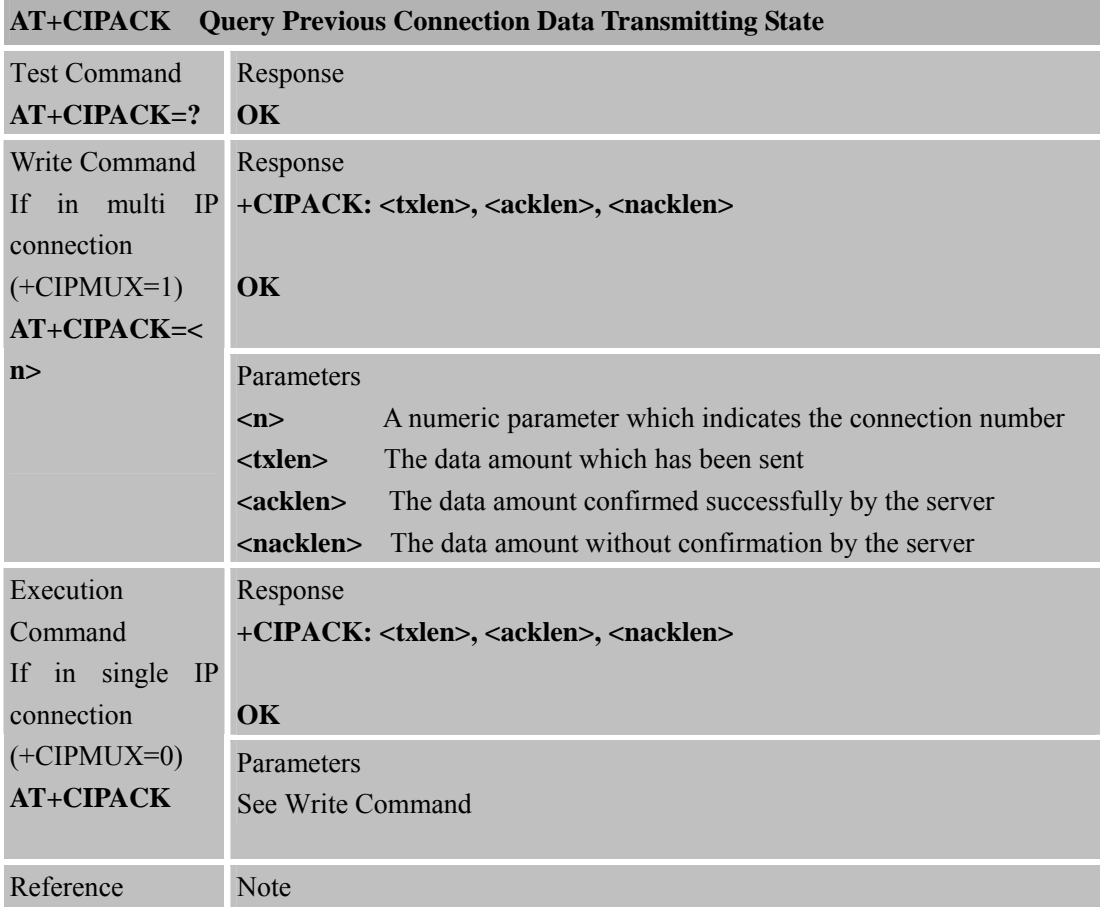

**SIM900R\_AT Command Manual\_V1.01** 180 **2011.06.22** 

#### **8.2.6 AT+CIPCLOSE Close TCP or UDP Connection**

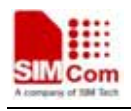

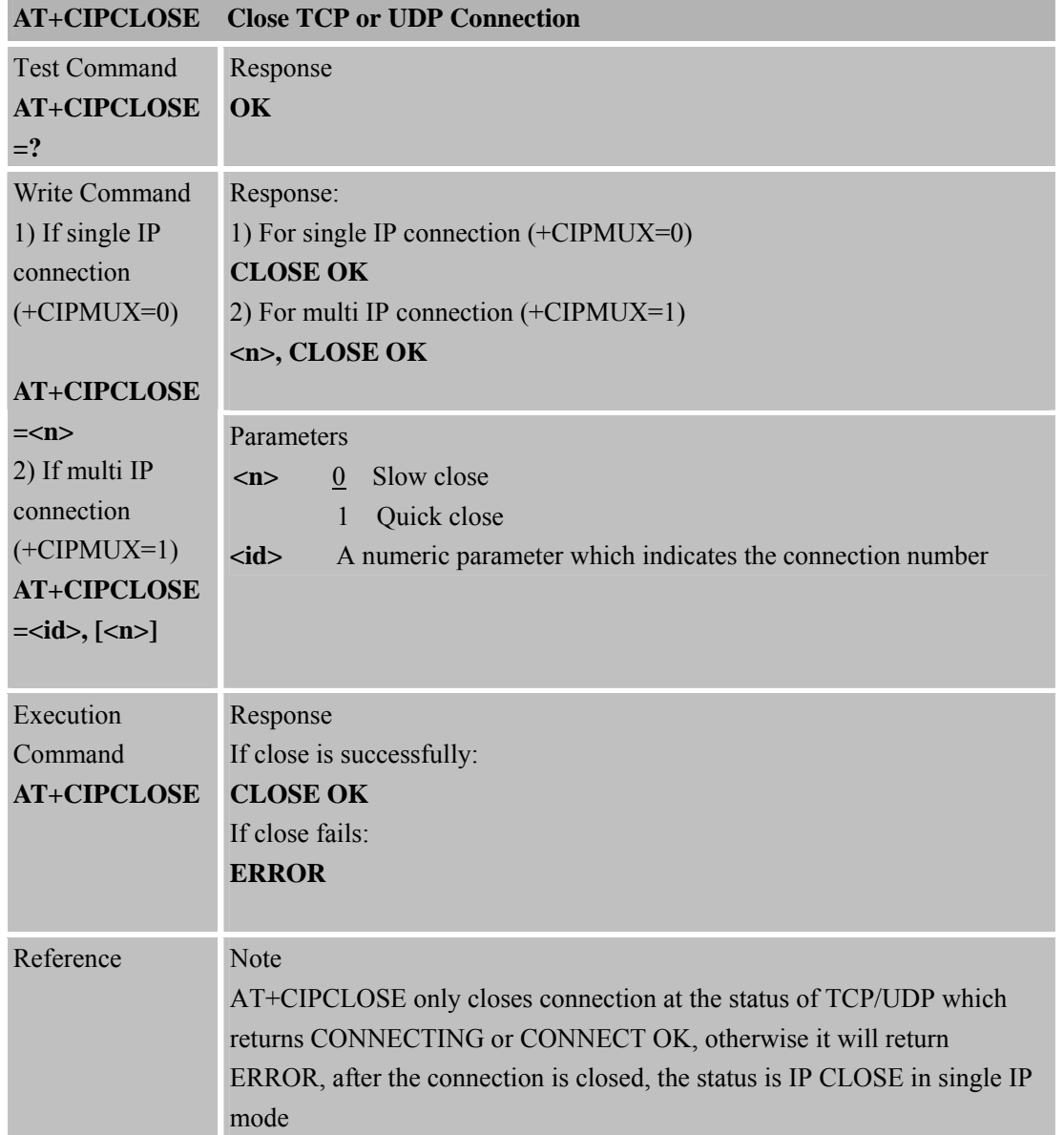

#### **8.2.7 AT+CIPSHUT D eactivate GPRS PDP Context**

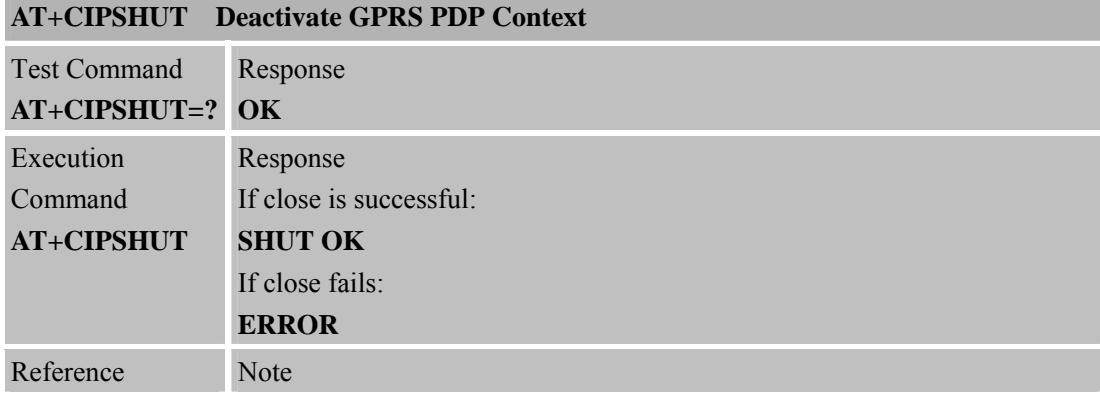
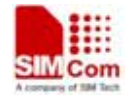

**SIM900R\_AT Command Manual\_V1.01** 181 **2011.06.22** 

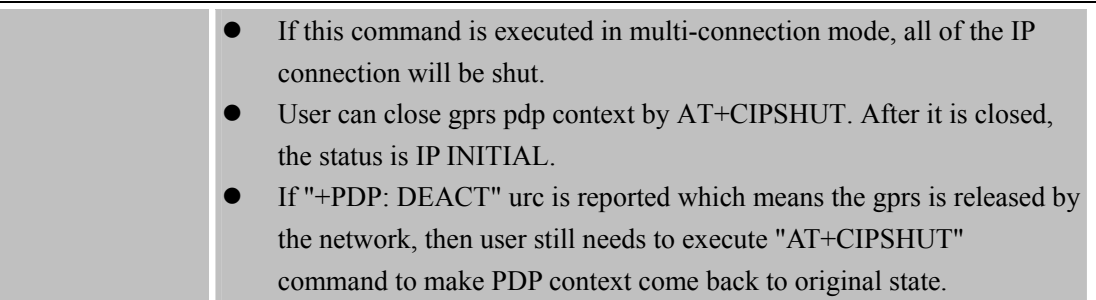

## **8.2.8 AT+CLPORT Set Local Port**

| <b>AT+CLPORT</b><br><b>Set Local Port</b> |                                                                              |  |
|-------------------------------------------|------------------------------------------------------------------------------|--|
| <b>Test Command</b>                       | Response                                                                     |  |
| $AT+CLPORT=?$                             | +CLPORT: (list of supported <port>s)</port>                                  |  |
|                                           | OK                                                                           |  |
|                                           | Parameters<br>See Write Command                                              |  |
| <b>Read Command</b>                       | Response                                                                     |  |
| <b>AT+CLPORT?</b>                         | TCP: <port></port>                                                           |  |
|                                           | UDP: <port></port>                                                           |  |
|                                           |                                                                              |  |
|                                           | OK                                                                           |  |
|                                           | Parameters                                                                   |  |
|                                           | See Write Command                                                            |  |
| Write Command                             | Response                                                                     |  |
| $AT+CLPORT=<$                             | OK                                                                           |  |
| mode>, <port></port>                      | <b>ERROR</b>                                                                 |  |
|                                           | Parameters                                                                   |  |
|                                           | A string parameter(string sh ould be incl uded in quotation<br><mode></mode> |  |
|                                           | marks) which indicates the connection type                                   |  |
|                                           | "TCP"<br>T CP local port                                                     |  |
|                                           | <b>UDP</b> local port<br>"UDP"                                               |  |
|                                           | 0-65535 A numeric parameter which indicates the local port<br><port></port>  |  |
|                                           | 0 is default value, a port can be dynamically allocated a port.              |  |
| Reference                                 | Note                                                                         |  |
|                                           | This command will be effective only in single connection mode                |  |
|                                           | (+CIPMUX=0) and when module is set as a Client                               |  |

**8.2.9 AT+CSTT Start Task and Set APN, USER NAME, PASSWORD** 

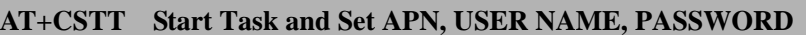

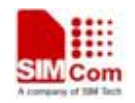

**SIM900R\_AT Command Manual\_V1.01** 182 **2011.06.22** 

| <b>Test Command</b>                           | Response                                                                                                    |
|-----------------------------------------------|----------------------------------------------------------------------------------------------------|
| $AT+CSTT=?$                                   | +CSTT: "APN","USER","PWD"                                                                                                    |
|                                               |                                                                                                    |
|                                               | OK                                                                                                    |
|                                               | Parameters                                                                                                    |
|                                               | See Write Command                                                                                                    |
| Read Command                                  | Response                                                                                                    |
| AT+CSTT?                                      | +CSTT: <apn>,<user name="">,<password></password></user></apn>                                                                    |
|                                               |                                                                                                    |
|                                               | OK                                                                                                    |
|                                               |                                                                                                    |
|                                               | Parameters                                                                                                    |
|                                               | See Write Command                                                                                                    |
| Write Command                                 | Response                                                                                                    |
| $AT+CSTT=appn$                                | OK                                                                                                    |
| >, <user< th=""><th><b>ERROR</b></th></user<> | <b>ERROR</b>                                                                                                    |
| name>, <passwor< th=""><th></th></passwor<>   |                                                                                                    |
| d>                                            | Parameters                                                                                                    |
|                                               | A string p arameter (string sh ould be included in quotation<br>$\langle$ apn $>$                                                 |
|                                               | marks) which indicates the GPRS access point name                                                                                 |
|                                               | A string parameter (string should be included in quotation<br><user name=""><br/>marks) which indicates the GPRS user name</user> |
|                                               | A string parameter (string should be included in quotation<br><password></password>                                               |
|                                               | marks) which indicates the GPRS password                                                                                          |
| Execution                                     | Response                                                                                                    |
| Command                                       | OK                                                                                                    |
| <b>AT+CSTT</b>                                | <b>ERROR</b>                                                                                                    |
|                                               |                                                                                                    |
| Reference                                     | Note                                                                                                    |
|                                               | The write command and execution command of this command is valid only                                                             |
|                                               | at the state of IP INITIAL. After this command is executed, the state will be                                                     |
|                                               | changed to IP START.                                                                                                    |
|                                               |                                                                                                    |

**<sup>8.2.10</sup> AT+CIICR Bring Up Wireless Connection with GPRS or CSD** 

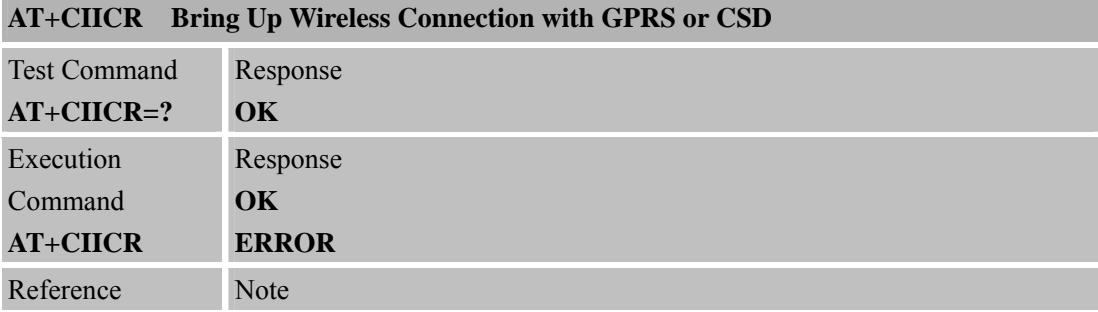

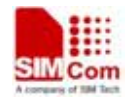

**SIM900R\_AT Command Manual\_V1.01** 183 **2011.06.22** 

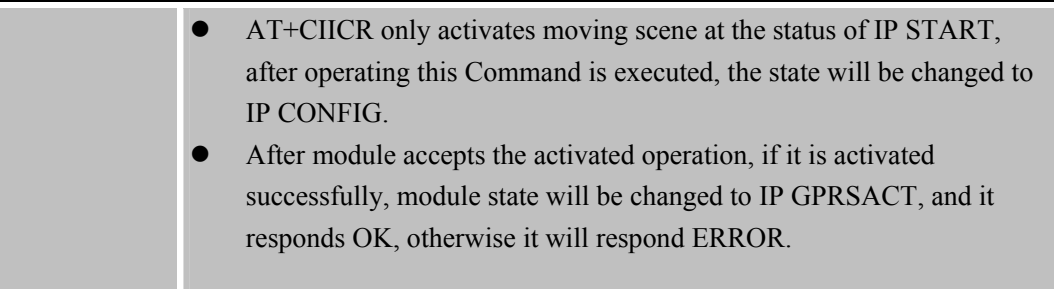

## **8.2.11 AT+CIFSR Get Local IPAddress**

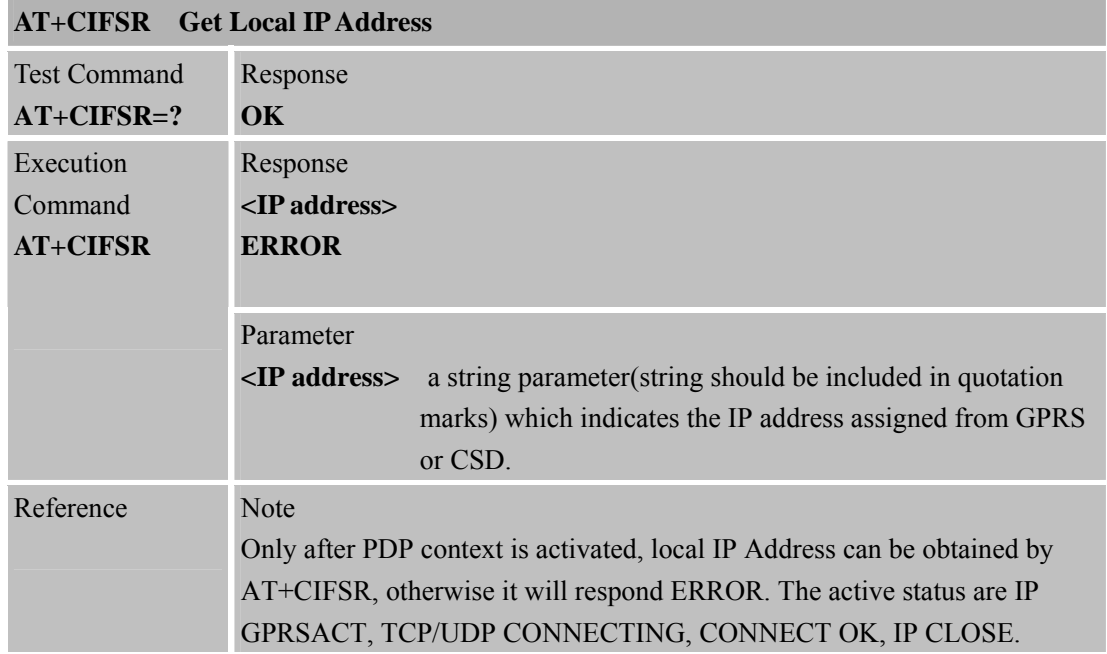

# **8.2.12 AT+CIPSTATUS Query Current Connection Status**

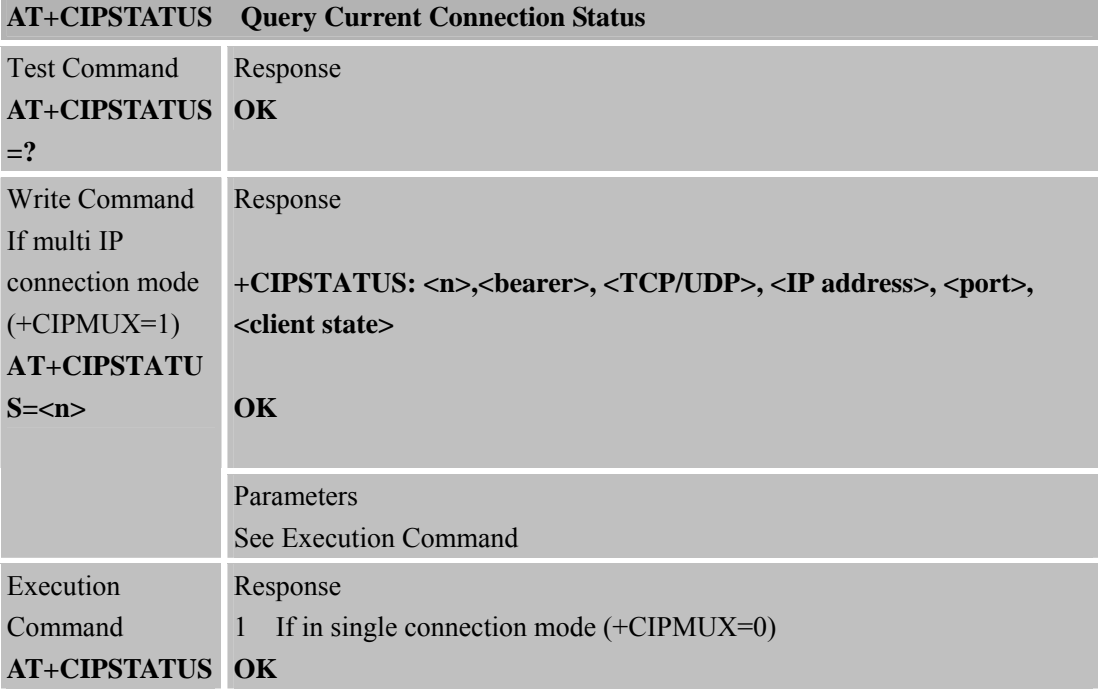

**SIM900R\_AT Command Manual\_V1.01** 184 **2011.06.22** 

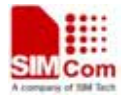

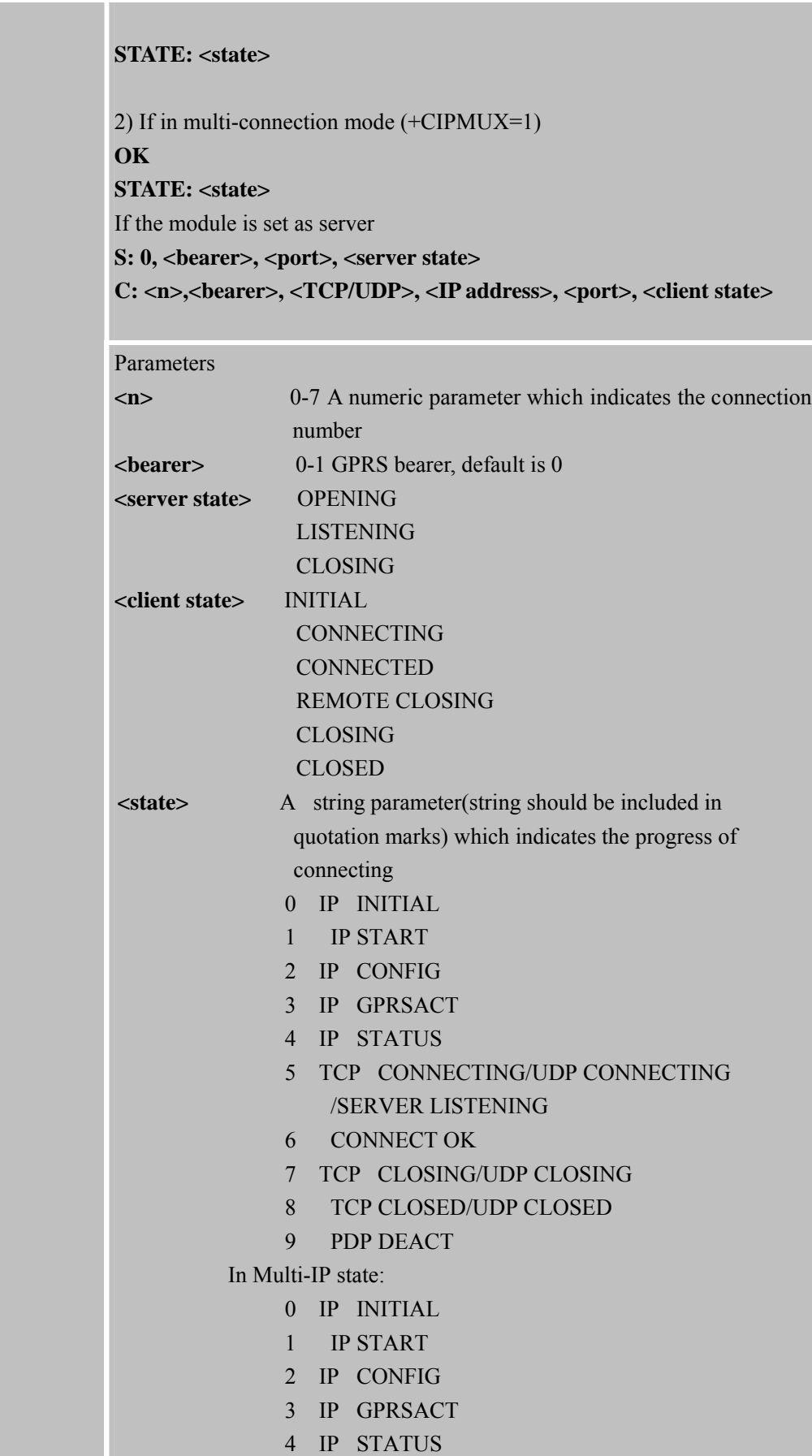

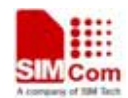

**Smart Machine Smart Decision** 

**SIM900R\_AT Command Manual\_V1.01** 185 **2011.06.22** 

н

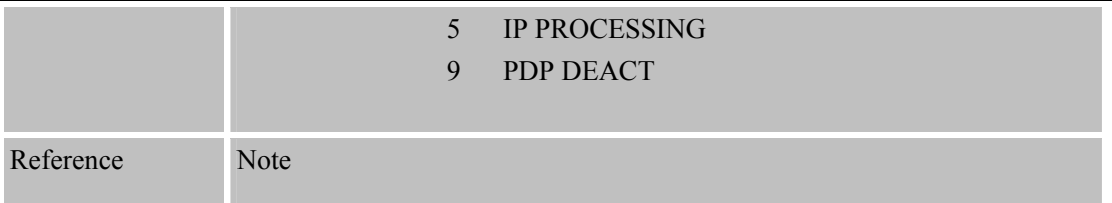

# **8.2.13 AT+CDNSCFG Configure Domain Name Server**

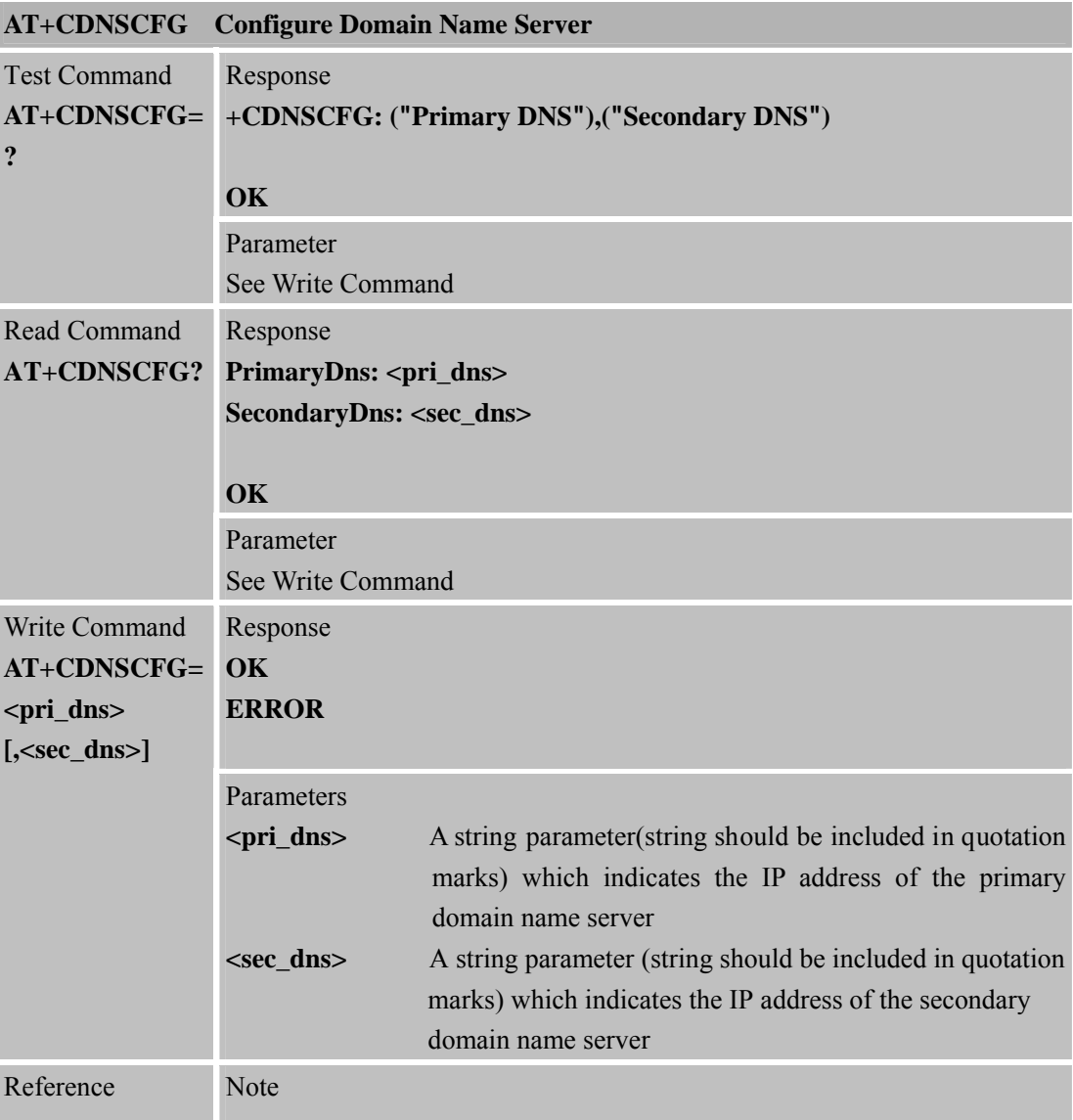

# **8.2.14 AT+CDNSGIP Query the IPAddress of Given Domain Name**

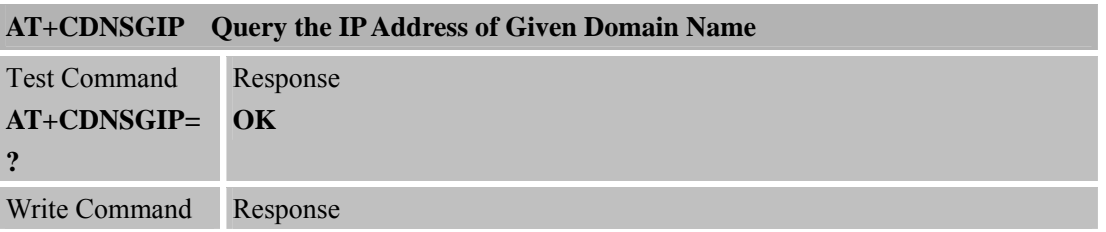

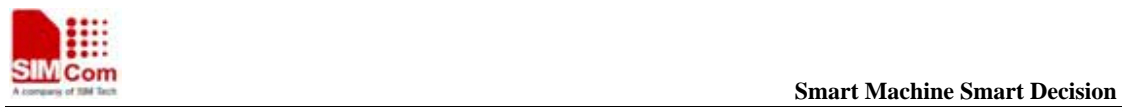

**SIM900R\_AT Command Manual\_V1.01** 186 **2011.06.22** 

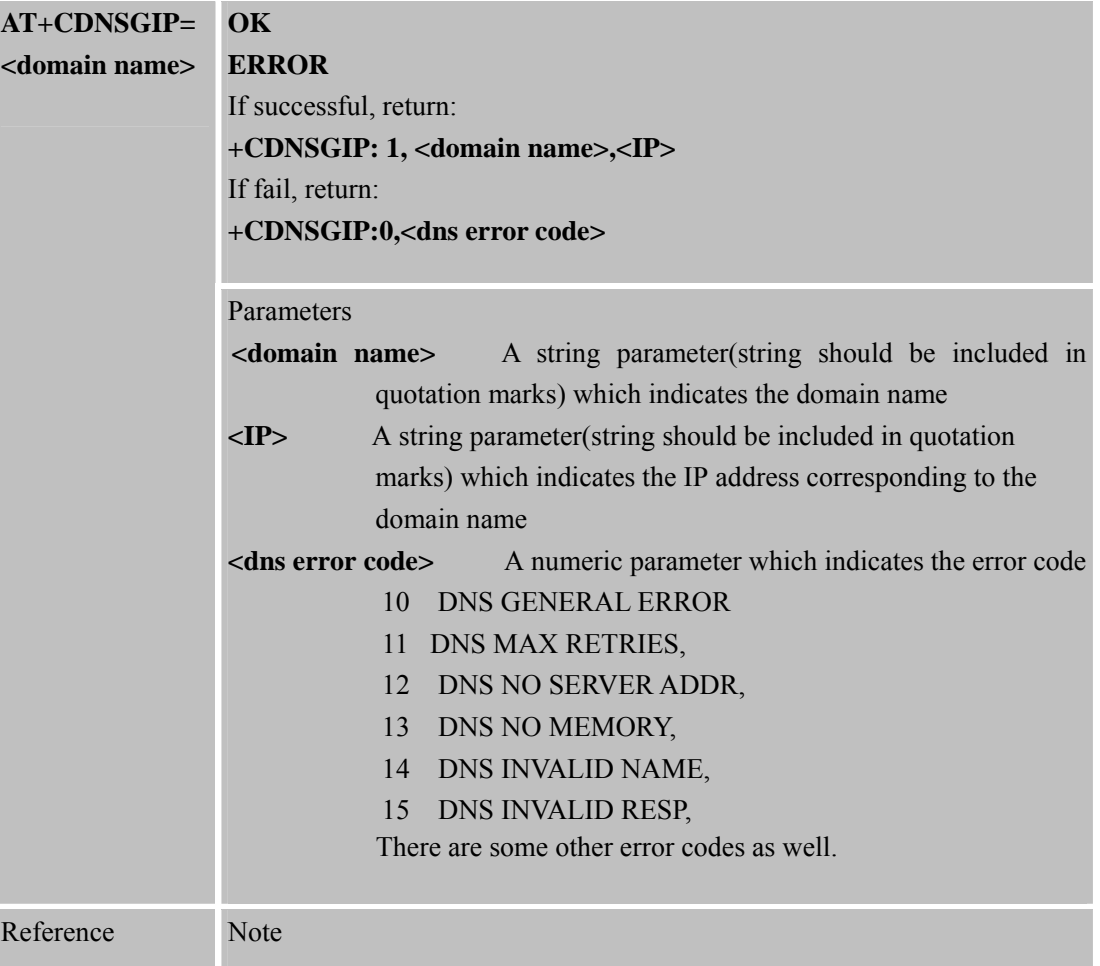

# **8.2.15 AT+CIPHEAD Add an IP Head at the Beginning of a Package Received**

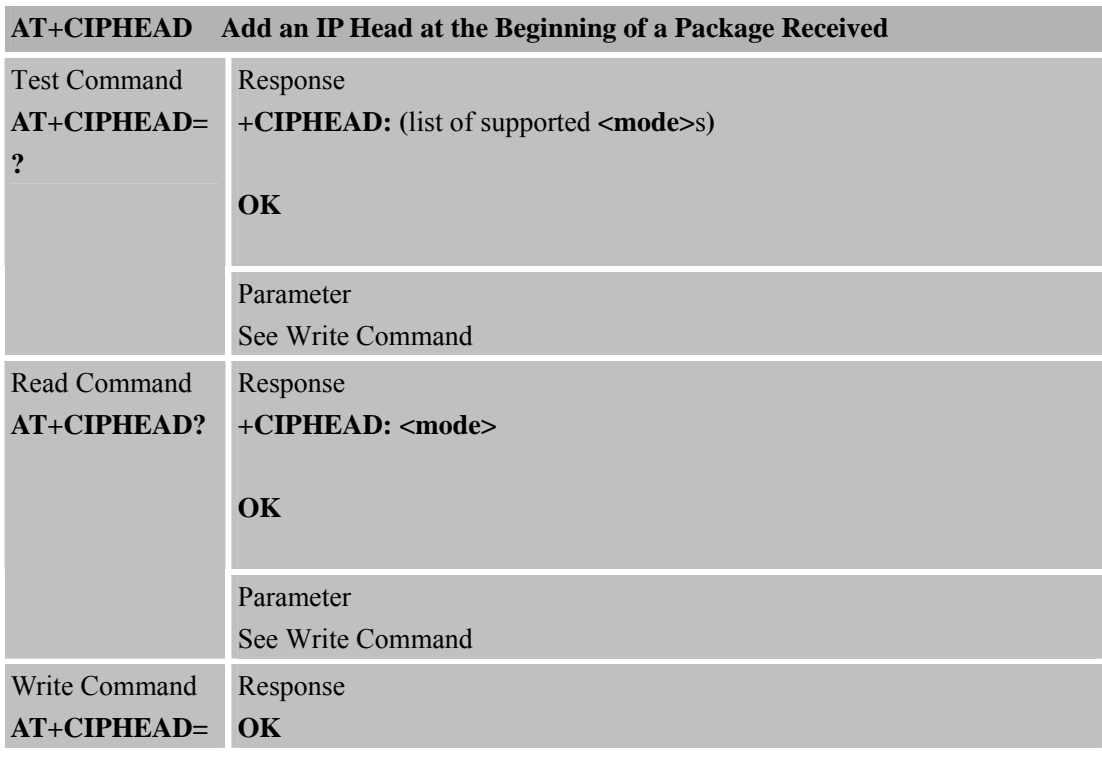

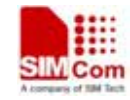

**Smart Machine Smart Decision** 

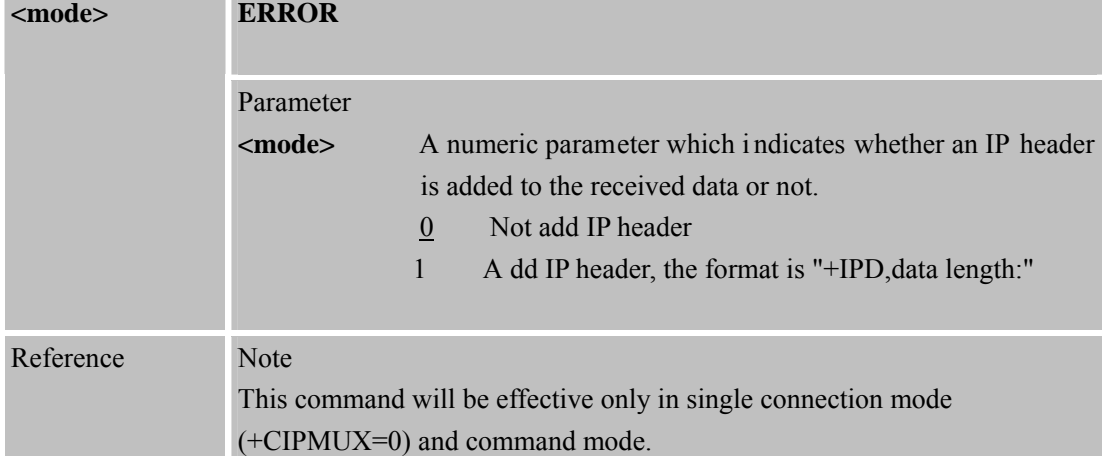

# **8.2.16 AT+CIPATS Set Auto Sending Timer**

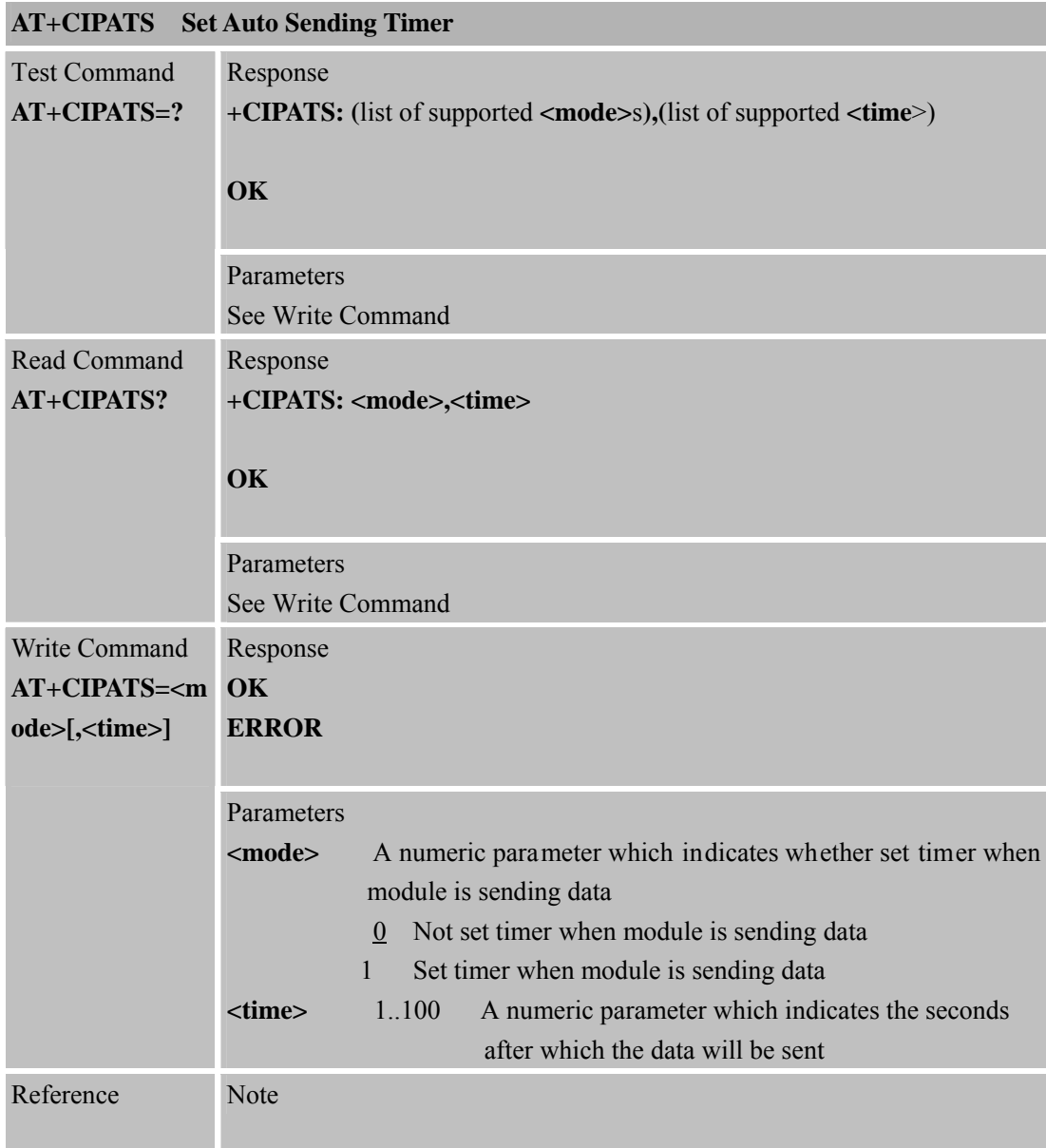

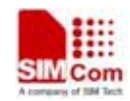

 **Smart Machine Smart Decision**

**SIM900R\_AT Command Manual\_V1.01** 188 **2011.06.22** 

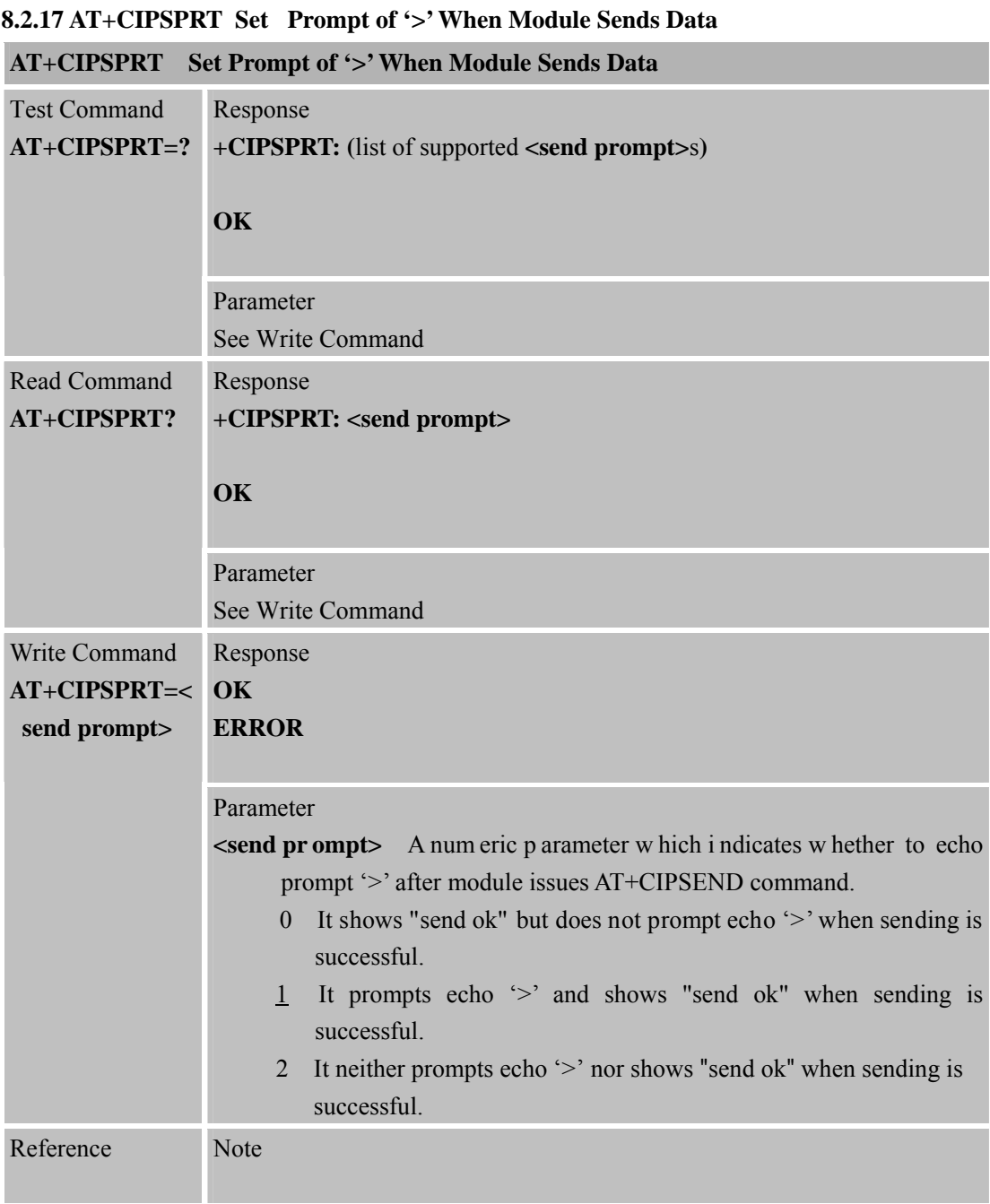

## **8.2.18 AT+CIPSERVER Configure Module as Server**

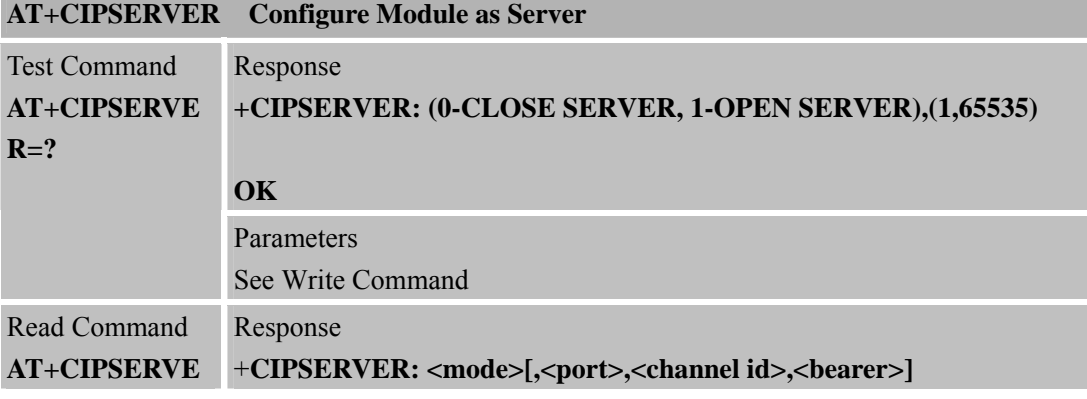

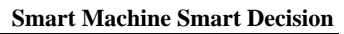

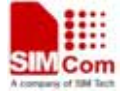

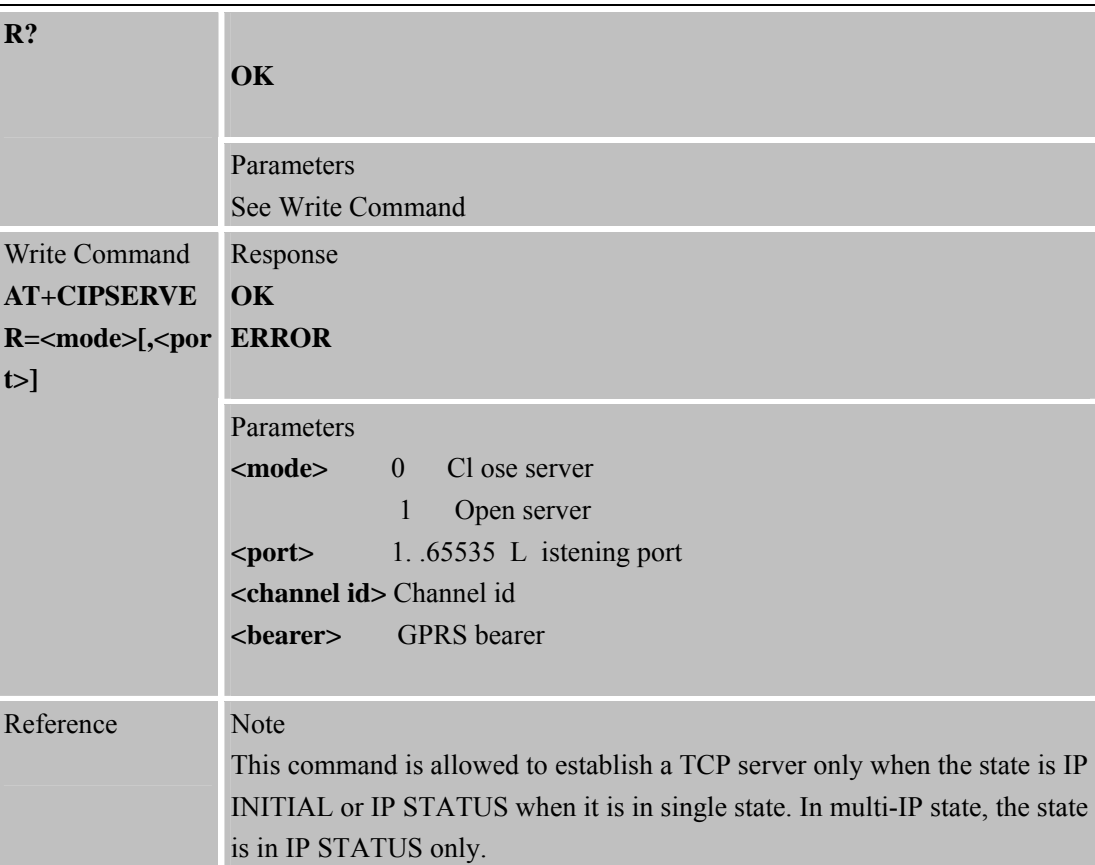

#### **8.2.19 AT+CIPCSGP Set CSD or GPRS for Connection Mode**

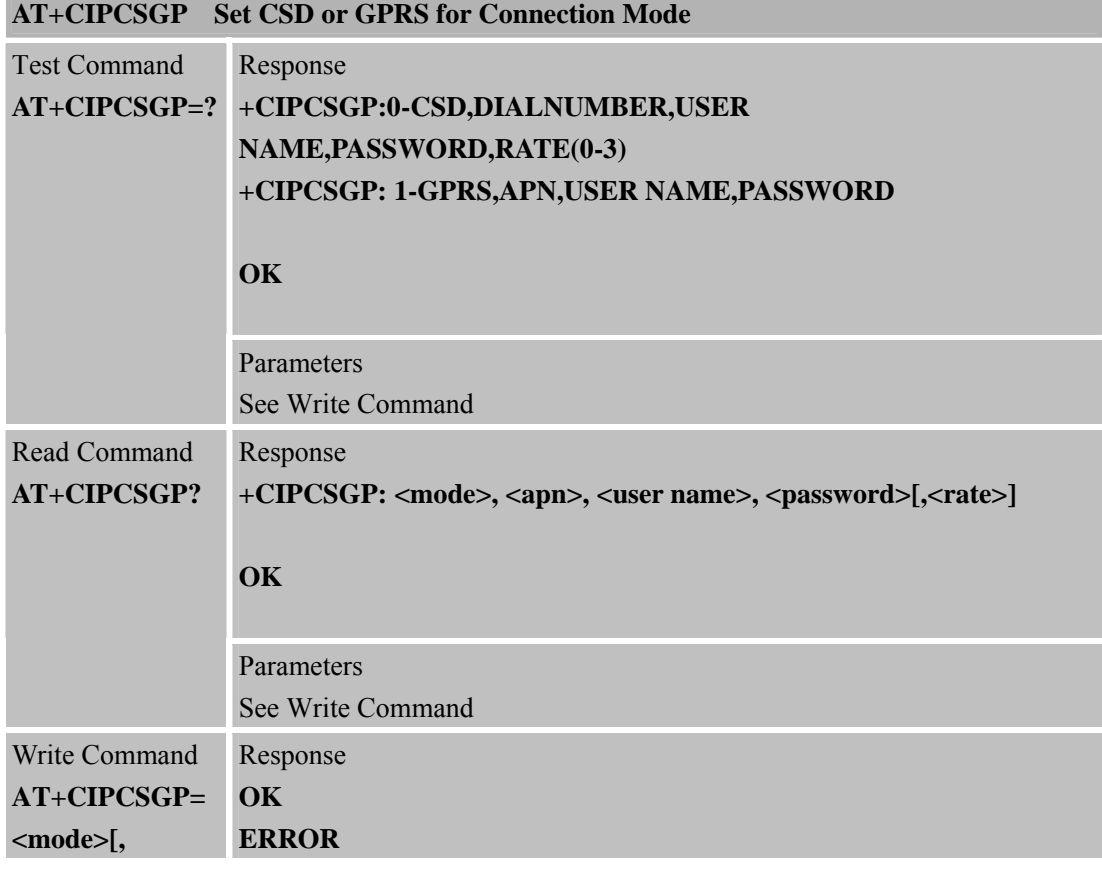

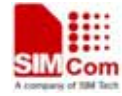

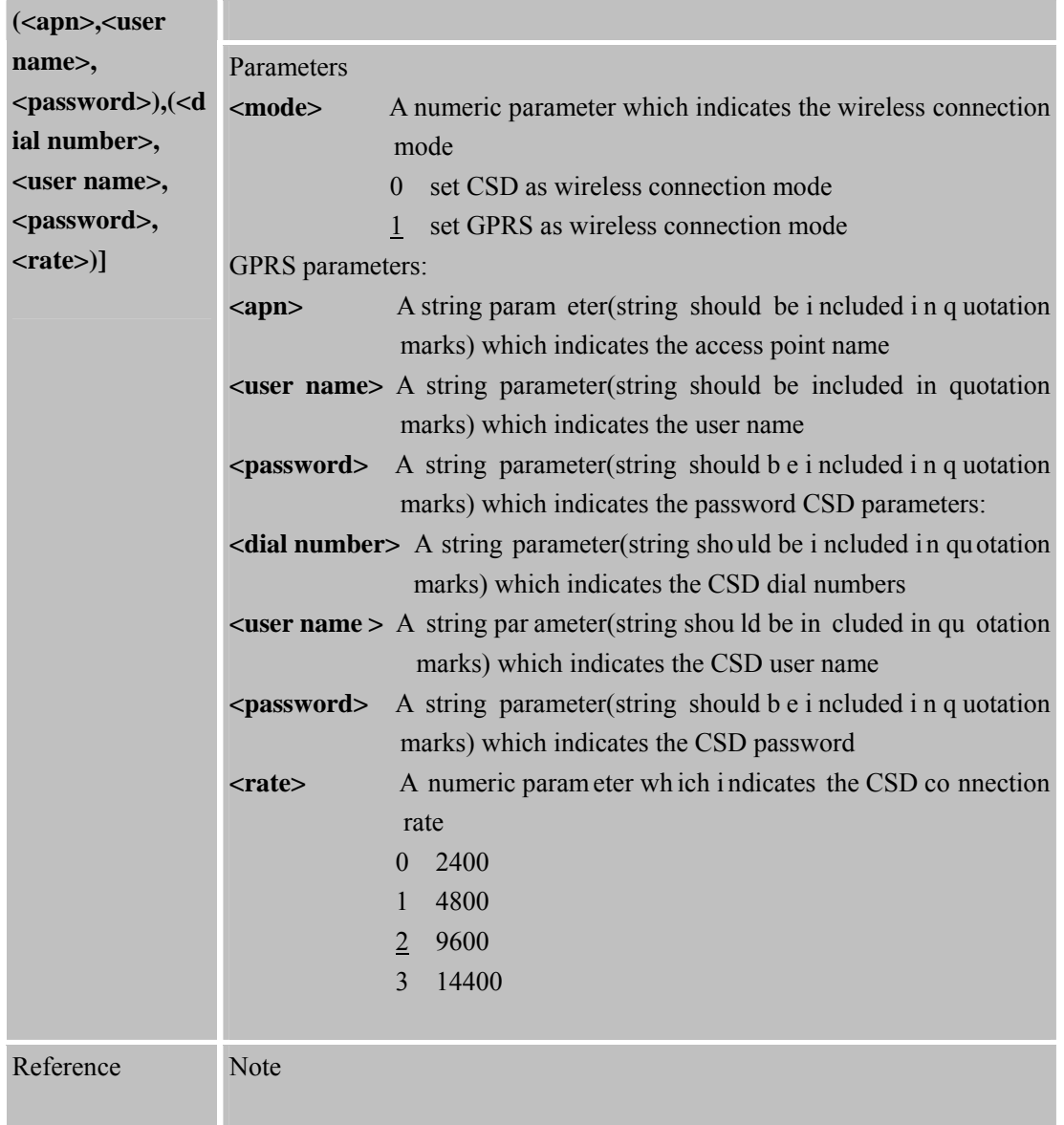

## **8.2.20 AT+CIPSRIP Sho w Remote IP Address and Port When Received Data**

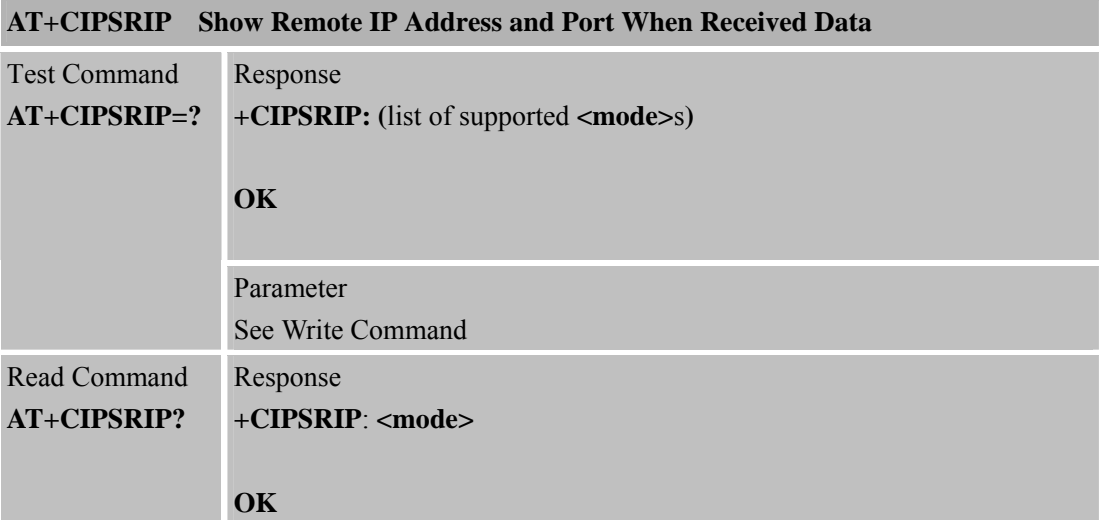

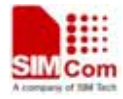

 **SMC<sub>om</sub> Smart Machine** Smart **Decision** 

**SIM900R\_AT Command Manual\_V1.01** 191 **2011.06.22** 

۰

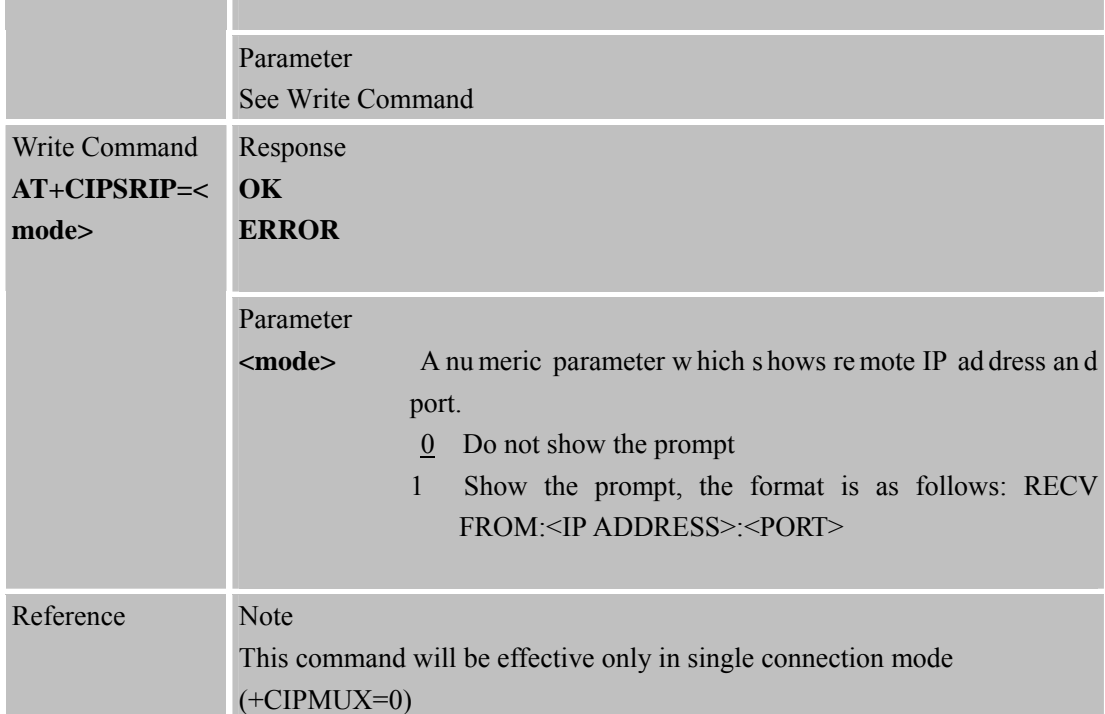

## **8.2.21 AT+CIPDPDP Set Whether to Check State of GPRS Network Timing**

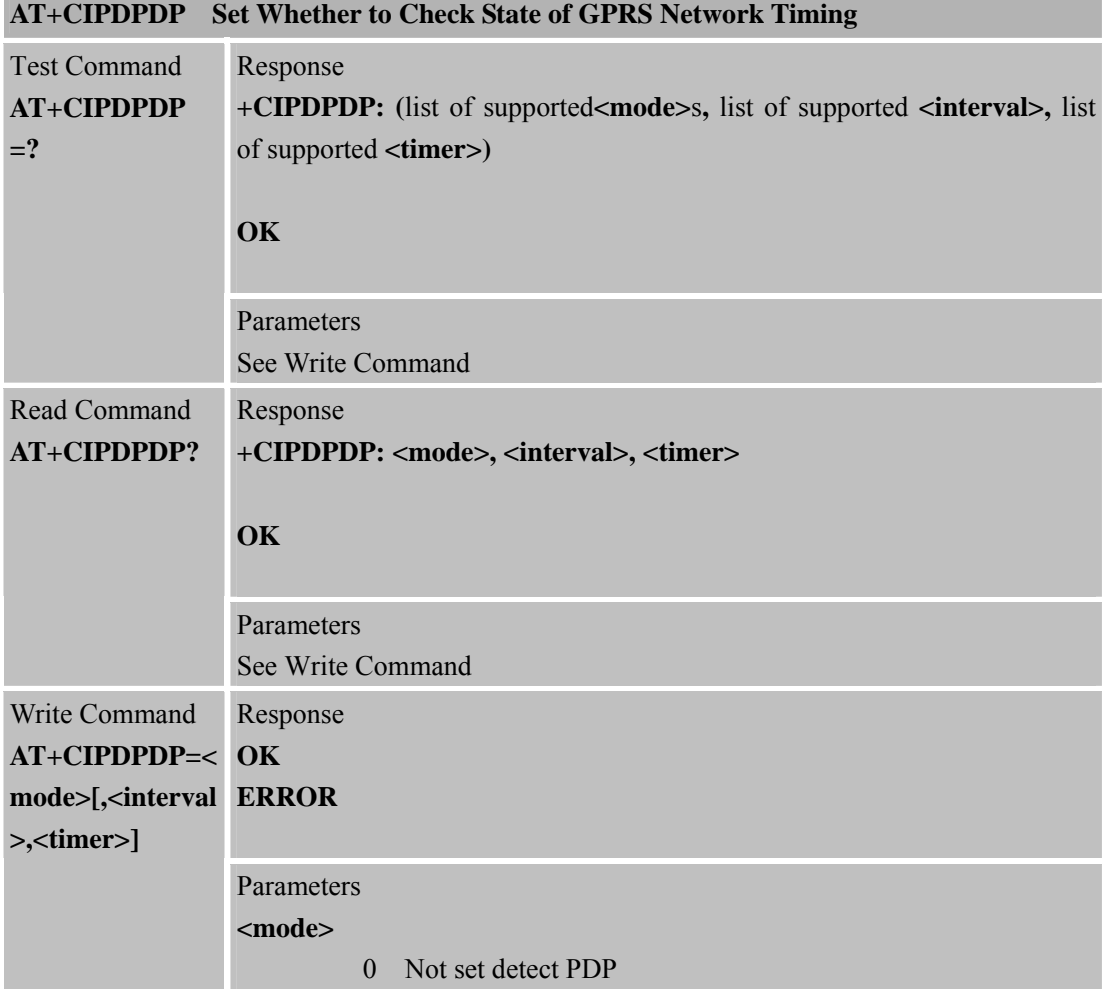

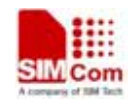

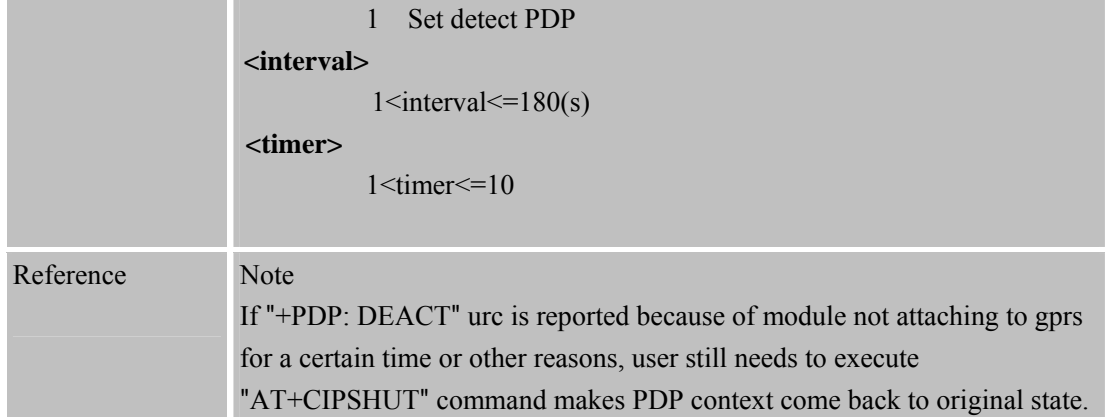

# **8.2.22 AT+CIPMODE Sel ect TCPIPApplication Mode**

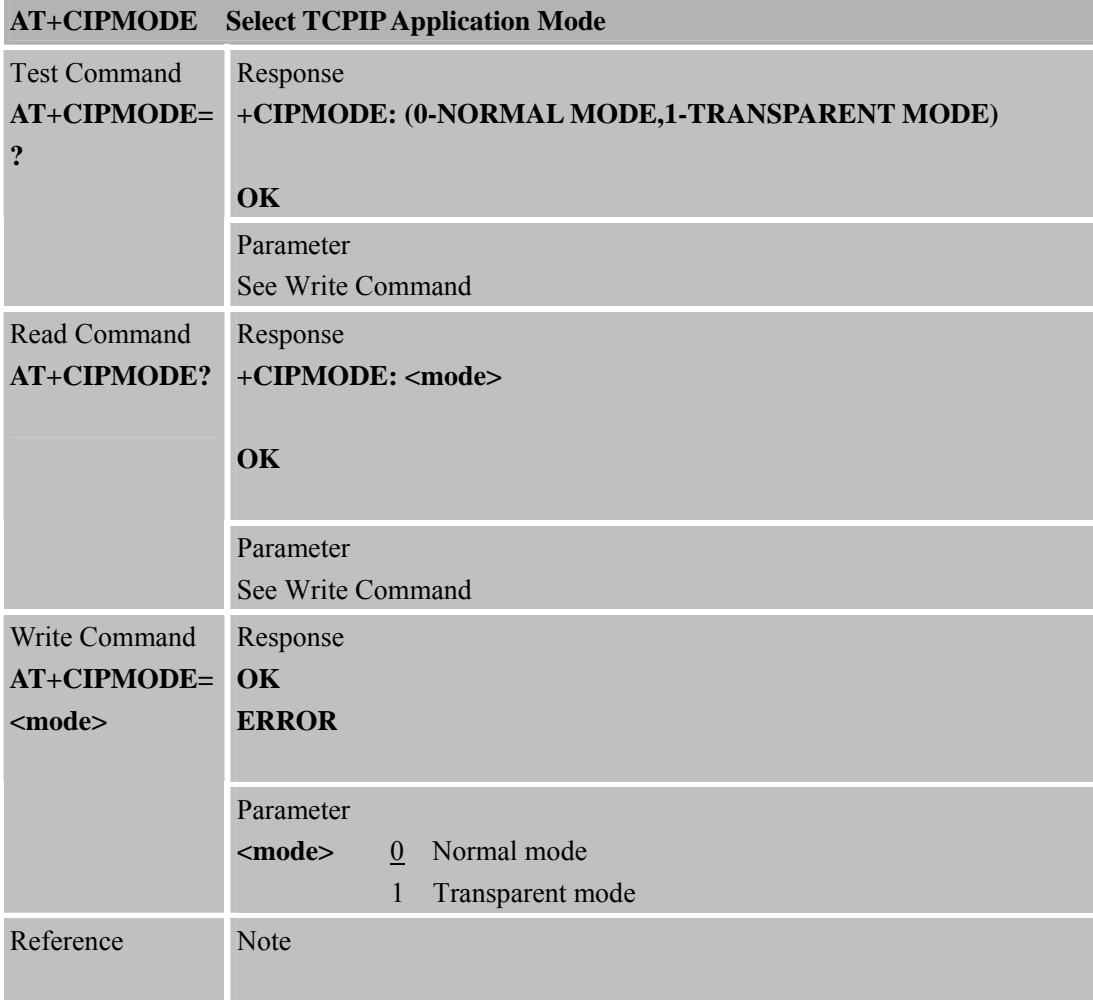

# **8.2.23AT+CIPCCFG C onfigure Transparent Transfer Mode**

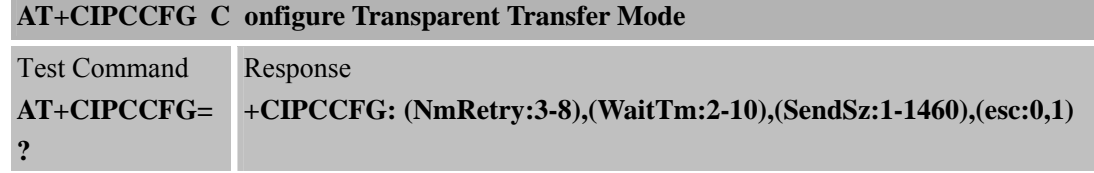

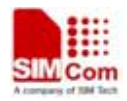

**SIM900R\_AT Command Manual\_V1.01** 193 **2011.06.22** 

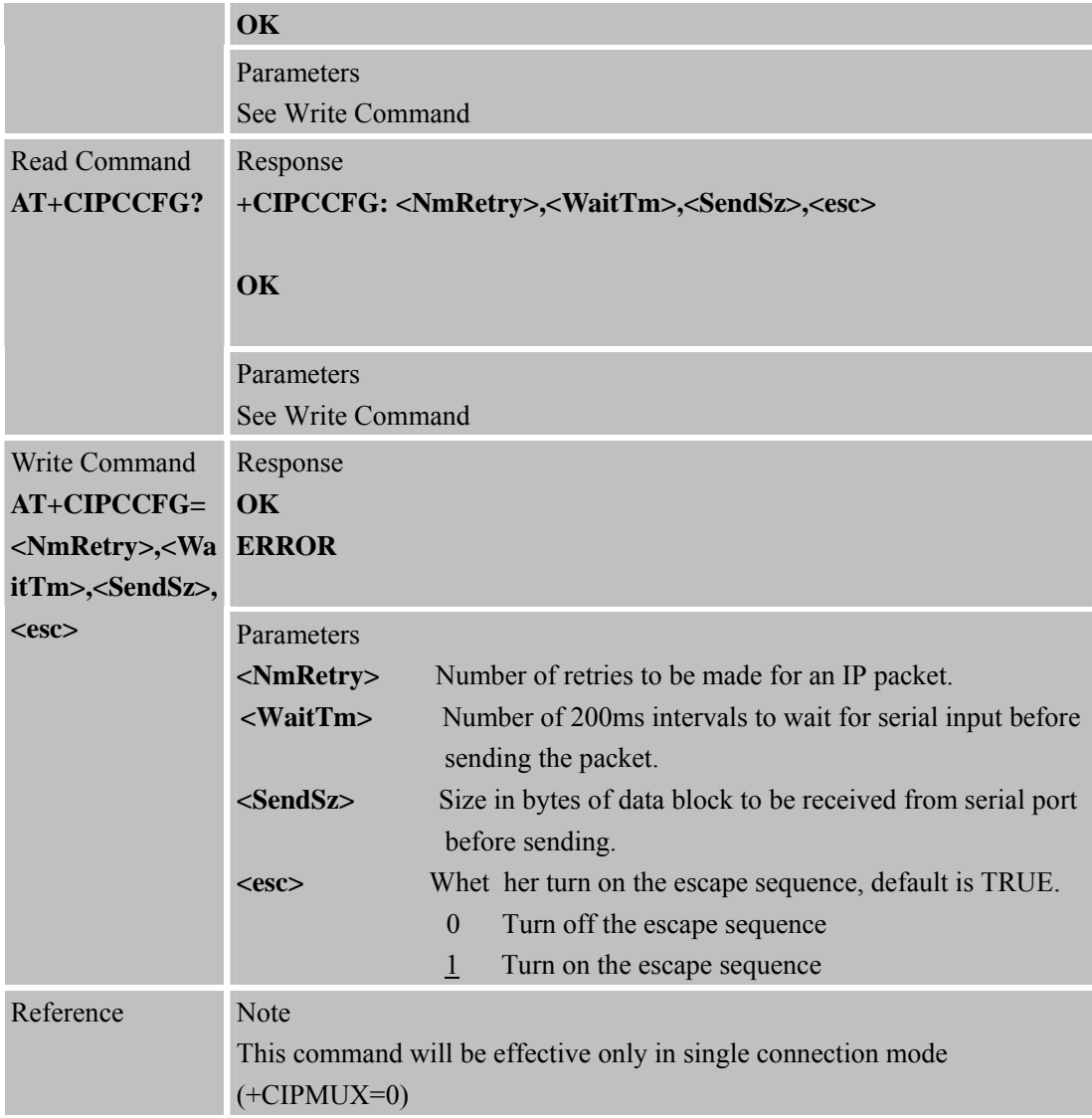

**8.2.24 AT+CIPSHOWTP Display Transfer Protocol in IP Head When Received Data** 

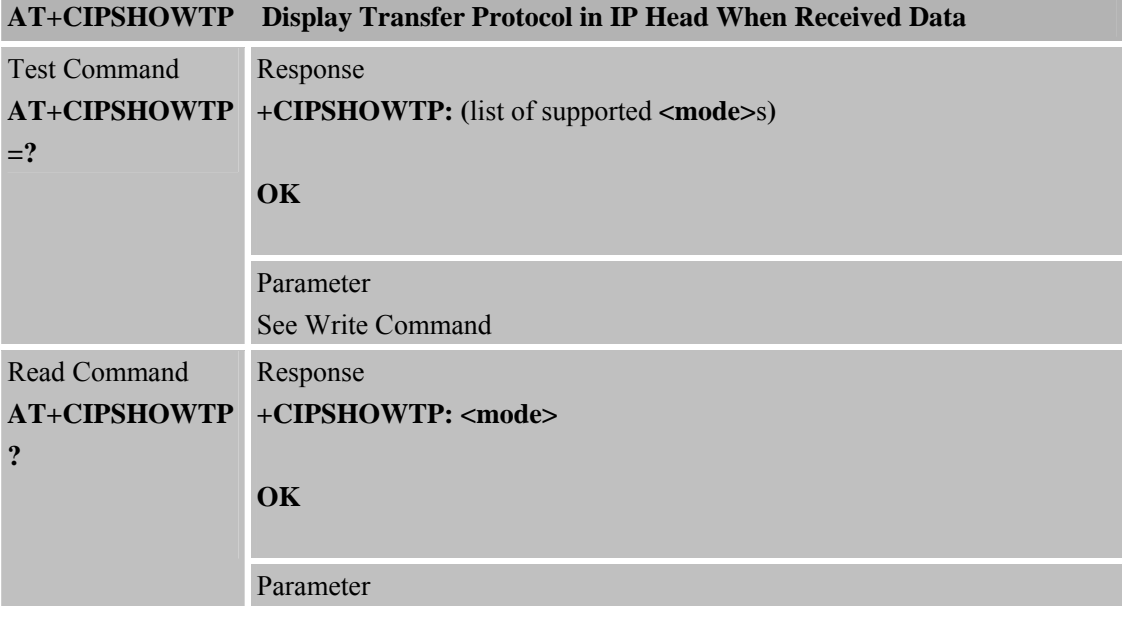

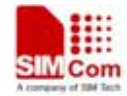

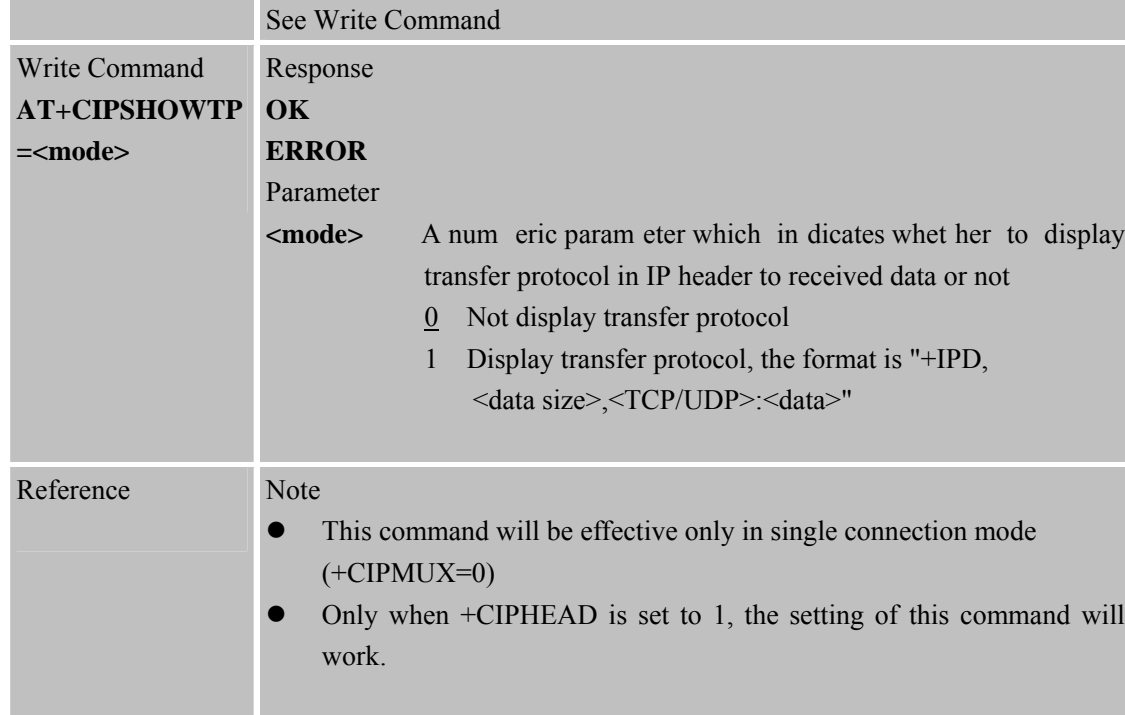

## **8.2.25 AT+CIPUDPMODE UDP Extended Mode**

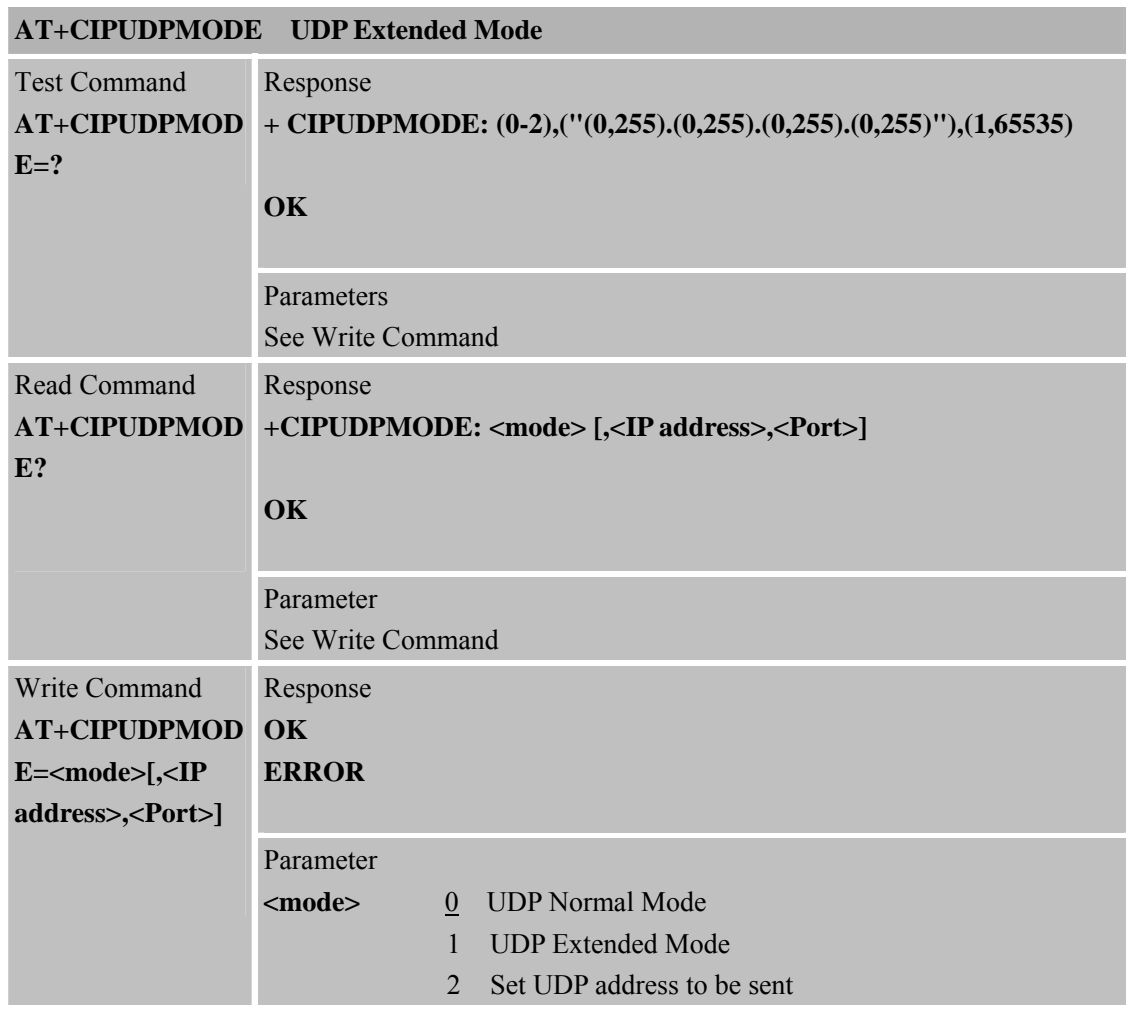

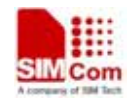

 **Smart Machine Smart Machine Smart Decision** 

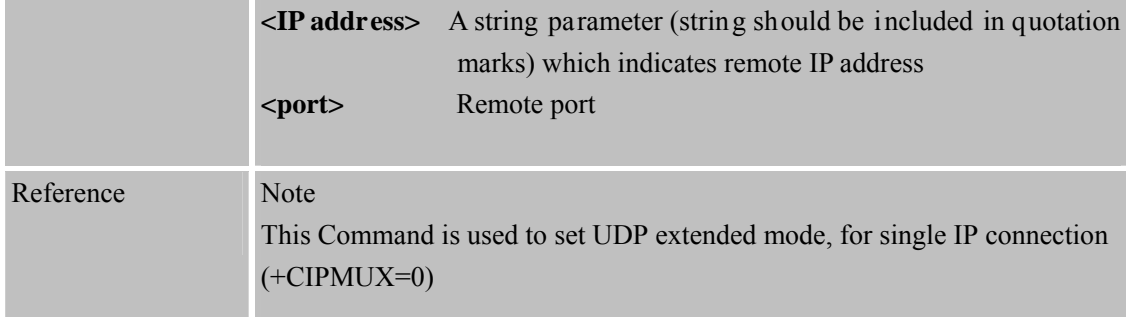

# **8.2.26 AT+CIPRXGET Get Data from Network Manually**

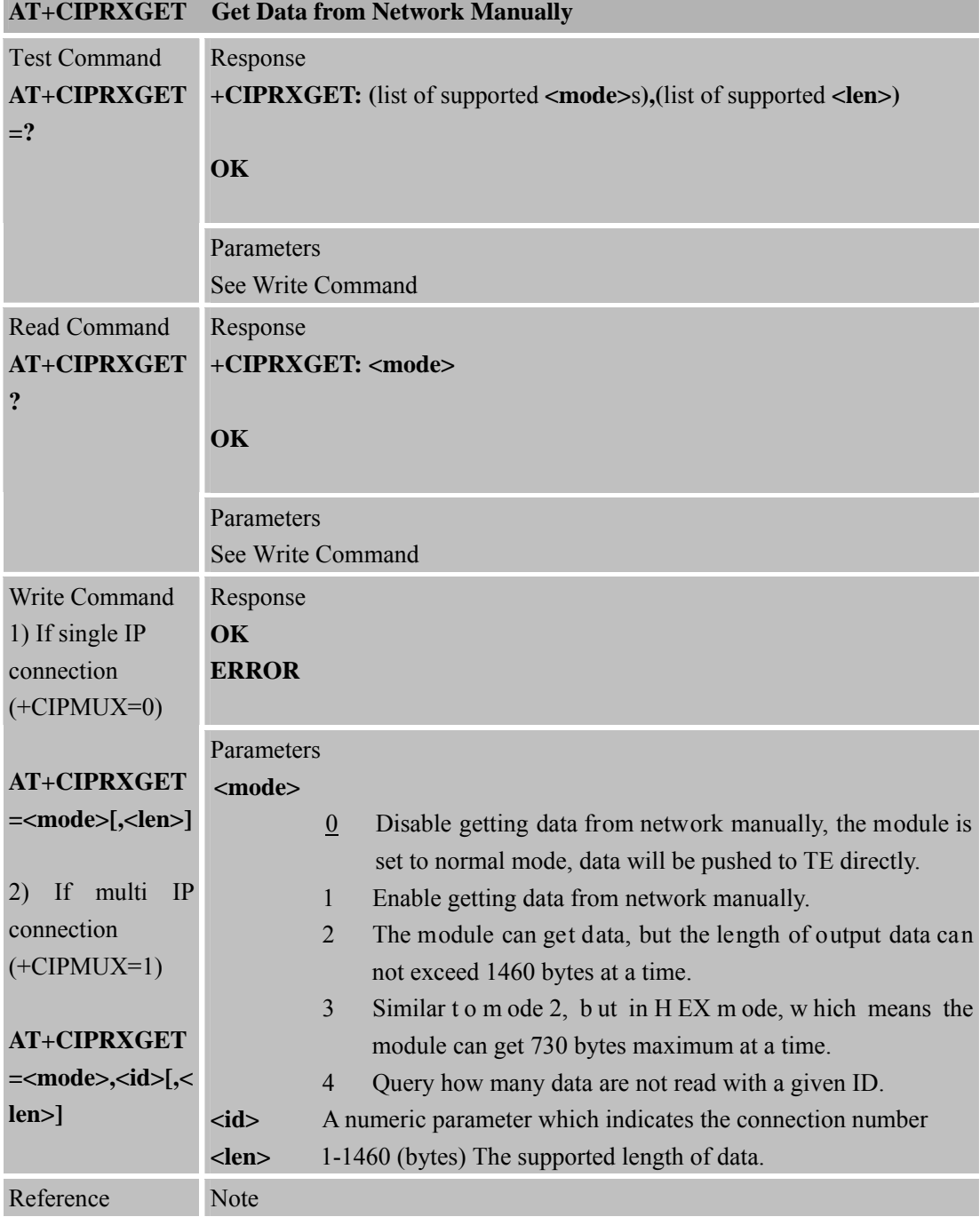

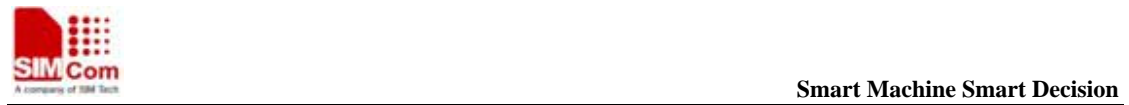

**SIM900R\_AT Command Manual\_V1.01** 196 **2011.06.22** 

To enable this function, parameter <mode> must be set to 1 before connection.

## **8.2.27 AT+CIPQRCLOSE Quick Remote Close**

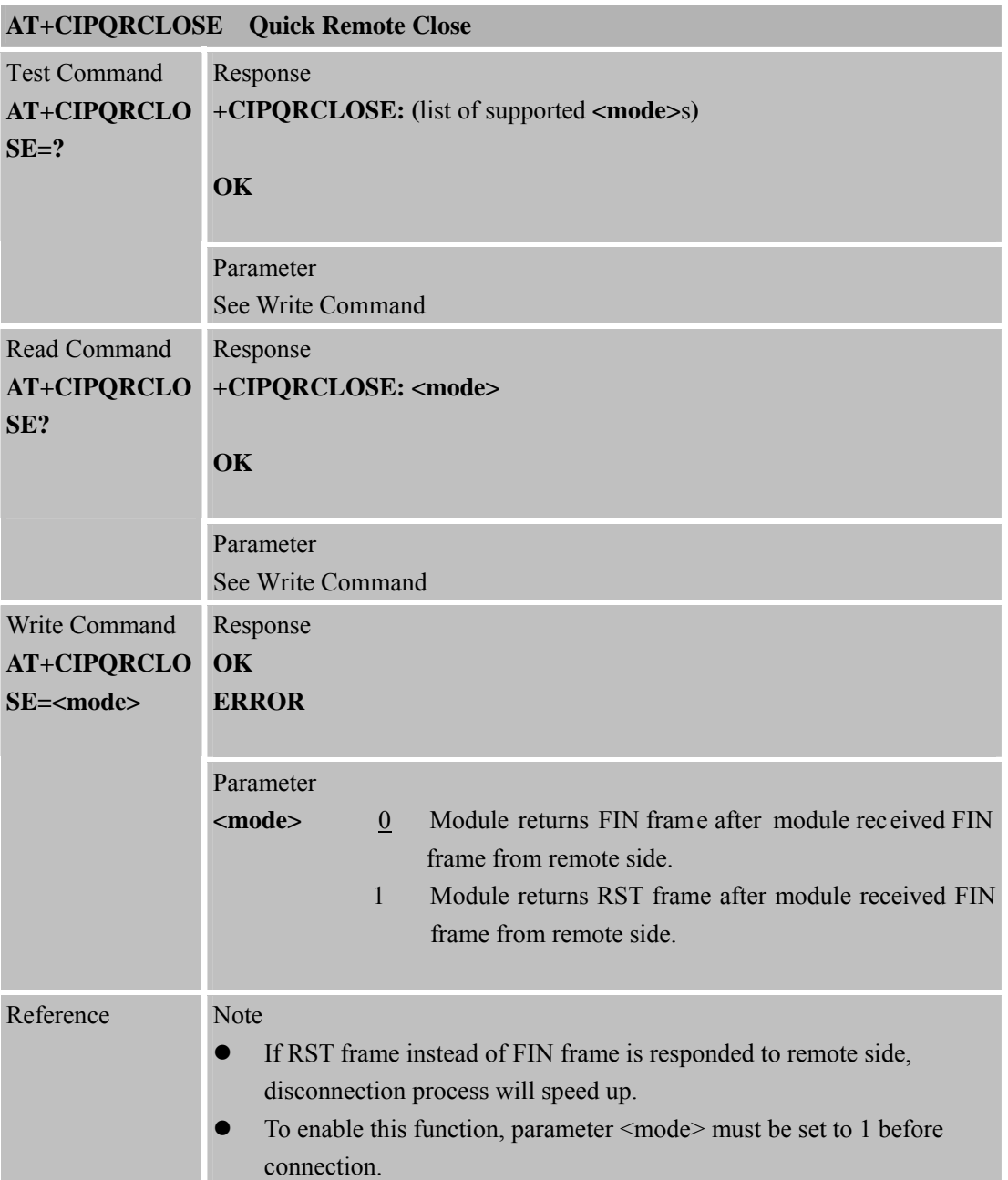

# **8.2.28 AT+CIPSCONT Save TCPIP Application Context**

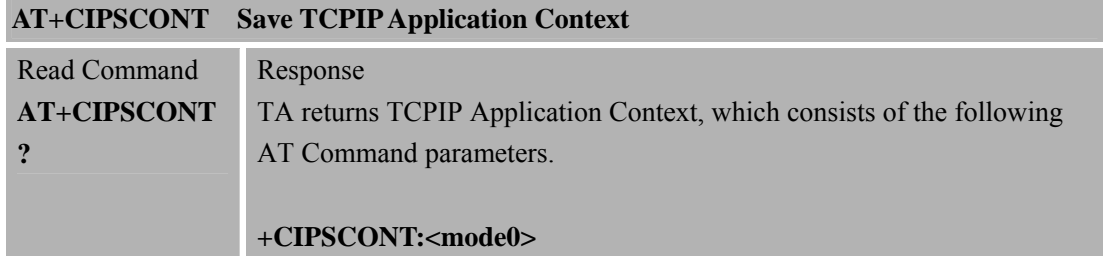

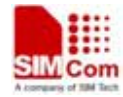

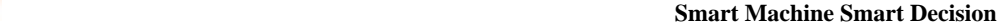

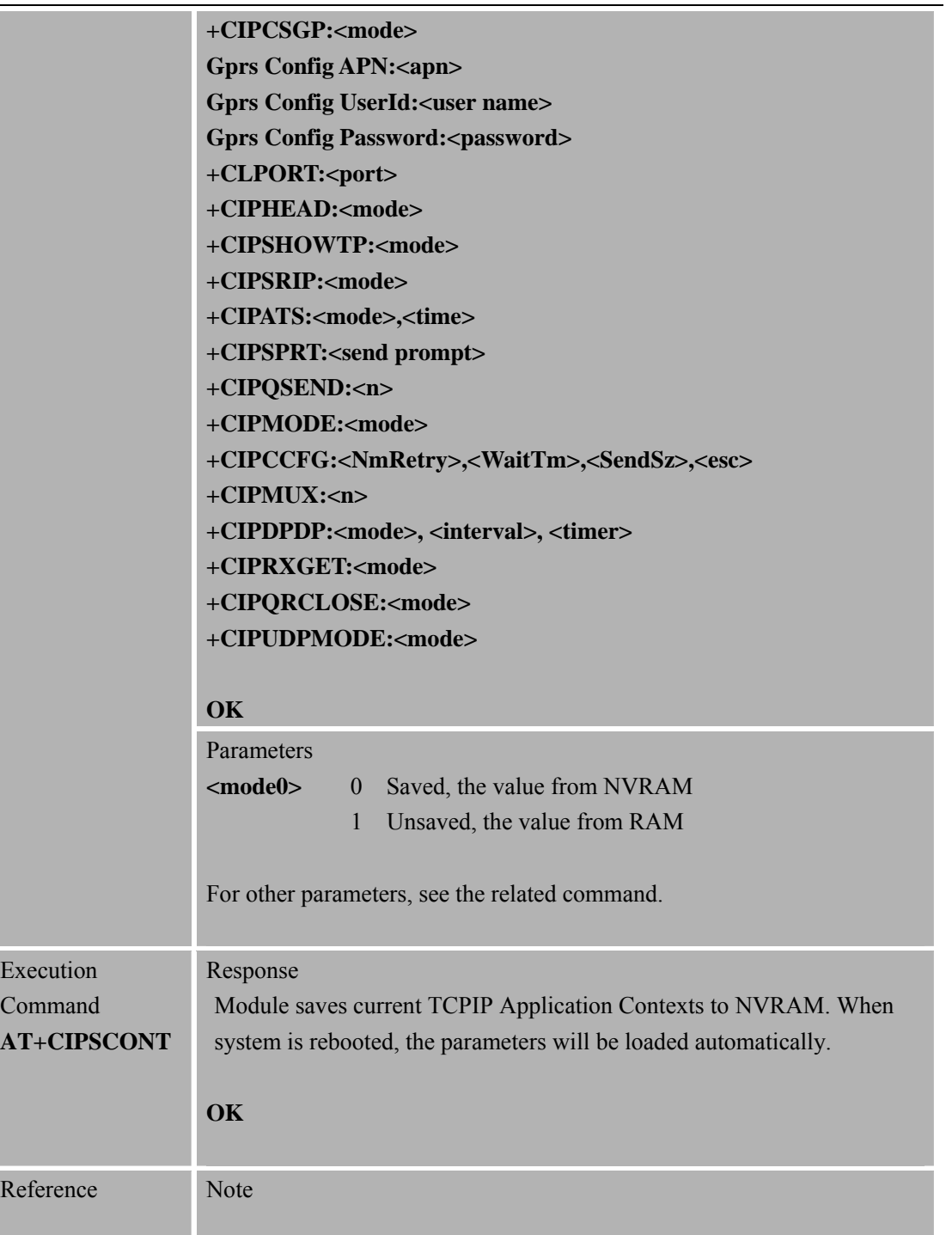

## **8.2.29 AT+CIPTXISS Discard Input AT Data in TCP Data Send**

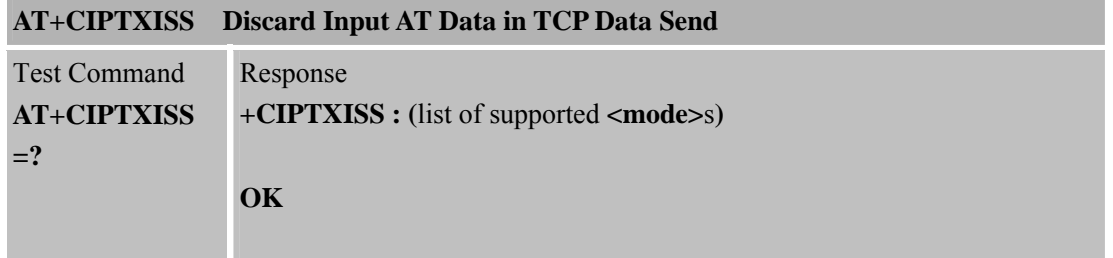

 **SMCom**<br> **Smart** Machine Smart Decision Parameter See Write Command Response **+CIPTXISS : <mode> OK** Read Command **AT+CIPTXISS?** Parameter See Write Command Response **OK ERROR**  Write Command **AT+CIPTXISS** 

**<mode>** 0 Disable 1 Enable, discard the input AT data while the TCPIP data is sent to serial port. Reference Note

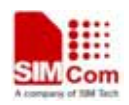

**=<mode>** 

Parameter

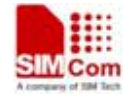

# **9. AT Command for DTMF Detection Application**

# **9.1 Overview**

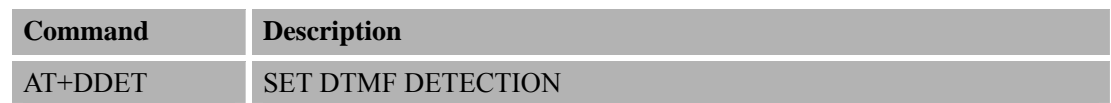

# **9.2 Detailed Descriptions of Commands**

## **9.2.1 AT+DDET Set DTMF Detection**

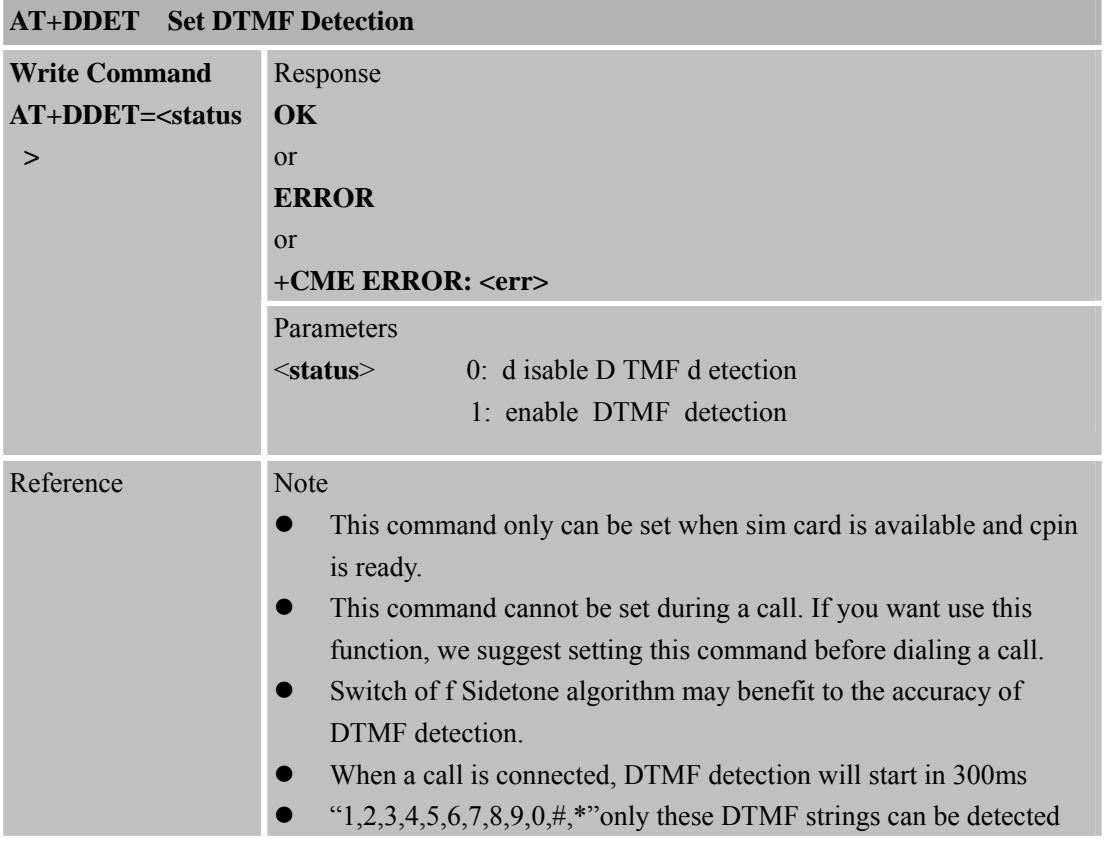

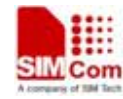

**SIM900R\_AT Command Manual\_V1.01** 200 **2011.06.22** 

# **10. AT Command for JD Application**

## **10.1 Overview**

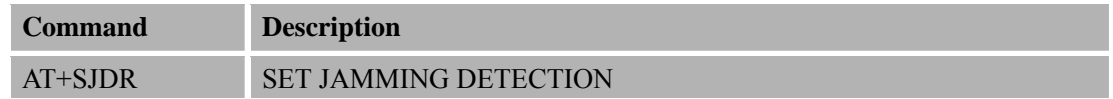

# **10.2 Detailed Descriptions of Commands**

# **10.2.1 AT+SJDR Set Jamming Detection**

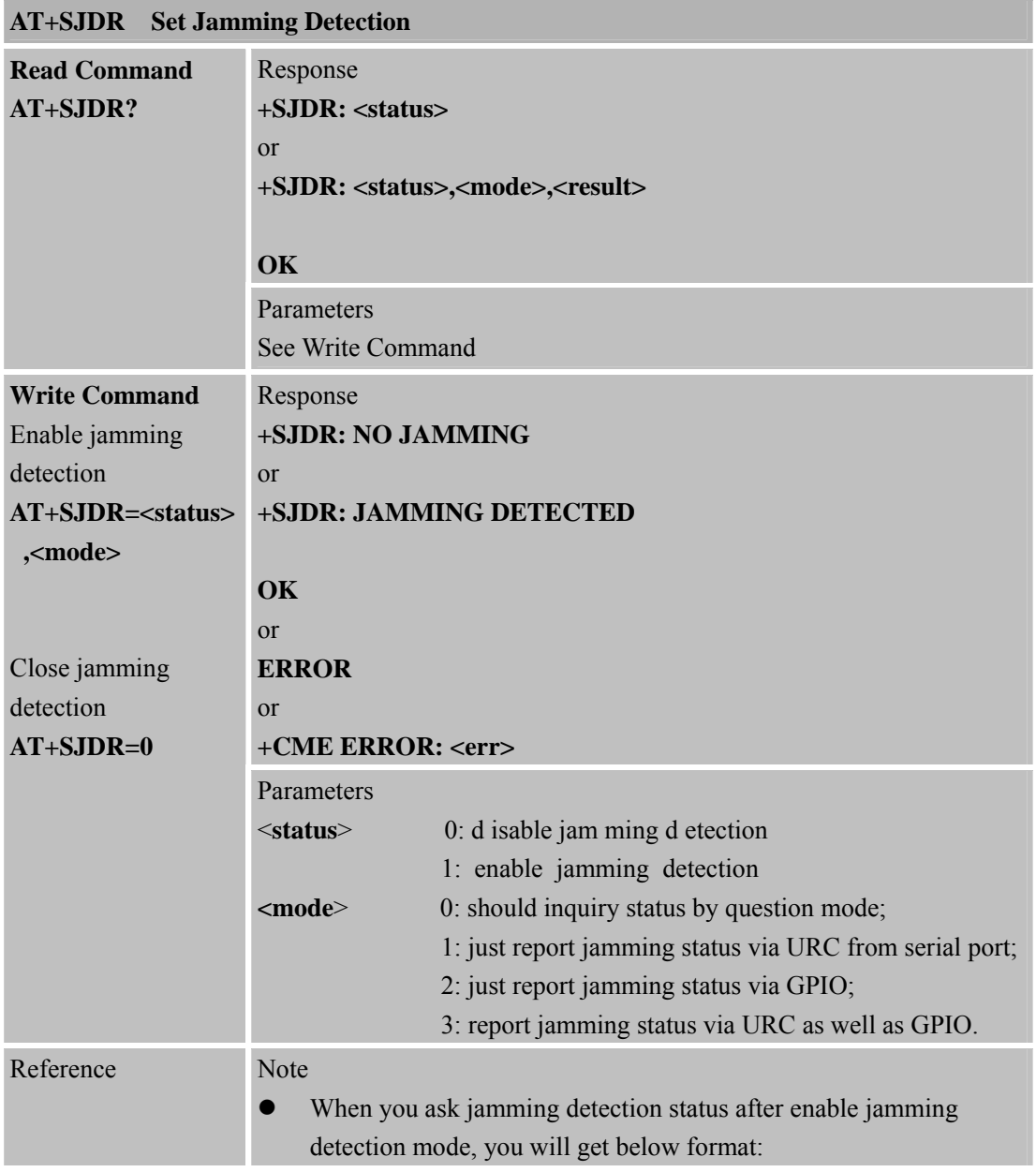

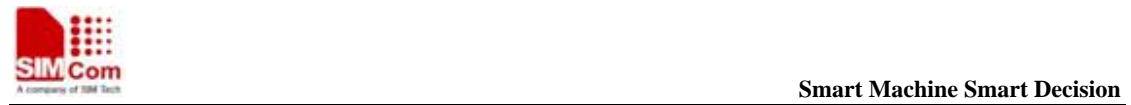

+SJDR:1,<mode>,<status> <status>=1, means there has jamming detected; <status>=0, means there has no jamming.

**SIM900\_AT\_Command Manual\_V1.01** 1 **2011.06.22**

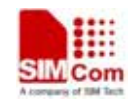

# **11 Supported Unsolicited Result Codes**

## **11.1 Summary of CME ERROR Codes**

Final result code +CME ERROR: <err>indicates an error related to mobile equipment or network. The o peration is si milar to ERROR resul t co de. No ne of the fo llowing c ommands in t he same Command line is executed. Neither ERROR nor OK result code shall be returned. <err> values used by common messaging commands:

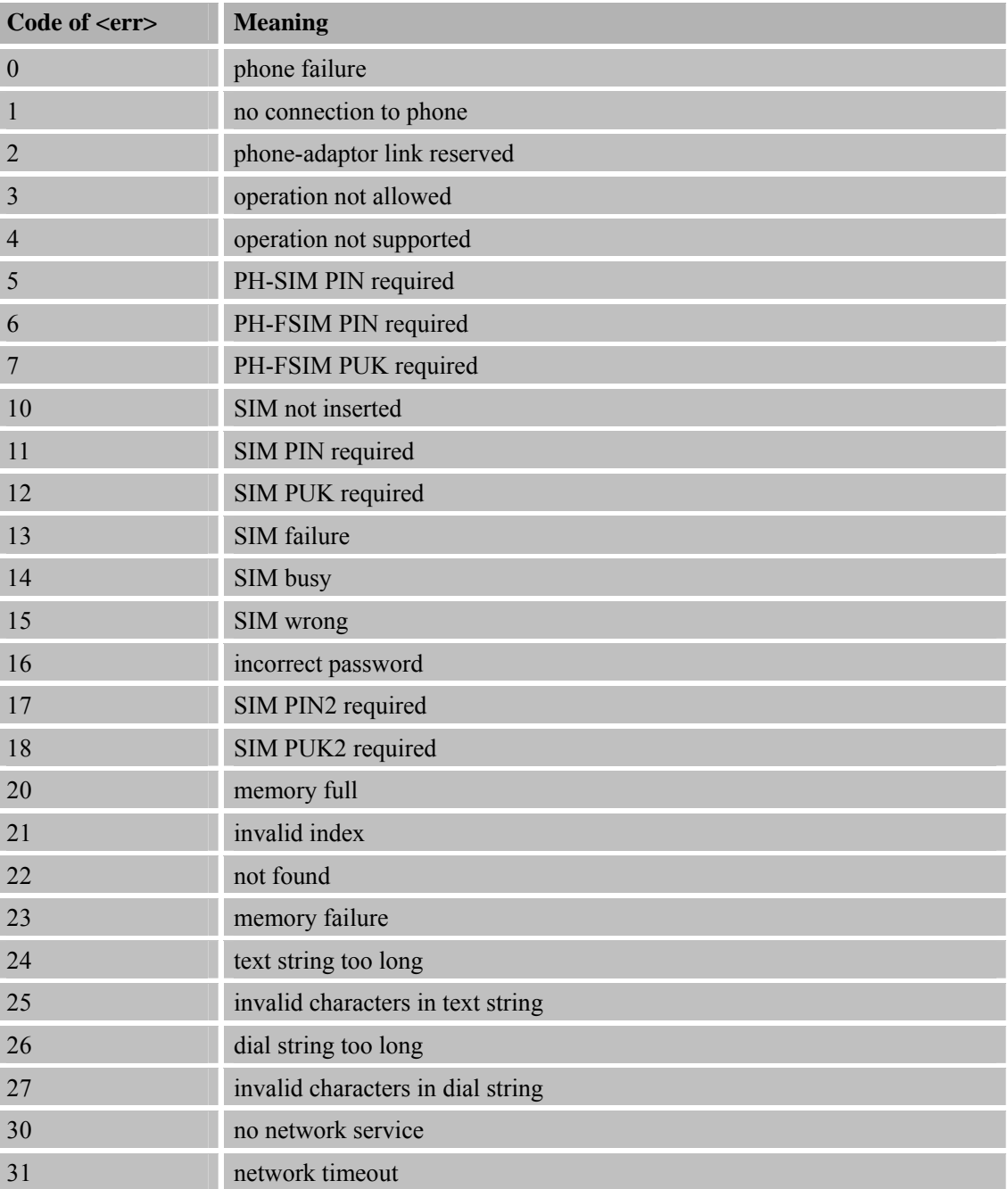

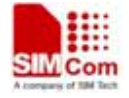

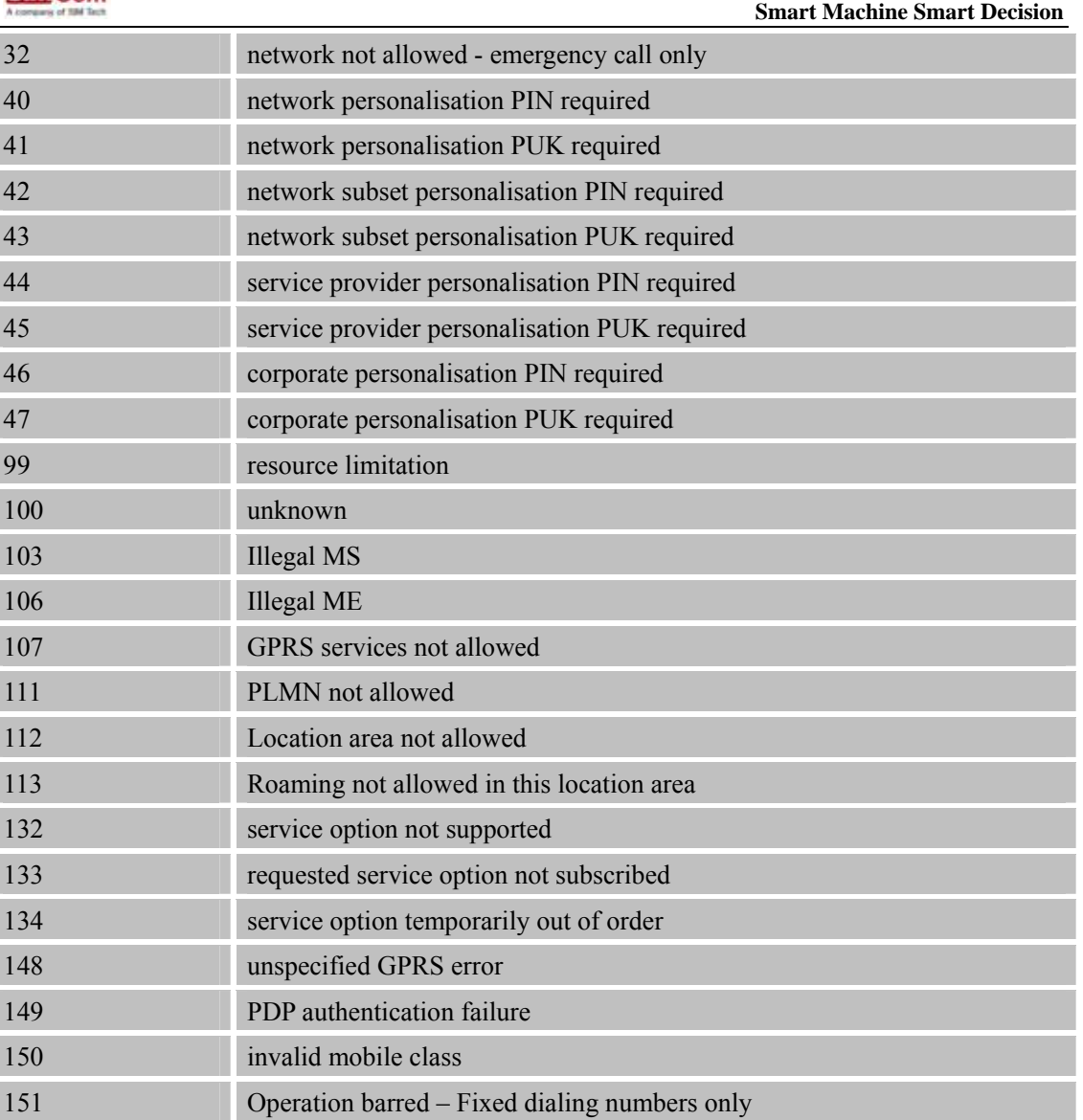

Final result code +CMS ERROR: <err> indicates an error related to message service or network. The o peration is si milar to ERROR resul t co de. No ne of the fo llowing c ommands in t he same Command line is executed. Neither ERROR nor OK result code shall be returned. <err> values used by common messaging commands:

# **11.2 Summary of CMS ERROR Codes**

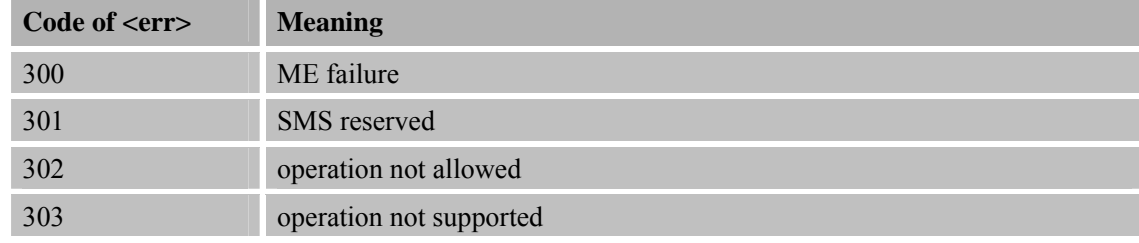

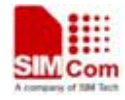

**SMC COMPRESS (SMC COMPRESS)** Smart **Machine** Smart Decision

**SIM900R\_AT Command Manual\_V1.01** 204 **2011.06.22** 

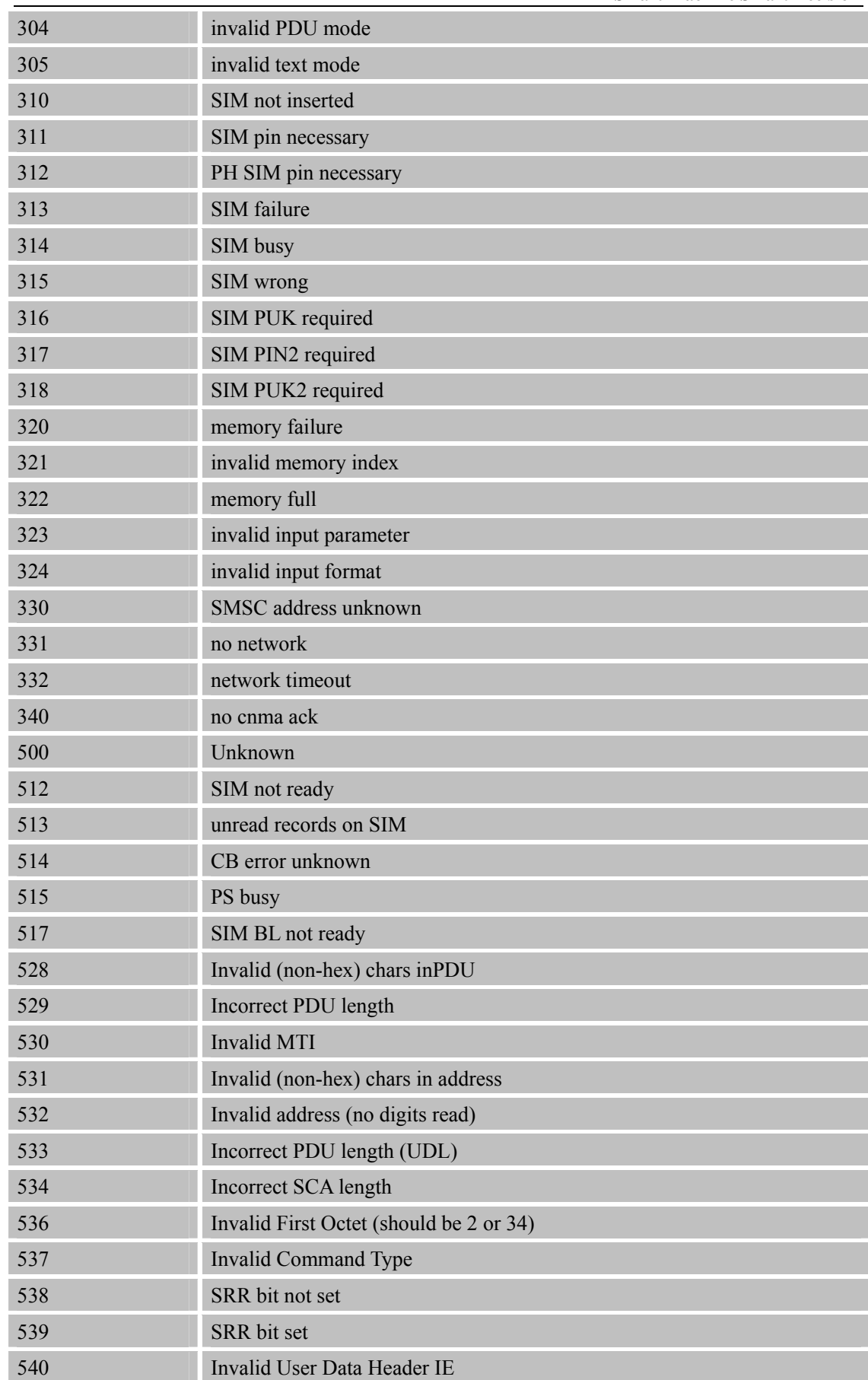

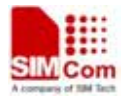

 **Smart Machine Smart Decision**

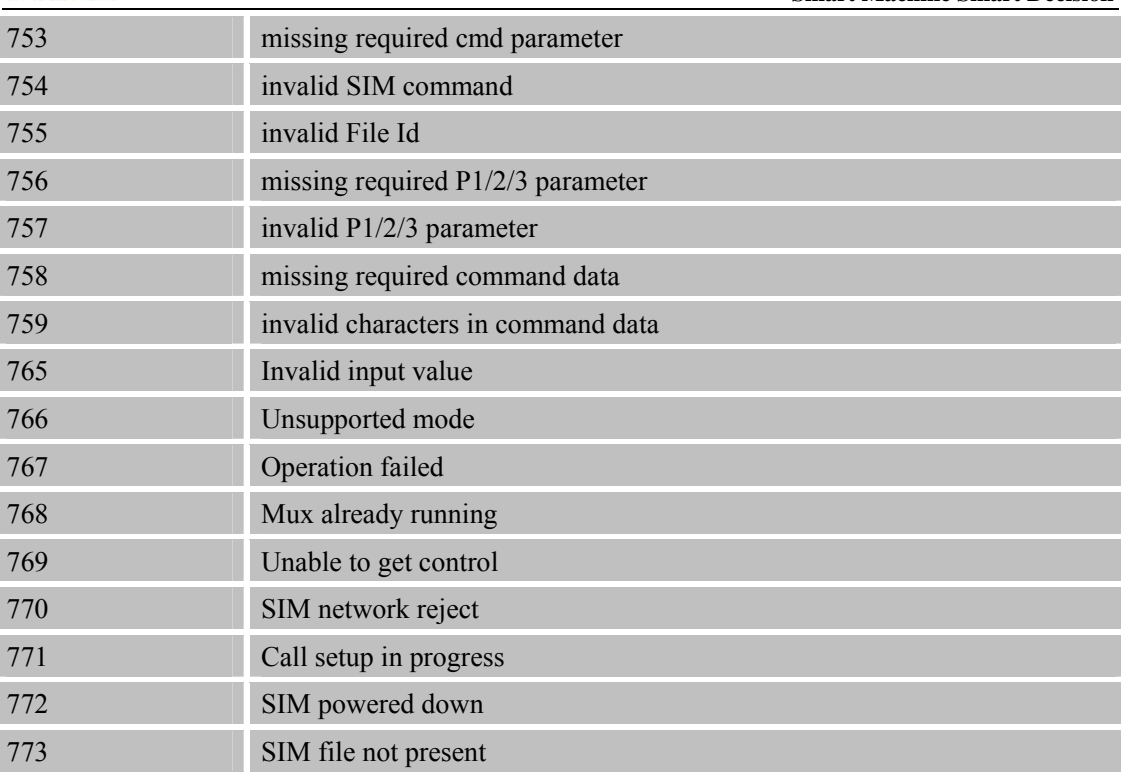

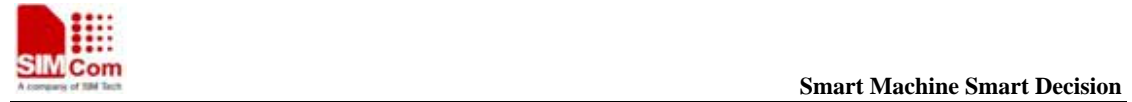

**SIM900\_AT\_Command Manual\_V1.01** 1 **2011.06.22**

# **12 AT Commands Sample**

# **12.1 Profile Commands**

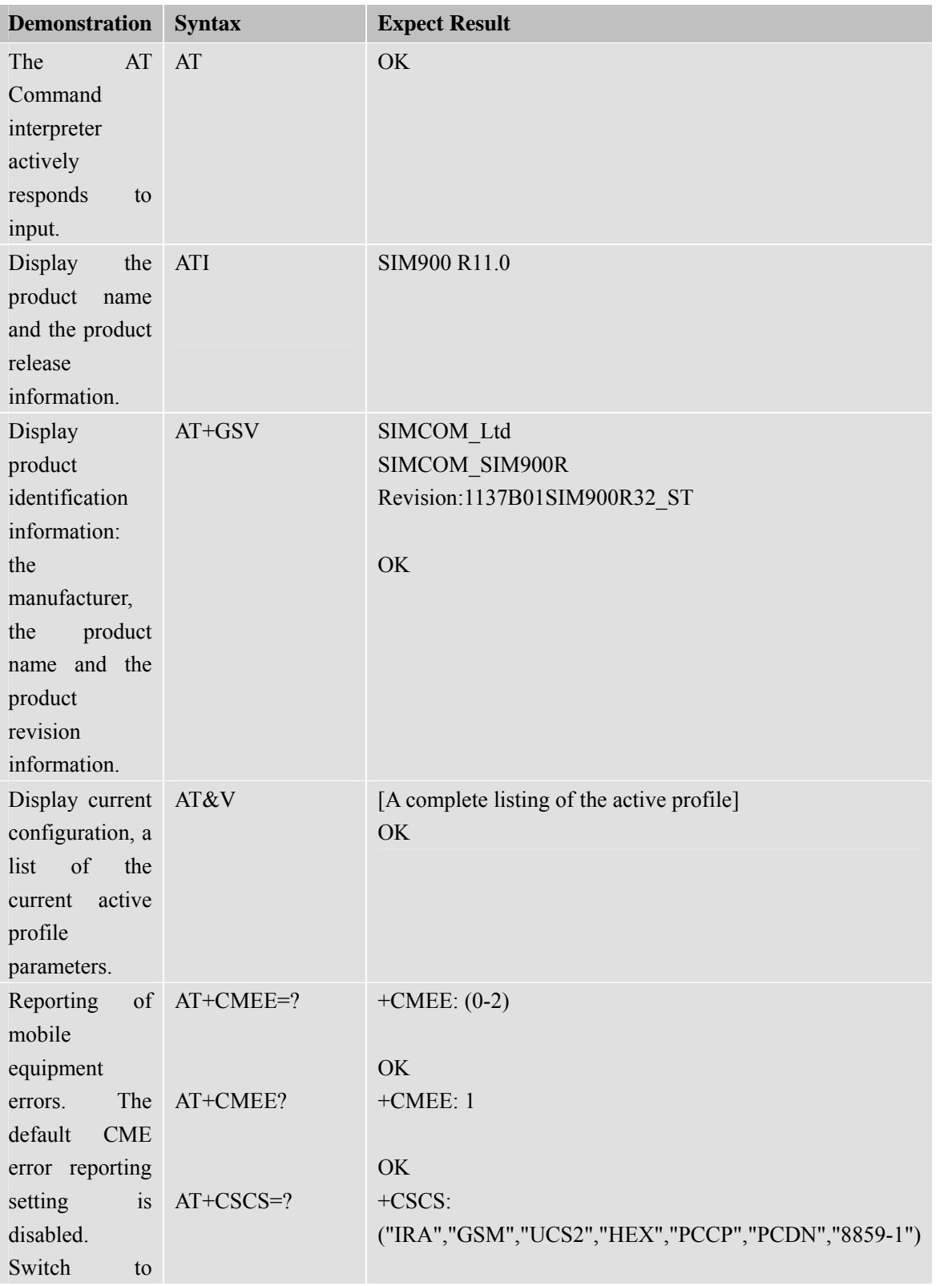

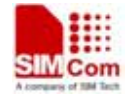

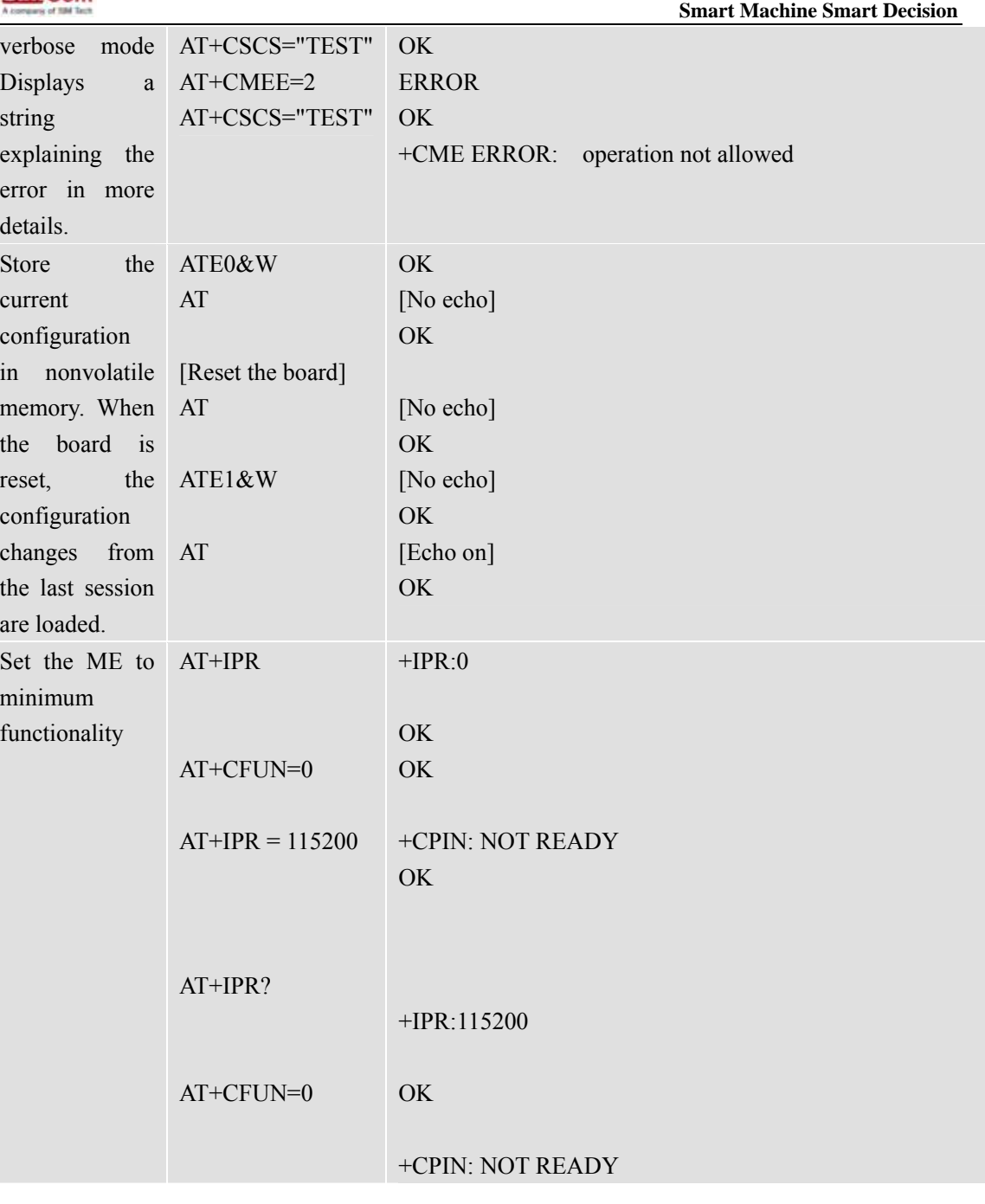

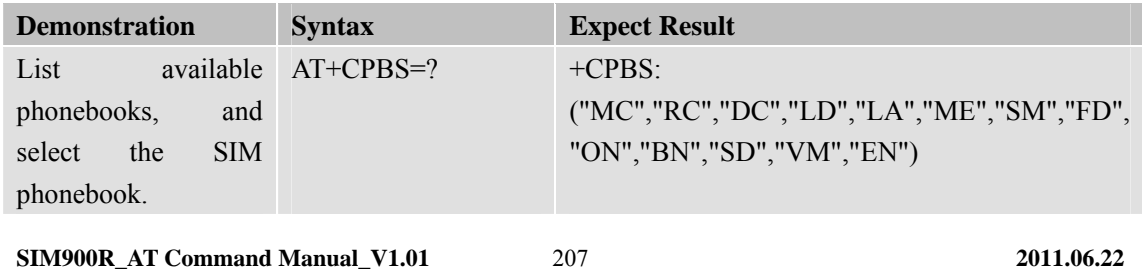

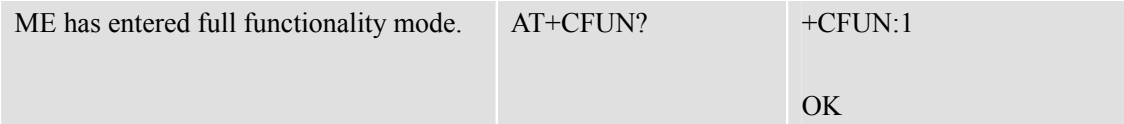

## **12.2 SIM Commands**

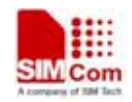

**Smart Machine Smart Decision** 

**SIM900R\_AT Command Manual\_V1.01** 208 **2011.06.22** 

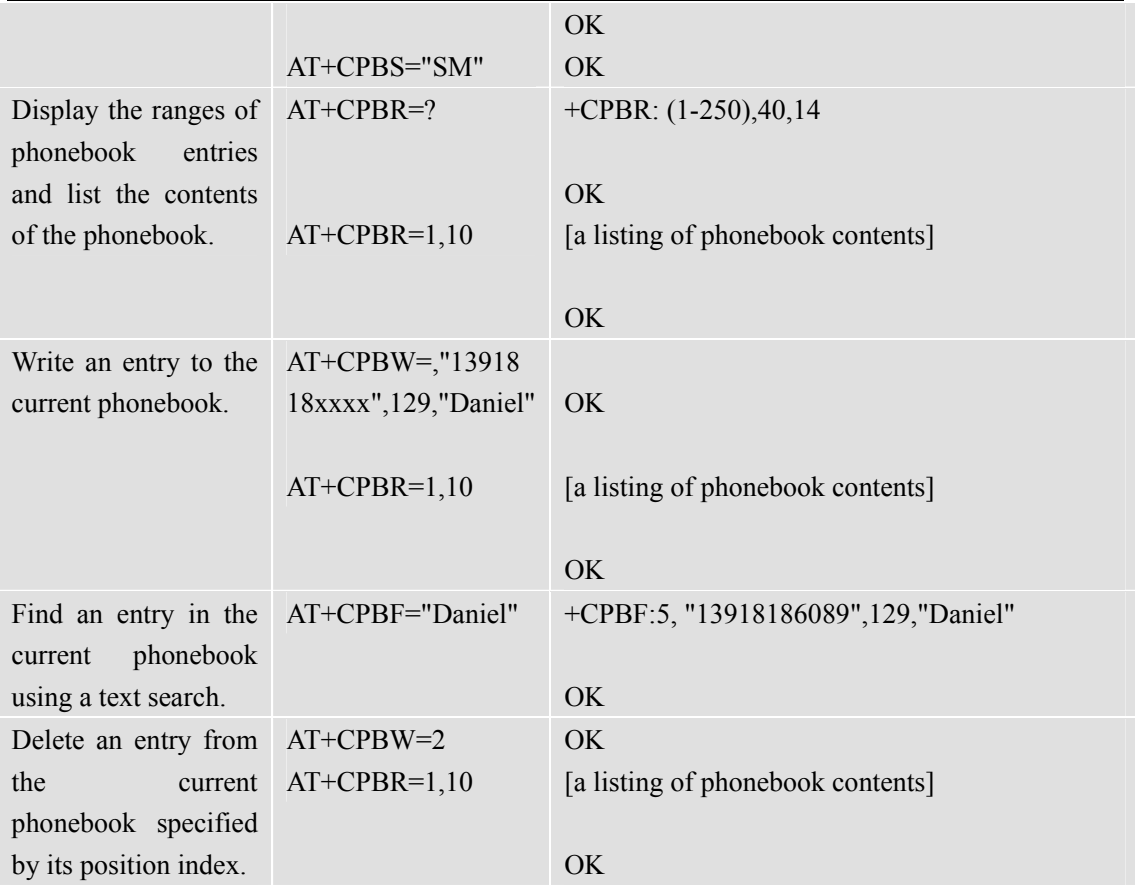

## **12.3 General Commands**

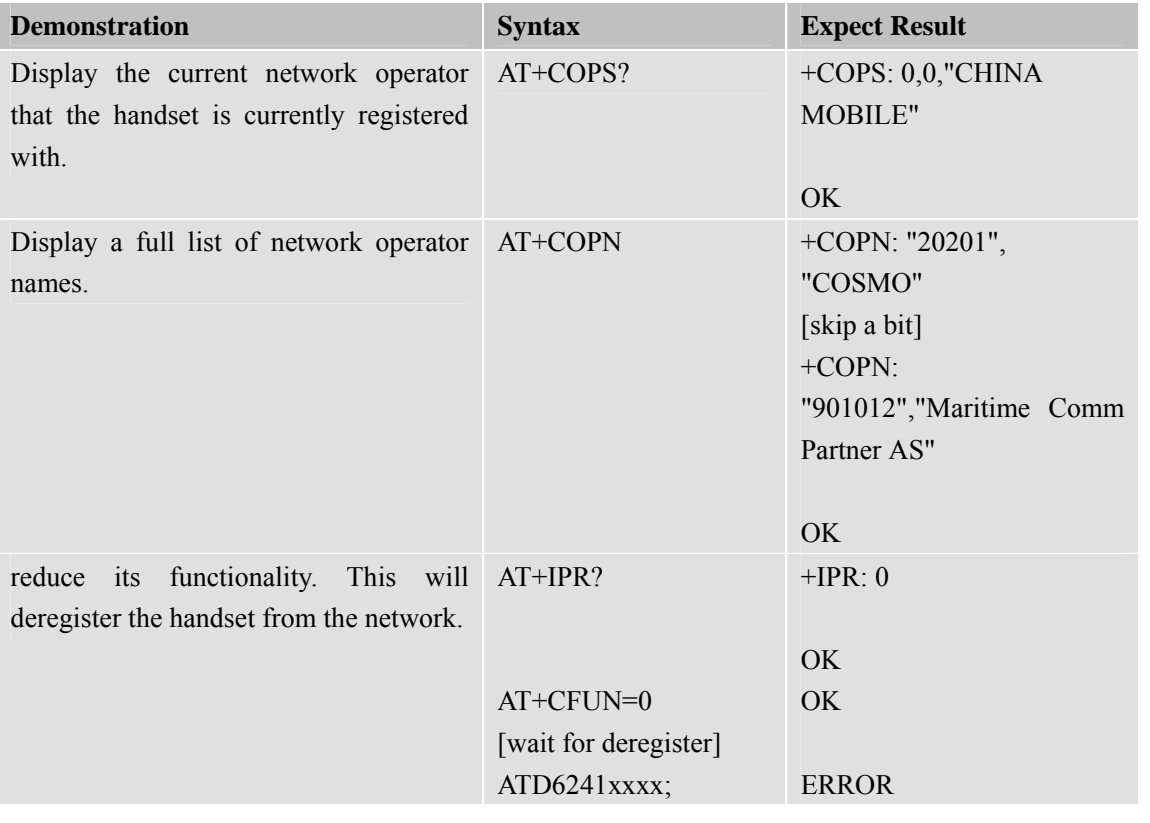

**SIM900R\_AT Command Manual\_V1.01** 209 **2011.06.22** 

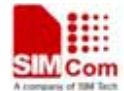

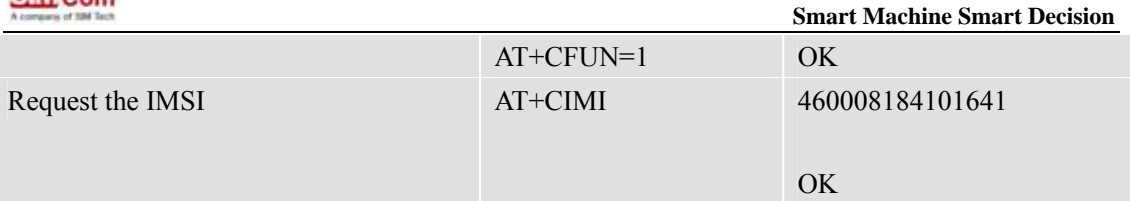

#### **12.4 Call Control Commands**

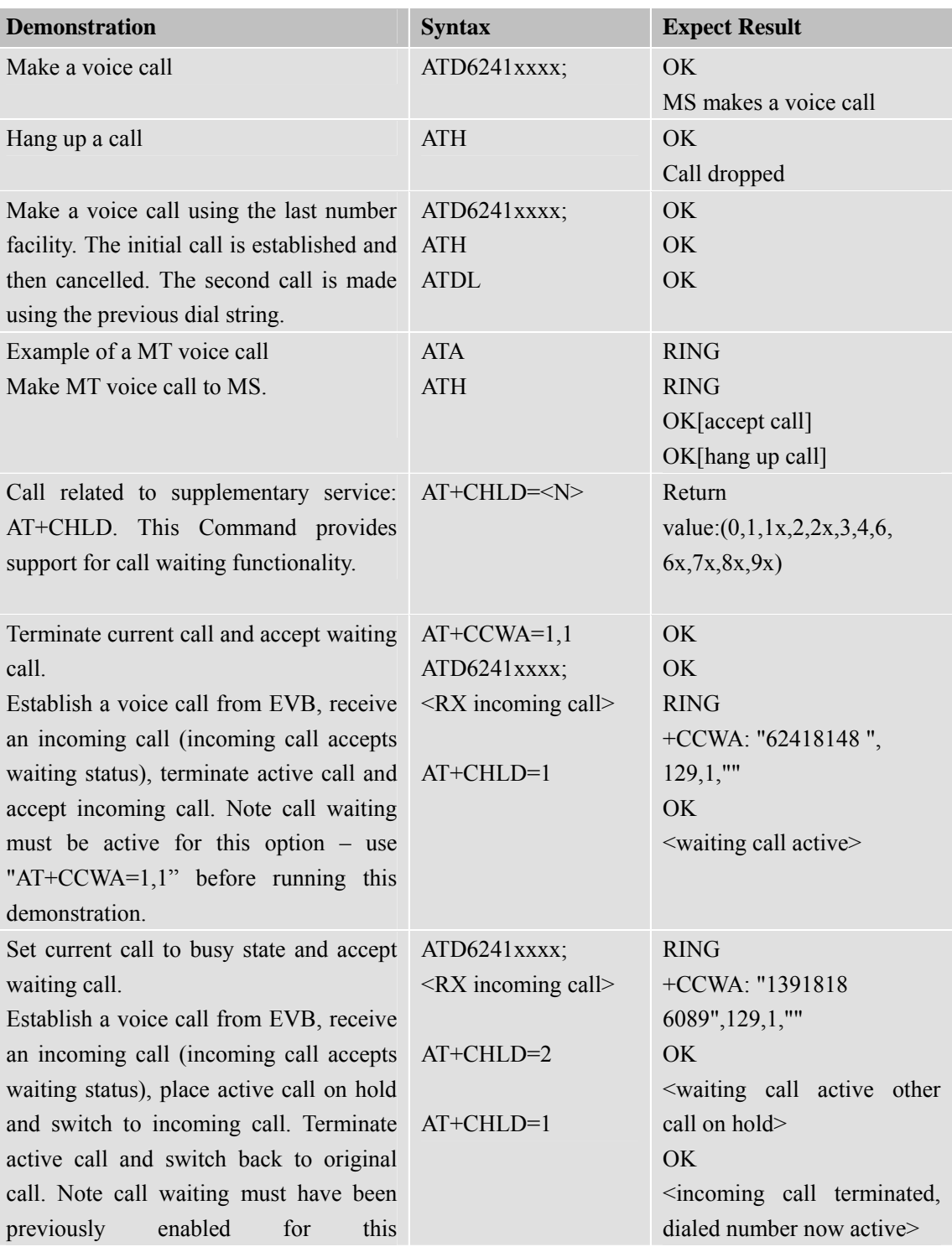

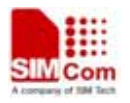

 **Smart Machine Smart Decision**

**SIM900R\_AT Command Manual\_V1.01** 210 **2011.06.22** 

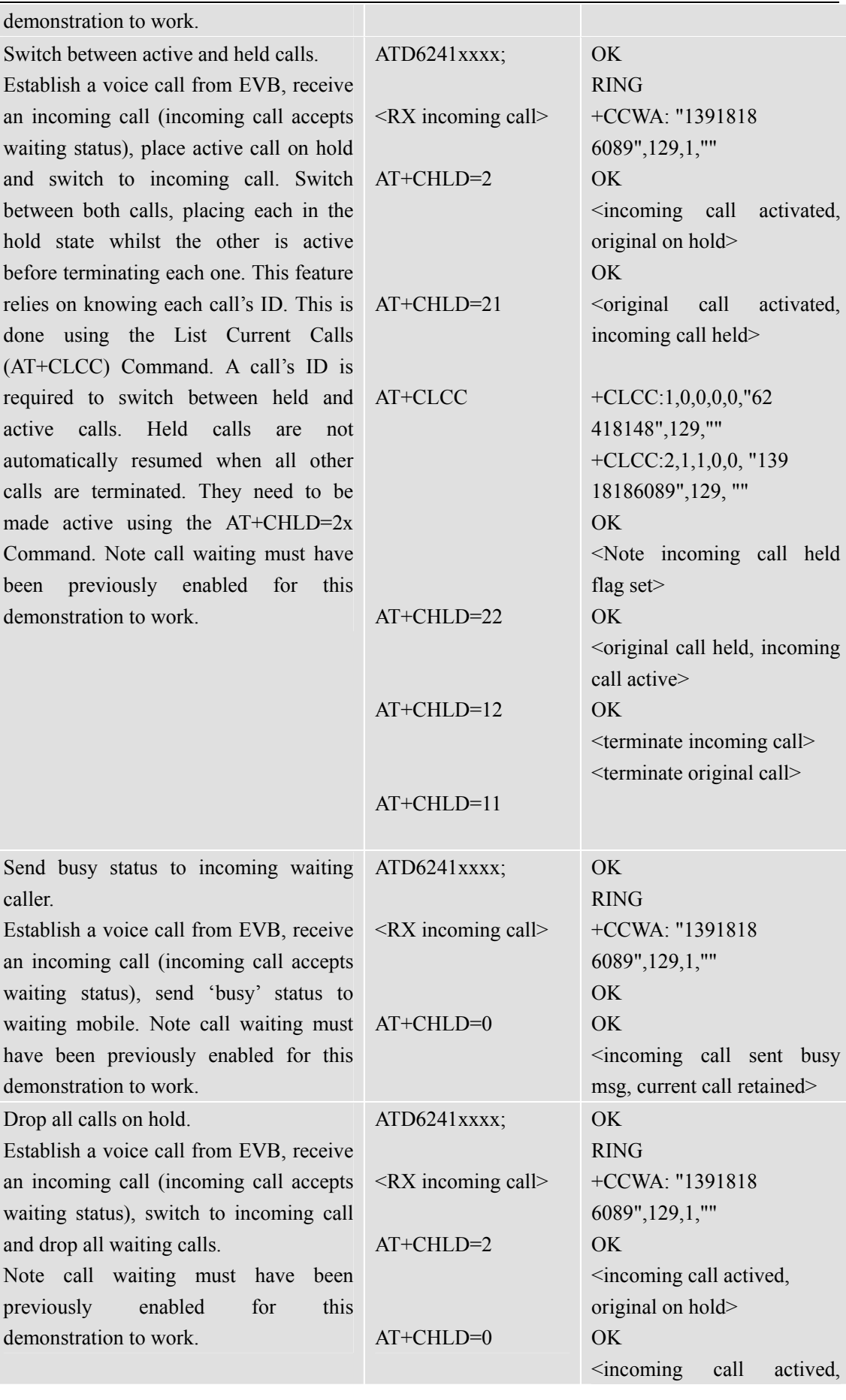

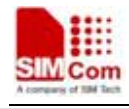

current call terminate>

## **12.5 SIM Toolkit Commands**

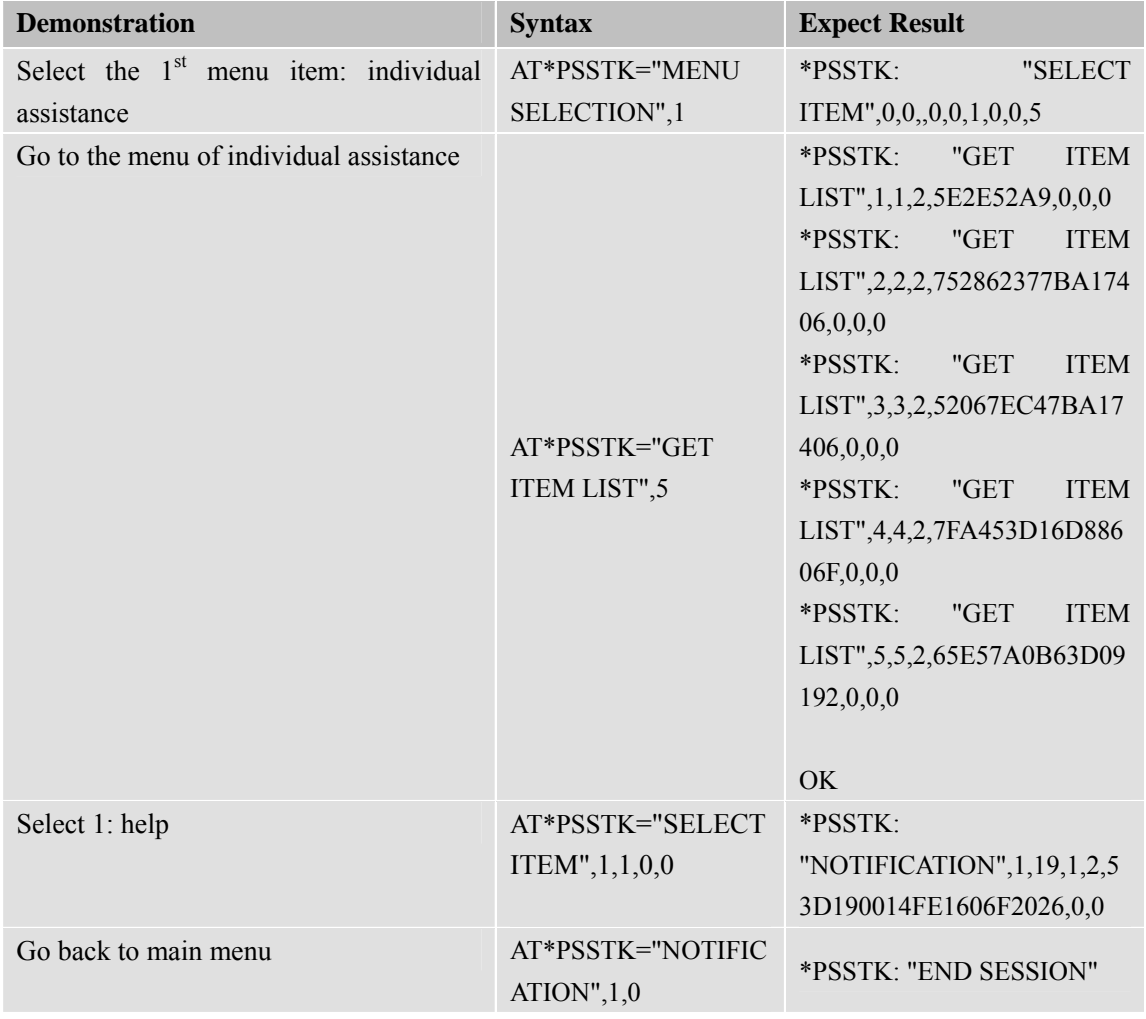

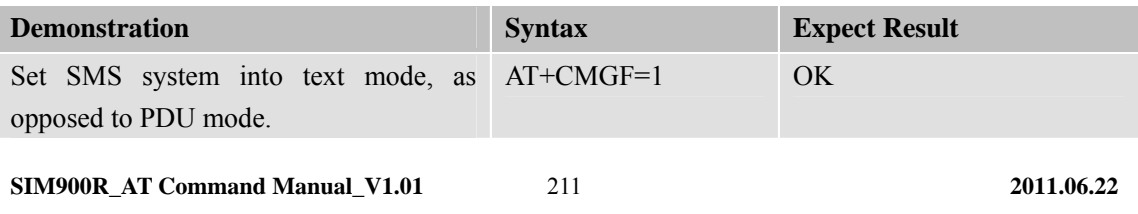

## **12.6 Audio Commands**

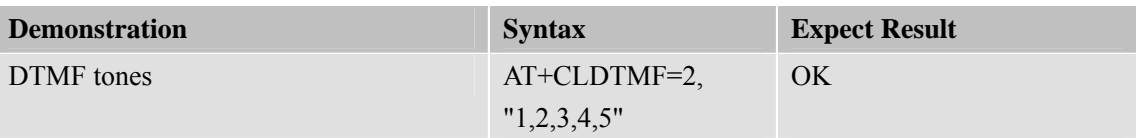

## **12.7 SMS Commands**

**SIM900R\_AT Command Manual\_V1.01** 212 **2011.06.22** 

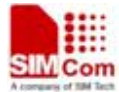

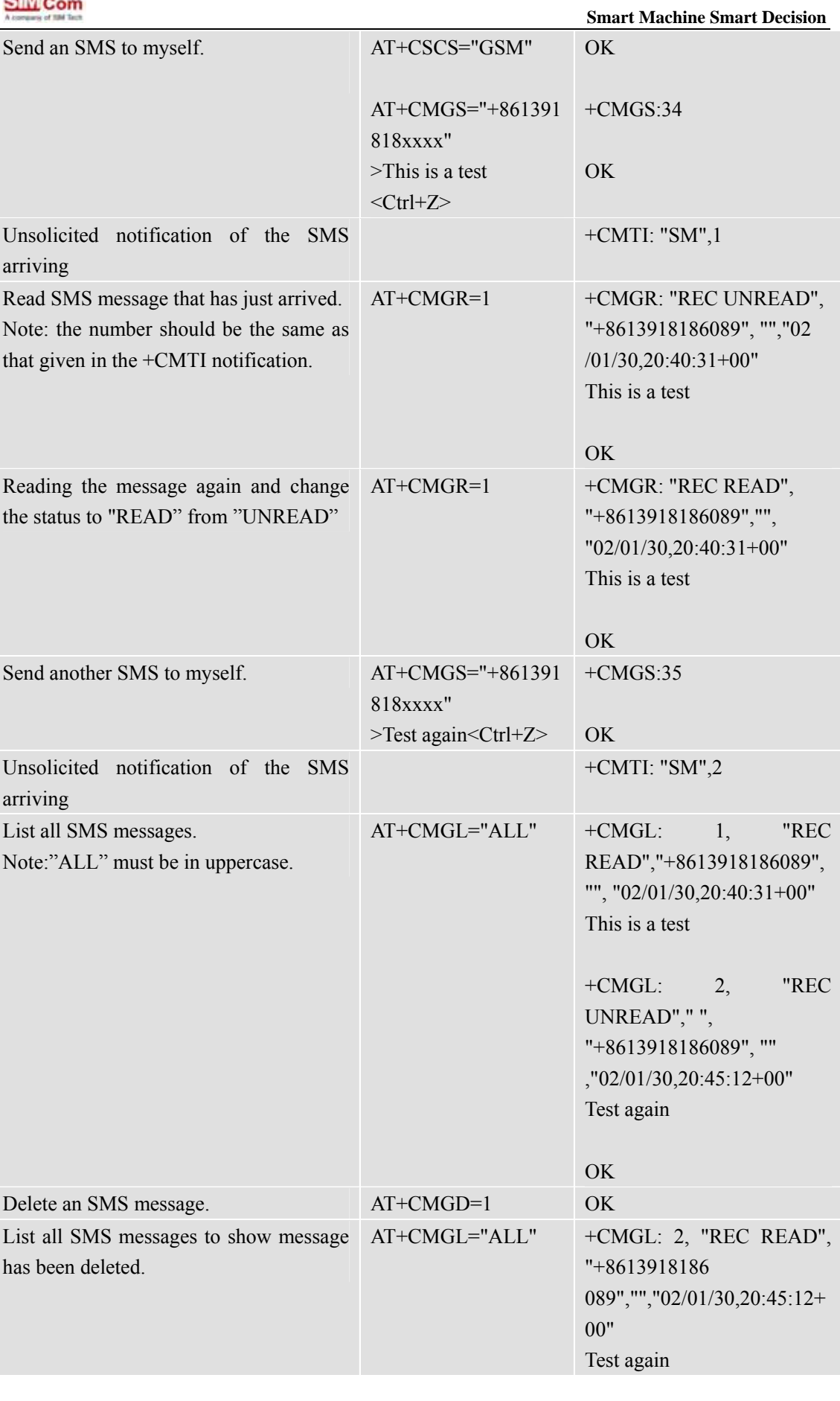

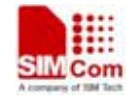

**SIM900R\_AT Command Manual\_V1.01** 213 **2011.06.22** 

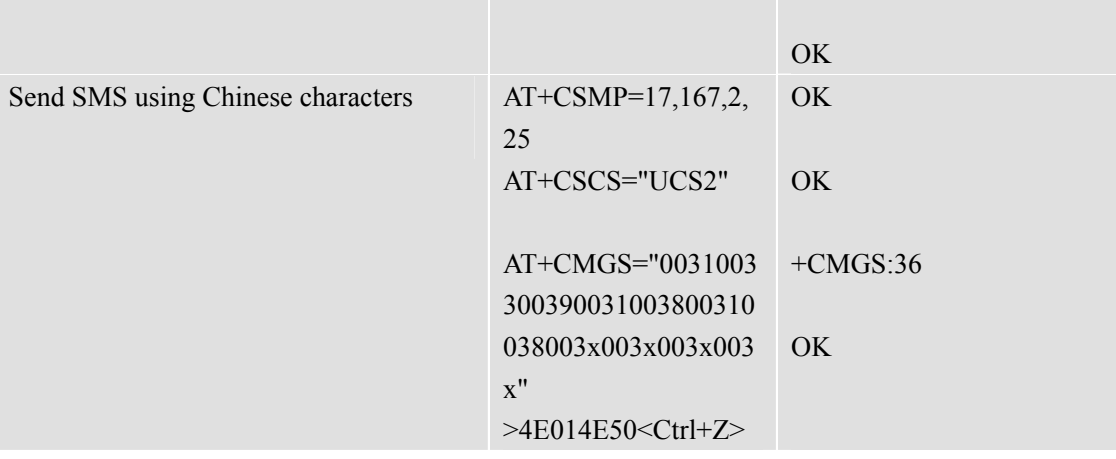

#### **12.8 GPRS Commands**

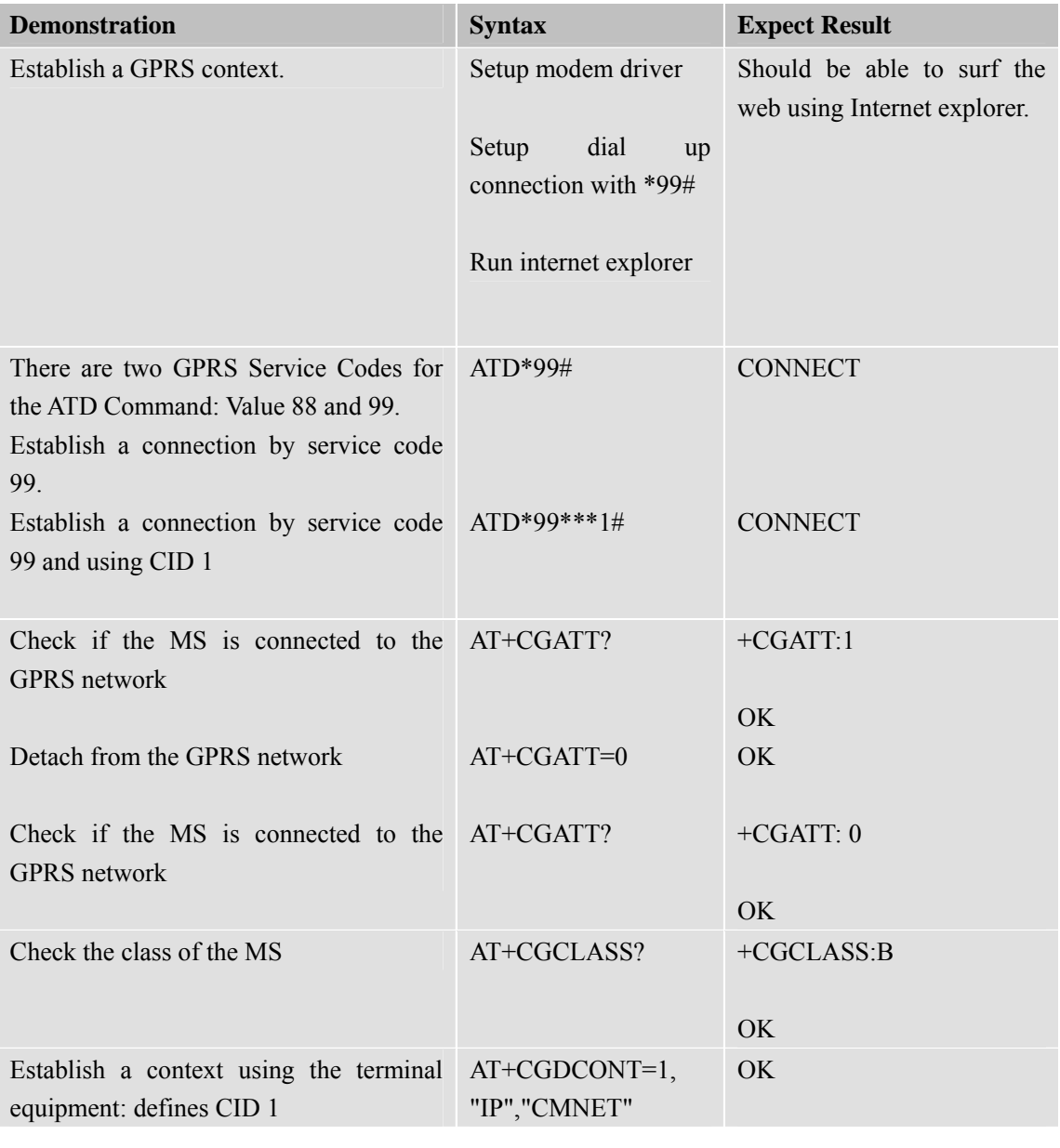

**SIM900R\_AT Command Manual\_V1.01** 214 **2011.06.22** 

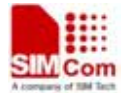

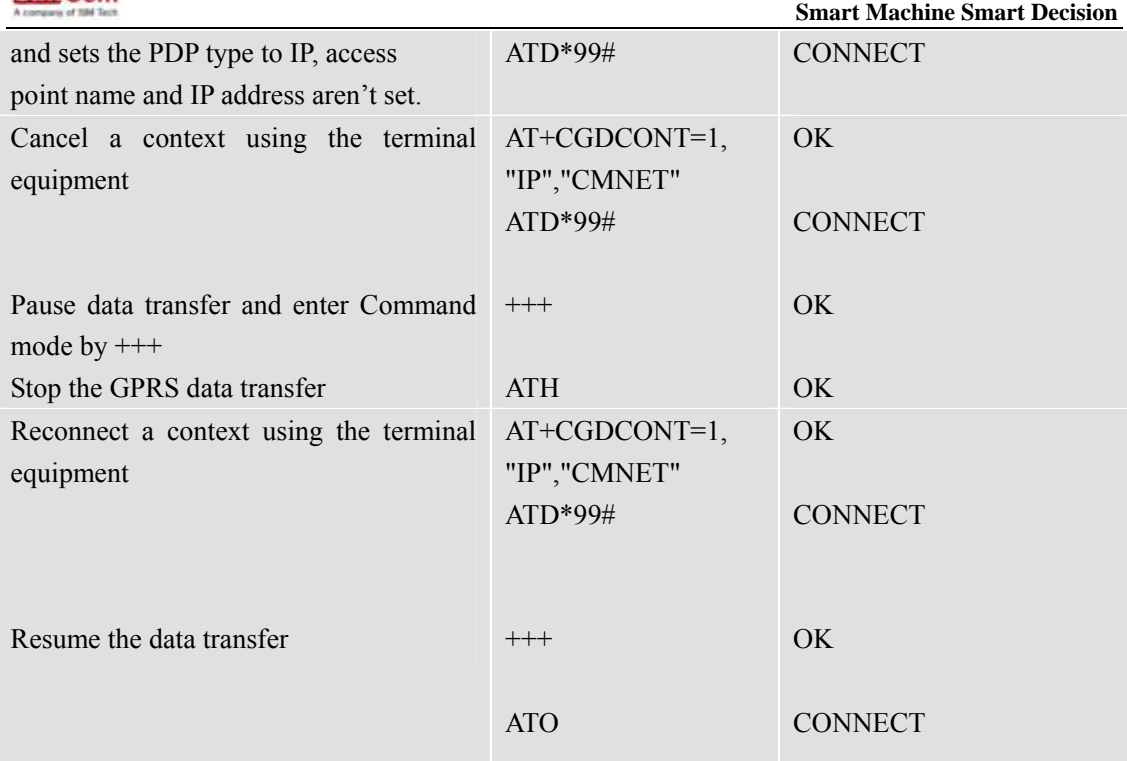

**\***Quality of Service (QOS) is a special parameter of a CID which consists of several parameters itself.

The QOS consists of

- The precedence class The delay class
- The reliability class
- The peak throughput class
- The mean throughput class

And is decided in "requested QOS" and "minimum acceptable QOS".

All parameters of the QOS are i nitiated by default to the "network subscribed value (=0)" but the QOS itself is set to be undefined. To d efine a QOS u se the AT+CGQREQ or AT+CGQMIN Command.

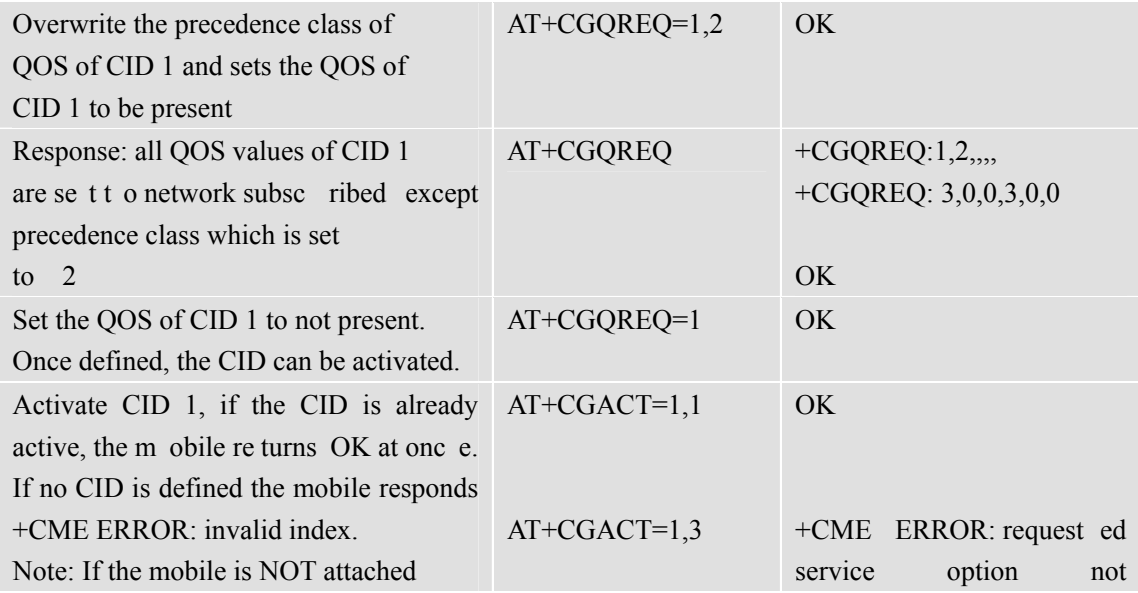

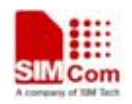

 **Smart Machine Smart Decision**

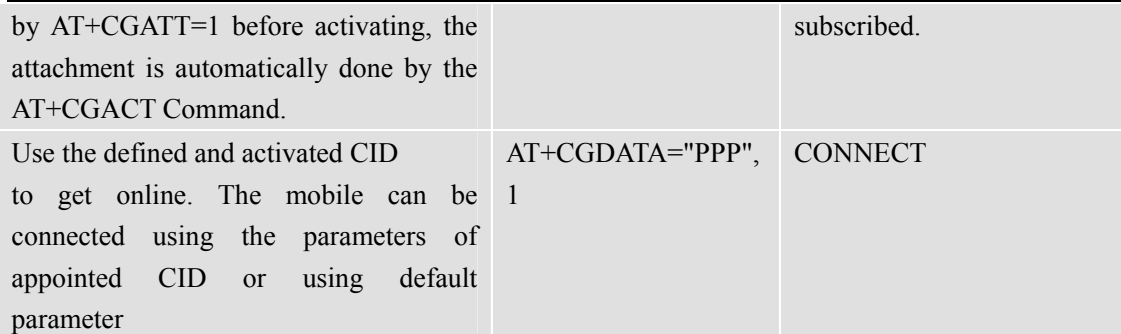

The mobile supports Layer 2 Protocol (L2P) PPP only.

Note: If t he mobile is NOT att ached by AT+CGATT=1 a nd the C ID is NOT acti vated before connecting, attaching and activating is automatically done by the AT+CGDATA Command.

Some provi ders require using a n A PN t o est ablish a G PRS conn ection. So if user uses the Microsoft Windows Dial-Up Network and ATD\*9… to connect to GPRS, user m ust provide the context d efinition as part of the m odem definit ion (M odem properties/Connection/Advanced…/Extra settings.) As an alternative, user can define and activate the c ontext i n a term inal program (e.g. Micros oft H yperTerminal) and t hen us e the D ial-Up Network to send only the ATD Command.

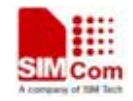

# **Contact us: Shanghai SIMCom wireless solutions Ltd.** Address: Building A, SIM Technology Building, No. 633 Jinzhong Road, Shanghai, P. R. China 200335 Tel: +86 21 3252 3300 Fax: +86 21 3252 2030 URL: www.sim.com/wm